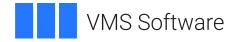

## **VSI OpenVMS User's Manual**

Operating System and Version: VSI OpenVMS x86-64 Version 9.2-1 or higher VSI OpenVMS IA-64 Version 8.4-1H1 or higher VSI OpenVMS Alpha Version 8.4-2L1 or higher

#### VSI OpenVMS User's Manual

VMS Software

Copyright © 2025 VMS Software, Inc. (VSI), Boston, Massachusetts, USA

#### Legal Notice

Confidential computer software. Valid license from VSI required for possession, use or copying. Consistent with FAR 12.211 and 12.212, Commercial Computer Software, Computer Software Documentation, and Technical Data for Commercial Items are licensed to the U.S. Government under vendor's standard commercial license.

The information contained herein is subject to change without notice. The only warranties for VSI products and services are set forth in the express warranty statements accompanying such products and services. Nothing herein should be construed as constituting an additional warranty. VSI shall not be liable for technical or editorial errors or omissions contained herein.

All other trademarks and registered trademarks mentioned in this document are the property of their respective holders.

#### **Table of Contents**

| Preface                                                      | xvii |
|--------------------------------------------------------------|------|
| 1. About VSI                                                 | xvii |
| 2. Intended Audience                                         |      |
| 3. Document Structure                                        |      |
| 3.1. Getting Started                                         |      |
| 3.2. Manipulating Text and Records x                         |      |
| 3.3. Ensuring Security                                       |      |
| 3.4. Logical Names and Symbols                               |      |
| 3.5. Programming                                             |      |
| 3.6. Managing Processes                                      |      |
| 3.7. Reference Sections                                      |      |
| 4. VSI Encourages Your Comments                              |      |
| 5. OpenVMS Documentation                                     |      |
| 6. Conventions                                               |      |
|                                                              |      |
| Chapter 1. Getting Started with the OpenVMS Operating System |      |
| 1.1. Logging In                                              |      |
| 1.1.1. Successful Logins                                     |      |
| 1.1.2. Login Errors                                          |      |
| 1.2. Logging In From a PC                                    |      |
| 1.3. Choosing Passwords for Your Account                     |      |
| 1.3.1. Obtaining Your Initial Password                       |      |
| 1.3.2. Changing Your Initial Password                        |      |
| 1.3.3. Restrictions on Passwords                             |      |
| 1.3.4. Types of Passwords                                    |      |
| 1.3.5. Entering a System Password                            |      |
| 1.3.6. Entering a Secondary Password                         |      |
| 1.3.7. Password Requirements for Different Types of Accounts |      |
| 1.4. Reading Informational Messages                          |      |
| 1.4.1. Suppressing Messages                                  |      |
| 1.4.2. Successful Login Messages                             |      |
| 1.5. Types of Logins and Login Classes                       |      |
| 1.5.1. Interactive Logins                                    |      |
| 1.5.2. Noninteractive Logins                                 |      |
| 1.6. Login Failures                                          |      |
| 1.6.1. Terminals That Require System Passwords               |      |
| 1.6.2. Login Class Restrictions                              |      |
| 1.6.3. Shift Restrictions                                    |      |
| 1.6.4. Batch Jobs During Shift Restrictions                  |      |
| 1.6.5. Failures During Dialup Logins                         |      |
| 1.6.6. Break-In Evasion Procedures                           |      |
| 1.7. Changing Passwords                                      |      |
| 1.7.1. Selecting Your Own Password                           |      |
| 1.7.2. Using Generated Passwords                             |      |
| 1.7.3. Generated Passwords: Disadvantages                    |      |
| 1.7.4. Changing a Secondary Password                         |      |
| 1.7.5. Changing Passwords at Login                           |      |
| 1.8. Password and Account Expiration Times                   |      |
| 1.8.1. Expired Passwords                                     |      |
| 1.8.2. Using Secondary Passwords                             | 14   |

| 1.8.3. Failure to Change Passwords                                                              | 14 |
|-------------------------------------------------------------------------------------------------|----|
| 1.8.4. Expired Accounts                                                                         | 14 |
| 1.9. Guidelines for Protecting Your Password                                                    | 15 |
| 1.10. Recognizing System Responses                                                              | 16 |
| 1.10.1. Default Actions                                                                         |    |
| 1.10.2. Informational System Messages                                                           |    |
| 1.10.3. System Error Messages                                                                   |    |
| 1.10.4. Checking Your Current Process                                                           |    |
| 1.11. Getting Help About the System                                                             |    |
| 1.11.1. Using Online Help                                                                       |    |
| 1.11.2. Getting Help on Specific Commands                                                       |    |
| 1.11.3. Getting Help on System Messages                                                         |    |
| 1.12. Logging Out of the System                                                                 |    |
| 1.12.1. Obtaining Accounting Information                                                        |    |
| 1.12.1. Obtaining Accounting Information         1.12.2. Ending a Remote Session                |    |
| 1.12.2. Ending a Kennote Session         1.12.3. Lost Network Connections                       |    |
| 1.12.3. Lost Network Connections         1.13. Logging Out Without Compromising System Security |    |
| 1.15. Logging Out without Compromising System Security         1.14. Networks                   |    |
|                                                                                                 |    |
| 1.14.1. Network Nodes                                                                           |    |
| 1.14.2. Executing Programs over Networks                                                        |    |
| Chapter 2. Using DCL to Interact with the System                                                | 23 |
| 2.1. Entering Commands                                                                          | 24 |
| 2.1.1. Usage Modes                                                                              | 24 |
| 2.1.2. Types of DCL Commands                                                                    | 25 |
| 2.2. The DCL Command Line                                                                       |    |
| 2.2.1. Syntax                                                                                   |    |
| 2.2.2. Canceling Commands                                                                       |    |
| 2.2.3. Using Defaults                                                                           |    |
| 2.2.4. Entering Multiple Line Commands                                                          |    |
| 2.3. Rules for Entering DCL Commands                                                            |    |
| 2.4. Entering Parameters                                                                        |    |
| 2.5. Entering Qualifiers                                                                        |    |
| 2.5.1. Command Qualifiers                                                                       |    |
| 2.5.2. Positional Qualifiers                                                                    |    |
| 2.5.3. Parameter Qualifiers                                                                     |    |
| 2.5.4. Conflicting Qualifiers                                                                   |    |
| 2.5.5. Values Accepted by Qualifiers                                                            |    |
| 2.6. Entering Dates and Times as Values                                                         |    |
| 2.6.1. Absolute Time Format                                                                     |    |
| 2.6.2. Delta Time Format                                                                        |    |
| 2.6.3. Combination Time Format                                                                  |    |
|                                                                                                 |    |
| 2.7. Recalling Commands                                                                         |    |
| 2.7.1. Pressing Ctrl/B                                                                          |    |
| 2.7.2. Using Arrow Keys                                                                         |    |
| 2.7.3. Using the RECALL Command                                                                 |    |
| 2.8. Editing the DCL Command Line                                                               |    |
| 2.8.1. SET TERMINAL Command                                                                     |    |
| 2.8.2. Deleting Parts of the Command Line                                                       |    |
| 2.9. Defining Terminal Keys                                                                     |    |
| 2.10. Key Sequences                                                                             | 37 |
| Chapter 3. Storing Information with Files                                                       | 41 |

| 3.1. Understanding File Names and File Specifications                                                                                                    | 42                                                                                                    |
|----------------------------------------------------------------------------------------------------|----------------------------------------------------------------------------------------------------|
| 3.1.1. Providing a Complete File Specification                                                                                                    | 42                                                                                                    |
| 3.1.2. Rules for File Specifications                                                                                                    | 43                                                                                                    |
| 3.1.3. Default File Types Used by DCL Commands                                                                                                    | 44                                                                                                    |
| 3.1.4. Default File Types for Language Source Programs                                                                                                    | 45                                                                                                    |
| 3.1.5. File Versions                                                                                                    | . 45                                                                                                    |
| 3.1.6. Network Node Names                                                                                                    | 46                                                                                                    |
| 3.1.7. Specifying DECnet-Plus Node Full Names                                                                                                    | 46                                                                                                    |
| 3.1.8. Specifying TCP/IP Names and Addresses                                                                                                    |                                                                                                    |
| 3.1.9. Accessing Files on Remote Nodes Using DECnet                                                                                                    |                                                                                                    |
| 3.1.10. Accessing Files on Remote Nodes Using TCP/IP                                                                                                    |                                                                                                    |
| 3.1.11. Using Network File Specifications                                                                                                    |                                                                                                    |
| 3.1.11.1. Conventional File Specification                                                                                                    | 48                                                                                                    |
| 3.1.11.2. Foreign File Specification                                                                                                    |                                                                                                    |
| 3.1.11.3. Task Specification Strings                                                                                                    |                                                                                                    |
| 3.1.12. Access Control String Format                                                                                                    |                                                                                                    |
| 3.2. Using Wildcards with File Names                                                                                                    |                                                                                                    |
| 3.2.1. Asterisk (*) Wildcard Character                                                                                                    |                                                                                                    |
| 3.2.2. Percent Sign (%) Wildcard Character                                                                                                    |                                                                                                    |
| 3.3. Other File Names                                                                                                    |                                                                                                    |
| 3.3.1. Null File Names and File Types                                                                                                    |                                                                                                    |
| 3.3.1.1. File References with Null File Types                                                                                                    |                                                                                                    |
| 3.3.2. Alternate File Names for Magnetic Tapes                                                                                                    |                                                                                                    |
| 3.4. Creating and Modifying Files                                                                                                    |                                                                                                    |
| 3.4.1. Creating Files                                                                                                    |                                                                                                    |
| 3.4.2. Copying Files                                                                                                    |                                                                                                    |
| 3.4.3. File Concatenation                                                                                                    |                                                                                                    |
|                                                                                                    |                                                                                                    |
|                                                                                                    |                                                                                                    |
| 3.4.4. Copying Files from a Remote Node to Your Node Using DECnet                                                                                                    | 53                                                                                                    |
| <ul><li>3.4.4. Copying Files from a Remote Node to Your Node Using DECnet</li><li>3.4.5. Copying Files from Your Node to a Remote Node Using DECnet</li></ul>                                                                                                    | 53<br>53                                                                                                    |
| <ul><li>3.4.4. Copying Files from a Remote Node to Your Node Using DECnet</li><li>3.4.5. Copying Files from Your Node to a Remote Node Using DECnet</li><li>3.4.6. Copying Files on Remote Systems Using TCP/IP</li></ul>                                                                                                    | 53<br>53<br>53                                                                                                    |
| <ul><li>3.4.4. Copying Files from a Remote Node to Your Node Using DECnet</li><li>3.4.5. Copying Files from Your Node to a Remote Node Using DECnet</li><li>3.4.6. Copying Files on Remote Systems Using TCP/IP</li><li>3.4.7. Using Access Control Strings to Copy Files</li></ul>                                                                                                    | 53<br>53<br>53<br>53                                                                                                    |
| <ul> <li>3.4.4. Copying Files from a Remote Node to Your Node Using DECnet</li> <li>3.4.5. Copying Files from Your Node to a Remote Node Using DECnet</li> <li>3.4.6. Copying Files on Remote Systems Using TCP/IP</li> <li>3.4.7. Using Access Control Strings to Copy Files</li></ul>                                                                                                    | 53<br>53<br>53<br>53<br>53                                                                                                    |
| <ul> <li>3.4.4. Copying Files from a Remote Node to Your Node Using DECnet</li> <li>3.4.5. Copying Files from Your Node to a Remote Node Using DECnet</li> <li>3.4.6. Copying Files on Remote Systems Using TCP/IP</li> <li>3.4.7. Using Access Control Strings to Copy Files</li> <li>3.4.8. Renaming Files</li> <li>3.5. Displaying the Contents of Files</li> </ul>                                                                                                    | 53<br>53<br>53<br>53<br>53<br>53<br>54                                                                                                    |
| <ul> <li>3.4.4. Copying Files from a Remote Node to Your Node Using DECnet</li> <li>3.4.5. Copying Files from Your Node to a Remote Node Using DECnet</li> <li>3.4.6. Copying Files on Remote Systems Using TCP/IP</li> <li>3.4.7. Using Access Control Strings to Copy Files</li> <li>3.4.8. Renaming Files</li> <li>3.5. Displaying the Contents of Files</li></ul>                                                                                                    | 53<br>53<br>53<br>53<br>53<br>53<br>54<br>54                                                                                                    |
| <ul> <li>3.4.4. Copying Files from a Remote Node to Your Node Using DECnet</li> <li>3.4.5. Copying Files from Your Node to a Remote Node Using DECnet</li> <li>3.4.6. Copying Files on Remote Systems Using TCP/IP</li></ul>                                                                                                    | 53<br>53<br>53<br>53<br>53<br>54<br>54<br>54                                                                                                    |
| <ul> <li>3.4.4. Copying Files from a Remote Node to Your Node Using DECnet</li></ul>                                                                                                    | 53<br>53<br>53<br>53<br>53<br>54<br>54<br>54<br>54                                                                                                    |
| <ul> <li>3.4.4. Copying Files from a Remote Node to Your Node Using DECnet</li></ul>                                                                                                    | 53<br>53<br>53<br>53<br>53<br>54<br>54<br>54<br>54<br>54                                                                                                    |
| <ul> <li>3.4.4. Copying Files from a Remote Node to Your Node Using DECnet</li></ul>                                                                                                    | 53<br>53<br>53<br>53<br>54<br>54<br>54<br>54<br>54<br>54<br>54<br>54                                                                                                    |
| <ul> <li>3.4.4. Copying Files from a Remote Node to Your Node Using DECnet</li></ul>                                                                                                    | 53<br>53<br>53<br>53<br>53<br>54<br>54<br>54<br>54<br>54<br>54<br>55<br>55                                                                                                 |
| <ul> <li>3.4.4. Copying Files from a Remote Node to Your Node Using DECnet</li></ul>                                                                                                    | 53<br>53<br>53<br>53<br>53<br>53<br>53<br>54<br>54<br>54<br>54<br>54<br>55<br>55<br>55                                                                                     |
| <ul> <li>3.4.4. Copying Files from a Remote Node to Your Node Using DECnet</li></ul>                                                                                                    | 53<br>53<br>53<br>53<br>53<br>53<br>53<br>54<br>54<br>54<br>54<br>54<br>55<br>55<br>55<br>55<br>56                                                                         |
| <ul> <li>3.4.4. Copying Files from a Remote Node to Your Node Using DECnet</li></ul>                                                                                                    | 53<br>53<br>53<br>53<br>53<br>53<br>54<br>54<br>54<br>54<br>54<br>54<br>55<br>55<br>55<br>55<br>56<br>56                                                                   |
| <ul> <li>3.4.4. Copying Files from a Remote Node to Your Node Using DECnet</li></ul>                                                                                                    | 53<br>53<br>53<br>53<br>53<br>53<br>54<br>54<br>54<br>54<br>54<br>55<br>55<br>55<br>56<br>56<br>56                                                                         |
| <ul> <li>3.4.4. Copying Files from a Remote Node to Your Node Using DECnet</li></ul>                                                                                                    | 53<br>53<br>53<br>53<br>53<br>54<br>54<br>54<br>54<br>54<br>55<br>55<br>55<br>55<br>56<br>56<br>56<br>56<br>56                                                             |
| <ul> <li>3.4.4. Copying Files from a Remote Node to Your Node Using DECnet</li></ul>                                                                                                    | 53<br>53<br>53<br>53<br>53<br>53<br>53<br>54<br>54<br>54<br>54<br>54<br>55<br>55<br>55<br>55<br>56<br>56<br>56<br>56<br>56<br>56                                           |
| <ul> <li>3.4.4. Copying Files from a Remote Node to Your Node Using DECnet</li></ul>                                                                                                    | 53<br>53<br>53<br>53<br>53<br>54<br>54<br>54<br>54<br>54<br>54<br>55<br>55<br>55<br>55<br>56<br>56<br>56<br>56<br>56<br>56<br>56<br>56<br>56                               |
| <ul> <li>3.4.4. Copying Files from a Remote Node to Your Node Using DECnet</li> <li>3.4.5. Copying Files from Your Node to a Remote Node Using DECnet</li> <li>3.4.6. Copying Files on Remote Systems Using TCP/IP</li> <li>3.4.7. Using Access Control Strings to Copy Files</li> <li>3.4.8. Renaming Files</li> <li>3.5.1. Using the Contents of Files</li> <li>3.5.2. Controlling the Display</li> <li>3.5.3. Displaying Files on Remote Nodes</li> <li>3.5.4. Displaying Files on Remote Nodes</li> <li>3.5.5. Displaying Files with Wildcards</li> <li>3.5.6. Deleting Files</li> <li>3.6.1. Using the PURGE Command</li> <li>3.7. Protecting Files from Other Users</li> <li>3.7.1. Access Control Lists (ACLs)</li> <li>3.7.2. Types of Protection</li> <li>3.8. Printing Files</li> </ul> | 53<br>53<br>53<br>53<br>53<br>54<br>54<br>54<br>54<br>54<br>55<br>55<br>55<br>56<br>56<br>56<br>56<br>56<br>56<br>56<br>56<br>56<br>57<br>57                               |
| <ul> <li>3.4.4. Copying Files from a Remote Node to Your Node Using DECnet</li></ul>                                                                                                    | 53<br>53<br>53<br>53<br>53<br>53<br>53<br>54<br>54<br>54<br>54<br>54<br>55<br>55<br>56<br>56<br>56<br>56<br>56<br>56<br>56<br>56<br>56<br>57<br>57                         |
| <ul> <li>3.4.4. Copying Files from a Remote Node to Your Node Using DECnet</li></ul>                                                                                                    | 53<br>53<br>53<br>53<br>53<br>54<br>54<br>54<br>54<br>54<br>54<br>55<br>55<br>55<br>56<br>56<br>56<br>56<br>56<br>56<br>56<br>56<br>57<br>57<br>57                         |
| <ul> <li>3.4.4. Copying Files from a Remote Node to Your Node Using DECnet</li></ul>                                                                                                    | 53<br>53<br>53<br>53<br>53<br>54<br>54<br>54<br>54<br>54<br>55<br>55<br>55<br>56<br>56<br>56<br>56<br>56<br>56<br>56<br>56<br>57<br>57<br>57<br>57<br>57                   |
| <ul> <li>3.4.4. Copying Files from a Remote Node to Your Node Using DECnet</li></ul>                                                                                                    | 53<br>53<br>53<br>53<br>53<br>54<br>54<br>54<br>54<br>54<br>55<br>55<br>56<br>56<br>56<br>56<br>56<br>56<br>56<br>56<br>56<br>56<br>57<br>57<br>57<br>57<br>57<br>57<br>57 |

| 3.8.7.2. WWPPS Utility Commands                                                                                                    | 61   |
|----------------------------------------------------------------------------------------------------|------|
| Chapter 4. Organizing Files with Directories                                                                                                    | 65   |
| 4.1. Directory Structures                                                                                                    | 66   |
| 4.2. Understanding Directories                                                                                                    | . 67 |
| 4.2.1. Creating Directories                                                                                                    | . 67 |
| 4.2.2. Displaying Directories                                                                                                    | 68   |
| 4.2.3. Deleting Directories                                                                                                    |      |
| 4.3. Setting Defaults                                                                                                    | 69   |
| 4.3.1. Setting Default to Nonexistent Directories                                                                                                | 69   |
| 4.3.2. SHOW DEFAULT Command                                                                                                    | 69   |
| 4.3.3. Using Temporary Defaults                                                                                                    | 70   |
| 4.4. Protecting Directories from Other Users                                                                                                    |      |
| 4.5. Using Wildcards to Search the Directory Structure                                                                                           |      |
| 4.5.1. Ellipsis Wildcard Character                                                                                                    |      |
| 4.5.2. Hyphen (-) Subdirectory Character                                                                                                    |      |
| 4.6. Working with Directories in UIC Format                                                                                                    |      |
| 4.6.1. Using Wildcards with UIC Directories                                                                                                    |      |
| 4.6.2. Translating to Named from UIC Format                                                                                                    |      |
| Chapter 5. Extended File Specifications                                                                                                    |      |
| 5.1. ODS-5 Volume Structure                                                                                                    |      |
| 5.1.1. Long File Names                                                                                                    |      |
| 5.1.2. More Characters Legal Within File Names                                                                                                   |      |
| 5.1.2. Note Characters Legar Within The Names                                                                                                    |      |
| 5.1.4. Using Wildcards                                                                                                    |      |
| 5.1.4.1 Wildcard Characters                                                                                                    |      |
| 5.1.4.1. Wildcard Characters                                                                                                    |      |
| 5.2. Deep Directory Structures                                                                                                    |      |
| 5.2.1. Directory Naming Syntax                                                                                                    |      |
| 5.2.2. Directory ID and File ID Abbreviation                                                                                                    |      |
| ·                                                                                                    |      |
| <ul><li>5.3. Using the Extended File Specifications Parsing Feature in DCL</li><li>5.4. Where You Can Use Extended File Specifications</li></ul> |      |
| 5.4. Where You Can Use Extended The Specifications                                                                                               |      |
| 5.5.1. DIRECTORY Command                                                                                                    |      |
| 5.5.2. TYPE Command                                                                                                    |      |
| 5.5.3. DELETE Command                                                                                                    |      |
| 5.5.4. PURGE Command                                                                                                    |      |
| 5.6. Displaying Extended File Names on a Terminal                                                                                                |      |
|                                                                                                    |      |
| 5.7. Working in Mixed Environments                                                                                                    |      |
| Chapter 6. Using Disk and Tape Drives                                                                                                    |      |
| 6.1. Physical Device Names                                                                                                    |      |
| 6.2. Displaying Device Information                                                                                                    |      |
| 6.3. Logical Device Names                                                                                                    |      |
| 6.4. Generic Device Names                                                                                                    |      |
| 6.5. OpenVMS Cluster Device Names                                                                                                    |      |
| 6.6. Volumes and Volume Sets                                                                                                    |      |
| 6.7. Device Management                                                                                                    |      |
| 6.7.1. Allocating Devices                                                                                                    |      |
| 6.7.2. Initializing Volumes                                                                                                    |      |
| 6.7.3. Mounting Volumes                                                                                                    |      |
| 6.7.4. Requesting Operator Assistance                                                                                                    |      |
| 6.8. Accessing Files on Private Devices                                                                                                    | 92   |

| 6.8.1. Dismounting Volumes                                        | 93   |
|-------------------------------------------------------------------|------|
| Chapter 7. Using Mail to Communicate with Others                  | . 95 |
| 7.1. Invoking and Exiting Mail                                    |      |
| 7.1.1. Invoking Mail                                              |      |
| 7.1.2. Exiting from Mail                                          |      |
| 7.2. Reading Messages                                             |      |
| 7.2.1. Reading New Mail                                           |      |
| 7.2.2. Reading Old Messages                                       |      |
| 7.2.3. Searching for Messages                                     |      |
| 7.3. Sending Messages                                             |      |
| 7.4. Sending Mail Over Networks                                   |      |
| 7.4.1. Specifying Your Network Protocol                           |      |
| 7.4.2. Specifying Node Names                                      |      |
| 7.4.3. Using Internet Mail Addresses                              |      |
| 7.4.4. Using Logical Node Names                                   |      |
| 7.5. Sending Messages to Multiple Users                           |      |
| 7.5.1. Using Individual Names                                     |      |
| 7.5.2. Creating Distribution Lists                                |      |
| 7.5.3. Sending Messages to Distribution Lists                     |      |
| 7.6. Manipulating Files in Mail                                   |      |
| 7.6.1. Sending DDIF Files                                         |      |
| 7.6.2. Sending Files from DCL                                     |      |
| -                                                                 |      |
| 7.6.3. Creating Files from Messages                               |      |
| 7.6.4. Appending Files to Messages                                |      |
| 7.7. Other Ways to Send Messages                                  |      |
|                                                                   |      |
| 7.7.1.1. Replying to an Address Containing Nested Quotation Marks |      |
| 7.7.2. Forwarding Messages                                        |      |
| 7.7.2.1. SET FORWARD Command                                      |      |
| 7.8. Organizing Messages                                          |      |
| 7.8.1. Creating Folders                                           |      |
| 7.8.2. Creating Mail Subdirectories                               |      |
| 7.8.3. Moving Messages into Folders                               |      |
| 7.8.4. Copying Messages Between Folders                           |      |
| 7.8.5. Selecting Folders                                          |      |
| 7.8.6. Deleting Folders                                           |      |
| 7.8.7. Creating and Accessing Mail Files                          |      |
| 7.8.8. Correcting the Mail Message Count                          |      |
| 7.9. Deleting Messages                                            |      |
| 7.9.1. Recovering Deleted Messages                                |      |
| 7.10. Printing Mail Messages                                      |      |
| 7.11. Protecting Mail Files                                       |      |
| 7.11.1. Default Protection                                        |      |
| 7.11.2. Security Measures                                         |      |
| 7.12. Using Text Editors in Mail                                  |      |
| 7.12.1. Using EVE                                                 |      |
| 7.12.2. Using /EDIT Qualifier Keywords                            |      |
| 7.12.3. Selecting an Editor                                       |      |
| 7.12.4. Using a Command File to Edit Mail                         |      |
| 7.12.5. Overriding Your Selected Editor                           |      |
| 7.13. Using the Mail Keypad                                       |      |
| 7.13.1. Redefining Keypad Keys                                    | 114  |

|                                                                                                    | 114                                                                                                    |
|----------------------------------------------------------------------------------------------------|----------------------------------------------------------------------------------------------------|
| 7.13.3. Creating Permanent Key Definitions                                                                           | 114                                                                                                    |
| 7.14. Summary of Mail Commands                                                                                       | 114                                                                                                    |
| 7.14.1. Reading Messages                                                                                             | 115                                                                                                    |
| 7.14.2. Exchanging Messages                                                                                          | 116                                                                                                    |
| 7.14.3. Removing Messages                                                                                            | 116                                                                                                    |
| 7.14.4. Printing Messages                                                                                            | 116                                                                                                    |
| 7.14.5. Organizing Messages                                                                                          | 117                                                                                                    |
| 7.14.6. Marking Messages                                                                                             | 118                                                                                                    |
| 7.14.7. Customizing the Mail Environment                                                                             | 118                                                                                                    |
| 7.14.8. Exiting or Transferring Control                                                                              | 120                                                                                                    |
| 7.14.9. Mail File Compression                                                                                        | 120                                                                                                    |
| 7.14.10. System Management Commands                                                                                  | 120                                                                                                    |
| 7.15. MIME Utility                                                                                                   | 121                                                                                                    |
| 7.15.1. Invoking the MIME Utility                                                                                    | 121                                                                                                    |
| 7.15.2. Initializing the MIME Utility                                                                                |                                                                                                    |
| 7.15.3. Creating Optional MIME Utility Files                                                                         |                                                                                                    |
| 7.15.3.1. MIME\$MAILCAP.DAT File Processing                                                                          | 122                                                                                                    |
| 7.15.3.2. MIME\$FILETYPES.DAT File Processing                                                                        |                                                                                                    |
| 7.15.4. Extracting MIME-Encoded Files Using the MIME Utility                                                         |                                                                                                    |
| 7.15.5. Encoding Files Using the MIME utility                                                                        |                                                                                                    |
| 7.15.6. MIME Utility Commands                                                                                        |                                                                                                    |
| 7.15.7. Error Handling                                                                                               |                                                                                                    |
| Chapter 8. Editing Text Files with EVE                                                                               |                                                                                                    |
| 8.1. EVE Features                                                                                                    |                                                                                                    |
| 8.2. Getting Help                                                                                                    |                                                                                                    |
| 8.2.1 Using Keypad Help                                                                                              |                                                                                                    |
|                                                                                                    |                                                                                                    |
| 8.2.2. Using EVE Help                                                                                                |                                                                                                    |
| 8.3. Beginning an Editing Session                                                                                    |                                                                                                    |
| 8.4. Entering Commands                                                                                               |                                                                                                    |
| 8.4.1. Typing Commands                                                                                               |                                                                                                    |
| 8.4.2. Using Defined Keys                                                                                            |                                                                                                    |
| 8.5. Saving Your Edits and Exiting from EVE                                                                          |                                                                                                    |
|                                                                                                    |                                                                                                    |
| 8.5.1. Using the WRITE FILE Command                                                                                  |                                                                                                    |
| 8.5.2. Using the EXIT Command                                                                                        | 133                                                                                                    |
| 8.5.2. Using the EXIT Command8.5.3. Using the QUIT Command                                                           | 133<br>133                                                                                                    |
| <ul><li>8.5.2. Using the EXIT Command</li><li>8.5.3. Using the QUIT Command</li><li>8.6. Moving the Cursor</li></ul> | 133<br>133<br>133                                                                                                    |
| <ul> <li>8.5.2. Using the EXIT Command</li></ul>                                                                     | 133<br>133<br>133<br>137                                                                                                    |
| <ul> <li>8.5.2. Using the EXIT Command</li></ul>                                                                     | 133<br>133<br>133<br>137<br>137                                                                                                    |
| <ul> <li>8.5.2. Using the EXIT Command</li></ul>                                                                     | 133<br>133<br>133<br>137<br>137<br>137                                                                                                    |
| <ul> <li>8.5.2. Using the EXIT Command</li></ul>                                                                     | 133<br>133<br>133<br>137<br>137<br>137<br>137                                                                                                    |
| <ul> <li>8.5.2. Using the EXIT Command</li></ul>                                                                     | 133<br>133<br>133<br>137<br>137<br>137<br>137<br>138<br>138                                                                                                    |
| <ul> <li>8.5.2. Using the EXIT Command</li></ul>                                                                     | 133<br>133<br>133<br>137<br>137<br>137<br>137<br>138<br>138<br>138                                                                                                    |
| <ul> <li>8.5.2. Using the EXIT Command</li></ul>                                                                     | 133<br>133<br>137<br>137<br>137<br>137<br>138<br>138<br>138<br>138                                                                                                    |
| <ul> <li>8.5.2. Using the EXIT Command</li></ul>                                                                     | 133<br>133<br>137<br>137<br>137<br>137<br>138<br>138<br>138<br>138<br>139<br>140                                                                                                    |
| <ul> <li>8.5.2. Using the EXIT Command</li></ul>                                                                     | <ul> <li>133</li> <li>133</li> <li>133</li> <li>137</li> <li>137</li> <li>137</li> <li>138</li> <li>138</li> <li>138</li> <li>139</li> <li>140</li> <li>143</li> </ul>              |
| <ul> <li>8.5.2. Using the EXIT Command</li></ul>                                                                     | 133<br>133<br>137<br>137<br>137<br>137<br>138<br>138<br>138<br>138<br>139<br>140<br>143<br>146                                                                                      |
| <ul> <li>8.5.2. Using the EXIT Command</li></ul>                                                                     | <ul> <li>133</li> <li>133</li> <li>137</li> <li>137</li> <li>137</li> <li>138</li> <li>138</li> <li>138</li> <li>139</li> <li>140</li> <li>143</li> <li>146</li> <li>147</li> </ul> |
| <ul> <li>8.5.2. Using the EXIT Command</li></ul>                                                                     | 133<br>133<br>137<br>137<br>137<br>137<br>137<br>138<br>138<br>138<br>138<br>138<br>139<br>140<br>143<br>146<br>147<br>147                                                          |
| <ul> <li>8.5.2. Using the EXIT Command</li></ul>                                                                     | 133<br>133<br>137<br>137<br>137<br>137<br>137<br>138<br>138<br>138<br>138<br>138<br>139<br>140<br>143<br>146<br>147<br>147                                                          |
| <ul> <li>8.5.2. Using the EXIT Command</li></ul>                                                                     | 133<br>133<br>137<br>137<br>137<br>137<br>138<br>138<br>138<br>138<br>138<br>139<br>140<br>143<br>146<br>147<br>147<br>147                                                          |

| 8.12.1. Erasing a Selection with Pending Delete                   | 149 |
|-------------------------------------------------------------------|-----|
| 8.12.2. Restoring a Selection That Was Erased with Pending Delete | 149 |
| 8.13. Finding and Replacing Text                                  |     |
| 8.13.1. Finding Text                                              | 151 |
| 8.13.1.1. When a Search String Is Found                           | 151 |
| 8.13.2. Setting Case-Exact Searches                               | 151 |
| 8.13.3. Using Wildcards                                           |     |
| 8.13.4. Including White Space in a Search                         | 153 |
| 8.13.5. Marking Locations in Text                                 | 153 |
| 8.13.6. Replacing Text                                            |     |
| 8.13.6.1. REPLACE Command and Case Sensitivity                    |     |
| 8.13.6.2. REPLACE Command Responses                               | 155 |
| 8.14. Using Command Line Qualifiers                               |     |
| 8.14.1. Starting in an Alternate Position                         |     |
| 8.14.2. Using Work Files                                          |     |
| 8.14.3. Modifying the Main Buffer                                 |     |
| 8.15. Alternate Methods to Invoke EVE                             |     |
| 8.15.1. Invoking EVE from a Search List                           |     |
| 8.15.2. Invoking EVE with Wildcards                               |     |
| 8.15.3. Invoking EVE with Wildcard Directory Names                |     |
| 8.15.4. Invoking EVE with Multiple Input Files                    |     |
| 8.16. Journaling and Recovery                                     |     |
| 8.16.1. Using Buffer-Change Journaling                            |     |
| 8.17. EVE Formatting Commands                                     |     |
| 8.18. Using Buffers                                               |     |
| 8.18.1. Obtaining Buffer Information                              |     |
| 8.18.2. Deleting a Buffer                                         |     |
| 8.18.3. Changing Buffer Status                                    |     |
| 8.18.4. Displaying the Messages Buffer                            |     |
| 8.18.5. Editing Multiple Buffers                                  |     |
| 8.18.6. Reading Files into EVE                                    |     |
| 8.18.7. Writing Files from EVE                                    |     |
| 8.18.8. Using Windows                                             |     |
| 8.18.9. Viewing Two Sections of One Buffer                        |     |
| 8.18.10. Editing Two Buffers                                      |     |
| 8.19. Creating a Subprocess                                       |     |
| 8.19.1. Spawning                                                  |     |
| 8.19.1.1. Spawning to EVE from DCL                                |     |
| Chapter 9. Sorting and Merging Files                              |     |
|                                                                   |     |
| 9.1. High-Performance Sort/Merge                                  |     |
| 9.2. Sorting Files                                                |     |
| 9.2.1. Defining a Key                                             |     |
| 9.2.2. Multiple Key Fields                                        |     |
| 9.2.3. Identical Key Fields                                       |     |
| 9.2.4. Noncharacter Data                                          |     |
| 9.2.5. Output File Organization                                   |     |
| 9.2.6. Sorting Process                                            |     |
| 9.3. Specifying a Collating Sequence                              |     |
| 9.4. Running Sort as a Batch Job                                  |     |
| 9.4.1. Command Procedures                                         |     |
| 9.4.2. Including Input Records                                    |     |
| 9.5. Merging Files                                                | 187 |

| 9.5.1. Sorted Files                                               | 188 |
|-------------------------------------------------------------------|-----|
| 9.5.2. Identical Key Fields                                       | 188 |
| 9.6. Entering Records from a Terminal                             |     |
| 9.7. Using a Sort/Merge Specification File                        |     |
| 9.8. Optimizing a Sort or Merge Operation                         |     |
| 9.8.1. Sorting Process                                            |     |
| 9.8.2. Omitting Records and Fields                                |     |
| 9.8.3. Assigning Work Files                                       |     |
| 9.8.4. Modifying the Working Set Extent                           |     |
| 9.9. Summary of Sort/Merge Qualifiers                             |     |
| 9.9.1. Input File Qualifier                                       |     |
| 9.9.2. Output File Qualifiers                                     |     |
| 9.9.3. Specification File Qualifiers                              |     |
| Chapter 10. Controlling Access to Resources                       |     |
| 10.1. Displaying the Rights Identifiers of Your Process           |     |
| 10.2. Security Profile of Objects                                 |     |
| 10.2.1. Modifying a Security Profile                              |     |
| 10.3. Interpreting Protection Codes                               |     |
| 10.4. Default File Protection                                     |     |
| 10.4.1. Default UIC Protection                                    |     |
| 10.4.2. Default ACL Protection                                    |     |
| 10.4.3. Renaming Files                                            |     |
| 10.4.4. Explicit File Protection                                  |     |
| 10.5. Accessing Files Across Networks                             |     |
| 10.5.1. Access Control Strings                                    |     |
| 10.5.2. Protecting Access Control Strings                         |     |
| 10.5.3. Using Proxy Login Accounts to Protect Passwords           |     |
| 10.5.4. General Access Proxy Accounts                             |     |
| 10.6. Auditing Access to Your Account and Files                   |     |
| 10.6.1. Observing Your Last Login Time                            |     |
| 10.6.2. Events That Can Trigger Security Alarms                   |     |
| 10.6.3. Security Audit Log Files                                  |     |
| 10.6.4. Adding ACEs to Sensitive Files                            |     |
| Chapter 11. Defining Logical Names for Devices and Files          |     |
| 11.1. Logical Name Characteristics                                |     |
| 11.2. Using System-Defined Logical Names                          |     |
|                                                                   |     |
| 11.3. Creating Logical Names                                      |     |
| 11.3.2. Creating Logical Names in Command Procedures for File I/O |     |
| 11.3.3. Rules for Creating Logical Names                          |     |
| 11.3.4. Translation Attributes                                    |     |
| 11.3.4. Translation Autobutes                                     |     |
|                                                                   |     |
| 11.3.6. Creating Logical Node Names                               |     |
| 11.3.6.1. Using Logical Node Names in File Specifications         |     |
| 11.3.6.2. Overriding Access Control Strings                       |     |
| 11.3.7. Creating Multiple Logical Names for the Same Object       |     |
| 11.4. Deleting Logical Names                                      |     |
| 11.5. Logical Name Translation                                    |     |
| 11.5.1. Iterative Translation                                     |     |
| 11.5.2. Missing Fields Filled in with System Defaults             |     |
| 11.5.3. Default Search Order for Logical Name Translations        | 233 |

| 11.6. Displaying Logical Names                                                                     | 233        |
|----------------------------------------------------------------------------------------------------|------------|
| 11.6.1. Specifying a Logical Name Table to Search                                                  | 234        |
| 11.6.2. Displaying Translation Attributes and Access Modes                                         | 234        |
| 11.7. Creating and Using Search Lists                                                              | 234        |
| 11.7.1. Using Search Lists with Commands That Accept Wildcards                                     | 235        |
| 11.7.2. Using a Search List with the SET DEFAULT Command                                           | 236        |
| 11.7.3. Using a Search List with the RUN Command                                                   | 236        |
| 11.7.4. Search Order for Multiple Search Lists                                                     | 237        |
| 11.8. Logical Name Table Characteristics                                                           | 238        |
| 11.8.1. Logical Name Table Directories                                                             | 238        |
| 11.8.2. Displaying the Structure of Directory Tables                                               | 238        |
| 11.9. Default Logical Name Tables                                                                  | 239        |
| 11.9.1. Process Logical Name Directory                                                             | 240        |
| 11.9.2. Process Logical Name Table                                                                 | 240        |
| 11.9.3. System Logical Name Directory                                                              | 241        |
| 11.9.4. Shareable Logical Name Tables                                                              |            |
| 11.9.5. Default Protection of Shareable Logical Name Tables                                        |            |
| 11.9.6. Privilege and Access Requirements for Managing Shareable Logical Names                     |            |
| 11.10. Creating Logical Name Tables                                                                | 247        |
| 11.10.1. Creating Process-Private Logical Name Tables                                              | 247        |
| 11.10.2. Creating Shareable Logical Name Tables                                                    | 248        |
| 11.10.3. Creating Clusterwide Logical Name Tables                                                  | 248        |
| 11.10.4. Privilege and Access Requirements                                                         |            |
| 11.10.5. Modifying the Default Protection                                                          | 249        |
| 11.10.6. Establishing Quotas for Logical Name Tables                                               | 249        |
| 11.10.6.1. Setting Job Table Quotas                                                                | 249        |
| 11.11. Modifying the Order of Logical Name Translations                                            | 250        |
| 11.12. Deleting Logical Name Tables                                                                | 251        |
| 11.13. Process-Permanent Logical Names                                                             | 251        |
| 11.13.1. Equivalence Name Differences Between Interactive and Batch Processing                     | 251        |
| 11.13.2. Redirecting File I/O Using Process-Permanent Logical Names                                | 252        |
| 11.13.2.1. Redefining SYS\$INPUT                                                                   | 252        |
| 11.13.2.2. Redefining SYS\$OUTPUT                                                                  | 253        |
| 11.13.2.3. Redefining SYS\$ERROR                                                                   | 254        |
| 11.13.2.4. Redefining SYS\$COMMAND                                                                 | 254        |
| Chapter 12. Defining Symbols, Commands, and Expressions                                            | 255        |
|                                                                                                    |            |
| 12.1. About Symbols                                                                                |            |
| 12.1.1. Comparing Logical Names and Symbols                                                        |            |
|                                                                                                    |            |
| 12.2.1. Using Symbols to Represent DCL Commands                                                    | 257        |
| 12.2.2. Symbol Abbreviation                                                                        |            |
| 12.2.4. Symbol Substitution                                                                        |            |
| 12.2.4. Symbol Substitution                                                                        |            |
| 12.2.5. Deleting Symbols                                                                           |            |
| 12.5. Displaying Symbols                                                                           |            |
|                                                                                                    |            |
| 12.4.1. Symbol Concatenation                                                                       |            |
| 12.4.2. Including Symbols in String Assignments                                                    |            |
| <ul><li>12.5. Using Symbols to Store and Manipulate Data</li><li>12.6. Character Strings</li></ul> |            |
|                                                                                                    | 201<br>261 |
|                                                                                                    |            |
| 12.6.2. Character String Expressions                                                               | 202        |

| 12.6.3. Character String Operations                                | 262 |
|--------------------------------------------------------------------|-----|
| 12.6.4. Comparing Character Strings                                | 263 |
| 12.6.5. Replacing Substrings                                       | 264 |
| 12.7. Using Numeric Values and Expressions                         | 265 |
| 12.7.1. Specifying Numbers                                         |     |
| 12.7.2. Internal Storage of Numbers                                |     |
| 12.7.3. Performing Arithmetic Operations                           |     |
| 12.7.4. Comparing Numbers                                          |     |
| 12.7.5. Performing Numeric Overlays                                |     |
| 12.8. Using Logical Values and Expressions                         |     |
| 12.8.1. Logical Operations                                         |     |
| 12.8.2. Logical Expressions                                        |     |
| 12.8.3. Logical Operation Results                                  |     |
| 12.8.4. Using Values Returned by Lexical Functions                 |     |
| 12.8.5. Order of Operations                                        |     |
| 12.8.6. Evaluating Data Types                                      |     |
| 12.9. Converting Value Types in Expressions                        |     |
| 12.9.1. Converting Strings to Integers                             |     |
| 12.9.1. Converting Sumgs to Integers                               |     |
| 12.10. Understanding Symbol Tables                                 |     |
| 12.10.1 Local Symbol Tables                                        |     |
| 12.10.1. Eocar Symbol Tables                                       |     |
| 12.10.2. Global Symbol Tables                                      |     |
| 12.10.5. Symbol Table Scalen Order                                 |     |
| 12.11.1 Masking the Value of Symbols                               |     |
|                                                                    |     |
| 12.11.2. Symbol Scoping State                                      |     |
| 12.12. Understanding Symbol Substitution                           |     |
| 12.12.1. Forced Symbol Substitution                                |     |
| 12.12.2. Symbol Substitution Operators                             |     |
| 12.13. The Three Phases of Command Processing                      |     |
| 12.13.1. Phase 1: Command Input Scanning                           |     |
| 12.13.2. Phase 2: Command Parsing                                  |     |
| 12.13.3. Phase 3: Expression Evaluation                            |     |
| 12.13.4. Repetitive and Iterative Substitution                     |     |
| 12.13.5. Undefined Symbols                                         |     |
| 12.14. An Alternative to Using Symbols: Automatic Foreign Commands |     |
| 12.14.1. Using Automatic Foreign Commands                          |     |
| 12.14.2. Automatic Foreign Command Restrictions                    | 288 |
| Chapter 13. Introduction to Command Procedures                     | 289 |
| 13.1. Basic Information for Writing Command Procedures             | 289 |
| 13.1.1. Default File Type                                          |     |
| 13.1.2. Writing Commands                                           |     |
| 13.1.3. Writing Command Lines                                      |     |
| 13.2. Using Labels in Command Lines                                |     |
| 13.2.1. Labels in Local Symbol Tables                              |     |
| 13.2.2. Duplicate Labels                                           |     |
| 13.3. Using Comments in Command Procedures                         |     |
| 13.4. How to Write Command Procedures                              |     |
| 13.5. Steps for Writing Command Procedures                         |     |
| 13.5.1. Step 1: Design the Command Procedure                       |     |
| 13.5.2. Step 2: Assign Variables and Test Conditionals             |     |
|                                                                    |     |
| 13.5.2.1. Using the INQUIRE Command                                | ∠94 |

| 13.5.2.2. Preserving Literal Characters                                   | 294   |
|---------------------------------------------------------------------------|-------|
| 13.5.2.3. Testing Conditionals Using IF and THEN                          |       |
| 13.5.2.4. Writing Program Stubs                                           |       |
|                                                                           |       |
| 13.5.3. Step 3: Add Loops                                                 |       |
| 13.5.4. Step 4: End the Command Procedure                                 |       |
| 13.5.4.1. Using the EXIT Command                                          |       |
| 13.5.4.2. Using the STOP Command                                          |       |
| 13.5.5. Step 5: Test and Debug the Program Logic                          |       |
| 13.5.5.1. Debugging Command Procedures                                    |       |
| 13.5.5.2. Enabling Verification During Execution                          |       |
| 13.5.6. Step 6: Add Cleanup Tasks                                         |       |
| 13.5.6.1. Closing Files                                                   |       |
| 13.5.6.2. Deleting Temporary or Extraneous Files                          |       |
| 13.5.6.3. Commonly Changed Process Characteristics                        | 301   |
| 13.5.6.4. Ensuring Cleanup Operations Are Performed                       | 301   |
| 13.5.7. Step 7: Complete the Command Procedure                            | 301   |
| 13.6. Executing Command Procedures                                        | 303   |
| 13.6.1. Executing Command Procedures from Within Other Command Procedures | 303   |
| 13.6.2. Executing Command Procedures on Remote Nodes                      | 303   |
| 13.6.2.1. Security Note                                                   | 304   |
| 13.6.3. Executing Command Procedures with DCL Qualifiers or Parameters    | 304   |
| 13.6.3.1. Restrictions                                                    | 305   |
| 13.6.4. Executing Command Procedures Interactively                        | 305   |
| 13.6.5. Executing Command Procedures as Batch Jobs                        | 306   |
| 13.6.5.1. Remote Batch Jobs                                               |       |
| 13.6.5.2. Restarting Batch Jobs                                           | 306   |
| 13.6.6. Executing Command Procedures on Disk and Tape Volumes             | 307   |
| 13.6.6.1. Executing on Private Disks                                      | 307   |
| 13.6.6.2. Executing on Tape Volumes                                       | 307   |
| 13.7. Exiting and Interrupting Command Procedures                         | 308   |
| 13.7.1. Methods of Exiting                                                |       |
| 13.7.2. Exit-Handling Routines                                            |       |
| 13.8. Handling Errors                                                     |       |
| 13.8.1. Default Error Actions                                             |       |
| 13.9. Other Methods of Error Handling                                     |       |
| 13.9.1. ON Command                                                        |       |
| 13.10. Using the SET NOON Command                                         |       |
| 13.11. Handling Ctrl/Y Interruptions                                      |       |
| 13.11.1. Stopping Command Procedures                                      |       |
| 13.11.2. Stopping Privileged Images                                       |       |
| 13.12. Setting Ctrl/Y Action Routines                                     |       |
| 13.12.1. Using the ON Command                                             |       |
| 13.12.2. Effects of Entering Ctrl/Y                                       |       |
| 13.13. Disabling and Enabling Ctrl/Y Interruptions                        |       |
| 13.13.1. Using SET NOCONTROL=Y                                            |       |
| 13.13.2. Using SET CONTROL=Y                                              |       |
| 13.14. Detecting Errors in Command Procedures Using Condition Codes       |       |
| 13.14.1. Displaying Condition Codes (\$STATUS)                            |       |
| 13.14.2. Condition Codes with the EXIT Command                            |       |
| 13.14.3. Determining Severity Levels                                      |       |
| 13.14.4. Testing for Successful Completion                                |       |
| 13.15. Using Commands That Do Not Set \$STATUS                            |       |
|                                                                           | ~ ~ / |

| 13.16. Login Command Procedures                                                                                                    | 320 |
|----------------------------------------------------------------------------------------------------|-----|
| 13.16.1. Systemwide Login Command Procedures                                                                                                 | 320 |
| 13.16.2. Personal Login Command Procedures                                                                                                   |     |
| 13.16.3. Login Command Procedures in Captive Accounts                                                                                        | 321 |
| 13.17. Extended File Specifications and Parsing Styles                                                                                       |     |
| 13.18. Using Extended File Names in DCL Command Parameters                                                                                   |     |
| 13.18.1. Command Procedure File Specification                                                                                                |     |
| 13.18.2. Case Preservation and \$FILE                                                                                                    |     |
| 13.18.3. Ampersand Versus Apostrophe Substitution                                                                                            |     |
| Chapter 14. Advanced Programming with DCL                                                                                                    |     |
| 14.1. Performing Command Procedure Input                                                                                                    |     |
| 14.1.1. Restrictions to Including Data in Command Procedures                                                                                 |     |
| 14.1.2. Other Methods of Inputting Data                                                                                                    |     |
| 14.2. Using Parameters to Pass Data                                                                                                    |     |
| 14.2.1. Specifying Parameters as Integers                                                                                                    |     |
| 14.2.2. Specifying Parameters as Character Strings                                                                                           |     |
| 14.2.3. Specifying Parameters as Symbols                                                                                                    |     |
| 14.2.4. Specifying Parameters as Null Values                                                                                                 |     |
|                                                                                                    |     |
| <ul><li>14.3. Using Parameters to Pass Data to Batch Jobs</li><li>14.4. Using Parameters to Pass Data to Nested Command Procedures</li></ul> |     |
|                                                                                                    |     |
| 14.5. Prompting for Data                                                                                                    |     |
| 14.6. Using the SYS\$INPUT Logical Name to Obtain Data                                                                                       |     |
| 14.6.1. Redefining SYS\$INPUT as Your Terminal                                                                                               |     |
| 14.6.2. Defining SYS\$INPUT as a Separate File                                                                                               |     |
| 14.7. Performing Command Procedure Output                                                                                                    |     |
| 14.7.1. Displaying Data                                                                                                    |     |
| 14.7.2. Redirecting Output from Commands and Images                                                                                          |     |
| 14.7.3. Returning Data from Command Procedures                                                                                               |     |
| 14.7.4. Redirecting Error Messages                                                                                                    |     |
| 14.7.4.1. Redefining SYS\$ERROR                                                                                                    |     |
| 14.7.4.2. Suppressing System Error Messages                                                                                                  |     |
| 14.8. Reading and Writing Files (File I/O)                                                                                                   |     |
| 14.9. Using the OPEN Command                                                                                                    | 337 |
| 14.10. Writing to Files                                                                                                    |     |
| 14.10.1. Creating Files with Unique File Names                                                                                               |     |
| 14.11. Using the WRITE Command                                                                                                    |     |
| 14.11.1. Specifying Data                                                                                                    |     |
| 14.11.2. Using the /SYMBOL Qualifier                                                                                                    |     |
| 14.11.3. Using the /UPDATE Qualifier                                                                                                    | 341 |
| 14.12. Using the READ Command                                                                                                    | 341 |
| 14.12.1. Using the /END_OF_FILE Qualifier                                                                                                    | 342 |
| 14.12.2. Using the /INDEX and /KEY Qualifiers                                                                                                | 343 |
| 14.12.3. Using the /DELETE Qualifier                                                                                                    | 343 |
| 14.13. Using the Close Command                                                                                                    | 343 |
| 14.14. Modifying Files                                                                                                    | 343 |
| 14.14.1. Updating Records                                                                                                    | 343 |
| 14.14.2. Creating New Output Files                                                                                                    |     |
| 14.14.3. Appending Records to Files                                                                                                    |     |
| 14.15. Handling File I/O Errors                                                                                                    |     |
| 14.15.1. Default Error Actions                                                                                                    |     |
| 14.16. Techniques for Controlling Execution Flow                                                                                             |     |
| 14.16.1. Using the IF Command                                                                                                    |     |

| 14.16.2. Using the THEN Command                                          | 349 |
|--------------------------------------------------------------------------|-----|
| 14.16.3. Using the ELSE Command                                          |     |
| 14.16.4. Using Command Blocks                                            |     |
| 14.16.5. Using the GOTO Command                                          |     |
| 14.16.5.1. Avoiding Reexecution                                          |     |
| 14.16.6. Using the GOSUB and RETURN Commands                             |     |
| 14.17. Creating New Command Levels                                       |     |
| 14.17.1. Using the CALL Command                                          |     |
| 14.17.1.1. CALL Command Defaults                                         | 357 |
| 14.17.1.2. Beginning and Ending Subroutines                              | 357 |
| 14.18. Writing Case Statements                                           | 359 |
| 14.18.1. Listing the Labels                                              | 359 |
| 14.18.2. Writing the Case Statement                                      | 359 |
| 14.18.3. Writing the Command Blocks                                      | 360 |
| 14.19. Writing Loops                                                     | 360 |
| 14.20. Using the PIPE Command                                            | 362 |
| 14.20.1. Using the PIPE Command for Conditional Command Execution        | 363 |
| 14.20.2. Using the PIPE Command for Pipeline Execution                   | 363 |
| 14.20.3. Using the PIPE Command for Subshell Execution                   | 365 |
| 14.20.4. Using the PIPE Command for Background Execution                 | 365 |
| 14.20.5. Using the PIPE Command for Input/Output Redirection             | 365 |
| 14.20.6. Interrupting a PIPE Command                                     | 366 |
| 14.20.7. Improving Subprocess Performance                                | 366 |
| Chapter 15. Using Lexical Functions to Obtain and Manipulate Information | 369 |
| 15.1. Why Use Lexical Functions                                          |     |
| 15.2. Obtaining Information About Your Process                           |     |
| 15.2.1. Changing Verification Settings                                   |     |
| 15.2.2. Changing Default File Protection                                 |     |
| 15.3. Obtaining Information About the System                             |     |
| 15.3.1. Determining Your OpenVMS Cluster Node Name                       |     |
| 15.3.2. Obtaining Queue Information                                      |     |
| 15.3.3. Obtaining Process Information                                    |     |
| 15.3.4. F\$CONTEXT Lexical Function                                      |     |
| 15.4. Obtaining Information About Files and Devices                      |     |
| 15.4.1. Searching for Devices                                            |     |
| 15.4.2. Searching for a File in a Directory                              |     |
| 15.4.3. Deleting Old Versions of Files                                   | 377 |
| 15.5. Translating Logical Names                                          |     |
| 15.6. Manipulating Strings                                               |     |
| 15.6.1. Determining Presence of Strings or Characters                    |     |
| 15.6.2. Extracting Parts of Strings                                      | 379 |
| 15.6.3. Formatting Output Strings                                        | 381 |
| 15.7. Manipulating Data Types                                            |     |
| 15.7.1. Converting Data Types                                            |     |
| 15.7.2. Evaluating Expressions                                           | 383 |
| 15.7.3. Determining Whether a Symbol Exists                              |     |
| Chapter 16. Understanding Processes and Batch Jobs                       | 385 |
| 16.1. Interpreting Your Process Context                                  |     |
| 16.2. Using Detached Processes                                           |     |
|                                                                          |     |
| 16.3. Using Subprocesses                                                 | 388 |

| 16.3.2. Using Subprocesses to Perform Multiple Tasks            | 389 |
|-----------------------------------------------------------------|-----|
| 16.3.3. Creating a Subprocess                                   | 389 |
| 16.3.4. Exiting from a Subprocess                               | 390 |
| 16.3.5. Subprocess Context                                      | 390 |
| 16.4. Connecting to Disconnected Processes on Virtual Terminals | 391 |
| 16.4.1. Terminal Disconnections                                 | 392 |
| 16.4.2. Removing Disconnected Processes                         | 392 |
| 16.4.3. Managing Disconnected Processes                         | 392 |
| 16.5. Working with Batch Jobs                                   | 393 |
| 16.5.1. Submitting Batch Jobs                                   | 393 |
| 16.5.2. Passing Data to Batch Jobs                              | 395 |
| 16.5.3. Control of Batch Job Output                             |     |
| 16.5.4. Changing Batch Job Characteristics                      | 398 |
| 16.5.5. SUBMIT Command Qualifiers                               | 398 |
| 16.5.6. Displaying Jobs in Batch Queues                         | 399 |
| 16.5.7. Deleting and Stopping Batch Jobs                        | 400 |
| 16.5.8. Restarting Batch Jobs                                   | 400 |
| 16.5.9. Synchronizing Batch Job Execution                       | 401 |
| 16.5.10. Using the WAIT Command                                 | 402 |
| Appendix A. Character Sets                                      | 403 |
| Appendix B. Annotated Command Procedures                        | 413 |
| B.1. CONVERT.COM Command Procedure                              | 413 |
| B.2. REMINDER.COM Command Procedure                             | 417 |
| B.3. DIR.COM Command Procedure                                  | 420 |
| B.4. SYS.COM Command Procedure                                  | 422 |
| B.5. GETPARMS.COM Command Procedure                             | 424 |
| B.6. EDITALL.COM Command Procedure                              | 426 |
| B.7. MAILEDIT.COM Command Procedure                             | 428 |
| B.8. FORTUSER.COM Command Procedure                             | 429 |
| B.9. LISTER.COM Command Procedure                               | 433 |
| B.10. CALC.COM Command Procedure                                | 435 |
| B.11. BATCH.COM Command Procedure                               | 437 |
| B.12. COMPILE_FILE.COM Command Procedure                        | 441 |

## Preface

## 1. About VSI

VMS Software, Inc. (VSI) is an independent software company licensed by Hewlett Packard Enterprise to develop and support the OpenVMS operating system.

### 2. Intended Audience

This manual is intended for all users of the VSI OpenVMS operating system.

A **system manager** performs the administrative tasks that create and maintain an efficient computing environment. If you are a system manager or want to understand system management concepts and procedures, refer to the *VSI OpenVMS System Manager's Manual*.

## 3. Document Structure

Each chapter describes concepts and procedures for performing computing tasks. Basic information is presented first within each chapter; more complex concepts and procedures are presented last.

#### 3.1. Getting Started

Refer to the following chapters to help you get started using the OpenVMS operating system:

- *Chapter 1, "Getting Started with the OpenVMS Operating System"* describes how to log in and log out of the system, how to change your password, and how to get help.
- *Chapter 2, "Using DCL to Interact with the System"* describes how to use the DIGITAL Command Language (DCL).
- *Chapter 3, "Storing Information with Files"* describes files and how you can use them to store information. It also includes examples for creating, copying, renaming, displaying, deleting, protecting, and printing files.
- *Chapter 4, "Organizing Files with Directories"* describes how to use directories to organize and manage files.
- *Chapter 5, "Extended File Specifications"* describes the extended file specifications environment for OpenVMS Alpha systems using ODS-5.
- *Chapter 6, "Using Disk and Tape Drives"* describes how to reserve tapes or disks for private use. Unlike devices that are shared by a group of users, private devices might not be set up and maintained by a system manager.
- *Chapter 7, "Using Mail to Communicate with Others"* describes how to use the Mail utility (MAIL) to communicate with other users on your system or on any other computer that is connected to your system with the DECnet for OpenVMS network. The chapter includes a sample mail message; stepby-step instructions for reading, sending, replying to, forwarding, and organizing mail messages; a summary of Mail commands; and instructions on how to use the MIME utility.

#### 3.2. Manipulating Text and Records

Refer to the following chapters to learn about editing text files and sorting records:

- *Chapter 8, "Editing Text Files with EVE"* describes EVE, an interactive text editor that is included with the OpenVMS operating system. The chapter describes how to use EVE to create and edit new files or to edit existing files. It includes summaries of EVE commands.
- *Chapter 9, "Sorting and Merging Files"* describes how to use the Sort/Merge utility (SORT/MERGE) to sort records from one or more input files or to merge files that have been sorted. The chapter includes a summary of Sort/Merge command qualifiers.

#### 3.3. Ensuring Security

Refer to the following chapter to learn about security:

• *Chapter 10, "Controlling Access to Resources"* describes general security issues such as controlling access to protected objects and accessing data on remote systems.

#### 3.4. Logical Names and Symbols

Refer to the following chapters to learn about logical names and symbols:

- *Chapter 11, "Defining Logical Names for Devices and Files"* describes how to create and use logical names to represent files, directories, and devices. The chapter also summarizes the logical names created by the system.
- *Chapter 12, "Defining Symbols, Commands, and Expressions"* describes how to use symbols to represent commands, character strings, and numeric data. The chapter also describes how to combine symbols into expressions to manipulate the values that the symbols represent.

#### 3.5. Programming

Refer to the following chapters to learn about writing programs and using programming functions:

- *Chapter 13, "Introduction to Command Procedures"* describes basic techniques used in writing command procedures, which are files that contain DCL commands and data lines used by DCL commands.
- *Chapter 14, "Advanced Programming with DCL"* describes advanced techniques used in writing command procedures. This chapter also describes how to use the PIPE command interactively and within command procedures.
- *Chapter 15, "Using Lexical Functions to Obtain and Manipulate Information"* describes how to use lexical functions within a command procedure to get information about your process or the system environment.

#### 3.6. Managing Processes

Refer to the following chapter to learn about managing processes:

• *Chapter 16, "Understanding Processes and Batch Jobs"* describes processes, which are environments created by the OpenVMS operating system that let you interact with the system. The chapter describes how and when to use subprocesses, programs, and batch jobs.

#### 3.7. Reference Sections

The following information is provided for reference:

- *Appendix A, "Character Sets"* describes the DEC Multinational character set and the DCL character set.
- Appendix B, "Annotated Command Procedures" contains complete command procedures that demonstrate the concepts and techniques discussed in Chapters Chapter 13, "Introduction to Command Procedures", Chapter 14, "Advanced Programming with DCL", and Chapter 15, "Using Lexical Functions to Obtain and Manipulate Information".

#### 4. VSI Encourages Your Comments

You may send comments or suggestions regarding this manual or any VSI document by sending electronic mail to the following Internet address: <docinfo@vmssoftware.com>. Users who have VSI OpenVMS support contracts through VSI can contact <support@vmssoftware.com> for help with this product.

### 5. OpenVMS Documentation

The full VSI OpenVMS documentation set can be found on the VMS Software Documentation webpage at <u>https://docs.vmssoftware.com</u>.

### 6. Conventions

The following conventions are used in this manual:

| Convention | Meaning                                                                                                    |
|------------|----------------------------------------------------------------------------------------------------|
| Ctrl/X     | A sequence such as $Ctrl/x$ indicates that you must hold down the key labeled Ctrl while you press another key ( $x$ ) or a pointing device button.                                                                                           |
| PF1 x      | A sequence such as <b>PF1</b> $\boldsymbol{x}$ indicates that you must first press and release the key labeled PF1 and then press and release another key ( $\boldsymbol{x}$ ) or a pointing device button.                                   |
| Enter      | In examples, a key name in bold indicates that you press that key.                                                                                                    |
|            | A horizontal ellipsis in examples indicates one of the following possibilities:                                                                                                    |
|            | • Additional optional arguments in a statement have been omitted.                                                                                                    |
|            | • The preceding item or items can be repeated one or more times.                                                                                                    |
|            | • Additional parameters, values, or other information can be entered.                                                                                                    |
|            | A vertical ellipsis indicates the omission of items from a code example or<br>command format; the items are omitted because they are not important to<br>the topic being discussed.                                                           |
| ()         | In command format descriptions, parentheses indicate that you must<br>enclose choices in parentheses if you specify more than one. In installation<br>or upgrade examples, parentheses indicate the possible answers to a prompt,<br>such as: |

| Convention     | Meaning                                                                                                    |  |
|----------------|----------------------------------------------------------------------------------------------------|--|
|                | Is this correct? (Y/N) [Y]                                                                                                    |  |
| []             | In command format descriptions, brackets indicate optional choices. You can choose one or more items or no items. Do not type the brackets on the command line. However, you must include the brackets in the syntax for directory specifications and for a substring specification in an assignment statement. In installation or upgrade examples, brackets indicate the default answer to a prompt if you press <b>Enter</b> without entering a value, as in: |  |
|                | Is this correct? (Y/N) [Y]                                                                                                    |  |
| I              | In command format descriptions, vertical bars separate choices within<br>brackets or braces. Within brackets, the choices are optional; within<br>braces, at least one choice is required. Do not type the vertical bars on the<br>command line.                                                                                                    |  |
| { }            | In command format descriptions, braces indicate required choices; you must choose at least one of the items listed. Do not type the braces on the command line.                                                                                                    |  |
| bold type      | Bold type represents the name of an argument, an attribute, or a reason.<br>In command and script examples, bold indicates user input. Bold type also<br>represents the introduction of a new term.                                                                                                    |  |
| italic type    | Italic type indicates important information, complete titles of manuals, or variables. Variables include information that varies in system output (Internal error <i>number</i> ), in command lines (/PRODUCER= <i>name</i> ), and in command parameters in text (where <i>dd</i> represents the predefined code for the device type).                                                                                                    |  |
| UPPERCASE TYPE | Uppercase type indicates a command, the name of a routine, the name of a file, or the abbreviation for a system privilege.                                                                                                    |  |
| Example        | This typeface indicates code examples, command examples, and interactive screen displays. In text, this type also identifies website addresses, UNIX command and pathnames, PC-based commands and folders, and certain elements of the C programming language.                                                                                                    |  |
| -              | A hyphen at the end of a command format description, command line,<br>or code line indicates that the command or statement continues on the<br>following line.                                                                                                    |  |
| numbers        | All numbers in text are assumed to be decimal unless otherwise noted.<br>Nondecimal radixes-binary, octal, or hexadecimal-are explicitly indicated.                                                                                                    |  |

# Chapter 1. Getting Started with the OpenVMS Operating System

OpenVMS is an interactive virtual memory operating system. While you are logged in to the computer, you and the system conduct a dialogue using the **DIGITAL Command Language (DCL)**. You use DCL by entering commands from your keyboard, which the system reads and translates. The system responds by executing the command or by displaying an **error message** on the screen, if it cannot interpret what you entered. This chapter describes the following basic information that you need to know to interact with the OpenVMS operating system:

- Logging in
- Logging in from a PC
- Choosing passwords for your account
- Reading informational messages
- Types of logins and login classes
- Login failures
- Changing passwords
- Password and account expiration times
- Guidelines for protecting your password
- Recognizing system responses
- Getting help about the system
- Logging out of the system
- Logging out without compromising system security
- Networks

For complete descriptions of all commands referenced in this chapter, refer to the VSI OpenVMS DCL Dictionary and online help.

## 1.1. Logging In

Logging in consists of gaining access to the system and identifying yourself as an authorized user. When you log in, the system creates an environment from which you can enter commands. This environment is called your **process**.

The way you log in and out of the OpenVMS operating system depends on how the system is set up at your site. This section provides a general description of logging in to and out of the operating system. Check with your system manager for the procedures specific to your site.

To interact with the operating system, you must log in to a user **account**. An account is a name or number that identifies you to the system when you log in. That name or number tells the system where your files are stored and the type of access you have to other files.

Your system manager (or whoever authorizes system use at your installation) usually sets up accounts and grants privileges according to your needs. The type of access rights and privileges enabled for your account determine whether you have access to files, images, or utilities that might affect system performance or other users.

To access your account, you need to enter your user name and password. Your system manager usually provides you with your user name and initial password. Your user name identifies you to the system and distinguishes you from other users. Your password is for your protection. If you maintain its secrecy, other users cannot use system resources under your user name.

To log in to the system, use the following procedure:

| Step | Task                                                                                                    |
|------|----------------------------------------------------------------------------------------------------|
| 1    | The system displays a prompt for your user name:                                                                                                    |
|      | Username:                                                                                                    |
|      | Type your user name and press Enter. You have approximately 30 seconds to do this; otherwise, the system "times out." If a <b>timeout</b> occurs, you must start the login procedure again.                  |
|      | The system displays your user name on the screen as you type it. For example:                                                                                                    |
|      | Username: CASEY                                                                                                    |
|      | The system prompts you for your password:                                                                                                    |
|      | Password:                                                                                                    |
| 2    | Type your password and press Enter.                                                                                                    |
|      | The system does not display your password, which is sometimes referred to as "no echo."                                                                                                    |
| 3    | Depending on how your system manager has set up your account, you might be required to enter a second password or use an automatically generated password (see <i>Section 1.3.4, "Types of Passwords"</i> ). |

#### 1.1.1. Successful Logins

If your login is successful, the system displays a dollar sign (\$) in the left margin of your screen. The dollar sign is the default DCL **prompt**; it indicates that the system is ready to use.

The following example shows a successful login:

```
Username: CASEY
Password:
Welcome to OpenVMS on node MARS
Last interactive login on Friday, 11-DEC-2002 08:41
Last non-interactive login on Thursday, 10-DEC-2002 11:05
$
```

#### 1.1.2. Login Errors

If you make a mistake entering your user name or password or if your password has expired, the system displays the message

User authorization failure

and you are not logged in. If you make a mistake, press Enter and try again. If your password has expired, you need to change your password; the system will automatically display the Set Password: prompt. See *Section 1.7, "Changing Passwords"* for information on changing your password in this instance. If you have any other problems logging in, get help from the person who set up your account.

## 1.2. Logging In From a PC

In previous times, you would connect to a host computer with a **video terminal** that consisted of a monitor and a keyboard. All computing power resided on the host computer running the OpenVMS operating system, often located in a central computing room. Today it is more common to work from a personal computer (PC) or workstation that has its own set of independent computing capabilities. In this situation you connect to a host computer running OpenVMS via a terminal emulation program.

A terminal emulation program lets you connect to an OpenVMS system over a TCP/IP network, the Internet, or an intranet. Your interactions with the operating system display on the PC monitor using the interface provided by the terminal emulation program. To connect to OpenVMS in this way, start the terminal emulation program, select the system you want to connect to, and then log in to the OpenVMS operating system as described in this chapter.

#### **1.3. Choosing Passwords for Your Account**

To choose a secure password, use the following guidelines:

- Include both numbers and letters in the password. Although a 6-character password that contains only letters is fairly secure, a 6-character password with both letters and numbers is much more secure.
- Choose passwords that contain 6 to 10 characters. Adequate length makes passwords more secure. You can choose a password as long as 32 characters.
- Do not select passwords from a dictionary or from your native language.
- Avoid choosing words readily associated with your computer site or yourself, such as the name of a product or the model of your car.
- Choose new passwords each time. Do not reuse old ones.

Your system manager or security administrator may set up additional restrictions, for example, not allowing passwords with fewer than 10 characters or not allowing repeats of passwords.

The following table provides examples of secure passwords and high-risk passwords (words that others might easily guess):

| Secure Passwords    | High-Risk Passwords                             |
|---------------------|-------------------------------------------------|
| Nonsense syllables: | Words with a strong personal association: your  |
|                     | name, the name of a loved one, the name of your |

| Secure Passwords | High-Risk Passwords                           |
|------------------|-----------------------------------------------|
| aladaskgam       | pet, the name of your town, the name of your  |
| eojfuvcue        | automobile, etc.                              |
| joxtyois         |                                               |
| A mixed string:  | A work-related term:                          |
| 492_weid         | your company name a special project your work |
| \$924spa         | group name                                    |
| zu_\$rags        |                                               |

#### 1.3.1. Obtaining Your Initial Password

Typically, when you learn that an account has been created for you on the system, you are told whether a user password is required. If user passwords are in effect, your system manager will usually assign a specific password for your first login. This password has been placed in the system user authorization file (UAF) with other information about how your account can be used.

It is inadvisable to have passwords that others could easily guess. Ask the person creating the account for you to specify a password that is difficult to guess. If you have no control over the password you are given, you might be given a password that is the same as your first name. If so, change it immediately after you log in. The use of first or last names as passwords is a practice so well known that it is undesirable from a security standpoint.

At the time your account is created, you should also be told a minimum length for your password and whether you can choose your new password or whether the system generates the password for you.

#### 1.3.2. Changing Your Initial Password

Log in to your account soon after it is created to change your password. If there is a time lapse from the moment your account is created until your first login, other users might log in to your account successfully, gaining a chance to damage the system. Similarly, if you neglect to change the password or are unable to do so, the system remains vulnerable. Possible damage depends largely on what other security measures are in effect. See *Section 1.7, "Changing Passwords"* for more information on changing passwords.

#### 1.3.3. Restrictions on Passwords

The system screens passwords for acceptability, as follows:

- It automatically compares new passwords to a system dictionary. This helps to ensure that a password is not a native language word.
- It maintains a history list of your old passwords and compares each new password to this list to be sure that you do not reuse a password.
- It enforces a minimum password length, which the system manager specifies in your UAF record.

The system rejects any passwords that it finds in a system dictionary, that you have used before, and that are shorter than the minimum password length specified in your UAF.

#### 1.3.4. Types of Passwords

There are several types of passwords recognized by the OpenVMS operating system:

#### • User password

Required for most accounts. After entering your user name, you are prompted for a password. If the account requires both primary and secondary passwords, two passwords must be entered.

#### • System password

Controls access to particular terminals and is required at the discretion of the security administrator. System passwords are usually necessary to control access to terminals that might be targets for unauthorized use, such as dialup and public terminal lines.

#### • Primary password

The first of two passwords to be entered for an account requiring both primary and secondary passwords.

#### • Secondary password

The second of two passwords to be entered for an account requiring both primary and secondary passwords. The secondary password provides an additional level of security on user accounts. Typically, the primary user does not know the secondary password; a supervisor or other key person must be present to supply it. For certain applications, the supervisor may also decide to remain present while the account is in use. Thus, secondary passwords facilitate controlled logins and the actions taken after a login.

Secondary passwords can be time-consuming and inconvenient. They are justified only at sites with maximum security requirements. An example of an account that justifies dual passwords would be one that bypasses normal access controls to permit emergency repair to a database.

#### 1.3.5. Entering a System Password

Your security administrator will tell you if you must specify a system password to log in to one or more of the terminals designated for your use. Ask your security administrator for the current system password, how often it changes, and how to obtain the new system password when it does change.

| Step | Task                                                                                                    |
|------|----------------------------------------------------------------------------------------------------|
| 1    | Press the Enter key until the terminal responds with the recognition character, which is commonly a bell.                                                                                                    |
| 2    | Type the system password and press Enter. There is no prompt and the system<br>does not display the characters you type. If you fail to specify the correct system<br>password, the system does not notify you. Initially, you might think the system<br>is malfunctioning unless you know that a system password is required at that<br>terminal. If you do not receive a response from the system, assume that you have<br>entered the wrong password and try again. |
| 3    | When you enter the correct system password, you receive the system<br>announcement message, if there is one, followed by the Username: prompt. For<br>example:                                                                                                    |

To specify a system password, do the following:

| Step | Task                                                                        |
|------|-----------------------------------------------------------------------------|
|      | MAPLE - A member of the Forest Cluster<br>Unauthorized Access is Prohibited |
|      | Username:                                                                   |

#### 1.3.6. Entering a Secondary Password

Your security administrator decides whether to require the use of secondary passwords for your account at the time your account is created. When your account requires primary and secondary passwords, you need two passwords to log in. Minimum password length, which the security administrator specifies in your UAF, applies to both passwords.

As with a single password login, the system allots a limited amount of time for the entire login. If you do not enter a secondary password in time, the login period expires.

The following example shows a login that requires primary and secondary passwords:

```
WILLOW - A member of the Forest Cluster
Welcome to OpenVMS on node WILLOW
Username: RWOODS
Password: Enter
Password: Enter
Last interactive login on Friday, 11-DEC-2002 10:22
S
```

#### 1.3.7. Password Requirements for Different Types of Accounts

Four types of user accounts are available on OpenVMS systems:

- Accounts secured with passwords that you or the security administrator change periodically. This
  account type is the most common.
- Accounts that always require passwords but prohibit you from changing the password. By locking the password (setting the LOCKPWD flag in the UAF), the security administrator controls all changes made to the password.
- Restricted accounts limit your use of the system and sometimes require a password.
- **Open accounts** require no password. When you log in to an open account, the system does not prompt you for a password and you do not need to enter one. You can begin entering commands immediately. Because open accounts allow anyone to gain access to the system, they are used only at sites with minimal security requirements.

#### **1.4. Reading Informational Messages**

When you log in from a terminal that is directly connected to a computer, the OpenVMS system displays informational system messages, as shown in the following example.

WILLOW - A member of the Forest Cluster Unlawful Access is Prohibited

```
Username: RWOODS
Password:
   You have the following disconnected process:
                                                              Ø
Terminal Process name Image name
VT320:
        RWOODS
                          (none)
Connect to above listed process [YES]: NO
        Welcome to OpenVMS on node WILLOW
                                                              ً
   Last interactive login on Wednesday, 11-DEC-2002 10:20
                                                              Ø
   Last non-interactive login on Monday, 30-NOV-2002 17:39
                                                              Ø
       2 failures since last successful login
                                                              6
         You have 1 new mail message.
                                                              Ø
```

\$

Note the following about the example:

- The announcement message identifies the node (and, if relevant, the OpenVMS Cluster name). It may also warn unauthorized users that unlawful access is prohibited. The system manager or security administrator can control both the appearance and the content of this message.
- A disconnected process message informs you that your process was disconnected at some time after your last successful login but is still available. You have the option of reconnecting to the old process, in the state it was in before you were disconnected.

The system displays the disconnected message only when the following conditions exist:

- The terminal where the interruption occurred is set up as a virtual terminal.
- Your terminal is set up as one that can be disconnected.
- During a recent session, your connection to the central processing unit (CPU) through that terminal was broken before you logged out.

In general, the security administrator should allow you to reconnect because this ability poses no special problems for system security. However, the security administrator can disable this function by changing the setup on terminals and by disabling virtual terminals on the system. For information on setting up and reconnecting to virtual terminals, refer to the VSI OpenVMS System Manager's Manual.

- A welcome message indicates the version number of the OpenVMS operating system that is running and the name of the node on which you are logged in. The system manager can choose a different message or can suppress the message entirely.
- The last successful interactive login message provides the time of the last completed login for a local, dialup, or remote login. The system does not count logins from a subprocess whose parent was one of these types.
- The last successful noninteractive login message provides the time the last noninteractive (batch or network) login completed.
- The number of login failure messages indicates the number of failed attempts at login. An incorrect password is the only source of login failure that is counted. To attract your attention, a bell rings after the message appears.
- The new mail message indicates if you have any unread mail messages.

#### 1.4.1. Suppressing Messages

A security administrator can suppress the announcement and welcome messages, which include node names and operating system identification. Because login procedures differ according to operating system, it is more difficult to log in without this information.

The last login success and failure messages are optional. Your security administrator can enable or disable them as a group. Sites with medium-level or high-level security needs display these messages because they can indicate break-in attempts. In addition, by showing that the system is monitoring logins, these messages can be a deterrent to potential illegal users.

#### 1.4.2. Successful Login Messages

Each time you log in, the system resets the values for the last successful login and the number of login failures. If you access your account interactively and do not specify an incorrect password in your login attempts, you may not see the last successful noninteractive login and login failure messages.

#### 1.5. Types of Logins and Login Classes

Logins can be either interactive or noninteractive. When you log in interactively, you enter a user name and a password. In noninteractive logins, the system performs the identification and authentication for you; you are not prompted for a user name and password.

In addition to interactive and noninteractive logins, the OpenVMS operating system recognizes different classes of logins. How you log in to the system determines the **login class** to which you belong. Based on your login class, as well as the time of day or day of the week, the system manager controls your access to the system.

#### 1.5.1. Interactive Logins

Interactive logins include the following login classes:

Local

You log in from a terminal connected directly to the central processor or from a terminal server that communicates directly with the central processor.

Dialup

You log in to a terminal that uses a modem and a telephone line to make a connection to the computer system. Depending on the terminal that your system uses, you might need to execute a few additional steps initially. Your site security administrator can give you the necessary details.

• Remote

You log in to a node over the network by entering the DCL command SET HOST. For example, to access the remote node HUBBUB, you enter the following command:

\$ SET HOST HUBBUB

If you have access to an account on node HUBBUB, you can log in to that account from your local node. You have access to the facilities on node HUBBUB, but you remain physically connected to your local node.

For additional information on remote sessions, see Section 1.12.2, "Ending a Remote Session".

#### 1.5.2. Noninteractive Logins

Noninteractive logins include the following:

Network Logins

The system performs a network login when you initiate a network task on a remote node, such as displaying the contents of a directory or copying files stored in a directory on another node. Both your current system and the remote system must be nodes in the same network. In the file specification, you identify the target node and provide an access control string, which includes your user name and password for the remote node.

For example, a network login occurs when user GREG, who has an account on remote node PARIS, enters the following command:

\$ DIRECTORY PARIS"GREG 8G4FR93A"::WORK2:[PUBLIC]\*.\*;\*

This command displays a listing of all the files in the public directory on disk WORK2. It also reveals the password 8G4FR93A. A more secure way to perform the same task would be to use a proxy account on node PARIS. For an example of a **proxy login**, see *Section 10.5.3*, *"Using Proxy Login Accounts to Protect Passwords"*.

Batch Logins

The system performs a batch login when a batch job that you submitted runs. Authorization to build the **job** is determined at the time the job is submitted. When the system prepares to execute the job, the job controller creates a noninteractive process that logs in to your account. No password is required when the job logs in.

#### 1.6. Login Failures

Logins can fail for any number of reasons. One of your passwords might have changed or your account might have expired. You might be attempting to log in over the network or from a modem but be unauthorized to do so. The following table summarizes common reasons for login failure:

| Failure Indicator                                                | Reason                                                                                                  |
|------------------------------------------------------------------|----------------------------------------------------------------------------------------------------|
| No response from the terminal                                    | A defective terminal, a terminal that requires a system password, or a terminal that is not powered on. |
| No response from any terminal                                    | The system is down.                                                                                     |
| No response from the terminal when you enter the system password | The system password changed.                                                                            |
| System messages:                                                 |                                                                                                    |
| "User authorization failure"                                     | A typing error in your user name or password.                                                           |
|                                                                  | The account or password expired.                                                                        |
| "Not authorized to log in from this source"                      | Your particular class of login (local, dialup, remote, interactive, batch, or network) is prohibited.   |

| Failure Indicator                                                 | Reason                                                                                                    |
|-------------------------------------------------------------------|----------------------------------------------------------------------------------------------------|
| "Not authorized to log in at this time"                           | You do not have access to log in during this hour<br>or this day of the week.                                                                                                 |
| "User authorization failure" (and no known user failure occurred) | An apparent break-in has been attempted at the<br>terminal using your user name, and the system has<br>temporarily disabled all logins at that terminal by<br>your user name. |

The following sections describe the reasons for login failure in more detail.

#### 1.6.1. Terminals That Require System Passwords

You cannot log in if the terminal you attempt to use requires a system password and you are unaware of the requirement. All attempts at logging in fail until you enter the system password.

If you know the system password, perform the steps described in *Section 1.3.5, "Entering a System Password"*. If your attempts fail, it is possible that the system password has been changed. If you do not know the system password and you suspect that this is the problem, try to log in at another terminal or request the new system password.

#### 1.6.2. Login Class Restrictions

If you attempt a class of login that is prohibited in your UAF record, your login will fail. For example, your security administrator can restrict you from logging in over the network. If you attempt a network login, you receive a message telling you that you are not authorized to log in from this source.

Your security administrator can restrict your logins to include or exclude any of the following classes: local, remote, dialup, batch, or network.

#### 1.6.3. Shift Restrictions

Another cause of login difficulty is failure to observe your shift restrictions. A system manager or security administrator can control access to the system based on the time of day or the day of the week. These restrictions are imposed on classes of logins. The security administrator can apply the same work-time restrictions to all classes of logins or choose to place different restrictions on different login classes.

If you attempt a login during a time prohibited for that login class, your login fails. The system notifies you that you are not authorized to log in at this time.

#### 1.6.4. Batch Jobs During Shift Restrictions

When shift restrictions apply to batch jobs, jobs you submit that are scheduled to run outside your permitted work times are not run. The system does not automatically resubmit such jobs during your next available permitted work time. Similarly, if you have initiated any kind of job and attempt to run it beyond your permitted time periods, the job controller aborts the uncompleted job when the end of your allocated work shift is reached. This job termination behavior applies to all jobs.

#### 1.6.5. Failures During Dialup Logins

Your security administrator can control the number of opportunities you are given to enter a correct password during a dialup login before the connection is automatically broken.

If your login fails and you have attempts remaining, press the Enter key and try again. You can do this until you succeed or reach the limit. If the connection is lost, you can redial the access line and start again.

The typical reason for limiting the number of dialup login failures is to discourage unauthorized users attempting to learn passwords by trial and error. They already have the advantage of anonymity because of the dialup line. Of course, limiting the number of tries for each dialup does not necessarily stop this kind of break-in attempt. It only requires the perpetrator to redial and start another login.

#### 1.6.6. Break-In Evasion Procedures

If anyone has made a number of failed attempts to log in at the same terminal with your user name, the system can respond as though a **break-in attempt** is in progress. That is, the system concludes that someone is attempting to gain illegal access to the system by using your user name.

At the discretion of your security administrator, break-in evasion measures can be in effect for all users of the system. The security administrator controls how many password attempts are allowed over what period of time. Once break-in evasion tactics are triggered, you cannot log in to the terminal—even with your correct password—during a defined interval. Your security administrator can tell you how long you must wait before reattempting the login, or you can move to another terminal to attempt a login.

If you suspect that break-in evasion is preventing your login and you have not personally experienced any login failures, contact your security administrator immediately. Together, you should attempt another login and check the message that reveals the number of login failures since the last login to confirm or deny your suspicion of break-in attempts. If your system does not normally display the login message, your security administrator can use the Authorize utility (AUTHORIZE) to examine the data in your UAF record. With prompt action, your security administrator can locate someone attempting logins at another terminal.

## 1.7. Changing Passwords

Changing passwords on a regular basis promotes system security. To change your password, enter the DCL command SET PASSWORD.

The system manager can allow you to select a password on your own or can require that you use the automatic password generator when you change your password. If you select your own password, note that the password must follow system restrictions on length and acceptability (see *Section 1.3.3, "Restrictions on Passwords"*).

There is no restriction on how many times you can change your password in a given period of time.

The following example shows a password choice that is too short:

```
$ SET PASSWORD
Old password:
New password:
%SET-F-INVPWDLEN, password length must be between 12 and 32
characters; password not changed
```

#### 1.7.1. Selecting Your Own Password

If your system manager does not require use of the automatic password generator, the SET PASSWORD command prompts you to enter the new password. It then prompts you to reenter the new password for verification, as follows:

```
$ SET PASSWORD
New password:
Verification:
```

If you fail to enter the same new password twice, the password is not changed. If you succeed in these two steps, there is no notification. The command changes your password and Enters you to the DCL prompt.

Even though your security administrator might not require the password generator, you are strongly encouraged to use it to promote the security of your system.

#### 1.7.2. Using Generated Passwords

If your system security administrator decides that you must let the system generate the password for you automatically, the system provides you with a list of password choices when you enter the DCL command SET PASSWORD. If your system is not set up to use automatically generated passwords, you can use them by specifying the SET PASSWORD command with the /GENERATE qualifier. The character sequence resembles native language words to make it easy to remember, but it is unusual enough to be difficult for outsiders to guess. Because system-generated passwords vary in length, they become even more difficult to guess.

#### Note

The password generator uses basic syllabic rules to generate words but has no real knowledge of any language. As a result, it can unintentionally produce words that are offensive.

In the following example, the system automatically generates a list of passwords made up of random sequences of characters. The minimum password length for the user in the following example has been set to 8 characters in their UAF record.

```
$ SET PASSWORD
                         O
Old password:
reankuna
            rean-ku-na
                             ø
cigtawdpau cig-tawd-pau
adehecun a-de-he-cun
ceebatorai cee-ba-to-rai
arhoajabad ar-hoa-ja-bad
Choose a password from this list, or press Enter to get a new list \boldsymbol{\vartheta}
New password:
                         Ø
                         6
Verification:
$ 6
```

Note the following about the example:

- The user correctly specifies the old password and presses the Enter key.
- The system responds with a list of five password choices ranging in length from 8 to 10 characters. Usually, the password that is easiest to pronounce is easiest to remember; therefore, it is the best choice.

On OpenVMS VAX systems, representations of the same word divided into syllables are displayed to the right of each password choice (as shown here).

- The system informs the user that it is possible to request a new list by pressing the Enter key in response to the prompt for a new password.
- The user enters one of the first five possible passwords and presses the Enter key.
- The system recognizes that this password is one provided by the automatic password generator and responds with the verification prompt. The user enters the new password again and presses Enter.
- The system changes the password and responds with the DCL prompt.

#### 1.7.3. Generated Passwords: Disadvantages

There are two disadvantages to using generated passwords:

- There is a possibility that you might not remember your password choice. However, if you dislike all the password choices in your list or think none are easy to remember, you can always request another list.
- There is a potential for disclosure of password choices from the display that the command produces. To protect your account, change your password in private. If you perform the change on a video terminal, clear the display of password choices from the screen after the command finishes. If you use a printing terminal, properly dispose of all hardcopy output.

If you later realize that you failed to protect your password in these ways, change your password immediately. Depending on site policy or your own judgment concerning the length of time your account was exposed, you should notify your security administrator that a security breach could have occurred through your account.

#### 1.7.4. Changing a Secondary Password

To change a secondary password, use the DCL command SET PASSWORD/SECONDARY. You are prompted to specify the old secondary password and the new secondary password, just as in the procedure for changing the primary password. To remove a secondary password, press the Enter key when you are prompted for a new password and verification.

You can change primary and secondary passwords independently, but both are subject to the same change frequency because they share the same password lifetime.

#### 1.7.5. Changing Passwords at Login

Even if your current password has not yet expired, you can change your password when you log in to the system by including the /NEW\_PASSWORD qualifier with your user name. When you enter the / NEW\_PASSWORD qualifier after your user name, the system prompts you to set a new password immediately after login.

The following example shows how to change your password when you log in:

```
WILLOW - A member of the Forest Cluster
Username: RWOODS/NEW_PASSWORD
Password:
        Welcome to OpenVMS on node WILLOW
        Last interactive login on Tuesday, 7-NOV-2002 10:20
        Last non-interactive login on Monday, 6-NOV-2002 14:20
```

Your password has expired; you must set a new password to log in New password: Verification:

#### **1.8. Password and Account Expiration Times**

Your system manager can set up your account so that your password, or the account itself, expires automatically on a particular date and time. Password expiration times promote system security by forcing you to change your password on a regular basis. Account expiration times help to ensure that accounts are available only for as long as they are needed.

#### 1.8.1. Expired Passwords

As you approach the expiration time of your password, you receive an advance warning message. The message first appears 5 days before the expiration date and at each subsequent login. The message appears immediately below the new mail message and sounds the bell character on your terminal to attract your attention. The message indicates that your password is expiring, as follows:

WARNING - Your password expires on Thursday 11-DEC-2002 15:00

If you fail to change your password before it expires, you receive the following message when you log in:

```
Your password has expired; you must set a new password to log in New password:
```

The system prompts you for a new password or, if automatic password generation is enabled, asks you to select a new password from those listed. You can abort the login by pressing Ctrl/Y. At your next login attempt, the system again prompts you to change your password.

#### 1.8.2. Using Secondary Passwords

If secondary passwords are in effect for your account (see *Section 1.3.4, "Types of Passwords"*), the secondary password expires at the same time as the primary one. You are prompted to change both passwords. If you change the primary password and press Ctrl/Y before changing the secondary password, the login fails. The system does not record a password change.

#### 1.8.3. Failure to Change Passwords

If the system manager decides not to force you to change your expired password upon logging in, you receive one final warning when you log in after your password expires, as follows:

```
WARNING -- Your password has expired; update immediately with SET PASSWORD!
```

At this point, if you do not change the password or if the system fails before you have the opportunity to do so, you will be unable to log in again. To regain access, see your system manager.

#### 1.8.4. Expired Accounts

If you need your account for a specific purpose for a limited time only, the person who creates your account may specify a period of time after which the account lapses. For example, student accounts at universities are typically authorized for a single semester at a time.

Expired accounts deny logins automatically. You receive no advance warning message before the account expiration date, so it is important to know in advance your account duration. The account expiration resides in the UAF record, which can be accessed and displayed only through the use of the OpenVMS Authorize utility (AUTHORIZE) by users with the SYSPRV privilege or equivalent—normally, your system manager or security administrator.

When your account expires, you receive an authorization failure message at your next attempted login. If you need an extension, follow the procedures defined at your site.

#### **1.9. Guidelines for Protecting Your Password**

Illegal system accesses involving the use of a correct password are more often traced to disclosure of the password by its owner than to surreptitious discovery. It is vital that you do not reveal your password to anyone.

You can best protect your password by observing the following rules:

- Select reasonably long passwords that cannot be guessed easily. Avoid using words in your native language that appear in a dictionary. Consider including digits in your password. Alternatively, let the system generate passwords for you automatically.
- Never write down your password.
- Never give your password to another user. If another user obtains your password, change it immediately.
- Do not include your password in any file, including the body of an electronic mail message. If anyone else reveals a password to you, delete the information promptly.

The character strings that appear in conjunction with your actual password can make it easy for someone to find your password in a file. For example, a quotation mark followed by two colons ("::) always comes after a user name and password in an access control string. Someone attempting to break into the system could obtain your password by searching inadequately protected files for this string. Another way in which you might reveal your password is by using the word "password" in a text file, for example:

My password is GOBBLEDYGOOK.

• Do not use the same password for accounts on different systems.

An unauthorized user can try one password on every system where you have an account. The account that first reveals the password might hold little information of interest, but another account might yield more information or more privileges, ultimately leading to a far greater security breach.

- Before you log in to a terminal that is already on, invoke the **secure terminal server** feature (if enabled) by pressing the Break key. This is particularly relevant when you are working in a public terminal room.
- Change your password every 3 to 6 months. VSI warns against sharing passwords. If you do share your password, change it every month.
- Change your password immediately if you have any reason to suspect it might have been discovered. Report such incidents to your security administrator.
- Log off a terminal you expect to leave unattended.

Unauthorized users could use the terminal for malicious purposes, such as loading a passwordstealing program.

• Check your last login messages routinely. Be alert for login failure counts seem unusual. If you observe any unusual failure during a login, change your password immediately and notify your security administrator.

#### 1.10. Recognizing System Responses

The system responds to the commands you enter in one or more of the following ways:

- By executing the command. Generally, you know your command has executed successfully when the system prompt Enters (by default, the dollar sign).
- By executing the command and informing you in a message what it has done.
- By informing you of errors, if execution of a command is unsuccessful.
- By supplying values (defaults) you have not supplied.

#### 1.10.1. Default Actions

A default is the value supplied by the operating system when you do not specify one yourself. For example, if you do not specify the number of copies as a qualifier for the PRINT command, the system uses the default value 1. The operating system supplies default values in several areas, including command qualifiers and parameters. The defaults that the operating system uses with specific commands are described in each command's entry in the *VSI OpenVMS DCL Dictionary*.

#### 1.10.2. Informational System Messages

The system responds to some commands by displaying information in a system message about what it has done. For example, when you use the PRINT command, the system displays the job identification number it assigned to the print job and shows the name of the print queue the job has entered.

Not all commands display informational messages. Successful completion of a command is usually indicated when the DCL prompt Enters. Unsuccessful completion is always indicated by one or more **error messages**.

#### 1.10.3. System Error Messages

If you enter a command incorrectly, the system displays a system message and prompts you for the correct command string, as the following example shows:

```
$ CAPY )
%DCL-W-IVVERB, unrecognized command verb - check validity and spelling
\CAPY\
$
```

The format for the 3-part code is:

DCL-W-IVVERB

where:

| DCL    | The OpenVMS facility or component name that Entered the error. In this example, the message is from DCL, the default <b>command interpreter</b> .                                                                                                   |
|--------|----------------------------------------------------------------------------------------------------|
| W      | A severity level that indicates a warning. Other severity levels include S (success), I (information), E (error), and F (fatal or severe error).                                                                                                    |
| IVVERB | The type of message. The message can be identified by the mnemonic IVVERB in the <i>OpenVMS system messages documentation</i> or by using the Help Message utility (MSGHLP) described in <i>Section 1.11.3, "Getting Help on System Messages"</i> . |

You can also receive system error messages during command execution if the system cannot perform the function you have requested. For example, if you type a PRINT command correctly but the file you specify does not exist, the PRINT command informs you of the error with a message like the following:

```
$ PRINT NOFILE.DAT
%PRINT-E-OPENIN, error opening CLASS1:[MAYMON]NOFILE.DAT; as input
-RMS-E-FNF, file not found
$
```

The first message is from the PRINT command. It tells you it cannot open the specified file. The second message indicates the reason for the first; that is, the file cannot be found. **RMS** refers to the OpenVMS file-handling software, Record Management Services; error messages related to file handling are generally OpenVMS RMS messages.

## 1.10.4. Checking Your Current Process

If you suspect that your process is not doing what you think it should be doing, press Ctrl/T. Ctrl/T displays a single line of statistical information about the current process. The statistical information includes node and user name, current time, current process, **central processing unit (CPU)** usage, number of page faults, level of I/O activity, and **memory** usage, which is listed in number of CPU-specific pages.

When you press Ctrl/T during an interactive terminal session, it momentarily interrupts the current command, command procedure, or image to display statistics. Although Ctrl/T disrupts the characters on the screen, it does not affect any procedure or editing session. For example, if a user named MCCARTHY on node GREEN presses Ctrl/T while using the EVE editor, the following line is displayed in the EVE message window:

GREEN::MCCARTHY 13:45:02 EVE CPU=00:00:03.33 PF=778 IO=295 MEM=315

To refresh the screen, press Ctrl/W.

Ctrl/T is disabled by default. If you know your system is running and Ctrl/T does not display statistical information, you can enable Ctrl/T with the DCL command SET CONTROL=T. Enter the command at DCL level (at the dollar sign (\$) prompt), then press Ctrl/T again. Ctrl/T will remain in effect for the duration of your process, unless it is disabled from a program or command such as SET NOCONTROL=T. Note that your terminal must be set to BROADCAST mode for Ctrl/T to display on your screen. BROADCAST mode controls whether reception of broadcast messages (such as those issued by MAIL and REPLY) is enabled. To set your terminal to BROADCAST mode, enter the DCL command SET TERMINAL/BROADCAST at the DCL prompt.

# 1.11. Getting Help About the System

When you are logged in to the operating system, you can obtain information about using the system and available commands by using the HELP command. You can also get help on system messages by entering the HELP/MESSAGE command as shown in *Section 1.11.3*, "*Getting Help on System Messages*".

# 1.11.1. Using Online Help

Use the following procedure to get help on OpenVMS commands and utilities:

| Step | Task                                                                                                    |
|------|----------------------------------------------------------------------------------------------------|
| 1    | Enter HELP at the DCL prompt and press Enter.<br>HELP displays a list of topics and the Topic? prompt.                                                                                  |
| 2    | To see information about one of the topics, type the topic name after the prompt<br>and press Enter.                                                                                    |
| 3    | If you want information on one of the subtopics, type the name after the prompt<br>and press Enter.<br>HELP displays information about that subtopic.                                   |
| 4    | To redisplay the SHOW USERS topic and the list of subtopics, enter a question mark (?) at the Subtopic? prompt. If you want to read all of the listed subtopics, enter an asterisk (*). |
| 5    | If you want information on another topic, press Enter. Help displays the Topic? prompt.                                                                                                 |
| 6    | To exit Help, press Enter until you Enter to the DCL prompt.                                                                                                    |

The following example shows the commands that you would enter to look for help about the SHOW USERS command:

\$ HELP

HELP

. (HELP message text and subtopics)

Topic? SHOW USERS

SHOW

USERS

Displays the user name and node name (in a VAXcluster environment) of interactive, subprocess, and batch users on the system.

Format

SHOW USERS [username]

```
Additional information available:
   PARAMETER QUALIFIER
   /BATCH /CLUSTER
                        /FULL
                                   /INTERACTIVE
                                                     /NETWORK
                                                                /NODE
   /OUTPUT
              /SUBPROCESS
   Examples
SHOW USERS Subtopic? EXAMPLES
SHOW
 USERS
   Examples
 (SHOW USERS Examples message text and subtopics, if any)
SHOW USERS Subtopic?
SHOW Subtopic?
Topic?
Ś
```

#### 1.11.2. Getting Help on Specific Commands

If you know the command you need information about, enter HELP and the command name. For example, to get help about the SHOW USERS command enter the following command:

```
$ HELP SHOW USERS
```

If you need help but do not know what command or system topic to specify, enter the command HELP with the word HINTS as a parameter. Each task name listed in the HINTS text is associated with a list of related command names and system information topics.

The VSI OpenVMS DCL Dictionary contains more information about the HELP command.

#### 1.11.3. Getting Help on System Messages

Use the Help Message utility (MSGHLP) to get online help for system messages. To display information on how the last command completed, type:

```
$ HELP/MESSAGE
```

You can also display information about a specific message by including the message identifier or words from the message text. For example:

```
$ HELP/MESSAGE BADACP
```

A message and its description can also be accessed by entering the message status code. For example:

```
$ HELP/MESSAGE/STATUS=%X00038090
```

If you do not know the message status code, you can view it by entering the command SHOW SYMBOL followed by the \$STATUS global symbol. For example:

```
$ SHOW SYMBOL $STATUS
$STATUS == "%X00038090"
```

The Help Message utility allows you to update the messages database with your own messages or to add comments to existing message descriptions. You can also extract a subset of messages from the messages database to create and print your own customized messages documentation. For details on how to use the Help Message utility, see *OpenVMS System Messages: Companion Guide for Help Message Users*.

# 1.12. Logging Out of the System

When you finish using the system, always **log out**. This prevents unauthorized users from accessing your account and the system. It is also a wise use of system resources; the resources you no longer need are available for other users.

To log out, enter LOGOUT at the DCL prompt. For example:

\$ LOGOUT

The system displays a message, similar to the following message, confirming that you are logged out of the system:

\$ LOGOUT
HARRIS logged out at 11-DEC-2002 12:42:48.12

You can log out of the system only when you are at the DCL prompt (\$). You cannot enter the LOGOUT command while you are compiling or executing a program, using a text editor (such as EDT or EVE), or running a utility (such as Mail). First you must exit the program, editor, or utility. When the system displays the DCL prompt, you can log out.

# 1.12.1. Obtaining Accounting Information

To find out how much time you spent at the terminal (elapsed time), how much computer time you used (charged CPU time), and other accounting information, enter LOGOUT/FULL at the DCL prompt. For example:

\$ LOGOUT/FULL

The system displays information similar to the following:

```
SIMPSON logged out at 11-DEC-2002 12:42:48.12
Accounting information:
Buffered I/O count: 8005 Peak working set size: 212
Direct I/O count: 504 Peak virtual size: 770
Page faults: 1476 Mounted volumes: 0
Charged CPU time:0 00:00:50.01 Elapsed time:0 02:27:43.06
```

# 1.12.2. Ending a Remote Session

You can end a remote session in two ways:

- Use the remote system's logout procedure (for example, on an OpenVMS system, use the LOGOUT command).
- Press Ctrl/Y twice to obtain the host system's prompt, which asks whether you want to abort the remote session. Answer YES (Y) if you want to abort the remote session. This method works regardless of the type of system running on the remote node.

When you end a remote session, the system displays the message "%REM-S-END, control Entered to node NODENAME::" and Enters you to the process on the system from which you made the remote node connection.

# 1.12.3. Lost Network Connections

If a TCP/IP network connection to a remote system is lost, TCP/IP uses the **best-effort delivery** protocol, which is a characteristic of network technologies that attempts to deliver data but does not try to recover if there is an error such as a line failure.

If a DECnet network connection to a remote system is lost, DECnet will retransmit your data in an attempt to reestablish communications. If DECnet is unable to reestablish communications within a predetermined timeout period, your connection to the remote system is terminated, and the system displays the message "Path lost to partner."

# 1.13. Logging Out Without Compromising System Security

Logging out of a session conserves system resources and protects your files. Leaving a terminal on line represents one of the greatest sources of inside break-ins. When you leave your terminal on line and your office open, you have effectively given away your password and your privileges and have left your files and those of the other members of your group unprotected. Any user can easily and quickly transfer all files accessible through your account. A malicious insider could rename and delete your files and any other files to which you have write access. If you have special privileges, especially privileges in the Files or All category, a malicious user can do major damage.

If you are working on a system that does not automatically lock after a determined time of inactivity, you should log out when you leave your office even for a brief period of time. If you have performed remote logins, you must log out of each node.

Your security administrator might ask you to break the connection to a dialup line when you log out. Breaking the connection to a dialup line:

- Prevents others from taking advantage of an open access line. To access the line, someone must know the access number and must personally redial.
- Is especially important if the dialup line you use is in a public area or where someone might use the terminal after you.
- Saves resources by reducing the required number of dialup lines.

# 1.14. Networks

When computer systems are linked together, they form a **network**. Operating systems in an OpenVMS network are able to communicate with each other and share information and resources. Each system in a network is called a network **node** or **host** and is identified by a unique name or address. **Host** and **node** are used interchangeably, and mean a system connected to a network.

With OpenVMS, you have a choice of networking protocols. You can use the VSI TCP/IP Services for OpenVMS product or VSI's DECnet products within a single network, or you can have an environment where both products exist. VSI's primary network strategy for OpenVMS is TCP/IP, the industry-standard network protocol suite.

## 1.14.1. Network Nodes

When you are logged in to a network node, you can communicate with other nodes in the network. The node at which you are logged in is called the **local node**; other nodes on the network are called **remote nodes**. If you have access to an account on a remote node, you can log in to that account from your local node and perform tasks on that node while remaining connected to your local node.

Section 1.5.2, "Noninteractive Logins" describes how to log in to a remote node. Additional tasks you can perform on remote nodes are described in the appropriate chapters of this manual.

# 1.14.2. Executing Programs over Networks

Because of support provided by TCP/IP and DECnet software, **programs** can execute across the network as if they were executing locally. Because the network software is integrated within the operating system, it is easy to write programs that access remote files. To access a remote file in an application program, you need only include the name of the remote node and any required access control information in the file specification.

Task-to-task communications, a feature common to all TCP/IP or DECnet implementations, allows two application programs running on the same or different operating systems to communicate with each other regardless of the programming languages used. Examples of network applications are distributed processing applications, transaction processing applications, and applications providing connection to servers.

#### Note

In the examples of remote operations in this manual, proxy accounts enable users to perform operations on remote systems. Proxy accounts are one way users can access remote systems. For additional ways to access remote systems, see the *VSI OpenVMS System Manager's Manual*.

# Chapter 2. Using DCL to Interact with the System

The DIGITAL Command Language (DCL) is a set of English-like instructions that tell the operating system to perform specific operations. DCL provides you with over 200 commands and functions to use in communicating with the operating system to accomplish computing tasks. DCL commands let you do the following:

- Get information about the system
- Work with files
- Work with disks, magnetic tapes, and other devices
- Modify your work environment
- Develop and execute programs
- Provide security and ensure that resources are used efficiently

The following table lists the DCL commands you use to perform a few common computing tasks:

| Command   | Task                                                                                       |
|-----------|--------------------------------------------------------------------------------------------|
| СОРҮ      | Makes a copy of a specified file                                                           |
| COPY/FTP  | Transfers files between hosts over a TCP/IP network                                        |
| CREATE    | Creates files or directories                                                               |
| DELETE    | Erases a specified file and removes it from a directory                                    |
| DIRECTORY | Displays the contents of a directory (list of files)                                       |
| EDIT      | Invokes the EVE text editor, allowing for viewing or modifying the contents of a text file |
| LOGOUT    | Ends your terminal session                                                                 |
| PRINT     | Sends a specified file to a printer for printing                                           |
| RENAME    | Changes the name or the location of a specified file                                       |
| SET       | Controls how you see the system on the screen                                              |
| SHOW      | Displays the status of the system                                                          |
| ТҮРЕ      | Displays the contents of a specified file on the screen                                    |

In this chapter you will learn how to use the DIGITAL Command Language. This chapter includes information about:

- Entering DCL commands
- The DCL command line
- Rules for entering DCL commands
- Entering parameters
- Entering qualifiers

- Entering dates and times as values
- Recalling commands
- Editing the DCL command line
- Defining terminal keys
- Key sequences

# **Differences in Your Local Environment**

Note that this manual covers standard DCL commands only. System managers at your site may customize your system to support the local environment. They might decide to:

- Use a different command language interpreter
- Change the default action of some standard DCL commands
- Disable some DCL commands
- Alter some system defaults, such as the DCL prompt
- Configure an environment with extended file specifications

For additional information on the commands, qualifiers, and parameters discussed in this chapter, refer to the VSI OpenVMS DCL Dictionary and online help.

# 2.1. Entering Commands

To enter a DCL command, type the command at the DCL prompt (\$) and press Enter. DCL is not usually case sensitive; you can enter commands in either uppercase or lowercase letters.<sup>1</sup>

In the following example, the DCL command SHOW TIME is entered as follows:

```
$ SHOW TIME
```

The system responds by displaying the current date and time and returns the DCL prompt to indicate it is ready to accept another command:

```
11-DEC-2002 15:41:43
$
```

# 2.1.1. Usage Modes

You can use DCL in the following two modes:

• Interactive

In **interactive mode**, you enter commands from your terminal. One command has to finish executing before you can enter another.

• Batch

In batch mode, the system creates another process to execute commands on your behalf. A **batch job** is a command procedure or program that is submitted to the operating system for execution

<sup>&</sup>lt;sup>1</sup>For information on case sensitivity, see Chapter 5, "Extended File Specifications".

as a separate user process. After you submit the command procedure for batch execution, you can continue to use your terminal interactively.

Batch jobs and network processes use DCL in batch mode. See *Chapter 16*, "Understanding Processes and Batch Jobs" for more information about processes.

## 2.1.2. Types of DCL Commands

When you enter a DCL command, it is read and translated by the DCL interpreter. The way the command interpreter responds to a command is determined by the type of command entered. The three types of DCL commands are as follows:

• Built-in commands

These commands are built into the DCL interpreter and are executed internally.

• Commands that invoke programs

DCL calls another program to execute the command rather than executing it internally. The program invoked to execute a command is referred to as a **command image**. This command image can be either an interactive program, a **utility** (such as Mail), or a noninteractive program (such as COPY).

• Foreign commands

A symbol that executes an image is referred to as a **foreign command**. A foreign command executes an image whose name is not recognized by the command interpreter as a DCL command. Refer to *Chapter 12, "Defining Symbols, Commands, and Expressions"* for complete information on symbols.

# 2.2. The DCL Command Line

DCL, like any language, has its own vocabulary and usage rules. DCL is made up of *words* (vocabulary) and *word order* (syntax or format). The following sections describe these two elements and explain how to construct a valid DCL command.

The following example shows the general format and parts of a DCL command line:

\$ PRINT/COPIES = 5 GROCERY.LIS Enter
1 2 3 4 5 6

The following list describes each element of the DCL command line:

• DCL prompt

The dollar sign (\$) is the default DCL prompt. When you work interactively with DCL, DCL displays the prompt when it is ready to accept a command.

DCL command

A DCL command specifies the name of the command. The command can be a built-in command, a command that invokes a program, or a foreign command. In this example, the DCL command is PRINT.

• Qualifier

A qualifier modifies the action taken by the command. Some qualifiers modify the entire command, while others can modify specific **command parameters**. Some qualifiers can accept values. Qualifiers are always preceded by a slash (/). In this example, the qualifier is /COPIES.

#### • Value

A value modifies a qualifier and is often preceded by an equal sign (=). A value can be a file specification, a character string, a number, or a DCL **keyword.** A keyword is a word reserved for use in certain specified formats.

In this example, the value is 5 (for 5 copies).

• Parameter

A parameter specifies what the command acts upon. You must position parameters in a specified order within the command. Examples of parameter values include file specifications, queue names, and logical names.

6 Enter key

The Enter key ends the DCL command line and signals to the system that the command is ready for processing.

The following items may also be used in a DCL command line:

• Labels

Labels identify lines in command procedures. Use labels only within command procedures, which are described in *Chapter 13*, "Introduction to Command Procedures" and Chapter 14, "Advanced Programming with DCL".

Keywords

**Keywords** are words that are defined for use in certain specified formats. You must use keywords exactly as listed in the description of the particular DCL command you want to specify. For example, system, owner, group, and world are DCL keywords for the /PROTECTION qualifier of the SET SECURITY command. A DCL keyword can also have a value assigned to, or associated with, it.

Wildcard characters

Wildcard characters are the asterisk (\*), percent sign (%), ellipsis (...), and hyphen (-).

The asterisk (\*) is a multi-character wildcard and the percent sign (%) is a single-character wildcard. These wildcard characters can be used within or in place of a file name, file type, or a directory name. The asterisk can also be used in place of the file version number. The ellipsis (...) can be used in the directory name to represent all subdirectories of the current or listed directory. The hyphen (-) can be used in the directory name to represent the level above the current directory.

For information about using wildcard characters with files and directories, see *Section 3.2, "Using Wildcards with File Names", Section 4.5, "Using Wildcards to Search the Directory Structure", and VSI OpenVMS Guide to Extended File Specifications.* 

#### 2.2.1. Syntax

Just as a spoken language depends on the order of words to create meaning, DCL requires that you put the correct elements of the command line in a specific word order or format.

Following are two examples of the syntax, or format, used for typical DCL commands:

```
command/qualifier=value=keyword
```

command parameter/qualifier

When you enter a DCL command, some parameters are required; they must be entered on the command line. If you do not enter them, the system prompts you to supply the missing information. A line beginning with an underscore (\_) means that the system is waiting for your response.

When you are prompted for an optional parameter, press Enter to omit it. At any prompt, after you enter the required parameter, you can enter one or more of the remaining parameters and any additional qualifiers.

Note that you must enclose in quotation marks ("") any parameter containing a slash (/) or at sign (@).

In the following example, the TYPE command requires a file specification. Because a file specification is a required parameter of the TYPE command, if you do not enter one, the system requests it.

```
$ TYPE
_File: WATER.TXT
```

## 2.2.2. Canceling Commands

If you press Ctrl/Z after a command prompt, DCL ignores the command and redisplays the DCL prompt.

## 2.2.3. Using Defaults

Some items, called defaults, need not be specified on the command line. When DCL performs an operation by **default**, it assigns a command certain values or performs certain functions associated with that command even though you may not have explicitly specified those values or functions when you entered the command. In general, the values and functions are those considered typical or expected by users.

DCL supplies default values in several areas, including command parameters and qualifiers. For parameter defaults, see the sections in this manual that describe the specific DCL command. Qualifier defaults are described in *Section 2.5, "Entering Qualifiers"*.

If the number of copies is not specified as a qualifier for the PRINT command, DCL uses the default value 1. In the following example, the default is overridden and multiple copies of the file are printed by including the /COPIES qualifier on the PRINT command line:

\$ PRINT/COPIES=4 MYFILE.TXT

### 2.2.4. Entering Multiple Line Commands

If you enter a command longer than one line, you can continue the command onto the next line by following this procedure:

| Step | Task                                                                                    |
|------|-----------------------------------------------------------------------------------------|
| 1    | End the command line with a hyphen (-) and press Enter.                                 |
|      | The system displays an underscore (_) followed by the DCL prompt (\$).                  |
| 2    | Enter the rest of the command line after this prompt.                                   |
|      | A line beginning with an underscore means that the system is waiting for your response. |

Note the following:

- You must include the appropriate spaces between command names, parameters, and so on.
- Pressing Enter after the hyphen does not add a space.
- There is no restriction to the number of continued lines you can use to enter a command, as long as you do not exceed the 1024-character limit.
- You can also enter a long command line without specifying a hyphen; the system automatically wraps text to the next line. However, separating portions of the command lines with hyphens makes the command line easier to read.

The following example shows how to enter a multiple line command:

```
$ COPY/LOG FORMAT.TXT,FIGURE.TXT,ARTWORK.TXT -
_$ SAVE.TXT
```

You can use the DCL command PIPE to create complex command processing statements from a single DCL command. For example, you can execute one or more of the following operations from the same DCL command line:

- Pipelining (a sequence of commands)
- Input/output redirection
- Multiple and conditional command execution
- Background processing

For more detailed information, see *Section 14.20, "Using the PIPE Command"* and the description of the PIPE command in the *VSI OpenVMS DCL Dictionary: N–Z*.

# 2.3. Rules for Entering DCL Commands

The following rules apply when entering DCL commands. Refer to *Chapter 5*, *"Extended File Specifications"* for information about using extended file names in DCL commands.

- Use any combination of uppercase and lowercase letters. The DCL interpreter translates lowercase letters to uppercase. Uppercase and lowercase characters in parameter and qualifier values are equivalent unless enclosed in quotation marks ("").
- Separate the command name from the first parameter with at least one blank space or a tab.
- Separate each additional parameter from the previous parameter or qualifier with at least one blank space or a tab.
- Begin each qualifier with a slash (/). The slash serves as a separator and need not be preceded by blank spaces or tabs.
- If a parameter or qualifier value includes a blank space or a tab, enclose the parameter or qualifier value in quotation marks.
- You cannot specify null characters (<NUL>) on a DCL command line, even if you enclose the null character in quotation marks.

• Include no more than 127 elements (parameters, qualifiers, and qualifier values) in each command line.

Each element in a command must not exceed 255 characters. The entire command must not exceed 1024 characters after all symbols and lexical functions are converted to their values.

• You can abbreviate a command as long as the abbreviated name remains unique among the defined commands on a system. DCL looks only at the first four characters for uniqueness.

The following commands are equal:

\$ PRIN/COPI=2 FORMAL\_ART.TXT

\$ PRINT/COPIES=2 FORMAL\_ART.TXT

For greater clarity and to ensure that your command procedures are upwardly compatible, do not abbreviate commands in command procedures. See *Chapter 13*, "*Introduction to Command Procedures*" and *Chapter 14*, "*Advanced Programming with DCL*" for more information about using commands in command procedures.

# 2.4. Entering Parameters

File specifications are the most common type of parameter. DCL commands can accept input file specifications (files that are acted upon by a command) and output file specifications (files that are created by a command).

The following rules apply when specifying parameters in a command line:

• Square brackets ([]) in command descriptions indicate optional items. For example, you do not have to enter a file specification in the following command:

DIRECTORY [file-spec]

• In a command description, anything not enclosed in square brackets is required. For example, you must enter a **device name** in the following command:

```
SHOW PRINTER device-name
```

- In general, precede an output file parameter with an input file parameter.
- A parameter can be one item or a series of items. If you enter a series of items, separate the items with commas (,) or plus signs (+). Any number of spaces or tab characters can precede or follow a comma or a plus sign. Note that some commands regard the plus sign as a concatenator, not as a separator.

#### **Examples**

The following example shows how to copy the input file LISTS.TXT to the output file FORMAT.TXT:

\$ COPY LISTS.TXT FORMAT.TXT

The following example line shows how you can enter a list of file specifications as the parameter:

```
DELETE file-spec[,...]
```

The following example shows how to specify a list of parameters. Here, three files are copied to a fourth file. The three file specifications, PLUTO.TXT, SATURN.TXT, and EARTH.TXT, constitute the first

parameter. PLANETS.TXT is the second parameter. Note that there are no spaces (although they could have been inserted) between the PLUTO.TXT, SATURN.TXT, and EARTH.TXT file specifications.

```
$ COPY PLUTO.TXT, SATURN.TXT, EARTH.TXT PLANETS.TXT
```

# 2.5. Entering Qualifiers

There are three types of qualifiers:

- Command
- Positional
- Parameter

You can abbreviate any qualifier name as long as the abbreviated name remains unique among all qualifier names for the same command. However, to ensure that your command procedures are upwardly compatible, do not abbreviate commands and qualifiers in command procedures.

Commands have default qualifiers; you do not have to specify a qualifier unless it is different from the command default. The following sections describe types of qualifiers and qualifier defaults. The *VSI OpenVMS DCL Dictionary* contains default information for specific commands.

# 2.5.1. Command Qualifiers

A command qualifier modifies a command and can appear anywhere in the command line. However, it is a good practice to place the qualifier after the command name. If you are specifying multiple qualifiers, you should place a command qualifier with other command qualifiers that follow the command name.

In the following example, /QUEUE is a command qualifier. The files SATURN.TXT and EARTH.TXT are queued to the print queue LN03\_PRINT:

\$ PRINT/QUEUE=LN03\_PRINT SATURN.TXT,EARTH.TXT

# 2.5.2. Positional Qualifiers

A positional qualifier can modify commands or parameters and has different meanings depending on where you place it in the command string. If you place a positional qualifier after the command but before the first parameter, it affects the entire command string. If you place a positional qualifier after a parameter, it affects only that parameter.

In the following example, the first PRINT command requests two copies of the files SPRING.SUM and FALL.SUM. The second PRINT command requests two copies of the file SPRING.SUM but only one copy of FALL.SUM.

```
$ PRINT/COPIES=2 SPRING.SUM,FALL.SUM
$ PRINT SPRING.SUM/COPIES=2,FALL.SUM
```

# 2.5.3. Parameter Qualifiers

A parameter qualifier can be used only with certain types of parameters, such as input files and output files. For example, the BACKUP command accepts several parameter qualifiers that apply only to input and output file specifications.

In the following example, the /CREATED and /BEFORE qualifiers, which can be specified only with input files, select specific input files for the backup operation. The asterisk (\*) is a wildcard character that replaces the file name. BACKUP selects all files with the .TXT file type that were created before December 11, 2002.

\$ BACKUP \*.TXT/CREATED/BEFORE=11-DEC-2002 NEWFILE.TXT

# 2.5.4. Conflicting Qualifiers

If you use two or more contradictory qualifiers on a command line, the right-most qualifier overrides the others.

Some commands contain conflicting qualifiers that cannot be specified in the same command line. If you use incompatible qualifiers, the command interpreter displays an error message.

Following is an example of conflicting qualifiers. Note that the PRINT command accepts only the / COPIES=2 and the /NOBURST qualifiers because they are the right-most qualifiers in the command line:

\$ PRINT MYFILE/COPIES=3/BURST/COPIES=2/NOBURST EARTH.TXT

# 2.5.5. Values Accepted by Qualifiers

Qualifiers can accept keywords, file specifications, character strings, and numeric values. When you enter a value for a qualifier, separate the qualifier and the value with either an equal sign (=) or a colon (:).

Some qualifier keywords require additional information. In these cases, separate the keyword from its value with a colon or an equal sign.

To specify multiple keywords that require values, enclose the list in parentheses and separate the keyword and value with either an equal sign (=) or a colon (:).

#### **Examples**

Either command in this example is valid:

```
$ PRINT/COPIES=3 MYFILE.DAT
```

\$ PRINT/COPIES:3 MYFILE.DAT

This is an example of a qualifier that requires additional information; the keyword "PROTECTION" is separated from its value by a colon or an equal sign (=):

\$ SET SECURITY/PROTECTION:GROUP:RW MYFILE.DAT

\$ SET SECURITY/PROTECTION=GROUP=RW MYFILE.DAT

This is an example of a qualifier that requires multiple keywords, each of which require multiple values:

\$ SET SECURITY/PROTECTION=(OWNER=RWD,GROUP=RW) myfile.dat

\$ SET SECURITY/PROTECTION=(OWNER:RWD,GROUP:RW) myfile.dat

# 2.6. Entering Dates and Times as Values

Certain commands and qualifiers (such as the PRINT/AFTER command) accept date and time values. You can specify these values in one of the following formats:

- Absolute time
- Delta time
- Combination time (combines absolute and delta time formats)

## 2.6.1. Absolute Time Format

Absolute time is a specific date or time of day. The format for absolute time is as follows:

[dd-mmm-yyyy][:hh:mm:ss.cc]

The fields are as follows:

| dd   | Day of the month: an integer in the range 1 to 31                    |
|------|----------------------------------------------------------------------|
| mmm  | Month: JAN, FEB, MAR, APR, MAY, JUN, JUL, AUG, SEP, OCT, NOV, or DEC |
| уууу | Year: an integer                                                     |
| hh   | Hour: an integer in the range 0 to 23                                |
| mm   | Minute: an integer in the range 0 to 59                              |
| SS   | Second: an integer in the range 0 to 59                              |
| сс   | Hundredths of a second: an integer in the range 0 to 99              |

The following rules apply when specifying absolute time:

- You can truncate the date or the time on the right.
- If you specify both a date and a time, include a colon between them.
- The date must contain at least one hyphen.
- You can omit any of the fields within the date and time as long as you include the punctuation marks that separate the fields.
- A truncated or omitted date field defaults to the corresponding fields for the current date.
- A truncated or omitted time field defaults to zero.
- If you specify a past time in a command that expects the current or a future time, the current time is used.

You can also specify an absolute time as one of the following keywords:

| TODAY     | The current day, month, and year at 00:00:00.0 o'clock |
|-----------|--------------------------------------------------------|
| TOMORROW  | 00:00:00.00 o'clock tomorrow                           |
| YESTERDAY | 00:00:00.00 o'clock yesterday                          |

The following table shows examples of absolute time specifications:

| Time Specification | Result                             |
|--------------------|------------------------------------|
| 11-DEC-2002:13     | 1 <i>p.m.</i> on December 11, 2002 |

| Time Specification | Result                                                 |
|--------------------|--------------------------------------------------------|
| 11-DEC             | Midnight at the beginning of December 11 this year     |
| 15:30              | 3:30 <i>p.m.</i> today                                 |
| 19–                | Midnight on the 19th day of the current year and month |
| 19–:30             | 12:30 <i>a.m.</i> on the 19th of this month            |

# 2.6.2. Delta Time Format

Delta time is an offset (a time interval) from the current date and time to a time in the future. The general format of a delta time is as follows:

"+[dddd-][hh:mm:ss.cc]"

The fields are as follows:

| dddd | Number of days; an integer in the range 0 to 9999                |
|------|------------------------------------------------------------------|
| hh   | Number of hours; an integer in the range 0 to 23                 |
| mm   | Number of minutes; an integer in the range 0 to 59               |
| SS   | Number of seconds; an integer in the range 0 to 59               |
| сс   | Number of hundredths of seconds; an integer in the range 0 to 99 |

If a qualifier is described as a value that can be expressed as an absolute time, a delta time, or a combination of the two, you must specify a delta time as if it were part of a combination time. For example, to specify a delta time value of five minutes from the current time, use "+:5" (not "0-0:5").

The following rules apply when specifying delta time:

- You can truncate a delta time on the right.
- If you specify the number of days, include a hyphen.
- You can omit fields within the time as long as you include the punctuation that separates the fields.
- If you omit the time field, the default is zero.

The following table shows some examples of delta time specifications:

| Time Specification | Result                           |
|--------------------|----------------------------------|
| "+3-"              | 3 days from now (72 hours)       |
| "+3"               | 3 hours from now                 |
| "+:30"             | 30 minutes from now              |
| "+3-:30"           | 3 days and 30 minutes from now   |
| "+15:30"           | 15 hours and 30 minutes from now |

# 2.6.3. Combination Time Format

To combine absolute and delta times, specify an absolute time plus or minus a delta time. Use one of the following formats:

```
"[absolute time][+delta time]"
[absolute time][-delta time]
```

The variable fields and default fields for absolute and delta time values are the same as those described in the preceding sections.

The following rules apply when specifying combination time:

- Precede the delta time value by a plus or minus sign. Note that the minus sign is the same keyboard key as the hyphen.
- Enclose the entire time specification in quotation marks if a plus or minus sign precedes the delta time value.
- Omit the absolute time value if you want to offset the delta time from the current date and time.
- Specify date and time information as completely as possible.

The following table shows some examples of combination time specifications:

| Time Specification | Result                                                                                                    |
|--------------------|----------------------------------------------------------------------------------------------------|
| "+5"               | 5 hours from now.                                                                                                    |
| "-1"               | Current time minus 1 hour. The minus sign (-)<br>indicates a negative offset. The 1 is interpreted as<br>an hour, not a day, because it is not followed by a<br>hyphen.                                                         |
| "+:5"              | 5 minutes from now.                                                                                                    |
| "-:5"              | Current time minus 5 minutes.                                                                                                    |
| "-1-00"            | Current time minus 1 day. The minus sign (-)<br>indicates a negative offset. The hyphen (-)<br>separates the day from the time field.                                                                                           |
| "31-DEC:+:5"       | 12:05 <i>a.m.</i> on December 31 of the current year.<br>The absolute time specification (before the colon) defaults to midnight on December 31 of the current year. The plus sign (+) indicates a positive offset.             |
| 31-DEC:-00:10      | 11:50 <i>p.m.</i> on December 30 of the current year.<br>The absolute time specification (before the colon) defaults to midnight on December 31 of the current year. The minus sign (-) after DEC: indicates a negative offset. |

# 2.7. Recalling Commands

At the DCL prompt, you can recall previously typed command lines to avoid retyping long command lines. Once a command is displayed, you can reexecute or edit it.

On OpenVMS VAX systems, the recall buffer holds up to 20 previously entered commands.

On OpenVMS Alpha systems, the recall buffer holds up to 254 previously entered commands.

You can display your previously entered commands by using one of the following methods:

- Pressing Ctrl/B
- Using up arrow and down arrow keys
- Using the RECALL command

# 2.7.1. Pressing Ctrl/B

Pressing Ctrl/B once recalls the previous command line. Pressing Ctrl/B again recalls the line before the previous line and so on to the last saved command line.

# 2.7.2. Using Arrow Keys

Using the up arrow and down arrow keys recalls the previous and successive command, respectively. Press the arrow keys repeatedly to move through the commands.

# 2.7.3. Using the RECALL Command

To examine previously typed command lines, type RECALL/ALL. After reviewing the available commands, you can recall a particular command line by typing RECALL and the number of the desired command.

You can also follow RECALL with the first characters of the command line you want to display. RECALL scans the previous command lines (beginning with the most recent one) and Enters the first command line that begins with the characters you typed.

#### **Examples**

This is a sample display generated by typing RECALL/ALL:

\$ RECALL/ALL

```
    SET DEFAULT DISK2: [MARSHALL]
    EDIT ACCOUNTS.COM
    PURGE ACCOUNTS.COM
    DIRECTORY/FULL ACCOUNTS.COM
    COPY ACCOUNTS.COM [.ACCOUNTS]*
    SET DEFAULT [.ACCOUNTS]
```

The following example shows how to recall the fourth command line:

\$ RECALL 4

After you press Enter, the system displays the fourth command in the list at the DCL prompt. The RECALL command itself is not placed in the buffer.

The following example shows how to recall a previously entered command, EDIT ACCOUNTS.COM:

\$ RECALL E

After you press Enter, the system displays the following command line:

\$ EDIT ACCOUNTS.COM

#### Note

If you are running a utility or an application program that uses OpenVMS screen management software, you can use Ctrl/B and the up arrow and down arrow keys to perform command recall; however, line editing must be enabled. Some utilities that have this feature are Mail, OpenVMS Debugger, Show Cluster, the System Dump Analyzer (SDA), and the EVE editor.

To erase the contents of the recall buffer, enter the RECALL command with the ERASE qualifier. For example:

```
$ RECALL/ERASE
```

For security reasons, it is good practice to erase the contents of the recall buffer after you have entered commands that include passwords.

# 2.8. Editing the DCL Command Line

At the DCL command level, you can use many individual keys and key sequences to change what you type. Although different types of terminals have different operating characteristics, most have standard function keys and keys that can be used with **line editors**.

To see whether line editing is enabled, enter the SHOW TERMINAL command.

In the following example, line editing is enabled:

```
$ SHOW TERMINAL
Terminal: _VTA2138:
                                   Device_Type: VT200_Series Owner: ROHBA
Physical terminal: _TNA2114:
Remote Port Info: Host: 16.32.216.68 Port: 1409
                     9600
                                   LFfill: 0
                                                              Width: 80
    Input:
                                                                                        Parity: None
                    9600 CRfill: 0
                                                                           24
    Output:
                                                            Page:
Terminal Characteristics:
    Interactive
                                                                  Type_ahead
                                 Echo
                                                                                                No Escape
                                  TTsync
                                                                                                  Tab
    Hostsync
                                                                  Lowercase
   WrapScopeNo RemoteEightbitBroadcastNo ReadsyncNo FormFulldupNo ModemNo Local_echoNo AutobaudHangupNo BrdcstmbxNo DMANo AltypeahdSet_speedNo CommsyncLine EditingOverstrike editingNo FallbackNo DialupNo Secure serverDisconnectNo PasthruNo SyspasswordNo SIXEL GraphicsNo Soft CharactersPrinter portNumeric KeypadANSI_CRTNo RegisNo Block_modeAdvanced_videoEdit_modeDEC_CRTDEC_CRT2No DEC_CRT3No DEC_CRT4No DEC_CRT5No Ansi_Color
                                                                 No Regis No Block_mode
                                   Edit_modeDEC_CRTDEC_CRT2No DEC_CRT4No DEC_CRT5No Ansi_Color
    VMS Style Input
```

# 2.8.1. SET TERMINAL Command

You can use the SET TERMINAL command to alter the way in which your terminal edits a DCL command line. By default, changes made with the SET TERMINAL command apply only to the current session. To set the terminal each time you log in, you can include SET TERMINAL commands in your LOGIN.COM file.

To enable line editing, enter the SET TERMINAL/LINE\_EDIT command:

\$ SET TERMINAL/LINE\_EDIT

#### **Insert and Overstrike Modes**

You can edit a command line in either insert or overstrike mode. In insert mode, the character you type is inserted to the left of the **cursor**. In overstrike mode, the character you type overwrites the character indicated by the cursor.

To change editing modes for a single command line, press Ctrl/A (Ctrl/A acts as a toggle). To change edit modes for your session, enter either the SET TERMINAL/INSERT or SET TERMINAL/ OVERSTRIKE command.

#### **Text Wrapping**

If you use the SET TERMINAL/WRAP command, when you enter more characters than will fit on one line of the screen, the text wraps to the next line. If you use the SET TERMINAL/NOWRAP command, when you enter more characters than will fit on one line of the terminal screen, the last character on the line is typed over.

You can edit only the line where your cursor appears. When text wraps, you cannot use the up arrow key to move the cursor up to edit the previous line. To move the cursor up to the previous line, use the Delete key and delete all the characters in the current line.

## 2.8.2. Deleting Parts of the Command Line

Pressing the Backspace key moves the cursor backwards and erases the character in that space. If line editing is enabled, you can use Ctrl/U to delete characters from the beginning of the line to the current cursor position. If line editing is not enabled, you can use Ctrl/U to cancel an entire line. The system ignores the line and redisplays the DCL prompt.

# 2.9. Defining Terminal Keys

A key definition is a string of characters that you assign to a particular terminal key. Use the DEFINE/ KEY command. When a key is defined, you can press it instead of typing the string of characters. A key definition usually contains all or part of a command line. Using key definitions, you can customize your keyboard so that you can enter DCL commands with fewer keystrokes. When you press a defined key, the system either displays the command on your terminal or executes the command, depending on whether the command was defined using the /TERMINATE qualifier.

By default, the terminal is set to numeric keypad mode. Use the SET TERMINAL command to redefine the keys on the numeric keypad. For more information, see the descriptions of the SET TERMINAL/ APPLICATION\_KEYPAD, SET TERMINAL/NONUMERIC, and DEFINE/KEY commands in the *VSI OpenVMS DCL Dictionary*.

# 2.10. Key Sequences

In addition to entering DCL commands, you can perform tasks by using specific key sequences. A key sequence is a shortcut or a way to get the system's attention while it is processing another command.

To enter a key sequence, hold down the Ctrl key while you press and release a second key. The following tables organize key sequences by function.

| Key Sequence  | Function                                                                                                    |
|---------------|----------------------------------------------------------------------------------------------------|
| Ctrl/Z or F10 | Signals the end of the file for data entered from the terminal.                                                          |
| Enter         | Sends the current line to the system for processing. If you are not already logged in, Enter initiates a login sequence. |

#### Table 2.1. To Enter DCL Commands

| Key Sequence          | Function                                                                                                    |
|-----------------------|----------------------------------------------------------------------------------------------------|
| Ctrl/T                | Momentarily interrupts terminal output to display a line of statistical<br>information about the current process. This display includes your node<br>and user name, the time, the name of the image you are running, and<br>information about system resources used during your current terminal<br>session.                                                                 |
|                       | You can also use Ctrl/T to determine whether the system is operating. Ctrl/<br>T does not enter information if the system is temporarily unresponsive or if<br>your terminal is set to NOBROADCAST. To use Ctrl/T, you must first enter<br>the SET CONTROL=T command (in the system login command procedure,<br>in your personal login command procedure, or interactively). |
| Ctrl/Y, Ctrl/C and F6 | Interrupts command processing. You can disable Ctrl/Y with the command SET NOCONTROL=Y.<br>Under most conditions, Ctrl/Y returns you to the DCL prompt. The program running is still active. You can enter any built-in command then continue the program with the CONTINUE command. Press Ctrl/W to refresh the screen after you enter the CONTINUE command.                |

#### Table 2.3. To Recall Commands

| Key Sequence       | Function                                                           |
|--------------------|--------------------------------------------------------------------|
| Ctrl/B or up arrow | Recalls up to 20 (VAX) or 254 (Alpha) previously entered commands. |
| Down arrow         | Displays the next line in the recall buffer.                       |

#### Table 2.4. To Control Cursor Position

| Key Sequence          | Function                                                                                                    |
|-----------------------|----------------------------------------------------------------------------------------------------|
| Backspace             | Deletes the last character entered.                                                                                                    |
| Ctrl/A and F14        | Switches between overstrike and insert mode. The default mode (as set with the SET TERMINAL/LINE_EDITING command) is reset at the beginning of each line.                                                                                                    |
| Ctrl/D and left arrow | Moves the cursor one character to the left.                                                                                                    |
| Ctrl/E                | Moves the cursor to the end of the line.                                                                                                    |
| Ctrl/F or right arrow | Moves the cursor one character to the right.                                                                                                    |
| Ctrl/H or F12         | Moves the cursor to the beginning of the line.                                                                                                    |
| Ctrl/I or Tab         | Moves the cursor to the next tab stop on the terminal. The system provides<br>tab stops at every eighth character position on a line. Tab settings are<br>hardware terminal characteristics that, in general, you can modify. The Tab<br>key also works when line editing is disabled. |

| Key Sequence    | Function                                                                                                    |
|-----------------|----------------------------------------------------------------------------------------------------|
| Ctrl/J          | Deletes the word to the left of the cursor.                                                                                                    |
| Ctrl/K          | Advances the current line to the next vertical tab stop.                                                                                                    |
| Ctrl/L          | Moves the cursor to the beginning of the next page. This use of Ctrl/L is ignored when line editing is enabled.                                                                                                    |
| Ctrl/R          | Repeats the current command line and leaves the cursor positioned where it was when you pressed Ctrl/R.                                                                                                    |
| Ctrl/U          | Deletes all text in the current input line that is to the left of the cursor.                                                                                                    |
| Ctrl/V          | Turns off some of the line editing function keys. For example, if you press<br>Ctrl/V followed by Ctrl/D, a Ctrl/D is generated instead of the cursor<br>moving left one character. Ctrl/D is a line terminator at DCL level. |
|                 | When combined with Ctrl/V, characters that are not line terminators have<br>no effect. Examples are Ctrl/H and Ctrl/J. However, certain control keys,<br>such as Ctrl/U, retain their line editing functions.                 |
| Ctrl/X          | Cancels the current line and deletes data in the type-ahead buffer.                                                                                                    |
| F7, F8, F9, F11 | Reserved by VSI.                                                                                                    |

#### Table 2.5. To Control Screen Display

| Key Sequence | Function                                                                                                    |
|--------------|----------------------------------------------------------------------------------------------------|
| Ctrl/O       | Alternately suspends and continues display of output to the terminal. Ctrl/O displays as Output off and Output on. |
| Ctrl/S       | Suspends terminal output until Ctrl/Q is pressed.                                                                  |
| Ctrl/Q       | Resumes terminal output suspended by Ctrl/S.                                                                       |
| Ctrl/W       | Refreshes the screen display.                                                                                      |

# Chapter 3. Storing Information with Files

A **file** is a system object that contains information. This information can be machine-readable **data** that the computer understands. It can also be text that you enter and manipulate. The contents of a file might be the text of a document, a program, or a list of addresses. You can examine the contents of a text file by displaying it online or by printing it.

A program, also called an **image** or an **executable image**, is a file that contains instructions and data in machine-readable format. Some programs are associated with a DCL command. For example, when you type the DCL command COPY, the system runs the program SYS\$SYSTEM:COPY.EXE. Some programs are started by entering the DCL command RUN followed by the program name.

Image files can be supplied by the operating system or by you and usually have the file type .EXE. You cannot examine an image file with the DCL commands TYPE, PRINT, or EDIT because image files do not consist of **ASCII** characters. Text files contain ASCII characters, which are a standard method of representing the alphabet, punctuation marks, numerals, and other special symbols.

This chapter describes how to create and manipulate files locally, and over a TCP/IP or DECnet for OpenVMS network. It includes information about:

- Understanding file names and file specifications
- Using wildcards with file names
- Other file names
- Creating and modifying files
- Displaying the contents of files
- Deleting files
- Protecting files from other users
- Printing files

For additional information, refer to the following:

- *Chapter 5, "Extended File Specifications"*, for information about file names in an environment using extended file specifications
- The VSI OpenVMS DCL Dictionary and online help, for commands discussed in this chapter
- The VSI OpenVMS System Manager's Manual, for information about accessing remote nodes
- The VSI TCP/IP Services for OpenVMS User's Guide, for information about using TCP/IP user utilities and commands
- The VSI OpenVMS DECnet Networking Manual, for information about DECnet networks
- The VSI DECnet-Plus for OpenVMS Introduction and User's Guide, for information about DECnet Phase V networks

# **3.1. Understanding File Names and File Specifications**

A file is a unit that the OpenVMS operating system uses to store human-readable and machine-readable data. When you create or name a file, you provide information the system can use to locate and identify the file.

A **filename** consists of a **file name** and a **file type**. The name and type are separated by a period (.). A file also has a **version number**. You can have several versions of a file. Unless you specify a version number, the system uses the highest existing version number of a file. When you edit a file, the system does not modify the original version, but creates a new **output file**. By default, the output file has the same name and file type as the original, but has a version number that is one higher than the existing file(s) of the same name.

The file name, file type, and version number form a **file specification**.

# 3.1.1. Providing a Complete File Specification

A file is located on a specific computer (or node) in the network, on a specific device or set of devices (known as a volume) connected to that computer, in a particular directory on that volume. A complete file specification:

- Precisely describes the access path the system uses to locate and identify a file
- Can include the directory in which the file is located and the network node on which the file resides
- Is also known as a network file specification

You do not have to include all the elements of a complete file specification. However, you must specify enough of the file specification so that, when combined with default components, the system can locate and identify the correct file<sup>1</sup>.

To override system defaults or to perform file operations over a network, you must provide a complete file specification. A complete file specification has the following format:

node::device:[root.][directory]file-name.file-type;version

The components are as follows:

| Node      | A network node or host name; applicable only to systems that support TCP/<br>IP or DECnet. Does not apply to files stored on magnetic tape. Should not<br>be used to specify a file on the same system that you are logged in to.                                                 |
|-----------|----------------------------------------------------------------------------------------------------|
| Device    | The term used to refer to a disk or tape drive or other peripheral connected to a computer running the OpenVMS operating system. Each device has a unique name that indicates its type and location. Disks can be formatted as ODS-2 (the default) or ODS-5 (OpenVMS Alpha only). |
| Directory | The name of the directory in which a file is stored. Square brackets ([]) or angle brackets (<>) are used to delimit directories. Directories do not apply to files stored on magnetic tape.                                                                                      |

<sup>1</sup>Record Management Services (RMS) is the OpenVMS facility that assists application programs in processing and managing files. RMS maintains the rules for file specification parsing. Refer to the *Guide to OpenVMS File Applications* for more information on how RMS applies defaults to partial file specifications.

| File name | The name of the file.                                                                                                    |
|-----------|----------------------------------------------------------------------------------------------------|
| File type | Identifies the structure or the type of the file.                                                                                                    |
| Version   | The version number of the file. Versions are identified by a decimal integer<br>number, which is incremented by 1 each time a new version of the file is<br>created. The system automatically assigns a version number unless you<br>specify one. |

## 3.1.2. Rules for File Specifications

Use the following rules to specify the elements of a file specification:

• Give the file a name that is meaningful to you. On OpenVMS systems with ODS-2 disks, the file name can have up to 39 characters chosen from the letters A to Z (uppercase or lowercase), the numbers 0 to 9, underscores (\_), hyphens (-), tildes (~), and dollar signs (\$).

On OpenVMS systems with ODS-5 disks, the combined length of the file name and file extension, including the dot between them, can be up to 236 characters from the ISO Latin-1 character set (some may require the ^ escape character), except the asterisk (\*) and the question mark (?). For more information, see the *VSI OpenVMS Guide to Extended File Specifications*.

- Do not use a hyphen as the first character in the file name because some older versions of OpenVMS do not allow it in all forms of a file specification.
- The file type begins with a period (.). On OpenVMS systems with ODS-2 disks, the file type can have up to 39 characters (including the period), chosen from the letters A through Z (which may be specified in uppercase or lowercase form), the numbers 0 through 9, underscores (\_), hyphens (-), and dollar signs (\$).

As stated <u>here</u>, on OpenVMS systems with ODS-5 disks, the length of the file name and file extension combined can be up to 236 characters from the ISO Latin-1 character set.

- A version component begins with a semicolon (;) or a period (.). When the system displays file specifications, it displays a semicolon for the version component.
- Do not use a directory field to refer to files on magnetic tape. Directories apply only to files on disks.
- Include a node name only if your system is part of a network and if the file is on a node other than the one you are logged in to.
- On OpenVMS systems with ODS-2 disks, a UFD (User File Directory) name or a subdirectory name can be 39 characters long and can contain characters chosen from the letters A through Z (which may be specified in uppercase or lowercase form), the numbers 0 through 9, underscores (\_), hyphens (-), and dollar signs (\$). A subdirectory name beginning with a hyphen is not allowed.

On OpenVMS system with ODS-5 disks, the directory name (which includes the four characters in the .dir file extension) can be up to 236 characters long and can contain characters chosen from the ISO Latin-1 character set, similar to the file name. See the *VSI OpenVMS Guide to Extended File Specifications* for more information.

• On OpenVMS Alpha Version 7.2 or later, the sum of the numbers of characters in all of the subdirectories of the directory and root components (not including brackets and separator periods) should not exceed 512. In addition, UFD and subdirectory names have the same constraints as those

for the file name, type, and version components, taking into account the fact that directories are stored as files of the form <directory-name>.DIR;1.

• In environments that consist of systems that support extended file specifications and systems that do not, remember that files and directories whose names are beyond the capabilities of the more limited systems will not be accessible from those systems.

For more details, refer to the *Guide to OpenVMS File Applications* [https://docs.vmssoftware.com/guide-to-openvms-file-applications/].

#### Note

Environments with extended file specifications have more benefits than just longer file names and larger character sets. Refer to *Chapter 5, "Extended File Specifications"* for more specific information about extended file names.

### 3.1.3. Default File Types Used by DCL Commands

With certain commands, if you omit the file type, the system applies a default value. The following table lists some of the more common default file types used by DCL commands:

| File Type     | Contents                                                                                                    |
|---------------|----------------------------------------------------------------------------------------------------|
| .CLD          | Command description file                                                                                     |
| .COM          | Command procedure file                                                                                       |
| .DAT          | Data file                                                                                                    |
| .DIF          | Output file created by the DIFFERENCES command                                                               |
| .DIR          | Directory file                                                                                               |
| .DIS          | Distribution list file for the Mail utility                                                                  |
| .EXE          | Executable program image file created by the linker                                                          |
| .HLB          | Help text library file                                                                                       |
| .HLP          | Input source file for help libraries                                                                         |
| .INI          | Initialization file                                                                                          |
| .LIS          | Listing file created by a language compiler or assembler; default input file for the PRINT and TYPE commands |
| .LOG          | Batch job output file                                                                                        |
| .MAI          | Mail message file                                                                                            |
| .PS           | PostScript format file                                                                                       |
| .SYS          | System image file                                                                                            |
| .TJL          | Journal file created by the DECTPU and ACL editors                                                           |
| .TLB          | Text library file                                                                                            |
| .TMP          | Temporary file                                                                                               |
| .TPU          | Command file for the EVE editor                                                                              |
| .TPU\$JOURNAL | Journal file created by the EVE editor                                                                       |
| .TXT          | Input file for text libraries or Mail utility output files                                                   |

# 3.1.4. Default File Types for Language Source Programs

The following table lists the default file types for some high-level language source programs:

| File Type | Contents                                                                                |
|-----------|-----------------------------------------------------------------------------------------|
| .ADA      | Input source file for the VSI Ada compiler                                              |
| .BAS      | Input source file for the BASIC compiler                                                |
| .B32      | Input source file for the VAX BLISS-32 compiler                                         |
| .C        | Input source file for the VSI C compiler                                                |
| .COB      | Input source file for the VAX COBOL compiler                                            |
| .FOR      | Input source file for VSI Fortran compiler                                              |
| .M64      | Input source file for the MACRO-64 assembler                                            |
| .MAP      | Memory allocation map created by the Linker utility                                     |
| .MAR      | Input source file for the VAX MACRO-32 assembler                                        |
| .MLB      | Macro library for the MACRO assembler                                                   |
| .MSG      | Source file that specifies the text of messages                                         |
| .OBJ      | Object file created by a language compiler or assembler                                 |
| .OLB      | Object module library                                                                   |
| .OPT      | Options file for input to the LINK command                                              |
| .PAS      | Input source file for the Pascal compiler                                               |
| .PLI      | Input source file for the PL/I compiler                                                 |
| .STB      | Symbol table file created by the Linker utility                                         |
| .UPD      | Update file of changes for a VAX MACRO source program; also input to the SUMSLP utility |

# 3.1.5. File Versions

In addition to a file name and file type, every file has a version number. Version numbers are decimal integer numbers from 1 to 32,767 that differentiate versions of a file. When you create a file, the system assigns it the version number 1.

You can have several versions of the same file. Unless you specify a version number, the system uses the highest existing version number of that file. If you specify the version number 0, the system uses the highest existing version. When you modify a file with a command, application, or text editor (such as EVE) that creates a new version of the file, the file name remains the same but the version number is incremented by one.

Precede version numbers with a semicolon or a period. When the system displays file specifications, it displays a semicolon in front of the file version number.

You can refer to versions of a file in a relative manner by specifying a zero or a negative version number. Specifying zero locates the latest (highest numbered) version of the file. Specifying -1 locates the next-most-recent version, -2 the version before that, and so on. To locate the earliest (lowest numbered) version of a file, specify -0 as the version number. Note that you cannot create files with a version number higher than 32767. If you attempt to create a new file with a version number higher than 32767, you will receive an error message.

The /VERSION\_LIMIT[=n] qualifier for the CREATE/DIRECTORY, SET DIRECTORY, and SET FILE commands lets you set the maximum number of versions that a specified file or all files in a directory can have. When creating a file, if the total number of versions of that file name exceeds the specified version limit, then the file with the lowest version number is deleted from the directory without notification to the user. For example, if the version limit is 5 and you create the sixth version of a file (ACCOUNTS.DAT;6), the system deletes the first version of the file (ACCOUNTS.DAT;1). To view the version limit on a file, use the DIRECTORY/FULL command on a file name and look at the File Attributes field of the output or use the F\$FILE\_ATTRIBUTES(filename,"VERLIMIT") lexical function. For detailed information, refer to the *VSI OpenVMS DCL Dictionary*.

# 3.1.6. Network Node Names

An OpenVMS node is an individual machine (hardware or virtual) with the OpenVMS operating system installed on it. In a network, the node that you log in on is known as your **local node**; other nodes in the network are **remote nodes**. You have to use the node name when you want to specify a file on a remote node.

A node specification has the following format:

```
node["access-control-string"]::
```

Observe the following rules when entering a node name as part of a file specification:

• Node names can contain 1 to 6 alphanumeric characters and must contain at least one alphabetic character. For example:

AFTP1 F2OTR2 MYNODE

- A node name (with or without an access control string) must always be followed by a double colon (::).
- When you specify a node name, you can include a 0- to 42-character **access control string**. An access control string contains login information to be sent to the remote node. For more information on access control strings, see *Section 3.1.12, "Access Control String Format"*.

Note that the required double colon follows the access control string.

• You can use a logical name in place of the node name. For information on logical node names, see *Chapter 11, "Defining Logical Names for Devices and Files".* 

# 3.1.7. Specifying DECnet-Plus Node Full Names

On OpenVMS systems, you can specify node **full names**. However, you must have **DECnet–Plus** software installed for full node names to be recognized.

Valid full node names can contain up to 255 characters and can include any characters except the following:

- Spaces
- Tabs
- The characters: comma (,), quotation marks (""), slash (/), exclamation point (!), equal sign (=), plus sign (+), at sign (@), apostrophe ('), parentheses (()), and double colons (::)

• A single colon (:) as the first or last character

If a full node name is enclosed in quotation marks (""), it can contain any characters except unmatched quotation marks. Note that if there are quotation marks within the node name, the quotation marks must be doubled and the entire string, including the quotation marks, must also be enclosed in quotation marks.

Although the OpenVMS software enforces few rules on the syntax of node names, the actual set of valid node names is constrained by the DECnet software running on your system. For further information on full names, refer to the DECnet–Plus documentation. The syntax rules, including valid character codes, are described in detail in the *VSI DECnet-Plus for OpenVMS DECdns Management Guide*.

In the following example, the entire string is in quotation marks because there are quotation marks in the node name:

"MARY:.UNIVERSITY.""SCIENCE LAB"""

Other examples of valid full node names are:

MYNODE MASSACHUSETTS:.BUSINESS.YOURNODE A.B;C

# 3.1.8. Specifying TCP/IP Names and Addresses

With TCP/IP, unless otherwise stated, whenever you specify a host on a command line, you can use its host name, a fully qualified domain name, or its IP address. The relative name of a host is a simple name that does not include the fully qualified domain name; that is, it does not include one or more periods (.). Refer to the *VSI TCP/IP Services for OpenVMS User's Guide* for the TCP/IP syntax rules.

## 3.1.9. Accessing Files on Remote Nodes Using DECnet

When you access a file on a remote node, DECnet logs in at the remote node. To do this, the system needs login information for that node. You can supply the system with an access control string. If you omit the access control string, the login information sent to the remote node is determined as follows:

- If a proxy login account exists for you on the remote node, then the system logs you in using that account. A proxy login account allows selected users to log in to a node.
- If a proxy login account does not exist, the system uses the default DECnet account for that node as specified by the local system manager.

If you include an access control string, the system uses it to log you in to the remote node. The remainder of the file specification is passed to the remote node and is interpreted there.

If you specify a local node as part of a file specification, the system logs you in over the network to perform the file operation, even though the file exists on your local node. For information about additional ways to access remote systems, see the *VSI OpenVMS System Manager's Manual*.

#### Note

Throughout the remainder of this chapter, examples that specify a node name do not always include an access control string. This is because proxy accounts enable users to perform operations on the remote systems in these examples.

### 3.1.10. Accessing Files on Remote Nodes Using TCP/IP

VSI TCP/IP Services for OpenVMS provides the File Transfer Protocol (FTP) to access and transfer files to and from another host over a network. To use FTP, you need a user account on the OpenVMS system with access to VSI TCP/IP Services for OpenVMS and a user account on the remote FTP host. In some instances, TCP/IP allows you to connect to a remote host without specifying an account and password. If that feature is not enabled, you must supply user authentication information for a remote host. For information on using FTP commands, refer to the *VSI TCP/IP Services for OpenVMS User's Guide*.

## 3.1.11. Using Network File Specifications

There are three formats for network file specifications:

- Conventional
- Foreign
- Task

In each format, the node specification can include an access control string. For more information, see the *DECnet User's Manual* for your product and the *VSI TCP/IP Services for OpenVMS User's Guide*.

#### 3.1.11.1. Conventional File Specification

The conventional format for files is:

node::device:[directory]filename.type;version

#### 3.1.11.2. Foreign File Specification

A **foreign file specification** is a file that does not conform to OpenVMS syntax. The format used to provide a foreign file specification is:

node::"foreign-file-spec-string"

In the following example, this file name contains a question mark (?), which is not recognized as a valid file name character. Therefore, the file name must be enclosed in quotation marks (""). It must also be in a format that is recognized by the operating system of the remote node you are accessing:

\$ COPY BOSTON::"TEST?.DAT" \*

#### 3.1.11.3. Task Specification Strings

A task specification string identifies a program to be executed on the remote node. You can use task specification strings within a program to enable the program to communicate with another program on a remote node. The format used to indicate a task specification string is:

node::"task-spec-string"

This specification identifies the program TEST2 on the remote node BOSTON:

BOSTON:: "TASK=TEST2"

#### Note

There are some restrictions when you copy files to or from a UNIX system. For more information, see the VSI OpenVMS Record Management Utilities Reference Manual.

# 3.1.12. Access Control String Format

Access control strings designate accounts that you can log in to on remote nodes. Node names with access control strings have the following format:

node"access-control-string"::

Enclose the access control string in quotation marks ("") and follow it with a double colon (::).

On OpenVMS systems, the access control string consists of a user name, followed by one or more spaces or tabs and a password. For additional information on access control strings, see *Chapter 10, "Controlling Access to Resources"*.

In the following example, BOSTON is the network node name. "HIGGINS ETUHCARAP" is an access control string where:

- HIGGINS is a user name on the node BOSTON.
- ETUHCARAP is the password associated with that name:

\$ DIR BOSTON"HIGGINS ETUHCARAP"::WEASEL2:[BORIS]ACCOUNTS.DAT

# **3.2. Using Wildcards with File Names**

Use **wildcard characters** to apply a DCL command to multiple files rather than to one file at a time. The command applies to all files that match the portion of the file specification entered.

Many examples in this chapter show the use of wildcard characters in file operations. The use of wildcard characters in DCL commands varies with the individual command.

There are two wildcards available for use with many DCL commands: asterisks (\*) and percent signs (%). Both can be used as wildcard characters in directory names, file names, and file types. See *Section 4.5, "Using Wildcards to Search the Directory Structure"* for information about wildcards used with directories. In version components, you can use an asterisk (;\*), but not a percent sign or a mix of wildcards and numerals.

On Alpha systems running OpenVMS Version 7.2 or greater, the question mark (?) can be used in place of the percent sign (%).

If you are working in an environment with extended file specifications, refer to *Chapter 5*, "*Extended File Specifications*" for information about additional wildcard options.

## 3.2.1. Asterisk (\*) Wildcard Character

Use the asterisk (\*) wildcard character to match the following:

- An entire field (or a portion of it) in the directory, file name, and file type fields
- The entire version number field, but not a portion of it

You can use the asterisk (\*) wildcard character as follows:

- To manipulate large numbers of files without naming them individually
- To limit the files selected to a more specific group
- In directory specifications

#### **Examples**

In the following example, the file specification selects all versions of all files in the [FROGMAN] directory:

\$ PRINT [FROGMAN]\*.\*;\*

In the following example, only those files in the current default directory with the file type .DAT are displayed:

\$ TYPE \*.DAT;\*

The command in this example selects all files with the file type .DAT that exist in subdirectories one level below [FROGMAN]:

```
$ DIRECTORY [FROGMAN.*]*.DAT
```

In the following example, the wildcard characters appear in the directory specification:

```
$ TYPE [*.*.*]AVERAGE.*;*
```

This file specification selects all versions of all files named AVERAGE with any file type that exists in any second-level subdirectory on the current default disk. For example, this file specification selects [A.B.C]AVERAGE.DAT but not [X.Y]AVERAGE.DAT.

# 3.2.2. Percent Sign (%) Wildcard Character

Use the percent sign (%) wildcard character as a substitute for any single character in a file specification. You can use the percent sign in the directory, file name, and file type fields. You cannot, however, use the percent sign in the version number field or in ANSI magnetic tape file specifications. The percent sign replaces one character position in a field, but there must be a character to replace.

You can specify the percent sign as many times as necessary and in combination with other wildcard characters.

The following example displays the latest versions of all .DAT files whose names are DISTRICT followed by a single character:

\$ TYPE [JONES.TAXES.PROPERTY]DISTRICT%.DAT

This display would include the files DISTRICT1.DAT, DISTRICT2.DAT, and DISTRICT3.DAT. The file DISTRICT4\_5.DAT would not be displayed because it has more than one character after DISTRICT, nor would the file DISTRICT.DAT be displayed.

The file specification in this example is valid:

```
$ [MA*]INS%%%A*.J*;*
```

# 3.3. Other File Names

The following sections describe other types of file names supported in an OpenVMS environment.

## 3.3.1. Null File Names and File Types

When a file specification component, such as the file name or the file type, is missing, it is often replaced by a default value during the (built-in) parsing operation of the DCL command or utility. For example, the FORTRAN command uses a default file type or .FOR. The following command would cause the FORTRAN compiler to attempt to compile the file FILE.FOR:

```
$ FORTRAN FILE
```

Also, the DIRECTORY command replaces any missing components with an asterisk wildcard. For example, the following command would display all files with the file name FILE, no matter what file type (including a period (.)):

```
$ DIRECTORY FILE
```

A file can have a name that is null (**null value** or have a file type that consists of only the delimiter period (which is sometimes referred to as a null file type). For example, the following are valid file names:

.TMP TEMP.

#### 3.3.1.1. File References with Null File Types

I

You can make a reference to a file with a type that consists of only the delimiter period, as follows:

\$ DIRECTORY TEMP.

Because there is no file name delimiter, it is not possible to make a reference to a file with a null file name. A file reference with no file name will always be interpreted as having a missing file name.

The following command will display a list of all files with the type .TMP rather than only the file .TMP because the directory utility will automatically replace the missing file name with "\*".

\$ DIRECTORY .TMP

# 3.3.2. Alternate File Names for Magnetic Tapes

In addition to standard (ODS-2 compatible) file names, the operating system supports an alternate filenaming convention for ANSI-labeled magnetic tapes. The format is as follows:

```
"filename".;version
```

The file name can contain 1 to 17 characters from the ASCII "a" character set. This set of characters includes numeric characters, uppercase letters, and a space, as well as the following characters:

! " % ' ( ) \* + , - . / : ; < = > ? & \_

In addition, asterisk (\*) character is allowed in ANSI magnetic tape file names.

For details, refer to the *Guide to OpenVMS File Applications* [https://docs.vmssoftware.com/guide-to-openvms-file-applications/].

# 3.4. Creating and Modifying Files

The following sections describe how to create and modify files with tools and commands supported in an OpenVMS environment.

You can create and modify text files with an interactive text editor. EVE and EDT are two text editors included in the OpenVMS operating system; other text editors may also be available on your system.

You can also create and modify files by using the DCL commands CREATE, COPY, and RENAME. The following sections describe how to create and modify files using these commands.

If you are working in an environment with extended file specifications, refer to *Chapter 5, "Extended File Specifications"* for further information about creating and copying files in your environment.

## 3.4.1. Creating Files

The CREATE command creates a text file. You cannot modify a file with the CREATE command; after you have pressed Enter, you cannot return to a previous line to modify a word. You must use a text editor to modify a file created with the CREATE command. Pressing Ctrl/Z signals the end of the file and returns you to DCL command level.

In the following example, a file named TEST.TXT is created by entering the CREATE command and then typing lines of text:

```
$ CREATE TEST.TXT
this is a test
12345678
Ctrl/Z
```

## 3.4.2. Copying Files

You can use the COPY command to duplicate:

- The contents of an existing file in a new file
- Many files at a time
- Only those files that meet specified criterion by using the /SINCE qualifier with the COPY command

#### **Examples**

In the following example, the file FEES.DAT is copied to RECORDS.DAT:

\$ COPY FEES.DAT RECORDS.DAT

In the following example, all .TXT files in the default directory are copied to another directory:

\$ COPY \*.TXT;\* [SAVETEXT]\*.\*;\*

In the following example, only those files in the directory [JONES.LICENSES.DOG] that have been modified since December 11, 1999 are copied to the default directory:

\$ COPY/SINCE=11-DEC-1999/MODIFIED [JONES.LICENSES.DOG]\*.\* \*

## 3.4.3. File Concatenation

The COPY command can also be used to **concatenate** files. For example, to append FEES1.DAT to FEES.DAT (forming a new version of FEES.DAT) in your default directory, enter the following command:

```
$ COPY FEES.DAT, FEES1.DAT FEES.DAT
```

Note that there is no space between the comma after FEES.DAT and the file name FEES1.DAT.

## 3.4.4. Copying Files from a Remote Node to Your Node Using DECnet

Use the COPY command to copy files from another node to your node. For example, to copy the latest version of all files in the directory DISK2:[PUBLIC] on node CHAOS to files with the same names in your default directory, enter the following command:

\$ COPY CHAOS::DISK2:[PUBLIC]\*.\*

# **3.4.5. Copying Files from Your Node to a Remote Node Using DECnet**

Use the COPY command to copy files from your node to another node. If you receive a protection violation or DECnet error message when you attempt to copy a file across systems, you can either use mail to copy the file or you can use an access control string.

In the following example, the latest version of all files in the default directory are copied to files with the same names in the directory DISK2:[STAFF\_BACKUP] on node CHAOS:

\$ COPY \*.\* CHAOS::DISK2:[STAFF\_BACKUP]

## 3.4.6. Copying Files on Remote Systems Using TCP/IP

TCP/IP uses the File Transfer Protocol (FTP) service to access and transfer files to and from another host over a network. To copy files from a remote host to your local host, use the GET command. To copy files from your local host to a remote host, use the PUT command. To use these commands, you must have an active FTP session with a remote host. You can enter any number of FTP commands during the session. For information on using FTP commands, refer to the VSI TCP/IP Services for OpenVMS User's Guide.

In the following example, the file FEES.DAT is sent to the JONES account on node CHAOS:

\$ MAIL/SUBJECT="Fee schedule" FEES.DAT CHAOS::JONES

## 3.4.7. Using Access Control Strings to Copy Files

To copy files after you have received a protection violation, you can follow the node name in the file specification with an access control string (see *Section 3.1.12, "Access Control String Format"*).

In the following example, the user has an account on node CHAOS with the user name SMITH and the password SPG96PRT. The user is copying the latest version of all files in the default directory to the account on CHAOS.

\$ COPY \*.\* CHAOS"SMITH SPG96PRT"::DISK2:[STAFF\_BACKUP]

## 3.4.8. Renaming Files

Use the RENAME command to give the file a new name and optionally to locate it in a different directory. Note that after being renamed, the original file no longer exists. When you use the RENAME command, the input and output locations must be on the same device.

In the following example, the file FEES.DAT is given the new name RECORDS.DAT and it is moved from the default directory to the [SAVETEXT] directory:

\$ RENAME FEES.DAT;4 [SAVETEXT]RECORDS.DAT

## 3.5. Displaying the Contents of Files

The following sections describe how to display the contents of files with tools and commands supported in an OpenVMS environment.

## 3.5.1. Using the TYPE Command

To display the contents of a file on your screen, enter the TYPE command and the file name at the DCL prompt. You do not have to specify the version number in the file specification because the system displays the latest version of a file by default.

In the following example, the latest version of the file STAFF\_VACATIONS.TXT is displayed:

\$ TYPE STAFF\_VACATIONS.TXT

## 3.5.2. Controlling the Display

If you specify the /PAGE qualifier to the TYPE command, you can view one screen at a time. The system prompts you to press Enter when you want to see the next screen.

By invoking an interactive text editor (for example, EVE or EDT) with the /READ\_ONLY qualifier, you can use interactive editing commands to move around in a file and search for specific sequences of characters. The /READ\_ONLY qualifier prevents you from creating a modified version of the file when you exit from the interactive editor.

## 3.5.3. Displaying Files on Remote Nodes

When using DECnet to display the contents of a file on a remote node, include the node name, disk, and directory in the file specification.

In the following example, the file COMPANY\_HOLIDAYS.TXT (which is located on remote node CHAOS) is displayed:

\$ TYPE CHAOS::DISK2:[PUBLIC]COMPANY\_HOLIDAYS.TXT

When using TCP/IP to display the contents of a file on a remote node, use the FTP VIEW command, and specify the file name. If the file is not in your current working directory, include the directory name in the file specification. Refer to the *VSI TCP/IP Services for OpenVMS User's Guide* for information on the FTP VIEW command.

## 3.5.4. Displaying Files with Wildcards

You can use the asterisk (\*) wildcard to display all versions of a specific file.

In the following example, all versions of the file LOGIN.COM in the directory [JONES] are displayed:

\$ TYPE [JONES]LOGIN.COM; \*

In the following example, all versions and all file types of all files that begin with the word STAFF in the directory [JONES] are displayed:

```
$ TYPE [JONES]STAFF*.*;*
```

## 3.5.5. Displaying Multiple Files

If you specify more than one file in the TYPE command line, the system displays the files in the order you specify. If you use wildcard characters, the system displays the files in alphabetical order.

## 3.6. Deleting Files

The DELETE command removes files from directories and releases the disk space they occupy for use by other files. When you use the DELETE command, you must specify a version number or the asterisk (\*) wildcard character as a version number in each file specification.

For example, to delete version 17 of the file POUND.LIS, enter the following command:

```
$ DELETE POUND.LIS;17
```

To delete versions 16 and 17 of the file POUND.LIS, enter the following command:

```
$ DELETE POUND.LIS;16,;17
```

To delete all versions of the file POUND.LIS, enter the following command:

```
$ DELETE POUND.LIS;*
```

When you delete many files with wildcard characters, you might want to confirm each deletion by using the /CONFIRM qualifier. Similarly, you might want to display the names of files as they are deleted. To do this, specify the /LOG qualifier with the DELETE command.

In the following example, the deletion of all the files in the subdirectory [JONES.LICENSES.DOG] is confirmed because the /CONFIRM qualifier is specified:

```
$ DELETE/CONFIRM *.*;*
DISK1:[JONES.LICENSES.DOG]FEES.DAT;4, delete? [N]: Y
DISK1:[JONES.LICENSES.DOG]FEMALE.LIS;6, delete? [N]: Y
DISK1:[JONES.LICENSES.DOG]MALE.LIS;3, delete? [N]: N
DISK1:[JONES.LICENSES.DOG]POUND.LIS;17, delete? [N]: Y
```

In the following example, the system displays the names of the files after they are deleted because the / LOG qualifier is specified:

```
$ DELETE/LOG *.LIS;*
_%DELETE-I-FILDEL, DISK1:[JONES.LICENSES.DOG]FEMALE.LIS;6 deleted (35
blocks)
_%DELETE-I-FILDEL, DISK1:[JONES.LICENSES.DOG]MALE.LIS;3 deleted (5 blocks)
_%DELETE-I-FILDEL, DISK1:[JONES.LICENSES.DOG]POUND.LIS;17 deleted (9
blocks)
```

## 3.6.1. Using the PURGE Command

The PURGE command deletes all except the latest version of the specified file (or all files) in the default directory or any other specified directory. Purging old versions of files after updating them enables you to retain more free space on your disk.

In the following example, all except the latest two versions of each file in the default directory are purged:

#### \$ PURGE/KEEP=2

## 3.7. Protecting Files from Other Users

The following sections provide an overview of file protection procedures. For detailed security information, see the following:

- Chapter 4, "Organizing Files with Directories" for information on directory protection
- Chapter 10, "Controlling Access to Resources" for complete information on changing file protections

## 3.7.1. Access Control Lists (ACLs)

To prevent other users from accessing your files, you can change the protection or modify the access control list (ACL) of your files. To change the protection or modify the ACL of a file, you must own the file, have control access to the file, or have GRPPRV, SYSPRV, BYPASS, or READALL privilege.

## 3.7.2. Types of Protection

There are two types of file protection: default and explicit. When a file is created, it usually has the same protections as its parent directory; this is the default protection. If you create a file using the CREATE/PROTECTION command or if you change the protection on an existing file by issuing the SET SECURITY/PROTECTION command, you are using explicit file protection.

Note that to protect a file completely, you must apply the same or greater protection to the directory in which the file resides.

## 3.8. Printing Files

To print a file or files, use the PRINT command. The PRINT command places your print job (all the files to be printed) in a list of jobs to be printed called a **print queue**. The file types of the files named in the PRINT command default to .LIS or the last explicitly named file type. The system displays the job name, the queue name, the job number, and status of the job.

By default, the job name is the name of the first (or only) file specification in the PRINT command. After a job is submitted to a queue, you reference it using the job number. After the job is queued, it will be printed when no other jobs precede it in the queue and when the printer is physically ready to print.

In the following example, a print job containing three files is placed in the default print queue, SYS \$PRINT:

```
$ PRINT POUND,MALE,FEES.DAT
Job POUND (queue SYS$PRINT, entry 202) started on SYS$PRINT
```

Because the default file type for the PRINT command is .LIS, the files POUND.LIS, MALE.LIS, and FEES.DAT are queued. The job name is POUND, the queue name is SYS\$PRINT, and the job number is 202.

## 3.8.1. Print Job Priority

A print queue can execute only one job at a time. Print jobs are scheduled for printing according to their scheduling **priority**, and the job with the highest priority is printed first. If more than one job exists with the same priority, the smallest job is usually printed first. Jobs of equal size having the same priority are

selected for printing according to their submission time. Priority may also be determined by the system manger or by entering the /PRIORITY qualifier to the PRINT command. For more information on scheduling priorities, refer to the VSI OpenVMS System Manager's Manual.

## 3.8.2. Displaying Queue Information

The default print queue, SYS\$PRINT, is usually started as part of the site-specific system startup procedure. The following table shows commands you can use to display information about queues:

| To display                               | Enter this command            |
|------------------------------------------|-------------------------------|
| The queues at your site                  | SHOW QUEUE                    |
| The status of your print jobs            | SHOW ENTRY                    |
| Jobs queued by other users               | SHOW ENTRY/USERNAME= username |
| Information about a specific job or jobs | SHOW ENTRY job-name           |
|                                          | SHOW ENTRY entry-number       |

In the following example, the SHOW ENTRY command is used to display information about a print job that has been queued:

```
$ SHOW ENTRY
```

| Entry | Jobname    | Username      | Blocks      | Status  |
|-------|------------|---------------|-------------|---------|
|       |            |               |             |         |
| 202   | POUND      | JONES         | 38          | Pending |
|       | On stopped | printer queue | SYS\$PRINT) |         |

## 3.8.3. Print Forms

A print form serves the following functions:

- Determines certain page formatting attributes (such as margins and page length)
- Determines whether a job is eligible to print depending on the paper stock specified in the form

If your printing needs are limited, you do not need to use special forms because VSI supplies a systemwide default form (named DEFAULT) for all queues. System managers can also create print forms. If you need to format output or if certain print jobs require special paper, contact your system manager.

## 3.8.4. Stopping a Print Job

To stop a print job and delete it from the print queue, enter the entry number parameter to the DELETE/ ENTRY command.

In the following example, entry 202 is deleted:

```
$ DELETE/ENTRY=202
```

## 3.8.5. Printing Files on Other Nodes

DECnet or TCP/IP services allow you to print a file on another system.

Using TCP/IP, your system manager can configure your system with the Line Printer Remote (LPR) and Line Printer Daemon (LPD) network services that allow you to use the DCL PRINT command to send print jobs to a print queue on a remote network host. The remote host can be a UNIX system or another OpenVMS system running LPR/LPD. Using the LPR/LPD network services, you can perform the following:

- Send print jobs to a printer connected to a remote network host
- Display print queue status
- Cancel print jobs
- Receive on local OpenVMS system print queues print jobs initiated from a user on a UNIX system
- Get a "finished" notification through SMTP mail

Refer to the VSI TCP/IP Services for OpenVMS User's Guide, which describes how to print files using the LPR/LPD commands.

With DECnet, you can print a file on another system, copy that file to the remote node and specify the / REMOTE qualifier to the PRINT command.

In the following example, the file COMPANY\_HOLIDAYS.TXT is copied from the local node to the remote node CHAOS and the file is queued for printing to the default system print queue (SYS\$PRINT) on node CHAOS:

```
$ COPY COMPANY_HOLIDAYS.TXT CHAOS"JONES PANDEMONIUM"::DISK2:[JONES]*
$ PRINT/REMOTE CHAOS::DISK2:[JONES]COMPANY_HOLIDAYS.TXT
```

An access control string indicates that the user JONES is authorized to copy files to the directory [JONES] on node CHAOS. The asterisk (\*) wildcard at the end of the file specification instructs the system to duplicate the file name COMPANY\_HOLIDAYS.TXT when that file is copied to the remote node.

### Note

Not all qualifiers to the PRINT command are compatible with the /REMOTE qualifier. For example, you cannot queue a job to a specific print queue; all jobs are queued to the default system print queue (SYS\$PRINT). See the description of the /REMOTE qualifier to the DCL command PRINT in the *VSI OpenVMS DCL Dictionary* for a list of PRINT command qualifiers compatible with /REMOTE.

## 3.8.6. PRINT Command Qualifiers

Print jobs can be controlled in various ways by using qualifiers to the PRINT command. For example, you can specify the number of copies printed or you can request that the system notify you when your print job is complete.

In addition to the qualifiers described in this manual, if you are running *DECprint Supervisor* software on your system, you can use the /PARAMETER qualifier to print landscape, two-sided, or many other ways. Contact your system manager for a list of print options that are available on your system.

The following table lists a summary of PRINT command qualifiers. For complete information on the PRINT command, refer to the VSI OpenVMS DCL Dictionary or online help.

| Print Job Commands and Qualifiers   |  |
|-------------------------------------|--|
|                                     |  |
| PRINT/JOB_COUNT=n <sup>1</sup>      |  |
| PRINT/COPIES=n <sup>1</sup>         |  |
| file-spec/COPIES=n <sup>1</sup>     |  |
| PRINT/PAGES= <sup>1</sup>           |  |
|                                     |  |
| PRINT/FLAG= <sup>1</sup>            |  |
| PRINT/CHARACTERISTICS= <sup>1</sup> |  |
| PRINT/SPACE <sup>1</sup>            |  |
| PRINT/HEADER <sup>1</sup>           |  |
| PRINT/NOTIFY                        |  |
|                                     |  |
| PRINT/AFTER                         |  |
| PRINT/HOLD                          |  |
| SET QUEUE/ENTRY/RELEASE             |  |
| SHOW ENTRY                          |  |
|                                     |  |
| DELETE/ENTRY=job-number             |  |
| STOP/ABORT                          |  |
| STOP/REQUEUE                        |  |
| PRINT/RETAIN                        |  |
|                                     |  |

<sup>1</sup>Parallel qualifiers for the SET QUEUE/ENTRY command allow you to specify these operations for print jobs that are already queued but not yet printing.

## 3.8.7. WWPPS Utility (Alpha Only)

The World-Wide PostScript Printing Subsystem (WWPPS) is a utility that allows you to print a text file with various language characters on any PostScript printer. By embedding font data within the PostScript printable file, the language characters can be printed even if the printer does not have the local language fonts.

### Note

Embedding font data in PostScript printable files may increase the size of the file beyond the size that the printer memory can support. If this happens, WWPPS appends an error page to the end of the printed output to notify you that the file size exceeded the printer's capacity.

To print local language characters such as Chinese, Korean, and Japanese, it is recommended that a printer with a minimum of 24MB of memory be used.

### **Supported Languages**

WWPPS supports the following languages:

- Cyrillic (ISO8859-5)
- Greek (ISO8859-7)
- Hebrew (ISO8859-8)
- Japanese (Super DEC Kanji)
- Korean (DEC Korean)
- Latin 1 (ISO8859-1)
- Latin 2 (ISO8859-2)
- Latin 4 (ISO8859-4)
- Simplified Chinese (DEC Hanzi)
- Thai (TACTIS)
- Traditional Chinese (Taiwanese EUC/DEC Hanyu)
- Turkish (ISO8859-9)
- Unicode

When processing a character, WWPPS checks to see if the character is printable in the current locale. The locale setting is provided by the VSI C for OpenVMS Run-Time Library (RTL) during the OpenVMS installation. Except for files in 16-bit Unicode or ISO 10646 (USC-4) format, you must set the appropriate locale before printing files that contain characters in languages other than English. If the locale setting for the process is not appropriate for the input file, the locale can be set specifically for the print job by using the /LOCALE qualifier.

### **Supported Codesets**

The following codesets are supported on OpenVMS systems:

| Codeset   | Codeset Name                                                     |
|-----------|------------------------------------------------------------------|
| DECHANYU  | DECHanyu for Traditional Chinese (Plane 1 and Plane 2 only)      |
| DECHANZI  | DECHanzi for Simplified Chinese                                  |
| DECKOREAN | DECKorean for Korean                                             |
| GB18030   | GB18030-2000 for both Simplified Chinese and Traditional Chinese |
| ISO8859-1 | ISO Latin-1                                                      |
| ISO8859-2 | ISO Latin-2                                                      |
| ISO8859-5 | ISO Latin-5                                                      |
| ISO8859-7 | ISO Latin-7                                                      |
| ISO8859-8 | ISO Latin-8                                                      |
| ISO8859-9 | ISO Latin-9                                                      |
| SDECKANJI | Super DEC Kanji for Japanese                                     |
| TACTIS    | TIS-620 for Thai                                                 |

All of these codesets are supported by WWPPS, but fonts can be associated with only one language at a time for each codeset.

WWPPS also supports Unicode character conversion for all of these codesets except Thai. A Unicode character is converted to a character in one of these codesets; then the font supporting that codeset is used for the character in the PostScript file. If a character cannot be converted, it is printed as a space.

### 3.8.7.1. Invoking WWPPS

The system manager may have already set up the foreign command for WWPPS, but if not, you can do so by adding the following line to your LOGIN.COM:

```
$ WWPPS :== $SYS$SYSTEM:WWPPS.EXE
```

To invoke the WWPPS utility from the DCL prompt, enter the following:

\$ WWPPS

### 3.8.7.2. WWPPS Utility Commands

The following list contains descriptions of the commands, parameters, and qualifiers available in the WWPPS utility. Examples follow each description.

### EXIT

Exits from the WWPPS session and returns to the DCL command level. You can also exit the WWPPS session by pressing Ctrl/Z or Ctrl/C.

WWPPS> EXIT

### HELP

Enables you to obtain information about the World-Wide PostScript Printing Subsystem (WWPPS).

WWPPS> HELP PRINT

To obtain information about individual commands or topics, enter the HELP command followed by the command or topic name.

HELP [topic]

### PRINT

Converts one text file at a time into a printable PostScript file and then submits it to the printer queue. Characters can be printed in the standard font or in bold.

PRINT/QUEUE=queue-name [/qualifiers] file-spec

The /QUEUE qualifier is required on all PRINT commands to specify the name of the queue to which the text file specified by *file-spec* should be sent. For example, the following command submits file REPORT.TXT to the PRT\_QUEUE printer queue to be printed in American English (as designated by the /LOCALE qualifier):

WWPPS> PRINT/QUEUE=PRT\_QUEUE/LOCALE=EN\_US\_IS08859-1 REPORT.TXT

The optional qualifiers for the PRINT command are:

• /COPIES

Specifies the number of copies to be printed. The default number of copies is 1.

• /INDENTATION

Specifies the number of characters to indent from the left margin. The default is /INDENTATION=0 (no indentation). The maximum value allowed depends on the specified (or default) values for / PAPER\_SIZE and /ORIENTATION.

| /PAPER_SIZE | /ORIENTATION | Maximum value for /<br>INDENTATION |
|-------------|--------------|------------------------------------|
| LETTER      | PORTRAIT     | 39                                 |
| A4          | PORTRAIT     | 38                                 |
| LETTER      | LANDSCAPE    | 65                                 |
| A4          | LANDSCAPE    | 67                                 |

#### • /LENGTH

Specifies page length as the number of lines. The default length is 66 lines for LETTER size and 68 lines for A4 size.

• /LOCALE

Specifies the locale setting in which the WWPPS converts the input file. You do not need to specify / LOCALE for text files in Unicode format (UTF-20).

Locales are constructed using the following convention:

language\_country\_codeset.LOCALE

The language and country are each two characters, as defined by the OSF naming conventions. See the /LOCALE subtopics for possible values. For example, EN\_US\_ISO8859-1 represents the locale for English spoken in the United States.

By default, WWPPS uses the system-specified or process-specified locale. If there is no system-specified or process-specified locale, the default is /LOCALE=C.

To display the locale specified on your system, enter the following command:

\$ LOCALE SHOW PUBLIC

*Table 3.1, "Commonly Associated Language Codes and Country Codes"* aligns language codes and country codes that are commonly associated with each other.

| Language Code | Language | Country Code | Country        |
|---------------|----------|--------------|----------------|
| СА            | Catalan  | ES           | Spain          |
| ES            | Spanish  |              |                |
| CS            | Czech    | CZ           | Czech Republic |
| DA            | Danish   | DK           | Denmark        |
| DE            | German   | СН           | Switzerland    |

 Table 3.1. Commonly Associated Language Codes and Country Codes

| Language Code | Language   | <b>Country Code</b> | Country                    |
|---------------|------------|---------------------|----------------------------|
|               |            | DE                  | Germany                    |
| EL            | Greek      | GR                  | Greece                     |
| EN            | English    | GB                  | Great Britain              |
|               |            | US                  | United States              |
| FI            | Finnish    | FI                  | Finland                    |
| FR            | French     | BE                  | Belgium                    |
|               |            | СА                  | Canada                     |
|               |            | FR                  | France                     |
| HE            | Hebrew     | IL                  | Israel                     |
| IW            | Hebrew     |                     |                            |
| HU            | Hungarian  | HU                  | Hungary                    |
| IS            | Icelandic  | IS                  | Iceland                    |
| IT            | Italian    | IT                  | Italy                      |
| JA            | Japanese   | JP                  | Japan                      |
| КО            | Korean     | KR                  | Korea                      |
| LT            | Lithuanian | LT                  | Lithuania                  |
| NL            | Dutch      | NL                  | Netherlands                |
| NO            | Norwegian  | NO                  | Norway                     |
| PL            | Polish     | PL                  | Poland                     |
| РТ            | Portuguese | РТ                  | Portugal                   |
| RU            | Russian    | RU                  | Russia                     |
| SK            | Slovak     | SK                  | Slovakia                   |
| SL            | Slovene    | SI                  | Slovenia                   |
| SV            | Swedish    | SE                  | Sweden                     |
| TH            | Thai       | TH                  | Thailand                   |
| ZH            | Chinese    | НК                  | Hong Kong                  |
|               |            | TW                  | Taiwan                     |
|               |            | CN                  | People's Republic of China |

The codesets supported on OpenVMS systems are listed under *the section called "Supported Codesets"* in Section 3.8.7, "WWPPS Utility (Alpha Only)".

• /ORIENTATION

Specifies the orientation of printed output on the logical page as PORTRAIT (default) or LANDSCAPE.

• /PAPER\_SIZE

Specifies the size of the paper as LETTER (default) or A4.

• /RANGE

Specifies the range of pages to be printed, starting with page number m and ending with page number n. Or, instead of printing a range of pages, you can specify ODD to print only odd-numbered pages or specify EVEN to print only even-numbered pages. By default, the entire document is printed.

• /VERTICAL

Specifies vertical writing mode for Chinese, Korean, and Japanese multibyte characters. When / VERTICAL is specified, multibyte characters are rotated counterclockwise by 90 degrees and printed in lines from left to right; when the printed page is rotated 90 degrees clockwise, the characters can be read in vertical lines from right to left. In vertical mode, single-byte characters in languages such as English are still printed horizontally from left to right.

• /WIDTH

Specifies the width of the page in columns. Valid values are as follows:

- 80 (for LETTER size paper and PORTRAIT orientation)
- 132 (for LETTER size paper and LANDSCAPE orientation)
- 78 (for A4 size paper and PORTRAIT orientation)
- 136 (for A4 size paper and LANDSCAPE orientation)

The default value is /WIDTH=80.

## Chapter 4. Organizing Files with Directories

A **directory** is a special kind of file that contains the names and locations of files. For example, when the system manager creates a user account for you, a directory will also be created, often with the same name as your username. If your user name is JONES, the directory would be [JONES].

A **subdirectory** is a directory file within another directory or subdirectory file. Subdirectories let you organize files into meaningful groups. For example, you might have one subdirectory that contains memos and another subdirectory for status reports.

Like a directory, a subdirectory contains names and pointers for the files cataloged within it. A subdirectory can contain an entry for another subdirectory, which can contain an entry for another subdirectory, and so on. This structure (a top-level directory plus subdirectories) is called a **hierarchical directory structure**.

The files you commonly access are stored on disks. Each disk contains a main directory, known as the **master file directory (MFD)**. The MFD contains a list of **user file directories (UFDs)**. A UFD is referred to as a user's top-level directory. In most cases, a UFD exists for each user on the system. It contains the names of and pointers to files cataloged in a user's directory. Your top-level directory is usually your **process default** directory. Unless your account has been modified to do otherwise, the system automatically makes your top-level directory your process-default directory when you log in.

The device (disk) and directory components of a complete file specification are often referred to as the **file path**. The path, combined with the file name and file type (and version) form a complete file specification. A complete file specification contains all of the information that the system needs to locate and identify a file<sup>1</sup>.

Refer to the <u>Guide to OpenVMS File Applications [https://docs.vmssoftware.com/guide-to-openvms-file-applications/]</u> for more information about how the system applies defaults to partial file specifications.

This chapter describes how to use directories to organize and manage files. It includes information about:

- Directory structures
- Understanding directories
- Defaults
- Protecting directories from other users
- Using wildcards to search the directory structure
- Working with directories in UIC format

### Note

Throughout this chapter, examples that specify a node name do not always include an access control string. This is because proxy accounts enable users to perform operations on the remote systems in these examples.

<sup>&</sup>lt;sup>1</sup>Files can also be stored on magnetic tapes, but magnetic tapes do not have directory structures. To access a file stored on tape, use a file specification that contains only file information.

If you are working in an environment with extended file specifications, directory structures and syntax may differ from the traditional structures described here. For information about working with directories in such an environment, refer to *Chapter 5, "Extended File Specifications"*.

## 4.1. Directory Structures

*Figure 4.1, "Directory Structure"* shows a sample directory hierarchy. At the top of the structure is the master file directory (MFD). Its directory name is [000000]. The MFD shown contains entries for user file directories including MARTINO.DIR, PUBLIC.DIR, and JONES.DIR. The top-level directory [JONES] is a user file directory named JONES.DIR;1 in [000000].

The sample directory structure in *Figure 4.1*, "*Directory Structure*" is the basis for many of the examples in this chapter.

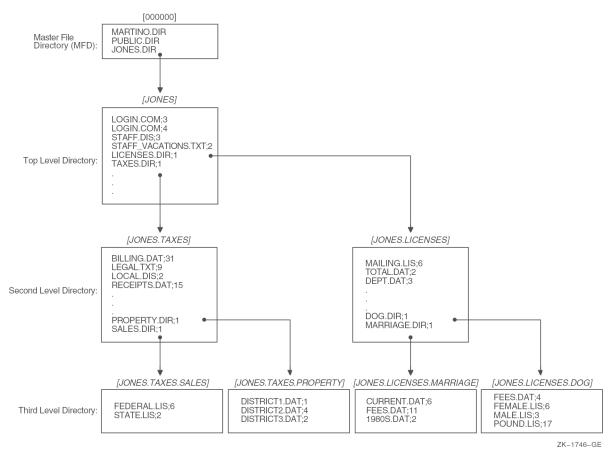

### **Figure 4.1. Directory Structure**

Note the following about this directory structure:

- Assume that you are user JONES. When you log in, the system places you in [JONES], your **default directory.**
- [JONES] contains the following four nondirectory files:

LOGIN.COM;3 LOGIN.COM;4 STAFF.DIS;3 STAFF\_VACATIONS.TXT;2 • [JONES] also contains the following two directory files:

LICENSES.DIR;1 TAXES.DIR;1

- The directory file LICENSES.DIR;1 points to the [JONES.LICENSES] subdirectory.
- TAXES.DIR;1 points to the [JONES.TAXES] subdirectory.
- The [JONES.LICENSES] subdirectory contains three nondirectory files and two directory files.
- The directory file DOG.DIR;1 points to the [JONES.LICENSES.DOG] subdirectory.
- MARRIAGE.DIR points to the [JONES.LICENSES.MARRIAGE] subdirectory.

## 4.2. Understanding Directories

The directory component of a file specification consists of a top-level directory name (such as a UFD) that can be followed by a number of subdirectory names. Subdirectory names are separated by periods (.).

Versions of OpenVMS Alpha prior to Version 7.2 and all versions of OpenVMS VAX support directory components that contain the UFD and no more than seven subdirectory names. OpenVMS Alpha Version 7.2 or later supports 255 names (UFD plus subdirectories) in a directory component.

A directory specification has the following format:

```
[directory.subdirectory]
```

To add one or more levels of subdirectories, add a period and another subdirectory name for each subdirectory (up to the limit). A subdirectory of another subdirectory is specified by concatenating the subdirectory name (with the preceding period) to the name of the subdirectory one level above it in the hierarchy.

On versions prior to OpenVMS Alpha Version 7.2, on any version of OpenVMS VAX, and on OpenVMS Alpha systems using ODS-2 disks, a subdirectory name can contain no more than 39 characters.

On OpenVMS Alpha Version 7.2 or later with ODS-5 disks, subdirectory names are limited by the filename limit since subdirectory files are stored as <subdirectory-name>.DIR;1. The total number of characters within the directory and root components of a file specification (excluding delimiter brackets and periods) should not exceed 512.

### 4.2.1. Creating Directories

To create a directory, enter the CREATE/DIRECTORY command. If you want to create a subdirectory under your current directory, you do not have to specify the current directory name; you can enter the subdirectory name preceded by a period.

In the following example, the directory [JONES.TAXES] is created:

```
$ CREATE/DIRECTORY [JONES.TAXES]
```

In the following example, the current default directory is [JONES], and the subdirectory [JONES.LICENSES] is created:

```
$ CREATE/DIRECTORY [.LICENSES]
```

## 4.2.2. Displaying Directories

To display the names of files in a directory, enter DIRECTORY at the DCL prompt. To list the files in a subdirectory, enter the DIRECTORY command and the subdirectory name preceded by a period.

When you include certain command qualifiers along with the DIRECTORY command, you can retrieve information in addition to the names of the files. For more information on DIRECTORY command qualifiers, refer to the *VSI OpenVMS DCL Dictionary* or online help.

In the following example, the files in the directory [JONES] are listed. The example shows that [JONES] contains two subdirectories, [JONES.LICENSES] and [JONES.TAXES], four nondirectory files, STAFF.DIS, STAFF\_VACATIONS.TXT, and two versions of LOGIN.COM:

```
$ DIRECTORY
```

```
Directory DISK1: [JONES]
```

LICENSES.DIR;1 LOGIN.COM;3 LOGIN.COM;4 STAFF.DIS;3 STAFF\_VACATIONS.TXT;2 TAXES.DIR;1

Total of 6 files.

In the following example, the default directory remains [JONES] and the contents of the subdirectory [JONES.LICENSES] are displayed:

```
$ DIRECTORY [.LICENSES]
Directory DISK1:[JONES.LICENSES]
DEPT.DAT;3
DOG.DIR;1
MAILING.LIS;6
MARRIAGE.DIR;1
TOTAL.DAT;2
```

Total of 5 files.

## 4.2.3. Deleting Directories

To delete a directory, use the following procedure:

| Step | Task                                                                                                    |  |
|------|----------------------------------------------------------------------------------------------------|--|
| 1    | Make sure that the directory contains no files. To find out if the directory contains files, enter the DIRECTORY command. |  |
|      | When there are no files in the directory, the system displays the following message:                                      |  |
|      | <pre>%DIRECT-W-NOFILES, no files found</pre>                                                                              |  |

| Step | Task                                                                                                    |
|------|----------------------------------------------------------------------------------------------------|
| 2    | If the directory contains files, copy them to another directory to save them or delete<br>them if you do not want to save them. If the directory contains subdirectories,<br>examine those subdirectories, copy or delete their files, and delete the subdirectories.   |
| 3    | Move to the directory one level above the directory you want to delete. Remember that subdirectories exist as files in directories. When you delete a directory, you delete the file that points to that directory.                                                     |
| 4    | Change the file protection of a directory to allow delete access to the file. Directory files in master file directories require SYSPRV privilege to delete. See <i>Chapter 3</i> , <i>"Storing Information with Files"</i> for more information about file protection. |
| 5    | Delete the directory file using the DELETE command.                                                                                                    |

The following example shows how to delete the subdirectory [JONES.LICENSES]:

```
$ SET DEFAULT [JONES.LICENSES]
$ DIRECTORY
%DIRECT-W-NOFILES, no files found
$ SET DEFAULT [JONES]
$ SET SECURITY/PROTECTION=OWNER:D LICENSES.DIR
$ DELETE LICENSES.DIR;1
```

## 4.3. Setting Defaults

To change your **default directory**, use the SET DEFAULT command. The new default remains in effect until you enter another SET DEFAULT command or log out. To set default to a subdirectory, append the subdirectory name to the name of the directory one level above it.

In the following example, default is set to the directory [JONES] and then the file [JONES]STAFF\_VACATIONS.TXT is displayed:

```
$ SET DEFAULT [JONES]
$ TYPE STAFF_VACATIONS.TXT
```

In the following example, the file BILLING.DAT, which is located in the subdirectory [JONES.TAXES], is displayed:

```
$ SET DEFAULT [JONES.TAXES]
$ TYPE BILLING.DAT
```

## 4.3.1. Setting Default to Nonexistent Directories

Note that the operating system allows you to set default to a nonexistent disk or directory. If you have set default to a nonexistent directory, when you try to manipulate a file, the system displays a message stating that the directory does not exist. If you find yourself in a nonexistent disk or directory and cannot carry out a desired operation, set default to an existing disk or directory.

## 4.3.2. SHOW DEFAULT Command

To display your current default directory, enter the command SHOW DEFAULT, as shown in the following example:

```
$ SHOW DEFAULT
DISK1:[JONES.TAXES]
```

```
$ SET DEFAULT [PUBLIC]
$ SHOW DEFAULT
DISK1:[PUBLIC]
```

You can use the SET DEFAULT command to change the default device. The default remains in effect until you enter another SET DEFAULT command or log out. You can also specify the device to which you want to set default without including the directory in the command.

The following example shows how to change the default device:

```
$ SHOW DEFAULT
DISK1:[JONES]
$ SET DEFAULT DISK2:[GROUP]
$ SHOW DEFAULT
DISK2:[GROUP]
```

In the following example, the directory [JONES] is assumed and exists on DISK1 and DISK2:

```
$ SHOW DEFAULT
DISK1:[JONES]
$ SET DEFAULT DISK2:
$ SHOW DEFAULT
DISK2:[JONES]
```

## 4.3.3. Using Temporary Defaults

If you enter a list of files and do not give a complete file specification for each file in the list, the system applies temporary defaults for node names, device names, and directory names. To substitute your current default directory for a temporary default, use empty square brackets. If you include a node name in a file that appears in a list, you can override the temporary default by using a double colon.

In the following example, A.LIS and B.LIS are copied from the [STATS] directory to the [RESULTS] directory:

```
$ COPY [STATS]A.LIS, B.LIS [RESULTS]
```

Note that the system uses the preceding file specification in the list, [STATS]A.LIS, to determine that the temporary default directory for file B.LIS is [STATS] as well.

In the following example, a temporary default device and two different directories are used:

\$ COPY BASE: [STATS]A.LIS, [TIME]B.LIS, C.LIS [RESULTS]

All three files (A.LIS, B.LIS, and C.LIS) are copied from the BASE device. The A.LIS file is copied from the [STATS] directory. The other two files are copied from the [TIME] directory.

In the following example, the current default directory is [BETA]. This command copies [ALPHA]TEST.DAT and [BETA]FINAL.DAT to the [RESULTS] directory:

```
$ COPY [ALPHA] TEST.DAT, []FINAL.DAT [RESULTS]
```

## 4.4. Protecting Directories from Other Users

You cannot completely protect a file without applying at least the same protection to the directory in which the file resides. For example, if you deny a user all access to a file but allow that user read access to the file's directory, the user cannot access the contents of the file but can see that it exists. Conversely,

a user allowed access to a file and denied access to the file's directory (or one of the parent directories) cannot see that the file exists.

### Note

To protect private files, directory protection alone is not adequate. You must also protect each file within the directory.

By default, top-level directories receive UIC-based protection (S:RWE,O:RWE,G:RE,W:E) and no ACL. Subdirectories receive UIC-based protection from the parent directory. For more information on protection codes, see *Section 10.3, "Interpreting Protection Codes"*.

To specify UIC-based protection explicitly when creating a directory, use the /PROTECTION qualifier with the CREATE/DIRECTORY command. You cannot specify an ACL for the directory until the directory is created. To change the UIC-based protection of an existing directory, apply the SET SECURITY/PROTECTION command to the directory file.

You can limit but not prohibit directory access by specifying execute access but not read access. Execute access on a directory permits you to examine and read files that you know are contained in the directory; that means you can examine a file if you already know what the file specification is, but you cannot display a list of the files in the directory. For additional security information, refer to the *VSI OpenVMS Guide to System Security*.

# 4.5. Using Wildcards to Search the Directory Structure

From any point in a directory structure, you can refer to another directory or subdirectory in the structure. Do this by specifically naming the directory or subdirectory you want or by using the ellipsis (...) and hyphen (-) wildcard characters. For additional information about wildcards, see *Section 3.2*, *"Using Wildcards with File Names"*.

If you are working in an environment with extended file specifications, refer to *Chapter 5*, "*Extended File Specifications*" for further information about searching directory structures with wildcards.

## 4.5.1. Ellipsis Wildcard Character

Use the ellipsis (...) wildcard character to search down into the directory hierarchy. To search the current directory and all the subdirectories below it, use the ellipsis by itself as shown:

```
$ DIRECTORY [...]
```

If you begin the directory specification with an ellipsis, the search begins from your current directory. However, if you begin the directory specification with a period, only the subdirectory that is one level lower than the current directory is searched.

To search all top-level directories and their subdirectories from wherever you are in the directory structure, use an asterisk (\*) followed by an ellipsis (...).

In the following example, assuming the current directory is [JONES], the latest versions of all files named FEES.DAT in [JONES] and all subdirectories under [JONES] will be displayed:

\$ TYPE [JONES...]FEES.DAT

In the following example, assuming the current default directory is [JONES], all subdirectories that end in .SALES are searched, and the latest versions of the file FEDERAL.LIS are displayed:

\$ TYPE [...SALES]FEDERAL.LIS

In the following example, the latest versions of all files named DEPT.DAT in [JONES] and all subdirectories under [JONES] are displayed:

\$ TYPE [...]DEPT.DAT

In the following example, assuming the current directory is [JONES], the [.LICENSES] subdirectory will be searched for the file MAILING.LIS, but [JONES.LICENSES.MARRIAGE] will not:

```
$ TYPE [.LICENSES]MAILING.LIS
```

In the following example, assuming the current directory is [JONES], the latest versions of all files named DEPT.DAT in the [.LICENSES] subdirectory under [JONES] and all subdirectories under the [.LICENSES] subdirectory are displayed:

\$ TYPE [...LICENSES...]DEPT.DAT

In the following example, as many as eight levels of directory names (the top-level directory and seven subdirectories) are searched (if they exist). Note that the command shown requires READALL privilege.

```
$ DIRECTORY [*...]
```

## 4.5.2. Hyphen (-) Subdirectory Character

Hyphen characters are used as an abbreviated way to specify [sub-]directories above the current process default directory. Each hyphen represents one level. Hyphens can be followed by subdirectory names (with separating periods) to specify other paths down the directory hierarchy.

If you enter so many hyphens that the reference points above the top-level directory, the system displays an error message.

In the following example, the current process default directory is [JONES.LICENSES]. The following command displays the latest version of STAFF.DIS in [JONES]:

```
$ TYPE [-]STAFF.DIS
```

In the following example, the current directory is [JONES.LICENSES]. The command shown displays the latest version of BILLING.DAT in [JONES.TAXES]:

\$ TYPE [-.TAXES]BILLING.DAT

In the following example, the command shown changes the process default directory to one that is two levels above the current level in the directory hierarchy.

```
$ SET DEFAULT [-]
```

On OpenVMS Version 7.2 Alpha or later with ODS-5 disks, file names and subdirectory names can consist solely of hyphens. To distinguish between a (sub-)directory whose name consists of hyphens and a relative specification, the former must be specified with at least one RMS escape character (^). The following specification refers to the directory three levels above the current process default.

[-]

The following specification refers to the directory (UFD) "—":

[^-]

## 4.6. Working with Directories in UIC Format

Although this chapter focuses on how to use named directories, you can also specify directory names in UIC format. In UIC format, a 2-part octal number forms a **user identification code (UIC)** that refers to a user file directory (UFD). Almost every DCL command that accepts a file specification can recognize directory names in UIC format. In general, you do not need to use this format unless you are working with a real-time Resource Sharing Executive (RSX) operating system.

A UIC directory specification has the following format:

[group,member]

For example, [122,1] is a UIC directory specification representing member 1 in group 122. Directory names in UIC format generally, but not necessarily, correspond to the UIC of the owner of the directory.

When you refer to a UIC directory, observe the following rules:

- Use an octal number in the range of 1 to 37776 to specify the group.
- Use an octal number in the range of 0 to 177776 to specify the member.
- Do not use the hyphen (-) or ellipsis (...) wildcard as part of the specification.

## 4.6.1. Using Wildcards with UIC Directories

It is also possible to use the asterisk (\*) wildcard to specify a UIC directory. For example, [\*,6] indicates all directories with any group number and a member number of 6. The search is limited to directories in UIC format. The directory specification [\*,\*] locates all directories in UIC format. To locate all named directories as well as all directories in UIC format, use [\*].

## 4.6.2. Translating to Named from UIC Format

Note that you can translate a directory name in UIC format to named format. If necessary, add zeros to the left of the group and member numbers to create a 6-character name.

You cannot combine UIC format and named format. If you have a directory with a name in UIC format and you want to specify one of its subdirectories, translate the UIC format to named format.

The named equivalent of the UIC directory specification [122,1] is as follows:

[122001]

To refer to the subdirectory [122,1]SUB.DIR, use the named directory [122001.SUB].

# Chapter 5. Extended File Specifications

OpenVMS Alpha Version 7.2 implemented Extended File Specifications, which consists of two major components:

- An optional volume structure, On–Disk Structure Level 5 (ODS-5) that supports longer file names with a greater range of legal characters
- Deep directories

Taken together, these components provide much greater flexibility for OpenVMS Alpha systems (using Advanced Server for OpenVMS) to store, manage, serve, and access files that have names similar to those in a Windows environment.

Deep directories and extended file names provide the following benefits:

- OpenVMS users can make use of long file names, new character support, and the ability to have lowercase and mixed-case file names. These new capabilities make file activity on an OpenVMS file server more transparent to Windows users.
- OpenVMS system managers can see files on OpenVMS systems with the names specified by Windows users.
- Applications developers who are porting applications from other environments that have support for deep directories can use a parallel structure on OpenVMS.

## 5.1. ODS-5 Volume Structure

On–Disk Structure (ODS) refers to a logical stucture given to information stored on a disk. ODS-2 is the default disk structure of the OpenVMS operating system. ODS-5 is a superset of ODS-2 that is especially useful in multiplatform environments. The ODS-5 volume structure provides:

- Long file names
- More characters legal within file names
- Preservation of case within file names

## 5.1.1. Long File Names

Traditional (ODS-2) file specifications follow the 39.39 format, supporting only a single period (.) separating the file name and file type.

On an ODS-5 volume, the file name together with the file type can be up to 236 8-bit characters, or 118 16-bit characters, in length<sup>1</sup>. For example:

```
$ CREATE This.File.Name.Has.A.Lot.Of.Periods.DAT
$ CREATE -
_$ ThisIsAVeryLongFileName^&ItWillKeepGoingForLotsAndLotsOfCharacters.Exceed -
```

<sup>&</sup>lt;sup>1</sup>Unmodified programs and utilities may limit or abbreviate complete file specifications to 255 bytes.

```
_$ ingThe39^,39presentInPreviousVersionsOfOpenVMS
$ DIRECTORY
Directory TEST$ODS5:[TESTING]
```

```
ThisIsAVeryLongFileName^&ItWillKeepGoingForLotsAndLotsOfCharacters.Exceeding
The39^,39presentInPreviousVersionsOfOpenVMS;1
This^.File^.Name^.Has^.A^.Lot^.Of^.Periods.DAT;1
```

Total of 2 files.

## 5.1.2. More Characters Legal Within File Names

Traditional (ODS-2-compliant) file names can use alphanumeric characters (A-Z, a-z, 0-9), the dollar sign (\$), underscore (\_), and hyphen (-). ODS-5 offers a broader set of characters for naming files.

### ISO LATIN-1 and Unicode (UCS-2) Character Sets

ODS-5 supports file names that use the 8-bit ISO Latin-1 character and 16-bit Unicode (UCS-2) character sets. The ISO Latin-1 Multinational character set is a superset of the traditional ASCII character set. In extended file specifications, you can use all characters from the 8-bit ISO Latin-1 Multinational character set *except* the asterisk (\*) and the question mark (?).

### **Special Characters**

Some ISO Latin-1 characters require an escape character to precede them in a file specification in order to be interpreted correctly. In extended file names, RMS and DCL interpret the circumflex (^) as an escape character. The following list contains rules for using the escape character:

- The escape character (^) followed by an underscore (\_) or a space represents a space.
- The escape character (^) followed by any of the following characters means that the character is to be used as part of a file name, rather than having any special meaning that it might otherwise have in a file specification:

• , ; [ ] % ^ &

- You can enter a literal period (.) with or without the escape character (^) in a file name. The system adds the escape character to any periods other than those that act as delimiters for the file type and version number. Literal periods (.) in directory names *must* be preceded by the escape character.
- An escape character followed by a hexadecimal digit requires a second hexadecimal digit. Interpret the two following characters as a hexadecimal value for an arbitrary 1-byte character. For example, ^20 represents a space.
- An escape character followed by "U" within a file specification indicates that the four hexadecimal digits that follow are to be interpreted as Unicode. For example, ^U012F.

All characters in file specifications that are not preceded by an escape character (^) are presumed to be ISO Latin-1.

### Note

File names containing special characters cannot be accessed from a VAX system. See *Section 5.7,* "*Working in Mixed Environments*" for more information about mixed-architecture environments.

### Interpretation of Period (.)

The use of the period (.) as a literal character in extended file names requires RMS to determine which periods are file name characters and which are delimiters.

When only one period (.) is used in an extended file name, that period is interpreted as the delimiter. As in previous versions of OpenVMS, this behavior also occurs if the single period is followed by a number:

\$ CREATE Test.1

creates the file:

Test.1;1

### **Determination of Version Numbers**

When there are multiple periods (.) in a file name, RMS looks at all the characters after the last period.

| If                                                                                    | Then                                                    |
|---------------------------------------------------------------------------------------|---------------------------------------------------------|
| The characters after the last period are all numeric                                  | The numeric string is determined to be a version number |
| The characters after the last period are all numeric and preceded by a minus sign (-) | The numeric string is determined to be a version number |
| There are more than 5 numeric characters after the last period                        | RMS rejects the file name as illegal                    |
| There is a nonnumeric character following the last period                             | It is interpreted as a file type delimiter              |

For example, the following command:

\$ CREATE Test4.3.2.1

creates the file:

Test4^.3.2;1

where 2 is the file type and 1 is the file version.

A version number explicitly delimited by a semicolon (;) must also be 5 or fewer numeric characters, and can be preceded by a minus sign (-).

## 5.1.3. Preservation of Case

In prior versions of OpenVMS, DCL, and RMS converted all file specifications to uppercase.

On ODS-5 volumes, you can enter file names in uppercase, lowercase, or mixed case. The case of all files names is preserved as created. For example:

```
$ CREATE KitContents.Txt
$ DIRECTORY
Directory DISK1:[USER1]
```

```
KitContents.Txt;1
```

When you create multiple files with the same name differing only in case, DCL treats the subsequent files as new versions of the original file, and converts them to the same case as the original file. For example:

```
$ CREATE CaPri
$ CREATE CAPRI
$ CREATE capri
$ DIRECTORY
Directory DISK1:[USER1]
CaPri.;1 CaPri.;2 CaPri.;3
```

## 5.1.4. Using Wildcards

Single- and multiple-character wildcards function as expected with ODS-5 files. A single-character wildcard represents exactly one character in either the file name or file type, but may not be used in the file version string. A multiple-character wildcard can represent any number of characters (including zero characters) in the file name or file type. A multiple-character wildcard can be used in place of a version string.

### 5.1.4.1. Wildcard Characters

The following characters are always valid wildcard characters:

- The asterisk (\*) is a multiple-character wildcard.
- The percent sign (%) is a single-character wildcard.
- The question mark (?) is a single-character wildcard.

The percent sign (%) continues to be a single-character wildcard to maintain compatibility with existing applications. The percent sign (%) may be used as a literal character when preceded by the circumflex (^) and is also a literal character in Windows file names. In addition to the percent sign, RMS also recognizes the question mark (?) as a single character wildcard. The question mark functions identically to the percent sign as a wildcard character on OpenVMS 7.2 and later. The percent sign and the question mark each matches *exactly* one character in a search pattern.

### Note

An escaped character (such as ^.) or an escape sequence (such as ^EF or ^U0101) is considered a single character for purposes of wildcard matching.

### 5.1.4.2. Wildcard Syntax

Although DCL preserves the case of extended file names, wildcard matching is case blind.

A search operation with wildcards continues to match only against the corresponding character *in the same part* of the target file. *Table 5.1, "Sample Wildcards and Matching Patterns"* contains examples of some wildcard searches.

| The pattern  | matches                           | but does not match |
|--------------|-----------------------------------|--------------------|
| A*B;*        | AHAB.;1                           | A.B;1              |
| A.*.B*       | A^.DISK.BLOCK;1                   | A^.C^.B.DAT;1      |
| A?B.TXT;*    | A^.B.TXT;5                        | A^.^.B.TXT;1       |
| *.DAT        | Lots^.of^.Periods.dat;1           | DAT.;1             |
| Mil?no.dat   | Milano.dat;1                      | Millaano.dat;1     |
| NAPOLI.?.DAT | napoli.q.dat;1 napoli.abc77.dat;1 |                    |

Table 5.1. Sample Wildcards and Matching Patterns

## **5.2. Deep Directory Structures**

Both ODS-2 and ODS-5 volume structures support deep nesting of directories on OpenVMS Alpha, as follows:

- There can be up to 255 levels of directories.
- On ODS-2 the format for a directory name is 39.39.
- On ODS-5 the name of each directory can be up to 236 8-bit or 118 16-bit characters long.

For example, you can create the following deeply nested directory:

```
$ CREATE/DIRECTORY [.a.b.c.d.e.f.g.h.i.j.k.l.m]
```

You can create the following directory with a long name on an ODS-5 volume:

```
$ CREATE/DIRECTORY
[.AVeryLongDirectoryNameWhichHasNothingToDoWithAnythingInParticular]
```

Complete file specifications longer than 255 bytes are abbreviated by RMS when presented to unmodified applications.

## 5.2.1. Directory Naming Syntax

On an ODS-5 volume, directory names conform to most of the same conventions as file names when using the ISO Latin-1 character set. Periods and special characters can be present in the directory name, but in some cases, they must be preceded by a circumflex (^) in order to be recognized as literal characters, as shown in *Table 5.2, "Directory Names on ODS-5 Volumes"*.

### Table 5.2. Directory Names on ODS-5 Volumes

| CREATE/DIRECTORY                    | Result                                  |
|-------------------------------------|-----------------------------------------|
| [Hi^&Bye]                           | Hi^&Bye.DIR1                            |
| [Lots^.Of^.Periods^.In^.This^.Name] | Lots^.Of^.Periods^.In^.This^.Name.DIR;1 |

## 5.2.2. Directory ID and File ID Abbreviation

Under some circumstances, a full file specification may contain more characters than the 255 bytes allowed by unmodified applications. If a file specification that such an application needs exceeds 255

bytes in length, RMS generates a shorter file specification by abbreviating the directory to a Directory ID (DID), and if necessary, the filename to a File ID (FID).

When the file specification is too long, RMS first attempts to generate a shorter directory specification by identifying the directory with its directory ID. This shorter specification is referred to as a DID.

TEST\$ODS5:[5953,9,0]Alghero.TXT;1

Note that this form of the directory name must have three numbers and two commas to avoid ambiguity with UIC format directory names. With the DIRECTORY command you can view the shorter DID version as well as the full version of a file specification.

## 5.3. Using the Extended File Specifications Parsing Feature in DCL

The default DCL parsing style for file names is for ODS-2 style file names.

When using extended file names on the DCL command line, you need to set the parsing style to EXTENDED to accept and display extended file specifications. To set the parsing style, enter the command:

\$ SET PROCESS/PARSE\_STYLE=EXTENDED

Note that this command has no effect on an OpenVMS VAX system.

After you enter the command, DCL accepts a file name such as the following:

\$ CREATE MY^[FILE

For additional information, see the description of the SET PROCESS/PARSE\_STYLE command in the *VSI OpenVMS DCL Dictionary: N–Z*.

To reset DCL to the default parsing style, enter the following command:

```
$ SET PROCESS/PARSE_STYLE=TRADITIONAL
```

After you enter this command, DCL accepts only ODS-2 file name formats.

# 5.4. Where You Can Use Extended File Specifications

Some DCL commands and OpenVMS utilities fully support extended file specifications. They have been modified to take advantage of all the features of extended file names. They can accept and handle extended file specifications without error and without modifying their expected case. In addition, they can accept and produce long file specifications that exceed the traditional 255-byte limit in their original form<sup>2</sup>–without requiring them to be abbreviated in Directory ID (DID) or File ID (FID) format.

DCL commands and OpenVMS utilities with default support have had little or no modification to take advantage of extended file names. These utilities and commands are expected to handle most of the attributes of extended file specifications (such as new characters and deep directory structures) correctly. However, they might create or display file names with the wrong case.

<sup>&</sup>lt;sup>2</sup>If you are typing a long file specification on a DCL command line, DCL still limits the command line length to 255 bytes.

In contrast with utilities that have full support, utilities with default support rely on DID and FID abbreviation offered by RMS to handle long file specifications. As a result, these utilities are subject to the following restrictions related to DID and FID abbreviation:

- Matching operations in an environment where FID abbreviation is used may not always work as expected. For example, wildcard matching operations may not capture all target file names because the long file names may be represented in their numeric FID-abbreviated form. This restriction specifically applies to matching operations that are performed outside of RMS.
- Wildcards and sticky defaults cannot be used with a FID abbreviation. For example, the following commands are illegal:

```
$ DIRECTORY a[1,2,3]*.txt
$ COPY a[1,2,3].txt *.txt2
```

Because a FID abbreviation is a unique numeric representation of one file, it cannot be used to represent or match any other file.

• Creating a file using a FID abbreviation is illegal.

For more information about DID and FID abbreviations, refer to the <u>Guide to OpenVMS File</u> <u>Applications [https://docs.vmssoftware.com/guide-to-openvms-file-applications/]</u>.

For more information on a specific command or utility, refer to the appropriate manual in the OpenVMS documentation set.

## No Support for Extended File Naming

OpenVMS utilities and commands that do not support extended file names can function on ODS-5 volumes; however, they are restricted to operating with traditional file specifications only. These utilities and commands should be used carefully on ODS-5 volumes because VSI cannot ensure that they will function successfully when they encounter extended file specifications.

## No Support for ODS-5

OpenVMS utilities and commands that do not support the ODS-5 volume structure cannot handle extended file names. These utilities and commands should be used carefully on ODS-5 volumes because VSI cannot ensure that they will function successfully even when they only encounter traditional file specifications.

*Table 5.3, "Non-Supported OpenVMS Components"* lists the OpenVMS utilities and commands that do not support Extended File Specifications because of limitations with either extended file names or ODS-5.

| Component                       | Notes                                                                                                    |
|---------------------------------|----------------------------------------------------------------------------------------------------|
| No ODS-5 Support                |                                                                                                    |
| Disk defragmenters              | Unsupported unless a specific defragmentation tool documents that it has been updated to support an ODS-5 volume. <sup>1</sup> |
| No Extended File Naming Support |                                                                                                    |

#### Table 5.3. Non-Supported OpenVMS Components

| Component                | Notes                                                                                                    |
|--------------------------|----------------------------------------------------------------------------------------------------|
| Code compilers           | Cannot use extended file names for object files.<br>However, code compilers can create applications<br>that support extended names. |
| INSTALL Known images     | Do not install an image with an extended file name<br>as a known image.                                                             |
| LINK                     | Cannot output an image with an extended file name.                                                                                  |
| MONITOR                  | Cannot reliably process extended file names.                                                                                        |
| Network files (NET*.DAT) | Do not rename to an extended file name.                                                                                             |
| Object modules (.OBJ)    | Do not rename to an extended file name.                                                                                             |
| Page and swap files      | Do not use an extended file name.                                                                                                   |
| SYSGEN                   | Do not write a parameter file with an extended file name.                                                                           |
| System startup files     | Do not rename to an extended file name.                                                                                             |

<sup>1</sup>Note that DFO has been modified to support ODS-5 volumes.

## 5.5. Displaying Files with Extended Names

Some DCL commands have the following new qualifier to control the display of extended file names:

```
/STYLE= [CONDENSED | EXPANDED]
```

This qualifier allows you to control how the modified DCL commands display extended file names and any associated prompts.

The keyword CONDENSED displays the file specification as it is generated to fit within the 255-byte character string limit imposed by many utilities. When necessary, this file specification may contain a DID abbreviation or a FID abbreviation. The keyword EXPANDED displays the file specification that is stored on disk in full and does not contain a DID abbreviation or a FID abbreviation.

The following sections contain examples of using the /STYLE qualifier with the DIRECTORY, TYPE, PURGE, and DELETE commands.

## 5.5.1. DIRECTORY Command

The DIRECTORY command allows you to select in what format the file name is displayed when viewing the contents of a directory:

```
DIRECTORY/STYLE=(keyword[,keyword])
```

The DIRECTORY command by default displays file names as you see in the following example, using DIDs where necessary and switching back to the full directory specification where DIDs are not necessary:

```
$ DIRECTORY
```

```
Directory TEST$ODS5:[23,1,0]
```

```
abcdefghijklmnopqrstuvwxyABCDEFGHIJKLMNOPQRSTUVWXYabcdefghijklmnopqrs
tuvwxyABCDEFGHIJKLMNOPQRSTUVWXYabcdefghijklmnopqrstuvwxyABCDEFGHIJKLM
```

NOPQRSTUVWXY.abcdefghijklmnopqrstuvwxyABCDEFGHIJKLMNOPQRSTUVWXYabcdef ghijklmnopqrst;2

```
Total of 1 file.
```

Directory TEST\$ODS5:[TEST.RANDOMTESTING.RANDOM] AddressFiles.DIR;1 LOGIN.COM;3 test.1;1 test^.1.clue;1 Travel.LIS;1 whee.;5 work.dat;8 Total of 8 files. Grand total of 2 directories, 9 files.

The DIRECTORY command, using both keywords with the /STYLE qualifier, produces a two-column directory list. Each column lists all the file names. The CONDENSED column contains any needed DIDs or FIDs, while the EXPANDED column contains full directory names and file names. Any file errors are displayed in the CONDENSED column. The following example shows the results of the DIRECTORY command with the /STYLE qualifier taking both keywords:

\$ DIRECTORY/STYLE=(CONDENSED, EXPANDED)

```
Directory TEST$ODS5:[23,1,0]
                                    TEST$ODS5: [TEST.RANDOMTESTING.RANDO
                                    М1
abcdefghijklmnopgrstuvwxyABCDEFGHIJ abcdefghijklmnopgrstuvwxyABCDEFGHIJ
KLMNOPQRSTUVWXYabcdefqhijklmnopqrst KLMNOPQRSTUVWXYabcdefqhijklmnopqrst
uvwxyABCDEFGHIJKLMNOPQRSTUVWXYabcde uvwxyABCDEFGHIJKLMNOPQRSTUVWXYabcde
fqhijklmnopqrstuvwxyABCDEFGHIJKLMNO fqhijklmnopqrstuvwxyABCDEFGHIJKLMNO
PQRSTUVWXY.abcdefghijklmnopqrstuvwx PQRSTUVWXY.abcdefghijklmnopqrstuvwx
yABCDEFGHIJKLMNOPQRSTUVWXYabcdefghi yABCDEFGHIJKLMNOPQRSTUVWXYabcdefghi
                                    jklmnopqrst;2
jklmnopqrst;2
AddressFiles.DIR;1
                                    AddressFiles.DIR;1
LOGIN.COM; 3
                                    LOGIN.COM; 3
test.1;1
                                    test.1;1
test^.1.clue;1
                                    test^.1.clue;1
Travel.LIS;1
                                    Travel.LIS;1
whee.;5
                                    whee.;5
                                    work.dat;8
work.dat;8
```

```
Total of 8 files.
```

DIRECTORY can either use one or both keywords with the /STYLE qualifier.

## 5.5.2. TYPE Command

The TYPE command accepts the /STYLE qualifier to select the file name format displayed in system messages while typing files and prompts:

```
$ TYPE/STYLE=(keyword)
```

This example shows the use of the TYPE command with the TYPE=EXPANDED and CONFIRM qualifiers:

```
$ TYPE/CONFIRM/STYLE=EXPANDED abc*.*rst;2
TYPE TEST$ODS5:[TEST.RANDOMTESTING.RANDOM]abcdefghijklmnopqrstuvwxyzABCDEF
GHIJKLMNOPQRSTUVWXYZabcdefghijklmnopqrstuvwxyzABCDEFGHIJKLMNOPQRSTUVWXYabc
defghijklmnopqrstuvwxyzGHIJKLMNOPQRSTUVWXYabcdefghijklmnopqrst;2 ? [N]: Y
```

[System outputs contents of file]

## 5.5.3. DELETE Command

The DELETE command accepts the /STYLE qualifier to select the file name format for display purposes when performing the command:

\$DELETE/STYLE=(keyword)

In the following examples, the ellipsis (...) represents many characters within the file name. These examples use the CONFIRM qualifier to generate a system message.

DELETE using default (CONDENSED):

```
$ DELETE/CONFIRM abc*.*.*
DELETE TEST$ODS5:[TEST.RANDOMTESTING.RANDOM]abcAlphabet.stuff;1 ? [N]: Y
DELETE TEST$ODS5:[23,1,0] abcdefg. . .QRSTUVWXY.abcdefg. . .tuvw
xy;1 ? [N]: Y
```

When the full file specification is required, use the DELETE command with the /STYLE qualifier and the EXPANDED keyword:

```
$ DELETE/CONFIRM/STYLE=EXPANDED abc*.*.*
DELETE TEST$ODS5:[TEST.RANDOMTESTING.RANDOM]abcAlphabet.stuff;1 ? [N]: Y
DELETE TEST$ODS5:[TEST.RANDOMTESTING.RANDOM]abcdefg. . .QRSTUVWX
Y.abcdefg. . .tuvwxy;1 ? [N]: Y
```

## 5.5.4. PURGE Command

The PURGE command accepts the /STYLE qualifier to select the file name format for display purposes when performing the command:

```
$ PURGE/STYLE=(keyword)
```

In the following examples, the ellipsis (...) represents many characters within the file name. These examples use the CONFIRM qualifier to generate a system message.

PURGE using default (CONDENSED):

```
$ PURGE/CONFIRM
DELETE TEST$ODS5:[23,1,0]abcdefg. . .QRSTUVWXY.abcdefg. . .tuvwxy;1
? [N]: Y
```

When the full file specification is needed, use the PURGE command with the /STYLE qualifier and the EXPANDED keyword:

```
$ PURGE/CONFIRM/STYLE=EXPANDED
DELETE TEST$ODS5:[TEST.RANDOMTESTING.RANDOM]abcdefg. . .QRSTUVWXY.ab
cdefg. . .tuvwxy;1 ? [N]: Y
```

## 5.6. Displaying Extended File Names on a Terminal

To display extended file names, your terminal must be set to display the ISO Latin-1 character set. Otherwise, the characters displayed on the terminal might not match those shown by a PC. To view or change the character set displayed on your terminal, use the terminal setup dialog box. The options for selecting the character set to display are usually found in the General tab.

The characters that differ between the DEC Multinational and ISO Latin-1 character sets are listed in *Appendix A*, "*Character Sets*".

## 5.7. Working in Mixed Environments

If your system is running OpenVMS Alpha Version 7.2 or higher, you can take advantage of all extended file specifications capabilities on ODS-5 volumes. You also can continue to access pre-Version 7.2 files and directories. For example, you can do all of the following:

- Create and access deep directory structures on ODS-2 volumes
- Read a BACKUP saveset created on an earlier version of OpenVMS
- Copy a file with an ODS-5 name to a file with an ODS-2 name on a system running an earlier version of OpenVMS

If you are working in a mixed-version or mixed-architecture OpenVMS Cluster, there are some limitations. Systems running prior versions of OpenVMS cannot mount ODS-5 volumes, correctly handle extended file names, or even see extended file names. Users on a version of OpenVMS prior to Version 7.2 cannot access any files on an ODS-5 volume. This is true regardless of whether the volume is connected physically on a CI or SCSI bus, or by an MSCP or QIO server. Nor can these users create or restore an ODS-5 image saveset. However, they can restore ODS-2-compliant file names from an ODS-5 saveset.

OpenVMS Version 7.2 VAX systems are limited to the following extended file specifications functionality:

- Ability to mount an ODS-5 volume.
- Ability to write and manage ODS-2-compliant files on an ODS-5 volume.
- See pseudonames (pISO\_LATIN.??? or pUNICODE.???) when accessing an ODS-5 file specification.

When working in an environment that contains both OpenVMS Alpha and OpenVMS VAX systems, it is important to know the following:

- Your system type and operating system version
- Whether your default directory is ODS-2 or ODS-5 based
- Whether the destination for a file you are creating is an ODS-2 or ODS-5 volume

OpenVMS 7.2 allows VAX systems to mount ODS-5 volumes; however, users on OpenVMS VAX systems can access only files with ODS-2-compliant file names.

You can choose whether or not to convert a volume to ODS-5 on your OpenVMS Alpha systems. When working in a mixed environment of ODS-2 and ODS-5 volumes, keep in mind the restrictions of ODS-2 file names when creating files on ODS-5 volumes. If you copy a file that has special characters in its name from an ODS-5 to an ODS-2 volume, you must give it an ODS-2 compliant name.

## Chapter 6. Using Disk and Tape Drives

This chapter describes general concepts about working with disk and tape drives on an OpenVMS system. Any peripheral connected to an OpenVMS system, including disk and tape drives, is referred to as a device. When you log in you are automatically granted access to your default login device and directory. You can also access public devices and directories. In most cases, the system manager sets up and maintains devices that are shared by a group of users.

If there is a drive available for your personal use, you need to know how to allocate, initialize, and mount it. This chapter discusses the following concepts for those who will be implementing their own disk and tape drive access:

- Physical device names
- Displaying device information
- Logical device names
- Generic device names
- OpenVMS Cluster device names
- Volumes and volume sets
- Device management

For additional information, refer to:

- The VSI OpenVMS DCL Dictionary or online help, for information about the commands discussed in this chapter
- The VSI OpenVMS System Manager's Manual, Volume 1: Essentials, for information on using devices
- The VSI OpenVMS System Management Utilities Reference Manual, for information about the MOUNT command
- The VSI OpenVMS Cluster Systems Manual, for information about devices in OpenVMS Cluster environments

## 6.1. Physical Device Names

Each physical device known to the system is uniquely identified by a **physical device name**. The physical device name identifies the type of device; for example, a disk drive or a terminal.

Most physical device names consist of:

- A device code, which represents the hardware type
- A controller designator, which identifies the hardware controller to which the device is attached
- A unit number, which identifies a device on a particular controller.

VTA12, FX09, and DAD44 are examples of disk and tape device names.

For information on specific device-naming formats, refer to the VSI OpenVMS System Manager's Manual.

## 6.2. Displaying Device Information

To display information about disk and tape devices that are on the system, enter the SHOW DEVICES command. To obtain additional information or information about a specific device, enter the SHOW DEVICES command in one of the following ways:

- To check the densities, volume labels, UICs, and relative volume numbers of mounted volumes, enter the SHOW DEVICES/FULL command.
- To display information for all the drives of a particular type configured in the system, specify a generic device code (for example, SHOW DEVICES DK).
- To display information for a volume mounted on a specific drive, specify the physical device name (for example, SHOW DEVICES DKA1).

In the following example, the SHOW DEVICES command displays information about DAD40:

| \$ SHOW DEVI | CES DAD40      |       |         |        |       |     |
|--------------|----------------|-------|---------|--------|-------|-----|
| Device       | Device         | Error | Volume  | Free   | Trans | Mnt |
| Name         | Status         | Count | Label   | Blocks | Count | Cnt |
| DAD40:       | Mounted wrtlck | 0     | CHICAGO | 540088 | 1     | 1   |

## 6.3. Logical Device Names

Your system manager can set up **logical device names** to represent the devices on the system. Logical device names equate a somewhat cryptic device name to a short, meaningful name. You can use these logical device names, rather than the physical device names, to refer to devices.

Chapter 11, "Defining Logical Names for Devices and Files" describes in detail how to use logical names.

## 6.4. Generic Device Names

A **generic device name** consists of the device code and omits the specific controller or unit number. When you use a generic device name with a MOUNT or ALLOCATE command, the system locates the first available controller or device unit whose physical name satisfies the portions of the generic device name you specified.

If you specify a generic device name for any other command, the following defaults apply:

- If you omit the controller designation, it is assumed to be A.
- If you omit the unit number, it is assumed to be 0.

## 6.5. OpenVMS Cluster Device Names

An OpenVMS Cluster device name includes the name of the node to which the device is attached and the physical device name, separated by a dollar sign (\$). For example, ROXXY\$DUA1 refers to disk DUA1 on node ROXXY.

As a general rule, always use a node allocation class device name to identify dual-pathed OpenVMS Cluster disks. It is the only name that all OpenVMS Cluster nodes recognize at all times.

For more information about using the device name format in OpenVMS Cluster environments, refer to *VSI OpenVMS Cluster Systems Manual*.

If a device is dual pathed (connected to two nodes), specify the OpenVMS Cluster device name in the following format:

\$node-allocation-class\$ddcu

The elements are:

| node-allocation-class | A value assigned to the nodes connecting a dual-pathed device.<br>For example, \$1\$DJA16 identifies a disk that is dual pathed<br>between two nodes that both have a node allocation class value of<br>1.                                                                             |
|-----------------------|----------------------------------------------------------------------------------------------------|
| dd                    | Represents device code of the hardware device type (for example, the device code DK represents an RZ23 disk).                                                                                                    |
| С                     | Identifies the hardware controller to which the device is attached.<br>The controller designation, along with the unit number, identifies<br>the location of the device within the hardware configuration of the<br>system. Controllers are designated with alphabetic letters A to Z. |
| u                     | Uniquely identifies the unit number of a device on a particular controller. Unit numbers are decimal numbers from 0 to 65535.                                                                                                    |

## 6.6. Volumes and Volume Sets

The OpenVMS operating system recognizes disks and tapes, separate from the actual hardware drives they occupy, as volumes. A volume is an organized collection of data. The system also recognizes volume sets. A volume set consists of two or more related volumes. Binding volumes into a volume set allows you to extend the space available for your files by adding volumes to the same set, rather than by defining multiple, new volumes. The procedures for creating volume sets (as opposed to single volumes) are described in the *VSI OpenVMS System Manager's Manual*.

## 6.7. Device Management

If you have a disk drive available for your private use, you should be familiar with the steps for setting it up, as follows:

| Step | Task                                                                                                    |
|------|----------------------------------------------------------------------------------------------------|
| 1    | Use the DCL command ALLOCATE to assign the disk drive to your process.                                            |
| 2    | Use the DCL command INITIALIZE to format the disk volume and write an identifying label on the volume, if needed. |
| 3    | Use the DCL command MOUNT to make a volume and the files or data it contains accessible to your process.          |

## 6.7.1. Allocating Devices

When you allocate a device, you reserve the device for exclusive use by your process. The device remains allocated to your process until you explicitly deallocate it (with the DCL command DEALLOCATE) or until you log out.

To allocate (locally assign) a disk or tape drive to your process, use the DCL command ALLOCATE. The format for the ALLOCATE command is as follows:

ALLOCATE device-name[:][,...] [logical-name[:]]

The elements are as follows:

|              | Specifies the drive on which the volume is loaded. The name can be<br>a physical name, a generic name, or a logical name. |
|--------------|----------------------------------------------------------------------------------------------------|
| logical-name | Specifies an optional logical name to be associated with the device.                                                      |

## 6.7.2. Initializing Volumes

Initializing a disk or magnetic tape volume formats it. You do not need to do this prior to every use of a volume. Initialize a volume before its first use and anytime you want to erase it entirely. To initialize a volume, use the DCL command INITIALIZE, which does the following:

- Creates a new file structure on the volume. Any data stored on the disk at the time of initialization is deleted during the initialization process.
- Writes a label on the volume to identify it.
- Defines the owner UIC and the protection for the volume.

### Note

The INITIALIZE command does not prevent you from initializing another user's volume; to be sure the volume you initialize is your own, allocate the device before you initialize the volume.

If you give a volume to another user for initialization (for example, if you lack sufficient privileges to do it yourself), you should provide the volume label, the owner UIC, and the **protection code** for the volume.

The format for the INITIALIZE command is as follows:

```
INITIALIZE device-name[:] volume-label
```

The fields are as follows:

| device-name  | Specifies the name of the device on which the volume is physically mounted.                                                                              |
|--------------|----------------------------------------------------------------------------------------------------|
| volume-label | Identifies the volume. You can specify up to 12 alphanumeric characters for a disk volume or up to 6 alphanumeric characters for a magnetic tape volume. |

### **Initializing Disk Volumes**

By default, the INITIALIZE command builds a Files–11 structure on your new volume. The default format for disk volumes initialized for or by the OpenVMS operating system is called the Files–11 On-Disk Structure Level 2. The INITIALIZE command can also initialize disk volumes in Files–11 On-Disk Structure Level 1 or 5.

You do not need special privileges to override logical protection on a blank disk volume (that is, a volume that has never been written to) or on a disk volume that is owned by your current UIC or by UIC [0,0]. In all other cases, you must have user privilege VOLPRO to initialize a disk volume.

The following example initializes a volume on DKA300 with the default Files-11 On-Disk Structure Level 2 and labels the volume ACCOUNTS:

\$ INITIALIZE DKA300: ACCOUNTS

The following example initializes a volume on DKA300 with the default Files-11 On-Disk Structure Level 5 and labels the volume FILES:

\$ INITIALIZE/STRUCTURE=5 DKA300: FILES

## 6.7.3. Mounting Volumes

After allocating a disk volume, you need to mount it in order to use its files. The DCL command MOUNT makes a volume and the files it contains accessible to your process.

When you enter the MOUNT command, the system verifies that the following conditions have been met:

- The device has not been allocated by another user.
- The device protection allows you to allocate the device.
- A volume is physically loaded on the specified device.
- The label on the volume matches the label you specified.

You can mount a single volume or a volume set. The procedures for creating and mounting volume sets (as opposed to single volumes) are described in the VSI OpenVMS System Manager's Manual.

The MOUNT command format is as follows:

MOUNT device-name[:][,...] [volume-label[,...]] [logical-name[:]]

The elements are as follows:

| device-name  | Specifies the physical device name or logical name of the device on which the volume is to be mounted.                                                                                                    |
|--------------|----------------------------------------------------------------------------------------------------|
| volume-label | Specifies the label with which the volume was<br>initialized. You do not need to specify the<br>volume label if you use one of the following<br>MOUNT qualifiers: /FOREIGN, /NOLABEL, or /<br>OVERRIDE=IDENTIFICATION.           |
| logical-name | Defines a name to be associated with the device. If<br>you omit the logical name, the MOUNT command<br>assigns the default logical names DISK\$volume-<br>label and TAPE\$volume-label to disk and tape<br>drives, respectively. |

## 6.7.4. Requesting Operator Assistance

Operators can perform the physical mounting (and dismounting) of both system and private volumes. If a volume is already placed in the drive you are going to use, you do not need operator assistance.

MOUNT messages are sent to all operators enabled to receive TAPE and DISK messages. For example, if operator assistance is needed for mounting a disk device, a message is sent to disk operators. If no

operator is available (operator is not enabled) to receive and respond to a MOUNT request, a message is displayed to inform you of the situation. You can also specify the /NOASSIST qualifier to avoid operator assistance.

The MOUNT command shown here notifies the operator of your mount request and displays a message at your terminal:

\$ MOUNT DKA300: DISK VOL1
%MOUNT-I-OPRQST, PLEASE MOUNT DEVICE \_MARS\$DKA300:

After the device has been successfully mounted, you are notified with the following message:

%MOUNT-I-MOUNTED, DISK mounted on \_DKA300:

The following example shows how to allocate, initialize, and mount a disk volume:

\$ ALLOCATE DKA300: TEMP %DCL-I-ALLOC, \_MARS\$DKA300: allocated \$ INITIALIZE TEMP: BACKUP\_FILE \$ MOUNT TEMP: BACKUP\_FILE %MOUNT-I-MOUNTED, BACKUP\_FILE mounted on \_DKA300: \$ CREATE/DIRECTORY TEMP:[ARCHIE]

Before you can place any files on the volume, you must create a directory, as shown by the CREATE/ DIRECTORY command.

### Mounting a Foreign Disk Volume

To mount a foreign disk volume (that is, one having a file structure other than Files–11), use the / FOREIGN qualifier. For example:

\$ MOUNT/FOREIGN DISK %MOUNT-I-MOUNTED, BACKUP\_FILE mounted on DISK\$DMA2:

The MOUNT/FOREIGN command makes the contents of your volume available to the system but makes no assumptions concerning its file structure. In the preceding example, MOUNT reports a volume label, indicating that the disk has a Files–11 structure, even though it was mounted as a foreign device. If a disk does not have a recognized file structure, MOUNT does not display a label.

Note that you need the user privilege VOLPRO to mount a Files-11 structured disk with the /FOREIGN qualifier, unless its owner UIC matches your own.

## 6.8. Accessing Files on Private Devices

To access a file that is on a private device, you must either specify the device name or use the SET DEFAULT command to set default to the device and the directory name.

You can use physical, logical, or generic names to refer to devices. In addition, if your system is part of an OpenVMS Cluster system, certain devices are accessible to all members of an OpenVMS Cluster system. To access a file on a tape volume set, specify any device that has been allocated to it.

Although you can print a file from a privately owned volume, the volume containing the file to be printed must remain mounted until after the file has completed printing.

Some commands accept output file specifications. You can replace an output file specification with the name of a record-oriented device such as a printer or a terminal. For example:

```
$ COPY DFILE.DAT TTB4:
```

The COPY command sends the file DFILE.DAT to the terminal named TTB4. The terminal accepts and displays the file one record at a time. When you use a device name as a file specification, follow the device name with a colon (:).

## 6.8.1. Dismounting Volumes

When you are done with the files on a disk or tape volume, you can use the DISMOUNT command to dismount the volume. Before a volume is dismounted, the DISMOUNT command checks for conditions that could prevent the dismount from completing. For example, if the volume contains installed swap and page files, installed images, or open user files, DISMOUNT displays an error message indicating that the volume cannot be dismounted.

By default, the DISMOUNT command automatically unloads the volume from the drive. If you plan to mount or initialize a volume again after you dismount it, you can save time and eliminate unnecessary handling of that volume by using the /NOUNLOAD qualifier. For example:

```
$ DISMOUNT/NOUNLOAD MTA1:
```

In this example, the magnetic tape volume is logically dismounted and the tape is rewound but the tape remains physically loaded on drive MTA1.

You should always explicitly dismount a volume with the DISMOUNT command before physically unloading the volume. Wait for the drive to unload before you remove the volume. You can verify that the dismount is complete by entering the DCL command SHOW DEVICES.

A volume is dismounted and unloaded automatically if you log out of the job from which you had mounted the volume. If the system fails, however, the volume is not automatically dismounted. If the device you are dismounting was allocated with an ALLOCATE command, it remains allocated after it is dismounted with the DISMOUNT command. If the device was implicitly allocated by the MOUNT command, the DISMOUNT command deallocates it.

# Chapter 7. Using Mail to Communicate with Others

The OpenVMS Mail utility (MAIL) lets you send messages to other users on your system or on any other computer that is connected to your system with VSI TCP/IP for OpenVMS or a DECnet network. This chapter describes:

- Invoking and exiting mail
- Reading messages
- Sending messages
- Sending mail over networks
- Sending messages to multiple users
- Manipulating files in mail
- Other ways to send messages
- Organizing messages
- Deleting messages
- Printing mail messages
- Protecting mail files
- Using text editors in Mail
- Customizing your Mail environment
- Summary of Mail commands
- Using the MIME Utility

For additional information, refer to the following:

- Enter the HELP MAIL command at the DCL prompt or enter the HELP command at the MAIL> prompt, for more information about Mail commands and qualifiers.
- The VSI OpenVMS System Manager's Manual, for more information about controlling the use of Mail through user accounts.
- Enter HELP TCPIP\_SERVICES at the DCL prompt, for more information about TCP/IP mail commands and qualifiers.
- The VSI TCP/IP Services for OpenVMS User's Guide, for more information about sending and receiving mail using TCP/IP services.

The following figure shows a sample mail message and its components.

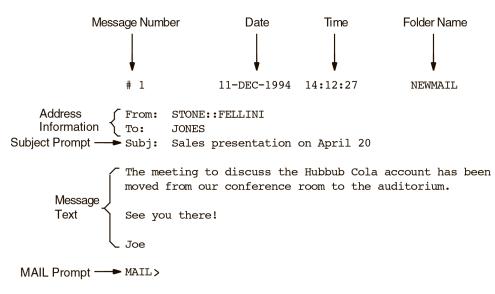

ZK-0980A-GE

## 7.1. Invoking and Exiting Mail

The following sections describe how to invoke and exit Mail.

## 7.1.1. Invoking Mail

To invoke the Mail utility, enter the DCL command MAIL, as follows:

\$ MAIL MAIL>

Once you are in the Mail utility, you perform the following operations by entering the appropriate command at the MAIL> prompt and then pressing the Enter key:

- Read a mail message
- Send a mail message
- Reply to a mail message
- Forward a mail message
- Organize mail messages into files and folders
- Delete a mail message
- Print a mail message

## 7.1.2. Exiting from Mail

To exit from Mail, enter the EXIT command at the MAIL> prompt, as follows:

```
MAIL> EXIT
$
```

You can also exit from Mail by pressing Ctrl/Z or by using the QUIT command.

## 7.2. Reading Messages

Mail stores the messages you receive in mail files, which have the default file type .MAI. In this file, by default, Mail provides two **folders** that store old and new messages. New messages are automatically placed in a folder called NEWMAIL; old messages are placed in a folder called MAIL. After you read a new message, the message automatically moves from the NEWMAIL folder to the MAIL folder, unless you enter the FILE, MOVE, or DELETE command. Mail deletes the NEWMAIL folder after you have read all new mail messages and either select another folder or exit from Mail.

## 7.2.1. Reading New Mail

When you are logged in to your account and receive a mail message, Mail notifies you. For example, notification of a message sent by user FELLINI is displayed as follows:

New mail on node DOODAH from STONE::FELLINI (10:02:23)

To read a new message, invoke Mail and press the Enter key at the MAIL> prompt, as follows:

\$ MAIL

You have 1 new message.

MAIL>

If you have more than one new message, press Enter at the MAIL> prompt to read the other messages. When you have read all your new messages, Mail issues the message "%MAIL-E-NOMOREMSG, no more messages" and continues to prompt for commands until you exit Mail.

If you receive a mail message while you are in Mail, enter the READ/NEW command to read the new message.

## 7.2.2. Reading Old Messages

To reread old mail messages in your default Mail folder, use the following procedure:

| Step | Task                                                                                                    |
|------|----------------------------------------------------------------------------------------------------|
| 1    | Enter the SELECT command at the MAIL> prompt. For example:                                                        |
|      | MAIL> SELECT MAIL                                                                                                 |
|      | Mail places you in the folder named MAIL.                                                                         |
| 2    | To read the first message in your default MAIL folder, press Enter at the MAIL> prompt or enter the READ command. |
|      | Mail displays the first message (1) in your default mail file.                                                    |
| 3    | To display the next message, press Enter.                                                                         |
|      | If the message is too long to display on one screen, press Enter to display the next<br>part of the message.      |
|      | To skip the remainder of a message and display the next message, enter the NEXT command.                          |

To read a particular message in your default MAIL folder, use the following procedure:

| Step | Task                                                                                                  |
|------|----------------------------------------------------------------------------------------------------|
| 1    | Enter the DIRECTORY command at the MAIL> prompt.                                                      |
|      | To select a subset of messages from the list, use the DIRECTORY command qualifiers /FROM or /SUBJECT. |
| 2    | Enter the number of the message that you want to read at the MAIL> prompt.                            |
|      | Mail displays the message that you selected.                                                          |

In the following example, the DIRECTORY command is used to display old messages and then the message labeled 2 is selected for reading:

```
MAIL> DIRECTORY
```

|   |                |             | MAI                     | L     |
|---|----------------|-------------|-------------------------|-------|
| # | From           | Date        | Subject                 |       |
| 1 | STONE::FELLINI | 11-DEC-1999 | Sales presentation on M | ay 11 |
| 2 | DOODAH::JONES  | 11-DEC-1999 | Status                  |       |

MAIL> 2

## 7.2.3. Searching for Messages

If you have many messages, you can locate a particular message by using the SEARCH command to find a string in one or more of the messages. To search for a string, specify that string as a parameter to the SEARCH command.

Each time you specify a new string, the SEARCH command starts the search at message number 1. To continue searching the folder for messages that contain the specified string, use the SEARCH command without specifying a parameter. To search for the same string in a different folder, enter the SELECT or SET FOLDER folder-name command and continue using the SEARCH command without specifying a parameter.

In the following example, messages in the current folder are searched for the first message that contains the string *appointment*:

MAIL> SEARCH "appointment"

## 7.3. Sending Messages

| Step | Task                                                                                     |
|------|------------------------------------------------------------------------------------------|
| 1    | Enter SEND at the MAIL> prompt.                                                          |
|      | Mail prompts you for the name of the user to receive the message.                        |
| 2    | Enter the name of the user receiving the message and press Enter.                        |
|      | Mail prompts you for the subject of the message.                                         |
| 3    | Enter the subject of the message and press Enter. Entering this information is optional. |
|      | Mail prompts you for the text of the message.                                            |

To send a mail message to any user on your system, do the following:

| Step | Task                                                                                                    |
|------|----------------------------------------------------------------------------------------------------|
| 4    | Enter the text of a message, or just press Enter. Entering this information is optional.                                                               |
| 5    | Press Ctrl/Z to send the message. If you decide not to send the message, press Ctrl/<br>C, which cancels the send operation without exiting from Mail. |

In the following example, a message is sent to a user named THOMPSON:

```
MAIL> SEND
To: THOMPSON
Subj: Meeting on April 20
Enter your message below. Press CTRL/Z when complete, or CTRL/C to quit:
I have some new ideas about the Hubbub Cola account.
Let me know when you are available to talk about them.
```

-Jeff

## 7.4. Sending Mail Over Networks

The following sections describe how to send mail across the network.

## 7.4.1. Specifying Your Network Protocol

When you receive a message, Mail interprets the specified address as follows:

- If the node component of the address contains a period (.), the address is interpreted as an Internet address. Mail uses the SMTP protocol by default unless you have previously set up your system to use a different Internet protocol by defining that alternate protocol with the MAIL \$INTERNET\_TRANSPORT logical name.
- If the node component of the address does not contain a period, the address is interpreted as a DECnet address.

However, you can customize your Mail environment to force the system to choose a specific protocol. This option is helpful in cases where a mail address can be interpreted as valid for either the Internet or DECnet protocol.

To specify protocols, you can define the MAIL\$INTERNET\_MODE logical name as follows:

• HYBRID (the default)

If the node component of the address contains a period (.), Mail uses an Internet protocol. If there are no periods, Mail uses the DECnet protocol.

• DECNET

Mail always interprets the node component of the address as a DECnet node specification.

• SMTP

Mail always interprets the node component of the address as an Internet address specification. The default transport is SMTP unless you use the MAIL\$INTERNET\_TRANSPORT logical to define an alternate Internet transport.

To modify your Mail environment in any of these ways, VSI recommends that you define the MAIL \$INTERNET\_MODE and MAIL\$INTERNET\_TRANSPORT logical names in your LOGIN.COM file. See *Chapter 11, "Defining Logical Names for Devices and Files"* for complete information about using and defining logical names.

For example, if your system is set up to use the default (HYBRID), the Mail address smith@pluto is interpreted as a DECnet address because there are no periods in that address. However, if you want Mail to use SMTP instead of DECnet, you can add the following line to your LOGIN.COM file:

\$ DEFINE MAIL\$INTERNET\_MODE SMTP

When you then specify smith@pluto, Mail interprets this address as an Internet address and uses the SMTP protocol (for example, SMTP%"smith@pluto.xyz.dec.com").

### 7.4.2. Specifying Node Names

If your computer system is part of a network, you can send mail to any other user on the network. If you are sending mail to someone on a different node, enter the user's node name and user name at the To: prompt. If the user name contains special characters or spaces, you must enclose the user name in quotation marks (""). Use the following format:

nodename::username

Mail displays a message if the network connection to the remote node is not available. Wait a while, and then try again to send the message.

For additional information on specifying node names, refer to Section 3.1.6, "Network Node Names".

In the following example, a message is sent to user HIGGINS on node CHEETA:

```
MAIL> SEND
To: CHEETA::HIGGINS
```

### 7.4.3. Using Internet Mail Addresses

You can also use full Internet mail addresses to send mail to users over a network. These addresses are common, especially if you are sending mail outside your organization.

```
username@company.com
```

At the To: prompt, enter the full Internet address of the user you want to send mail to. These addresses are seldom case-sensitive.

```
MAIL> SEND
To: J_SMITH@COMPANYNAME.COM, Kate.Muir@school.edu
```

## 7.4.4. Using Logical Node Names

You can use a logical name to represent a user's name and node; then you can use the logical name to send mail. Note that Mail ignores any access control information in the node name or logical name.

In the following example, HENRY is used in place of CHEETA::HIGGINS. First, the logical name (HENRY) is defined, then it is used in place of the user name and node:

```
$ DEFINE HENRY CHEETA::HIGGINS
```

```
$ MAIL
MAIL> SEND
To: HENRY
```

## 7.5. Sending Messages to Multiple Users

The following sections describe how to send mail to more than one user.

### 7.5.1. Using Individual Names

You can send mail to several users at the same time in one of two ways: using individual user names at the To: prompt or using a distribution list. To send the same message to several users on the same node by using their user names, enter the user names at the To: prompt and separate them with commas or spaces.

In the following example, a message is sent to Thompson, Jones, and Barney:

MAIL> SEND To: THOMPSON, JONES, BARNEY Subj: Meeting on January 9

## 7.5.2. Creating Distribution Lists

A distribution list is a file that contains a list of users and their node names. You must use a text editor to create distribution lists. Distribution lists are not created within the Mail utility.

Your open file quota (a limit associated with your account) determines the number of different nodes to which you can send mail (at one time) and the depth to which you can nest distribution lists. If you exceed the quota, Mail displays an error message. Ask your system manager to increase your quota or send mail in batches to fewer nodes at one time.

By default, the system looks for a distribution list file with the file type .DIS. If the file containing your distribution list has a different file type, specify the file name and file type at the To: prompt. If you invoke Mail while in one directory and the file containing the distribution list is in another, enter the distribution list's full directory name at the To: prompt.

| Step | Task                                                                                                    |
|------|----------------------------------------------------------------------------------------------------|
| 1    | Use a text editor to create a distribution list file with the file type .DIS.                                                                             |
| 2    | Type one user name per line in the file.                                                                                                    |
| 3    | To include the names of other distribution lists in the file (to "nest" the lists), specify an at sign (@) followed by the name of the distribution list. |
| 4    | To include comments in the file, enter an exclamation point (!) before the comment.                                                                       |

To create a distribution list, use the following procedure:

The following example shows a distribution list file:

```
! ALLBUDGET.DIS
!
! Budget Committee Members
@BUDGET ! listed in BUDGET.DIS.
```

```
! Staff
Thompson
BRUTUS::JONES
PORTIA::BARNEY
```

If the file BUDGET.DIS is not in the same directory as the new distribution list file you are creating (ALLBUDGET.DIS), include the file specification for BUDGET.DIS in the new distribution file. Depending on where you create ALLBUDGET.DIS, you might have to specify the device and directory in which BUDGET.DIS is located. See *Chapter 3, "Storing Information with Files"* for more information about file specifications.

### 7.5.3. Sending Messages to Distribution Lists

To send mail to several users by using a distribution list, use the following procedure:

| Step | Task                                                                                           |
|------|------------------------------------------------------------------------------------------------|
| 1    | Invoke Mail.                                                                                   |
| 2    | Type SEND at the MAIL> prompt and press Enter.                                                 |
| 3    | Type an at sign (@) and the file name of the distribution list at the To: prompt. Press Enter. |
| 4    | Type the subject of the message at the Subj: prompt and press Enter.                           |
| 5    | Enter the text of the message at the text prompt.                                              |

In the following example, a message is sent to the distribution list ALLBUDGET.DIS:

```
MAIL> SEND
To: @ALLBUDGET
Subj: Tomorrow's Meeting
Enter your message below. Press CTRL/Z when complete, or CTRL/C to quit:
The meeting about the Hubbub Cola account is tomorrow at 2:00.
```

-Jeff

You can also send a file to a distribution list from DCL level. If you omit the file type .DIS, place quotation marks ("") around the at sign (@) and file name to identify the file as a distribution list. To include a subject, use the /SUBJECT qualifier with the MAIL command.

The following example sends the file MEETING.TXT to the user THOMAS and the distribution list FRIENDS.DIS:

\$ MAIL/SUBJECT="update" MEETING THOMAS,"@FRIENDS.DIS"

The following example sends the file NOTICE.TXT to the distribution list WRITERS.DIS. Here, the / SUBJECT qualifier is not included so the message is sent without a subject notation.

\$ MAIL NOTICE "@WRITERS"

## 7.6. Manipulating Files in Mail

You can send a file to other users from within Mail or from DCL level. Use the following procedure to send a file from within Mail:

| Step | Task                                                                                                    |  |
|------|----------------------------------------------------------------------------------------------------|--|
| 1    | At the MAIL> prompt, enter SEND and the name of the file you want to send.                                                                            |  |
| 2    | At the To: prompt, enter the user name of the person you want to receive the file.                                                                    |  |
| 3    | At the Subj: prompt, enter the subject of the file.                                                                                                   |  |
| 4    | Press Enter to send the file. To cancel the send operation, press Ctrl/C or Ctrl/Y.<br>Ctrl/C keeps you within Mail; Ctrl/Y returns you to DCL level. |  |

In the following example, the file MEMO.TXT is sent to user EDGELL:

```
MAIL> SEND MEMO.TXT
To: EDGELL
Subj: Another memo
```

When sending files though mail, note the following restrictions:

- When files are copied using the COPY command, the operating system performs data-integrity checking. This check does not occur when sending a file through mail and can cause corrupted files to occur when sending foreign (such as executable) files.
- Use discretion when sending large files. Users on some systems may not be able to receive large files (such as PostScript files).

## 7.6.1. Sending DDIF Files

If the file is a compound document structured according to the DIGITAL Document Interchange Format (DDIF) specification, Mail preserves the OpenVMS RMS file tags and DDIF semantics, for OpenVMS AXP Version 1.0 or VAX/VMS Version 5.2-2 or later systems only. If you try to send mail messages containing DDIF files to operating systems other than OpenVMS or to OpenVMS systems earlier than OpenVMS AXP Version 1.0 or VAX/VMS Version 5.2-2, Mail returns an error message.

## 7.6.2. Sending Files from DCL

When you send a file from DCL level, Mail is invoked but you do not enter an interactive session, nor do you see the MAIL> prompt. When the file is sent, you return to DCL level automatically. After you have typed the MAIL command with the appropriate qualifiers, press Enter to send the file or press Ctrl/C to cancel the send operation.

Note the following as well:

- No wildcard characters are allowed in the file specification. If you omit the file type, the default file type is .TXT.
- If you specify SYS\$INPUT as the file specification, you are prompted for the text of the message (while still remaining at the DCL level). For more information on using SYS\$INPUT, see *Chapter* 11, "Defining Logical Names for Devices and Files".
- When you are sending a file from DCL level, the argument to the optional /SUBJECT qualifier must be enclosed in quotation marks if it contains any spaces or nonalphanumeric characters.

In the following example, the file MEMO.TXT is sent to user EDGELL on node CHEETA from the DCL level:

\$ MAIL/SUBJECT="Another memo" MEMO.TXT CHEETA::EDGELL

In the following example, the user is prompted to input the text of the message because the file name specified is SYS\$INPUT:

```
$ MAIL SYS$INPUT:
To: ARMSTRONG
Enter your message below. Press CTRL/Z when complete, or CTRL/C to quit:
The text of the message is here.
Ctrl/Z
$
```

### 7.6.3. Creating Files from Messages

To create a text file from a message, enter the EXTRACT command and the file name at the MAIL> prompt while you are reading the message. When you exit from Mail, the file is listed in your current directory (unless you specify another directory). If the file is a DDIF file, Mail preserves the OpenVMS RMS file tags and DDIF semantics (VAX/VMS Version 5.2-2 or later).

The mail header is composed of the From:, To:, and Subj: lines. To create a file that does not include header information, specify the /NOHEADER qualifier to the EXTRACT command. If the message has more than one header (for example, a forwarded message), only the topmost header is deleted.

Use the /APPEND qualifier to the EXTRACT command to copy a message to the end of an existing file. Use the /ALL qualifier to copy all the files in the current folder to an existing file.

In the following example, a file named DEC\_MEETINGS.TXT is created from the mail message shown:

```
#1 01-DEC-1999 14:12:27 NEWMAIL
From: STONE::FELLINI
To: Thompson
Subj: Dates for December sales meetings
Sales meetings in December will be held on the following dates:
    Wednesday Dec. 8, 1999
    Tuesday Dec. 14, 1999
    Monday Dec. 20, 1999
    Thursday Dec. 30, 1999
MAIL> EXTRACT DEC_MEETINGS.TXT
%MAIL-I-CREATED, DISK:[THOMPSON]DEC_MEETINGS.TXT
```

The following example shows how to create a file named JANUARY\_MEETINGS.TXT containing the text of message number 3:

```
MAIL> READ 3
.
.
MAIL> EXTRACT/NOHEADER JANUARY_MEETINGS.TXT
%MAIL-I-CREATED, DISK1:[JONES]JANUARY_MEETINGS.TXT;1 created
MAIL>
```

### 7.6.4. Appending Files to Messages

To append a small file to the end of a mail message automatically, use the SET SIGNATURE\_FILE command. The file you specify is automatically (by default) appended to every mail message you send using the ANSWER, FORWARD, MAIL, REPLY, or SEND command. An example of a signature file

is a text file that is formatted as a business card, containing the user's company name, address, telephone number, and Internet address.

If you want to selectively append a file to a message or override the default signature file setting, use the /SIGNATURE\_FILE[=*file-name*] qualifier with the ANSWER, FORWARD, MAIL, REPLY, or SEND command.

Use the SHOW SIGNATURE\_FILE command to show whether you specified a default signature file. The SHOW ALL command also displays signature file information.

You can also set the default signature file at the DCL level by using the /SIGNATURE\_FILE[=*filename*] qualifier with the DCL command MAIL.

Note that when you create a mail message that includes a signature file, that message requires more temporary disk space than a conventional message because temporary files are created during the operation. After the message is sent, those temporary files are deleted.

When specifying the signature file name, also note the following:

- If you do not specify a file type, the default is .SIG.
- If you do not specify a directory, the Mail utility searches for the signature file in your mail directory.

In the following example, the file BUSINESS\_CARD.SIG is designated as the default file that will automatically be appended to every mail message sent using the FORWARD, MAIL, REPLY, or SEND command.

MAIL> SET SIGNATURE\_FILE BUSINESS\_CARD.SIG

In the next example, the file GREETINGS.SIG is designated as the file that will automatically be appended to that specific reply instead of the default signature file.

MAIL> REPLY/SIGNATURE\_FILE=GREETINGS.SIG

## 7.7. Other Ways to Send Messages

The following sections describe other ways to use the Mail utility to send messages.

### 7.7.1. Replying to Messages

To reply to a message you have received, use the following procedure:

| Step | Task                                                                             |
|------|----------------------------------------------------------------------------------|
| 1    | Type REPLY at the MAIL> prompt and press Enter.                                  |
| 2    | Enter your message and press Ctrl/Z to send the message or press Ctrl/C to quit. |

In the following example, a reply is being sent to STONE::THOMPSON. Note that after the reply command is entered, Mail automatically displays the To: and Subj: prompts:

```
To: STONE::THOMPSON
Subj: RE: Budget Meeting
Enter your message below. Press CTRL/Z when complete. CTRL/C to quit:
```

### 7.7.1.1. Replying to an Address Containing Nested Quotation Marks

In most cases, you can use the Mail command REPLY to reply to mail received from an address containing nested quotation marks. However, if your system does not have this capability, contact your system manager.

## 7.7.2. Forwarding Messages

To forward a mail message to other users, enter the FORWARD command at the MAIL> prompt after you have read the message. Mail prompts you for the name of the addressee and a subject line. After you enter the requested information, press Enter to send the message.

If you forward a message that consists of a .DDIF file, Mail sends the entire .DDIF file, including .DDIF semantics and the .DDIF tag, to the addressee.

In the following example, a message is forwarded to user STONE::JONES:

```
MAIL> FORWARD
To: STONE::JONES
Subj: FYI - Status of proposed budget meeting
```

### 7.7.2.1. SET FORWARD Command

You can use the SET FORWARD command to redirect all mail messages sent to you to another account on another OpenVMS cluster or on another system entirely. Essentially this command creates an electronic forwarding address. Only set a forwarding address for accounts you do not want to check regularly. For example, you'd like to forward all your mail from your mail account on the OLD cluster to your mail account on the STAR cluster. After you log into OLD, enter the Mail utility and enter the following command:

MAIL> SET FORWARD STAR::SMITH

All messages sent OLD::SMITH will be automatically redirected to the mail account on node STAR. You can also set your forwarding address to an Internet mail address:

MAIL> SET FORWARD SMITH@Company.com

In this case, all mail sent to OLD::SMITH will be sent to SMITH@Company.com.

Always send a test message to the old account to confirm that the account is forwarding correctly. To avoid creating forwarding loops where mail messages forward infinitely and never arrive, never set an account to forward to itself or another forwarding account. Do not forward OLD::SMITH to OLD::SMITH. Do not forward OLD::SMITH to STAR::SMITH and then forward STAR::SMITH to OLD::SMITH.

To check where an account is forwarding, enter the following command:

MAIL> SHOW FORWARD Your mail is being forwarded to STAR::SMITH.

To remove a forwarding address, enter the following command:

MAIL> SET NOFORWARD MAIL> SHOW FORWARD You have not set a forwarding address. Confirm that you have removed the forwarding address and send the account a test message.

### Note

In prior versions of the OpenVMS operating system, you had to specify an extra pair of quotation marks if you wanted them included with the SET FORWARD command because the command automatically removed the first pair. Starting with OpenVMS Version 7.0, you need not specify an extra pair of quotation marks because the SET FORWARD command no longer removes the first pair.

## 7.8. Organizing Messages

The following sections describe how to organize mail messages.

## 7.8.1. Creating Folders

To organize your mail messages, you can create your own mail files and folders. A mail file contains folders, and a folder contains mail messages. Each folder and file can contain any number of messages.

Typically, you organize your messages by creating folders rather than by creating mail files. As with the default mail folders (NEWMAIL, MAIL, WASTEBASKET), the folders you create are normally stored in the mail file MAIL.MAI. The name of the current folder is displayed in the top right corner of the screen each time you enter a READ or DIRECTORY command. You can work only with messages that are in your current folder.

If your mail file is very large (over 500 blocks), you might want to create separate mail files for the larger folders to improve Mail's performance.

## 7.8.2. Creating Mail Subdirectories

When you receive mail messages, they are written to files named MAIL\$xxxxxxx.MAI by default and are located in your top-level directory. Note that the x characters represent a long, random file specification. Your default mail file, MAIL.MAI, is created in your top-level directory the first time you receive a mail message.

To avoid the display of .MAI files in your top-level directory, use the Mail command SET MAIL\_DIRECTORY. This command creates a mail subdirectory and moves all your .MAI files to that subdirectory. To move the .MAI files from a subdirectory back to your top level directory, use the SET NOMAIL\_DIRECTORY command.

To display the name of the subdirectory that contains all your .MAI files, enter SHOW MAIL\_DIRECTORY at the MAIL> prompt.

In the following example, a user (FRED) creates the directory .MAIL:

```
MAIL> SET MAIL_DIRECTORY [.MAIL]
MAIL> SHOW MAIL_DIRECTORY
Your mail file directory is SY$LOGIN:[FRED.MAIL]
```

### 7.8.3. Moving Messages into Folders

You can use either the FILE command or the MOVE command to place the current message in a different folder. If the folder does not exist, Mail displays a message asking if you want to create it. After filing the message in the specified folder, Mail automatically deletes the message from the current folder.

## 7.8.4. Copying Messages Between Folders

The Mail command COPY places a copy of the current message into the folder you specify. If the folder does not exist, Mail displays a message asking if you want to create it.

In the following example, all messages containing the word MEETING are copied from the current folder to a folder named SCHEDULE. After the COPY command completes, there are two copies of each message, one in the current folder and one in the folder named SCHEDULE.

```
MAIL> SEARCH MEETING
MAIL> COPY SCHEDULE
Folder SCHEDULE does not exist.
Do you want to create it (Y/N, default is N)?Y
%MAIL-I-NEWFOLDER, folder SCHEDULE created
```

The following command selects and displays the next message containing the word "meeting":

MAIL> SEARCH

MAIL> COPY SCHEDULE MAIL> SEARCH %MAIL-E-NOTFOUND, no messages containing 'MEETING' found

### 7.8.5. Selecting Folders

To display a list of the folders in your current mail file, enter the DIRECTORY/FOLDER command. To select a new folder as your current folder, use one of the following commands:

• SELECT foldername

Selects the specified folder as the current folder. Subsequent Mail commands, such as READ and DIRECTORY, use the selected folder. You do not need to specify a folder name with each command.

• SET FOLDER foldername

This command works the same as the SELECT command.

• DIRECTORY foldername

Selects the specified folder as the current folder and lists the messages in the folder.

• READ foldername

Selects the specified folder as the current folder and displays the specified message (by default, the first message in the folder).

In the following example, the MEMOS folder is selected:

```
MAIL> DIRECTORY/FOLDER
Listing of folders in SYS$LOGIN:[FRED]MAIL.MAI;1
Press CTRL/C to cancel listing
MAIL MEETING_MINUTES
MEMOS PROJECT_NOTES
STAFF
```

```
MAIL> SELECT MEMOS
```

## 7.8.6. Deleting Folders

To delete a mail folder, delete all the messages in the folder or move them to another folder. When you delete all messages in a folder, the empty folder is deleted automatically as soon as you select another folder.

In the following example, the messages in the MUSIC folder are deleted:

```
MAIL> SELECT MUSIC
%MAIL-I-SELECTED, 2 messages selected
MAIL> DELETE/ALL
```

## 7.8.7. Creating and Accessing Mail Files

You can also create files to organize your mail messages. You use the same commands to create a mail file that you use to create a folder: COPY, MOVE, and FILE. After Mail prompts you for the name of the folder, it also prompts you for a file name. If you enter a new file name at the File: prompt, a new mail file is created.

To work within a mail file other than the default mail file, use the Mail command SET FILE to specify the alternate file. The Mail command SHOW FILE displays the name of the current mail file. When you change mail files, the WASTEBASKET folder of the current mail file is emptied and deleted (if AUTO\_PURGE is set) and the mail file is closed.

Figure 7.1, "Organizing Mail" shows how a typical user might organize their mail.

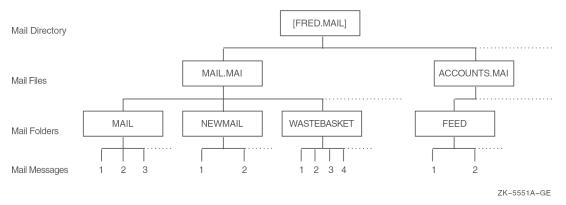

Figure 7.1. Organizing Mail

In the following example, the current message is moved into a folder named FEED in the ACCOUNTS file. The MOVE command creates the mail file ACCOUNTS.MAI, moves the current message into the FEED folder, and deletes the message from its current folder and file.

```
MAIL> MOVE
_Folder: FEED
_File: ACCOUNTS
```

In the following example, the FEED folder (which is in the ACCOUNTS file) is selected:

```
MAIL> SET FILE ACCOUNTS
MAIL> SET FOLDER FEED
MAIL> SHOW FILE
Your current mail file is SYS$LOGIN:[FRED.MAI]ACCOUNTS.MAI;1.
```

### 7.8.8. Correcting the Mail Message Count

If the number of new (unread) mail messages displayed on your screen is inconsistent with the actual number of new messages, enter the READ/NEW command when there is no new mail. You will know there is no new mail when you enter the READ/NEW command and receive one of the following system messages:

```
"%MAIL-W-NONEWMAIL, no new messages"
"%MAIL-E-NOMOREMSG, no more messages"
```

## 7.9. Deleting Messages

To delete a mail message from the current folder, either enter the DELETE command while you are reading the message or enter the DELETE command followed by the number (or range of numbers) of the message you want to delete. You can use either the hyphen (-) or the colon (:) to define the range of messages to be deleted.

In the following example, messages 4, 5, 6, 11, 12, 14, 15, 16, and 17 are deleted:

```
MAIL> DELETE 4-6,11,12,14:17
```

## 7.9.1. Recovering Deleted Messages

When you delete a message, the message is moved to a folder called WASTEBASKET. Deleted messages collect in the WASTEBASKET folder until you exit from the current mail file (either by exiting from Mail or by specifying a different mail file). If you have issued the SET AUTO\_PURGE command, when you exit from the current mail file, WASTEBASKET is emptied and the folder itself is deleted. During your interactive Mail session, you can recover any deleted message by moving the message out of the wastebasket folder. You can also empty the WASTEBASKET folder by entering the PURGE command.

In the following example, the mail message identified by the number 12 is deleted and then recovered from the WASTEBASKET folder.

```
MAIL> DELETE 12

MAIL> SELECT WASTEBASKET

%MAIL-I-SELECTED, 1 message selected

MAIL> DIRECTORY

# top

From Date Subject

1 FABLES::WEST 11-DEC-1999 Meeting this week
```

```
MAIL> MOVE MAIL
```

## 7.10. Printing Mail Messages

To print a mail message, enter the PRINT command at the MAIL> prompt. By default, Mail sends your message to the SYS\$PRINT queue. Mail files are not sent to a print queue until you press Ctrl/Z, enter the EXIT command, or enter the PRINT/PRINT command.

To specify a different queue, use the PRINT command qualifier /QUEUE. You can also select a different queue by issuing the SET QUEUE queue-name command; this queue will remain your default print queue until you enter another SET QUEUE command, even if you exit Mail.

In the following example, the mail message is submitted to the AK34\$PRINT print queue:

MAIL> PRINT/QUEUE=AK34\$PRINT

In the following example, the default print queue is changed from SYS\$PRINT to AK34\$PRINT:

MAIL> SET QUEUE AK34\$PRINT

## 7.11. Protecting Mail Files

The following sections describe how to protect mail files.

## 7.11.1. Default Protection

Mail files (for example, MAIL.MAI) are protected so that no one else can read them and so that you cannot accidentally delete them. The protection code that Mail gives .MAI files is: (S:RW,O:RW,G:,W:). The system (including Mail itself) and the owner (you) can read and write to the file. The group and world are denied all access.

The Mail utility also has default file protection to discourage mail tampering. However, Mail is not completely secure from tampering. Anyone with sufficient privileges can change protection and access mail files.

## 7.11.2. Security Measures

Mail files are within your own directory, so you have the option of applying the file protection techniques for sensitive files described in *Chapter 10, "Controlling Access to Resources"*. In addition:

- Use your judgment in responding to mail requests: if a node is outside your local OpenVMS Cluster environment, it is possible that the source node is incorrectly identified, either accidentally or intentionally.
- It is best to use discretion in the content of your mail messages and in the selection of your audience.
- Never reveal your password or send details about how to use your account. You have no control over information in a mail message once you have sent it.

## 7.12. Using Text Editors in Mail

The following sections describe how to use text editors in the Mail environment.

## 7.12.1. Using EVE

You can use a text editor to write a message before you send it. To do so, specify the /EDIT qualifier with the SEND command. After you respond to the To: and Subj: prompts, Mail invokes the text editor. Unless you have selected a different editor, Mail invokes the DECTPU-based EVE editor.

The [End of file] marker moves down as you enter text. For more information about the EVE editor, see *Chapter 8, "Editing Text Files with EVE"*. To send the message, press the Do key and enter the EXIT command. To cancel the send operation, press the Do key and enter the QUIT command.

In the following example, EVE is used to create a mail message:

MAIL> SEND/EDIT

```
[End of file]
Buffer: MAIN | Write | Insert | Forward
```

### Note

Do not edit a .DDIF mail file because you will no longer be able to use the file as a .DDIF file. If you edit a .DDIF mail file, you can access only the text of the file.

## 7.12.2. Using /EDIT Qualifier Keywords

By specifying the /EDIT qualifier when you invoke Mail, you can use the editor for sending, replying, and forwarding during the ensuing mail session. You can also use keywords with the /EDIT qualifier to set the default for Mail.

To invoke the editor only when you are replying to a message, use the REPLY keyword with the MAIL/ EDIT command. To invoke the editor and display the message to which you are replying, use the REPLY keyword with the =EXTRACT option. If you do not specify a keyword with /EDIT, the default is /EDIT=(SEND,REPLY).

To send or reply to a message, EXIT from the editor. To cancel a SEND or REPLY command, enter the QUIT command to exit from the editor.

### **Examples**

In the following example, the editor will be invoked for every mail message that is sent or forwarded:

```
$ MAIL/EDIT=(SEND,FORWARD)
```

In the following example, the editor will be invoked for every message that is replied to:

```
$ MAIL/EDIT=(REPLY)
```

In the following example, the editor will be invoked and the message to which you are replying will be included as text every time you reply to a message:

```
$ MAIL/EDIT=(REPLY=EXTRACT)
```

## 7.12.3. Selecting an Editor

By default, Mail invokes the DECTPU-based EVE editor when you specify the Mail command SEND/ EDIT. By entering the Mail command SET EDITOR, you can specify that a different editor be invoked instead of EVE. For example, to select the EDT editor, issue the Mail command SET EDITOR EDT. The EDT editor remains your default Mail editor (even if you log out of the system and log back in) until you enter another SET EDITOR command.

To display the name of the selected Mail editor, enter the Mail command SHOW EDITOR.

## 7.12.4. Using a Command File to Edit Mail

You can define the logical name MAIL\$EDIT to be a command file before entering Mail. Then, when you issue any Mail command that invokes an editor, the command file will be called to perform the edit. In the command file, you can also invoke other utilities such as the spell-checker and you can specify any

function that can be done in a command file. Refer to *Appendix B*, "Annotated Command Procedures" for an annotated example of a MAILEDIT.COM command procedure and refer to *Chapter 13*, "Introduction to Command Procedures" and Chapter 14, "Advanced Programming with DCL" for more information on command files.

## 7.12.5. Overriding Your Selected Editor

If you wish to temporarily override your selected editor, you can define MAIL\$EDIT to be the string "CALLABLE\_" with the desired editor name appended. For example, to use callable EDT rather than callable EVE, you can type the following command:

```
$ DEFINE MAIL$EDIT CALLABLE_EDT
```

If you issue the SET EDITOR command during a session that was invoked with MAIL\$EDIT defined, you override both your permanent selected editor and the current editor setting. To use the command file defined by MAIL\$EDIT again, you must exit from Mail and restart it.

## 7.13. Using the Mail Keypad

You can use the numeric keypad on your keyboard to execute commands in Mail. Most keypad keys can execute two commands.

*Figure 7.2, "Mail Utility Keypad"* shows the Mail keypad. To enter the top command for each key shown, press the appropriate key. To enter the bottom command shown, press the PF1 key first, and then the desired function key.

### Figure 7.2. Mail Utility Keypad

| PF1           | PF2          | PFa          | PF4      |
|---------------|--------------|--------------|----------|
| GOLD          | HELP         | EXT/MAIL     | ERASE    |
|               | DIR/FOLDER   | EXTRACT      | SEL MAIL |
| 7             | 9            | 9            | -        |
| SEND          | REPLY        | FORWARD      | READ/NEW |
| SEND/E DIT    | REPÆDÆXT     | FORWD/EDIT   | SHOW NEW |
| 4             | 5            | 6            | ,        |
| CURRENT       | FIRST        | LAST         | DIRANEW  |
| CURRENT/E DIT | FIRST/E DIT  | LAST/EDIT    | DIRMAIL  |
| 1             | 2            | а            | ENTER    |
| BACK          | PRINT        | DIR          |          |
| BACK/EDIT     | PRINT/PR/NOT | DIR/ST=99999 |          |
| 0             |              | •            | SELECT   |
| NE            | хт           | FILE         |          |
| NEXT          | ÆDIT         | DELETE       |          |

To execute the Mail command SEND, press KP7. To execute the Mail command SEND/EDIT, press the PF1 key first and then press KP7.

## 7.13.1. Redefining Keypad Keys

You can redefine the keypad keys to execute Mail commands when you are in Mail. Note that the previous definition of the key is superseded when you redefine a key.

Defining keypad keys in Mail is similar to defining keypad keys to execute DCL commands.

In the following example, the key KP2 is defined as the Mail command PRINT/ PARAM=PAGE\_ORIENT=LANDSCAPE. After KP2 is defined, you can press it to display the PRINT/ PARAM=PAGE\_ORIENT=LANDSCAPE command:

MAIL> DEFINE/KEY KP2 "PRINT/PARAM=PAGE\_ORIENT=LANDSCAPE"

## 7.13.2. Assigning Additional Key Definitions

To increase the number of key definitions available on your terminal, use the /STATE qualifier. You can assign many definitions to the same key as long as each definition is associated with a different state. State names can be any alphanumeric string. By specifying states, you can press a key once to enter a command and a second time to enter a qualifier.

In the following example, PF1 (pressed twice) is defined as DIRECTORY/FOLDER:

MAIL> DEFINE/KEY PF1 "DIRECTORY"/SET\_STATE=FOLDER /NOTERMINATE MAIL> DEFINE/KEY PF1 "/FOLDER" /IF\_STATE=FOLDER /TERMINATE

Press PF1 twice to enter the command DIRECTORY/FOLDER. The /TERMINATE qualifier ends the command line so you do not need to press the Enter key.

### 7.13.3. Creating Permanent Key Definitions

Any keypad keys that you define during a Mail session are lost when you exit from Mail. To retain keypad key definitions from one Mail session to another, create a file containing key definitions (for example, MAIL\$KEYDEF.INI) in your top-level directory. For example, the following MAIL \$KEYDEF.INI file contains six key definitions:

```
DEFINE/KEY PF1 "DIRECTORY "
                               /NOTERMINATE
                                              /SET_STATE=folder
DEFINE/KEY PF1 "/FOLDER"
                                               /IF_STATE=folder
                               /TERMINATE
DEFINE/KEY PF2 "SELECT "
                                               /SET_STATE=mail
                               /NOTERMINATE
DEFINE/KEY PF2 "MAIL"
                               /TERMINATE
                                               /IF_STATE=mail
DEFINE/KEY PERIOD "READ "
                               /NOTERMINATE
                                               /SET_STATE=new
DEFINE/KEY PERIOD "/NEW"
                               /TERMINATE
                                               /IF_STATE=new
```

To execute these commands each time you invoke Mail, enter the following command line in your login command file (LOGIN.COM):

\$ DEFINE MAIL\$INIT SYS\$LOGIN:MAIL\$KEYDEF.INI

## 7.14. Summary of Mail Commands

This section contains a summary of all Mail utility commands. For complete information on qualifiers used with these commands, refer to online help.

See also *Section 7.15, "MIME Utility"* for information about using the MIME utility to read and compose MIME-encoded messages.

## 7.14.1. Reading Messages

Use the following commands to read messages:

### • BACK

Displays the message preceding the current or last-read message when the last command issued was READ. When the last command issued was DIRECTORY, the BACK command displays the preceding screen of the directory listing.

### • CURRENT

Displays the beginning of the message you are currently reading.

### • **DIRECTORY** [folder-name]

Displays a list of the messages in the current mail file, including message number, sender's name, date, and subject.

• ERASE

Clears your terminal screen.

### • EXTRACT

Places a copy of the current message into the specified output file. To copy a mail message to a folder in a Mail file, use either the COPY, FILE, or MOVE command.

### • FIRST

Displays the first message in the current folder.

• LAST

Displays the last message in the current folder.

• NEXT

Skips to the next message and displays it.

• **READ** [folder-name] [message-number]

Displays your messages. Pressing the Enter key is the same as entering the READ command without parameters.

### • **SEARCH** search-string

Searches the currently selected folder for the message containing the first occurrence of the specified text string.

### • SHOW NEW\_MAIL\_COUNT

Displays the number of unread mail messages.

## 7.14.2. Exchanging Messages

Use the following commands to exchange messages:

• ANSWER [filespec]

REPLY [filespec]

Sends a message to the sender of the message you are currently reading or of the one you last read.

### • FORWARD

Sends a copy of the message you are currently reading (or have just read) to one or more users.

• MAIL [filespec]

SEND [filespec]

Sends a message to one or more users.

## 7.14.3. Removing Messages

Use the following commands to remove messages:

• **DELETE** [message-number]

Deletes either the message you are currently reading, a range of messages, or the message you just read, and moves it to the WASTEBASKET folder.

• PURGE

Deletes all the messages in the WASTEBASKET folder. When you exit from Mail or enter a SET FILE command (to select a new mail file), an implicit purge is done to empty the WASTEBASKET folder, unless you have previously entered the SET NOAUTO\_PURGE command.

### • SET [NO]AUTO\_PURGE

Determines whether Mail empties the WASTEBASKET folder when you enter the EXIT or SET FILE command. When you use the SET NOAUTO\_PURGE command, you must enter the PURGE command periodically to delete the messages in the WASTEBASKET folder.

### • SHOW AUTO\_PURGE

Displays whether messages in the WASTEBASKET folder are deleted (purged automatically) when you enter the EXIT or SET FILE command.

## 7.14.4. Printing Messages

Use the following commands to print messages:

### • PRINT

Adds a copy of the message you are currently reading to the print queue. The files created by the PRINT command are released to the print queue when you exit from Mail. Multiple messages are concatenated into one print job unless you use the /NOW or /PRINT qualifier.

• **SET** [NO]FORM form-name

#### SHOW FORM

Sets the default print form for printing done within Mail. The SET NOFORM command clears the default print form. The SHOW FORM command displays the default print form.

• **SET** [**NO**]**QUEUE** queue-name

#### SHOW QUEUE

Sets the default print queue to be used when you enter the PRINT command from within Mail. SET NOQUEUE clears the previously defined print queue and sets the queue to SYS\$PRINT, the default print queue. The SHOW QUEUE command displays your default print queue.

## 7.14.5. Organizing Messages

Use the following commands to organize messages:

• **COPY** folder-name [filename]

Copies a message to another folder without deleting it from the current folder. If the specified folder does not exist, it is created.

• **FILE** folder-name [filename]

MOVE folder-name [filename]

Moves the current message to the specified folder and deletes the message from the original folder.

• **SELECT** [folder-name]

#### SET FOLDER [folder-name]

Establishes a set of messages that you can affect as a group. You can copy or move this set of messages from one folder to another. You can also read and delete, or search and extract a set of messages. In addition, you can use the SELECT and SET FOLDER commands to move from one folder to another.

• SET FILE filename

Establishes (or opens) another file as the current mail file. By default, your mail file is MAIL.MAI. If you use the COPY command, the FILE command, or the MOVE command to create other mail files (for example, JOKES.MAI or HISTORY.MAI), you can then use the SET FILE command to open the Mail files.

### • SHOW FILE

Displays the name of the mail file that is currently open.

#### • SHOW FOLDER [folder-name]

Displays the current folder name.

• SET WASTEBASKET\_NAME folder-name

Changes the name of the WASTEBASKET folder, which contains messages to be deleted. You can delete all the messages in the WASTEBASKET folder by entering the PURGE command. If AUTO\_PURGE is set, when you enter the EXIT command, messages in the WASTEBASKET folder will be deleted. If AUTO\_PURGE is set, you can avoid deleting messages in the WASTEBASKET folder by entering the QUIT command.

### • SHOW WASTEBASKET\_NAME

Displays the name of the WASTEBASKET folder.

### • SHOW DELETED

Displays the amount of deleted message space in the current mail file.

## 7.14.6. Marking Messages

The following commands are used for marking messages:

• MARK [message-number]

Sets the current or specified message as marked. Marked messages are displayed with an asterisk (\*) in the left column of the directory listing. To select or organize marked messages, use the SELECT command with the /MARKED qualifier.

• UNMARK [message-number]

Sets the current or specified message as unmarked. The asterisk (\*) in the left column of the directory listing is deleted.

## 7.14.7. Customizing the Mail Environment

The following commands are used for customizing the mail environment:

• **DEFINE/KEY** key-name string

Defines a key to execute a Mail command. You can press the key to enter a command instead of typing the command name.

• SHOW KEY [key-name]

Displays the key definitions created by the DEFINE/KEY command.

• EDIT [filename]

Invokes your selected editor and enables you to edit a message before you send it.

• HELP [topic]

Displays information about Mail. To obtain information about individual commands or topics, enter HELP followed by the command or topic name.

### • SET [NO]CC\_PROMPT

Sets the default for determining whether the carbon copy (CC:) prompt appears when sending a message.

### • **SET COPY\_SELF** command[,command]

Sets the default for determining whether the SEND, REPLY, or FORWARD commands return to the sender a copy of the message being sent.

### • SHOW COPY\_SELF

Displays which command (SEND, REPLY, or FORWARD) automatically sends a copy of the message to you.

### • SET [NO]SIGNATURE\_FILE

Sets the Mail utility to append a signature text file to the end of a mail message automatically whenever you use the ANSWER, FORWARD, MAIL, REPLY, or SEND command.

### • SHOW SIGNATURE\_FILE

Displays information that shows whether you specified a default signature file and, if so, the name of that file. The SHOW ALL command also displays signature file information.

#### • SET EDITOR editor-name

Selects the text editor to be used when you edit a message (for example, with the Mail command SEND/EDIT). You can use any callable editor available on your system. This command overrides any definition that the command procedure MAIL\$EDIT has set.

#### • SHOW EDITOR

Displays the name of your selected text editor.

### • SET [NO]FORWARD address

Sets a forwarding address for your mail.

### • SHOW FORWARD

Displays the name of your current forwarding address.

• SET [NO]MAIL\_DIRECTORY [.subdirectory-name]

Specifies that all mail files (file type .MAI) be moved from your SYS\$LOGIN directory to the specified subdirectory.

### • SHOW MAIL\_DIRECTORY

Displays the name of the device and directory containing all your .MAI files.

### • SET [NO]PERSONAL\_NAME "text-string"

Appends a text string to the end of the From: field of mail messages you send. You can fill this field with your full name or any other information. Note that your personal name must begin with a letter and may not have two consecutive spaces.

### • SHOW PERSONAL\_NAME

Displays the text string established with the SET PERSONAL\_NAME command.

### • SHOW ALL

Displays detailed information about your current Mail settings.

## 7.14.8. Exiting or Transferring Control

The following commands are used for exiting Mail or transferring control:

• ATTACH [process-name]

Permits you to switch control of your terminal from your current process to another process in your job. For example, while you are editing a file, you can use the SPAWN command to move to a subprocess (Mail) to read a new mail message. Then, you can enter the ATTACH command to move back to the editing session.

• EXIT

Exits from Mail. When you enter the EXIT command, any messages in the WASTEBASKET folder are deleted unless you have issued the command SET NOAUTO\_PURGE. You can also exit from Mail by pressing Ctrl/Z.

• QUIT

Exits from Mail without emptying the WASTEBASKET folder (deleted messages are not destroyed unless you enter the EXIT command or press Ctrl/Z). The QUIT command performs the same function as Ctrl/Y.

• SPAWN [command]

Creates a subprocess of the current process. You can use the SPAWN command to leave Mail temporarily, perform other functions (such as displaying a directory listing or printing a file), and then return to Mail.

## 7.14.9. Mail File Compression

The following command is used for compressing mail files:

• COMPRESS [filespec]

Makes an indexed mail file smaller. If you do not specify a file name, Mail compresses the mail file that is currently open. If there is no open mail file, Mail compresses the default mail file (MAIL.MAI).

### 7.14.10. System Management Commands

The following commands are used for system management:

• **REMOVE** user name

Removes a user record from the system's mail profile, data file SYS \$SYSTEM:VMSMAIL\_PROFILE.DATA. Requires SYSPRV privileges.

### • SHOW FORWARD

Displays the name of a user's current forwarding address.

### • SHOW PERSONAL\_NAME

Displays the text string that a user has established with the SET PERSONAL\_NAME command.

## 7.15. MIME Utility

The Multipurpose Internet Mail Extension (MIME) is the standard used to attach nontext files to mail messages. The MIME utility allows you to compose and read MIME-encoded mail messages. With MIME, nontext files, such as graphics or sound files, are encoded and sent as plain text, although that text may not be readable. The MIME utility decodes MIME files to their original form and allows you to create MIME-encoded files, which can be sent as mail messages using the OpenVMS Mail utility.

## 7.15.1. Invoking the MIME Utility

The system manager may have already set up the foreign command for MIME, but if not, you can do so by adding the following line to your LOGIN.COM:

\$ MIME :== \$SYS\$SYSTEM:MIME.EXE

MIME will only open MIME encoded text files. You need to extract the MIME-encoded message into a text file using Mail first. See *Section 7.6.3, "Creating Files from Messages"* for instructions.

To invoke the MIME utility from the DCL prompt, enter the following:

\$ MIME file-name.TXT

The file name qualifier is optional. If the file specified exists, it is opened READ\_ONLY.

- /READ\_ONLY indicates that the file is the contents of a message received by the user who intends to decode it. This is the default.
- /DRAFT indicates that the file contains a message that was created in a previous session and was opened for WRITE\_ACCESS.

The MIME utility does not construct any header information such as the To: or From: fields. It creates only MIME headers and the body text of the message, saving the text in a file to be sent by Mail later. If the file specified to be opened contains such recognizable headers or any RFC822 headers, the file is opened and the default is /READ\_ONLY.

If the file specified does not contain any recognizable headers or does not exist, an OPEN FILE ERROR message occurs.

You can establish system-wide defaults for displaying MIME-encoded messages by creating two files: MIME\$MAILCAP.DAT and MIME\$FILETYPES.DAT.

MIME\$MAILCAP.DAT contains an application that defines each locally-recognized content type of MIME-encoded files. MIME\$FILETYPES.DAT associates each content type with a file extension. A user can override the defaults by creating these files in SYS\$LOGIN.

## 7.15.2. Initializing the MIME Utility

When a user starts the MIME utility, the initialization process performs the following steps:

1. In the user's VMSmail profile, the MIME utility looks up the user's mail directory and default editor for use with the MIME utility.

- 2. The MIME utility reads files MIME\$MAILCAP.DAT and MIME\$FILETYPES.DAT.
- 3. The MIME utility refers to the following list of internal defaults:
  - Content types

The MIME utility refers to the list of content types before displaying incoming messages. The list contains content types that the MIME utility recognizes and the information needed to decode each content type into its original format.

The following is an example of a MAILCAP entry, from RFC 1524:

image/\*; xview %s

You can add content types to the list MIME recognizes by creating a MIME\$MAILCAP.DAT file. *Example 7.1, "MIME\$MAILCAP.DAT File"* contains an example of a MIME \$MAILCAP.DAT file.

• File extensions

The MIME utility refers to the list of file extensions while composing outgoing messages. The list contains OpenVMS file extensions and the content type associated with each extension. The MIME utility needs these extensions to be included in the MIME-formatted message body it composes.

Each line in the file-extension list is made up of the following items:

```
extension, content type/subtype, (optionally) Content-Transfer-
Encoding string
```

The following is an example of a line in a file-extension list:

doc, application/ms-word, base64

You can add file extensions and matching content types to the list the MIME utility recognizes by creating a MIME\$FILETYPES.DAT file, which is described in *Table 7.1, "MIME Utility Optional Files"*.

### 7.15.3. Creating Optional MIME Utility Files

*Table 7.1, "MIME Utility Optional Files"* lists and describes files you might want to create to customize the MIME utility on your system.

### **Table 7.1. MIME Utility Optional Files**

| File                | Purpose                                                         |
|---------------------|-----------------------------------------------------------------|
| MIME\$MAILCAP.DAT   | For the display and parsing of incoming messages.               |
| MIME\$FILETYPES.DAT | For the assignment of content types to outgoing attached files. |

Place these files in the SYS\$LOGIN directory.

### 7.15.3.1. MIME\$MAILCAP.DAT File Processing

The format of the MIME\$MAILCAP file originated in RFC 1524, A User Agent Configuration Mechanism for Multimedia Mail Format Information, by N. Borenstein, September, 1993. The MIME utility uses instructions in this file to interpret and display messages and attachments. By following these instructions, the MIME user agent calls external programs to display the content types found in MIME messages.

You can customize the MIME\$MAILCAP.DAT file to specify a File Descriptor Language (FDL) for a specific content type to extract message parts on your system. *Example 7.1, "MIME\$MAILCAP.DAT File"* contains an example of a MIME\$MAILCAP.DAT file.

### Note

References to program names must be logical names or valid file specifications.

### Example 7.1. MIME\$MAILCAP.DAT File

```
#
# MIME$MAILCAP.DAT
#
# Local customizations of content types and processing options
#
# Use xv.exe to display images
image/*; xv %s
#
# Use Netscape for html attachments
text/html; netscape %s
#
#
```

### 7.15.3.2. MIME\$FILETYPES.DAT File Processing

The optional MIME\$FILE\_TYPES.DAT file contains lists of OpenVMS file extensions and the MIME content type associated with each one. ADD command processing uses the FILETYPE structure to designate the content type of an OpenVMS file to be attached to a composed message.

The syntax of the file format is similar to that of the MIME\$MAILCAP.DAT file, with the "#" character indicating comments. Each line in the file contains a single file extension (without the leading '.'), followed by the content type and subtype to be associated with files that use that extension.

Optionally, the line can include the Content-Transfer-Encoding string (7bit, 8bit, Base64 or Quotedprintable), which is used to encode the contents of the file for transmission in the message. 7bit, 8bit, Base64 or Quoted-printable are the standard MIME encodings and the only ones accepted. If no encoding is specified, the MIME utility uses 7bit.

# 7.15.4. Extracting MIME-Encoded Files Using the MIME Utility

To extract a MIME-encoded file using the MIME utility, first, open the file you want to decode. You can open the file in one of two ways: by invoking the MIME utility specifying the file name or by opening the file in the MIME utility. EXTRACT extracts the specified attachment to a file in its native file format or in another format specified by the /FDL qualifier.

The following are typical MIME utility commands used to open a message file, display the message in readable text, and list the message attributes:

```
MIME> OPEN file-name
MIME> READ
```

#### MIME> LIST

To extract the attachment, enter the following command:

```
MIME> EXTRACT /ATTACHMENT=n destination-file-name
```

You can specify a single attachment by appending the /ATTACHMENT=*n* qualifier, which specifies the number of the attachment to be extracted. You can also use /FDL=filename, which specifies a File Descriptor Language (FDL) definition file to use when converting the specified attachment into an output file. The numbers for the individual attachments are displayed with the LIST command.

See Section 7.15.6, "MIME Utility Commands" for a complete list of commands used in the MIME utility.

### 7.15.5. Encoding Files Using the MIME utility

To encode files to be sent as attachments, you must first create a new file by invoking the MIME utility and specifying the NEW command. If the file name is not specified, NEW will prompt for a file name:

\$ MIME NEW new-file-name

Or you can use the OPEN command in the MIME utility to open a draft message file:

MIME> OPEN/DRAFT file-name

To open a file that you created in a previous session, specify the qualifier /DRAFT in the command.

To add attachments to the file, enter the command:

MIME> ADD file-name

For a complete list of optional qualifiers for this command, see *Section 7.15.6, "MIME Utility Commands"*.

To write the current information to the file, use the SAVE command. Once saved, the MIME-encoded file can be sent as a file by the OpenVMS Mail utility.

To exit the MIME utility, enter the QUIT or EXIT command.

See Section 7.15.6, "MIME Utility Commands" for a complete list of commands used in the MIME utility.

## 7.15.6. MIME Utility Commands

The following list contains descriptions of the commands, parameters, and qualifiers available in the MIME utility. Examples follow each description.

**ADD** — Adds a new body part or attachment to the message being edited. The ADD command requires the name of the file you want to attach as a parameter. The optional qualifiers are:

- /BINARY Sets content type to "application/octet-stream" and content-transfer-encoding to "base64". This format can be used to represent an arbitrary binary data stream.
- /CONTENT\_TYPE=type Overrides the default content type with a specified string, for example "IMAGE/JPEG."

- /ENCODING\_TYPE={7Bitl8BitlBase64|Quoted-Printable} Overrides the default encoding with a specified encoding type.
- /MESSAGE The attachment is a message file (standard RFC822).
- /TEXT The attachment is content type text.

MIME> ADD file-name/TEXT

**CLOSE** — Closes the current message file. If you have not saved your most recent changes, the MIME utility will prompt you to save before closing. If the file is /READ\_ONLY, the file is left unchanged.

MIME> CLOSE

EDIT — Invokes the user's default text editor for the specified attachment.

MIME> EDIT attachment-number

EXIT — Exits the MIME editor, saving any work in process.

MIME> EXIT

EXTRACT — Extracts the specified attachment to a file in its native file format.

- /ATTACHMENT=*n* Specifies the number of the attachment to be extracted.
- /FDL=*filename* Specifies a File Descriptor Language (FDL) definition file to use when converting the specified attachment into an output file.

MIME> EXTRACT file-name/ATTACHMENT=n

**HELP** — Displays a help file for the MIME utility.

MIME> HELP

**LIST** — Displays information about the current message including a list of body parts and attributes, such as the attachment number.

MIME> LIST

NEW — Creates a new message.

MIME> NEW file-name

**OPEN** — Opens the message with the specified file name. The qualifiers available are:

- /DRAFT The message file is a draft created in a previous session.
- /READ The message is read-only and cannot be updated.

MIME> OPEN file-name/NEW

QUIT — Aborts the current MIME editing session without saving the current message.

MIME> QUIT

**READ** — Displays the current message as readable text. Displays the attachment, if applicable.

MIME> READ

**REMOVE** — Deletes a specified attachment from the current message.

MIME> REMOVE 1

**SHOW** — Displays information about the MIME environment, depending upon what option is specified. Possible options are CONTENT\_TYPE, FILE\_TYPES, and VERSION.

MIME> SHOW option

SAVE — Writes the current message to a file. If a file name is specified, it will be used.

MIME> SAVE file-name

### 7.15.7. Error Handling

Error conditions are reported using the OpenVMS signaling subsystem, specifically lib\$signal() and lib\$stop(). Three levels of severity exist for error conditions: Fatal, Error, and Warning. These levels indicate what results you can expect from a condition. The severities and corresponding results are described in the following list:

- Fatal (-F-) results in the immediate termination of the program.
- **Error** (-E-) results in the termination of the currently active command while retaining the existing message context.
- Warning (-W-) results in the completion of the current command, without interrupting the MIME editing session. However, this does not mean that the command accomplished all its tasks successfully. Check the results for errors.

# Chapter 8. Editing Text Files with EVE

Text **editors** allow you to create and modify text files. With a text editor, you can enter text from a keyboard and modify the text using text editing commands. For example, you can type in data for a report and then rearrange sections, duplicate information, substitute phrases, or format text. You can use text editors to create and modify source files for programming languages. The operating system supports several text editors.

The Extensible Versatile Editor (EVE) is a general-purpose text editor based on the DEC Text Processing Utility (DECTPU). This chapter includes information about:

- EVE features
- Getting help
- Beginning an editing session
- Entering commands
- Saving your edits and exiting from EVE
- Moving the cursor
- Entering text
- Erasing and restoring text
- Moving text
- Copying text
- Box editing
- Using pending delete
- Finding and replacing text
- Using command line qualifiers
- Alternate methods to invoke EVE
- Journaling and recovery
- EVE formatting commands
- Using buffers
- Creating a subprocess

For additional information about EVE, refer to online help in EVE and the *Extensible Versatile Editor Reference Manual*.

For information about EDT, refer to the OpenVMS EDT Reference Manual.

### Conventions

In this chapter, EVE key names are shown (with the SHOW KEY or HELP KEYS command) by using a slash for control keys, shifted function keys, and Alt key combinations, and a space or a dash for GOLD key sequences. Thus, key combinations that require you to hold down one key (such as Ctrl) while pressing another key are shown with a slash; key combinations in which you press one key after another (such as GOLD-Help) are shown with a space or a dash.

### 8.1. EVE Features

DECTPU is a high-performance, programmable text processor. With EVE software, you can create and edit text files such as business letters, technical documents, and program source files.

EVE is the default editor on the OpenVMS operating system. Unless you define a different default editor, EVE is invoked when you enter the EDIT command.

With EVE, you can do the following:

- Create and edit text files such as letters, reports, program sources, and other documents.
- Perform text formatting operations, such as erase, cut, paste, fill, find, replace, and paginate.
- Use multiple buffers and windows to view and edit different files in the same editing session.
- Define keys for editing operations, including learn sequences (to bind several commands or keystrokes to a single key) and setting the EDT keypad or WPS-PLUS keypad.
- Select text in boxes or in linear ranges for cut-and-paste or other edits.
- Use wildcards to search for patterns of text.
- Execute DCL commands (such as DIRECTORY) from within the editor.
- Run DECspell to check a selection or an entire buffer.
- Spawn subprocesses or attach to other processes.
- Compile and execute DECTPU procedures to extend EVE.
- Add to or delete menu items from the DECwindows interface.
- Save compiled procedures, menu definitions, key definitions, and other customizations for future sessions.
- Use initialization files at startup or during an editing session.
- Recover your work by using keystroke or buffer-change journaling when a system failure interrupts your editing session.
- Get comprehensive online help on EVE commands, keys, menu items, and other topics, including DECTPU built-in procedures.

Once you know how to invoke EVE and how to enter commands, you can use EVE commands to create and edit files. Using editing keys and commands, you can move the cursor, set buffer mode, and perform editing operations such as entering, erasing, restoring, and moving text.

### 8.2. Getting Help

You can get online help at any time during your editing session. There are two kinds of online help available with the EVE editor:

- Keypad help, which you access with the Help key on your terminal
- EVE help, which you access with the HELP command at the EVE command prompt

### 8.2.1. Using Keypad Help

To access keypad help, follow these steps:

1. Press the Help key.

The Help utility displays a diagram of your keypad.

- 2. Follow the directions on the screen to get information on:
  - EVE commands

To get help on EVE commands, enter a command name or a question mark (?) and press the Enter key.

• Defined keys

To get help on a key that you have defined, press that key, or use the SHOW KEY command.

• Listing key definitions

To list all key definitions, type the word *keys* and press the Enter key, or press GOLD HELP. The GOLD key is the PF1 key or NumLock key on the numeric keypad.

3. Press the Enter key to exit from Help.

### 8.2.2. Using EVE Help

To use the HELP command to access EVE Help, follow these steps:

- 1. Press the Do key.
- 2. Enter the command HELP.

Use the Prev Screen and Next Screen keys to scroll through the list of available help topics.

3. Press the Enter key to exit from Help.

To get information about a particular command, enter HELP followed by the command name and press the Enter key. The help text appears on the screen. You can also get help on DECTPU built-in procedures by entering the command HELP TPU.

The following example shows the help text for the MOVE BY LINE command:

```
MOVE BY LINE
Moves the cursor a line at a time in the current direction.
                              Default VT100 Keypad
Keys: EVE
     _____
     F12
                                   MINUS on keypad
Steps:
1. If necessary, set the direction to move in --- forward or reverse.
2. Use MOVE BY LINE (see key list above).
Usage notes:
o In forward direction, moves to the end of the current line, or to the
 end of the next line, if any.
o In reverse direction, moves to the start of the current line, or to
 the start of the next line, if any.
Related topics:
                END OF LINE
CHANGE DIRECTION
                              LINE
                                   START OF LINE
```

### 8.3. Beginning an Editing Session

EVE is the default editor for the OpenVMS operating system. The EDIT command, as follows, automatically starts the EVE editor (unless the default editor has been redefined by you or the system manager):

\$ EDIT

On systems where EVE is not the default editor, start EVE with the EDIT/TPU command. When you begin an editing session, you can specify the name of an existing file or a new file you want to create. If you do not specify a file name, EVE prompts you for a file name when you end your editing session if you have added text to the default buffer called Main. See *Section 8.18, "Using Buffers"* for more information on using buffers.

The following example invokes EVE to create a new file named NEWFILE.DAT:

```
$ EDIT NEWFILE.DAT
[End of file]
@
Buffer: NEWFILE.DAT | Write | Insert | Forward @
Command: @
Editing new file. Could not find: FABLES.TXT @
```

As you examine the EVE screen display, note the following:

- The end-of-file marker marks the end of an EVE buffer. It is visible only on the screen and does not become part of your file. When you add text to the buffer, the end-of-file marker moves down. Depending on the length of your terminal screen, the marker may not be visible when you view the beginning of a buffer that contains many lines of text.
- A window is an area of your screen that displays a buffer. EVE buffers exist only during the editing session. When you end an editing session, you can save your edits or discard them.

- A highlighted status line appears at the bottom of the EVE window and provides information about the buffer you are viewing in the window. The status line shows the buffer name, editing status (write or read-only), current mode (insert or overstrike), and current direction (forward or reverse).
- You use the command line to enter line-mode commands (see *Section 8.4, "Entering Commands"*). You get the command line by pressing the Do key.
- The message window contains an informational message that appears beneath the highlighted status line when you invoke EVE and specify a file name on the command line. The message states either that the file is a new file or that a certain number of lines were read from an existing file. During the editing session, EVE displays other messages in the message window.

### 8.4. Entering Commands

There are two ways to enter EVE commands:

- Type in commands on the command line interface.
- Use defined keys on either the EDT or WPS keypad.

### 8.4.1. Typing Commands

To type a command, follow these steps:

1. Press the Do key.

The cursor moves to the command window and EVE prompts you to type a command.

- 2. Type a command. You can abbreviate the command by using the first few letters of the command. EVE is not case sensitive. You can use any combination of uppercase and lowercase characters in the command line except when specifying strings for the FIND and REPLACE commands.
- 3. Press the Do key or the Enter key.

EVE executes the command or prompts you for further information.

#### 8.4.2. Using Defined Keys

You can use defined keys to enter EVE commands. Each defined key performs one editing command. You can also define your own keys to perform EVE functions.

EVE defines some keys by default. The predefined keys on VT200, VT300, and VT400 series terminals include:

- The mini-keypad (located between the main keyboard keys and the numeric keypad, above the arrow keys)
- Certain function keys
- Certain control key sequences

Control keys, arrow keys, and the Tab, Return, and Delete keys have the same definitions on all three types of terminal.

*Figure 8.1, "EVE Keys — VT200, VT300, and VT400 Series Terminals"* shows the predefined keys for the VT200, VT300, and VT400 series terminal.

#### Figure 8.1. EVE Keys — VT200, VT300, and VT400 Series Terminals

EVE Default Keys (SET KEYPAD NUMERIC)

| ?⊱—                                  |                                         |                                                                                                   |                 |               |                |     |                   |                                  |                      |
|--------------------------------------|-----------------------------------------|---------------------------------------------------------------------------------------------------|-----------------|---------------|----------------|-----|-------------------|----------------------------------|----------------------|
| ((                                   | Exit                                    | Change<br>Direction                                                                               | Move By<br>Line | Erase<br>Word | Change<br>Mode |     | Help<br>Keypad    | D                                | ю                    |
| ))                                   |                                         |                                                                                                   |                 | Res Wor       |                |     | Keys              |                                  |                      |
| ((                                   | F10                                     | F11                                                                                               | F12             | F13           | F14            | J L |                   |                                  |                      |
| ⟨X]<br>Tab<br>Return<br>Enter<br>PF4 | Delete<br>Tab<br>Return<br>Return<br>Do | Ctrl/A CHANGE<br>Ctrl/B RECALL<br>Ctrl/E END OF<br>Ctrl/H START C<br>Ctrl/I TAB<br>Ctrl/J ERASE V | LINE<br>DF LINE |               |                |     | Find<br>Wild Find | Insert<br>Here<br><b>Restore</b> | Remove<br>Store Text |
|                                      |                                         | Ctrl/L INSERT F                                                                                   | PAGE BREAK      |               |                |     | Wild Filld        | Tiestore                         |                      |
|                                      |                                         | Ctrl/M RETURN<br>Ctrl/R REMEME<br>Ctrl/U ERASE S                                                  | BER             |               |                |     | Select            | Prev<br>Screen                   | Next<br>Screen       |
|                                      |                                         | Ctrl/V QUOTE<br>Ctrl/W REFRES                                                                     | н               |               |                |     | Reset             | Prev Window                      | Next Window          |
|                                      |                                         | Ctrl/Z EXIT                                                                                       |                 |               |                |     |                   | 1                                |                      |
|                                      |                                         |                                                                                                   |                 |               |                |     |                   | Тор                              |                      |
|                                      |                                         |                                                                                                   |                 |               |                |     | •                 |                                  |                      |
|                                      |                                         |                                                                                                   |                 |               |                |     | Sta of Li         | Bottom                           | End of LI            |
|                                      |                                         |                                                                                                   |                 |               |                | l   | GOLD key fun      | ctions are shown                 | in gray shading.     |
|                                      |                                         |                                                                                                   |                 |               |                |     |                   |                                  | ZK-6300-GE           |

On VT100 series terminals, EVE automatically defines most of the numeric keypad keys, the four arrow keys, and certain control keys. *Figure 8.2, "EVE Keys — VT100 Series Terminals"* shows the predefined keys for the VT100 series terminal.

#### Figure 8.2. EVE Keys — VT100 Series Terminals

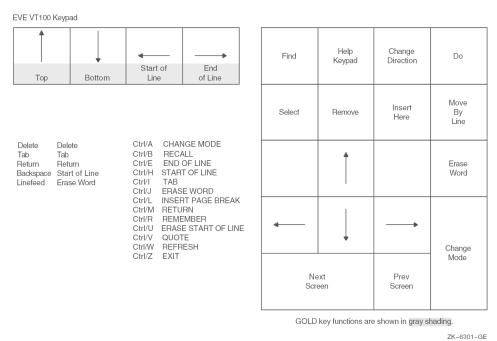

8.5. Saving Your Edits and Exiting from EVE

You can use one of the following methods to save your edits:

#### • WRITE FILE command

Saves a file without terminating your editing session

• EXIT command

Terminates your editing session and saves the changes to your file

QUIT command

Terminates your editing session without saving changes to your file

### 8.5.1. Using the WRITE FILE Command

To save the text in your buffer by writing it to a file without exiting from EVE, use the WRITE FILE command. If no file is associated with your buffer, EVE prompts for a file name, as follows:

Type filename for buffer Main (press RETURN to not write it):

Type the name of the file and press the Enter key to write the buffer to a file.

### 8.5.2. Using the EXIT Command

To save your edited text, use the EXIT command. You can enter the EXIT command by pressing the F10 key or by pressing Ctrl/Z.

If you have modified the current buffer, EVE creates a new version of the file with the same file name and file type as the original version, with the version number incremented by 1. For example, if you use the EXIT command after modifying a file named FUN.DAT;1, the output file is named FUN.DAT;2.

### 8.5.3. Using the QUIT Command

To end a session without saving your edits, enter the QUIT command. Type YES (Y) and press the Enter key if you want to quit without saving the edits. If you change your mind and decide to save your edits, type N, press the Enter key, and use the EXIT command to exit from the buffer.

If you have modified buffers other than the current one, EVE asks if you want to save the contents of the other buffers. If you type Y, EVE creates a new version of an existing file, incrementing the version number by 1. EVE prompts for a file name if no file currently exists.

If no buffers have been modified, then EXIT and QUIT are the same. For example, if you use EVE to inspect a file without making edits, you can quit by pressing Ctrl/Z.

In the following example, there is a modified buffer named FUN.DAT and the QUIT command is entered:

```
Command: QUIT
Buffer modifications will not be saved, continue quitting (Y or N)?
```

### 8.6. Moving the Cursor

When editing files with EVE, you move the cursor where you want to perform an editing function. The more quickly and efficiently you move the cursor through the text, the more time you save in your editing session. You can use the keyboard or commands to move the cursor.

*Table 8.1, "EVE Editing Keys That Move the Cursor"* shows EVE editing keys that move the cursor. For more information about the GOLD key combinations listed, see the online help topic GOLD.

| Key or Key Sequence            | Function                                                                                                    |  |
|--------------------------------|----------------------------------------------------------------------------------------------------|--|
| Up arrow key                   | Same as MOVE UP. Moves the cursor up one line. On VT100 series terminals, KP5 is also defined as MOVE UP.                                                       |  |
| Down arrow key                 | Same as MOVE DOWN. Moves the cursor down one line.<br>On VT100 series terminals, KP2 is also defined as MOVE<br>DOWN.                                           |  |
| Left arrow key                 | Same as MOVE LEFT. Moves the cursor one character or column to the left. On VT100 series terminals, KP1 is also defined as MOVE LEFT.                           |  |
| Right arrow key                | Same as MOVE RIGHT. Moves the cursor one character or column to the right. On VT100 series terminals, KP3 is also defined as MOVE RIGHT.                        |  |
| Ctrl/E or GOLD right arrow key | Same as END OF LINE. Moves the cursor to the end of the current line.                                                                                           |  |
| Ctrl/H or GOLD left arrow key  | Same as START OF LINE. Moves the cursor to the beginning of the current line.                                                                                   |  |
| GOLD up arrow key              | Same as TOP. Moves the cursor to the top of the current buffer.                                                                                                 |  |
| GOLD down arrow key            | Same as BOTTOM. Moves the cursor to the bottom of the current buffer.                                                                                           |  |
| GOLD Next Screen               | Same as NEXT WINDOW. Moves the cursor to the last position the cursor occupied in the next window on your screen, if you are using two or more windows.         |  |
| GOLD Prev Screen               | Same as PREVIOUS WINDOW. Moves the cursor to the last position the cursor occupied in the previous window on your screen, if you are using two or more windows. |  |

Table 8.1. EVE Editing Keys That Move the Cursor

Table 8.2, "EVE Commands That Move the Cursor" shows EVE commands that move the cursor.

 Table 8.2. EVE Commands That Move the Cursor

| Command          | Function                                                                                                    |
|------------------|----------------------------------------------------------------------------------------------------|
| BOTTOM           | Moves the cursor to the end of the current buffer.<br>By default, EVE defines GOLD down arrow key as<br>BOTTOM.                                                         |
| CHANGE DIRECTION | Changes the direction of the current buffer. The direction of the buffer is shown in the status line.                                                                   |
| END OF LINE      | Moves the cursor to the end of the current line. By default, EVE defines both Ctrl/E and GOLD right arrow key as END OF LINE.                                           |
| FORWARD          | Default setting. Sets the direction of the current<br>buffer to forward; that is, to the right and down.<br>The direction of the buffer is shown in the status<br>line. |
| GO TO            | Moves the cursor to the position you specify, as previously labeled with the MARK command.                                                                              |

| Command                     | Function                                                                                                    |
|-----------------------------|----------------------------------------------------------------------------------------------------|
| LINE                        | Moves the cursor to the beginning of a line (specified by the line number).                                                                                                    |
| MARK                        | Puts an invisible marker at the current position and<br>associates it with the name you specify. Later, you<br>can return to the marked position by using the GO<br>TO command.                                                                                                    |
| MOVE BY LINE                | In forward direction: moves the cursor to the end<br>of the current line or, if the cursor is already at the<br>end of a line, to the end of the next line. In reverse<br>direction: moves the cursor to the beginning<br>of the current line or, if the cursor is already at<br>the beginning of a line, to the beginning of the<br>previous line. On VT200, VT300, and VT400<br>series terminals, EVE defines the F12 key as<br>MOVE BY LINE. On VT100 series terminals<br>EVE defines the Minus key on the keypad as<br>MOVE BY LINE. |
| MOVE BY PAGE                | Moves the cursor to the next or previous page<br>break (form feed), depending on the current<br>direction. If there is no page break in the current<br>direction, the cursor moves to the bottom or top of<br>the buffer.                                                                                                    |
| MOVE BY WORD                | In forward direction: moves the cursor to the<br>beginning of the next word or, if the cursor is<br>already at the end of a line, to the beginning of the<br>next line. In reverse direction: moves the cursor to<br>the beginning of the previous word or, if the cursor<br>is already at the beginning of a line, to the end of<br>the previous line.                                                                                                    |
| NEXT SCREEN                 | Scrolls forward in the current buffer by the number<br>of lines in the current window minus one. For<br>example, if the current window is 12 lines long,<br>the NEXT SCREEN command scrolls the cursor<br>forward 11 lines. On VT200, VT300, and VT400<br>series terminals, EVE defines the E6 key (Next<br>Screen) as NEXT SCREEN. On VT100 series<br>terminals, EVE defines the KP0 key on the keypad<br>as NEXT SCREEN.                                                                                                    |
| NEXT WINDOW or OTHER WINDOW | Moves the cursor to the next window on your<br>screen, if there is one. The cursor appears in the<br>last location it occupied in that window. EVE<br>defines GOLD Next Screen as NEXT WINDOW.                                                                                                    |
| PREVIOUS SCREEN             | Scrolls backward in the current buffer by the<br>number of lines in the current window minus one.<br>For example, if the current window is 12 lines long,<br>the PREVIOUS SCREEN command scrolls the<br>cursor backward 11 lines. On VT200, VT300,<br>and VT400 series terminals, EVE defines the E5                                                                                                    |

| Command            | Function                                                                                                    |
|--------------------|----------------------------------------------------------------------------------------------------|
|                    | key (Prev Screen) as PREVIOUS SCREEN. On<br>VT100 series terminals, EVE defines the Period<br>key on the keypad as PREVIOUS SCREEN.                                                                                                    |
| PREVIOUS WINDOW    | Moves the cursor to the previous window on<br>your screen, if there is one. The cursor appears<br>in the last location it occupied in that window.<br>EVE defines GOLD Prev Screen as PREVIOUS<br>WINDOW.                                                                                                    |
| REVERSE            | Sets the direction of the current buffer to reverse;<br>that is, to the left and up. The direction of the<br>buffer is shown in the status line.                                                                                                    |
| SET CURSOR BOUND   | Makes the cursor follow the flow of text. The<br>cursor cannot move into an unused portion of the<br>buffer. Similar to cursor behavior in EDT, WPS,<br>and other editors.                                                                                                    |
| SET CURSOR FREE    | Default setting. You can move the cursor anywhere in the buffer and enter text there.                                                                                                    |
| SET SCROLL MARGINS | Sets the top and bottom distances at which<br>scrolling begins automatically as you move the<br>cursor up and down. You specify these distances as<br>numbers of lines or as a percentage of the window<br>size. The default setting is 0; that is, scrolling starts<br>when you move past the top or the bottom of the<br>window.                                         |
| SHIFT LEFT         | Shifts the current EVE window to the left by the<br>number of columns you specify. With SHIFT<br>RIGHT and SHIFT LEFT commands, you can<br>view the undisplayed portion of long lines of text<br>without having to change the width of the window<br>or use 132-column mode. The SHIFT LEFT<br>command shifts the window only if you have used<br>the SHIFT RIGHT command. |
| SHIFT RIGHT        | Shifts the current EVE window to the right by<br>the number of columns you specify. With SHIFT<br>RIGHT and SHIFT LEFT commands, you can<br>view the undisplayed portion of long lines of text<br>without having to change the width of the window.                                                                                                    |
| START OF LINE      | Moves the cursor to the beginning of the current<br>line. By default, EVE defines both Ctrl/H and<br>GOLD left arrow key as START OF LINE.                                                                                                    |
| ТОР                | Moves the cursor to the beginning of the current<br>buffer (upper left corner). By default, EVE defines<br>GOLD up arrow key as TOP.                                                                                                    |

### Tutorial: Moving the Cursor in EVE

To move the cursor through a buffer:

- 1. Invoke EVE and create the buffer SCHEDULE.DAT with the following command:
  - \$ EDIT SCHEDULE.DAT

EVE puts the cursor at the top of the buffer and waits for you to enter text.

2. Enter the following text.

```
Schedule for 1 July
10:00 AM meeting with supervisor
Read and review memo from Sally
Work on Pascal program
```

The [End of file] marker moves down in the buffer as you enter text and the cursor is positioned at the end of the text you inserted.

- 3. Enter the TOP command to move the cursor to the beginning of the file.
- 4. Press Ctrl/E to move the cursor to the end of the first line of text. Ctrl/E works the same way in EVE as it does in DCL.
- 5. Enter the BOTTOM command to move the cursor to the end of the buffer.
- 6. Press the up arrow key to move the cursor up one line to the fourth line of text.
- 7. Press the Change Direction key to change the current buffer direction to reverse.
- 8. Press the Move by Line key to move the cursor to the beginning of the third line of text.
- 9. Enter the command LINE 1 to move the cursor to the beginning of the first line of the buffer.

10. To exit from EVE, press Ctrl/Z.

### 8.7. Entering Text

You can enter keyboard characters, entire files, and special nonprinting characters (such as control characters) into the buffer that you are currently editing. You can use the keypad or commands to enter text. You can also add text, files, and special characters to the buffer.

### 8.7.1. Adding Text

You can type characters at the keyboard and add them to the buffer at the current cursor position. The characters you type either supplement or replace existing characters, depending on whether the buffer is in insert or overstrike mode.

### 8.7.2. Including Files

You can add an entire file by pressing the Do key and entering the EVE command INCLUDE FILE. Type the file specification at the File to include: prompt and press the Enter key. Regardless of the current mode (insert or overstrike) of the buffer, EVE inserts the entire contents of the specified file into the buffer just before the line where the cursor currently appears.

You can use wildcards in the file specification. If there is more than one match for a file specification with a wildcard, EVE displays a list of choices and prompts you to provide a more complete file specification. If the specified file does not exist, EVE displays a message stating that it could not include the file.

### 8.7.3. Special Nonprinting Characters

You can use the QUOTE command to add special nonprinting characters by pressing Ctrl/V followed by the special character. For example, to insert an escape character into the buffer, press Ctrl/V followed by Ctrl/[. The special character either supplements or replaces existing characters, depending on whether the buffer is in insert or overstrike mode.

### 8.7.4. EVE Editing Keys for Entering Text

The following table shows the EVE editing keys that you can use to enter text:

| Key or Key<br>Sequence | Function                                                                                                    |
|------------------------|----------------------------------------------------------------------------------------------------|
| Ctrl/A                 | Same as the CHANGE MODE command. Changes the editing mode for the<br>current buffer as shown in the highlighted status line. In insert mode, EVE inserts<br>text at the character position, moving existing text to accommodate the insertion.<br>In overstrike mode, EVE overwrites text at the current position. On VT200,<br>VT300, and VT400 series terminals, EVE defines the F14 key as CHANGE<br>MODE. On VT100 series terminals, EVE defines the Enter key on the keypad as<br>CHANGE MODE. |
| Ctrl/V                 | Same as the QUOTE command. You can insert nonprinting characters or control codes. To search for special characters, first press the Find key, then press Ctrl/ V and the special character to be found. Activate the search by pressing the Enter key.                                                                                                    |

### 8.7.5. EVE Commands for Entering Text

The following table shows the commands that you can use to enter text:

| Command         | Function                                                                                                    |
|-----------------|----------------------------------------------------------------------------------------------------|
| CHANGE MODE     | Same as Ctrl/A. Changes the current editing mode<br>as shown in the highlighted status line. In insert<br>mode, EVE inserts text at the current position,<br>moving existing text to accommodate the insertion.<br>In overstrike mode, EVE overwrites text at the<br>current position. On VT200, VT300, and VT400<br>series terminals, EVE defines the F14 key as<br>CHANGE MODE. On VT100 series terminals,<br>EVE defines the Enter key on the keypad as<br>CHANGE MODE. |
| INCLUDE FILE    | Inserts the contents of the specified file into the current buffer at the line above the cursor position. This is useful for combining files.                                                                                                    |
| INSERT MODE     | Sets the mode of the current buffer to insert, as<br>opposed to overstrike. In insert mode, EVE inserts<br>text at the current position, moving existing text to<br>accommodate the insertion.                                                                                                    |
| OVERSTRIKE MODE | Sets the mode of the current buffer to overstrike,<br>as opposed to insert. In overstrike mode, EVE<br>overwrites text at the current position.                                                                                                    |

| Command | Function                                                                                                    |
|---------|----------------------------------------------------------------------------------------------------|
| QUOTE   | Same as Ctrl/V. Enters a nonprinting character<br>or a control code that you specify by pressing<br>a key. You can quote a control code or other<br>character when you enter a string for the FIND or<br>REPLACE commands. For example, you can quote<br>the Tab key to search for tab characters. |

### 8.7.6. Setting Buffer Mode

Before you begin typing text, check whether your buffer is in insert mode or overstrike mode.

To determine the mode your buffer is in, look at the highlighted status line. If the buffer is in insert mode, text is inserted at the cursor position and text that already appears in the buffer moves to accommodate your insertions. If the buffer is in overstrike mode, text that you type at the keyboard is inserted at the cursor position and the text that already appears in the buffer is overwritten as the cursor moves through it.

To change from one mode to another, press Ctrl/A.

#### Tutorial: Adding Text in Insert or Overstrike Mode

To add text to a file in both insert mode and overstrike mode:

- 1. Invoke EVE to edit the existing file SCHEDULE.DAT.
- 2. Check the highlighted status line to ensure that EVE is in insert mode.
- 3. If EVE is in overstrike mode, press Ctrl/A to change to insert mode.
- 4. Move the cursor to the first letter *s* in the word *supervisor*, type *Engineering*, and press the space bar.

The word *Engineering* is inserted in your text buffer, and the rest of the text on the line moves to the right.

```
Schedule for 1 July
10:00 AM meeting with Engineering supervisor
Read and review memo from Sally
Work on Pascal program
[End of file]
Buffer: SCHEDULE.DAT | Write | Insert | Forward
```

- 5. Press Ctrl/A to change to overstrike mode.
- 6. Move the cursor to the letter *S* in the word *Sally* and type *Peggy*.

The word *Peggy* is placed in the buffer, overwriting the word *Sally*.

```
Schedule for 1 July
10:00 AM meeting with Engineering supervisor
Read and review memo from Peggy
Work on Pascal program
[End of file]
Buffer: SCHEDULE.DAT | Write | Overstrike | Forward
```

7. To exit from EVE, press Ctrl/Z.

### 8.8. Erasing and Restoring Text

With EVE, you can easily erase text or correct mistakes made during an editing session. If you erase text by mistake, you can restore the most recently erased text to its former location or, by moving the cursor, to another location.

To erase text from your buffer, move the cursor to the text you want to erase and press the appropriate editing key or enter the appropriate EVE command.

*Table 8.3, "EVE Editing Keys for Erasing and Restoring Text"* shows EVE editing keys that erase and restore text.

| Key or Key Sequence  | Function                                                                                                    |
|----------------------|----------------------------------------------------------------------------------------------------|
| Delete key or Delete | Erases the character to the left of the cursor. Same<br>as the DELETE command. If pending delete is<br>enabled, DELETE erases text in the select range<br>and puts it into the Restore Selection buffer. For<br>more information about using pending delete, see<br><i>Section 8.9, "Moving Text"</i> . |
| Ctrl/J               | Same as ERASE WORD. Erases the current word<br>or, if the cursor is between words, erases the next<br>word. On VT200, VT300, and VT400 series<br>terminals, EVE defines the F13 key as ERASE<br>WORD. On VT100 series terminals, EVE defines<br>the Comma key on the keypad as ERASE WORD.              |
| Ctrl/U               | Same as ERASE START OF LINE. Erases characters left of the cursor to the start of the line.                                                                                                    |
| GOLD Insert Here     | Same as RESTORE. Reinserts, at the current position, the word, line, or sentence that you just erased with an EVE command or editing key.                                                                                                    |
| GOLD F13             | Same as RESTORE WORD (except with the WPS keypad). Reinserts, at the current position, the word that you last erased.                                                                                                    |

Table 8.3. EVE Editing Keys for Erasing and Restoring Text

*Table 8.4, "EVE Commands for Erasing and Restoring Text"* shows EVE commands that erase and restore text.

Table 8.4. EVE Commands for Erasing and Restoring Text

| Command | Function                                            |
|---------|-----------------------------------------------------|
| DELETE  | Erases the character to the left of the cursor.     |
|         | In insert mode, EVE moves existing text to          |
|         | accommodate the deleted character. In overstrike    |
|         | mode, EVE replaces the character with a space.      |
|         | At the start of a line, DELETE erases the carriage  |
|         | return for the previous line (regardless of mode)   |
|         | and the current line moves up. If pending delete is |
|         | enabled, DELETE erases text in the select range     |
|         | and puts it into the Restore Selection buffer. For  |

| Command             | Function                                                                                                    |
|---------------------|----------------------------------------------------------------------------------------------------|
|                     | more information about using pending delete, see <i>Section 8.9, "Moving Text"</i> .                                                                                                    |
| ERASE CHARACTER     | Erases the character the cursor is on. In insert<br>mode, EVE moves existing text to accommodate<br>the deleted character. In overstrike mode, EVE<br>replaces the character with a space. If the cursor<br>is at the end of the line, the carriage return is<br>erased—regardless of the mode—and the next line<br>moves up.                                                                                 |
| ERASE LINE          | Erases from the current character to the end of<br>the line, appending the next line to the end of the<br>current line. If the cursor is at the end of the line,<br>only the carriage return is erased and the next line<br>moves up.                                                                                                    |
| ERASE PREVIOUS WORD | Erases the previous word or the word the cursor is<br>on. If the cursor is between words or on the first<br>character of a word, the previous word is erased.<br>If the cursor is in the middle of a word, all of that<br>word is erased (same as ERASE WORD). If the<br>cursor is at the start of a line, the carriage return<br>at the end of the previous line is erased and the<br>current line moves up. |
| ERASE START OF LINE | Erases the current line of text, starting with the<br>character left of the cursor until the start of the<br>line. If you are already at the start of a line, nothing<br>is erased.                                                                                                    |
| ERASE WORD          | Erases the current word or, if the cursor is between<br>words, erases the next word. Same as Ctrl/J. On<br>VT200, VT300, and VT400 series terminals, EVE<br>defines the F13 key as ERASE WORD. On VT100<br>series terminals, EVE defines the Comma key on<br>the keypad as ERASE WORD. If the cursor is<br>at the end of the line, only the carriage return is<br>erased and the next line moves up.          |
| RESTORE             | Reinserts, at the current position, the word, line,<br>or sentence that you last erased with an EVE<br>command or editing key. RESTORE does not<br>restore single characters. EVE defines GOLD<br>Insert Here as RESTORE.                                                                                                    |
| RESTORE CHARACTER   | Reinserts, at the current position, the character you<br>last erased with an EVE command or editing key.<br>In overstrike mode, the restored character replaces<br>the character the cursor is on. In insert mode, the<br>restored character is inserted at the cursor position<br>and existing text moves to accommodate it.                                                                                 |
| RESTORE LINE        | Reinserts, at the current position, the line that you last erased with an EVE command or editing key.                                                                                                    |

| Command           | Function                                                                                                    |
|-------------------|----------------------------------------------------------------------------------------------------|
| RESTORE SELECTION | Reinserts, at the current position, the text last<br>erased with a pending delete operation. For more<br>information about using pending delete, see <i>Section</i><br>8.12, "Using Pending Delete". |
| RESTORE WORD      | Reinserts, at the current position, the word that you<br>last erased with an EVE command or editing key.<br>EVE defines GOLD F13 as RESTORE WORD<br>(except with the WPS keypad).                    |

#### **Tutorial: Erasing and Restoring Text**

To erase and restore text:

1. Invoke EVE to create the buffer RHYMES.DAT and enter the following text:

```
She rhymes with tree,
also with bee,
and this one makes three.
```

2. Move the cursor to the letter *l* in the word *also*. Enter the ERASE LINE command.

EVE erases all characters from the letter *l* in *also* to the end of the line and appends the next line to the current line.

```
She rhymes with tree, aand this one makes three.
```

3. Move the cursor to the letter y in the word *rhymes*. Enter the ERASE WORD command.

EVE erases the word *rhymes* and shifts the remaining text to the left.

She with tree, aand this one makes three.

4. Move the cursor to the second letter *a* on the second line. Enter the RESTORE LINE command.

EVE restores the last line that was erased, in this case, also with bee, .

She with tree, also with bee, and this one makes three.

5. Move the cursor to the letter *w* in the word *with* on the first line. Enter the RESTORE WORD command.

EVE restores the last word that was erased, in this case, *rhymes*.

```
She rhymes with tree,
also with bee,
and this one makes three.
```

6. To exit from EVE, press Ctrl/Z.

*Section 8.9, "Moving Text"* describes the functions of the SELECT and REMOVE commands, which can be used together to erase text from a buffer.

### 8.9. Moving Text

You can use EVE commands to select sections of text for copying, moving, deleting, or other editing operations. This section discusses how to move text.

For information on how to move text from one buffer to another, see Section 8.18, "Using Buffers".

You can also select a rectangular area (a box) of text rather than a linear range of text to move, erase, or duplicate text. For information about using box editing commands, see *Section 8.11*, *"Box Editing"*.

To move text, follow these steps:

| Step | Task                                                                                                    |
|------|----------------------------------------------------------------------------------------------------|
| 1    | Once you have invoked a file in EVE, place the cursor on the first character you want to move.                                                                                                    |
| 2    | Press the Select key.                                                                                                    |
| 3    | Move the cursor to one character beyond the last character you want to move. In reverse direction, move the cursor to the last character, not one beyond. The text to be moved is highlighted in <b>reverse video</b> . If you decide not to remove text from the buffer, press the Select key again to cancel the selection.                                               |
| 4    | Press the Remove key. EVE deletes the highlighted text from your screen and places it in the Insert Here buffer.                                                                                                    |
| 5    | Press the Insert Here key to insert text.<br>EVE inserts the text at the cursor location. You can insert the text contained in the<br>Insert Here buffer any number of times at any cursor location until you select a<br>new section of text and put that new text in the Insert Here buffer. The Insert Here<br>buffer contains whatever text was last copied or removed. |

Table 8.5, "EVE Editing Keys That Move Text" describes EVE editing keys used to move text.

#### Table 8.5. EVE Editing Keys That Move Text

| Key or Key Sequence | Function                                                                                                    |
|---------------------|----------------------------------------------------------------------------------------------------|
| Insert Here         | Same as the INSERT HERE or PASTE command.<br>Inserts, at the current position, text that you<br>removed or copied.                                                                                                    |
| Remove              | Same as the REMOVE or CUT command.<br>Removes the text that is marked with SELECT<br>or highlighted by FIND and places it in the Insert<br>Here buffer.                                                                                                |
| Select              | Marks text (highlighting it in reverse video) from<br>the initial cursor location to wherever you move<br>the cursor. The text that is highlighted is called<br>the select range. To cancel the selection, press the<br>Select key again or use RESET. |
| GOLD Select         | <ul> <li>Same as RESET. Cancels any of the following and resets the direction of the buffer to forward:</li> <li>Highlighting of a select or found range</li> </ul>                                                                                    |

| Key or Key Sequence | Function                                                                                                    |
|---------------------|----------------------------------------------------------------------------------------------------|
|                     | • A press of the GOLD key (or GOLD <i>n</i> combination for a repeat count)                                                                                                    |
|                     | • An incomplete or recalled command line, or Choices buffer display                                                                                                    |
|                     | • The output of SHOW, SHOW DEFAULTS<br>BUFFER, SHOW SUMMARY, or SHOW<br>WILDCARDS, thereby returning you to the<br>buffer you were working in                                                         |
| GOLD Remove         | Same as the STORE TEXT or COPY command.<br>Copies text that is marked with SELECT or FIND,<br>putting it in the Insert Here buffer. Text that is<br>copied is not removed from its original position. |

Table 8.6, "EVE Commands That Move Text" describes EVE commands used to move text.

| Table 8.6 | . EVE | Commands | That | Move | Text |
|-----------|-------|----------|------|------|------|
|-----------|-------|----------|------|------|------|

| Command              | Function                                                                                                    |  |  |
|----------------------|----------------------------------------------------------------------------------------------------|--|--|
| INSERT HERE or PASTE | Inserts the text you copied or removed. By default,<br>EVE defines the E2 key (Insert Here on the<br>minikeypad on VT200, VT300, and VT400 series<br>terminals) and the KP9 key (on VT100 series<br>terminals) as INSERT HERE.                                                                                                    |  |  |
| REMOVE or CUT        | Removes the text that was marked with SELECT<br>or highlighted by FIND, and places it in the Insert<br>Here buffer. By default, EVE defines the E3 key<br>(Remove on the minikeypad on VT200, VT300,<br>and VT400 series terminals) and the KP8 key (on<br>VT100 series terminals) as REMOVE.                                                                                                    |  |  |
| RESET                | <ul> <li>Cancels any of the following and resets the direction of the buffer to forward:</li> <li>Highlighting of a select or found range</li> <li>A press of the GOLD key (or GOLD <i>n</i> combination for a repeat count)</li> <li>An incomplete or recalled command line, or Choices buffer display</li> <li>The output of SHOW, SHOW DEFAULTS BUFFER, SHOW SUMMARY, or SHOW WILDCARDS, thereby returning you to the buffer you were working in</li> </ul> |  |  |
| RESTORE SELECTION    | Reinserts the text erased by a pending delete<br>operation. For more information about using<br>pending delete, see <i>Section 8.12</i> , <i>"Using Pending Delete"</i> .                                                                                                    |  |  |

| Command              | Function                                                                                                    |  |  |  |
|----------------------|----------------------------------------------------------------------------------------------------|--|--|--|
| SELECT               | Highlights text in reverse video from the initial<br>cursor location to wherever you move the cursor.<br>The text that is highlighted is called the select<br>range. To cancel the selection, enter the SELECT<br>command again or use RESET. By default, EVE<br>defines the E4 key (Select on the minikeypad on<br>VT200, VT300, and VT400 series terminals)<br>and the KP7 key (on VT100 series terminals) as<br>SELECT.                   |  |  |  |
| SELECT ALL           | Highlights all text in reverse video in the current<br>buffer regardless of the cursor position. The text<br>that is highlighted is called the select range. To<br>cancel the selection, enter the SELECT command<br>or use RESET. The SELECT ALL command<br>temporarily disables pending delete to avoid<br>accidentally erasing all of the buffer.                                                                                         |  |  |  |
| SET NOPENDING DELETE | Default setting. Disables deletion of selected text<br>when you use the Delete key or type new text.<br>If you select text in the buffer, typing new text<br>adds characters to the select range and using the<br>Delete key erases only the character to the left of<br>the cursor.                                                                                                    |  |  |  |
| SET PENDING DELETE   | Enables pending delete, which lets you quickly<br>erase blocks of text. First enable pending delete,<br>then use the SELECT command to choose the text<br>you want to erase. Erase the text by pressing the<br>Delete key (or any other key on the alpha-numeric<br>keypad). To reinsert what you deleted, move the<br>cursor to where you want the text and enter the<br>RESTORE SELECTION command. The default is<br>SET NOPENDING DELETE. |  |  |  |
| STORE TEXT or COPY   | Copies text that was marked with SELECT or<br>FIND, placing it in the Insert Here buffer. Text that<br>is copied is not removed from its original position.                                                                                                    |  |  |  |

### **Tutorial: Moving Text**

To select, remove, and insert text from one location to another:

- 1. Invoke EVE to edit the file RHYMES.DAT.
- 2. Move the cursor to the beginning of the second line of RHYMES.DAT and press the Select key.
- 3. Press the down arrow key once.

The second line of text is highlighted.

4. Press the Remove key.

The second line of text is removed from the current buffer.

```
She rhymes with tree,
and this one makes three.
[End of file]
```

5. Press the Enter key twice and then press the Insert Here key.

The text in the Insert Here buffer is inserted at the current cursor location.

```
She rhymes with tree,
also with bee,
and this one makes three.
[End of file]
```

6. To exit from EVE, press Ctrl/Z.

### 8.10. Copying Text

With the COPY command, you can copy text elsewhere. The STORE TEXT command is the same as the COPY command. You can substitute the STORE TEXT command wherever the COPY command is used in the following example.

### **Tutorial: Copying Text**

To copy text when the buffer is set in a forward direction:

- 1. Invoke EVE to edit the file RHYMES.DAT.
- 2. Move the cursor to the first line of text.
- 3. Press the Select key.
- 4. Press Ctrl/E to move the cursor to the end of the first line.
- 5. Enter the COPY command. The Insert Here buffer now contains a copy of the selected text.
- 6. Move the cursor to the line above also with bee, .
- 7. Press the Insert Here key. Your buffer should now look as follows:

```
She rhymes with tree,
She rhymes with tree,
also with bee,
and this one makes three.
[End of file]
```

- 8. Move the cursor to the beginning of the first line of text. Use the Select key and then the Remove key to delete the first line of text.
- 9. To exit from EVE, press Ctrl/Z.

### 8.11. Box Editing

You can edit text that has rectangular areas, or boxes, as well as standard linear ranges. For example, you can select a box containing a list or columns in a table, and then cut and paste the box or perform some other editing operation on the box.

### 8.11.1. Selecting a Box of Text

To select a box of text, follow these steps:

- 1. Put the cursor where you want to start the selection typically, where you want the upper left corner of the box.
- 2. Enter the BOX SELECT command.
- 3. Move the cursor to where you want the diagonally opposite corner of the box typically, moving from upper left to lower right.

As you move the cursor, text that you cross is highlighted in bold video (a regular selection uses reverse video). The box is defined by diagonally opposite corners. If you move from upper left to lower right, the character that the cursor is on is *outside* the box, that is, the lower right corner of the box is left of the cursor.

You can then edit the box by using any of the editing commands that ordinarily work on a linear or a rectangular range. You need not redefine keys. Refer to the *Extensible Versatile Editor Reference Manual* for further information.

You can use FIND SELECTED if the selection does not cross lines or OPEN SELECTED. You can also use pending delete.

If you are going to make several box edits – for example, in editing multicolumn tables and lists – use the SET BOX SELECT command. SET BOX SELECT redefines several commands and keys as the corresponding BOX commands and makes other editing operations work on boxes instead of linear ranges.

To cancel a box selection, repeat SELECT or BOX SELECT, or use RESET.

### 8.11.2. Cutting and Pasting a Box of Text

Cutting a box usually pads the area with spaces to keep the column alignment of text to the right of the box. Pasting a box usually overwrites existing text. Tab characters in the box, or that overlap the box, are converted to spaces to keep the column alignment of text.

Table 8.7, "EVE Commands for Box Editing" lists the EVE commands for box editing.

| Command  | Function                                                                                                    |
|----------|----------------------------------------------------------------------------------------------------|
| BOX COPY | Copies a box of text without removing it, so you can paste it elsewhere.                                                                                   |
| BOX CUT  | Cuts a box of text so you can paste it elsewhere,<br>usually padding the area with spaces to keep the<br>column alignment of text to the right of the box. |

Table 8.7. EVE Commands for Box Editing

| Command               | Function                                                                                                    |  |
|-----------------------|----------------------------------------------------------------------------------------------------|--|
| BOX CUT INSERT        | Cuts a box, making text to the right of the box "collapse" to the left, closing the gap.                                                                                       |  |
| BOX CUT OVERSTRIKE    | Cuts a box, padding the area with spaces to keep<br>the column alignment of text to the right of the<br>box.                                                                   |  |
| BOX PASTE             | Pastes a box of text you copied or cut, usually overwriting existing text.                                                                                                    |  |
| BOX PASTE INSERT      | Pastes a box, pushing existing text to the right.                                                                                                    |  |
| BOX PASTE OVERSTRIKE  | Pastes a box, overwriting existing text.                                                                                                    |  |
| BOX SELECT            | Selects a box of text. Typically, you start at the<br>upper left corner of the box and move the cursor to<br>where you want the lower right corner.                            |  |
| RESTORE BOX SELECTION | Puts back (undeletes) a box erased with pending delete, usually overwriting existing text.                                                                                     |  |
| SET BOX NOPAD         | Disables padding and overstriking for box editing unless the buffer is in overstrike mode.                                                                                     |  |
| SET BOX NOSELECT      | Default setting. Disables box selection, cutting,<br>and pasting. Commands such as SELECT, COPY,<br>and REMOVE use standard linear ranges. To edit<br>boxes, use BOX commands. |  |
| SET BOX PAD           | Default setting. Enables automatic padding and<br>overstriking for box editing, regardless of the<br>buffer mode.                                                              |  |
| SET BOX SELECT        | Enables box selection, making commands such<br>as SELECT, REMOVE, and INSERT HERE<br>the same as the corresponding BOX commands,<br>without having to redefine keys.           |  |

#### **Tutorial: Cutting and Pasting Text**

To select and then cut and paste a box of text:

1. Invoke EVE to create the buffer CITIES.DAT and enter the following text:

| Rome   | Paris | New York |
|--------|-------|----------|
| London | Tunis | Boston   |
| Tokyo  | Bonn  | Lisbon   |

- 2. Move the cursor to the left of the letter *P* in the word *Paris*. Enter the BOX SELECT command.
- 3. Move the cursor two spaces to the right of the second letter *n* in the word *Bonn*—the diagonally opposite corner of the box. The text that you cross is highlighted in bold video. Enter the BOX CUT command.

EVE removes the box of text.

- 4. Move the cursor to the right of the column that begins with the words *New York*.
- 5. Enter the BOX PASTE command.

EVE pastes the box of text into a new column, as follows:

| Rome          | New York | Paris |
|---------------|----------|-------|
| London        | Boston   | Tunis |
| Tokyo         | Lisbon   | Bonn  |
| [End of file] |          |       |

### 8.11.3. SET BOX SELECT Commands

Table 8.8, "SET BOX SELECT Commands" lists the SET BOX SELECT commands.

#### Table 8.8. SET BOX SELECT Commands

| Command              | Effect with SET BOX SELECT |
|----------------------|----------------------------|
| INSERT HERE or PASTE | BOX PASTE                  |
| REMOVE or CUT        | BOX CUT                    |
| RESTORE SELECTION    | RESTORE BOX SELECTION      |
| SELECT               | BOX SELECT                 |
| STORE TEXT or COPY   | BOX COPY                   |

You can then select, cut, and paste a box by using the Select, Remove, and Insert Here keys, without having to redefine the keys.

### 8.12. Using Pending Delete

You can use pending delete to erase selected text. Pending delete refers to erasing a selection by typing new text, pressing the space bar, or by using delete (typically, pressing the Delete key).

With a box selection, pending delete works like BOX CUT, usually padding the area with spaces to keep the column alignment of text to the right of the box.

Pending delete gives you an alternative way of cutting and pasting text because pending delete does not use the Insert Here buffer. For more information about pending delete, see the EVE online help topic called Pending Delete.

### 8.12.1. Erasing a Selection with Pending Delete

To erase a selection using pending delete, follow these steps:

- 1. Invoke a file in EVE.
- 2. To enable pending delete, use the SET PENDING DELETE command. The default setting is SET NOPENDING DELETE.
- 3. Select the text you want to erase. You can use SELECT or BOX SELECT. You cannot use SELECT ALL.
- 4. Type new text or use the DELETE command.

## 8.12.2. Restoring a Selection That Was Erased with Pending Delete

To put back (restore) the text you erased with pending delete, follow these steps:

- 1. Put the cursor where you want to restore the text. If restoring a box selection, put the cursor where you want the upper left corner of the box to be.
- 2. Use RESTORE SELECTION. If a box selection was erased with pending delete, use RESTORE BOX SELECTION. If you used SET BOX SELECT, you can use RESTORE SELECTION (without having to redefine a key).

Restoring a box works like BOX PASTE, usually overwriting existing text. When using the SET BOX NOPAD command, the effects of box editing depend on the mode that the buffer is in (insert or overstrike, as shown in the status line):

- In insert mode, cutting a box makes text to the right of the box "collapse" to the left, closing the gap. Tab characters to the right of the box are also converted to spaces to keep the column alignment as the text collapses to the left. This method is useful for removing columns from a table or list, such as in turning a 4-column table into a 2-column table. Pasting a box pushes existing text to the right, which is useful for adding columns in the middle of a table.
- In overstrike mode, cutting a box pads the area with spaces to keep the column alignment of text to the right of the box. Pasting a box overwrites existing text. The effects are the same as with SET BOX PAD, which is the default setting.

The buffer mode also affects erasing a box with pending delete and restoring an erased box.

### 8.13. Finding and Replacing Text

With EVE commands, you can search for specific text in a buffer. You can search for every occurrence of specific text, and you can search for text that is on a single line or spans a line break. Also, you can search for text using wildcards. This section describes methods for searching and replacing text.

*Table 8.9, "EVE Commands for Locating Text in a Buffer"* describes the EVE commands that locate text in a buffer.

| Command               | Function                                                                                                    |
|-----------------------|----------------------------------------------------------------------------------------------------|
| FIND                  | Searches the current buffer for the text string you specify and highlights the found text. The text that is highlighted is called the found range. |
| FIND NEXT             | Searches for the string of text you last specified with the FIND, REPLACE, or WILDCARD FIND command.                                               |
| FIND SELECTED         | Searches for a string of text you have selected,<br>rather than for a typed string. The selection cannot<br>cross more than one line.              |
| SET FIND CASE EXACT   | Enables case-exact searches. This is particularly useful to find or replace search strings in lowercase letters only.                              |
| SET FIND CASE NOEXACT | Default setting. Disables case-exact searches so that<br>EVE finds any occurrence if you enter a search<br>string in all lowercase letters.        |
| SET FIND NOWHITESPACE | Default setting. Sets FIND and WILDCARD<br>FIND commands to match tabs and spaces exactly                                                          |

| Command             | Function                                                                                                    |
|---------------------|----------------------------------------------------------------------------------------------------|
|                     | as you specify in the search string and to search for<br>strings that are entirely on one line.                                                                                                    |
| SET FIND WHITESPACE | Sets FIND and WILDCARD FIND commands<br>to treat spaces, tabs, and up to one line break as<br>"white space" so you can search for strings of<br>two or more words regardless of how they are<br>separated. |
| SET WILDCARD VMS    | Default setting on OpenVMS. Enables OpenVMS patterns for WILDCARD FIND.                                                                                                    |
| SHOW WILDCARDS      | Lists the wildcard patterns you can use with WILDCARD FIND.                                                                                                    |
| WILDCARD FIND       | Searches for a pattern of text, using wildcards.                                                                                                    |

### 8.13.1. Finding Text

Use the FIND command to locate specific text in the current buffer. By default, EVE defines the E1 key (Find key on VT200, VT300, and VT400 series terminals and the PF1 key on VT100 series terminals) as the FIND command.

If the search string contains all lowercase letters, EVE disregards the case of letters and locates any occurrence of the string. Thus, the search string *the* matches *the*, *THE*, *THE*, and *thE*. If the search string contains one or more uppercase letters, EVE finds only the occurrences of the string in which the case of each letter is exactly the same. Therefore, the only match for the search string *tHis* is *tHis*. For example:

- 1. Enter the FIND command.
- 2. Type the text (called the search string) that you want to locate.

The current direction of the buffer determines whether EVE first searches in a forward or reverse direction.

If EVE cannot find the string in the current direction but finds it in the opposite direction, EVE prompts you to change direction.

To search in the opposite direction, type YES (Y) and press the Enter key. EVE moves the cursor to the first occurrence of the string in the opposite direction. The current direction in the highlighted status line does not change, however.

#### 8.13.1.1. When a Search String Is Found

When EVE finds the search string, the editor highlights it and moves the cursor to the first letter of the string. Refer to the *Extensible Versatile Editor Reference Manual* for a listing of the editing commands you can use on a highlighted search string.

To cancel the highlighting, move the cursor off the search string or use the RESET command.

To find the next occurrence of the search string, press the Find key twice or enter the FIND NEXT command.

### 8.13.2. Setting Case-Exact Searches

If you want to match the case of your search exactly when searching for lowercase occurrences of a string, enter the SET FIND CASE EXACT command. Then when you enter a search string in all

lowercase letters, EVE searches only for lowercase occurrences, skipping occurrences that contain uppercase letters.

The setting applies to the FIND, REPLACE, and WILDCARD FIND commands. You can save the setting in your section file or command file for future editing sessions. The default setting is SET FIND CASE NOEXACT.

EVE is sensitive to diacritical (accent) marks and locates only those occurrences of the string in which the diacritical marks are exactly the same. For example, in searching for  $\ddot{e}$ , EVE does not find occurrences of e,  $\dot{e}$ ,  $\dot{e}$ , or  $\hat{e}$ .

In the following example, the commands enable case-exact searching and then find *digital* when it appears in lowercase only, skipping occurrences such as *Digital* or *DIGITAL*:

```
Command: SET FIND CASE EXACT
Command: FIND digital
```

#### **Tutorial: Finding Text**

To use the FIND command with the existing file RHYMES.DAT:

- 1. Invoke EVE to edit RHYMES.DAT. The cursor appears on the first letter of the first line of the buffer, and the current direction is forward.
- 2. Press the Find key, type the letters *ree*, and press the Enter key. The cursor moves to the letter *r* in the word *tree* and highlights the letters *ree*.
- 3. Press the Find key twice to find the next occurrence of the string *ree*. The cursor moves to the letter *r* in the word *three* and highlights the letters *ree*.

When a search string is found and highlighted, you can use any command that works on a selected or found range except SPELL. Also, you cannot use a pending delete operation on a found range.

4. Enter the UPPERCASE WORD command.

The UPPERCASE WORD command changes the case of the highlighted letters from lowercase to uppercase, as shown in the following example:

```
She rhymes with tree,
also with bee,
and this one makes thREE.
[End of file]
```

#### **Tutorial: Using the FIND SELECTED Command**

To use FIND SELECTED to search for a string that is particularly complicated or is easily misspelled or mistyped:

- 1. Copy the text (from the previous tutorial) so that it is displayed twice in the buffer.
- 2. Move the cursor to the beginning of the string *rhymes with tree*, on the first line.
- 3. Enter the SELECT command.
- 4. Move the cursor to highlight the string and select text. Note that the selection cannot span more than one line.
- 5. Enter the command FIND SELECTED.

The cursor moves to the next occurrence of the string *rhymes with tree*, . The selection is canceled and the found string appears in bold video.

### 8.13.3. Using Wildcards

You can use wildcards to search for text. The SHOW WILDCARDS command displays wildcard patterns for the current wildcard setting.

#### **Tutorial: Using Wildcards**

To learn how to use wildcards:

- 1. Position the cursor at the beginning of the buffer.
- 2. Enter the command WILDCARD FIND \*ee to search for text strings ending in ee.

```
She rhymes with tree,
also with bee,
and this one makes thREE.
[End of file]
```

EVE puts the cursor at the beginning of the line containing the r in tree.

### 8.13.4. Including White Space in a Search

Use the SET FIND WHITESPACE and SET FIND NOWHITESPACE commands to specify how the WILDCARD FIND and FIND commands treat the blank spaces between words, such as spaces, tabs, and line breaks.

The SET FIND NOWHITESPACE command enables the commands to search for multiword strings on a single line, matching spaces and tabs exactly as they are found. SET FIND NOWHITESPACE is the default search behavior.

The SET FIND WHITESPACE command enables the WILDCARD FIND and FIND commands to search for a string of two or more words regardless of how they are separated. It enables the FIND commands to search for a string that contains a single line break and more than one space or tab between words.

### 8.13.5. Marking Locations in Text

The MARK and GO TO commands are useful for editing a large file and then returning to a specific location later in the editing session. The following table describes the MARK and GO TO commands:

| Command | Function                                                                                                    |
|---------|----------------------------------------------------------------------------------------------------|
| MARK    | Puts an invisible mark at the current cursor<br>position. The mark exists for the rest of an editing<br>session or until you change it; it is not saved when<br>you exit.                                              |
| GO TO   | Returns the cursor to the location labeled by the<br>MARK command. If the labeled location is found<br>in another buffer, EVE moves the cursor to the<br>other buffer and puts that buffer into the current<br>window. |

To mark your position, enter the MARK command followed by a label name of your choice. The label name can be one or more printable characters, including alphanumeric and punctuation characters, spaces, and tab characters. To return the cursor to the marked location, enter the GO TO command followed by the label name.

### 8.13.6. Replacing Text

With the REPLACE command, you can replace a text string in the current buffer with another text string. This is useful if you have spelled a word incorrectly throughout a long file and you want to fix every occurrence of the misspelled word.

#### 8.13.6.1. REPLACE Command and Case Sensitivity

The REPLACE command is case sensitive. If the old string has any uppercase letters, EVE searches for exact case matches. If the old string is all lowercase, EVE searches for any occurrence of the string regardless of its case. If the new string has any uppercase letters, EVE replaces the string exactly. If the old and new strings are all lowercase, EVE replaces the string according to the following rules:

- A capitalized version of the old string (first letter uppercase, others lowercase) is replaced by a capitalized version of the new string.
- An all-uppercase version of the old string is replaced by an all-uppercase version of the new string (otherwise, the old string is replaced by an all-lowercase version of the new string).

| Old String | New String | Highlight | Replacement |
|------------|------------|-----------|-------------|
| butter     | margarine  | butter    | margarine   |
|            |            | Butter    | Margarine   |
|            |            | BUTTER    | MARGARINE   |
|            |            | BUtteR    | margarine   |
| Butter     | margarine  | Butter    | margarine   |
| butter     | Margarine  | butter    | Margarine   |
|            |            | Butter    | Margarine   |
|            |            | BUTTER    | Margarine   |
|            |            | BUtteR    | Margarine   |
| Butter     | Margarine  | Butter    | Margarine   |

The following table shows how EVE uses the case of the strings:

If you want to find or replace only lowercase occurrences of a string, enter the SET FIND CASE EXACT command. Then if you enter a search string in all lowercase, EVE searches for only lowercase occurrences, skipping occurrences that contain uppercase letters. The setting applies to FIND, REPLACE, and WILDCASE FIND commands.

The following table shows how EVE searches for and replaces only lowercase strings when you enter the SET FIND CASE EXACT command:

| Old String | New String | Highlight | Replacement |
|------------|------------|-----------|-------------|
| butter     | margarine  | butter    | margarine   |

The default case setting is SET FIND CASE NOEXACT.

#### 8.13.6.2. REPLACE Command Responses

The following table shows the responses and their effect to the REPLACE command query:

| Response | Effect                                                                                                   |
|----------|----------------------------------------------------------------------------------------------------|
| Yes      | Replace this occurrence and find the next one. This is the default response. Press the Enter key.        |
| No       | Skip this occurrence and find the next one.                                                              |
| All      | Replace all occurrences (no further prompting unless EVE finds an occurrence in the opposite direction). |
| Last     | Replace this occurrence and stop here.                                                                   |
| Quit     | Skip this occurrence and stop here.                                                                      |

### 8.14. Using Command Line Qualifiers

When you invoke EVE, you can use command line qualifiers to specify advanced EVE editing features. When using the character-cell screen updater, the default insert or overstrike mode is determined by your terminal setting.

*Table 8.10, " EDIT Command Line Qualifiers"* lists the qualifiers that you can use with the EDIT command to invoke EVE.

| Qualifier               | Default                                    |
|-------------------------|--------------------------------------------|
| Command file            | /COMMAND=TPU\$COMMAND.TPU                  |
| File creation           | /CREATE                                    |
| Debugging package       | /NODEBUG                                   |
| Specifying display mode | /DISPLAY=CHARACTER_CELL                    |
| Initialization file     | /INITIALIZATION=EVE\$INIT.EVE              |
| Journaling              | /JOURNAL                                   |
| Modifying main buffer   | /MODIFY                                    |
| Specifying output       | /OUTPUT=output-file                        |
| Read-only access        | /NOREAD_ONLY                               |
| Recovery                | /NORECOVER                                 |
| Section files           | /SECTION=TPU\$SECTION                      |
| Start position          | /START_POSITION=(1, 1)                     |
| Work file               | /WORK=SYS\$SCRATCH:TPU\$WORK.TPU<br>\$WORK |

Table 8.10. EDIT Command Line Qualifiers

### 8.14.1. Starting in an Alternate Position

**Start position qualifiers** determine the row and column where the cursor first appears in the buffer that you specified on the command line.

For EVE, the default start position is 1, 1 - row 1, column 1, which is the upper left corner of the buffer. Use of start position qualifiers does not affect the initial cursor position when you create another buffer during the editing session and does not limit the buffer size.

The format of the start position qualifier is as follows:

/START\_POSITION=(row[, column]

The fields are as follows:

| /START_POSITION | You must use the /START_POSITION= qualifier to the EDIT command.  |
|-----------------|-------------------------------------------------------------------|
| row             | The row that you want the cursor to be at when you invoke EVE.    |
| column          | The column that you want the cursor to be at when you invoke EVE. |

Use the start position qualifier to begin editing at a particular line (or row) or at a particular character position (or column). For example, when you want to skip over a standard heading in a file or if a batch log file or error message tells you there is an error on a given line of a program, you can specify that line number as the starting row so that when you edit the program source file, the cursor moves directly to that line. The following command edits a file named test.com and puts the cursor on line 10, column 5:

\$ EDIT TEST.COM /START\_POSITION=(10, 5)

If you want to start at a particular line in a file, you can omit the second parameter (the column).

### 8.14.2. Using Work Files

Work file qualifiers determine the work file that is used to swap memory for editing very large files. There is one work file per editing session. The work file is a temporary file that is automatically deleted when you exit.

The default work file is named TPU\$WORK.TPU\$WORK. EVE creates the work file in SYS \$SCRATCH unless you specify otherwise.

There are two ways to specify a different work file:

- Define the logical name TPU\$WORK. This is useful if you want the work file to be created in an area other than SYS\$SCRATCH, such as on a larger disk. You can put the definition in your LOGIN.COM file.
- Use the /WORK= qualifier and specify the work file. This overrides any definition of the TPU \$WORK logical name. For example, the following command invokes EVE and specifies the work file to be \$Y\$\$SCRATCH:MYWORK.TPU\$WORK:

\$ EDIT /WORK=MYWORK

If you want the work file to be created in an area other than SYS\$SCRATCH, use a complete file specification, including the device (disk) and directory. You cannot use wildcards to specify the work file.

### 8.14.3. Modifying the Main Buffer

Modifying qualifiers determine whether you can modify the buffers specified on the command line. Modifications do not affect other buffers you create during the editing session.

By default, you can modify the buffer by editing text in it. When you exit, EVE writes out the buffer to a file if the buffer has been modified.

Use /NOMODIFY to examine a file without making any changes. You can then use cursor-movement commands but you cannot change the text.

If you specify neither /MODIFY nor /NOMODIFY, your application determines if you can modify the buffer. EVE's default behavior is to modify the buffer.

Use /MODIFY to override the effect of /READ\_ONLY or /NOWRITE. Use /MODIFY with / READ\_ONLY or /NOWRITE to practice editing operations without writing a file on exiting. For example, the following command invokes EVE, making the buffer you specified on the command line read-only (or no-write) and making it modifiable:

\$ EDIT /READ\_ONLY /MODIFY

In EVE, you can set or change the modification attribute of the buffer by using SET BUFFER commands.

### 8.15. Alternate Methods to Invoke EVE

You can invoke EVE using four different methods: from search lists, with wildcards, with wildcard directory names, or with multiple input files.

### 8.15.1. Invoking EVE from a Search List

You can use a search list to invoke EVE to edit a file from that search list. For example:

```
$ DEFINE STAFFMEMOS HIRING.DAT, PROMOTION.LIS, SALARY.TXT
$ EDIT STAFFMEMOS
```

In the example, if the first file in the search list exists, EVE copies that file (HIRING.DAT) into a buffer and uses the file name and file type as the buffer name. If the file does not exist, EVE tries to get the second file (PROMOTION.LIS), and so on. If none of the files in the search list exist, EVE creates an empty buffer named HIRING.DAT because that is the first file in the search list.

### 8.15.2. Invoking EVE with Wildcards

When you invoke EVE to edit an existing file, you can use the asterisk (\*) wildcard character as a substitute for some or all of the characters in the file name and file type. To use wildcards in EVE, follow the same rules as using wildcards in DCL. You can use the percent sign (%) wildcard character as a substitute for a single character at a time, and you can use the ellipsis ([...]) wildcard character as a substitute for a directory specification. If only one match is made, the file is displayed on your screen. If more than one match is made, EVE displays a list of matching files and prompts you to provide a more complete file specification. If no match is made, EVE creates a buffer named Main.

If more than one file matches your wildcard request, EVE displays the matching files so you can choose the one you want.

If no matching file is found, EVE creates an empty buffer named Main. If you use a search list or wildcard directory to specify an input file, EVE gets the first matching file found without displaying the \$CHOICES\$ buffer. For information about using the \$CHOICES\$ buffer, see the EVE online help topic called Choices Buffer.

In the following example, a list of all files with the file type .TXT will be displayed:

#### \$ EDIT \*.TXT

If you specify \*.TXT, EVE lists the files that match your wildcard request in a second window in a system buffer named \$CHOICES\$.

### 8.15.3. Invoking EVE with Wildcard Directory Names

You can use wildcards in a directory name ([...]) to invoke EVE and work either in your current directory or in a subdirectory of the current directory.

This way of handling a search list or wildcard directory applies not only to the EDIT command, but also to EVE commands that use a file specification as a parameter. The following EVE commands use a file specification as a parameter:

```
@ (at sign)
GET FILE
INCLUDE FILE
OPEN
OPEN SELECTED
RECOVER BUFFER
```

In the following example, EVE searches through the directory tree and gets the first PINK.TXT file found, if there is one.

\$ EDIT [...]PINK.TXT

### 8.15.4. Invoking EVE with Multiple Input Files

You can specify multiple input files on the command line that invokes EVE. The file names must be separated by commas with optional white space. If wildcard characters are present in the file names, EVE displays the matching files only for the first wildcard file name that has more than one match. For the other ambiguous file names, EVE outputs a warning message.

### 8.16. Journaling and Recovery

Journal files record your edits so that if a system failure interrupts your editing session, you can recover your work.

Buffer-change journaling creates a separate journal file for each text buffer you create. This is the EVE default. Buffer-change journaling works both on DECwindows and on character-cell terminals. You recover one buffer at a time, typically by using RECOVER BUFFER commands in EVE. You can recover buffers from different editing sessions. The recovery restores only your text – it does *not* restore settings, key definitions, or the contents of system buffers (such as the Insert Here buffer) before the system failure.

You can disable journaling when you invoke EVE by using the /NOJOURNAL qualifier on your command line. This is useful when you use EVE to examine a file without making any edits or for demonstration sessions.

EVE file backups are disabled and cannot be enabled because the OpenVMS file system provides version numbers; therefore, no EVE mechanism is needed.

### 8.16.1. Using Buffer-Change Journaling

Buffer-change journaling creates a journal file for each text buffer. EVE does not create buffer-change journal files for system buffers such as the Insert Here buffer, DCL buffer, or \$RESTORE\$ buffer. As you edit a buffer, the journal file records the changes you make, such as erasing, inserting, or reformatting text. When you exit from EVE or when you delete the buffer, the journal files are deleted. If a system failure interrupts your editing session, the journal files are saved. Your last few keystrokes before the system failure may be lost.

*Table 8.11, "EVE Commands for Buffer-Change Journaling and Recovery"* summarizes the EVE commands for buffer-change journaling and recovery.

| Command              | Function or Effect                                                                                                    |
|----------------------|----------------------------------------------------------------------------------------------------|
| RECOVER BUFFER       | Recovers a specified buffer by using the journal<br>file for the buffer. You can specify the name of the<br>buffer or file you want to recover or the name of<br>the journal file for the buffer. |
| RECOVER BUFFER ALL   | Recovers all your text buffers, one at a time, by<br>using the journal files for the buffers, if there are<br>any.                                                                                |
| SET JOURNALING       | Enables buffer-change journaling for a buffer that you specify.                                                                                                    |
| SET JOURNALING ALL   | Enables buffer-change journaling for all your buffers. This is the default setting.                                                                                                    |
| SET NOJOURNALING     | Disables buffer-change journaling for a buffer that you specify.                                                                                                    |
| SET NOJOURNALING ALL | Disables buffer-change journaling for all your buffers.                                                                                                    |

Table 8.11. EVE Commands for Buffer-Change Journaling and Recovery

Buffer-change journal files are written in a directory defined by the logical name TPU\$JOURNAL. By default, this directory is SYS\$SCRATCH, which is typically your top-level (login) directory. You can redefine the TPU\$JOURNAL logical name to have the journal files written to a different directory. For example, the following commands create a subdirectory called [USER.JOURNAL] and then define TPU \$JOURNAL as this subdirectory:

```
$ CREATE/DIRECTORY [USER.JOURNAL]
$ DEFINE TPU$JOURNAL [USER.JOURNAL]
```

You can put the definition in your LOGIN.COM file.

Buffer-change journal files may be quite large (even larger than the text files you edit). Because of the potential size of buffer-change journal files and because there is a journal file for each text buffer, you may want to define TPU\$JOURNAL as a directory or subdirectory on a large disk, rather than as SYS \$SCRATCH.

#### **Deriving Buffer-Change Journal Names**

Buffer-change journal file names are derived from the name of the file or buffer being edited and the default file type for the operating system. To find out the name of the journal file for the current buffer, enter the SHOW command at the EVE prompt. The SHOW command displays the name of your input file, output file, your journal file, and other information about your current buffer.

Table 8.12, "Buffer-Change Journal File Names" shows the buffer-change journal file names.

 Table 8.12. Buffer-Change Journal File Names

| Text Buffer Name | Buffer-Change Journal File    |
|------------------|-------------------------------|
| JABBER.TXT       | JABBER_TXT.TPU\$JOURNAL       |
| GUMBO_RECIPE.RNO | GUMBO_RECIPE_RNO.TPU\$JOURNAL |
| MAIN             | MAIN.TPU\$JOURNAL             |

| Text Buffer Name | Buffer-Change Journal File |
|------------------|----------------------------|
| LATEST NEWS      | LATEST_NEWS.TPU\$JOURNAL   |

#### **Using Buffer-Change Journaling to Recover Edits**

There are two ways to recover your edits with buffer-change journal files:

- Use the /RECOVER qualifier on the EDIT command line when you invoke EVE.
- Use RECOVER BUFFER commands within EVE.

In the following example, you are editing a file named JABBER.TXT when a system failure interrupts your editing session. You then use system recovery to recover your edits.

#### Using the RECOVER BUFFER Command

To use the recover buffer command, follow this procedure:

| Step | Task                                                                                                    |
|------|----------------------------------------------------------------------------------------------------|
| 1    | Invoke EVE and enter the following command to recover your text:                                                                                                    |
|      | Command: RECOVER BUFFER file-name.txt                                                                                                    |
|      | If the buffer-change journal file is available, EVE shows the following information                                                                                                    |
|      | and asks if you want to recover that buffer:                                                                                                    |
|      | Name of the buffer                                                                                                    |
|      | Original input file for the buffer, if any                                                                                                    |
|      | Output file for the buffer, if any                                                                                                    |
|      | Source file for recovery, if any                                                                                                    |
|      | Starting date and time of the editing session                                                                                                    |
|      | Journal file creation date and time                                                                                                    |
| 2    | Press the Enter key to recover your buffer.                                                                                                    |
|      | If you do not want to recover your buffer, type No and press the Enter key. If you delete or rename the source file for recovery, the recovery fails. The source file is either the file initially read into the buffer (if any) or the last file written before the system failure. |
|      | If the buffer you want to recover exists (usually the Main buffer), EVE first deletes that buffer and then does the recovery. If the buffer you want to recover has been modified, EVE asks you whether to delete the buffer before recovering.                                      |

#### How to Recover When You Are Unsure of the File Name

If you are unsure of the buffer names or journal file names, specify the asterisk (\*) wildcard, as follows:

```
Command: RECOVER BUFFER *
```

EVE then displays a list of all your available journal files so you can choose the one you want. The list appears in an EVE system buffer named \$CHOICES\$ in a second window. For information about using the \$CHOICES\$ buffer, see the EVE online help topic called Choices Buffer.

## How to Recover All Buffers

To recover all your text buffers – one at a time – use the RECOVER BUFFER ALL command. EVE then tries to recover each text buffer for which there is a buffer-change journal available. The effect is the same as repeating the RECOVER BUFFER command without having to specify buffer names or journal file names. For each text buffer, EVE displays information such as the buffer name, the files associated with the buffer, and the time and date the journal file was created. EVE prompts you for one of the following:

| Response | Effect                                                                                                    |
|----------|----------------------------------------------------------------------------------------------------|
| Yes      | Recovers the buffer and then asks you whether to recover the next buffer, if there is one. This is the default response. Press the Enter key. |
| No       | Skips this recovery. If there is another buffer to recover, EVE asks you about the other buffer.                                              |
| Quit     | Cancels – does not recover the buffer and does not continue recovery operations.                                                              |

## **Disabling Buffer-Change Journaling**

You can disable buffer-change journaling for a particular buffer by using the SET NOJOURNALING command. To disable buffer-change journaling for all your buffers, use the SET NOJOURNALING ALL command.

## **Enabling Buffer-Change Journaling**

If you disabled buffer-change journaling, you can enable journaling by using the SET JOURNALING command. The following command enables journaling for a buffer named JABBER.TXT:

Command: SET JOURNALING JABBER.TXT

If you invoked EVE without journaling and then want to enable buffer-change journaling during the editing session, use the SET JOURNALING ALL command (which is the EVE default).

You cannot enable buffer-change journaling if the buffer has been modified. In such a case, EVE displays the following message:

Command: SET JOURNALING MEMO.TXT Buffer MEMO.TXT is not safe for journaling

You should first write (save) the buffer by using the WRITE FILE or SAVE FILE command and then enable journaling.

# 8.17. EVE Formatting Commands

EVE provides commands that let you format your text by setting margins, tabs, and word wrap. You can center lines, take extra white space out of text, and insert page breaks.

Table 8.13, "EVE Editing Keys and Their Functions" shows EVE editing keys and describes their functions.

| Key or Key Sequence | Function                                                                                                    |
|---------------------|----------------------------------------------------------------------------------------------------|
| Return or Ctrl/M    | Inserts a carriage return at the current position either to start a new line of text or to terminate a command you are typing. On VT200, VT300, and VT400 series terminals, EVE also defines the Enter key as Return. |
| Tab or Ctrl/I       | Inserts a tab character at the current position according to the tab modes<br>and at the tab stops currently set.                                                                                                    |
| Ctrl/L              | Inserts a form-feed character at the current position to mark the beginning of a new page. A page break appears as a small double F () and is always on a line by itself. Same as INSERT PAGE BREAK.                  |

Table 8.13. EVE Editing Keys and Their Functions

Table 8.14, "EVE Text Formatting Commands and Their Functions" shows EVE text formatting commands and describes their functions.

| Command         | Function                                                                                                    |
|-----------------|----------------------------------------------------------------------------------------------------|
| CAPITALIZE WORD | Changes the case of a word, making the first letter<br>uppercase and the rest of the letters lowercase.<br>Works on a range, box, or single word.                                                                                                    |
| CENTER LINE     | Centers the current line between the left and right<br>margins. The cursor moves with the line, remaining<br>on the same character as the line moves.                                                                                                    |
| CONVERT TABS    | Converts tab characters to the appropriate number of spaces in a box, a range, or the entire buffer.                                                                                                    |
| FILL            | Reformats the current paragraph, range, or<br>box according to the margins of the buffer, so<br>the maximum number of words fits on a line.<br>When you fill a select range or found range,<br>the FILL or FILL RANGE command does not<br>reformat a line that begins with a page break, a<br>DIGITAL Standard Runoff (DSR) command, or<br>DOCUMENT tag; it does reformat the other lines<br>in the range. Filling a range does not delete blank<br>lines. For more information about select range, see<br><i>Section 8.9, "Moving Text"</i> . |
| FILL PARAGRAPH  | Reformats the paragraph that the cursor is in<br>according to the margins set for the buffer. When<br>you fill a paragraph, the FILL command does not<br>reformat a line that begins with a page break, DSR<br>command, or DOCUMENT tag; it does reformat<br>the other lines in the paragraph.                                                                                                    |
| FILL RANGE      | Reformats the range or box according to the<br>current margin settings. When you fill a select<br>range or found range, the FILL or FILL RANGE<br>command does not reformat a line that begins with<br>a page break, DSR command, or DOCUMENT<br>tag; it does reformat the other lines in the range.<br>Filling a range does not delete blank lines.                                                                                                    |

**Table 8.14. EVE Text Formatting Commands and Their Functions** 

| Command              | Function                                                                                                    |
|----------------------|----------------------------------------------------------------------------------------------------|
| INSERT PAGE BREAK    | Inserts a form-feed character at the current position<br>to mark the beginning of a new page. A page break<br>appears as a small double F () and is always on<br>a line by itself. By default, Ctrl/L is defined as<br>INSERT PAGE BREAK.                                                                                                    |
| LOWERCASE WORD       | Changes the current word, range, or box to lowercase.                                                                                                    |
| PAGINATE             | Inserts a "soft" page break for a 54-line page. A<br>soft page break appears as a form feed followed<br>by the null character (). When you enter the<br>PAGINATE command, EVE moves back to the<br>previous page break (if any) then checks ahead<br>for page breaks within the next 54 lines. If any<br>soft breaks are found within those 54 lines, EVE<br>removes them. EVE then moves down 54 lines,<br>inserts a soft break, and puts the cursor on the next<br>line. The soft break is inserted on a line by itself. If<br>a hard page break (form feed only) is found within<br>the 54 lines, EVE stops on the line after the hard<br>break, in case you want to erase the break. |
| SET LEFT MARGIN      | Sets the left margin in the current buffer. The left margin must be greater than 0 but less than the right margin. By default, the left margin is 1 (leftmost column).                                                                                                    |
| SET RIGHT MARGIN     | Sets the right margin for the current buffer. The right margin must be greater than the left margin. By default, the right margin is one less than the width. The width is typically 80, so the default margin is typically 79.                                                                                                    |
| SET PARAGRAPH INDENT | Specifies the number of spaces to be added to or<br>subtracted from the first line of paragraphs you<br>create or reformat. The default is 0 (no indent).                                                                                                    |
| SET TABS AT          | Sets tab stops at the columns that you specify. The column numbers must be in ascending order and separated by spaces. By default, tab stops are set every eight columns. The command does not affect the hardware tab settings of your terminal.                                                                                                    |
| SET TABS EVERY       | Sets tab stops at the specified interval. By default,<br>tab stops are set every eight columns. The<br>command does not affect the hardware tab settings<br>of your terminal.                                                                                                    |
| SET TABS INSERT      | Default setting. Changes the tab mode so that EVE inserts a tab character at the current column when you press the Tab key. The cursor and text move to the next tab stop.                                                                                                    |
| SET TABS MOVEMENT    | Changes the tab mode so the Tab key becomes a cursor-movement key. Pressing the Tab key moves                                                                                                    |

| Command            | Function                                                                                                    |
|--------------------|----------------------------------------------------------------------------------------------------|
|                    | the cursor to the next tab stop but does not insert a tab character.                                                                                                    |
| SET TABS SPACES    | Changes the tab mode to insert an appropriate<br>number of spaces, rather than a tab character, when<br>the Tab key is pressed. Previously existing tab<br>characters are not affected. |
| SET TABS INVISIBLE | Default setting. Makes tab characters invisible on the screen, appearing as white space.                                                                                                |
| SET TABS VISIBLE   | Makes tab characters visible on the screen, appearing as a small (horizontal tab).                                                                                                    |
| SET NOWRAP         | Disables word wrapping at the right margin of the buffer. To start new lines, press the Enter key or use the FILL command.                                                              |
| SET WRAP           | Default setting. Enables word wrapping at the<br>right margin of the buffer. EVE starts new lines<br>without you pressing the Enter key or using the<br>FILL command.                   |
| UPPERCASE WORD     | Changes the current word, range, or box to uppercase.                                                                                                    |

# 8.18. Using Buffers

Buffers are storage areas that exist only during an editing session. When you edit an existing file, EVE reads the contents of the file into a buffer. The highlighted status line contains the name of the buffer, its editing status (read-only or write), editing mode (insert or overstrike), and direction (forward or reverse).

*Table 8.15, "EVE Commands to Manipulate Buffers"* describes the EVE commands used to create, manipulate, and delete buffers.

Table 8.15. EVE Commands to Manipulate Buffers

| Command          | Function                                                                                                    |
|------------------|----------------------------------------------------------------------------------------------------|
| BUFFER           | Puts the specified buffer into the current window<br>and moves the cursor to the last location it<br>occupied in that buffer. If the specified buffer does<br>not exist, creates a new buffer.                                                                                                    |
| DELETE BUFFER    | Deletes a buffer you specify by name.                                                                                                    |
| GET FILE or OPEN | Puts the specified file into the current EVE<br>window, creating a new buffer if necessary. If the<br>file exists, EVE copies it into a new buffer in the<br>current window. If the file does not exist, EVE<br>creates a new, empty buffer, using the file name<br>and file type for the buffer name. If there already<br>is a buffer by that name, EVE asks for a different<br>name to use. |
| GO TO            | Returns the cursor to the location labeled by the MARK command. If the labeled location is found in another buffer, EVE moves the cursor to that                                                                                                    |

| Command          | Function                                                                                                    |
|------------------|----------------------------------------------------------------------------------------------------|
|                  | buffer and puts it into the current window. <i>Section</i> 8.18.5, " <i>Editing Multiple Buffers</i> " explains how to use multiple buffers in an editing session.                                                                                                    |
| INCLUDE FILE     | Inserts the contents of the specified file into the<br>current buffer at the line above the cursor location.<br>This is useful to combine files.                                                                                                    |
| NEW              | Creates a new buffer named Main and puts it into<br>the current window. If the buffer Main already<br>exists, EVE asks for a name for the new buffer.                                                                                                    |
| NEXT BUFFER      | Puts the next buffer (if one exists) into the current<br>window and moves the cursor to the last position<br>it occupied in that buffer. This command lets<br>you move from one buffer to another without<br>specifying a buffer name.                                                                                                    |
| OPEN SELECTED    | Opens a file whose name you have selected or<br>found. This command is the same as using the<br>GET FILE or OPEN command without having to<br>type the file name.                                                                                                    |
| REMOVE or CUT    | If you are in the Buffer List buffer, same as<br>DELETE BUFFER. Use the REMOVE command<br>as follows to delete a buffer without typing<br>the buffer name: enter the SHOW BUFFERS<br>command (which puts you in the Buffer List<br>buffer), move the cursor to the name of the buffer<br>you want to delete, and enter the REMOVE<br>command.                                                                                                    |
| SAVE FILE        | Writes the contents of the current buffer to the<br>file associated with the buffer without ending the<br>editing session. If you do not specify a file name<br>with the SAVE FILE command, EVE prompts you<br>for an output file specification. Similar to WRITE<br>FILE.                                                                                                    |
| SAVE FILE AS     | Writes the contents of the current buffer to the file<br>you specify without ending the editing session.<br>For example, if you are editing a file named<br>FIRST.DAT, you can save it as SECOND.TXT.<br>This command does not change the name of the<br>buffer. It does, however, associate the buffer with<br>the file you name so that any subsequent SAVE<br>FILE, WRITE FILE, or EXIT command writes<br>the buffer to the file you named. This command<br>requires you to supply a file specification. |
| SELECT or RETURN | If you are in the Buffer List buffer, selects the<br>buffer you specify. Use the SELECT command as<br>follows to select a buffer without typing the buffer<br>name: enter the SHOW BUFFERS command,<br>move the cursor to the name of the buffer you<br>want to select, and enter the SELECT command.                                                                                                    |

| Command              | Function                                                                                                    |
|----------------------|----------------------------------------------------------------------------------------------------|
| SET BUFFER           | Lets you specify the editing status of the buffer:<br>whether the buffer can be modified or can be<br>written to a file when you exit from EVE.                                                                                                    |
| SHOW                 | Displays information about the buffers you have<br>created during the editing session. If more than<br>one buffer is active in your editing session, the<br>SHOW command displays information about the<br>buffer you are currently editing. For information<br>about the other active buffers, press the Do key. To<br>resume editing, press any other key. |
| SHOW BUFFERS         | Lists the buffers you have created during an editing<br>session. You can move the cursor through the<br>list and specify a particular buffer for viewing by<br>pressing the Select key.                                                                                                    |
| SHOW DEFAULTS BUFFER | Shows information, such as margins, tab stops, direction, mode, and maximum lines, about the EVE system buffer named \$DEFAULTS\$. These are the default settings used when you create new buffers.                                                                                                    |
| SHOW SYSTEM BUFFERS  | Lists the system buffers created by EVE, such as<br>the Message buffer, Help buffer, Insert Here buffer,<br>and \$RESTORE\$ buffer. You can move the cursor<br>through the list and specify a buffer for viewing by<br>pressing the Select key.                                                                                                    |
| WRITE FILE           | Writes the contents of the current buffer to the file<br>associated with the buffer or to the file you specify<br>on the command line without ending the editing<br>session. If the current buffer does not have a file<br>specification associated with it, EVE prompts you<br>for an output file specification. Similar to SAVE<br>FILE.                   |

# 8.18.1. Obtaining Buffer Information

To display more information about the current buffer, enter the SHOW command. The information displayed includes whether the buffer has been modified, in addition to the following:

- Buffer name
- Names of the input, output, and buffer-change journal files
- Current mode and direction
- Number of lines
- Margin and screen-width settings
- Paragraph indent
- WPS word wrap

- Wrap indent
- Tab stop

If more than one buffer is active during an editing session, EVE prompts you to press the Do key to get information about other buffers.

# 8.18.2. Deleting a Buffer

To delete a buffer, enter the DELETE BUFFER command and specify the name of the buffer you want to delete. If the buffer is empty or unmodified, EVE deletes it. If, however, the buffer has been modified, EVE prompts you for a choice. Note that the buffer name must be typed in full; no abbreviations are allowed. If you are viewing a buffer that you want to delete, EVE replaces the buffer with the oldest buffer existing in the editing session.

The following table lists the choices you can enter:

| Keyword     | Effect                                                    |
|-------------|-----------------------------------------------------------|
| DELETE_ONLY | Deletes the specified buffer.                             |
| WRITE_FIRST | Writes out (saves) the specified buffer, then deletes it. |
| QUIT        | Default choice. The buffer is not deleted.                |

In the following example, deletion of the modified buffer MYFILE.TXT is requested:

```
Command: DELETE BUFFER MYFILE.TXT
That's a modified buffer. Type delete_only, write_first, or quit:
```

# 8.18.3. Changing Buffer Status

Use the SET BUFFER command to change the editing status of the buffer; that is, whether the buffer can be modified and whether the buffer will be written to a file after you exit from EVE.

You can specify one of the following SET BUFFER command keywords for each command:

| Keyword      | Effect                                                                                                    |
|--------------|----------------------------------------------------------------------------------------------------|
| MODIFIABLE   | Default setting. The buffer can be modified. Also restores the previous mode of the buffer (insert or overstrike).                                                                                                    |
| READ_ONLY    | The buffer is <i>not</i> saved (written out) on exiting,<br>even if it has been modified (opposite of WRITE).<br>Also sets the buffer to unmodifiable. However, you<br>can set it to modifiable.                                                                    |
| UNMODIFIABLE | The buffer cannot be modified. Also overrides the mode of the buffer (insert or overstrike).                                                                                                    |
| WRITE        | Default setting. The buffer is saved (written<br>out) on exiting if it has been modified (opposite<br>of READ_ONLY). If a buffer is read-only or<br>unmodifiable, SET BUFFER WRITE makes it<br>modifiable and restores its previous mode (insert<br>or overstrike). |

By default, buffer status is set to MODIFIABLE and WRITE, letting you change the contents of a buffer and save the changed buffer in a file.

To change the status of a buffer so that its contents cannot be inadvertently changed, set the buffer to READ\_ONLY (which implies unmodifiable) with the following command:

Command: SET BUFFER READ\_ONLY

To change the status of a buffer so it becomes a temporary storage area (a "scratchpad"), set the buffer to READ\_ONLY and MODIFIABLE with the following commands:

Command: SET BUFFER READ\_ONLY Command: SET BUFFER MODIFIABLE

You then can edit the buffer, but it will not be saved when you exit from EVE.

# 8.18.4. Displaying the Messages Buffer

EVE uses the message window, which appears at the bottom of the screen, to communicate error and informational messages during an editing session. The message window displays the last message in the Messages buffer.

You can display these messages with the BUFFER command. To display the contents of the Messages buffer, press Do and enter the command BUFFER MESSAGES. To return to the buffer you were editing, press Do and enter the BUFFER command followed by the name of the appropriate buffer.

You can also enter the SHOW BUFFERS command to display the buffers you have created and press the Select key to choose a buffer.

# 8.18.5. Editing Multiple Buffers

You can use several buffers if you want to edit more than one file or if you want temporary storage areas for manipulating blocks of text. You can use one of the following commands to create a new buffer: GET FILE or OPEN, OPEN SELECTED, or BUFFER.

## Using the GET FILE Command

To create a new buffer with a file that already exists, enter the GET FILE (or OPEN) command and the name of the file you want to copy to the new buffer. You can use the asterisk (\*) wildcard character as a substitute for all or some of the characters in the file name and file type. You can use the percent sign (%) wildcard character as a substitute for one character in the file name and file type, and you can use the ellipsis ([...]) wildcard as a substitute for a directory specification.

## Using the OPEN SELECTED Command

You can also use the OPEN SELECTED command to create a new buffer as follows:

- 1. Put the cursor on the name of the file you want to open.
- 2. Enter the OPEN SELECTED command.

### Using the BUFFER Command

To put a specific buffer into the current EVE window, enter the BUFFER command and the name of the buffer you want to put in the current window. You cannot use wildcard characters in buffer names.

The asterisk (\*) and percent sign (%) are treated as literal characters in a buffer name. If the buffer you specify does not already exist, EVE creates a new buffer.

If the specified file exists, EVE reads the contents of the file into a new buffer and displays the buffer in the current window. If there is more than one match for a file specification with a wildcard, EVE displays a list of choices in the \$CHOICES\$ buffer and prompts you to provide a more complete file specification. EVE will open the first file it matches if you use a search list or an ellipsis ([...]) wildcard. Otherwise, EVE creates an empty buffer and displays the buffer in the current window.

To change the buffer in the current window, press the Do key, type BUFFER and the name of the buffer you want to display on the screen, and then press the Enter key. If you forget a buffer name, enter the SHOW BUFFERS command to display the names of active buffers in your editing session and specify a buffer with the Select key.

# 8.18.6. Reading Files into EVE

There are four ways to read a file into an EVE buffer:

- Invoke EVE with a file specification.
- Enter the INCLUDE FILE command and the name of the file you want to include. EVE reads the entire contents of the file into the buffer just before the line where the cursor is located. Using the INCLUDE FILE command does not change the name of the buffer on the status line.
- Enter the GET FILE or OPEN command and the name of the file you want to use. Either command creates a new buffer and reads the contents of an existing file into the buffer. The name of the buffer on the status line is the same as the file name you specify with the GET FILE or OPEN command (see *Section 8.18.5, "Editing Multiple Buffers"*).
- Select or find a file name, then enter the OPEN SELECTED command.

# 8.18.7. Writing Files from EVE

To write the contents of the current buffer to a file, enter the WRITE FILE command. You can include a file specification with the WRITE FILE command. If you do not include a file specification, EVE uses the input file specification to write the file. If you created the current buffer with the BUFFER or NEW command, EVE prompts you for a file specification to which it writes the file.

The following example shows how to use the output file associated with the buffer to write a buffer to the file:

```
Command: GET FILE RHYMES.DAT

.

.

Command: WRITE FILE

3 lines written to WORKDISK:[USER]RHYMES.DAT;2
```

# 8.18.8. Using Windows

During an EVE editing session, the buffer you are editing is displayed on the screen in a window. A highlighted status line appears at the bottom of the window identifying the name, current editing mode, and current direction of the buffer.

EVE lets you view more than one window on your terminal screen at the same time. For example, you can have two windows on the terminal screen to view and edit different sections of the same buffer.

Table 8.16, "Keys Used with EVE Windows" describes EVE keys used to create and manipulate windows.

Table 8.16. Keys Used with EVE Windows

| Key or Key Sequence | Function in a Window Environment                                                           |
|---------------------|--------------------------------------------------------------------------------------------|
| GOLD Next Screen    | Puts the cursor in the next (or other) window.<br>Same as the NEXT WINDOW command.         |
| GOLD Prev Screen    | Puts the cursor in the previous (or other) window.<br>Same as the PREVIOUS WINDOW command. |

*Table 8.17, "EVE Window Commands"* describes EVE commands used to create and manipulate windows.

**Table 8.17. EVE Window Commands** 

| Command                     | Function in a Window Environment                                                                                                    |
|-----------------------------|----------------------------------------------------------------------------------------------------|
| DELETE WINDOW               | Deletes the current window, if you are using more than one window.                                                                                                    |
| ENLARGE WINDOW              | Enlarges the current window by a specified number<br>of lines. For example, ENLARGE WINDOW 5<br>enlarges the window by five lines. The adjacent<br>window shrinks accordingly.                                                                                                    |
| NEXT WINDOW or OTHER WINDOW | Puts the cursor in the next (or other) window.                                                                                                    |
| ONE WINDOW                  | Restores the current window as a single, large<br>window. EVE deletes all other windows from the<br>screen. The buffers associated with those windows<br>are not deleted.                                                                                                    |
| PREVIOUS WINDOW             | Puts the cursor in the previous (or other) window.                                                                                                    |
| SET WIDTH                   | <ul> <li>Sets the width of lines displayed on the screen.</li> <li>Specify width as a positive integer. By default, the screen width is your terminal setting (usually 80 columns). If the width is set greater than 80, EVE sets the terminal to 132-column mode for the current editing session. When you exit from EVE, the terminal is restored to the default setting. Setting the width changes the display of text in all windows.</li> </ul> |
| SHIFT LEFT                  | Moves the current window to the left a specified<br>number of columns. You can use the SHIFT LEFT<br>command only to reverse the effect of the SHIFT<br>RIGHT command.                                                                                                    |
| SHIFT RIGHT                 | Moves the current window to the right a specified<br>number of columns, so you can view columns<br>of characters that do not currently appear on the<br>terminal screen.                                                                                                    |
| SHRINK WINDOW               | Shrinks the current window by a specified number<br>of lines. For example, SHRINK WINDOW 5                                                                                                    |

| Command      | Function in a Window Environment                                                                                                    |
|--------------|----------------------------------------------------------------------------------------------------|
|              | shrinks the window by five lines. The adjacent window expands accordingly.                                                                                                    |
| SPLIT WINDOW | Splits the current window, forming two smaller<br>windows. You can divide the window into more<br>than two parts by specifying a number with the<br>command. For example, SPLIT WINDOW 3 splits<br>the window into three windows. |
| TWO WINDOWS  | Same as the SPLIT WINDOW 2 command.                                                                                                    |

# 8.18.9. Viewing Two Sections of One Buffer

To view two sections of a file at the same time, use the SPLIT WINDOW command. EVE splits your screen and creates two identical windows. The cursor maintains its position in the buffer but appears only in the bottom window. The buffer name is the same in both status lines.

Displaying two sections of a long file makes moving text within a file efficient. You can select and remove text from one part of the file and insert it into the other. To move the cursor from one window to the other, enter the NEXT WINDOW command.

To remove the second window from the screen and expand the current window to occupy the whole editing area, press the Do key, enter the command ONE WINDOW, and press the Enter key.

# 8.18.10. Editing Two Buffers

| Step | Task                                                                                                    |
|------|----------------------------------------------------------------------------------------------------|
| 1    | Create two windows on your screen by entering the SPLIT WINDOW command.                                                                                                    |
|      | EVE splits your screen and creates two windows. The cursor maintains its position<br>in the buffer but appears only in the bottom window. The buffer name in each of<br>the highlighted status lines is the same.                  |
| 2    | Use the GET FILE, OPEN, or OPEN SELECTED command to put a second file in the current window.                                                                                                    |
|      | To display a buffer that you created earlier in the editing session in the current<br>window, enter the BUFFER command and the name of the buffer you want to<br>display.                                                          |
|      | Your terminal screen now displays two different buffers. You can select and<br>remove text from one buffer and insert it into the other buffer. To move the cursor<br>from one window to the other, enter the command NEXT WINDOW. |

The following procedure describes how to edit two buffers containing different files:

# 8.19. Creating a Subprocess

You can create a subprocess to switch between an EVE editing session and DCL command level without terminating your editing session. To create a subprocess, enter the SPAWN command. EVE suspends the current editing session and connects your terminal to a new subprocess. The DCL prompt (\$) appears on your terminal screen.

# 8.19.1. Spawning

The most common reasons to spawn a subprocess are to invoke the Mail utility and to run screenoriented programs, although your subprocess can invoke any OpenVMS utility or execute any DCL command.

To return to your editing session, log out of the subprocess by entering the DCL command LOGOUT. EVE resumes the editing session, and the cursor appears in the location it occupied before you spawned the subprocess. You can also supply a DCL command as a parameter to the SPAWN command to create a specific subprocess.

In the following example, the Mail utility is spawned from EVE:

```
[End of file]
Buffer: MAIN | Write | Insert | Forward
Command: SPAWN MAIL
```

The prompt for the Mail utility (MAIL>) appears on the screen. When you exit from Mail, you are automatically logged out of the subprocess and EVE resumes the editing session.

## 8.19.1.1. Spawning to EVE from DCL

Rather than spawn a process to use DCL, you can spawn a process for an EVE editing session and then attach to the parent DCL process to use DCL commands and utilities.

When you want to return to the DCL command level, use the EVE command ATTACH to return to the parent process.

To resume your editing session, reconnect to the editing subprocess by using the DCL command ATTACH with the process name of the subprocess.

In the following example, a subprocess is created using the DCL command SPAWN. The SPAWN command creates the subprocess SMITH\_1. At the subprocess level, EVE is invoked and the editing session is conducted. At the end of the editing session, the ATTACH command is entered and you are returned to DCL. Then, to resume the editing session, the DCL command ATTACH is entered using the process name of the subprocess SMITH\_1:

```
$ SPAWN
%DCL-S-SPAWNED, process SMITH_1 spawned
%DCL-S-ATTACHED, terminal now attached to process SMITH_1
[End of file]
Buffer: MAIN | Write | Insert | Forward
Command: ATTACH SMITH
$ ATTACH SMITH_1
```

# Chapter 9. Sorting and Merging Files

This chapter describes how to use the OpenVMS Sort/Merge utility (SORT/MERGE). The Sort/Merge utility performs two operations:

- Sorts records from one or more input files according to the **fields** you select and generates one reordered output file
- Merges up to 10 (high-performance Sort/Merge utility supports up to 12) input files that have been sorted previously according to the same **key** fields and generates one output file.

Users can also choose the **high-performance Sort/Merge utility**, which provides better performance for most Sort and Merge operations. Refer to *Section 9.1, "High-Performance Sort/Merge"* for information.

This chapter describes:

- High-performance Sort/Merge
- Sorting files
- Specifying collating sequences
- Running Sort as a batch job
- Merging files
- Entering records from a terminal
- Using a Sort/Merge specification file
- Optimizing a Sort or Merge operation
- Summary of Sort/Merge qualifiers

For additional information, see the following:

- For information on commands used in this chapter, refer to the VSI OpenVMS DCL Dictionary: A–M and VSI OpenVMS DCL Dictionary: N–Z.
- For information on how a system manager can improve efficiency when using the Sort/Merge utility, refer to the VSI OpenVMS System Manager's Manual, Volume 1: Essentials.

# 9.1. High-Performance Sort/Merge

Users can also choose the high-performance Sort/Merge utility, which provides better performance for most Sort and Merge operations.

The high-performance Sort/Merge utility uses the same command line interface as SORT/MERGE. Any differences between the high-performance Sort/Merge utility and SORT/MERGE are noted throughout this chapter.

Use the SORTSHR logical to select the high-performance Sort/Merge utility. Define SORTSHR to point to the high-performance sort executable in SYS\$LIBRARY as follows:

```
$ DEFINE SORTSHR SYS$LIBRARY:HYPERSORT.EXE
```

To return to SORT/MERGE, deassign SORTSHR. The SORT/MERGE utility is the default if SORTSHR is not defined.

#### Note

Memory allocation differences may limit the high-performance Sort/Merge utility's ability to perform the same number of concurrent sort operations as the Sort/Merge utility can perform in the same amount of virtual memory.

If this situation occurs, you can either increase the amount of virtual memory that is available to the process, or reduce the working set extent. For information on using system parameters to change the amount of virtual memory or reduce the working set extent, refer to the VSI OpenVMS System Management Utilities Reference Manual.

The behavior of the high-performance Sort/Merge utility is the same as SORT/MERGE, except as shown in *Table 9.1, "High-Performance Sort/Merge: Differences in Behavior"*.

If you attempt to use an unsupported qualifier or assign an unsupported value to a qualifier, the high-performance Sort/Merge utility generates an error.

| Feature                  | High-Performance Sort/Merge Behavior                                                                                                    |
|--------------------------|----------------------------------------------------------------------------------------------------|
| Key data types           | The H-FLOATING and ZONED decimal data types are not supported.                                                                                                    |
|                          | The size of a BINARY data type key must be 1, 2, 4, or 8 bytes. A 16-byte binary key is not supported. Implementation of this feature is deferred to a future OpenVMS release.                                                                                                    |
| Collating sequences      | The National Character Set (NCS) collating<br>sequences are not supported. Implementation<br>of this feature is deferred to a future<br>OpenVMS release. Do not specify the name<br>of an NCS collating sequence for the /<br>COLLATING_SEQUENCE qualifier. The ASCII,<br>EBCDIC, and MULTINATIONAL collating<br>sequences are supported. The default is ASCII.<br>You cannot define or modify your own collating<br>sequence through the use of a specification file.<br>Implementation of this feature is deferred to a |
| Specification files      | future OpenVMS release.Specification files are not supported.Implementation of this feature is deferred to<br>a future OpenVMS release. Do not use the /<br>SPECIFICATION qualifier.                                                                                                    |
| Internal sorting process | Only the record sort process is supported.<br>Implementation of this feature is deferred to<br>a future OpenVMS release. You can specify /<br>PROCESS=RECORD or omit the /PROCESS                                                                                                    |

Table 9.1. High-Performance Sort/Merge: Differences in Behavior

| Feature                         | High-Performance Sort/Merge Behavior                                         |
|---------------------------------|------------------------------------------------------------------------------|
|                                 | qualifier. The TAG, ADDRESS, and INDEX                                       |
|                                 | values for the /PROCESS qualifier are not                                    |
|                                 | supported.                                                                   |
| Statistical summary information | The following statistics are currently supported:                            |
|                                 | Records read                                                                 |
|                                 | Records sorted                                                               |
|                                 | Records output                                                               |
|                                 | Input record length                                                          |
|                                 | The following statistics are unavailable:                                    |
|                                 | Internal length                                                              |
|                                 | Output record length                                                         |
|                                 | Sort tree size                                                               |
|                                 | Number of initial runs                                                       |
|                                 | Maximum merge order                                                          |
|                                 | Number of merge passes                                                       |
|                                 | Work file allocation                                                         |
|                                 | Full implementation of this feature is deferred to a future OpenVMS release. |

# 9.2. Sorting Files

To sort files, use the DCL command **SORT**. Specify the names of the files to be sorted, separated by commas, followed by the name of the ordered output file to be created.

Optionally, you can specify a key for each field on which you want to sort. Each key includes the following information:

- Starting position of the key field in a record (required)
- Size of the key (required)
- Data type of the key
- Order in which the records are sorted
- Priority of the key

If you do not specify any keys, Sort assumes there is only one key and that this key field:

- Begins in the first position of a record
- Includes the entire record
- Contains character data
- Is sorted in ascending order

The following two examples use the default key.

- 1. In this example, the file NAMES.LST is sorted in ascending order:
  - \$ SORT NAMES.LST BYNAME.LST

This command creates the ordered output file BYNAME.LST, as shown in *Figure 9.1*, "List Sorted in Ascending Order".

#### Figure 9.1. List Sorted in Ascending Order

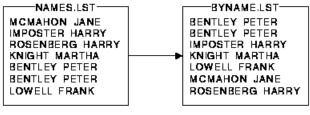

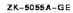

2. In this example, the files NAMES.LST and NAMES2.LST are sorted into the ordered output file BYNAME.LST. Sort treats the files as if they were one large file:

\$ SORT NAMES.LST, NAMES2.LST BYNAME.LST

See Section 9.9, "Summary of Sort/Merge Qualifiers" for a complete list of SORT qualifiers.

# 9.2.1. Defining a Key

Use the **/KEY** qualifier to define a key. When specifying multiple keys, use a separate **/KEY** qualifier for each key.

Table 9.2, "/KEY Qualifier Values" describes the five elements that comprise a key.

| Table 9.2. /KEY | Qualifier | Values |  |
|-----------------|-----------|--------|--|
|-----------------|-----------|--------|--|

| Key Element             | Value      | Description                                                                                                    |                                                                                                    |                                                      |
|-------------------------|------------|----------------------------------------------------------------------------------------------------|----------------------------------------------------------------------------------------------------|------------------------------------------------------|
| Key position            | POSITION:n | The position of the first byte of the key field within the record. The first byte in a record is position 1. POSITION: <i>n</i> is required. |                                                                                                    |                                                      |
| Key size SIZE: <i>n</i> |            | for floating-po<br>The data type<br>what values an<br>following table                                                                        | the key field. SIZE: <i>n</i> is<br>bint data.<br>you specify for the key<br>re acceptable when speci<br>e lists the possible value<br>units used to specify the | determines<br>ifying size. The<br>s for each type of |
|                         |            | Data                                                                                                    | Valid Range                                                                                                    | Units                                                |
|                         |            | Character                                                                                                    | 1 through 32,767                                                                                                    | Characters                                           |
|                         |            | Binary                                                                                                    | 1, 2, 4, 8, or 16<br>(for the high-<br>performance<br>Sort/Merge<br>utility, the size of<br>a binary data type<br>key must be 1,<br>2, 4, or 8 bytes;            | Bytes                                                |

| Key Element | Value          | Description                                                                                                    |                                                                                        |                 |
|-------------|----------------|----------------------------------------------------------------------------------------------------|----------------------------------------------------------------------------------------|-----------------|
|             |                |                                                                                                    | support of a 16-<br>byte binary key<br>is deferred to a<br>future OpenVMS<br>release). |                 |
|             |                | Decimal                                                                                                    | 1 through 31                                                                           | Digits          |
|             |                | Floating-point                                                                                                    | No value is necess                                                                     | sary.           |
|             |                |                                                                                                    | , if the decimal sign<br>at byte is not counted                                        |                 |
|             |                |                                                                                                    | key that extends beyo<br>eats the missing chara                                        |                 |
| Data type   | CHARACTER      | Character data. C                                                                                                    | Character data. CHARACTER is the default data type.                                    |                 |
|             | BINARY         | Binary data.                                                                                                    |                                                                                        |                 |
|             |                | SIGNED – Signed binary or decimal data. SIGNED is the default for binary and decimal data.                                                   |                                                                                        |                 |
|             |                | UNSIGNED – Unsigned binary or decimal data.                                                                                                  |                                                                                        |                 |
|             | F_FLOATING     | F_FLOATING format data.                                                                                                    |                                                                                        |                 |
|             | D_FLOATING     | D_FLOATING format data.                                                                                                    |                                                                                        |                 |
|             | G_FLOATING     | G_FLOATING format data.                                                                                                    |                                                                                        |                 |
|             | H_FLOATING     | ATING On VAX systems, H_FLOATING format dat<br>currently supported by the high-performance<br>utility.                                       |                                                                                        |                 |
|             | S_FLOATING     | On Alpha system                                                                                                    | ns, IEEE S_FLOATII                                                                     | NG format data. |
|             | T_FLOATING     | On Alpha systems, IEEE T_FLOATING format data.                                                                                               |                                                                                        |                 |
|             | DECIMAL        | Decimal data.                                                                                                    |                                                                                        |                 |
|             |                |                                                                                                    | N – Trailing sign de<br>N is the default for c                                         |                 |
|             |                | LEADING_SIGN – Leading sign decimal data. The leading sign must be in the first position of the field ar the field must be left zero padded. |                                                                                        |                 |
|             |                | OVERPUNCHED_SIGN – Overpunched decimal data<br>OVERPUNCHED_SIGN is the default for decimal dat                                               |                                                                                        |                 |
|             |                | SEPARATE_SIC                                                                                                    | GN – Separate sign d                                                                   | ecimal data.    |
|             | ZONED          |                                                                                                    | ata. Not currently su<br>e Sort/Merge utility.                                         | pported by the  |
|             | PACKED_DECIMAL | Packed decimal data.                                                                                                    |                                                                                        |                 |
| Sort order  | ASCENDING      |                                                                                                    | g operation in ascen<br>ASCENDING is the                                               |                 |

| Key Element  | Value            | Description                                                                                                    |
|--------------|------------------|----------------------------------------------------------------------------------------------------|
|              | DESCENDING       | Orders the sorting operation in descending alphabetical or numerical order.                                                                              |
| Key priority | NUMBER: <i>n</i> | Specifies the order of priority of each key if you do not<br>list multiple keys in the order of their priority. A value of<br>1 to 255 can be specified. |

If the data in the key fields is not character data, you must specify the data type. The following data types are recognized by the Sort/Merge utility:

| BINARY, [SIGNED]                                   |
|----------------------------------------------------|
| BINARY, UNSIGNED                                   |
| CHARACTER                                          |
| DECIMAL, LEADING_SIGN, SEPARATE_SIGN [SIGNED]      |
| DECIMAL, LEADING_SIGN, [OVERPUNCHED_SIGN, SIGNED]  |
| DECIMAL [,SIGNED, TRAILING_SIGN, OVERPUNCHED_SIGN] |
| DECIMAL, [TRAILING SIGN], SEPARATE_SIGN, [SIGNED]  |
| DECIMAL, UNSIGNED                                  |
| D_FLOATING                                         |
| F_FLOATING                                         |
| G_FLOATING                                         |
| H_FLOATING                                         |
| S_FLOATING, IEEE (Alpha systems only)              |
| T_FLOATING, IEEE (Alpha systems only)              |
| PACKED_DECIMAL                                     |
| ZONED                                              |
|                                                    |

The items in brackets are defaults and need not be specified.

#### Note

For decimal string data, the Sort/Merge utility reports an invalid digit in the input string differently for VAX and Alpha systems. On VAX systems, you receive a message that the invalid digit (or reserved operand) is converted to a valid decimal string for comparison purposes. On Alpha systems, Sort/Merge performs the same conversion but does not display a message. In both cases, the data from the input file is written to the output file without change.

In *Figure 9.2, "Record Fields in a List"*, each record in the file EMPLOYEE.LST consists of three fields: (1) a department name, (2) an account number, and (3) an employee name.

#### Figure 9.2. Record Fields in a List

| EMPLOYEE.LST |      |                 |  |
|--------------|------|-----------------|--|
| 0            | 9    | 3               |  |
| BST          | 7828 | MCMAHON JANE    |  |
| ADM          | 7933 | IMPOSTER HARRY  |  |
| ADM          | 7933 | ROSENBERG HARRY |  |
| COM          | 8102 | KNIGHT MARTHA   |  |
| ANS          | 8042 | BENTLEY PETER   |  |
| ANS          | 5243 | BENTLEY PETER   |  |
| BIO          | 7951 | LOWELL FRANK    |  |
|              |      |                 |  |

ZK-5056A-GE

The following examples illustrate how to sort the records in EMPLOYEE.LST both with, and without, a key field:

1. In this example, EMPLOYEE.LST is sorted by account number, using the /KEY qualifier to describe the account number field:

```
$ SORT/KEY=(POSITION:5,SIZE:4,DECIMAL) EMPLOYEE.LST BILLING1.LST
```

This command specifies that the key field (the account number) starts in position 5, is 4 characters long, contains decimal data, and should be sorted in ascending order (the default). *Figure 9.3, "Sorting by Key Field"* shows the results of this Sort operation.

Figure 9.3. Sorting by Key Field

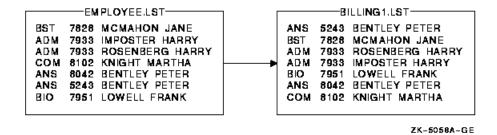

2. This example shows how to sort the file EMPLOYEE.LST without specifying a key field:

\$ SORT EMPLOYEE.LST BYDEPT.LST

Because no key is specified, Sort assumes the default characteristics. *Figure 9.4*, "Sorting with Default Key Records" shows the result of this Sort operation.

#### Figure 9.4. Sorting with Default Key Records

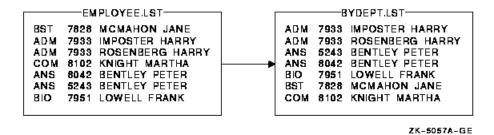

Sort treats each record in EMPLOYEE.LST as one key of character data. In this example, each record includes a department name, an account number, and an employee name. If Sort finds a duplicate department name, it sorts the names by account number. If it then finds a duplicate account number, it sorts by employee name. Note that the account number is part of the record. Unless you specify otherwise, it is treated as character data.

## 9.2.2. Multiple Key Fields

You can sort with more than one key (up to a limit of 255 keys). You can specify multiple keys in order of their priority with the primary key first, the secondary key next, and so on. Alternately, you can specify a key's priority using NUMBER:*n*. Each key can be ascending or descending.

In the following example, the file EMPLOYEE.LST is sorted by the employee name key first and then (where there are identical names), by the account number:

\$ SORT /KEY=(POSITION:10,SIZE:15,CHARACTER) \_\$ /KEY=(POSITION:5,SIZE:4,DECIMAL) EMPLOYEE.LST BILLING2.LST

Figure 9.5, "Sorting with Multiple Key Fields" shows the results of this Sort operation.

#### Figure 9.5. Sorting with Multiple Key Fields

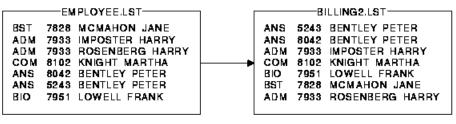

ZK-5059A-GE

In the following example, records are sorted first by the department name in descending order, then by the employee name in ascending order:

\$ SORT/KEY=(POSITION:1,SIZE:3,DESCENDING) -\_\$ /KEY=(POSITION:10,SIZE:15) -\_\$ EMPLOYEE.LST BILLING3.LST

*Figure 9.6, "Sorting with Multiple Key Fields (Ascending and Descending Order)"* shows the results of this Sort operation.

Figure 9.6. Sorting with Multiple Key Fields (Ascending and Descending Order)

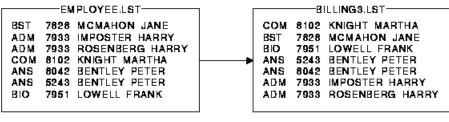

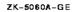

# 9.2.3. Identical Key Fields

By default, Sort/Merge keeps records with identical key fields but does not necessarily maintain the same order in which they appeared in the input file. To control the way in which records with identical keys are sorted, specify one of the following qualifiers:

• /STABLE

Maintains the input order of records with identical keys. If you use this qualifier when sorting multiple input files, on output, records with equal keys in the first file precede those from the second file and so on.

• /NODUPLICATES

Retains only one copy of records with identical keys. If you want to specify which duplicate record to keep, invoke Sort at the program level and specify an equal-key routine.

The /STABLE and /NODUPLICATES qualifiers are incompatible. You cannot specify both qualifiers on the same command line.

In the following example, records with duplicate account numbers are eliminated from the file EMPLOYEE.LST:

\$ SORT /KEY=(POSITION:5,SIZE:4)/NODUPLICATES EMPLOYEE.LST BUDGET.LST

Figure 9.7, "Sorting with Identical Key Fields" shows the results of this Sort operation.

#### Figure 9.7. Sorting with Identical Key Fields

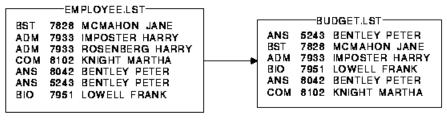

ZK-5061 A-GE

# 9.2.4. Noncharacter Data

If you sort records that contain items other than character data, specify the data type of each key. In addition, take care in calculating starting positions and sizes because the items being compared can occupy more than 1 byte.

If you are sorting a file that contains 20 characters followed by 3 floating-point numbers in F\_floating format, the positions are as follows:

- The character data occupies positions 1 to 20 (20 characters).
- The first F\_floating-point number occupies positions 21 to 24.
- The second F\_floating-point number occupies positions 25 to 28.
- The third F\_floating-point number occupies positions 29 to 32.

To sort the file by the third floating-point number, specify the key field as follows:

\$ SORT/KEY=(POSITION:29,F\_FLOATING) STATS.RAW STATS.SOR

You do not need to specify the size of the floating-point number because it is fixed at four bytes.

# 9.2.5. Output File Organization

By default, Sort produces an output file with the same file organization as that of the first input file. To specify a different output file organization, include one of the following qualifiers after the output file specification on the Sort command line:

• /FORMAT (record format)

When you use this output qualifier, you can define the file record format, length, and block size.

• /INDEXED\_SEQUENTIAL

Using this qualifier, you can define the output to have **indexed sequential file** organization. If you specify indexed sequential as the output file organization, you must also do the following:

- Before you perform the Sort operation, create an empty file to be used as the output file. Sort requires an output file that already exists and is empty.
- Include the /OVERLAY qualifier after the name of the output file on the SORT command line. The /OVERLAY qualifier indicates the existing file is to be overlaid with the sorted records of the input file.
- /RELATIVE

Using this qualifier, you can define the output to have relative file organization.

• /SEQUENTIAL

Using this qualifier, you can define the output to have sequential file organization.

In the following example, a sequential file is produced after the indexed sequential file EMPLOYEE.LST is sorted:

```
$ SORT/KEY=(POSITION:10,SIZE:15) -
_$ EMPLOYEE.LST BYNAME.LST/SEQUENTIAL
```

# 9.2.6. Sorting Process

Sort arranges files using one of the internal processes: record, tag, address, or indexed. The highperformance Sort/Merge utility supports only the record process. Implementation of tag, address, and index processes is deferred to a future OpenVMS release. The process you specify can affect the efficiency of the Sort operation. Refer to *Section 9.8, "Optimizing a Sort or Merge Operation"* for information about optimizing a Sort or Merge operation.

The following table describes the four types of process. Use the /PROCESS=*type* qualifier to specify the sort process.

| Sort Process | type   | Description                                                                                                    |
|--------------|--------|----------------------------------------------------------------------------------------------------|
| Record       | RECORD | Keeps records intact while sorting and produces an output file consisting of complete records. Record is the default sorting process.                                                                                                 |
| Tag          | TAG    | Sorts the key fields only and then rereads the input file to<br>produce an output file of complete records. The net result is<br>the same as for a complete record sort.                                                              |
|              |        | A tag sort is useful if disk space is low because it typically<br>uses less work file space during the sorting. In most cases, a<br>tag sort is slower than a record sort because it requires extra<br>time to reread the input file. |
|              |        | Sorts the key fields only and produces an output file that is an index of <b>record file addresses (RFAs)</b> in binary format.                                                                                                    |
|              |        | An address sort is faster than a record sort but you must write<br>a program to associate the record addresses with the records<br>of the input file.                                                                                 |
| Indexed      | INDEX  | Sorts the key fields only and produces an output file of keys and RFAs (in binary format).                                                                                                    |
|              |        | As with an address sort, an index sort is faster than a record<br>sort, but you must write a program to associate the record<br>addresses with the records of the input file.                                                         |

# 9.3. Specifying a Collating Sequence

Characters are sorted according to a **collating sequence**. For files that contain character data, you can use the /COLLATING\_SEQUENCE=*sequence* qualifier to specify the collating sequence. The following table describes the collating sequence options:

| Collating Sequence | sequence | Description                                                                                                    |
|--------------------|----------|----------------------------------------------------------------------------------------------------|
| ASCII              | ASCII    | The default collating sequence for character data.<br>The ASCII sequence orders numbers (0 to 9) first,<br>then uppercase letters (A to Z), and then lowercase<br>letters (a to z). |
| EBCDIC             | EBCDIC   | Generates an output file that is ordered in<br>EBCDIC sequence. The data remains in the ASCII<br>representation. The EBCDIC sequence orders                                         |

| Collating Sequence                 | sequence                | Description                                                                                                    |
|------------------------------------|-------------------------|----------------------------------------------------------------------------------------------------|
|                                    |                         | lowercase letters (a to z) first, then uppercase<br>letters (A to Z), and then numbers (0 to 9).                                                                                                    |
| DEC Multinational<br>character set | MULTINATIONAL           | The multinational collating sequence collates<br>characters according to the DEC Multinational<br>character set (refer to <i>Appendix A, "Character</i><br><i>Sets"</i> ). In the MULTINATIONAL character<br>sequence, characters are ordered according to the<br>following rules:                                                                                                    |
|                                    |                         | • All diacritical forms of a character are given<br>the collating value of the character (A', A", A`<br>collate as A).                                                                                                    |
|                                    |                         | • Lowercase characters are given the collating value of their uppercase equivalents (a collates as A, a" collates as A").                                                                                                    |
|                                    |                         | • If two strings compare as equal, tie-breaking is<br>performed. The strings are compared to detect<br>differences due to diacritical marks, ignored<br>characters, or characters that collate as equal<br>although they are actually different. If strings<br>still compare as equal, another comparison<br>is done based on the numeric codes of the<br>characters. In this final comparison, lowercase<br>characters are ordered before uppercase. |
| National character set<br>(NCS)    | Collating sequence name | The named collating sequence must be defined<br>in an NCS library. For more information, see the<br><i>OpenVMS National Character Set Utility Manual</i> .                                                                                                    |
|                                    |                         | The high-performance Sort/Merge utility does not<br>support the National Character Set (NCS) collating<br>sequences. Support for NCS collating sequences is<br>deferred to a future OpenVMS release.                                                                                                    |
| User-defined sequence              | (sequence-string)       | Specifies a user-defined collating sequence. User-<br>defined collating sequences are supported only<br>through specification files and not through the<br>command line interface.                                                                                                    |
|                                    |                         | The high-performance Sort/Merge utility does not<br>support user-defined collating sequences. Support<br>for user-defined collating sequences is deferred to a<br>future OpenVMS release.                                                                                                    |
|                                    |                         | Define a collating sequence by specifying a string<br>of single or double characters or ranges of single<br>characters. A double character is any set of two<br>single characters collated as if they were one<br>character. For example, "CH" can be defined to<br>collate as "C". This string should be enclosed in<br>parentheses.                                                                                                    |

| Collating Sequence | sequence | Description                                                                                                    |  |
|--------------------|----------|----------------------------------------------------------------------------------------------------|--|
|                    |          | You can also represent characters by their corresponding octal, decimal, or hexadecimal values using the radix operators: %O, %D, %X.                                                                                        |  |
|                    |          | You must observe the following rules when defining your collating sequence:                                                                                                    |  |
|                    |          | • Enclose characters in quotation marks ("").                                                                                                    |  |
|                    |          | • Separate each character and character range with a comma (,), and enclose the entire list in parentheses.                                                                                                    |  |
|                    |          | • Give all the characters appearing in the character keys in the Sort or Merge operation a collating value. Any character not given a collating value will be ignored unless the FOLD or MODIFICATION options are specified. |  |
|                    |          | • Do not define a character more than once.                                                                                                    |  |
|                    |          | • Do not specify the null character by using quotation marks (""). Instead, use a radix operator such as %X0.                                                                                                    |  |
|                    |          | • Specify quotation marks by enclosing them within another set of quotation marks ("" "") or by using a radix operator.                                                                                                    |  |
|                    |          | The following string defines a collating sequence in which the double character LL collates as a single character between L and M.                                                                                           |  |
|                    |          | ("A"-"L","LL","M"-"Z")                                                                                                    |  |

#### Note

Exercise caution when using the multinational collating sequence to sort or merge files for further processing. Sequence-checking procedures in most programming languages compare numeric characters. Normal sequence checking does not work because the multinational sequence is based on actual graphic characters, not the codes representing those characters.

The following examples demonstrate the creation of user-defined collating sequences for use in specification files. See *Section 9.7, "Using a Sort/Merge Specification File"* for information about specification files.

/COLLATING\_SEQUENCE=(SEQUENCE=ASCII, IGNORE=("-", " "))

This /COLLATING\_SEQUENCE qualifier with an IGNORE option specified results in the following fields being compared as equal before tie breaking:

252-3412

```
252 3412
2523412
```

2. /COLLATING\_SEQUENCE=(SEQUENCE=("A"-"L","LL","M"-"R","RR","S"-"Z"))

This /COLLATING\_SEQUENCE qualifier defines a sequence in which the double character LL collates as a single character between L and M, and the double character RR collates as a single character between R and S. These double characters would otherwise appear in their usual alphabetical order. By default, this user-defined sequence does not define any other characters, such as lowercase a to z.

# 9.4. Running Sort as a Batch Job

Batch jobs are programs or DCL command procedures that run independently of your current session. If you are sorting large files, consider submitting the Sort operation as a batch job because the sort will require some time. See *Chapter 16, "Understanding Processes and Batch Jobs", Chapter 13, "Introduction to Command Procedures",* and *Chapter 14, "Advanced Programming with DCL"* for more information about batch jobs and command procedures.

## 9.4.1. Command Procedures

Specify the SORT command in your command procedure just as you would write it on the screen. If your default directory does not contain the files to be sorted, explicitly set your default directory in the command procedure or include the directory in the command file specifications.

The following example submits the DCL command procedure SORTJOB.COM as a batch job. The text of the command procedure is shown following the command line:

```
$ SUBMIT SORTJOB
! SORTJOB.COM
!
$ SET DEFAULT [USER.PER] ! Set default to location of input files
$ SORT/KEY=(POSITION:10,SIZE:15) EMPLOYEE.LST BYNAME.LST
$ TYPE BYNAME.LST
$ EXIT
```

## 9.4.2. Including Input Records

You can include the input records in the batch job by placing them after the SORT command with one record per line. Individual sort records can be longer than one line.

As with terminal input of records, specify the input file parameter as SYS\$INPUT. Use the /FORMAT qualifier to specify the record size in bytes and the approximate file size in blocks. Approximately six 80-character lines equal one block.

The following example demonstrates including input records in a command procedure:

```
$ SUBMIT SORTJOB
! SORTJOB.COM
!
$ SET DEFAULT [USER.PER]
```

```
$ SORT/KEY=(POSITION:10,SIZE:15) -
SYS$INPUT-
/FORMAT=(RECORD_SIZE:24,FILE_SIZE:10) -
BYNAME.LST
$ DECK
BST 7828 MCMAHON JANE
ADM 7933 ROSENBERG HARRY
COM 8102 KNIGHT MARTHA
ANS 8042 BENTLEY PETER
BIO 7951 LOWELL FRANK
$ EOD
```

# 9.5. Merging Files

The MERGE command combines up to 10 (the high-performance Sort/Merge utility supports up to 12) sorted files into one ordered output file. You can merge input files that have the same format and have been sorted by the same key fields.

By default, Merge checks the sequence of the records in the input files to be sure they are in order. Specify the /NOCHECK\_SEQUENCE qualifier if you do not want Merge to check the order. If you specify the /CHECK\_SEQUENCE qualifier and a record is out of order (for example, if you have not sorted one of the input files), Merge reports the following error:

%SORT-W-BAD\_ORDER, merge input is out of order

You can use the same qualifiers with the MERGE command as you use with the SORT command with two exceptions:

- You cannot specify a process (/PROCESS) for a Merge operation.
- The /CHECK\_SEQUENCE qualifier is used only for a merge operation.

In the following example, the files BYNAME1.LST and BYNAME2.LST have already been sorted by employee name in ascending order. The command shown merges them:

\$ MERGE BYNAME1.LST, BYNAME2.LST BYNAME3.LST

The output file BYNAME3.LST contains all the records from both files, BYNAME1.LST and BYNAME2.LST, as shown in the following figure:

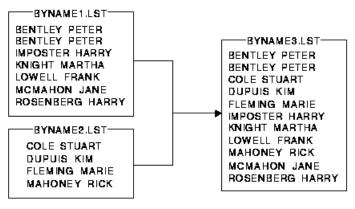

ZK-5062A-GE

# 9.5.1. Sorted Files

To merge files that are sorted using a specific key, you must specify the same key with the /KEY qualifier on the MERGE command line.

If you do not specify a key, Merge uses the default key described in Section 9.2, "Sorting Files".

In the following example, the files BILLING1.LST and BILLING4.LST were sorted by account number (/KEY=POSITION:5,SIZE:4,DECIMAL). To merge the files into the output file MAILING.LST, enter the following command line:

```
$ MERGE/KEY=(POSITION:5,SIZE:4,DECIMAL) -
$ BILLING1.LST,BILLING4.LST MAILING.LST
```

The results of the merge are as follows:

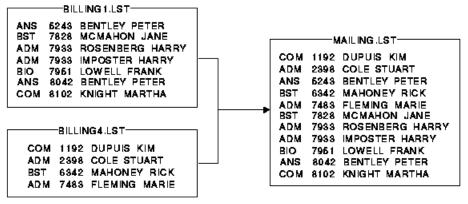

ZK-5063A-GE

If you want to merge files that you know are in sorted order, you can prevent sequence checking by specifying the /NOCHECK\_SEQUENCE qualifier.

# 9.5.2. Identical Key Fields

As with a Sort operation, when input files contain records with identical key fields, Merge does not necessarily maintain the same order in which the records had appeared in the input file. To maintain the input order of records with identical keys, specify the /STABLE qualifier on the MERGE command line. To retain only one copy of records with identical keys, specify the /NODUPLICATES qualifier.

# 9.6. Entering Records from a Terminal

Records that you want to sort or merge do not have to be in a file. You can enter the records directly from the terminal as you enter the SORT or MERGE command. The following table describes the procedure:

| Step | Task                                                                                                    |
|------|----------------------------------------------------------------------------------------------------|
| 1    | Specify SYS\$INPUT as the input file on the SORT or MERGE command line.                                                                          |
|      | Use the input file qualifier /FORMAT to specify the size of the longest record, in bytes, and the approximate size of the input file, in blocks. |

| Step | Task                                         |
|------|----------------------------------------------|
| 2    | Enter the input records on successive lines. |
|      | End each record by pressing Return.          |
| 3    | Press Ctrl/Z to end the file.                |

The following example demonstrates a Sort operation in which the input records to be sorted are entered directly from the terminal:

```
$ SORT/KEY=(POSITION:8,SIZE:15) -
_$ SYS$INPUT/FORMAT=(RECORD_SIZE:24,FILE_SIZE:10) BYNAME.LST
BST 7828 MCMAHON JANE
ADM 7933 ROSENBERG HARRY
COM 8102 KNIGHT MARTHA
ANS 8042 BENTLEY PETER
BIO 7951 LOWELL FRANK
```

This sequence of commands creates the output file BYNAME.LST, which contains the sorted records.

# 9.7. Using a Sort/Merge Specification File

Sort/Merge allows you to maintain sort definitions and to specify more complex sort criteria in **specification files**. The high-performance Sort/Merge utility does not support specification files. Implementation of this feature is deferred to a future OpenVMS release. You can use any standard editor, or the DCL CREATE command to create a specification file.

A Sort/Merge specification file allows you to:

- Select records to be included in the Sort/Merge operation
- Reformat the records in the output file
- Use conditional keys or data
- Specify multiple record formats
- Create or modify a collating sequence
- Reassign work files
- Store frequently used Sort/Merge operations

After you complete the specification file, specify the file name using the /SPECIFICATION qualifier. The default file type for a specification file is .SRT.

Each command in the specification file should start with a slash (/). Continuation characters are not required if a command spans more than one line.

#### Note

Many of the qualifiers used in the specification file are similar to the DCL qualifiers used in the Sort/ Merge command line. Note, however, that the syntax of these qualifiers can be different. For example, the /KEY qualifier at DCL level has different syntax than the /KEY qualifier in the specification file. See *Section 9.9.3, "Specification File Qualifiers"* for a summary of the specification file qualifiers. Any DCL command qualifiers that you specify on the command line override corresponding entries in the specification file. For example, if you specify the /KEY qualifier in the DCL command line, Sort/ Merge ignores the /KEY clause in the specification file.

Generally, there is no required order in which you must specify the qualifiers in a specification file. However, the order becomes significant in the following cases:

- Sorting by more than one key field if you do not specify the NUMBER: *n* key element
- Describing the output format
- Defining multiple record types

When you specify the FOLD, MODIFICATION, and IGNORE keywords with the / COLLATING\_SEQUENCE qualifier, you should specify all MODIFICATION and IGNORE clauses before any FOLD clauses. See *Section 9.9.3, "Specification File Qualifiers"* for more information about the /COLLATING\_SEQUENCE qualifier.

You can include comments in your specification file by beginning each comment line with an exclamation point (!). Unlike DCL command lines, specification files do not need hyphens (-) to continue the line.

# **Examples**

1. This is an example of a specification file that can be used to sort negative and positive data in ascending order:

```
! Specification file for sorting negative and positive data
! in ascending order
! /FIELD=(NAME=SIGN,POS:1,SIZ:1) ①
/FIELD=(NAME=AMT,POS:2,SIZ:4) ②
/CONDITION=(NAME=CHECK1, ③ TEST=(SIGN EQ "-"))
/CONDITION=(NAME=CHECK2, ④ TEST=(SIGN EQ " "))
/INCLUDE=(CONDITION=CHECK1, ⑤ KEY=(AMT,DESCENDING), DATA=SIGN, DATA=AMT)
/INCLUDE=(CONDITION=CHECK2, ⑥ KEY=(AMT,ASCENDING), DATA=SIGN, DATA=AMT)
```

As you examine the specification file, note the following:

- This command line defines a field that begins in byte 1 of the record and is 1 byte long. It assigns the field the name SIGN.
- This command line defines a field that begins in byte 2 of the record and is 4 bytes long. It assigns the field the name AMT.
- This is a condition statement. If there is a negative sign (–) in the SIGN byte, the CHECK1 condition is met.
- This is a condition statement. If the SIGN byte is blank, the CHECK2 condition is met.
- If the condition CHECK1 is met, then the record is sorted in descending order.
- If the condition CHECK2 is met, then the record is sorted in ascending order.

*Figure 9.8, "Output from Using a Specification File"* shows the result of using the specification file on an input file named BALANCES.LIS.

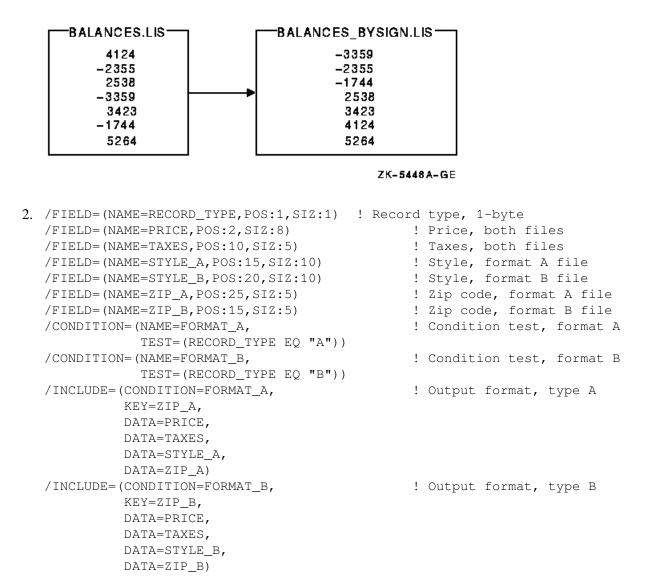

#### Figure 9.8. Output from Using a Specification File

In this example, two input files from two different branches of a real estate agency are sorted according to the instructions specified in a specification file. The records in the first file that begin with an A in the first position have this format:

|A|PRICE|TAXES|STYLE|ZIP| 1 2 10 15 25

The records in the second file that begin with a B in the first position and have the style and zip code fields reversed, are as follows:

|B|PRICE|TAXES|ZIP|STYLE| 1 2 10 15 20

To sort these two files on the zip code field in the format of record A, first define the fields in both records with the /FIELD qualifiers. Then, specify a test to distinguish between the two types of records with the /CONDITION qualifiers. Finally, the /INCLUDE qualifiers change the record format of type B to record format of type A on output.

Note that, if you specify either key or data fields in an /INCLUDE qualifier, you must explicitly specify all the key and data fields for the Sort operation in the /INCLUDE qualifier.

Also note that records that are not type A or type B are omitted from the sort.

```
3. /COLLATING_SEQUENCE= (SEQUENCE=
    ("AN","EB","AR","PR","AY","UN","UL",
    "UG","EP","CT","OV","EC","0"-"9"),
    MODIFICATION=("'"="19"),
    FOLD)
```

This /COLLATING\_SEQUENCE qualifier specifies a user-defined sequence that gives each month a unique value in chronological order. For example, if you want to order a file called SEMINAR.DAT according to the date, the file SEMINAR.DAT would be set up as follows:

```
16 NOV 1983 Communication Skills
05 APR 1984 Coping with Alcoholism
11 Jan '84 How to Be Assertive
12 OCT 1983 Improving Productivity
15 MAR 1984 Living with Your Teenager
08 FEB 1984 Single Parenting
07 Dec '83 Stress - Causes and Cures
14 SEP 1983 Time Management
```

The primary key is the year field; the secondary key is the month field. Because the month field is not numeric and you want the months ordered chronologically, you must define your own collating sequence. You can do this by sorting on the second two letters of each month–in their chronological sequence–giving each month a unique key value.

The MODIFICATION option specifies that the apostrophe (') be equated to 19, thereby allowing a comparison of '83 and 1984. The FOLD option specifies that uppercase and lowercase letters are treated as equal.

The output from this Sort operation appears as follows:

| 14 | SEP | 1983        | Time Management           |
|----|-----|-------------|---------------------------|
| 12 | OCT | 1983        | Improving Productivity    |
| 16 | NOV | 1983        | Communication Skills      |
| 07 | Dec | <b>'</b> 83 | Stress - Causes and Cures |
| 11 | Jan | <b>'</b> 84 | How to Be Assertive       |
| 08 | FEB | 1984        | Single Parenting          |
| 15 | MAR | 1984        | Living with Your Teenager |
| 05 | APR | 1984        | Coping with Alcoholism    |

See Section 9.3, "Specifying a Collating Sequence" for other examples of creating user-defined collating sequences.

In this example, two real estate files are being sorted. One file refers to an agency as Real-T Trust; the other refers to the same agency as Realty Trust. The /CONDITION and /DATA qualifiers instruct Sort to list the AGENT field in the sorted output file as Realty Trust.

In this example, all the records with a zip code of 01863 will appear at the beginning of the sorted output file. The conditional test is on the ZIP field, defined with the /FIELD qualifier; the condition is named LOCATION. The values 1 and 2 in this /KEY qualifier signify a relative order for those records that satisfy the condition and those that do not.

In this example, the /CONDITION qualifier tests for the 01863 zip code. The /DATA qualifier specifies that the name of town field will be added to the output record, depending on the test results.

7. /FIELD=(NAME=FFLOAT,POS:1,SIZ:0,F\_FLOATING) /CONDITION=(NAME=CFFLOAT,TEST=(FFLOAT GE 100)) /OMIT=(CONDITION=CFFLOAT)

In this example, the number 100 is considered to be an F\_FLOATING data type because field FFLOAT is defined as F\_FLOATING in the /FIELD qualifier.

```
8. /FIELD=(NAME=AGENT, POSITION:1, SIZE:5)
  /FIELD=(NAME=ZIP, POSITION:6, SIZE:3)
  /FIELD=(NAME=STYLE, POSITION:10, SIZE:5)
  /FIELD=(NAME=CONDITION, POSITION:16, SIZE:9)
  /FIELD=(NAME=PRICE, POSITION:26, SIZE:5)
  /FIELD=(NAME=TAXES, POSITION: 32, SIZE: 5)
   /DATA=PRICE
   /DATA=" "
   /DATA=TAXES
   /DATA=" "
   /DATA=STYLE
   /DATA="
            "
   /DATA=ZIP
            "
   /DATA="
   /DATA=AGENT
```

The /FIELD qualifiers define the fields in the records from an input file that has the following format:

AGENT ZIP STYLE CONDITION PRICE TAXES

The /DATA qualifiers, which use the field-names defined in the /FIELD qualifiers, reformat the records to create output records of the following format:

PRICE TAXES STYLE ZIP AGENT

# 9.8. Optimizing a Sort or Merge Operation

There are several ways in which you can improve the efficiency of a Sort or Merge operation, based on your sorting environment. Use the **/STATISTICS** qualifier with the **SORT** or **MERGE** command to get information about the variables in your sorting environment.

After you examine the statistics display, consider any of the optimization options presented in the following sections.

When you enter the **SORT** or **MERGE** command with the **/STATISTICS** qualifier, you see output similar to the following:

OpenVMS Sort/Merge Statistics

| Records read:        | nnn   | Input record length:    | nnn  |
|----------------------|-------|-------------------------|------|
| Records sorted:      | nnn   | Internal length:        | nnn  |
| Records output:      | nnn   | Output record length:   | nnn  |
| Working set extent:  | nnn   | Sort tree size:         | nnn  |
| Virtual memory:      | nnn   | Number of initial runs: | nnn  |
| Direct I/O:          | nnn   | Maximum merge order:    | nnn  |
| Buffered I/O:        | nnn   | Number of merge passes: | nnn  |
| Page faults:         | nnn   | Work file allocation:   | nnn  |
| Elapsed time: nn:nn: | nn.nn | Elapsed CPU: nn:nn:n    | n.nn |

As you examine the fields, note the following:

#### **Records read**

Displays the number of records read by Sort/Merge.

#### **Records sorted**

Displays the number of records that have been processed using Sort. This number could be less than the number of records read if a specification file is used to select only certain records for the sort or merge operation.

#### **Records output**

Displays the number of records written to the output file. This number could be less than the number of records sorted if **/NODUPLICATES** was selected or if I/O errors occurred when the output records were being written.

#### Working set extent

Displays the number of pages in the process working set extent. This value is used as an upper limit on the size of the sort data structure. Adjusting this value is one way to improve the efficiency of a sort operation.

#### Virtual memory

Diplays the number of pages of virtual memory added to the Sort image to hold the data.

#### Direct I/O and Buffered I/O

The total of the direct and buffered I/O is the number of I/O movements needed to read and write data. The lower this total value is, the more efficient the ordering operation.

#### Page faults

The number of page faults indicates how well the data fits into memory. The higher the number of page faults, the less efficient the ordering operation.

#### **Elapsed time**

Displays the total wall clock time used by the sort or merge operation in hours, minutes, seconds, and hundredths of seconds.

#### Input record length

This value is obtained from the Record Management Services (OpenVMS RMS) unless the user supplies it.

#### **Internal length**

Displays the size in bytes of an internal format node. This includes any keys, data, a word to store the length, record file addresses (RFAs), and converted keys.

#### **Output record length**

Displays the length of the output record. The length is computed from the input record length, the sort process, and the record reformatting requested.

#### Sort tree size

Displays the number of records that fit in sort's internal data structure.

#### Number of initial runs

Represents how well the data fits into memory.

#### Maximum merge order

Displays the maximum number of sorted strings that are merged at one time.

#### Number of merge passes

Displays the number of times the Sort utility merges strings until one sorted output string is produced. The number of initial runs and the number of merge passes indicate how well the data fits in memory. The higher these numbers, the further the working set size is from containing the data and the longer the sorting takes.

#### Work file allocation

Displays the number of blocks used for the work files. When more than one merge pass is needed, this size is approximately twice the size of the input file allocation.

#### **Elapsed CPU**

Displays the CPU time used by the ordering operation. This number does not include the time spent waiting for I/O operations to complete or time spent waiting while another process executes.

# 9.8.1. Sorting Process

Sort defines four processes for sorting data internally: record, tag, address and indexed. The highperformance Sort/Merge utility supports only the record process. Implementation of tag, address, and index processes is deferred to a future OpenVMS release. RECORD is the default process. The type of process you choose affects the performance of the Sort operation as well as storage requirements. See *Section 9.2.6, "Sorting Process"* for information about the different sort processes.

Before you select a sorting process, consider the following:

- How you will use the output file
  - Because record and tag sorting generate files that contain entire sorted records, these reordered files are ready to be used.
  - Both address- and index-sorted output files can be processed by a program written in a programming language such as Pascal, Fortran, MACRO, or C.
  - Address sorting creates an output file of pointers to the records in the input file. This list consists of binary RFAs plus a file number when sorting multiple input files. A program accesses the records by using the pointers.
  - Index sorting creates an output file containing both RFAs and key fields plus a file number when sorting multiple files. The format of these key fields is the same as in the input files. If the program needs the key field contents for a decision during future processing, select index sorting rather than address sorting.

If you need to reorder records from one file in several ways for different purposes, store several output files from address or index sorting. Use the output files to access the records in the main file in the sorted order that you want.

• The temporary storage space available for sorting

Tag sorting uses less temporary storage space than record sorting. Because **record sorting** keeps the record intact during the sort, it uses much more work space when the files are large. Address and index sorting use little temporary storage space.

• The type of input and output device used

Record sorting is the only process that can accept input from cards, magnetic tape, and disks. Output from tag and record sorting can go to any output device. Output from address and index sorting must go to a device that accepts binary data.

• The differences in speed

If you plan to retrieve the sorted records at some point in the operation, record sorting is usually the fastest process. Otherwise, address and index sorting are the fastest processes.

# 9.8.2. Omitting Records and Fields

From a specification file, you can improve Sort efficiency by using the /CONDITION, /INCLUDE, and /OMIT qualifiers to process only those records needed in the output file. The high-performance Sort/Merge utility does not support specification files. Implementation of this feature is deferred to a future OpenVMS release. You can also use specification file qualifiers to reformat records, omitting unnecessary fields from the output file. These qualifiers are not available as command line qualifiers.

## 9.8.3. Assigning Work Files

During a Sort operation, records from the input file are read into memory. If the allocated memory cannot hold all the records, Sort transfers the sorted data to one or more temporary work files. Merge does not use work files.

You can increase sort efficiency by changing the number of work files and by assigning them to specific devices:

- The Sort command line qualifier /WORK\_FILES=*n* overrides the number of work files allocated.
- Normally, Sort places work files on the device SYS\$SCRATCH and accesses them in an arbitrary order. You can assign work files to specific devices in two ways:
  - In a specification file, the /WORK\_FILES=(*device*,...) qualifier places the work files on the specified devices. See *Section 9.9.3*, *"Specification File Qualifiers"* for more information about using the /WORK\_FILES qualifier in a specification file.
  - If you are not using a specification file, you can use the DCL command ASSIGN to assign the work files to specific devices.

Sort uses the SORTWORKn logical names to identify user-specified device names for the workfiles, where n is a value from 0 through 9. For the high-performance Sort/Merge utility, n is a value from 0 to 254. Define a SORTWORKn logical as follows:

ASSIGN device: SORTWORKn

For example,

\$ ASSIGN WORK\$2: SORTWORK1 \$ ASSIGN WORK\$3: SORTWORK2

This example defines SORTWORK1 as the device WORK\$2: and SORTWORK2 as the device WORK\$3:. For more information on logical names, see *Chapter 11*, "*Defining Logical Names for Devices and Files*".

Consider the following when you assign work files to devices:

- Assign work files to the fastest devices available. For example, random-access, mass storage devices such as disks.
- Choose devices with the least activity and the most space available.
- Assign each work file to a different physical device to maximize overlapping input and output.

## 9.8.4. Modifying the Working Set Extent

If Sort requires work files (for example, if you are sorting a large file), a larger working set can increase sort efficiency. However, if your system is used heavily, it might be unable to allocate all the pages in the working set extent to your process. This can result in paging, which occurs when the operating system transfers parts of a process between physical memory and memory on a paging device; only the active part of the process remains in the physical memory. To avoid excessive paging, you can decrease the working set extent for your process. Use the SET WORKING\_SET command to decrease the working set extent.

## 9.9. Summary of Sort/Merge Qualifiers

The following list describes command qualifiers used with the SORT and MERGE commands. To use a command qualifier, include the qualifier immediately after the SORT or MERGE command.

#### /[NO]CHECK\_SEQUENCE

Applies to the MERGE command only. Verifies the sequence of the records in MERGE input files. Merge checks the sequence of records by default.

The /CHECK\_SEQUENCE qualifier checks whether the records of one or more files (up to 10; the high-performance Sort/Merge utility supports up to 12) have been sorted. The records will still be directed to an output file, which you must specify. If you are checking whether records are sorted on a key field other than the entire record, you must specify key information, along with the requesting sequence.

Use the /NOCHECK\_SEQUENCE qualifier to prevent Merge from checking the sequence of records.

#### Example

```
$ MERGE/KEY=(SIZE:4,POSITION:3)/NOCHECK_SEQUENCE -
_$ PRICE1.DAT,PRICE2.DAT PRICE.LIS
```

In this example, the /NOCHECK\_SEQUENCE qualifier specifies that the sequence of the input files, PRICE1.DAT and PRICE2.DAT, is not to be checked.

#### /COLLATING\_SEQUENCE=sequence

Selects one of three predefined collating orders for character key fields, or specifies the name of a National Character Set (NCS) collating sequence to be used in comparing character keys. The high-performance Sort/Merge utility does not support the NCS collating sequences. Support for NCS collating sequences is deferred to a future OpenVMS release. Sort can arrange characters in ASCII (default), EBCDIC, or Multinational sequences.

#### Example

```
$ SORT/COLLATING_SEQUENCE=MULTINATIONAL -
_$ NAMES.DAT,NOM.DAT LIST.LIS
```

This SORT command arranges the input files NAMES.DAT and NOM.DAT according to the Multinational collating sequence to create the output file LIST.LIS.

#### /[NO]DUPLICATES

By default, Sort retains all multiple records with duplicate keys. The /NODUPLICATES qualifier eliminates all but one of multiple records with duplicate keys. The retained records may not appear in the same order as they appeared in the input file. If you want to specify which duplicate record to keep, invoke Sort at the program level and specify an equal-key routine.

The /STABLE and the /NODUPLICATES qualifiers are mutually exclusive.

#### Example

```
$ SORT/KEY=(POSITION:3,SIZE:5,DECIMAL)/NODUPLICATES -
$ ACCT1,ACCT2 ACCT.LIS
```

This SORT command arranges the two input files according to the key supplied and eliminates all but one of multiple records with equal keys.

#### /KEY=(POSITION:n,SIZE:n[,field,...])

Describes key fields, including the position, size, sorting order (ASCENDING or DESCENDING), priority (NUMBER:n), and data type (such as character, binary, h\_floating). By default, Sort reorders a file by sorting entire records with character data in ascending order.

See Section 9.2.1, "Defining a Key" for detailed information about the /KEY qualifier.

#### /PROCESS=type

Applies to the SORT command only. Defines the internal sorting process. The /PROCESS qualifier allows you to choose one of four processes: record, tag, address, or index. The high-performance Sort/Merge utility supports only the record process. Implementation of tag, address, and index processes is deferred to a future OpenVMS release.

See Section 9.2.6, "Sorting Process" for detailed information about the /PROCESS qualifier.

#### Example

```
$ SORT/KEY=(POS:40,SIZ:2,DESC)/PROCESS=TAG YRENDAVG.DAT -
$ DESCYRAVG.LIS
```

This Sort operation uses a tag sorting process to create the output file DESCYRAVG.LIS.

#### /SPECIFICATION=filespec

The high-performance Sort/Merge utility does not support this qualifier. Implementation of this feature is deferred to a future OpenVMS release.

Identifies a Sort or Merge specification file to be used in a Sort or Merge operation. The default specification file type is .SRT.

See Section 9.7, "Using a Sort/Merge Specification File" and Section 9.9.3, "Specification File Qualifiers" for information about using specification files.

#### /[NO]STABLE

By default, records with equal keys are not guaranteed to be placed in the output file in the order they appear in the input file. The /STABLE qualifier maintains the records in that order.

The /STABLE and /NODUPLICATES qualifiers are mutually exclusive.

#### Example

```
$ SORT/KEY=(POS:1,SIZ:5,DECIMAL)/STABLE PRICESA.DAT, -
_$ PRICESB.DAT,PRICESC.DAT SUMMARY.LIS
```

In this Sort operation, records with equal keys from PRICESA.DAT will be listed first, followed by those from PRICESB.DAT, followed by those from PRICESC.DAT.

#### /[NO]STATISTICS

Displays a statistical summary to SYS\$OUTPUT that can be used for optimization. To save these statistics in a file, use the following command:

#### \$ DEFINE/USER SYS\$ERROR output-file

The statistical summary contains the following information:

| Statistic                 | Description                                                                                                    |
|---------------------------|----------------------------------------------------------------------------------------------------|
| Records read              | The number of records read by Sort or Merge.                                                                                                    |
| Records sorted            | The number of records that have been processed using Sort. This<br>number could be less than the number of records read if a specification<br>file is used to select only certain records for the Sort or Merge<br>operation.                                                                                                    |
| Records output            | The number of records written to the output file. This number could<br>be less than the number of records sorted if /NODUPLICATES was<br>selected or if I/O errors occurred when the output records were being<br>written.                                                                                                    |
| Working set extent        | The number of pages in the process working set extent. This value is<br>used as an upper limit on the size of the sort data structure. Adjusting<br>this value is one way to improve the efficiency of a Sort operation.                                                                                                    |
| Virtual memory            | The number of pages of virtual memory added to the Sort image to hold the data.                                                                                                    |
| Direct I/O + buffered I/O | This total is the number of I/O movements needed to read and write data. The lower this total value is, the more efficient the ordering operation.                                                                                                    |
| Page faults               | Indicates how well the data fits into memory: the higher the number of page faults, the less efficient the ordering operation.                                                                                                    |
| Elapsed time              | The total wall clock time used by the Sort or Merge operation in hours, minutes, seconds, and hundredths of seconds.                                                                                                    |
| Input record length       | This value is obtained from the Record Management Services<br>(OpenVMS RMS) unless the user supplies it.                                                                                                    |
| Internal length           | The size in bytes of an internal format node. This includes any keys, data, a word to store the length, record file addresses (RFAs), and converted keys.                                                                                                    |
| Output record length      | The length of the output record. The length is computed from the input record length, the sort process, and the record reformatting requested.                                                                                                    |
| Sort tree size            | The number of records that fit in the Sort internal data structure.                                                                                                    |
| Number of initial runs    | One indication of how well the data fits into memory.                                                                                                    |
| Maximum merge order       | The maximum number of sorted strings that are merged at one time.                                                                                                    |
| Number of merge passes    | The number of times the Sort utility merges strings until one sorted<br>output string is produced. The number of initial runs and the number of<br>merge passes indicate how well the data fits into memory. The higher<br>these numbers, the further the working set size is from containing the<br>data and the longer the sorting takes. |
| Work file allocation      | The number of blocks used for the work files. When more than one merge pass is needed, this size is approximately twice the size of the input file allocation.                                                                                                    |
| Elapsed CPU               | The CPU time used by the ordering operation; it does not include time spent waiting for I/O operations to complete or time spent waiting while another process executes.                                                                                                    |

#### Example

\$ SORT/STATISTICS PRICE1.DAT,PRICE2.DAT PRICE.LIS

This SORT /STATISTICS command results in the following statistical display:

```
OpenVMS Sort/Merge Statistics
```

| Records read:        | 793    | Input record length:    | 80   |
|----------------------|--------|-------------------------|------|
| Records sorted:      | 793    | Internal length:        | 80   |
| Records output:      | 793    | Output record length:   | 80   |
| Working set extent:  | 100    | Sort tree size:         | 412  |
| Virtual memory:      | 433    | Number of initial runs: | 2    |
| Direct I/O:          | 22     | Maximum merge order:    | 2    |
| Buffered I/O:        | 9      | Number of merge passes: | 1    |
| Page faults:         | 3418   | Work file allocation:   | 114  |
| Elapsed time: 00:00: | :05.98 | Elapsed CPU: 00:00:03   | 8.63 |

#### /WORK\_FILES[=n]

Applies to the SORT command only. Increases the number of Sort work files by any number, from 1 to 10 (the high-performance Sort/Merge utility supports up to 255) inclusively, to make each work file smaller. If the available disks are too small or too full for work files, increasing the number of files can improve the efficiency of the Sort operation.

Sort does not create work files until it needs them. If Sort needs work files, it creates two by default (SORTWORK0, SORTWORK1), which are placed in the SYS\$SCRATCH directory.

#### Example

```
$ ASSIGN DRA5: SORTWORK0
$ ASSIGN DB0: SORTWORK1
$ ASSIGN DB1: SORTWORK2
$ SORT/KEY=(POS:1,SIZ:80)/WORK_FILES=3 -
_$ STATS1,STATS2,STATS3,STATS4 SUMMARY.LIS
```

Because the input files in this Sort operation are large files, specifying three work files improves the efficiency of the sort operation.

Note that you can also assign the work files to a specific directory on a device by including the directory name. For example, to assign SORTWORK0 to the [WORKSPACE] directory on DRA5, enter the following command:

```
$ ASSIGN DRA5:[WORKSPACE] SORTWORK0
```

### 9.9.1. Input File Qualifier

The following input qualifier should be included immediately after the input file specification in the SORT or MERGE command line:

#### /FORMAT=(RECORD\_SIZE:n,FILE\_SIZE:n)

Defines input file characteristics; allows you to specify or override record or file size. It must be specified immediately after the input file specification in the Sort or Merge command line.

Sort uses input file size information to determine the amount of memory needed, as well as the size of the work files for the Sort operation. If the file size is unknown (for example, you are sorting files that do not reside on disk or standard ANSI magnetic tape), Sort assumes a fairly large file size.

Specify the following qualifier values:

| RECORD_SIZE:n | Specifies the input file's longest record length (LRL) in bytes. The maximum longest record length that can be specified depends on the file organization: |        |
|---------------|----------------------------------------------------------------------------------------------------|--------|
|               | Sequential                                                                                                    | 32,767 |
|               | Relative                                                                                                    | 16,383 |
|               | Indexed-sequential                                                                                                    | 16,362 |
|               | These values include control bytes for variable records with fixed-<br>length control (VFC) format.                                                        |        |
| FILE_SIZE:n   | Specifies input file size in blocks. The maximum file size accepted is 4,294,967,295 blocks.                                                               |        |

You can also use /FORMAT as an output file qualifier. See Section 9.9.2, "Output File Qualifiers" for more information.

#### Example

```
$ SORT/KEY=(POS:40,SIZ:2,DESC) -
_$CRA0:YRENDAVG.DAT/FORMAT=(RECORD_SIZE:41,FILE_SIZE:3) -
_$DESCYRAVG.LIS
```

Because the input file YRENDAVG.DAT does not reside on a disk device or ANSI magnetic tape, file organization must be described by the /FORMAT qualifier.

## 9.9.2. Output File Qualifiers

The following output qualifiers can be used with the SORT and MERGE commands. To use an output file qualifier, include the qualifier immediately after the output file specification in the SORT or MERGE command line.

#### /ALLOCATION=n

Specifies the number of blocks, from 1 through 4,294,967,295, to be preallocated to the output file for optimization. Use this qualifier when you know that the output file allocation will differ substantially from the total input file allocation (for example, when reformatting data or omitting records).

The /ALLOCATION qualifier is required if the /CONTIGUOUS qualifier is used.

#### Example

\$ SORT/KEY=(POS:1,SIZ:80) STATS.DAT \_\$ SUMMARY.LIS/ALLOCATION=1000/CONTIGUOUS

This SORT command allocates 1000 contiguous blocks for the output file SUMMARY.LIS.

#### /BUCKET\_SIZE=n

Specifies OpenVMS RMS bucket size (the number of 512-byte blocks per bucket) to be used by relative and indexed sequential output disk files for optimization. A value of 1 through 32 is allowed.

If the output file organization is the same as for the input files, the default value is the same as the bucket size of the first input file. If output file organization is different, the default value is 1.

#### Example

```
$ SORT/KEY=(POS:1,SIZ:80) STATS1.DAT,STATS2.DAT -
_$ SUMMARY.LIS/BUCKET_SIZE=16/RELATIVE
```

This SORT command results in the output file SUMMARY.LIS that has a bucket size of 16 with relative organization.

#### /CONTIGUOUS

Requests that the output file be stored in contiguous disk blocks to decrease access time. Must be used with the /ALLOCATION qualifier. By default, Sort/Merge does not allocate contiguous disk blocks for the output file.

#### Example

```
$ SORT/KEY=(POS:1,SIZ:80) STATS.DAT -
_$ SUMMARY.LIS/ALLOCATION=1000/CONTIGUOUS
```

This SORT command allocates 1,000 contiguous blocks for the output file SUMMARY.LIS.

#### /FORMAT=(type:n[,...])

Specifies the output file record format (FIXED:n, VARIABLE:n, or CONTROLLED:n) if it differs from the input file format. You can also specify the size (SIZE:n) or the block size (BLOCK\_SIZE:n) of the file records.

If the Sort operation is a record or tag sort, the default output record format is the same as the first input file record format. If the Sort operation is an address or index sort, the default output record format is fixed record format. If the input files have different record formats, Sort provides an output record size that is large enough to contain the largest record in the input files.

| BLOCK_SIZE:n | Specifies the output file's block size, in bytes,<br>if you have directed the file to magnetic tape.<br>If the input file is a tape file, the block size of<br>the output file defaults to that of the input file.<br>Otherwise, the output file block size defaults to<br>the size used when the tape was mounted. |
|--------------|----------------------------------------------------------------------------------------------------|
|              | Acceptable values for $n$ range from 20 to 65,532.<br>To ensure correct data interchange with other<br>VSI systems, however, specify a block size of<br>not more than 512 bytes. For compatibility with<br>systems that are not made by VSI, the block size<br>should not exceed 2,048 bytes.                       |
| CONTROLLED:n | Specifies variable with fixed-length control (VFC) records in the output file.                                                                                                    |
| FIXED:n      | Specifies fixed-length records in the output file.                                                                                                    |
| SIZE:n       | Specifies the size, in bytes, of the fixed portion<br>of VFC (CONTROLLED) records, up to a<br>maximum of 255 bytes. If you do not specify<br>SIZE, the default is the size of the fixed portion                                                                                                    |

|            | of the first input file. If you specify this size as 0,<br>OpenVMS RMS defaults the value to 2 bytes. |
|------------|----------------------------------------------------------------------------------------------------|
| VARIABLE:n | Specifies variable-length records in the output file.                                                 |

For any qualifier value, you can optionally specify n as the maximum record size (in bytes) of the output records. The maximum record size allowed depends on the file organization:

| Sequential files         | 32,767 |
|--------------------------|--------|
| Relative files           | 16,383 |
| Indexed-sequential files | 16,362 |

These maximum record size values include control bytes for variable records with fixed-length control (VFC) format.

#### Example

\$ SORT/KEY=(POS:1,SIZ:80) STATS.DAT SUMMARY.LIS/FORMAT=FIXED:80

The input file STATS.DAT consists of variable-length records that are 80 bytes in length. The / FORMAT qualifier specifies that the output file, SUMMARY.LIS, consists of fixed-length records.

#### /INDEXED\_SEQUENTIAL

Defines the file organization for the output file as indexed sequential. Note that the output file must already exist and must be empty. In addition, you must specify that the empty file is to be overlaid with the sorted records by using the /OVERLAY qualifier.

#### Example

```
$ CREATE/FDL=NEW.FDL AVERAGE.DAT
$ SORT/KEY=(POS:1,SIZ:80) DATA.DAT,STATS.DAT -
_$ AVERAGE.DAT/INDEXED_SEQUENTIAL/OVERLAY
```

The CREATE/FDL command creates the empty file AVERAGE.DAT. The SORT command specifies that the output file have an indexed-sequential organization and be written to the empty file AVERAGE.DAT.

#### /OVERLAY

Specifies an existing empty file that the output file is to be overlaid on, or written to. The / OVERLAY qualifier is required when you use the /INDEXED\_SEQUENTIAL qualifier.

If the input file organization is indexed-sequential, the output file must already exist and be empty. If the output file is not empty, /OVERLAY does not write over the file. Instead, it appends the result of the sort to the existing output file.

You can use the CREATE/FDL utility to create an empty data file. Any attributes that you specify when creating the empty file then become attributes of the Sort output file.

#### Example

```
$ CREATE/FDL=NEW.FDL AVERAGE.DAT
$ SORT/KEY=(POS:1,SIZ:80) STATS.DAT AVERAGE.DAT/OVERLAY
```

The FDL file NEW.FDL specifies special attributes for the file AVERAGE.DAT. When Sort writes output to that file, the resulting Sort output file has the attributes specified by the FDL file.

#### **/RELATIVE**

Defines the file organization for the output file as relative.

#### Example

\$ SORT/KEY=(POS:1,SIZ:80) STATS.DAT SUMMARY.LIS/RELATIVE

Because the input file STATS.DAT is not a relative file and the output file SUMMARY.LIS will be, / RELATIVE qualifies the output file specification.

#### /SEQUENTIAL

Defines the file organization for the output file as sequential. This is the default for address and index sorting operations. The default for record and tag sorting operations is the organization of the first input file.

#### Example

\$ SORT/KEY=(POS:1,SIZ:80) STATS.DAT SUMMARY.LIS/SEQUENTIAL

Because the input file STATS.DAT is not a sequential file and the output file SUMMARY.LIS will be, /SEQUENTIAL qualifies the output file specification.

## 9.9.3. Specification File Qualifiers

The following qualifiers can be used in specification files. The high-performance Sort/Merge utility does not support specification files. Implementation of this feature is deferred to a future OpenVMS release. Note that these qualifiers are valid only within a Sort/Merge specification file.

#### /CDD\_PATH\_NAME="cdd-path-name"

Identifies fields and attributes defined for use with the Common Data Dictionary (CDD/Plus) using the CDD/Repository command. Once the fields have been identified, they can then be used later with other specification file qualifiers, such as /KEY, /CONDITION, /INCLUDE, or /OMIT.

/CDD\_PATH\_NAME can be used in place of or in conjunction with /FIELD statements.

The "cdd-path-name" value is the CDD/Plus record definition within CDD/Plus. You can use the / CDD\_PATH\_NAME qualifier only if your system has CDD/Plus installed.

#### Example

/CDD\_PATH\_NAME="employee"

The /CDD\_PATH\_NAME qualifier identifies the employee record, which had been defined previously in CDD/Plus.

#### /[NO]CHECK\_SEQUENCE

Applies to the MERGE command only. Specifies whether or not the sequence of records in the input file is checked. By default, Merge checks the sequence of records.

#### Example

/NOCHECK\_SEQUENCE

The /NOCHECK\_SEQUENCE qualifier overrides the Merge utility's default behavior.

#### /COLLATING\_SEQUENCE=(SEQUENCE=sequence-type [,MODIFICATION=("char1" operator "char2")] [,IGNORE=character or character range,...] [,FOLD] [,[NO]TIE\_BREAK])

Specifies one of three predefined collating sequences (ASCII, EBCDIC, or Multinational) or a userdefined sequence for character key fields. Allows you to modify any of the predefined collating sequences or any previously defined user-defined sequences.

See Section 9.3, "Specifying a Collating Sequence" for information about using the ASCII, EBCDIC, and Multinational collating sequences.

| SEQUENCE     | Specification files support the ASCII, EBCDIC, multinational, and user-defined collating sequences. See <i>Section 9.3, "Specifying a Collating Sequence"</i> for information about these collating sequences.                                                                                                    |                                                                                                    |  |
|--------------|----------------------------------------------------------------------------------------------------|----------------------------------------------------------------------------------------------------|--|
| MODIFICATION | Specifies a change to the collating sequence specified in the<br>SEQUENCE option. You can modify the ASCII, EBCDIC,<br>Multinational, or user-defined sequence. The sequence being<br>modified must be specified with the SEQUENCE qualifier even if<br>the sequence is the default (ASCII).                                             |                                                                                                    |  |
|              | character                                                                                                    | Specifies a character in the collating sequence.                                                                                                    |  |
|              | operator                                                                                                    | Specifies the operator used to compare the characters. You can specify greater than (>), less than (<), or equal to (=).                                                                                                    |  |
|              | <ul> <li>MODIFICATION of</li> <li>A single or doub<br/>character that ha<br/>("a"="A").</li> <li>A single or doub<br/>character that ha<br/>("CH"&gt;"C").</li> <li>A single or doub<br/>character that ha<br/>("D"&lt;"A").</li> <li>A double character<br/>double character</li> <li>A single character<br/>sequence ("C" =</li> </ul> | <ul> <li>less than (&lt;), or equal to (=).</li> <li>The following kinds of changes are permitted in the MODIFICATION option:</li> <li>A single or double character can be equated to a single character that has already been assigned a collating value ("a"="A").</li> <li>A single or double character can collate after a single character that has already been assigned a collating value ("CH"&gt;"C").</li> <li>A single or double character can collate after a single character that has already been assigned a collating value ("CH"&gt;"C").</li> <li>A single or double character can collate after a single character that has already been assigned a collating value ("CH"&gt;"C").</li> <li>A single or double character can collate before a single character that has already been assigned a collating value ("CH"&gt;"C").</li> <li>A single or double character can collate before a single character that has already been assigned a collating value ("D"&lt;"A").</li> <li>A double character can be equated to a previously defined double character ("CH" = "SH").</li> </ul> |  |
| IGNORE       | -                                                                                                    | Merge ignore a character or character range in ce when making an initial comparison. Note                                                                                                    |  |

|               | that, when tie-breaking takes place, Sort/Merge considers the characters specified with the IGNORE value.                                                                                                    |
|---------------|----------------------------------------------------------------------------------------------------|
| FOLD          | Specifies that all lowercase letters be given the collating value<br>of their uppercase equivalents. For ASCII, EBCDIC, and user-<br>defined sequences, the lowercase letters are a to z.                                                                                                    |
|               | Because the lowercase letters in the Multinational sequence<br>already have the collating value of their uppercase equivalents,<br>using FOLD is unnecessary.                                                                                                    |
| [NO]TIE_BREAK | Specifies whether or not Sort/Merge should use numeric values<br>to break any ties between characters that have equivalent values.<br>By default, tie-breaking occurs with the Multinational sequence.<br>Specifying NOTIE_BREAK overrides this default and ensures<br>that no further comparisons are made after the initial comparison. |
|               | A TIE_BREAK option must be specified for the ASCII,<br>EBCDIC, and user-defined sequences in order for tie-breaking to<br>occur. TIE_BREAK should be used when specifying the FOLD<br>or MODIFICATION value for the these sequences.                                                                                                    |

#### Examples

See Section 9.3, "Specifying a Collating Sequence" and Section 9.7, "Using a Sort/Merge Specification File" for examples of the use of collating sequences in specification files.

#### /CONDITION=(NAME=condition-name, TEST=(field-name operator test-condition [logicaloperator...]))

A specification file can be used to change the relative order of a record or to alter the contents of certain fields in a record. You must first use the /CONDITION qualifier to define a conditional test. Once you define a test using the /CONDITIONAL qualifier, you can use that same test with the / KEY or /DATA qualifier to change the order of record. You can also use the test with the /OMIT or /INCLUDE qualifier to change the contents of a record.

If you want to change the order of records in the output file, first specify a condition name with the / CONDITION qualifier and set up a test for what meets that condition. Then, specify the relative order with the /KEY qualifier of the form:

/KEY=(IF condition-name THEN value ELSE value)

You can use any values to specify the relative order of the records.

The /CONDITION qualifier also permits you to change the contents of a field in the output records. First specify a condition name, and then set up a test for what meets the condition. Specify the contents you want in the field in a /DATA qualifier of the form:

/DATA=(IF condition-name THEN "new-contents" ELSE "new-contents")

|      | Specifies the name of the condition that you are testing. This condition-name can be used in /KEY, /DATA, /OMIT, and /INCLUDE qualifiers after it has been defined using the /CONDITION qualifier. |
|------|----------------------------------------------------------------------------------------------------|
| TEST | Specifies the conditional test.                                                                                                    |

| <ul> <li>Specifies the logical or relational operator used in the conditional test. The logical operators that you can use are AND and OR. The relational operators that you can specify are as follows:</li> <li>EQ = Equal to NE = Not equal to GT = Greater than GE = Greater than or equal to</li> </ul>                                                                                                    |
|----------------------------------------------------------------------------------------------------|
| NE = Not equal to<br>GT = Greater than                                                                                                    |
| LT = Less than<br>LE = Less than or equal to                                                                                                    |
| <ul> <li>Specifies the constant or field-name against which you are testing. A constant is specified with the following format:</li> <li>Decimal_digits (default)</li> <li>%Ddecimal_digits</li> <li>%Ooctal_digits</li> <li>%Xhexadecimal_digits</li> <li>"character"</li> <li>Normally, you do not need to specify the radix operator (%D); however, test-condition will assume the same data type</li> </ul> |
|                                                                                                    |

#### Examples

See *Section 9.7, "Using a Sort/Merge Specification File"* for examples of the use of the / CONDITION qualifier in specification files.

#### /DATA=field-name /DATA=(IF condition THEN "new contents" ELSE "new contents")

Use the /DATA qualifier to eliminate or reorder fields from the output record. Specify the data fields in the order you want them to appear in the output record. A /DATA qualifier must identify every field in the records you are directing to the output file. Only those fields identified by the /DATA qualifier are to be directed to the output file.

You can conditionally change the contents of a field in the output records by first specifying a condition name and then setting up a test for what meets the condition in a /CONDITION qualifier. You then specify the contents you want in the field in a /DATA qualifier of the form:

/DATA=(IF condition-name THEN "new-contents" ELSE "new-contents")

| field-name     | Specifies the name of a field in a record. The field-name must be defined previously in a /FIELD qualifier. |
|----------------|----------------------------------------------------------------------------------------------------|
| condition-name | Specifies a condition-name that has been defined previously in a / CONDITION qualifier.                     |

| new-contents | Specifies how the record is to be altered. The new-contents can be a  |
|--------------|-----------------------------------------------------------------------|
|              | constant or a field-name that has been defined in a /FIELD qualifier. |

#### Examples

See Section 9.7, "Using a Sort/Merge Specification File" for examples of the use of the /DATA qualifier in specification files.

#### /FIELD=(NAME=field-name,POSITION:n,SIZE:N, [DIGITS:n,]data-type) / FIELD=(NAME=field-name,VALUE:n,SIZE:N,[DIGITS:n,] data-type)

Defines the fields in the input files when you are altering the order or format of output records. These fields include key fields, fields to be compared, and fields to be directed to the output file. You identify each field by specifying a name, its position and size in the record, and its data type.

Field names must be unique; no duplicate field names are allowed. In addition, you cannot use more than 255 field definitions.

You can also use /FIELD to define a constant and assign it a value of any valid Sort/Merge data type for use in /CONDITION, /DATA, and /KEY statements.

| NAME       | Specifies the name of the field. The field-name cannot have any embedded spaces, must begin with an alphabetic character, and can be no longer than 31 characters.                                                                                                    |
|------------|----------------------------------------------------------------------------------------------------|
| POSITION:n | Specifies the position of the field in the record.                                                                                                    |
| VALUE:n    | Assigns a value to a constant field for use in<br>a /CONDITION, /DATA, or /KEY statement.<br>If you specify VALUE: <i>n</i> , do not specify /<br>POSITION: <i>n</i> because the field is a constant and<br>not part of an input record.                                                                                                    |
| SIZE:n     | <ul> <li>Specifies the size of a field containing character or binary data. In the specification file, SIZE implies byte lengths. The data type determines what values are acceptable, as follows:</li> <li>For character data, the size must not exceed 32,767 characters.</li> <li>For binary data, the size specified must be 1, 2, 4, 8, or 16 bytes.</li> <li>For floating-point data, no size is specified.</li> </ul> |
| DIGITS:n   | Specifies the size of a field containing decimal data. The size of a field containing decimal data must not exceed 31 digits. Note that DIGITS:n is used only when describing a field containing decimal data.                                                                                                    |
| data-type  | Specifies the data type of the field. You are not<br>required to specify the data-type if it is character;<br>Sort assumes character data type by default. See                                                                                                    |

| Section 9.2.1, "Defining a Key" for a list of the data types recognized by Sort/Merge. |
|----------------------------------------------------------------------------------------|
| uala types recognized by Solumerge.                                                    |

#### Example

/FIELD=(NAME=SALARY, POSITION:10, DIGITS:8, DECIMAL)

This /FIELD qualifier identifies a field in a record by the name SALARY, specifies that it starts in position 10 of the record, is 8 digits long, and consists of decimal data.

#### /INCLUDE=(CONDITION=condition[,KEY=...] [,DATA=...])

You can specify that records are to be conditionally included in an output file. After defining a condition in a /CONDITION qualifier, specify record selection in an /INCLUDE qualifier requesting that records satisfying the condition are to be included in the output file.

You can specify multiple /INCLUDE and /OMIT qualifiers in a specification file. The order in which you specify them determines the order the input records are tested for inclusion. After the last /INCLUDE qualifier, all records that have not already been included or explicitly omitted are omitted.

You can unconditionally include any records not previously omitted or included by specifying the / INCLUDE qualifier without a condition.

When sorting multiple record formats, one /INCLUDE qualifier should be specified for each different record format among the records to be sorted. If you do not specify a KEY option within the INCLUDE qualifier, Sort assumes the default key definitions. If the KEY is specified in the / INCLUDE qualifier, the default key definitions are not used. The order of the KEY fields in the / INCLUDE qualifier determines how the internal key is built for sorting. The order of the DATA fields in the /INCLUDE qualifier determines the way the output record is formatted. If you specify a key or data field in an /INCLUDE qualifier, you must define all other key or data fields in the record.

| CONDITION | Refers to the condition-name specified in a previous /CONDITION qualifier.                             |  |
|-----------|----------------------------------------------------------------------------------------------------|--|
| KEY       | Defines a key field because the default record type defined in the /KEY qualifier is not being used.   |  |
| DATA      | Defines a data field because the default record type defined in the /DATA qualifier is not being used. |  |

You can specify the following qualifier values:

#### Example

These /CONDITION and /INCLUDE qualifiers specify that records with the zip code 01863 will be included in the output file.

## /KEY=field-name /KEY=(field-name,order) /KEY=([IF condition THEN value ELSE]...) value [,order]

Specify the key fields to be used in the Sort operation. If you are sorting the entire record using character data, there is no need to specify your key field. Otherwise, specify a /KEY qualifier for each of the keys, in the order of their priority. You can sort on as many as 255 key fields.

There are three ways to use the /KEY qualifier:

- To identify the key field name.
- To identify the key field name and to specify sorting order. In this case, enclose the field name and the order option in parentheses.
- As a conditional qualifier, to change the order of records in the output file. First, specify a condition-name in a /CONDITION qualifier, and set up a test for what meets that condition. Then, specify the relative order in a /KEY qualifier of the form:

```
/KEY=(IF condition-name THEN value ELSE value)
```

You can use any values to specify the relative order of the records.

| field-name | Specifies the name of the key field. The field-name has been previously specified in a /FIELD qualifier.                                                                                                    |  |
|------------|----------------------------------------------------------------------------------------------------|--|
| order      | Specifies the order of the sort. The ASCENDING option specifies ascending<br>order for a Sort or Merge operation. This option is the default. The<br>DESCENDING option specifies descending order for a Sort or Merge<br>operation. |  |
| value      | Specifies the key. The value can be a constant or a field-name that has been defined in a /FIELD qualifier.                                                                                                    |  |

You can specify the following qualifier values:

#### Examples

 /FIELD=(NAME=SALARY, POSITION:10, DIGITS:8, DECIMAL) /KEY=(SALARY, DESCENDING)

This /KEY qualifier specifies that the key field is SALARY and that the sorting order is descending.

In this example, all the records with the zip code 01863 are to appear at the beginning of the sorted output file. The conditional test LOCATION (defined in a /CONDITION qualifier) is on the ZIP field (named in a /FIELD clause). The values of 1 and 2 in this /KEY clause signify a relative order for those records that satisfy the condition and those that do not.

#### /OMIT=(CONDITION=condition-name)

Specifies that records are to be omitted from the output file based on a condition defined with a / CONDITION qualifier.

First, you must define a condition with the /CONDITION qualifier. Specify your records with an / OMIT qualifier to request any records that satisfy the condition be omitted from your Sort operation. By default, Sort/Merge includes all the other input records in the output file.

You can specify multiple /OMIT and /INCLUDE qualifiers in your specification file. The order in which you specify them determines the order in which the input records are tested for omission.

All the records that have not already been included or omitted after the last /OMIT qualifier are included. You can unconditionally omit any records not previously omitted or included by specifying the /OMIT qualifier only.

#### Example

These /CONDITION and /OMIT qualifiers specify that records with the zip code 01863 are to be omitted from your output file.

#### /PAD=single-character

Specifies the character Sort will use to expand, or "pad," a string when reformatting records or when comparing strings of unequal length. By default, Sort uses the null character for padding, ensuring conformity with the previous versions. Double characters that can be defined as single characters ("ch" > "c") cannot be used as pad characters. Characters, decimal, octal, or hexadecimal digits can be used.

The pad character should be specified as follows:

- Use quotation marks for a character. For example, " # " would specify the number sign.
- Use decimal radix for decimal digits. For example, %D35 would specify the decimal number 35.
- Use octal radix for octal digits. For example, %O043 would specify the octal number 043.
- Use hexadecimal radix for hexadecimal digits. For example, %X23 would specify the hexadecimal number 23.

#### Example

/PAD="."

This example of a /PAD qualifier specifies that records will be padded with periods.

#### /PROCESS=type

Applies to the SORT command only. Defines the processing method (record, tag, address, or index) for the sorting operation. If you intend to reformat the output records, you cannot use address or index sort. Specify the process type as RECORD, TAG, ADDRESS, or INDEX.

See Section 9.8.1, "Sorting Process" for a comparison of the four types of process.

#### Example

/PROCESS=tag

This example of the /PROCESS qualifier specifies that Sort use a tag sorting process.

#### /[NO]STABLE

Specifies that records with equal keys are directed to the output file in their input file order. The default condition is /NOSTABLE.

By default, when records are sorted with identical keys, the order of those records in the output file may not be the same as they appeared in the input file. Specifying the /STABLE qualifier in a specification file arranges records with equal keys in the output file in the order of the input files as specified in the command line. If you use this qualifier when sorting multiple input files, on output, records with equal keys in the first file will precede those from the second file and so on.

#### Example

/STABLE

This example of the /STABLE qualifier ensures that records with equal keys will have the same order in the input and output files.

#### /WORK\_FILES=(device[,...])

Applies to the SORT command only. Reassigns work files to different disk-structured devices to improve performance. Using the /WORK\_FILES qualifier in a specification file makes it unnecessary to assign logicals prior to invoking Sort at the command or program level.

Unlike the DCL qualifier /WORK\_FILES=n, the specification file qualifier /WORK\_FILES=(device[,...]) specifies work file assignments, not the number of work files.

See Section 9.8.3, "Assigning Work Files" for more information about the use of work files.

#### Example

/WORK\_FILES=("WRKD\$:")

This example of a /WORK\_FILES qualifier assigns one of Sort's work files to the device WRKD\$: because that device has the most space available.

# Chapter 10. Controlling Access to Resources

Each system site has unique security requirements. For this reason, every site should have a system security policy that outlines physical and software security requirements for system managers and users. To ensure system security, the OpenVMS operating system controls access to the system and to any object that contains shareable information. These objects, such as devices, volumes, logical name tables, files, and queues, are known as **protected objects**. All protected objects list a set of access requirements that specify who has a right to access the object in a given manner.

The VSI OpenVMS Guide to System Security describes the security features available with the operating system and the tasks that system managers can perform to maintain account and system security. This chapter describes some of the ways OpenVMS protects and audits your system resources. It includes information about:

- Displaying the rights identifiers of your process
- Security profile of objects
- Interpreting protection codes
- Default file protection
- Accessing files across networks
- Auditing access to your account and files

For additional security information, refer to the following:

- The VSI OpenVMS Guide to System Security, for information about protecting objects and system security in general
- The VSI OpenVMS DCL Dictionary or online help, for information about commands discussed in this chapter

## **Security Features**

You can familiarize yourself with OpenVMS security features in the following ways:

• Know the rights **identifiers** associated with your process — Rights identifiers determine what resources you can access. If your process does not have the appropriate identifiers, you may be unable to access certain protected objects.

See Section 10.1, "Displaying the Rights Identifiers of Your Process" for information about displaying your rights identifiers.

• Display security profiles of protected objects — A security profile contains information about protected objects. You can change the security profile of objects that you own to make them accessible or inaccessible to other users.

See Section 10.2, "Security Profile of Objects" for information about security profiles.

• Know how to access files across networks — This can be accomplished by using access control strings or proxy login accounts.

See Section 10.5, "Accessing Files Across Networks" for information about accessing remote files.

Audit access to your account and files — This can be accomplished by closely observing any login
messages and by working in conjunction with your system manager to audit your files.

See Section 10.6, "Auditing Access to Your Account and Files" for information about auditing access to your account and files.

## 10.1. Displaying the Rights Identifiers of Your Process

All processes that attempt to access protected objects carry credentials known as rights identifiers. All protected objects list a set of access requirements that specify who has a right to access the object in a given manner. If a process' rights identifiers do not match those of the object, access is denied.

The following example shows how to display the identifiers for your current process using the SHOW PROCESS command:

```
$ SHOW PROCESS/ALL
25-NOV-2002 15:23:18.08 User: GREG
                                              Process ID:
                                                           34200094
                        Node: ACCOUNTS
                                             Process name: "GREG"
                  VTA2195: TNA2170: (Host: 16.32.123.45 Port: 6789)
Terminal:
User Identifier: [DOC, GREG]
                               0
Base priority:
                   4
Default file spec: WORK1:[GREG.FISCAL_96]
Number of Kthreads: 1
Devices allocated: ACCOUNTS$TWA2:
Process Quotas:
÷
Process rights:
INTERACTIVE
              0
LOCAL
              0
SALES
              Ø
MINDCRIME
                                 resource 6
System rights:
                    6
 SYS$NODE_ACCOUNTS
```

There are three types of rights identifiers: UIC, environmental, and general. Output from the SHOW PROCESS command displays all three:

- UIC identifier, indicating user Greg is a member of the DOC group
- Environmental identifier, indicating user Greg is an interactive user
- Environmental identifier, indicating user Greg is logged in locally
- General identifier, indicating user Greg is also a member of the SALES group
- General identifier, indicating Greg holds the MINDCRIME identifier with the resource attribute so he can charge disk space to the identifier
- Environmental identifier, indicating user Greg is working from the ACCOUNTS node

## **10.2. Security Profile of Objects**

Because the operating system supports many users simultaneously, it has built-in security mechanisms to prevent one user's activities from interfering with another's. Protection codes, access controls, and hardware design together protect the use of memory, shareable devices, and data so many users can share the system. An object's security profile is comprised of the user identification code (UIC), the ACL, and the protection codes assigned to that object. You can display or modify the security profile of any object that you own.

To see the security profile of any protected object, use the DCL command SHOW SECURITY. For example, the following command requests security information about the file 95\_FORECAST.TXT:

```
$ SHOW SECURITY 95_FORECAST.TXT
WORK_DISK$:[GREG]95_FORECAST.TXT;1 object of class FILE
Owner: [ACCOUNTING,GREG]
Protection: (System: RWED, Owner: RWED, Group: RE, World)
Access Control List: <empty>
```

The display indicates the file 95\_FORECAST.TXT is owned by user Greg. It also lists the file's protection code, which gives read, write, execute, and delete access to system users and to the owner. The code grants read and execute access to group users and provides no access to world users. See *Section 10.3, "Interpreting Protection Codes"* for further explanation. There is no ACL on the file.

## 10.2.1. Modifying a Security Profile

You can provide new values for the owner, protection code, or ACL of a protected object, or you can copy a profile from one object to another by using the SET SECURITY command.

For example, the SHOW SECURITY display in *Section 10.2, "Security Profile of Objects"* shows the file 95\_FORECAST.TXT is owned by user Greg. As owner, he can change the protection code for that file. Originally, the code gave no access to users in the world category. Now, Greg has changed that to allow read and write access to world users:

```
$ SET SECURITY/PROTECTION=(W:RW) 95_FORECAST.TXT
```

The SHOW SECURITY command verifies the new protection code for the file:

```
$ SHOW SECURITY 95_FORECAST.TXT
95_FORECAST.TXT object of class FILE
Owner: [GREG]
Protection: (System: RWED, Owner: RWED, Group: RE, World: RW)
Access Control List: <empty>
```

## **10.3. Interpreting Protection Codes**

A protection code controls the type of access allowed (or denied) to a particular user or group of users. It has the following format:

[category: list of access allowed (, category: list of access allowed,...)]

Categories include system (S), owner (O), group (G), and world (W). Each category can be abbreviated to its first character. Categories have the following definitions:

| System | Any user process or application whose UIC is in the range 1 through 10 (octal), has SYSPRV privilege, or is in the same group as the owner and holds GRPPRV. |  |
|--------|----------------------------------------------------------------------------------------------------|--|
| Owner  | Any user process or application whose UIC is identical to the UIC of the object.                                                                             |  |
| Group  | Any user process or application whose group UIC is identical to the group UIC of the object.                                                                 |  |
| World  | Any user process or application on the system.                                                                                                    |  |

When specifying more than one user category, separate the categories with commas and enclose the entire code in parentheses. You can specify user categories and access types in any order.

A null access specification means no access, so when you omit an access type for a user category, that category of user is denied that type of access. To deny all access to a user category, specify the user category without any access types. Omit the colon after the user category when you are denying access to a category of users.

For files, an access list includes read (R), write (W), execute (E), or delete (D) access types. The access type is assigned to each ownership category and is separated from its access types with a colon (:). File access types have the following meanings:

| Read    | Gives you the right to read, print, or copy a disk file. With directory files, read access gives you the right to read or list a file and use a file name with wildcard characters to look up files. Read access implies execute access.                                                                        |  |
|---------|----------------------------------------------------------------------------------------------------|--|
| Write   | Gives you the right to write to or change the contents of a file, but not delete<br>it. Write access allows modification of the file characteristics that describe the<br>contents of the file. With directory files, write access gives you the right to insert<br>or delete an entry in the catalog of files. |  |
| Execute | Gives you the right to execute a file that contains an executable program image or DCL command procedure. With a directory file, execute access gives you the right to look up files whose names you know.                                                                                                    |  |
| Delete  | Gives you the right to delete the file. To delete a file, you must have delete access to the file and write access to the directory that contains the file.                                                                                                    |  |

## **10.4. Default File Protection**

A new file receives the default UIC-based protection and the default access control list (ACL) of its parent directory. An ACL is a collection of entries that define the access rights a user or group of users has to a particular protected object such as file, directory, or device.

You can use either default UIC protection or default ACL protection to override the default UIC-based protection given to new files.

## 10.4.1. Default UIC Protection

The operating system provides each process with the following UIC-based protection:

(S:RWED, O:RWED, G:RE, W)

By default, users with a system UIC and the owners of objects have full access to the object, users in the same UIC group as the object owner have read and execute access to the object, and all other users are denied access to the object. To change the default protection for files that you create, enter the SET PROTECTION command with the /DEFAULT qualifier. For example, if you enter the following

command in your login command procedure, you grant all processes read and execute access to any files that you create. Remember that you must execute the login command procedure for this command to execute.

```
$ SET PROTECTION = (S:RWED,O:RWED,G:RE,W:RE)/DEFAULT
```

## 10.4.2. Default ACL Protection

You can override default UIC protection for specified directories or subdirectories by placing a default protection **access control entry (ACE)** in the ACL of the appropriate directory file. The default protection specified in the ACE is applied to any new file created in the specified directory or subdirectory of the directory. The following ACE, which must be in the ACL of a directory file, specifies that the default protection for that directory and the directory's subdirectories allow system and owner processes full access, group processes read and execute access, and world users no access.

```
$ SET SECURITY/ACL = (DEFAULT_PROTECTION, S:RWED, O:RWED, G:RE, W:)
[JONES]PERSONAL.DIR
```

To specify a default identifier ACE to be copied to the ACL of any file subsequently created in the directory, specify the DEFAULT option in the directory file's identifier ACL.

The ACE shown in the following example is applied to a directory file and denies network users access to all files created in the directory:

```
$ SET SECURITY/ACL = (IDENTIFIER=NETWORK, OPTIONS=DEFAULT, ACCESS=NONE) -
_$ [JONES]PERSONAL.DIR
```

## 10.4.3. Renaming Files

A renamed file's protection is unchanged. A new version of an existing file receives the UIC-based protection and ACL of the previous version. Use the /PROTECTION qualifier of the BACKUP, COPY, CREATE, and SET FILE commands to override the default UIC-based protection.

## 10.4.4. Explicit File Protection

You can explicitly specify UIC-based protection for a new file with the /PROTECTION qualifier (valid with the BACKUP, COPY, and CREATE commands).

You can change the UIC-based protection on an existing file with the SET SECURITY/PROTECTION command.

After a file is created and you have created an ACL for the file, you can modify the ACL and add as many entries to it as you want. The protection specified by the ACL overrides the file's user identification code protection.

In the following example, UIC-based protection is specified:

\$ CREATE MAST12.TXT/PROTECTION=(S:RWED,O:RWED,G,W)

In the following example, the UIC-based protection is changed on the file MAST12.TXT:

\$ SET SECURITY/PROTECTION=(S:RWED,O:RWED,G:RE,W) MAST12.TXT

## **10.5. Accessing Files Across Networks**

The following sections describe how to access files across networks.

## 10.5.1. Access Control Strings

You can include network access control strings in the file specifications of DCL commands that perform operations across the DECnet for OpenVMS network. The access control strings permit a user on a local node to access a file on a remote node.

An access control string consists of the user name for the remote account and the user's password enclosed within quotation marks, as follows:

NODE"username password"::disk:[directory]filename.filetype

#### Caution

Because access control strings include sufficient information to allow someone to break in to the remote account, they create serious security exposure.

## **10.5.2. Protecting Access Control Strings**

To protect access control string information, do the following:

- Avoid revealing the information on either hardcopy or video terminals. If you use a hardcopy terminal, dispose of the output properly. If you use a video terminal, clear the screen and empty the recall buffer with the DCL command RECALL/ERASE when the network job is completed. This prevents another user from seeing the password, either by displaying the command line with the Ctrl/ B sequence or with the DCL command RECALL/ALL.
- Do not place networking commands that include access control strings in command procedures where they would be likely targets for discovery.
- If you must put access control strings in your command procedures, provide these files with optimum file protection.

## 10.5.3. Using Proxy Login Accounts to Protect Passwords

To avoid the need for access control strings, you might prefer to use proxy login accounts. Proxy logins let you access files across a network without specifying a user name or password in an access control string. Thus, proxy logins have the following security benefits:

- Passwords are not echoed on the terminal where the request originates.
- Passwords are not passed between systems where they might be intercepted in unencrypted form.
- Passwords are not needed in command files to perform the remote access steps.

Before you can initiate a proxy login, the system or security administrator at the remote node must create a proxy account for you. Proxy accounts, like regular accounts, are created with the OpenVMS Authorize utility (AUTHORIZE). They are usually nonprivileged accounts. Security administrators can allow you access to one default proxy account and up to 15 other proxy accounts. While proxy logins require more setup effort on the part of system managers, they provide more secure network access and eliminate the need for users to enter access control strings.

The following example illustrates the differences between a normal network login request and a proxy login request. For each example, the following conditions exist:

- The user KMAHOGANY has two user accounts:
  - An account on node BIRCH with the password "XYZ123ABC"
  - An account on node WALNUT with the password "A25D3255"
- KMAHOGANY has logged in to node BIRCH.
- KMAHOGANY wants to copy the file BIONEWS.MEM from the default device and directory of the account on the node WALNUT.

The following figure shows these conditions.

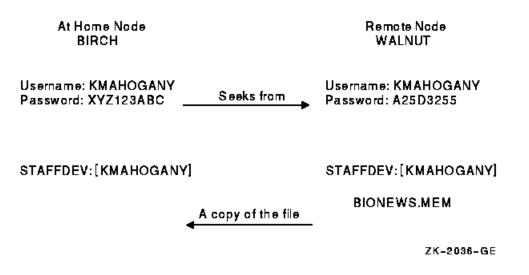

- The user KMAHOGANY could use an access control string to copy the file BIONEWS.MEM, as follows:
  - \$ COPY WALNUT"KMAHOGANY A25D3255"::BIONEWS.MEM BIONEWS.MEM

Notice that the password A25D3255 echoes. Anyone who observes the screen can see it.

• If KMAHOGANY has proxy access from node BIRCH to the account on node WALNUT, the command for copying the file BIONEWS.MEM is as follows:

\$ COPY WALNUT::BIONEWS.MEM BIONEWS.MEM

KMAHOGANY does not need to specify a password in an access control string. Instead, the system performs a proxy login from her account on node BIRCH into her account on node WALNUT. There is no exchange of passwords.

## **10.5.4. General Access Proxy Accounts**

Your security administrator can also authorize groups of users from foreign nodes to share in the use of a general access proxy account. For example, the security administrator at node WALNUT can create a general access account with the following conditions:

- The user name GENACCESS.
- Access limited to network logins.

- A password known only to the owner of the account. None of the remote users need to know it. This helps to protect the account.
- The default device and directory STAFFDEV:[BIOSTAFF].

If the security administrator grants BIRCH::KMAHOGANY proxy access to the GENACCESS account, the user KMAHOGANY can copy the file BIONEWS.MEM by entering the following command:

\$ COPY WALNUT::[KMAHOGANY]BIONEWS.MEM BIONEWS.MEM

Note that KMAHOGANY must specify the directory [KMAHOGANY] because the file BIONEWS.MEM is not in the default device and directory for the GENACCESS account (STAFFDEV: [BIOSTAFF]). In addition, the protection for the file BIONEWS.MEM must permit access to the GENACCESS account. Otherwise, the command fails.

If you have access to more than one proxy account on a given node and you do not want to use the default proxy account, specify the name of the proxy account. For example, to use a proxy account called PROXY2 instead of the GENACCESS account (the default), KMAHOGANY enters the following command:

\$ COPY WALNUT"PROXY2"::[KMAHOGANY]BIONEWS.MEM BIONEWS.MEM

This command uses the PROXY2 account to copy the file BIONEWS.MEM from the [KMAHOGANY] directory on node WALNUT.

## 10.6. Auditing Access to Your Account and Files

Although it is the security administrator's job to monitor the system for possible break-in attempts, you can assist the security administrator in auditing access to your account and files.

## 10.6.1. Observing Your Last Login Time

The OpenVMS system maintains information in your UAF record about the last time you logged in to your account. Your security administrator decides whether the system should display this information at login time. Sites with medium to high security requirements frequently display this information and ask users to check it for unusual or unexplained successful logins and unexplained failed logins.

If there is a report of an interactive or a noninteractive login at a time when you were not logged in, report it promptly to your security administrator. Also change your password. The security administrator can investigate further by using accounting files and audit logs.

If you receive a login failure message and cannot account for the failure, it is likely that someone has been trying to access your account unsuccessfully. Check your password to ensure that it adheres to all recommendations for password security described in *Section 1.9, "Guidelines for Protecting Your Password"*. If not, change your password immediately.

If you expect to see a login failure message and it does not appear or if the count of failures is too low, change your password. Report either of these indications of login failure problems to your security administrator.

The security administrator can select one or more types of events that warrant special attention when they occur. When such an event is detected, the security administrator directs the system to send an audit

to the system security audit log file or an alarm to terminals enabled as security operator terminals. For example, the security administrator might identify one or more files for which write access is prohibited. An audit can be enabled or an alarm can be set to indicate attempted access to these files.

If you suspect a break-in to your account, change your password. You might want to request that your security administrator implement auditing on sensitive files.

## 10.6.2. Events That Can Trigger Security Alarms

Events triggering an audit or alarm can include the following:

| Example of Events Initiating Security Audits or Alarms  |                                                                                               |  |  |
|---------------------------------------------------------|-----------------------------------------------------------------------------------------------|--|--|
| Installation of images                                  | Modifications to system and user passwords, system authorization file, network proxy file, or |  |  |
| Certain types of file access                            | rights database                                                                               |  |  |
| Volume mounts and dismounts                             |                                                                                               |  |  |
| Access event requested by an ACL file or global section | Logins, logouts, login failures, break-in attempts                                            |  |  |

In the following example, assume you decide to audit the file CONFIDREVIEW.MEM. If user ABADGUY accesses CONFIDREVIEW.MEM and has delete access, the following audit record is written to the system security audit log file.

```
888888888888 OPCOM 11-DEC-1999 09:21:11.10 888888888888888
Message from user AUDIT$SERVER on BOSTON
Security audit (SECURITY) on BOSTON, system id: 19424
Auditable event:
                       Attempted file access
Event time:
                         11-DEC-1999 09:21:10.84
PTD:
                        23E00231
                        ABADGUY
Username:
Image name:
                        BOSTON$DUA0: [SYS0.SYSCOMMON.] [SYSEXE] DELETE.EXE
Object name:
                        BOSTON$DUA1: [RWOODS]CONFIDREVIEW.MEM;1
Object type:
                        file
Access requested:
                        DELETE
                        %SYSTEM-S-NORMAL, normal successful completion
Status:
Privileges used:
                        SYSPRV
```

The auditing message reveals the name of the perpetrator, the method of access (successful deletion accomplished by using the program [SYSEXE]DELETE.EXE), time of access (9:21 *A.M.*), and the use of a privilege (SYSPRV) to gain access to the file. With this information, the security administrator can take action.

## 10.6.3. Security Audit Log Files

Security audit messages are written to the security audit log file every time any file is accessed and meets the conditions specified in the audit entry of the ACL for that file (see *Section 10.6.4, "Adding ACEs to Sensitive Files"*). Access to the file CONFIDREVIEW.MEM, as well as access to any file on the system that is protected with security auditing, prompts an audit record to be written to the security audit log file.

After auditing has been introduced, check with your security administrator periodically to see if any additional break-ins have occurred.

## 10.6.4. Adding ACEs to Sensitive Files

If you have key files that might have been accessed improperly, you might want to develop a strategy with your security administrator to audit access to the files. Once you review the situation and ensure that you have done everything possible to protect your files with standard protection codes and general ACLs (described in the *VSI OpenVMS Guide to System Security*), you may conclude that security auditing is required.

To specify security auditing, you can add special access control entries (ACEs) to files you own or to which you have control access. Keep in mind, however, that the audit log file is a systemwide mechanism, so VSI recommends that a site security administrator control the use of file auditing. Although you can add auditing ACEs to files over which you have control, the security administrator has to enable auditing of files on a system level.

If you suspect break-in attempts to your account, the security administrator may temporarily enable auditing for all file access. The security administrator can also enable auditing to monitor read access to your files to catch file browsers.

An access violation of one file frequently indicates access problems with other files. Therefore, the security administrator may need to monitor access to all key files having security-auditing ACEs. When undesired access is gained to key files, the security administrator must take immediate action.

In the following example, user RWOODS and his security administrator concur that they must know when a highly confidential file, CONFIDREVIEW.MEM, is being accessed, so RWOODS adds an entry to the existing ACL for the file CONFIDREVIEW.MEM:

\$ SET SECURITY/ACL=(ALARM=SECURITY,ACCESS=READ+WRITE-

\_\$ +DELETE+CONTROL+FAILURE+SUCCESS) CONFIDREVIEW.MEM

# Chapter 11. Defining Logical Names for Devices and Files

A logical name can be used in place of another name to represent system objects such as files, directories, devices, or queues. For example, you might assign a logical name to your **default disk** and directory. Logical names serve two main functions: they increase readability and file independence.

You can define commonly used files, directories, and devices with short, meaningful logical names. Such names are easier to remember and type than the full file specifications. You can define names that you use frequently in your login command procedure. A system manager can define names that people use frequently in the system startup command procedure.

You can use logical names to keep your programs and command procedures independent of physical file specifications. For example, if a command procedure references the logical name ACCOUNTS, you can equate ACCOUNTS to any file on any disk. This chapter includes information about the following:

- Logical name characteristics
- Using system-defined logical names
- Creating logical names
- Deleting logical names
- Logical name translation
- Displaying logical names
- Creating and using search lists
- Logical name table characteristics
- Default logical name tables
- Creating logical name tables
- Modifying the order of logical name translations
- Deleting logical name tables
- Process-permanent logical names

For additional information about the commands described in this chapter, refer to the VSI OpenVMS DCL Dictionary or online help.

## **11.1. Logical Name Characteristics**

Logical names have the following characteristics:

- Are equated to strings (called equivalence strings or equivalence names) or a list of equivalence strings (called search lists). When you use a logical name, the equivalence string is substituted for the logical name.
- Are stored in default logical name tables or logical name tables that you create.

- Can be shorthand for long file specifications.
- Can be defined by you or by the system.
- Can be used to keep programs and command procedures independent of physical file specifications. For example, if a command procedure references the logical name ACCOUNTS, you can equate ACCOUNTS to any file on any disk before executing the command procedure.

In general, when a command accepts a system object, the command checks whether the name you provide is a logical name. If the name is a logical name, the system replaces the logical name with its actual value and executes the command.

In the following example, the logical name COMS is created to represent the directory DISK7: [WALSH.COMMAND\_PROC]:

```
$ DEFINE COMS DISK7:[WALSH.COMMAND_PROC]
```

The logical name COMS can then be used in DCL commands, as shown in the following examples:

\$ SET DEFAULT COMS

\$ TYPE COMS: PAYROLL.COM

## 11.2. Using System-Defined Logical Names

The system creates a set of systemwide logical names for you when you start the system and log in. These logical names allow you to refer to commonly used files or devices without using their physical device names. For a list of these names, see *Section 11.9.3*, *"System Logical Name Directory"*.

Every time you log in, the system creates a group of logical names for your process and places these names in your process table. For a list of these names, see *Section 11.9.1*, *"Process Logical Name Directory"*.

To list your operating system's programs, you do not need to know the name of the disk and directory where these programs are stored. Instead, you can use the logical name SYS\$SYSTEM, as follows:

\$ DIRECTORY SYS\$SYSTEM

The logical name SYS\$LOGIN refers to your default device and directory when you log in. If you have changed your current defaults by using the SET DEFAULT command, you can use the following command to display a file from your initial default directory:

\$ TYPE SYS\$LOGIN:DAILY\_NOTES.DAT

## **11.3. Creating Logical Names**

You can create logical names with either the DEFINE command or the ASSIGN command. In this chapter, the DEFINE command is used in the examples.

In general, you create logical names in your process table. Usually, you define logical names in a login command procedure (LOGIN.COM) so you can use the logical name each time you log in. You can also create logical names interactively. However, you can use these logical names only while your current process is active.

The logical names you create in your process table are not available to other users' processes. The system manager or another privileged user can create names in shareable tables, which are accessible to other users. Group and system tables are examples of shareable tables.

For more information about shareable tables, see Section 11.9.4, "Shareable Logical Name Tables".

## 11.3.1. Using the DEFINE Command

The format for defining a logical name with the DEFINE command is as follows:

DEFINE logical-name equivalence-string[,...]

You can use the same format to create logical names for node names, file specifications, device names, application-specific information, or for other logical names.

By default, the DEFINE command places logical names in your process logical name table (see *Section 11.8, "Logical Name Table Characteristics"*), where the logical name is available only to your process and subprocesses. If you want to add logical names to a different logical name table, you can specify a different table with one of the following qualifiers: /JOB, /GROUP, /SYSTEM, or /TABLE=*table\_name*. The first three qualifiers specify the default job, group, and system logical names tables, respectively. The /TABLE=*table\_name* can be used to specify any type of table and is the only qualifier to use when specifying a clusterwide table.

In the following example, the command creates the logical name WORKFILE and equates it to the equivalence string DISK2:[WALSH.REPORTS]WORK\_SUMMARY.DAT:

\$ DEFINE WORKFILE DISK2:[WALSH.REPORTS]WORK\_SUMMARY.DAT

After you define WORKFILE as a logical name, you can use the logical name interchangeably with the equivalence string.

In the next example, the command creates the logical name MY\_Q for the print queue BLDGC\_LPS20\_ANSI:

\$ DEFINE MY\_Q BLDGC\_LPS20\_ANSI

You could then use the following command to print the file FABLES.TXT to the BLDGC\_LPS20\_ANSI print queue:

\$ PRINT/QUEUE=MY\_Q FABLES.TXT

The next example shows the use of the /TABLE=*table\_name* qualifier to create a logical name in a table other than the process logical name table. By specifying LNM\$SYSCLUSTER, the logical name is placed in the default clusterwide table, LNM\$SYSCLUSTER\_TABLE, and is therefore accessible to every user on the cluster.

\$ DEFINE/TABLE=LNM\$SYSCLUSTER CUSTOMERS DISK1:[CUSTOMER\_VISITS]CUSTOMERS.TXT

## 11.3.2. Creating Logical Names in Command Procedures for File I/O

You can use logical names in command procedures to perform file I/O (input and output). When you open a file with the OPEN command, you can also create a logical name for the file. Subsequent READ, WRITE, and CLOSE commands can use the logical name instead of the actual file specification to refer to the file.

In the following example, the OPEN command creates the logical name INFILE and the CLOSE command deletes it:

```
$ OPEN INFILE DISK3:[WALSH]DATA.DAT
$ READ INFILE RECORD
$ CLOSE INFILE
```

## 11.3.3. Rules for Creating Logical Names

Observe the following rules when you create a logical name with the DEFINE command:

- Limit the equivalence string and the logical name to no more than 255 characters each. A logical name can contain alphanumeric characters, the underscore (\_), the dollar sign (\$), and the hyphen (-).
- When you specify an equivalence string, include the punctuation marks (colons, brackets, periods) required by a file specification. For example, end a device name with a colon, enclose a directory specification in brackets, and precede a file type with a period.
- If a logical name represents only part of a file specification, separate the name from the rest of the file specification with a colon. When you use a logical name to represent a complete file specification, the terminating colon is not needed.

In addition, be sure the logical name is the leftmost component of a file specification.

• Optionally, end the logical name with a colon.

Note that the ASSIGN command removes the colon before placing the logical name in a logical name table; the DEFINE command saves the colon as part of the logical name.

• If you equate a logical name to one equivalence string, then equate the same logical name to a different equivalence string. The second definition will supersede the first, unless you define them in different **logical name tables** or define them with different access modes.

The following commands display the file DISK1:[SALES\_STAFF]PAYROLL.DAT:

```
$ DEFINE PAY DISK1:[SALES_STAFF]PAYROLL.DAT
$ TYPE PAY
$ DEFINE PAY_FILE DISK1:[SALES_STAFF]PAYROLL
$ TYPE PAY_FILE:*.DAT
$ DEFINE PAY_DIR DISK1:[SALES_STAFF]
$ TYPE PAY_DIR:PAYROLL.DAT
$ DEFINE PAY_DISK DISK1:
$ TYPE PAY_DISK:[SALES_STAFF]PAYROLL.DAT
```

### 11.3.4. Translation Attributes

When you create a logical name, you can specify translation attributes that modify how the system interprets the equivalence string.

To apply translation attributes to an equivalence string, use the /TRANSLATION\_ATTRIBUTES qualifier to the DEFINE command. This is a positional qualifier. Depending on where you place it on a command line, it can apply translation attributes to all equivalence strings or only to certain ones.

In the following example, the device name DJA3: is concealed with the logical name DISK:

```
$ DEFINE/TRANSLATION_ATTRIBUTES=CONCEALED DISK DJA3:
```

```
$ SHOW DEFAULT
DISK:[SAM.PUP]
$ SHOW LOGICAL DISK
"DISK" = "DJA3" (LNM$PROCESS_TABLE)
```

The logical name DISK represents the physical device DJA3. Thus, the SHOW DEFAULT command displays the logical name DISK rather than the physical device name DJA3. The SHOW LOGICAL command reveals the translation of DISK.

The CONCEALED attribute causes system messages to display the logical name rather than the physical name of a device. Typically, you use the CONCEALED attribute with logical names that represent physical devices. Using concealed devices lets you write programs, write command procedures, and perform other operations without being concerned about which physical device holds the disk or tape. It also lets you use names that are more meaningful than the physical device names.

The TERMINAL attribute prevents iterative translation of a logical name (that is, the equivalence string is not examined to see whether it is also a logical name). The translation is "terminal" (final or completed) after the first translation.

## 11.3.5. Access Modes

The OpenVMS operating system has the following four access modes:

- User mode (the outermost and least privileged mode)
- Supervisor mode
- Executive mode
- Kernel mode (the innermost and most privileged mode)

You can use the DCL commands DEFINE or ASSIGN to create logical names in the first three modes (user, supervisor, and executive). By specifying different access modes for each logical name definition, you can equate the same logical name to different equivalence strings in the same logical name table. Note that you must have SYSNAM or SYSPRV privileges to create logical names in executive mode in any logical name table.

#### **User Mode**

Logical names created in user mode are temporary. Define a logical name in user mode when you want to use it only for the execution of the next command or image.

In the following example, the logical name ADDRESSES is deleted automatically after the execution of the program PAYABLE:

```
$ DEFINE/USER_MODE ADDRESSES DISK1:[SAM.ACCOUNTS]OVERDUE.LIS
$ RUN PAYABLE
```

#### Supervisor Mode

When you use the DEFINE command without specifying a mode, DCL creates the logical name in supervisor mode.

In the following example, the commands equate the logical name ACCOUNTS to two different equivalence strings in the process logical name table—one in supervisor mode and one in executive mode:

```
$ DEFINE ACCOUNTS DISK1:[ACCOUNTS]CURRENT.DAT
$ DEFINE/EXECUTIVE_MODE ACCOUNTS DISK1:[JANE.ACCOUNTS]OBSOLETE.DAT
```

### **Executive Mode**

In looking up logical names, all privileged images and utilities such as LOGINOUT bypass the user mode and supervisor mode names and tables. If a logical name is to be used by a privileged image, including a utility, it must be defined in executive or kernel mode in an executive or kernel mode table. Other candidates for logical names defined in executive mode are the names of public directories used by your work group and system resources, such as print queues and system disks.

#### **Kernel Mode**

Only the operating system and privileged programs can create logical names in kernel mode.

## 11.3.6. Creating Logical Node Names

You can use a logical node name in place of a network node name or in place of a node name and an access control string. Once you define a logical node name, you can use it to avoid typing (and displaying) your user name and password on the screen.

To define a logical node name, observe the following rules:

- Do not begin the logical name with an underscore (\_).
- End the equivalence string with a double colon (::) and enclose it in quotation marks (" ").
- Use two sets of quotation marks ("" "") where you want quotation marks to appear in the access control string.

For information about access control strings, see Section 3.1.6, "Network Node Names", Section 3.1.12, "Access Control String Format", and Section 10.5, "Accessing Files Across Networks" in this manual.

• Specify a logical name that contains 1 to 255 characters.

#### Caution

Do not place a DEFINE command that includes a password in a file (your login command procedure, for example). If others read the file, they will see the password.

In the following example, the command equates the logical name BOS to the node name BOSTON and an access control string, where ADAMS is the user name and OLMEKIKA is the password:

```
$ DEFINE BOS "BOSTON""ADAMS OLMEKIKA""::"
```

#### 11.3.6.1. Using Logical Node Names in File Specifications

A file specification can contain both a logical node name (which the system translates at the local node) and a logical device name (which the system translates at the remote node). If you use a logical name to represent a node name only, you must include a double colon (::) when you use the logical name in the node position of a file specification.

After the system translates a logical node name at the local node, it parses the rest of the file specification to determine whether the format is valid.

In the following example, the system translates the logical node name NYC at the local node. It translates the logical device name (DOC:) at the remote node (NEWYRK):

```
$ DEFINE NYC NEWYRK::
$ TYPE NYC::DOC:[PERKINS]TERM_PAPER.DAT
```

#### 11.3.6.2. Overriding Access Control Strings

To override the access control string in a logical node name, specify both the logical name and an access control string in the command line.

In the following example, the access control string "REVERE HTEBAZILE" overrides the access control string given in the equivalence string for BOS:

```
$ DEFINE BOS "BOSTON""ADAMS OLMEKIKA""::"
$ TYPE BOS"REVERE HTEBAZILE"::RIDE.DAT
```

When the system translates a logical node name iteratively, the access control information in the logical node name that is first translated overrides the following access control information. For example, the logical name TEST1 translates to TORONTO"TEST NAMWENLUAP"::DBA1: :

```
$ DEFINE TORONTO "TRNTO""TEST EIZNEKCAM""::"
$ DEFINE TEST1 "TORONTO""TEST NAMWENLUAP""::DBA1:"
$ TYPE TEST1:PROC.DAT
```

TORONTO is a logical node name, so **iterative translation** occurs. In other words, the operating system searches the logical name tables until all levels of logical names in a definition are found. However, the access control string in the DEFINE TEST1 logical name assignment overrides the access control string in the DEFINE TORONTO logical node name assignment. Therefore, the TYPE command displays the following file:

TRNTO"TEST NAMWENLUAP"::DBA1:PROC.DAT

## 11.3.7. Creating Multiple Logical Names for the Same Object

By using multiple DEFINE commands, you can create multiple logical names that refer to the same object. For example, the following commands equate the logical names \$TERMINAL and CONSOLE to the physical name of a terminal, so that both logical names translate to the same device (LTA69):

```
$ DEFINE $TERMINAL LTA69
$ DEFINE CONSOLE LTA69
```

## **11.4. Deleting Logical Names**

To delete a logical name, use the DEASSIGN command. When you define logical names in your process and job logical name tables, they are not deleted until your process terminates or they are explicitly deleted by user actions. However, if you specify the /USER\_MODE qualifier to the DEFINE command, the logical name is defined in the process logical name table and deleted automatically after executing the next command image.

To delete a logical name ending with a colon, specify two colons. The DEASSIGN command, like the ASSIGN command, removes one colon before it searches the logical name table for a match.

## 11.5. Logical Name Translation

When the system reads a file specification or device name in a DCL command line, it examines the file specification or device name to see whether the leftmost component is a logical name. If the leftmost component ends with a colon, space, comma, or a line terminator (for example, Enter), the system attempts to translate it as a logical name. If the leftmost component ends with any other character, the system does not attempt to translate it as a logical name.

After you enter the command shown in the following example, the system checks to see whether PUP is a logical name because PUP is the leftmost component of the file specification. Because the leftmost component is terminated with Enter, the system attempts to translate PUP.

\$ TYPE PUP Enter

After you enter the command shown in the next example, the system checks whether DISK is a logical name. The system attempts to translate DISK because it is the leftmost component and ends with a colon. The system does not check PUP:

\$ TYPE DISK: PUP Enter

In the third example, the system does not try to translate [DRYSDALE]PUP because the leftmost component ends with a right square bracket (]):

\$ TYPE [DRYSDALE]PUP Enter

## 11.5.1. Iterative Translation

Logical name translation can be iterative: after the system translates a logical name, it repeats the translation process for any logical names it finds contained within the first logical name.

The system limits the number of levels to which it performs logical name translation. The number of levels varies among system facilities but it is at least nine. If you define more than the system-determined number of levels or if you create a circular definition, an error occurs when the logical name is used.

In the following example, the first DEFINE command equates the logical name DISK to the device name DUA1. The second DEFINE command equates the logical name MEMO to the file specification DISK: [JEFF.MEMOS]COMPLAINT.TXT:

```
$ DEFINE DISK DUA1:
$ DEFINE MEMO DISK:[JEFF.MEMOS]COMPLAINT.TXT
```

When the system translates the logical name MEMO, it finds the equivalence string DISK: [JEFF.MEMOS]COMPLAINT.TXT. It then checks to see whether the leftmost component in this file specification ends in a colon, a space, a comma, or an end-of-line terminator. It finds a colon after DISK. The system translates that logical name also. The final translation of the file specification is:

```
DUA1:[JEFF.MEMOS]COMPLAINT.TXT
```

## 11.5.2. Missing Fields Filled in with System Defaults

When the system translates a logical name, it fills in any missing fields in a file specification with the current default device, directory, and version number. When you use a logical name to specify the input file for a command, the command uses the logical name to assign a file specification to the output file as well.

If the equivalence string contains a file name and file type, the output file is given the same file name and file type. If the equivalence string does not contain a file type, a default file type is supplied. The file type supplied depends on the command you are using.

When you use logical names in a list of input files, the equivalence string of each logical name provides a temporary default.

In the following example, because a device name is not specified for the logical name HIG, the device name for MAL defines DBA1 as the temporary default device:

```
$ SET DEFAULT DBA2:[CASEY]
$ DEFINE MAL DBA1:[MALCOLM]
$ DEFINE HIG [HIGGINS]
$ PRINT ALPHA,MAL:BETA,HIG:GAMMA
```

The PRINT command looks for the following files:

DBA2:[CASEY]ALPHA.LIS DBA1:[MALCOLM]BETA.LIS DBA1:[HIGGINS]GAMMA.LIS

## 11.5.3. Default Search Order for Logical Name Translations

Identical logical names can exist in more than one logical name table. When the system translates a logical name in a file specification, it searches a list of logical name tables until it finds a match. The system uses the first match it finds.

The list of logical name tables that are searched is specified in the definition of the logical name LNM \$FILE\_DEV. The default list consists of the process, job, group, system, and clusterwide system logical name tables. The search order is the same (process, job, group, system, and clusterwide system).

You can modify the search order, as described in *Section 11.11*, "Modifying the Order of Logical Name Translations".

## **11.6. Displaying Logical Names**

Use the SHOW LOGICAL command to display logical names and their equivalence strings.

Sometimes the definition of a logical name includes another logical name. The SHOW LOGICAL command performs iterative translations. It then displays both the equivalence string and the level of translation. Level numbers are zero based; that is, 0 is the first level, 1 is the second, and so on. To display only the first translation found for a specified logical name, use the SHOW TRANSLATION command. For more information, refer to the *VSI OpenVMS DCL Dictionary*.

If you use the SHOW LOGICAL command to determine the equivalence string for a process-permanent file (see *Section 11.13, "Process-Permanent Logical Names"*), the command displays only the device portion of the string. For example:

```
$ SHOW LOGICAL SYS$INPUT
"SYS$INPUT" = "_TTB4:" (LNM$PROCESS_TABLE)
```

In the following example, the logical name MYDISK is displayed. Two translations are performed; the number 1 indicates the second level of translation:

```
$ SHOW LOGICAL MYDISK
"MYDISK" = "WORK4" (LNM$PROCESS_TABLE)
1 "WORK4" = "$255$DUA17:" (LNM$SYSTEM_TABLE)
```

In the next example, the equivalence string for the logical name WORKFILE is displayed:

\$ SHOW LOGICAL WORKFILE
"WORKFILE" = "DISK2:[WALSH.REPORTS]WORK\_SUMMARY.DAT" (LNM\$PROCESS\_TABLE)

The system displays the logical name, its translation, and the name of the table that contains the logical name.

### 11.6.1. Specifying a Logical Name Table to Search

By default, the SHOW LOGICAL command searches your process, job, group, system, and clusterwide system tables and displays all matches. However, you can specify a particular logical name table to be searched using the /TABLE qualifier. You can also use the /GROUP, /SYSTEM, /JOB, and /PROCESS qualifiers to display the logical names in the group, system, job, and process logical name tables, respectively.

In the following example, the SHOW LOGICAL command, using the /TABLE qualifier, displays the logical names in the process logical name table (LNM\$PROCESS):

```
$ SHOW LOGICAL/TABLE=LNM$PROCESS
(LNM$PROCESS_TABLE)
"DECW$DISPLAY" = "_WSA30:"
"SYS$COMMAND" = "_FIFI$VTA65:"
"SYS$DISK" [super] = "WORK1:"
"SYS$DISK" [exec] = "WORK1:"
"SYS$ERROR" = "_FIFI$VTA65:"
"SYS$INPUT" = "_FIFI$VTA65:"
"SYS$OUTPUT" [super] = "_FIFI$VTA65:"
"SYS$OUTPUT" [exec] = "_FIFI$VTA65:"
"TT" = " VTA65:"
```

#### 11.6.2. Displaying Translation Attributes and Access Modes

To display translation attributes and access modes of logical names, use the SHOW LOGICAL/FULL command, as follows:

```
$ SHOW LOGICAL/FULL SYS$ERROR
"SYS$ERROR" [exec] = "_PADRAIC$TDA824:" [terminal] (LNM$PROCESS_TABLE)
```

This example displays the logical name SYS\$ERROR in executive mode and shows the translation attribute, terminal.

## 11.7. Creating and Using Search Lists

When a logical name is equated to several equivalence strings in a single DEFINE (or ASSIGN) command, a search list is created.

When you use a search list in a file specification, the search list is translated as follows:

• If the search list contains only a device, the original default directory is searched.

• If the search list contains a device and a directory, both are used to construct a complete file specification.

The system translates the logical name, in the order in which you specified the equivalence strings, until it finds a match.

The command affects only the first file found. At that point, the search ends. If a match is not found, the system reports an error only on the last file it attempts to find.

Note that a search list is not a wildcard; it is a list of places to look.

In the following example, the logical name GETTYSBURG is a search list:

In the next example, the TYPE command searches the equivalence string [JONES.HISTORY] before it searches [JONES.WORKFILES] (the order specified in the preceding logical name definition for GETTYSBURG):

```
$ TYPE GETTYSBURG:SPEECH.TXT
DISK1:[JONES.HISTORY]SPEECH.TXT;2
Fourscore and seven years ago, our fathers brought
forth on this continent a new nation, conceived
in liberty, and dedicated to the proposition that
all men are created equal.
:
```

Once the TYPE command finds a file named SPEECH.TXT, it ends the search and displays the file.

# 11.7.1. Using Search Lists with Commands That Accept Wildcards

You can use a search list with a command that accepts wildcards. When you use wildcards, the system forms file specifications by using each equivalence string in the search list. The command operates on each file specification that identifies an existing file.

In the following example, the DIRECTORY command is specified with a wildcard character in the version field. It finds all versions of SPEECH.TXT in the search list defined by GETTYSBURG:

```
$ DIRECTORY GETTYSBURG:SPEECH.TXT;*
Directory DISK1:[JONES.HISTORY]
SPEECH.TXT;2 SPEECH.TXT;1
Total of 2 files.
Directory DISK1:[JONES.WORKFILES]
SPEECH.TXT;1
```

```
Total of 1 file.
Grand total of 2 directories, 3 files.
```

When you enter a search list (for example, using the DIRECTORY command), the operating system uses elements in one part of the list to supply parts of the file specification that are omitted from other parts of the list. If a file specification is not complete (as shown by SYS\$LOGIN in the following example), command lines can produce multiple files and file-not-found conditions:

\$ DIRECTORY SYS\$MANAGER:LOGIN.COM,SYS\$LOGIN

You can avoid producing multiple files and file-not-found conditions by placing a semicolon after the file specification, as shown:

```
$ DIRECTORY SYS$MANAGER:LOGIN.COM;,SYS$LOGIN
```

## 11.7.2. Using a Search List with the SET DEFAULT Command

When you specify a search list as the first part of the parameter for the SET DEFAULT command, the system assigns the search list name, untranslated, to SYS\$DISK. SYS\$DISK is a logical name that translates to your default disk. Note that when you specify a search list as the first part of a parameter for the SET DEFAULT command, each equivalence string in the search list must contain a device name.

In the following example, both a device and a directory are specified; thus, both are used to construct the file specifications:

```
$ DEFINE FIFI DISK1:[FRED],DISK2:[GLADYS],DISK3:[MEATBALL.SUB]
$ DIRECTORY FIFI:MEMO.LIS
```

This command displays the following list of files:

```
DISK1:[FRED]MEMO.LIS
DISK2:[GLADYS]MEMO.LIS
DISK3:[MEATBALL.SUB]MEMO.LIS
```

In the following example, the SHOW DEFAULT command shows the default disk and directory as DISK2:[MEATBALL.SUB]. Next, the search list FIFI is defined. The SET DEFAULT command uses the search list as its parameter. The second use of the SHOW DEFAULT command shows that the default directory has not changed. However, the search list FIFI is displayed as the default device along with its equivalence strings. The SHOW DEFAULT command displays the search list in the order in which the search list is evaluated by the system:

```
$ SHOW DEFAULT
DISK2:[MEATBALL.SUB]
$ DEFINE FIFI DISK1:[FRED], DISK2:[GLADYS], DISK3:
$ SET DEFAULT FIFI
$ SHOW DEFAULT
FIFI:[MEATBALL.SUB]
= DISK1:[FRED]
= DISK2:[GLADYS]
= DISK3:[MEATBALL.SUB]
```

## 11.7.3. Using a Search List with the RUN Command

When the RUN command is followed by a search list, the system forms file specifications as described previously. However, the system then checks to see whether any of the files in the list are installed

images. The system runs the first file in the search list that is an installed image. Then, the RUN command terminates.

If none of the file specifications are installed images, the system repeats the process of forming file specifications. This time it looks for each file specification on the disk. It runs the first file it finds there. An error message is displayed if none of the specified files is found either in the known file list or on the disk.

## 11.7.4. Search Order for Multiple Search Lists

A file specification can contain more than one search list. When this occurs, each item in the file name search list is used, while the first device name is held constant. After all the items in the file name search list are combined with the first device name, they are then combined with the second device name. This process continues until each device has been searched.

You can also have iterative (nested) search lists when one name in a search list translates to another search list. If this occurs, the system uses each name in a sublist before continuing to the next upper-level name.

The following example shows a file specification that has a search list in the file name and in the device name:

```
$ DEFINE FILE CHAP1.RNO, CHAP2.RNO
$ DEFINE DISK WORK1:[ROSE], WORK2:[THORN]
$ SET DEFAULT DISK
$ DIRECTORY FILE
Directory WORK1:[ROSE]
CHAP1.RNO;2 CHAP2.RNO;1
Total of 2 files.
Directory WORK2:[THORN]
CHAP1.RNO;1 CHAP2.RNO;1
Total of 2 files.
Grand total of 2 directories, 4 files.
```

The directory listing for each file name is given, first for WORK1:[ROSE] and second for WORK2: [THORN].

The following example shows iterative search lists:

\$ DEFINE NESTED FRED.DAT, NEW\_LIST, RICKY.DAT \$ DEFINE NEW\_LIST ETHEL.DAT, LUCY.DAT

The search order for the search list NESTED follows:

FRED.DAT ETHEL.DAT LUCY.DAT RICKY.DAT

# **11.8. Logical Name Table Characteristics**

A logical name table has the following characteristics:

- Scope (whether it is shareable or process-private)
- Access mode
- Name
- Parent logical name table
- Access control (shareable logical name tables only)
- Quota (to limit the amount of pool occupied by its logical names)

During system initialization, several shareable logical name tables are created. When a new process is created, the system creates several other tables, shareable and process-private, for that process. All these tables are shown in *Table 11.1, "Default Logical Name Tables"*.

The access mode of a logical name table can be specified when it is created. If not specified, the mode defaults to the access mode from which the table creation was requested, typically supervisor or user mode. A logical name table can contain logical names of its own access mode and of less privileged access modes. A logical name table can be the parent table to another table of the same or less privileged access mode.

A logical name table is identified by its name, which is itself a logical name. As a logical name, each name table name must be contained within a logical name table.

## **11.8.1. Logical Name Table Directories**

Two special logical name tables called directories exist as containers for logical name table names:

Process directory, LNM\$PROCESS\_DIRECTORY

The process directory contains the names of all process-private tables for that process and its own table name. Each process has its own process-private directory.

• System directory, LNM\$SYSTEM\_DIRECTORY

The system directory contains the names of all shareable tables and its own table name. There is only one LNM\$SYSTEM\_DIRECTORY per system.

These directories contain names that translate iteratively to table names. All logical name table names and any logical names that translate to tables are kept in these directories.

The parent table of a logical name table is not necessarily a directory table. That is, this hierarchical structure is distinct from the location of logical name table names.

## 11.8.2. Displaying the Structure of Directory Tables

To display the relationship of logical name directory tables to logical name tables, enter the SHOW LOGICAL/STRUCTURE command, as shown in the following example:

\$ SHOW LOGICAL/STRUCTURE

```
(LNM$PROCESS_DIRECTORY)
 (LNM$PROCESS_TABLE)
(LNM$SYSTEM_DIRECTORY)
 (LNM$SYSTEM_TABLE)
 (LMF$LICENSE_TABLE)
 (LNM$CLUSTER_TABLE)
 (LNM$SYSCLUSTER_TABLE)
 (LNM$GROUP_000123)
 (LNM$JOB_824E98E0)
 .
 .
 .
 .
 .
```

This example shows the logical name table names that reside in each logical name table directory. It also shows the relationship between LNM\$CLUSTER\_TABLE and LNM\$SYSCLUSTER\_TABLE.

## **11.9. Default Logical Name Tables**

The default tables created by the executive, including the system directory and process directory tables, are shown in *Table 11.1, "Default Logical Name Tables"*.

| Table<br>Name                  | Full Table Name                | Logical Name            | Description                                                                                                    |
|--------------------------------|--------------------------------|-------------------------|----------------------------------------------------------------------------------------------------|
| Process Log                    | ical Name Tables               | 1                       | ,                                                                                                    |
| Process<br>Directory           | LNM<br>\$PROCESS_DIRECTORY     | (No other logical name) | Contains definitions of process-<br>private logical name table<br>names and names that translate<br>iteratively to table names. |
| Process<br>Table               | LNM\$PROCESS_TABLE             | LNM\$PROCESS            | Contains process-private logical<br>names, such as SYS\$DISK and<br>SYS\$INPUT.                                                 |
| Shareable Lo                   | ogical Name Tables             |                         |                                                                                                    |
| System<br>Directory            | LNM<br>\$SYSTEM_DIRECTORY      | (No other logical name) | Contains definitions of<br>shareable logical name table<br>names and names that translate<br>iteratively to table names.        |
| System<br>Table                | LNM\$SYSTEM_TABLE              | LNM\$SYSTEM             | Contains names shared by all<br>processes in the system, for<br>example, SYS\$LIBRARY and<br>SYS\$SYSTEM.                       |
| Clusterwide<br>System<br>Table | LNM\$SYSCLUSTER_TABLE          | LNM\$SYSCLUSTER         | Contains names shared by all<br>processes in an OpenVMS<br>Cluster system.                                                      |
| Clusterwide<br>Parent<br>Table | LNM\$CLUSTER_TABLE             | LNM\$CLUSTER            | The parent table for all<br>clusterwide logical name<br>tables, including LNM<br>\$SYSCLUSTER_TABLE.                            |
| Group<br>Table                 | LNM\$GROUP_gggggg <sup>1</sup> | LNM\$GROUP              | Contains names shared by all processes in that UIC group.                                                                       |

#### **Table 11.1. Default Logical Name Tables**

| Table<br>Name | Full Table Name               | Logical Name | Description                                                                                                |
|---------------|-------------------------------|--------------|----------------------------------------------------------------------------------------------------|
| Job Table     | LNM\$JOB_xxxxxxx <sup>2</sup> | LNM\$JOB     | Contains names shared by all<br>processes in the job tree, for<br>example, SYS\$LOGIN and<br>SYS\$SCRATCH. |

<sup>1</sup>The string gggggg represents a six-digit octal number containing the process's UIC group number.

<sup>2</sup>The string *xxxxxxx* represents an eight-digit hexadecimal number that is the address of the job information block.

## 11.9.1. Process Logical Name Directory

The process-private logical names that are created in the process logical name directory table, LNM \$PROCESS\_DIRECTORY, when you log in are shown in *Table 11.2*, "*Default Logical Names in Process Logical Name Directory*".

| Name                   | Description                                                                                                    |
|------------------------|----------------------------------------------------------------------------------------------------|
| LNM\$GROUP             | Group logical name defined as LNM<br>\$GROUP_gggggg, where gggggg represents your<br>group number. LNM\$GROUP_gggggg <sup>1</sup> is the<br>logical name table used by your UIC group. The<br>table LNM\$GROUP_gggggg is cataloged in the<br>system directory table. Therefore, LNM\$GROUP<br>is a logical name that translates iteratively to the<br>name of your group logical name table.              |
| LNM\$JOB               | Job logical name that is defined as LNM<br>\$JOB_xxxxxxx, where xxxxxxx <sup>2</sup> represents<br>a number unique to your job tree. LNM<br>\$JOB_xxxxxxx is the logical name table used<br>by your job. The table LNM\$JOB_xxxxxxx is<br>cataloged in the system directory table. Therefore,<br>LNM\$JOB is a logical name that translates<br>iteratively to the name of your job logical name<br>table. |
| LNM\$PROCESS           | Process logical name that translates iteratively to LNM\$PROCESS_TABLE, which is the name of your process logical name table.                                                                                                    |
| LNM\$PROCESS_DIRECTORY | Name of your process directory logical name table.                                                                                                    |

| Table 11.2. Default | Logical Nam | es in Process l | Logical Name    | Directory |
|---------------------|-------------|-----------------|-----------------|-----------|
|                     | LIGHT       |                 | Bogreat I (anne | Directory |

<sup>1</sup>The string gggggg represents a six-digit octal number containing the process's UIC group number.

<sup>2</sup>The string xxxxxxx represents an eight-digit hexadecimal number that is the address of the job information block.

## 11.9.2. Process Logical Name Table

Every process on the system has a process logical name table named LNM\$PROCESS\_TABLE. The names in your process table are available only to your process and any subsequent subprocesses. When you log in, the system creates logical names for your process and places them in your process table.

You can reference LNM\$PROCESS\_TABLE indirectly through the name LNM\$PROCESS. This indirect reference enables you to redefine LNM\$PROCESS as multiple equivalence names and thus include one or more of your own tables in it, as shown in the following example:

\$CREATE/NAME\_TABLE APPLICATION\_NAMES
\$DEFINE/TAB=LNM\$PROCESS\_DIRECTORY LNM\$PROCESS APPLICATION\_NAMES,
LNM\$PROCESS\_TABLE

By default, the process table contains the logical names shown in *Table 11.3, "Default Logical Names in Process Logical Name Table"*. Note that the logical names SYS\$INPUT, SYS\$OUTPUT, SYS\$ERROR, and SYS\$COMMAND refer to process-permanent files (files that remain open for the life of the process). For more information about process-permanent files, see *Section 11.13, "Process-Permanent Logical Names"*.

| Name         | Description                                                                                                    |
|--------------|----------------------------------------------------------------------------------------------------|
| SYS\$COMMAND | The initial file (usually your terminal) from which<br>DCL reads input. A file from which DCL reads<br>input is called an input stream. The command<br>interpreter uses SYS\$COMMAND to "remember"<br>the original input stream.                                                                                      |
| SYS\$DISK    | The default device established at login or changed by the SET DEFAULT command.                                                                                                    |
| SYS\$ERROR   | The default device or file to which DCL writes<br>system error messages generated by warnings,<br>errors, and severe errors.                                                                                                    |
| SYS\$INPUT   | The default file from which DCL reads input.                                                                                                    |
| SYS\$NET     | The source process that invokes a target<br>process in DECnet for OpenVMS task-to-task<br>communication. When opened by the target<br>process, SYS\$NET represents the logical link<br>over which that process can exchange data with its<br>partner. SYS\$NET is defined only during task-to-<br>task communication. |
| SYS\$OUTPUT  | The default file (usually your terminal) to which<br>DCL writes output. A file to which DCL writes<br>output is called an output stream.                                                                                                    |
| ТТ           | The default device name for terminals.                                                                                                    |

 Table 11.3. Default Logical Names in Process Logical Name Table

## 11.9.3. System Logical Name Directory

The default system logical names contained in the system directory table, LNM \$SYSTEM\_DIRECTORY, are shown in *Table 11.4*, "*Default Logical Names in System Logical Name Directory*".

Table 11.4. Default Logical Names in System Logical Name Directory

| Name | Description                                                                                                    |  |
|------|----------------------------------------------------------------------------------------------------|--|
|      | Logical name of clusterwide parent table that translates iteratively to LNM\$CLUSTER_TABLE.                                            |  |
|      | DCL logical name that is defined as LNM<br>\$FILE_DEV. LNM\$DCL_LOGICAL translates<br>iteratively into the list of logical name tables |  |

| Name                   | Description                                                                                                    |
|------------------------|----------------------------------------------------------------------------------------------------|
|                        | searched and displayed by the SHOW LOGICAL<br>command, the SHOW TRANSLATION command,<br>and the F\$TRNLNM lexical function. By default,<br>these commands search and display the process,<br>job, group, system, and clusterwide system logical<br>name tables, in that order.                                                                         |
| LNM\$DIRECTORIES       | Directory logical name that is defined as<br>LNM\$PROCESS_DIRECTORY and LNM<br>\$SYSTEM_DIRECTORY.                                                                                                    |
| LNM\$FILE_DEV          | Logical name for the search list that is defined<br>as the list of logical name tables searched by<br>the system when processing a file specification.<br>Defined as LNM\$PROCESS, LNM\$JOB, LNM<br>\$GROUP, and LNM\$SYSTEM, the system<br>searches the process, job, group, system, and<br>clusterwide system logical name tables, in that<br>order. |
| LNM\$GROUP             | Group logical name that is defined for your group table, LNM\$GROUP_gggggg. <sup>1</sup>                                                                                                    |
| LNM\$JOB               | Job logical name that is defined as LNM \$JOB_ <i>xxxxxxx</i> . <sup>2</sup>                                                                                                    |
| LNM\$PERMANENT_MAILBOX | Permanent mailbox logical name that is defined<br>as LNM\$SYSTEM. Logical names associated<br>with permanent mailboxes are entered in the<br>logical name table to which the logical name LNM<br>\$PERMANENT_MAILBOX iteratively translates.                                                                                                    |
| LNM\$SYSCLUSTER        | Logical name for the clusterwide system logical<br>name table that translates iteratively to LNM<br>\$SYSCLUSTER_TABLE.                                                                                                    |
| LNM\$SYSTEM            | System logical name table name that translates iteratively to LNM\$SYSTEM_TABLE, LNM \$SYSCLUSTER.                                                                                                    |
| LNM\$TEMPORARY_MAILBOX | Temporary mailbox logical name that is defined<br>as LNM\$JOB. Logical names associated with<br>temporary mailboxes are entered in the logical<br>name table to which the logical name LNM<br>\$TEMPORARY_MAILBOX iteratively translates.                                                                                                    |

<sup>1</sup>The string gggggg represents a six-digit octal number containing the process's UIC group number.

<sup>2</sup>The string *xxxxxxx* represents an eight-digit hexadecimal number that is the address of the job information block.

## 11.9.4. Shareable Logical Name Tables

This section describes the default shareable logical name tables:

- Clusterwide system table
- Clusterwide parent table
- Group table

- Job table
- System table

#### Clusterwide System Table, LNM\$SYSCLUSTER\_TABLE

LNM\$SYSCLUSTER\_TABLE is the name of the clusterwide system logical name table. This table contains logical names that are available to all users of the cluster.

You can reference LNM\$SYSCLUSTER\_TABLE indirectly through the name LNM\$SYSCLUSTER. An indirect reference allows you to redefine LNM\$SYSCLUSTER as multiple equivalence names and thus include your own tables in it.

#### Clusterwide Parent Table, LNM\$CLUSTER\_TABLE

LNM\$CLUSTER\_TABLE is the parent table for all clusterwide logical name tables, including LNM \$SYSCLUSTER\_TABLE. Use the logical name LNM\$CLUSTER to refer to it.

#### Group Table, LNM\$GROUP\_gggggg

The name for your group table is LNM\$GROUP\_gggggg (gggggg represents your user identification code [UIC] group number). The names in this table are available to all users with the same UIC group number. Every group on the system has a corresponding group logical name table.

You can reference LNM\$GROUP\_gggggg indirectly through the name LNM\$GROUP. An indirect reference allows you to redefine LNM\$GROUP\_gggggg as multiple equivalence names and thus include your own tables in it. It also eliminates the need to remember your UIC group number and ensures that you are using the most recently defined table.

#### Job Table, LNM\$JOB\_xxxxxxx

The name for your job table is LNM\$JOB\_*xxxxxxx* (*xxxxxxxx* represents the job information block [JIB] address defined by the system for your job tree).

Your job table contains logical names that are available to all processes in your job tree – your process and any of your subprocesses. There is one job table for each job tree in the system. A job table is shareable so that all processes in a job tree can access it.

You can reference LNM\$JOB\_*xxxxxxx* indirectly through the name LNM\$JOB. This indirect reference allows you to redefine LNM\$JOB as multiple equivalence names and thus include your own tables in it. Furthermore, by using LNM\$JOB, you do not have to locate the JIB address, and you can be sure that you are using the most recently defined job table.

The system places logical names created for mounted disks, mounted tapes, and temporary mailboxes in the job logical name table. In addition, the system creates the following logical names:

• SYS\$LOGIN

Your default device and directory when you log in.

• SYS\$LOGIN\_DEVICE

Your default device when you log in.

• SYS\$REM\_ID

For jobs initiated through a DECnet for OpenVMS network connection, the identification of the process on the remote node from which the job was originated. On an OpenVMS operating system, if proxy logins are enabled, this identification is the process's user name; if proxy logins are not enabled, this is the process identification (PID) number. Proxy logins to proxy accounts allow users to access files across the network without specifying an access control string.

• SYS\$REM\_NODE

For jobs initiated through a DECnet for OpenVMS network connection, the name of the remote node from which the job was originated.

• SYS\$SCRATCH

Default device and directory to which temporary files are written.

#### System Table, LNM\$SYSTEM\_TABLE

The name of the system table is LNM\$SYSTEM\_TABLE. The system table contains logical names that are available to all users of the system at the system level.

The system table is usually referred to indirectly through LNM\$SYSTEM, which is defined as the search list LNM\$SYSTEM\_TABLE, LNM\$SYSCLUSTER. Use the name LNM\$SYSTEM to include system names local to this node and system names common to all nodes on the cluster.

The logical names that are automatically defined in the system table when the system starts up are shown in *Table 11.5*, "*Default Logical Names in System Logical Name Table*".

| Name             | Description                                                                                          | Default Address                                                                                                    |
|------------------|----------------------------------------------------------------------------------------------------|----------------------------------------------------------------------------------------------------|
| DBG\$INPUT       | Default input stream for the<br>OpenVMS Debugger, equated to<br>SYS\$INPUT at the process level      | Not applicable                                                                                                    |
| DBG\$OUTPUT      | Default output stream for the<br>OpenVMS Debugger, equated<br>to SYS\$OUTPUT at the process<br>level | Not applicable                                                                                                    |
| SYS\$COMMON      | Device and directory name<br>for the common part of SYS<br>\$SYSROOT                                 | SYS\$SYSDEVICE:<br>[SYS <i>n</i> .SYSCOMMON.], where<br><i>n</i> is the root directory number of<br>your processor |
| SYS\$ERRORLOG    | Device and directory name of<br>error log data files                                                 | SYS\$SYSROOT:[SYSERR]                                                                                              |
| SYS\$EXAMPLES    | Device and directory name of system examples                                                         | SYS\$SYSROOT:<br>[SYSHLP.EXAMPLES]                                                                                 |
| SYS\$HELP        | Device and directory name of system help files                                                       | SYS\$SYSROOT:[SYSHLP]                                                                                              |
| SYS\$INSTRUCTION | Device and directory name of system instruction data files                                           | SYS\$SYSROOT:[SYSCBI]                                                                                              |
| SYS\$LIBRARY     | Device and directory name of system libraries                                                        | SYS\$SYSROOT:[SYSLIB]                                                                                              |

Table 11.5. Default Logical Names in System Logical Name Table

| Name                 | Description                                                                                                    | Default Address                                                                                                    |
|----------------------|----------------------------------------------------------------------------------------------------|----------------------------------------------------------------------------------------------------|
| SYS\$LOADABLE_IMAGES | Device and directory of operating<br>system executive loadable<br>images, device drivers, and other<br>executive-loaded code     | SYS\$SYSROOT:[SYS\$LDR]                                                                                                    |
| SYS\$MAINTENANCE     | Device and directory name of system maintenance files                                                                            | SYS\$SYSROOT:[SYSMAINT]                                                                                                    |
| SYS\$MANAGER         | Device and directory name of system manager files                                                                                | SYS\$SYSROOT:[SYSMGR]                                                                                                    |
| SYS\$MESSAGE         | Device and directory name of system message files                                                                                | SYS\$SYSROOT:[SYSMSG]                                                                                                    |
| SYS\$NODE            | Network node name for the local<br>system if DECnet for OpenVMS<br>is active on the system and you<br>are connected to a network | Not applicable                                                                                                    |
| SYS\$PROCDMP         | Directory (set by user) into which image dumps are to be written                                                                 | No default setting                                                                                                    |
| SYS\$SHARE           | Device and directory name of system shareable images                                                                             | SYS\$SYSROOT:[SYSLIB]                                                                                                    |
| SYS\$SPECIFIC        | Device and directory name<br>for node-specific part of SYS<br>\$SYSDEVICE                                                        | SYS\$SYSDEVICE:[SYS <i>n</i> .],<br>where <i>n</i> is the root directory<br>number of your processor                                                                 |
| SYS\$STARTUP         | Device and directory name of system startup files                                                                                | A search list that points first<br>to SYS\$SYSROOT:[SYS<br>\$STARTUP] and then to SYS<br>\$MANAGER                                                                   |
| SYS\$SYSDEVICE       | System disk containing system directories                                                                                        | Usually SYS\$DISK                                                                                                    |
| SYS\$SYSROOT         | Device and root directory for<br>system directories                                                                              | A search list that points first to<br>SYS\$SYSDEVICE:[SYSn.],<br>where <i>n</i> is the root directory<br>number of your processor, and<br>then points to SYS\$COMMON |
| SYS\$SYSTEM          | Device and directory of operating system programs and procedures                                                                 | SYS\$SYSROOT:[SYSEXE]                                                                                                    |
| SYS\$TEST            | Device and directory name of<br>User Environment Test Package<br>(UETP) files                                                    | SYS\$SYSROOT:[SYSTEST]                                                                                                    |
| SYS\$UPDATE          | Device and directory name of system update files                                                                                 | SYS\$SYSROOT:[SYSUPD]                                                                                                    |

# 11.9.5. Default Protection of Shareable Logical Name Tables

The shareable logical name tables provided by the operating system are created with default protection. The default protection for each type of shareable logical name table is shown in *Table 11.6, "Default Protection of Shareable Logical Name Tables"*.

| Table Type               | Table Name                     | Default Protection                                                 |
|--------------------------|--------------------------------|--------------------------------------------------------------------|
| Job Table                | LNM\$JOB_xxxxxxx <sup>1</sup>  | SYSTEM=RWCD,<br>OWNER=RWCD, GROUP=NO<br>ACCESS, WORLD=NO<br>ACCESS |
| Group Table              | LNM\$GROUP_gggggg <sup>2</sup> | SYSTEM=RWCD, OWNER=R,<br>GROUP=R, WORLD=NO<br>ACCESS               |
| System Table             | LNM\$SYSTEM_TABLE              | SYSTEM=RWC,<br>OWNER=RWC, GROUP=R,<br>WORLD=R                      |
| Clusterwide System Table | LNM\$SYSCLUSTER_TABLE          | SYSTEM=RWC,<br>OWNER=RWC, GROUP=R,<br>WORLD=R                      |
| Clusterwide Parent Table | LNM\$CLUSTER_TABLE             | SYSTEM=RWC,<br>OWNER=RWC, GROUP=R,<br>WORLD=R                      |
| User-Created Table       | User Specified                 | SYSTEM=RWCD,<br>OWNER=RWCD, GROUP=NO<br>ACCESS, WORLD=NO<br>ACCESS |

<sup>1</sup>The string xxxxxxx represents an eight-digit hexadecimal number that is the address of the job information block.

<sup>2</sup>The string *gggggg* represents a six-digit octal number containing the process's UIC group number.

## **11.9.6. Privilege and Access Requirements for Managing Shareable Logical Names**

*Table 11.7, "Privilege or Access Type Required for Shareable Logical Name Tasks"* shows the privileges and access rights that are required to create, delete, and read (translate) logical names in each type of shareable logical name table. For more information about privileges, access types, and access control, see *Chapter 10, "Controlling Access to Resources"* in this manual.

| Table Where<br>Name Resides | Table Name                     | Task                             | Privilege or Access Type<br>Required                                                                                         |
|-----------------------------|--------------------------------|----------------------------------|----------------------------------------------------------------------------------------------------|
| Job Table                   | LNM\$JOB_xxxxxxx <sup>1</sup>  | Create or delete logical name    | WRITE (W) access to the table<br>where the name will be created,<br>or from where it will be deleted                         |
|                             |                                | Read (translate)<br>logical name | READ (R) access to the table<br>where the name resides                                                                       |
| Group Table                 | LNM\$GROUP_gggggg <sup>2</sup> | Create or delete<br>logical name | WRITE (W) access to the table<br>where the name will be created,<br>or from where it will be deleted,<br>or GRPNAM privilege |
|                             |                                | Read (translate)<br>logical name | READ (R) access to the table where the name resides                                                                          |

| Table Where<br>Name Resides | Table Name            | Task                             | Privilege or Access Type<br>Required                                                                               |
|-----------------------------|-----------------------|----------------------------------|----------------------------------------------------------------------------------------------------|
| System Table                | LNM\$SYSTEM_TABLE     | Create or delete<br>logical name | System UIC group number<br>(between 0 and the value<br>of system parameter<br>MAXSYSGROUP), or<br>SYSNAM privilege |
|                             |                       | Read (translate)<br>logical name | READ (R) access to the table<br>where the name resides                                                             |
| Clusterwide<br>System Table | LNM\$SYSCLUSTER_TABLE | Create or delete<br>logical name | System UIC group number<br>(between 0 and the value<br>of system parameter<br>MAXSYSGROUP), or<br>SYSNAM privilege |
|                             |                       | Read (translate)<br>logical name | READ (R) access to the table<br>where the name resides                                                             |
| Clusterwide<br>Parent Table | LNM\$CLUSTER_TABLE    | Create or delete<br>logical name | System UIC group number<br>(between 0 and the value<br>of system parameter<br>MAXSYSGROUP)                         |
|                             |                       | Read (translate)<br>logical name | READ (R) access to the table<br>where the name resides                                                             |
| User-created<br>Table       | User Specified        | Create or delete logical name    | WRITE (W) access to the table<br>where the name will be created,<br>or from where it will be deleted               |
|                             |                       | Read (translate)<br>logical name | READ (R) access to the table where the name resides                                                                |

<sup>1</sup>The string *xxxxxxx* represents an eight-digit hexadecimal number that is the address of the job information block.

<sup>2</sup>The string gggggg represents a six-digit octal number containing the process's UIC group number.

# **11.10. Creating Logical Name Tables**

The CREATE/NAME\_TABLE command creates a logical name table and catalogs it in one of the directory logical name tables. Logical names that identify logical name tables or that translate iteratively to logical name tables must always be entered into one of the directory logical name tables.

## 11.10.1. Creating Process-Private Logical Name Tables

To create a logical name table that is private to your process, create the table in LNM \$PROCESS\_DIRECTORY (the default).

A name in a directory table can contain 1 to 31 characters. Only uppercase alphanumeric characters, the dollar sign (\$), and the underscore (\_) are valid. If you specify a lowercase table name, it is automatically converted to uppercase.

The following example creates a process-private logical name table named TAX, places the definition for the logical name CREDIT in the table, and verifies the table's creation. The SHOW LOGICAL/TABLE command allows you to specify the logical name table to display.

\$ CREATE/NAME\_TABLE TAX

```
$ DEFINE/TABLE=TAX CREDIT [ACCOUNTS.CURRENT]CREDIT.DAT
$ SHOW LOGICAL/TABLE=TAX CREDIT
```

```
"CREDIT" = "[ACCOUNTS.CURRENT]CREDIT.DAT" (TAX)
```

To have the system search the new table automatically during file lookup, you can redefine LNM \$PROCESS, as shown in the following example:

\$ DEFINE/TABLE=LNM\$PROCESS\_DIRECTORY LNM\$PROCESS LNM\$PROCESS\_TABLE, TAX

## 11.10.2. Creating Shareable Logical Name Tables

To create a shareable logical name table, use the /PARENT\_TABLE qualifier and specify the name of a shareable table. For example:

\$ CREATE/NAME\_TABLE/PARENT\_TABLE=LNM\$SYSTEM\_DIRECTORY NEWTAB

## 11.10.3. Creating Clusterwide Logical Name Tables

You can create a clusterwide logical name table in the same way that you create other shareable logical name tables. A clusterwide logical name table is a special type of shareable logical name table and is subject to the privilege and access requirements that apply to all shareable logical name tables (see *Section 11.10.4, "Privilege and Access Requirements"*).

The following example shows how to create a clusterwide logical name table:

```
$ CREATE/NAME_TABLE/PARENT_TABLE=LNM$CLUSTER_TABLE -
_$ new_clusterwide_logical_name_table
```

To create clusterwide logical names that will reside in the new clusterwide logical name table, you define the new clusterwide logical name with the DEFINE command, specifying the new table's name with the /TABLE qualifier, as shown in the following example:

```
$ DEFINE/TABLE=new_clusterwide_logical_name_table
logical_name -
_$ equivalence_string
```

## 11.10.4. Privilege and Access Requirements

Users with privileges can create shareable logical name tables for special purposes. For example, an application can create one or more shareable logical name tables to communicate information such as file locations to the application users:

```
$ CREATE/NAME_TABLE APPX_FILE_LOCATOR /PARENT=LNM$SYSTEM_DIRECTORY -
_$ /PROTECTION = (S:RWD,O:RWD,G:R,W:R)
```

To create a shareable logical name table, you must have:

- CREATE (C) access to the *parent* table
- SYSPRV privilege or WRITE (W) access to LNM\$SYSTEM\_DIRECTORY

To delete a shareable logical name table, you must have:

• DELETE (D) access to the table

• SYSPRV privilege or WRITE (W) access to LNM\$SYSTEM\_DIRECTORY

## 11.10.5. Modifying the Default Protection

The operating system provides default protection for the shareable logical name tables that it creates and that users create. The default protection is stored in security profiles that a system manager or table owner can modify. For more information, see the *VSI OpenVMS Guide to System Security*.

You can modify the default protection of the tables that you create by:

- Using the /PROTECTION qualifier with the DCL CREATE/NAME\_TABLE command. This command lets you set UIC-based protection.
- Applying ACL protection to a table already created with the ACL editor or with the SET SECURITY/ACL/OBJECT\_TYPE=LOGICAL\_NAME\_TABLE command.

ACLs for shareable logical name tables are not saved between system boots. You must reestablish ACLs on these logical name tables every time the system is booted.

For more information about applying ACL protection to a shareable logical name table, refer to the SET SECURITY/ACL command in the *VSI OpenVMS DCL Dictionary*.

## 11.10.6. Establishing Quotas for Logical Name Tables

Quotas are used to limit the amount of system resources that a given logical name table can consume. The process, group, and system logical name tables have an infinite quota. By default, when you create a logical name table, it too has an unlimited quota.

You can specify a quota to limit the size, in bytes, of a logical name table that you create. Before a logical name is created, the size of its data structure is checked against the quota remaining for the table. If there is insufficient quota available for the new entry, the system displays an error message.

Once you set the quota for a table, you cannot change it. If the table runs out of room, use the DEASSIGN command to delete old logical names. This frees space for your new logical names.

In the following example, the logical name table ABC is created and is given a quota of 500 bytes:

\$ CREATE/NAME\_TABLE/QUOTA=500 ABC

#### 11.10.6.1. Setting Job Table Quotas

The job logical name table is a shareable table. The quota for a job logical name table is established when the table is created. The quota is determined by one or more of the following criteria:

- The JTQUOTA value established for the user in the system user authorization file SYSUAF.DAT (if the first image activated by the process was the system image LOGINOUT).
- The PQL\$\_JTQUOTA quota list value specified in the call to the Create Process (\$CREPRC) system service.
- The /JOB\_TABLE\_QUOTA qualifier value on the RUN command used to create the detached process.
- The SYSGEN parameter PQL\_DJTQUOTA (if none of the preceding conditions applies). The standard default value for this parameter is 1024 bytes; however, the system manager can change it.

The System Generation utility (SYSGEN) can be used to display and set the values of the parameters PQL\_DJTQUOTA (default job logical name table quota) and PQL\_MJTQUOTA (minimum job logical name table quota).

A quota value of 0 for a job logical name table means there is no quota. For all practical purposes, the quota is unlimited.

# 11.11. Modifying the Order of Logical Name Translations

LNM\$FILE\_DEV defines both the logical name tables that will be searched and the search order for all logical name translations. Generally, you do not need to modify the default search order. However, you may want to add the name of a new, process-private logical name table to be searched first, before the tables specified by LNM\$FILE\_DEV. Similarly, system managers may want to add the names of one or more shareable logical name tables to be searched before the tables specified by LNM\$FILE\_DEV.

To create a process-private definition of LNM\$FILE\_DEV with a new table of logical names that the system will search first, do the following:

- 1. Create a file that contains the new logical names.
- 2. Convert this new file to a new logical name table.
- 3. Create a private definition of LNM\$FILE\_DEV by specifying the process logical name directory table as the parent table.
- 4. Add the new logical name table name to the beginning of the table name list in the private definition of LNM\$FILE\_DEV.

In the following example, a new logical name table, NEWTAB, is created, and a process-private definition of LNM\$FILE\_DEV is created with NEWTAB listed as the first table to be searched:

```
$ CREATE/NAME_TABLE NEWTAB
$ DEFINE/TABLE=LNM$PROCESS_DIRECTORY LNM$FILE_DEV -
_$ NEWTAB, LNM$PROCESS, LNM$JOB, LNM$GROUP, LNM$SYSTEM
```

In the example above, the system searches the NEWTAB table first for the following reasons:

- The process-private definition of LNM\$FILE\_DEV is used instead of the default system version.
- Within LNM\$FILE\_DEV, NEWTAB is listed before the other logical name tables.

To add a new logical name table to the system definition of LNM\$FILE\_DEV, you must have SYSNAM or SYSPRV privileges.

The following example is similar to the previous one except NEWTAB is created as a shareable table rather than as a process-private table:

\$ CREATE/NAME\_TABLE/PARENT=LNM\$SYSTEM\_DIRECTORY NEWTAB \$ DEFINE/TABLE=LNM\$SYSTEM\_DIRECTORY LNM\$FILE\_DEV -\_\$ NEWTAB, LNM\$PROCESS, LNM\$JOB, LNM\$GROUP, LNM\$SYSTEM

You can also remove logical names tables from the search list defined by LNM\$FILE\_DEV. In the following example, a process-private definition of LNM\$FILE\_DEV is created that contains only the process and system logical name tables. Because the process-private definition does not contain LNM

\$JOB and LNM\$GROUP, subsequent commands that need to translate a logical name will not search the job or group tables.

```
$ DEFINE/TABLE=LNM$PROCESS_DIRECTORY -
_$ LNM$FILE_DEV LNM$PROCESS,LNM$SYSTEM
```

## **11.12. Deleting Logical Name Tables**

To delete a logical name table, specify the table that contains it (the system or process directory logical name table) and the name of the table. All logical names in descendant tables (and the descendant tables themselves) are deleted when you delete a parent logical name table.

To delete a shareable logical name table, you must have DELETE access to the table or SYSPRV privilege.

In the following example, the command deletes the logical name WORKFILE:

\$ DEASSIGN WORKFILE

In the following example, the command deletes the logical name table TAX from the process directory table:

\$ DEASSIGN/TABLE=LNM\$PROCESS\_DIRECTORY TAX

## 11.13. Process-Permanent Logical Names

DCL creates process-permanent logical names when you log in. These names remain defined for the life of your process. You cannot deassign these logical names. You can redefine them (by specifying a different equivalence string in a DEFINE command), but if the redefined name is later deassigned, the process-permanent name is reestablished.

The following process-permanent logical names are available:

SYS\$INPUT

Logical name that refers to the default input device or file

SYS\$OUTPUT

Logical name that refers to the default output device or file

SYS\$ERROR

Logical name that refers to the default device or file to which the system writes messages

SYS\$COMMAND

Logical name that refers to the value of SYS\$INPUT when you log in

### 11.13.1. Equivalence Name Differences Between Interactive and Batch Processing

When you use the system interactively, DCL equates SYS\$INPUT, SYS\$OUTPUT, SYS\$ERROR, and SYS\$COMMAND to your terminal. However, when you execute command procedures and submit batch jobs, DCL creates new equivalence strings for these logical names.

When you execute a command procedure interactively, the following occur:

- SYS\$INPUT is equated to the command procedure. Therefore, DCL obtains data from the command procedure. This assignment is temporary. After the command procedure terminates, SYS \$INPUT regains its original value.
- SYS\$OUTPUT, SYS\$COMMAND, and SYS\$ERROR remain equated to the terminal.

When you submit a batch job, the following occur:

- SYS\$INPUT and SYS\$COMMAND are equated to the batch job command procedure.
- SYS\$OUTPUT and SYS\$ERROR are equated to the batch job log file.

When you nest command procedures (that is, when you write a command procedure that executes other command procedures), the equivalence string for SYS\$INPUT changes to point to the command procedure that is currently executing. However, the equivalence strings for SYS\$OUTPUT, SYS \$ERROR, and SYS\$COMMAND remain the same unless you explicitly change them.

In addition, when you enter a command that opens a file, DCL opens the file as a process-permanent file. For example, if you open a file with the OPEN command, this file is opened as a process-permanent file. The file remains open until you explicitly close the file or until you log out.

Process-permanent files are stored in a special area in memory. Note that if you keep a large number of files open at the same time, you can exhaust this area. If this occurs, close some of the files (or log out).

# 11.13.2. Redirecting File I/O Using Process-Permanent Logical Names

You can use process-permanent logical names to redirect file I/O. In command procedures, you can use these names to read data from the terminal and to display data (see *Chapter 13, "Introduction to Command Procedures"* and *Chapter 14, "Advanced Programming with DCL"*). Note that DCL ignores new definitions for SYS\$INPUT and SYS\$COMMAND.

In OpenVMS Version 7.1, the DCL PIPE command was introduced. The PIPE command is an alternate way to redirect file I/O. For information about the PIPE command, refer to the VSI OpenVMS DCL Dictionary: N–Z.

#### 11.13.2.1. Redefining SYS\$INPUT

You can redefine SYS\$INPUT so that an image, invoked by a command procedure, reads input from the terminal or another file. Because DCL always obtains input from the default input stream, DCL ignores a redefinition of SYS\$INPUT.

In the following example, the commands are part of a new command procedure file. The DEFINE command redefines SYS\$INPUT to SYS\$COMMAND. SYS\$COMMAND refers to the terminal, the initial input stream when you logged in. With this new definition, the image invoked by the command procedure obtains input from the terminal rather than from the command procedure file (the default) but only for a certain period.

The /USER\_MODE qualifier tells the command procedure that SYS\$INPUT is redefined only for the duration of the next image. In this example, the next image is the editor. When the editor is finished, SYS\$INPUT resumes its default value. In this case, the default value is the command procedure file.

```
$ DEFINE/USER_MODE SYS$INPUT SYS$COMMAND
$ EDIT/TPU MYFILE.DAT
:
```

#### 11.13.2.2. Redefining SYS\$OUTPUT

You can redefine SYS\$OUTPUT to redirect output from your default device to another file. When you redefine SYS\$OUTPUT, the system opens a file with the name you specify in the logical name assignment. When you define SYS\$OUTPUT, all subsequent output is directed to the new file.

Remember to deassign SYS\$OUTPUT. Otherwise, output will continue to be written to the file you specified. Note that you can redefine SYS\$OUTPUT in user mode (with DEFINE/USER\_MODE) to redirect output from an image. This definition is in effect only until the next command image is executed. Once the command image is executed (that is, the output is captured in a file), the logical name SYS\$OUTPUT resumes its default value.

When you log in, the system creates two logical names called SYS\$OUTPUT. One name is created in executive mode; the other name is created in supervisor mode. You can supersede the supervisor mode logical name by redefining SYS\$OUTPUT. If you deassign the supervisor mode name, the system redefines SYS\$OUTPUT in supervisor mode, using the executive mode equivalence string. You cannot deassign the executive mode name.

When you redefine SYS\$OUTPUT to a file, the logical name contains only the device portion of the file specification even though the output is directed to the file you specify.

If the system cannot open the file you specify when you redefine SYS\$OUTPUT, it displays an error message.

After you redefine SYS\$OUTPUT, most commands direct output to the existing version of the file. However, certain commands create a new version of the file before they write output.

In the following example, SYS\$OUTPUT is defined as MYFILE.LIS before the SHOW DEVICES command is entered. The display produced by SHOW DEVICES is directed to MYFILE.LIS in the current directory rather than to the terminal. You can manipulate the data as you would any other text file:

\$ DEFINE SYS\$OUTPUT MYFILE.LIS
\$ SHOW DEVICES

In the following example, SYS\$OUTPUT is redefined to the file TEMP.DAT. When SYS\$OUTPUT is redefined, output from DCL and from images is directed to the file TEMP.DAT. The output from the SHOW LOGICAL command and from the SHOW TIME command is also sent to TEMP.DAT. When SYS\$OUTPUT is deassigned, the system closes the file TEMP.DAT and redefines SYS\$OUTPUT to the terminal. When the TYPE command is entered, the output collected in TEMP.DAT displays on the terminal.

```
$ DEFINE SYS$OUTPUT TEMP.DAT
$ SHOW LOGICAL SYS$OUTPUT
$ SHOW TIME
$ DEASSIGN SYS$OUTPUT
$ TYPE TEMP.DAT
   "SYS$OUTPUT" = "DISK1:" (LNM$PROCESS_TABLE)
06-MAY-1996 13:26:53
```

When SYS\$OUTPUT is redefined, the equivalence string contains the device name DISK1, not the full file specification.

#### 11.13.2.3. Redefining SYS\$ERROR

You can redefine SYS\$ERROR to direct error messages to a specified file. However, if you redefine SYS\$ERROR so it is different from SYS\$OUTPUT (or if you redefine SYS\$OUTPUT without also redefining SYS\$ERROR), DCL commands send informational, warning, error, and severe error messages to both SYS\$ERROR and SYS\$OUTPUT. Therefore, you receive these messages twice—once in the file indicated by the definition of SYS\$ERROR and once in the file indicated by SYS\$OUTPUT. Success messages are sent only to the file indicated by SYS\$OUTPUT.

DCL commands and images, which use standard error display mechanisms, send error messages to both SYS\$ERROR and SYS\$OUTPUT even when SYS\$ERROR is different from SYS\$OUTPUT. However, if you redefine SYS\$ERROR, then run an image that references SYS\$ERROR, the image sends error messages only to the file indicated by SYS\$ERROR. This is true even if SYS\$ERROR is different from SYS\$OUTPUT.

#### 11.13.2.4. Redefining SYS\$COMMAND

Although you can redefine SYS\$COMMAND, DCL ignores your definition. DCL always uses the default definition for your initial input stream. However, if you execute an image that references SYS \$COMMAND, the image can use your new definition.

# Chapter 12. Defining Symbols, Commands, and Expressions

A **symbol** is a name that represents a numeric, character, or logical value (such as true or false). When you use a symbol in a DCL command line, DCL replaces the symbol with its value before executing the command.

Entering DCL command lines that include parameters, multiple qualifiers, and values can make for much typing and can be time-consuming. To simplify your interaction with DCL and to save time, you can establish symbols to use in place of commands you type frequently.

You can also use symbols in command procedures to collect, store, and manipulate certain types of data. For more information on command procedures, see *Chapter 13, "Introduction to Command Procedures"* and *Chapter 14, "Advanced Programming with DCL"*.

This chapter describes:

- Using symbols
- Displaying symbols
- Using symbols with other symbols
- Using symbols to store and manipulate data
- Character strings
- Using numeric values and expressions
- Using logical values and expressions
- Converting value types in expressions
- Understanding symbol tables
- Masking the value of symbols
- Understanding symbol substitution
- The three phases of command processing
- An alternative to using symbols: automatic foreign commands

For additional information, refer to the following:

- The VSI OpenVMS DCL Dictionary, for additional information about symbols and their usage
- The VSI OpenVMS Command Definition, Librarian, and Message Utilities Manual, for additional information about defining new commands

# 12.1. About Symbols

You can use symbols in the following ways:

- As synonyms for commands, parameters, or command lines. Instead of typing a long command line, you can create a symbol to use instead.
- To define a foreign command, which allows you to execute an image by entering only the symbol name. The command is "foreign" because it is unknown to DCL.
- In command procedure files, to perform programming tasks such as conditional execution and substitution of variables.

You can use symbols as variables in expressions or to pass parameters to and from command procedures. In addition, DCL commands such as READ, WRITE, and INQUIRE use symbols to refer to data records.

In the following example, a symbol is created to set default to a directory that is accessed often. These commands show how to define and use the symbol WORK to set default to the WORK1: [JONES.WORK] directory:

```
$ WORK :== SET DEFAULT DISK1:[JONES.WORK]
$ WORK
$ SHOW DEFAULT
DISK1:[JONES.WORK]
```

## 12.1.1. Comparing Logical Names and Symbols

Although logical names and symbols appear similar, they are used differently. The following table compares the function, usage, and other characteristics of logical names and symbols:

| Characteristic | Logical Names                                                                                                    | Symbols                                                                                                    |
|----------------|----------------------------------------------------------------------------------------------------|----------------------------------------------------------------------------------------------------|
| Function       | Represent device, directory, file,<br>queue, and other system object<br>specifications.                                                                                                    | Represent commands or portions of command strings.                                                                                                    |
| Usage          | Are used in place of any<br>complete device, directory, file,<br>queue or other system object<br>specification. Logical names must<br>be used as part of a command<br>string parameter to be passed to<br>the file system for translation. | Are used in place of any<br>command string. Symbols must<br>be used as the first word in a<br>command string to be translated<br>by the command language<br>interpreter. |
| Storage        | Are stored in your process,<br>job, group, or system logical<br>name table. See <i>Section 11.10</i> ,<br><i>"Creating Logical Name Tables"</i> .                                                                                          | Are stored in your global or local<br>symbol table. See Section 12.10,<br>"Understanding Symbol Tables".                                                                 |
| Creation       | Use either the ASSIGN or<br>DEFINE command to create a<br>logical name. See <i>Section 11.3</i> ,<br>" <i>Creating Logical Names</i> ".                                                                                                    | Use an assignment statement (=<br>or ==) to create a symbol. See<br>Section 12.2, "Using Symbols".                                                                       |
| Display        | Use either the SHOW LOGICAL<br>or SHOW TRANSLATION<br>command to display a logical<br>name. See <i>Section 11.6</i> ,<br><i>"Displaying Logical Names"</i> .                                                                               | Use the SHOW SYMBOL<br>command to display a symbol.<br>See Section 12.3, "Displaying<br>Symbols".                                                                        |

| Characteristic | Logical Names                                                                                         | Symbols                     |
|----------------|----------------------------------------------------------------------------------------------------|-----------------------------|
| Deletion       | Use the DEASSIGN command to delete a logical name. See <i>Section</i> 11.4, "Deleting Logical Names". | command to delete a symbol. |
|                |                                                                                                    | Symbols".                   |

# 12.2. Using Symbols

You can create two types of symbols, local and global. **Local symbols** are accessible from the current command level and from command procedures executed from the current command level. **Global symbols** are accessible at all command levels.

You can define a symbol with a **character string**, a number, a lexical function, a logical value, or another symbol. The symbol name can be 1 to 255 characters long and must begin with a letter, an underscore (\_), or a dollar sign (\$). In a symbol name, both lowercase and uppercase letters are treated as uppercase.

To create a symbol, use the **assignment statement** (= or ==) or the string assignment (:= or :==). When you use the string assignment, all alphabetic characters are converted to uppercase and multiple spaces and tabs are compressed to a single space. You can use string assignments to create a symbol that represents a DCL command or to define a foreign command (note that in either case, there is a 255-character limit). To continue a character string over two lines in a string assignment, use a single hyphen.

You can also create symbols by using the READ and INQUIRE commands (see *Chapter 13*, "Introduction to Command Procedures" and Chapter 14, "Advanced Programming with DCL").

## **Creating Local Symbols**

In the following example, the local symbol SS is assigned to the DCL command SHOW SYMBOL:

```
$ SS = "SHOW SYMBOL"
```

In the following example, the local symbol DB is assigned to the DCL command DIRECTORY ACCOUNTS:[BOLIVAR]:

```
$ DB := DIRECTORY ACCOUNTS:[BOLIVAR]
```

## **Creating Global Symbols**

In the following example, the global symbol DC is used to represent a DCL command line. The DCL command DIRECTORY is executed with the specified qualifiers when you enter the symbol name:

\$ DC == "DIRECTORY/SIZE=ALL DISK1:[JONES.TAX]MONEY.LIS"

In the following example, the global symbol READY is used to represent a DCL command line. The DCL command PRINT is executed with the specified qualifiers when you enter the symbol name:

```
$ READY :== PRINT/CONFIRM/QUEUE=AKI$LN03/NOTIFY/RESTART
$ READY FILE.DAT
```

## 12.2.1. Using Symbols to Represent DCL Commands

You can define a symbol to represent a DCL command in your login command file (LOGIN.COM) or interactively at DCL level. When you define the symbol in your login command file, you can use the

symbol each time you log in; when you define the symbol interactively, you can use the symbol only during the current process.

If you define a symbol with the same name as a DCL command, your definition overrides the DCL command name. For example, if you define the symbol HELP as the command TYPE HELP.LST, you can no longer invoke the system's Help utility by typing HELP.

## 12.2.2. Symbol Abbreviation

Use the asterisk (\*) to create a symbol that can be abbreviated. Generally, you can use abbreviated symbol definitions in any situation that allows a symbol to be used. Symbols that involve substring replacement are an exception. See *Section 12.6.5, "Replacing Substrings"* for more information.

Note that existing symbols might be superseded. If an existing symbol exactly matches the new symbol at or past the asterisk, the new symbol replaces the existing symbol. In addition, you cannot define another symbol whose name partly matches the existing symbol at or past the asterisk.

The following example creates the local symbol PRINT, which can be abbreviated as PR, PRI, or PRIN:

\$ PR\*INT = "PRINT/CONFIRM/QUEUE=AKI\$LN03/NOTIFY/RESTART"

To execute the DCL command PRINT with the specified qualifiers, you can enter the symbol or any of its abbreviations.

## 12.2.3. Defining Foreign Commands

If you equate the file specification of a non-DCL image to a symbol, you can run the image by typing the symbol name. A symbol that runs an image is referred to as a foreign command. A foreign command is an image that is not recognized by the command interpreter as a DCL command. Note that, like each element of a DCL command, a foreign command has a 255-character limit.

The formats for defining a symbol as a foreign command are as follows:

symbol-name :=[=] \$image-file-spec symbol-name =[=] "\$image-file-spec"

Note that when the dollar sign (\$) precedes a file specification at the beginning of a symbol definition, without any space between the dollar sign and the file specification, the request to run the image is implied.

For the image file specification, the default device and directory name is SYS\$SYSTEM, the default file type is .EXE, and the default file version number is the highest version.

An alternative to using a foreign command is to define new commands with the Command Definition utility. Refer to the VSI OpenVMS Command Definition, Librarian, and Message Utilities Manual for more information.

There is also a method for executing foreign commands automatically, without specifying symbols. See *Section 12.14, "An Alternative to Using Symbols: Automatic Foreign Commands"* for more information.

In the following example, the global symbol PRINTALL is defined to execute the image DISK1: [ACCOUNTS]PRINTALL.EXE:

\$ PRINTALL :== \$ [ACCOUNTS] PRINTALL

In a command line, PRINTALL could be followed by a parameter.

In the following example, the file specification RAT.DAT is a parameter that is passed to the image defined by PRINTALL:

```
$ PRINTALL RAT.DAT
```

### 12.2.4. Symbol Substitution

The command interpreter looks for symbols enclosed by apostrophes (') and translates them. Thus, if you use symbols or lexical functions preceded by apostrophes to specify parameters, symbol substitution occurs (see *Section 12.12, "Understanding Symbol Substitution"*). Otherwise, the command interpreter does not parse the line. The image must obtain the parameter and perform any **parsing** or evaluation of the command line.

## 12.2.5. Deleting Symbols

The DELETE/SYMBOL command deletes a symbol. To delete a global symbol, include the /GLOBAL qualifier. For example, to delete the global symbol TEMP, enter the following command:

```
$ DELETE/SYMBOL/GLOBAL TEMP
```

# 12.3. Displaying Symbols

The SHOW SYMBOL command displays the values of symbols. To display the value of a particular symbol, enter the SHOW SYMBOL command followed by the name of the symbol. To display the value of a particular global symbol, include the /GLOBAL qualifier. The SHOW SYMBOL/ALL command displays all local symbols. The command SHOW SYMBOL/ALL/GLOBAL displays all global symbols.

Note that when a symbol has an integer value, the SHOW SYMBOL command displays the value in decimal, hexadecimal, and octal notation.

In the following example, the symbol PR is displayed:

```
$ SHOW SYMBOL PR
PR*INT = "PRINT/CONFIRM/COPIES=2/QUEUE=DOC$LN03/NOTIFY/RESTART"
```

In the following example, the integer value for the symbol TOTAL is displayed:

```
$ SHOW SYMBOL TOTAL
TOTAL = 4 Hex = 00000004 Octal = 0000000004
```

# 12.4. Using Symbols with Other Symbols

After you define a symbol, you can use it as part of the definition of another symbol. DCL interprets a symbol as a character string or a number, depending on the context in which you use the symbol.

In the following example, the integer value 3 is assigned to the symbol COUNT:

S COUNT = 3

The value of COUNT can then be used in other assignment statements. For example, here the value of COUNT is added to 1:

\$ TOTAL = COUNT + 1

The result (4) is equated to the symbol TOTAL.

## 12.4.1. Symbol Concatenation

You can concatenate several symbols to create a long character string by using the plus sign (+). You can also concatenate two or more symbols by placing apostrophes (') around each symbol name.

For more information about requesting symbol substitution, see Section 12.12.2, "Symbol Substitution Operators".

In the following example, the symbols "Saturday" and "Sunday" are used to create the symbol "WEEKEND":

```
$ DAY1 = "Saturday, "
$ DAY2 = "Sunday"
$ WEEKEND = DAY1 + DAY2
$ SHOW SYMBOL WEEKEND
WEEKEND = "Saturday, Sunday"
```

In the following example, apostrophes are used to concatenate the symbols NAME and TYPE:

```
$ NAME = "MYFILE"
$ TYPE = ".DAT"
$ PRINT 'NAME''TYPE'
```

The PRINT command prints a copy of MYFILE.DAT.

## 12.4.2. Including Symbols in String Assignments

To include a local symbol in a string assignment, use a colon and an equal sign (:=). To include a global symbol in a string assignment, use a colon and two equal signs (:==). For either type of symbol (local or global), enclose the symbol in apostrophes (' '). Otherwise, DCL will not recognize it as a symbol.

If you define a null character string for a symbol, that symbol has a value of 0.

In the following example, the symbol COUNT is included in a string assignment statement:

```
$ BARK := P'COUNT'
```

In a previous example, COUNT was assigned the integer value 3. In this example, COUNT is converted to a string value and appended to the character P. The local symbol BARK now has the value P3.

In the following example, the symbol A is null:

```
$ A = ""
$ B = 2
$ C = A + B
$ SHOW SYMBOL C
C = 2 Hex = 00000002 Octal = 000000002
```

# 12.5. Using Symbols to Store and Manipulate Data

You can use symbols as variables in command procedures. Variables hold values that you calculate or assign as something other than a literal value. For example, you might assign the value of a lexical function to a variable or read the value of a file record into a variable.

An **expression** is a combination of values. In command procedures, expressions are used in symbol assignment statements (on the right side of the equal sign), in IF statements, in WRITE commands, and as arguments for lexical functions.

When you define a symbol, the left side of the assignment statement defines the symbol name; the right side of the assignment statement contains an expression. Each value (also called an **operand**) in an expression can be connected to another value by an **operator**. DCL evaluates the expression and assigns the result to the symbol. If an expression is evaluated as a character string, then the symbol has a string value.

In the following example, the local symbol BARK is equated to an expression that adds three numbers:

\$ BARK = 1 + 2 + 3

The operands are 1, 2, and 3. The operator is the plus sign (+). The evaluated expression is an integer, so the symbol has an integer value.

## 12.6. Character Strings

A character string can contain any characters that can be printed. *Appendix A, "Character Sets"* includes tables of the ASCII character set and the DEC Multinational character set. These tables list characters you can include in a character string.

Characters fall into three main categories:

• Alphanumeric characters

The uppercase letters A to Z, lowercase letters a to z, digits 1 to 9, dollar sign (\$), underscore (\_), and hyphen (-).

Special characters

All other characters that can be displayed or printed: exclamation point (!), quotation marks ("), number sign (#), and so on.

• Nonprintable characters

All characters that cannot be printed or displayed. In general, nonprintable characters are ignored for display and print purposes. However, several nonprintable characters serve control functions as follows:

| Character | Function                                                      |
|-----------|---------------------------------------------------------------|
| HT        | Starts printing or typing at the next horizontal tab          |
| LF        | Starts printing or typing on the next line                    |
| FF        | Starts printing or typing at the top of the next page         |
| CR        | Starts printing or typing at the first space on the same line |
| ESC       | Introduces a terminal escape sequence                         |
| SP        | Inserts one space                                             |

## 12.6.1. Defining Character Strings

You can define a character string by enclosing it in quotation marks (" "). In this way, alphabetic case and spaces are preserved when the symbol assignment is made. Note the following:

- To include quotation marks (") within a string, type two consecutive quotation marks.
- To continue a character string over two lines, use a plus sign (for string concatenation) and a hyphen (for continuation).

You cannot use the hyphen continuation character within a quoted character string.

In the following example, the string "YES" is quoted, so it must be defined within quotation marks:

```
$ PROMPT = "Type ""YES"" or ""NO"""
$ SHOW SYMBOL PROMPT
PROMPT = "Type "YES" or "NO""
```

In the following example, the character string is continued over two lines:

```
$ HEAD = "MONTHLY REPORT FOR" + -
_$ " DECEMBER 1999"
$ SHOW SYMBOL HEAD
HEAD = "MONTHLY REPORT FOR DECEMBER 1999"
```

#### 12.6.2. Character String Expressions

A character string expression can contain character strings, lexical functions that are evaluated as character strings, or symbols that have character string values. When you use a character string in an expression, you must enclose it in quotation marks (" "). If you do not use quotation marks, DCL processes the string as a symbol.

Character string expressions combine the following values (called string operands):

- Character strings that must appear in quotation marks
- Symbols that represent character strings
- Lexical functions that are evaluated as character strings

If you perform an operation or comparison between a character string and a number, DCL converts the character string to a number.

String operands can be added (string concatenation), subtracted (string reduction), compared, or replaced with other character strings as described in the following subsections.

In the following example, the character string "CAT" must appear in quotation marks:

\$ TEMP = "CAT"

In the following example, the symbol TEMP represents the character string "CAT." The symbol TOPIC is a concatenation of the character string "THE" and the character string that the symbol TEMP represents ("CAT"). The result is "THE CAT".

```
$ TOPIC = "THE" + TEMP
```

In the following example, the symbol COUNT represents the lexical function F\$STRING(65):

\$ COUNT = F\$STRING(65)

#### 12.6.3. Character String Operations

You can specify the following character string operations:

- Concatenation The plus sign concatenates two character strings.
- Reduction The minus sign removes the second character string from the first character string.

If the second character string occurs more than once in the first character string, only the first occurrence of the string is removed.

In the following example, the plus sign (+) is used to concatenate two character strings:

```
$ COLOR = "light brown"
$ WEIGHT = "30 lbs."
$ DOG2 = "No tag, " + COLOR + ", " + WEIGHT
$ SHOW SYMBOL DOG2
DOG2 = "No tag, light brown, 30 lbs."
```

In the following example, the minus sign (–) is used to remove a character string:

```
$ SHOW SYMBOL DOG2
DOG2 = "No tag, light brown, 30 lbs."
$ DOG2 = DOG2 - ", 30 lbs."
$ SHOW SYMBOL DOG2
DOG2 = "No tag, light brown"
```

## 12.6.4. Comparing Character Strings

When you compare two character strings, the strings are compared character by character. Strings of different lengths are not equal (for example, "dogs" is greater than "dog").

The comparison criteria are the ASCII values of the characters. Under these criteria, the digits 0 to 9 are less than the uppercase letters A to Z, and the uppercase letters A to Z are less than the lowercase letters a to z. A character string comparison ends when either of the following conditions is true:

- All the characters have been compared, in which case the strings are equal.
- The first mismatch occurs.

Table 12.1, "String Comparisons" lists different types of string comparisons.

| Comparison               | Operator | Description                                                                                               |
|--------------------------|----------|----------------------------------------------------------------------------------------------------|
| Equal to                 | .EQS.    | Compares one character string to another for equality.                                                    |
| Greater than or equal to | .GES.    | Compares one character string to<br>another for greater or equal value<br>in the first specified string.  |
| Greater than             | .GTS.    | Compares one character string to<br>another for a greater value in the<br>first specified string.         |
| Less than or equal to    | .LES.    | Compares one character string to<br>another for a lesser or equal value<br>in the first specified string. |
| Less than                | .LTS.    | Compares one character string to<br>another for a lesser value in the<br>first specified string.          |

| Table 12.1. Str | ing Comparisons |
|-----------------|-----------------|
|-----------------|-----------------|

| Comparison | Operator | Description                                              |
|------------|----------|----------------------------------------------------------|
| Not equal  | .NES.    | Compares one character string to another for inequality. |

In all of the following examples, assume that the symbol LAST\_NAME has the value "WHITFIELD".

• In the following example, the symbol TEST\_NAME is evaluated as 0 (False); the value of the symbol LAST\_NAME does not equal the literal "HILL":

```
$ TEST_NAME = LAST_NAME .EQS. "Hill"
$ SHOW SYMBOL TEST_NAME
TEST_NAME = 0 ...
```

• In the following example, the symbol TEST\_NAME is evaluated as 1 (True); the value of the symbol LAST\_NAME is greater than or equal to the literal "HILL":

```
$ TEST_NAME = LAST_NAME .GES. "HILL"
$ SHOW SYMBOL TEST_NAME
TEST_NAME = 1 ...
```

• In the following example, the symbol TEST\_NAME is evaluated as 1 (True); the value of the symbol LAST\_NAME is greater than the literal "HILL.":

```
$ TEST_NAME = LAST_NAME .GTS. "HILL"
$ SHOW SYMBOL TEST_NAME
TEST_NAME = 1 ...
```

• In the following example, the symbol TEST\_NAME is evaluated as 0 (False); the value of the symbol LAST\_NAME is not less than or equal to the literal "HILL":

```
$ TEST_NAME = LAST_NAME .LES. "HILL"
$ SHOW SYMBOL TEST_NAME
TEST_NAME = 0 ...
```

• In the following example, the symbol TEST\_NAME is evaluated as 0 (False); the value of the symbol LAST\_NAME is not less than the literal "HILL":

```
$ TEST_NAME = LAST_NAME .LTS. "HILL"
$ SHOW SYMBOL TEST_NAME
TEST_NAME = 0 ...
```

• In the following example, the symbol TEST\_NAME is evaluated as 1 (True); the value of the symbol LAST\_NAME does not equal the literal "HILL":

```
$ TEST_NAME = LAST_NAME .NES. "HILL"
$ SHOW SYMBOL TEST_NAME
TEST_NAME = 1 ...
```

#### 12.6.5. Replacing Substrings

You can replace part of a character string with another character string by specifying the position and size of the replacement string. The format for local symbols is:

symbol-name[offset,size] := replacement-string

The format for global symbols is:

symbol-name[offset,size] :== replacement-string

The elements are as follows:

| offset | An integer that indicates the position of the<br>replacement string relative to the first character in<br>the original string. An offset of 0 means the first<br>character in the symbol, an offset of 1 means the<br>second character, and so on. |
|--------|----------------------------------------------------------------------------------------------------|
| size   | An integer that indicates the length of the replacement string.                                                                                                    |

To replace substrings, observe the following rules:

- The square brackets are required notation. No spaces are allowed between the symbol name and the left bracket.
- Integer values for size and offset values can range from 0 to 768.
- The replacement string must be a character string.
- The symbol name you specify can be undefined initially. The assignment statement creates the symbol name and if necessary, provides leading or trailing spaces in the symbol value.
- You can specify an offset and size to create a symbol that represents a blank line.

Lining up records in columns makes a list easier to read and sort. You can use this format to specify how you want data to be stored.

In the following example, the first assignment statement gives the symbol A the value PACKRAT. The second statement specifies that MUSK replace the first four characters in the value of A. The result is that the value of A becomes MUSKRAT.

```
$ A := PACKRAT
$ A[0,4] := MUSK
$ SHOW SYMBOL A
A = "MUSKRAT"
```

In the following example, the symbol B does not have a previous value, so it is given a value of four leading spaces followed by RAT:

\$ B[4,3] := RAT

In the following example, a value of 80 blank spaces is assigned to the symbol LINE:

\$ LINE[0,80] := " "

In the following example, the first statement fills in the first 15 columns of DATA with whatever value NAME has. The second statement fills in column 18 with whatever value GRADE has. Columns 16 and 17 contain blanks:

\$ DATA[0,15] := 'NAME'
\$ DATA[17,1] := 'GRADE'

# **12.7. Using Numeric Values and Expressions**

A number can have the following values:

- Decimal the ASCII characters 0 to 9
- Hexadecimal the ASCII characters 0 to 9 and A to F
- Octal the ASCII characters 0 to 7

The number you assign to a symbol must be in the range -2147483648 to 2147483647 (decimal). An error is not reported if a number outside this range is specified or calculated but an incorrect value results.

#### 12.7.1. Specifying Numbers

At DCL command level and within command procedures, specify a number as follows:

Positive numbers

Specify a positive number by typing the appropriate digits.

Negative numbers

Precede a negative number with a minus sign (–).

Radix

Specify a number in a radix other than decimal by preceding the number (but not the minus sign) with %X for hexadecimal numbers and %0 for octal numbers.

Fractions

A number cannot include a decimal point. In calculations, fractions are truncated. For example, 8 divided by 3 equals 2.

In the following example, the number 13 is assigned to the symbol DOG\_COUNT:

```
$ DOG_COUNT = 13
$ SHOW SYMBOL DOG_COUNT
DOG_COUNT = 13 Hex = 0000000D Octal = 0000000015
```

In the following example, the negative number (-15237) is represented with a minus sign (-):

```
$ BALANCE = -15237
$ SHOW SYMBOL BALANCE
BALANCE = -15237 Hex = FFFFC47B Octal = 37777742173
```

In the following example, the hexadecimal number D is represented with the prefix %X:

```
$ DOG_COUNT = %XD
$ SHOW SYMBOL DOG_COUNT
DOG_COUNT = 13 Hex = 0000000D Octal = 0000000015
$ BALANCE = -%X3B85
$ SHOW SYMBOL BALANCE
BALANCE = -15237 Hex = FFFFC47B Octal = 37777742173
```

#### 12.7.2. Internal Storage of Numbers

Numbers are stored internally as signed 4-byte integers, called longwords; positive numbers have values of 0 to 2147483647 and negative numbers have values of 4294967296 minus the absolute value of the

number. The number -15237, for example, is stored as 4294952059. Negative numbers are converted back to minus-sign format for ASCII or decimal displays; however, they are not converted back for hexadecimal and octal displays. For example, the number -15237 appears in displays as hexadecimal FFFFC47B (decimal 4294952059) rather than hexadecimal -00003B85.

Numbers are stored in text files as a series of digits using ASCII conventions (for example, the digit 1 has a storage value of 49).

In a **numeric expression**, the values involved must be literal numbers (such as 3) or symbols with numeric values. In addition, you can use a character string that represents a number (for example, "23" or "-51"). If you perform an operation or comparison between a number and a character string, DCL converts the character string to a number.

Numeric expressions combine the following values (called integer operands):

- Integers. For example:
  - \$ COUNT = 1
- Lexical functions that are evaluated as integers. For example:

```
B = F$INTEGER("-9" + 23)
```

• Symbols that have integer values. For example:

A = B - 6

In the preceding example, the symbol B represents the integer value returned by the F\$INTEGER function (-923).

These integer operands can be connected by arithmetic, logical, and comparison operators, as described in the following sections.

## 12.7.3. Performing Arithmetic Operations

You can specify the following arithmetic operations:

Multiplication

The asterisk (\*) multiplies two numbers.

• Division

The slash (/) divides the first specified number by the second specified number. If a number does not divide evenly, the remainder is lost. No rounding takes place.

• Addition

The plus sign (+) adds two numbers.

• Subtraction

The minus sign (-) subtracts the second specified number from the first specified number.

• Unary plus and minus

The plus and minus signs change the sign of the number they precede.

#### **Examples**

• The following example demonstrates using multiplication when assigning a symbol:

```
$ BALANCE = 142 * 14
$ SHOW SYMBOL BALANCE
BALANCE = 1988 Hex = 000007C4 Octal = 0000003704
```

• The following example demonstrates using division when assigning a symbol:

```
$ BALANCE = BALANCE / 14
$ SHOW SYMBOL BALANCE
BALANCE = 142 Hex = 0000008E Octal = 0000000216
```

• The following example demonstrates using addition when assigning a symbol:

```
$ BALANCE = BALANCE + 37
$ SHOW SYMBOL BALANCE
BALANCE = 179 Hex = 000000B3 Octal = 0000000263
```

• The following example demonstrates using subtraction when assigning a symbol:

```
$ BALANCE = BALANCE - 15416
$ SHOW SYMBOL BALANCE
BALANCE = -15237 Hex = FFFFC47B Octal = 00000142173
```

 The following example demonstrates using a unary minus sign to change the sign of the number -142:

```
$ BALANCE = -(- a142)
$ SHOW SYMBOL BALANCE
BALANCE = 142 Hex = 0000008E Octal = 0000000216
```

## 12.7.4. Comparing Numbers

Table 12.2, "Numeric Comparisons" lists different types of numeric comparisons.

| Comparison               | Operator | Description                                                                            |
|--------------------------|----------|----------------------------------------------------------------------------------------|
| Equal to                 | .EQ.     | Compares one number to another for equality.                                           |
| Greater than or equal to | .GE.     | Compares one number to another<br>for a greater or equal value in the<br>first number. |
| Greater than             | .GT.     | Compares one number to another<br>for a greater value in the first<br>number.          |
| Less than or equal to    | .LE.     | Compares one number to another<br>for a lesser or equal value in the<br>first number.  |
| Less than                | .LT.     | Compares one number to another<br>for a lesser value in the first<br>number.           |

#### Table 12.2. Numeric Comparisons

| Comparison   | Operator Description |                                                |
|--------------|----------------------|------------------------------------------------|
| Not equal to |                      | Compares one number to another for inequality. |

In the following examples, assume that the symbol BALANCE has the value - 15237

- In the following example, TEST\_BALANCE is evaluated as 1 (True); BALANCE equals 15237:
  - \$ TEST\_BALANCE = BALANCE .EQ. -15237 \$ SHOW SYMBOL TEST\_BALANCE
  - $TEST\_BALANCE = 1$
- In the following example, TEST\_BALANCE is evaluated as 1 (True); BALANCE is greater than or equal to -15237:

```
$ TEST_BALANCE = BALANCE .GE. -15237
$ SHOW SYMBOL TEST_BALANCE
TEST_BALANCE = 1 ...
```

 In the following example, TEST\_BALANCE is evaluated as 0 (False); BALANCE is not greater than -15237:

```
$ TEST_BALANCE = BALANCE .GT. -15237
$ SHOW SYMBOL TEST_BALANCE
TEST BALANCE = 0 ...
```

 In the following example, TEST\_BALANCE is evaluated as 1 (True); BALANCE is less than or equal to -15237:

```
$ TEST_BALANCE = BALANCE .LE. -15237
$ SHOW SYMBOL TEST_BALANCE
TEST_BALANCE = 1 ...
```

 In the following example, TEST\_BALANCE is evaluated as 0 (False); BALANCE is not less than -15237:

```
$ TEST_BALANCE = BALANCE .LT. -15237
$ SHOW SYMBOL TEST_BALANCE
TEST_BALANCE = 0 ...
```

• In the following example, TEST\_BALANCE is evaluated as 0 (False); BALANCE equals -15237:

```
$ TEST_BALANCE = BALANCE .NE. -15237
$ SHOW SYMBOL TEST_BALANCE
TEST_BALANCE = 0 ...
```

## 12.7.5. Performing Numeric Overlays

You can perform binary (bit-level) overlays of the current symbol value by using a special format of the assignment statement. For local symbols, the format is:

symbol-name[bit-position,size] = replacement-expression

For global symbols, the format is:

symbol-name[bit-position,size] == replacement-expression

The elements are as follows:

| - | An integer that indicates the location relative to bit 0 at which the overlay is to occur. |
|---|--------------------------------------------------------------------------------------------|
|   | An integer that indicates the number of bits to be overlaid.                               |

To use numeric overlays, observe the following rules:

- The square brackets ([]) are required notation. No spaces are allowed between the symbol name and the left bracket.
- Literal values are assumed to be decimal.
- The maximum length for size is 32 bits.
- Replacement expression must be a numeric expression.
- When symbol-name is either undefined or defined as a string, the result of the overlay is a string. Otherwise, the result is an integer.

The following example defines the symbol BELL as the value 7. The low-order byte of BELL has the binary value 00000111. By changing the 0 at offset 5 to 1 (beginning with 0, count bits from right to left), you create the binary value 00100111 (decimal value 39):

```
$ BELL = 7
$ BELL[5,1] = 1
$ SHOW SYMBOL BELL
BELL = 39 Hex = 00000027 Octal = 0000000047
```

# 12.8. Using Logical Values and Expressions

The following sections describe how to use logical values and expressions.

## 12.8.1. Logical Operations

Some operations interpret numbers and character strings as logical data with values as follows:

• True

A number has a logical value of true if it is odd (that is, the low-order bit is 1). A character string has a logical value of true if the first character is an uppercase or lowercase T or Y.

• False

A number has a logical value of false if it is even (that is, the low-order bit is 0). A character string has a logical value of false if the first character is not an uppercase or lowercase T or Y.

In the following examples, DOG\_COUNT is assigned the value 13. IF STATUS means if the logical value of STATUS is true.

```
$ STATUS = 1
$ IF STATUS THEN DOG_COUNT = 13
$ STATUS = "TRUE"
$ IF STATUS THEN DOG_COUNT = 13
```

## 12.8.2. Logical Expressions

A logical operation affects all the bits in the number being acted upon. The values for **logical expressions** are integers, and the result of the expression is an integer as well. If you specify a character string value in a logical expression, the string is converted to an integer before the expression is evaluated.

Typically, you use logical expressions to evaluate the low-order bit of a logical value; that is, to determine whether the value is true or false. You can specify the following logical operations:

• .NOT.

The operator .NOT. reverses the bit configuration of a logical value. A true value becomes false and a false value becomes true.

• .AND.

The operator .AND. combines two logical values as follows:

| Bit Level       | Entity Level              |
|-----------------|---------------------------|
| 1 .AND. 1 = 1   | true .AND. true = true    |
| 1 .AND. $0 = 0$ | true .AND. false = false  |
| 0 .AND. 1 = 0   | false .AND. true = false  |
| 0 .AND. $0 = 0$ | false .AND. false = false |

• .OR.

The operator .OR. combines two logical values as follows:

| Bit Level      | Entity Level             |
|----------------|--------------------------|
| 1 .OR. 1 = 1   | true .OR. true = true    |
| 1 .OR. $0 = 1$ | true .OR. false = true   |
| 0 .OR. 1 = 1   | false .OR. true = true   |
| 0.OR. 0 = 0    | false .OR. false = false |

The following example reverses a true value to false. The expression is evaluated as -2; the value is even and is therefore false:

```
$ SHOW SYMBOL STATUS
STATUS = 1 Hex = 00000001 Octal = 0000000001
$ STATUS = .NOT. STATUS
$ SHOW SYMBOL STATUS
STATUS = -2 Hex = FFFFFFFE Octal = 3777777776
```

The following example combines a true value and a false value to produce a false value:

```
$ STAT1 = "TRUE"
$ STAT2 = "FALSE"
$ STATUS = STAT1 .AND. STAT2
$ SHOW SYMBOL STATUS
STATUS = 0 Hex = 00000000 Octal = 0000000000
```

The following example combines a true value and a false value to produce a true value:

```
$ STAT1 = "TRUE"
$ STAT2 = "FALSE"
$ STATUS = STAT1 .OR. STAT2
$ SHOW SYMBOL STATUS
STATUS = 1 Hex = 00000001 Octal = 0000000001
```

# 12.8.3. Logical Operation Results

The following tables demonstrate the results of logical operations on a bit-by-bit basis and a number-bynumber basis. In logical operations, a character string beginning with an uppercase or lowercase T or Y is treated as the number 1; a character string beginning with any other character is treated as the number 0. In logical operations, odd numbers are true and even numbers and zero are false.

| Given That: |       | The Results Are: |           |          |
|-------------|-------|------------------|-----------|----------|
| Bit A       | Bit B | .NOT. A          | A .AND. B | A .OR. B |
| 1           | 1     | 0                | 1         | 1        |
| 1           | 0     | 0                | 0         | 1        |
| 0           | 1     | 1                | 0         | 1        |
| 0           | 0     | 1                | 0         | 0        |

| Given That: |          | The Results | The Results Are: |          |  |
|-------------|----------|-------------|------------------|----------|--|
| Number A    | Number B | .NOT. A     | A .AND. B        | A .OR. B |  |
| odd         | odd      | even        | odd              | odd      |  |
| odd         | even     | even        | even             | odd      |  |
| even        | odd      | odd         | even             | odd      |  |
| even        | even     | odd         | even             | even     |  |

# 12.8.4. Using Values Returned by Lexical Functions

Typically used in command procedures, lexical functions retrieve information from the system, including information about system processes, batch and print queues, and user processes. You can also use lexical functions to manipulate character strings and translate logical names. When you assign a lexical function to a symbol, the symbol is equated to the information returned by the lexical function (for example, a number or character string). At DCL level, you can then display that information with the DCL command SHOW SYMBOL. In a command procedure, the information stored in the symbol can be used later in the procedure. See *Chapter 15, "Using Lexical Functions to Obtain and Manipulate Information"* for additional information on lexical functions.

To use a lexical function, specify the name of the lexical function (which always begins with F\$) and its argument list. Use the following format:

```
F$function-name(args[,...])
```

The argument list follows the function name with any number of intervening spaces and tabs.

When you use a lexical function, observe the following rules:

- Enclose the argument list in parentheses.
- Within the list, specify arguments in exact order and separate them with commas; even if you omit an optional argument, do not omit the comma.

- If no arguments are required, type an empty set of parentheses.
- Follow the rules for writing expressions: enclose character strings in quotation marks; do not enclose integers, symbols, and lexical functions in quotation marks.

Use lexical functions the same way you would use character strings, integers, and symbols. When you use a lexical function in an expression, DCL automatically evaluates the function and replaces the function with its return value.

In the following example, the F\$LENGTH function returns the length of the value specified as BUMBLEBEE as its argument. DCL automatically determines the return value (9) and uses this value to evaluate the expression. Therefore, the result of the expression (9 + 1) is 10 and this value is assigned to the symbol SUM:

```
$ SUM = F$LENGTH("BUMBLEBEE") + 1
$ SHOW SYMBOL SUM
SUM = 10 Hex = 0000000A Octal = 0000000012
```

Note that each lexical function returns information as either an integer or a character string. In addition, you must specify the arguments for a lexical function as either integer or character string expressions.

For example, the F\$LENGTH function requires an argument that is a character string expression and it returns a value that is an integer. In a previous example, the argument "BUMBLEBEE" is a character string expression and the return value (9) is an integer.

You can use a lexical function in any position that you can use a symbol. In positions where symbol substitution must be forced by enclosing the symbol in apostrophes (see *Section 12.12, "Understanding Symbol Substitution"*), lexical function evaluation must be forced by placing the lexical function within apostrophes. Lexical functions can also be used as argument values in other lexical functions.

The following examples show different ways you can specify the argument for the F\$LENGTH function. In each example, the argument is a character string expression.

• The following example shows a symbol that is used as an argument:

```
$ BUG = "BUMBLEBEE"
$ LEN = F$LENGTH(BUG)
$ SHOW SYMBOL LEN
LEN = 9 Hex = 00000009 Octal = 0000000011
```

When you use the symbol BUG as an argument, do not place quotation marks around it. The lexical function automatically substitutes the value "BUMBLEBEE" for BUG, determines the length, and returns the value 9.

• The following example shows an argument that contains both a symbol and a character string:

```
$ BUG = "BUMBLEBEE"
$ LEN = F$LENGTH(BUG)
$ SHOW SYMBOL LEN
LEN = 9 Hex = 00000009 Octal = 0000000011
$ LEN = F$LENGTH(BUG + "S")
$ SHOW SYMBOL LEN
LEN = 10 Hex = 0000000A Octal = 0000000012
```

The symbol BUG is not enclosed in quotation marks but the string "S" is. The argument must be evaluated before the F\$LENGTH function can determine the length. The value represented by the symbol BUG ("BUMBLEBEE") is concatenated with the string "S"; the result is "BUMBLEBEES".

The F\$LENGTH function determines the length of the string "BUMBLEBEES" and returns the value 10.

• The following example uses another lexical function as the argument for the F\$LENGTH function. The F\$DIRECTORY function returns the name of your current default directory, including the square brackets. In the following example, the current default directory is [SALMON].

```
$ LEN = F$LENGTH(F$DIRECTORY())
$ SHOW SYMBOL LEN
LEN = 8 Hex = 00000008 Octal = 0000000010
```

Do not place quotation marks around the F\$DIRECTORY function when it is used as an argument; the function is automatically evaluated. The result of the F\$DIRECTORY function must be returned before the F\$LENGTH function can determine the length. Then, the F\$LENGTH function determines the length of your default directory, including the square brackets.

# 12.8.5. Order of Operations

An expression can contain any number of operations and comparisons. The following table lists the operators in the order in which they are evaluated if there are two or more operators in an expression. The operators are listed from highest to lowest precedence; that is, operators at the top of the table are performed before operators at the bottom.

| Precedence | Operation                                            |
|------------|------------------------------------------------------|
| 7          | Unary plus (+) and minus (-)                         |
| 6          | Multiplication (*) and division (/)                  |
| 5          | Addition (concatenation) and subtraction (reduction) |
| 4          | All numeric and character comparisons                |
| 3          | Logical .NOT. operations                             |
| 2          | Logical .AND. operations                             |
| 1          | Logical .OR. operations                              |

If an expression contains operators that have the same order of precedence, the operations are performed from left to right. You can override the normal order of precedence (the order in which operation and comparison would be evaluated) by placing operations to be performed first in parentheses. Parentheses can also be nested.

In the following example, the parentheses force the addition to be performed before the multiplication. Without the parentheses, the multiplication is performed first and the result is 26:

```
$ RESULT = 4 * (6 + 2)
$ SHOW SYMBOL RESULT
RESULT = 32 Hex = 00000020 Octal = 0000000040
```

# 12.8.6. Evaluating Data Types

The result of DCL's evaluation of a symbol is either a character string or an integer value. The data type (character or integer) of a symbol is determined by the data type of the value currently assigned. The data type is not permanent: if the value changes data type, the symbol changes data type.

An expression has either an integer or a string value, depending on the types of values and the operators used.

In the following example, the local symbol NUM is first assigned a character value and then converted to an integer value when assigned an integer expression:

\$ NUM = "ABC" \$ NUM = 2 + 5

The following table summarizes how DCL evaluates expressions. The first column lists the different values and operators that an expression might contain. The second column tells, for each case, what the entire expression is equated to. Within the table any value stands for a string or an integer.

| Expression                               | ResultingValue Type |
|------------------------------------------|---------------------|
| Integer value                            | Integer             |
| String value                             | String              |
| Integer lexical function                 | Integer             |
| String lexical function                  | String              |
| Integer symbol                           | Integer             |
| String symbol                            | String              |
| +, –, or .NOT. any value                 | Integer             |
| Any value .AND. or .OR. any value        | Integer             |
| String + or – string                     | String              |
| Integer + or – any value                 | Integer             |
| Any value + or – integer                 | Integer             |
| Any value * or / any value               | Integer             |
| Any value (string comparison) any value  | Integer             |
| Any value (numeric comparison) any value | Integer             |

# 12.9. Converting Value Types in Expressions

All the operands in an expression must be of the same value data type before DCL can evaluate the expression. Values either have string or integer data types. String data includes character strings, symbols with string values, and lexical functions that return string values. Integer data includes integers, symbols with integer values, and lexical functions that return integer values. When an expression contains both number and string operands, DCL either converts all strings to integers or all integers to strings.

In general, if you use both string and integer values, the string values are converted to integers. The only exception is when DCL performs string comparisons. In these comparisons, integers are converted to strings.

In addition, the following lexical functions let you determine or change the value of an expression:

- F\$TYPE Determines the current value type of a symbol
- F\$INTEGER Converts a string expression to an integer value
- F\$STRING Converts an integer expression to a string value

## 12.9.1. Converting Strings to Integers

Character strings are converted to integers in the following ways:

- Strings containing numbers are converted to their integer values. For example, the string "45" is converted to the integer 45.
- If a character string begins with T, t, Y, or y, it is converted to the integer 1.
- If a string begins with any other letter, it is converted to the integer 0.

The following table shows examples of strings converted to integer values:

| String  | Resulting Integer |
|---------|-------------------|
| "123"   | 123               |
| "12XY"  | 0 (False)         |
| "Test"  | 1 (True)          |
| "hello" | 0 (False)         |

# **12.9.2. Converting Integers to Strings**

When integers are converted to character strings, the resulting string contains numbers that correspond to the integer value. The following table shows how integers are converted to string values:

| Integer | Resulting String |
|---------|------------------|
| 123     | "123"            |
| 1       | "1"              |
| 0       | "0"              |

# 12.10. Understanding Symbol Tables

Symbols are stored in local or global symbol tables, which are maintained by the operating system.

# 12.10.1. Local Symbol Tables

DCL maintains a local symbol table for your main process and for every command level that you create when you execute a command procedure, use the CALL command, or submit a batch job. When you create a local symbol, DCL places the symbol in the local symbol table for the current command level. As long as the command level is active, DCL maintains the local symbol table for that command level; when a command level is no longer active, its local symbol table (and all the symbols it contains) is deleted. See *Chapter 16, "Understanding Processes and Batch Jobs"* for more information about processes, command procedures, and batch jobs.

In addition to the local symbols you create, a local symbol table contains eight symbols that are maintained by DCL. These symbols, named P1, P2, and so on through P8, are used for passing parameters to a command procedure. Parameters passed to a command procedure are regarded as character strings. Otherwise, P1 to P8 are defined as null character strings (""). They are stored in the local symbol table.

# 12.10.2. Global Symbol Tables

DCL maintains only one global symbol table for the duration of a process and places all global symbols in that table. In addition to the global symbols you create, the global symbol table contains the reserved

global symbols. These global symbols give you status information on your programs and command procedures as well as on system commands and utilities.

## **\$STATUS Reserved Global Symbol**

\$STATUS is the condition code returned by the most recently executed command. The symbol \$STATUS conforms to the format of an OpenVMS operating system message code. Applications programs can set the value of the global symbol \$STATUS by including a parameter value to the EXIT command. The system uses the value of \$STATUS to determine which message, if any, to display and whether to continue execution at the next higher command level. The value of the lowest three bits in \$STATUS is placed in the global symbol \$SEVERITY.

## **\$SEVERITY Reserved Global Symbol**

\$SEVERITY is the severity level of the condition code returned by the most recently executed command. The symbol \$SEVERITY, which is equal to the lowest three bits of \$STATUS, can have the following values:

| 0 | Warning              |
|---|----------------------|
| 1 | Success              |
| 2 | Error                |
| 3 | Information          |
| 4 | Severe (fatal) error |

### **\$RESTART Reserved Global Symbol**

\$RESTART has the value TRUE if a batch job was restarted after it was interrupted by a system failure. Otherwise, \$RESTART has the value FALSE.

# 12.10.3. Symbol Table Search Order

When the command interpreter determines the value of a symbol, it searches symbol tables in the following order:

- 1. The local symbol table for the current command level
- 2. Local symbol tables for each previous command level, searching backwards from the current level
- 3. The global symbol table

# 12.11. Masking the Value of Symbols

The following sections describe how to mask the value symbols.

# 12.11.1. SET SYMBOL Command

By default, all symbols (both global and local) defined in an outer command procedure level are accessible to inner procedure levels. However, you can isolate the local or global symbols in a command procedure from the symbols defined in other command procedures by using the SET SYMBOL command. The SET SYMBOL command masks the values of local and global symbols without deleting them. Thus, if a command procedure executes another command procedure, you can use the same symbol names in both procedures if you specify the SET SYMBOL command in the second procedure.

The SET SYMBOL command also controls whether DCL attempts to translate the verb string (the first word on the command line) as a symbol before processing the line. The default behavior is that the translation is attempted. The advantage to changing this behavior is that a command procedure is not affected by outer-procedure-level environments when it invokes a command.

# 12.11.2. Symbol Scoping State

The **symbol scope** is different for local and global symbols. When you exit a procedure level to return to a previous procedure, the symbol scoping context from the previous level is restored for both local and global symbols.

To display the current, general symbol scoping state, use the lexical function F \$ENVIRONMENT("SYMBOL\_SCOPE"). To display the current verb scoping state, use the lexical function F\$ENVIRONMENT("VERB\_SCOPE").

## Local Symbol Scope

Local symbols are procedure-level dependent. If you define a local symbol in an outer procedure level, the symbol can be read (but not written to) at any inner procedure level. If you assign a value to a symbol that is local to an outer procedure level, a new symbol is created at the current procedure level. However, the symbol in the outer procedure level is not modified.

The SET SYMBOL/SCOPE=NOLOCAL command causes all local symbols defined at an outer procedure level to be inaccessible to the current procedure level and any inner levels. For example, if you specify SET SYMBOL/SCOPE=NOLOCAL at procedure levels 2 and 4:

- Procedure level 2 can read and write to level 2 local symbols only.
- Procedure level 3 can read (but not write to) level 2 local symbols. Level 3 can also read and write to level 3 local symbols.
- Procedure level 4 can read and write to level 4 local symbols only.

## **Global Symbol Scope**

Global symbols are procedure-level independent. The current global symbol scoping context is applied subsequently to all procedure levels.

The /SCOPE=NOGLOBAL qualifier causes all global symbols to become inaccessible for all subsequent commands until either the /SCOPE=GLOBAL qualifier is specified or the procedure exits to a previous level at which global symbols were accessible. In addition, specifying the /SCOPE=NOGLOBAL qualifier prevents you from creating any new global symbols until the /SCOPE=GLOBAL qualifier is specified.

# 12.12. Understanding Symbol Substitution

In certain contexts, DCL uses a string of characters beginning with a letter as a symbol name or a lexical function. In these contexts, DCL tries to replace the symbol or lexical function with its value. Replacing a symbol with its current value is referred to as symbol substitution. If you use a symbol or lexical function in any other context, you must use a substitution operator to request symbol substitution.

DCL automatically evaluates symbols and lexical functions when they are used as follows:

• On the right side of an assignment (=) statement

- In an argument for a lexical function
- In a DEPOSIT, EXAMINE, IF, or WRITE command
- At the beginning of a command line when the string is not followed by an equal sign or a colon
- In the brackets on the left side of an assignment statement when you are performing substring substitution or numeric overlays (see *Section 12.6.5, "Replacing Substrings"*)

In the following examples, the command interpreter uses any character string beginning with an alphabetic character as a symbol name and any string beginning with a number or with the radix operator (%) as a literal numeric value.

• In the following example, COUNT is automatically recognized and evaluated as a symbol:

\$ TOTAL = COUNT + 1

• In the second line of this example, the symbol QUERY is automatically evaluated when it is used with the F\$LENGTH function. In addition, the F\$LENGTH function is automatically evaluated because it is on the right side of an assignment statement:

```
$ QUERY = "Have we met before?"
$ LEN = F$LENGTH(QUERY) + 5
$ SHOW SYMBOL LEN
LEN = 27 Hex = 0000001B Octal = 000033
```

• In the following example, the IF command uses both A and B as symbol names and uses their current values:

\$ IF A .EQ. B THEN WRITE SYS\$OUTPUT "DONE"

• In the second line of this example, the command interpreter automatically replaces PDEL with its current value and executes the resulting command:

```
$ PDEL = "DELETE SYS$PRINT/ENTRY="
$ PDEL 181
```

• In the following example, DCL automatically defines the symbol BELL as the value of 7 and then assigns a new value based on the bracketed values on the left side of the assignment statement.

```
$ BELL = 7
$ BELL[5,1] = 1
$ SHOW SYMBOL BELL
BELL = 39 Hex = 00000027 Octal = 0000000047
```

## 12.12.1. Forced Symbol Substitution

To force substitution of a symbol that is not in one of the positions listed, enclose the symbol with apostrophes ('), as follows:

```
$ TYPE 'B'
```

To force substitution of a symbol within a quoted character string, precede that symbol with two apostrophes (') and follow it with a single apostrophe (') as follows:

\$ T = "TYPE ''B'"

When processing a command line, DCL replaces symbols with their values in the following order:

Forced substitution

From left to right, DCL replaces all strings delimited by apostrophes (or double apostrophes for strings within quotation marks). Symbols preceded by single apostrophes are translated iteratively; symbols preceded by double apostrophes are not.

• Automatic substitution

From left to right, DCL evaluates each value in the command line, executing it if it is a command and evaluating it if it is an expression. Symbols in expressions are replaced by their assigned values; this substitution is not iterative.

The following example demonstrates the effect of the order in which DCL substitutes symbols. First, the symbols PN, FILE1, and NUM are defined:

```
$ PN = "PRINT/NOTIFY"
$ FILE1 = "[BOLIVAR]TEST_CASE.TXT"
$ NUM = 1
```

Given the preceding symbol definitions, the following commands print the file named [BOLIVAR]TEST\_CASE.TXT:

```
$ FILE = "'FILE''NUM''"
$ PN 'FILE'
```

In the first command, forced substitution causes NUM to become 1, making FILE"NUM' become FILE1. If you enter the command SHOW SYMBOL FILE, you see that FILE = " 'FILE1' ".

The second command performs two substitutions. First, 'FILE' is substituted with 'FILE1'. 'FILE1' also requires substitution because it is enclosed in apostrophes ('). Automatic substitution causes FILE1 to become [BOLIVAR]TEST\_CASE.TXT. This file name is then appended to the value of PN, which is PRINT/NOTIFY. The resulting string is as follows:

```
$ PRINT/NOTIFY [BOLIVAR]TEST_CASE.TXT
```

# 12.12.2. Symbol Substitution Operators

You can use a substitution operator to request symbol substitution in places where DCL does not usually perform it. DCL accepts two substitution operators:

- Apostrophe (')
- Ampersand (&)

The difference between these two operators is the time when the substitution occurs. Symbols preceded by apostrophes are substituted during the first phase of DCL command processing; symbols preceded by ampersands are substituted during the second phase. For more information on the phases of command processing, see *Section 12.13*, *"The Three Phases of Command Processing"*.

## The Apostrophe (')

The apostrophe (') is the most frequently used substitution operator. Use it to request symbol substitution when you use a symbol in place of a command parameter or qualifier. Use the apostrophes to request symbol substitution on the right side of a string assignment (:=) statement.

To request symbol substitution within a quoted character string, place two apostrophes before the symbol name and one apostrophe after it.

When you use apostrophes to request symbol substitution, you cannot continue the line (with the hyphen continuation character) in the middle of the value that is being substituted.

In the following example, the TYPE command requires a file specification. The apostrophes indicate that LIT is a symbol that must be evaluated. If you omit the apostrophes, DCL looks for a file called LIT.LIS (.LIS is the default file type for the TYPE command):

```
$ LIT = "LIGHT.BILLS"
$ TYPE 'LIT'
```

In the following example, the value for NAME is substituted so that FILE becomes REPORT.DAT:

```
$ NAME := REPORT
$ FILE := 'NAME'.DAT
$ SHOW SYMBOL FILE
FILE = "REPORT.DAT"
```

In the following example, the current value of the symbol NAME is FRED:

```
$ MESSAGE = "Creating file ''NAME'.DAT"
```

Therefore, MESSAGE has the following value:

Creating file FRED.DAT

#### The Ampersand (&)

The ampersand (&) is also a substitution operator that the command interpreter recognizes. In many cases, the apostrophe and the ampersand perform the same function. Ampersands are most effective as substitution operators when they are used with apostrophes to affect the order in which substitution is performed.

The action the command interpreter takes when a symbol is undefined depends on the context of the command. For more information, see *Section 12.13.5, "Undefined Symbols"*.

In the first command shown here, the command interpreter replaces the symbol NAME with its current value during the first phase of command processing (scanning). The second command replaces the symbol NAME with its current value during the second phase of command processing (parsing). The result is the same, even though the methods are different:

```
$ TYPE 'NAME'
$ TYPE &NAME
```

In the following example, the ampersand (&) is used with apostrophes to affect the substitution order:

```
$ P1 = "FRED.DAT"
$ COUNT = 1
$ TYPE &P'COUNT'
```

First, the command interpreter evaluates the symbol enclosed by apostrophes ('COUNT'). The result is as follows:

```
TYPE &P1
```

Second, the command interpreter evaluates the symbol preceded by an ampersand (P1). The result is as follows:

```
TYPE FRED.DAT
```

In the following example, apostrophes are used with both P and COUNT:

\$ TYPE 'P''COUNT'

Working left to right, the command interpreter attempts to evaluate P. Because P is not a defined symbol, DCL gives it a null value. Next, it evaluates the symbol COUNT. The result is as follows:

TYPE 1

In the following example, A is equated to the current value of B:

\$ B = "MYFILE.DAT" \$ A = "&B" \$ TYPE 'A'

The ampersand (&) does not cause symbol substitution when it is used inside quotation marks (" "). Therefore, when the assignment is made, the value of B is not substituted. However, the TYPE command displays MYFILE.DAT. This occurs because the command interpreter first substitutes the value &B for A. Next, it substitutes MYFILE.DAT for the symbol &B. If you were to redefine B, the result of the TYPE command would change accordingly.

Observe the following rules for using ampersands:

- Place the ampersand before, but not after, the symbol name.
- An ampersand must follow a delimiter (any blank or special character).
- You cannot use ampersands to request substitution within character strings enclosed in quotation marks (" ").
- You cannot use ampersands to concatenate two or more symbol names.
- In general, do not use the ampersand for symbol substitution unless it is required to translate your symbols correctly.

# 12.13. The Three Phases of Command Processing

The command interpreter performs symbol substitution in three phases.

# 12.13.1. Phase 1: Command Input Scanning

In command input scanning (also called the lexical input phase), the command interpreter evaluates symbols preceded by apostrophes from left to right. Symbols that are preceded by single apostrophes are translated iteratively, as described in *the section called "Phase 1 Substitution"*. Symbols preceded by two apostrophes are not translated iteratively.

# 12.13.2. Phase 2: Command Parsing

In the command parsing phase:

• The command interpreter analyzes the command line. It checks the first item on the line to see if it is a symbol. If it is, it is evaluated.

• The command interpreter evaluates symbols preceded by ampersands from left to right.

Symbol substitution during this phase is not iterative.

### 12.13.3. Phase 3: Expression Evaluation

During the expression evaluation phase:

- The command interpreter evaluates symbols that are preceded by the DEPOSIT, EXAMINE, IF, and WRITE commands.
- The command interpreter evaluates symbols within lexical functions.

Symbol substitution during this phase is not iterative.

Note that the command interpreter does not scan any lines that are read as input data by commands or programs executed within a command procedure. Therefore, the command interpreter does not perform symbol substitution within these data lines.

In the following example, the program AVERAGE reads 55, 57, and 9999 from SYS\$INPUT (the command input stream). These data lines are never read by the command interpreter. If you enter symbol names as input, they are not evaluated:

```
$ RUN AVERAGE
55
57
9999
```

## 12.13.4. Repetitive and Iterative Substitution

Symbol substitution can be repetitive or iterative:

- Repetitive substitution results when more than one type of substitution occurs in a single command line.
- Iterative substitution occurs when the command interpreter examines a substituted value to see if the value itself is a symbol. Iterative substitution occurs only when symbols preceded by apostrophes are translated during the first phase of command processing.

#### Phase 1 Substitution

When you use an apostrophe (') to request symbol substitution, the command interpreter performs iterative substitution during the first phase of command processing.

Substitution using apostrophes is not iterative when a symbol is included in a quoted character string.

In the following example, the substitution is iterative:

```
$ MAC = "5"
$ A = "'MAC'"
$ B = 'A'
$ SHOW SYMBOL B
B = 5 Hex = 00000005 Octal = 0000000005
```

After the statement B = A' the resulting value of the symbol B is 5 because:

- The symbol name A is enclosed in apostrophes, so it is replaced with its current value ('MAC').
- Because this value ('MAC') is also enclosed in apostrophes, the command interpreter replaces MAC with its current value (5).
- Because this value (5) has no apostrophes, the first phase of command processing is complete. No further substitution is required during the second or third phases. Therefore, 5 is the final value given to the symbol name B.

Note, however, what happens when you include A in a quoted character string:

```
$ B = "''A'"
$ SHOW SYMBOL B
B = "'MAC'"
```

In this case, B has the value 'MAC'. The symbol name A is replaced only once because substitution is not iterative within quoted character strings.

#### **Phase 2 Substitution**

The command interpreter performs iterative substitution automatically only when an apostrophe is in the command line. In some cases, you may want to nest command synonym definitions.

In the following example, when EXEC is processed, the command interpreter performs substitution only once:

```
$ MAC = "TYPE A.B"
$ EXEC = "'MAC'"
$ EXEC
```

The result is the string 'MAC'. The command interpreter displays an error message because it does not recognize MAC as a command. This error occurs because during the first phase of command processing, no substitution is performed (the string EXEC is not delimited by apostrophes). During the second phase, the string 'MAC' is substituted for EXEC because EXEC is the first value on the command line. This substitution is not iterative. Therefore, even though 'MAC' is delimited by apostrophes, no additional substitution is performed.

To use the command synonym EXEC correctly, enclose it in apostrophes:

\$ 'EXEC'

In this case, the symbol EXEC is evaluated during the first phase of command processing. Because this substitution is iterative, ('MAC') is also evaluated and the string TYPE A.B is substituted.

#### **Phase 3 Substitution**

When the command interpreter analyzes an expression in a command, any symbols specified in the expression are replaced only once. You can, however, force iterative substitution by using an apostrophe or an ampersand in the expression. When you force iteration in this way, you must remember the following:

- The command interpreter performs all substitutions requested by apostrophes and ampersands before the command string is executed.
- Commands that automatically perform symbol substitution do so after the first and second phases of command processing.

Note, however, that if substitution does not result in a valid symbol name, the command fails.

The following example shows iterative substitution in an IF command:

```
$ P1 = "FRED.DAT"
$ COUNT = 1
$ IF P'COUNT' .EQS. "" THEN GOTO END
```

When the command interpreter scans this line, it replaces the symbol COUNT with its current value. The result is as follows:

IF P1 .EQS. "" THEN GOTO END

Because this string has no apostrophes, the command interpreter does not perform any more substitution. However, when the IF command executes, it automatically evaluates the symbol name P1 and replaces it with its current value.

In the following example, the symbol name FILENAME is invalid:

```
$ FILENAME = "A.B"
$ IF 'FILENAME' .NES. "" THEN TYPE 'FILENAME'
```

The command interpreter replaces the symbol FILENAME with its current value (A.B). The result is as follows:

IF A.B .NES. "" THEN TYPE A.B

When the IF command executes the command line, A.B is not a valid symbol and an error occurs. For this IF command to be processed correctly, omit the apostrophes, as follows:

\$ IF FILENAME .NES. "" THEN TYPE 'FILENAME'

## 12.13.5. Undefined Symbols

If a symbol is not defined when it is used in a command line, the command interpreter either displays an error message or replaces the symbol with a null string, depending on the context. The rules are as follows:

- During the first and second phases of command processing, the command interpreter replaces all undefined symbols that are preceded by apostrophes or ampersands with null strings.
- During the third phase of command processing, if the command interpreter finds an undefined symbol, it displays a warning message and does not finish processing.

The following example shows how the command interpreter processes an undefined symbol that is preceded by an apostrophe:

```
$ FILE := MYFILE'FILE_TYPE'
$ SHOW SYMBOL FILE
FILE = "MYFILE"
$ PRINT 'FILE'
```

When the symbol FILE is created, the symbol FILE\_TYPE is replaced with its current value. If FILE\_TYPE is not defined, the command interpreter replaces FILE\_TYPE with a null string. The absence of a file type in the file specification causes the PRINT command to use the default file type .LIS. Thus, the file specification is interpreted as MYFILE.LIS.

In the following example, the expression is evaluated during the third phase of command processing:

```
$ A = 1
$ C = A + B
%DCL-W-UNDSYM, undefined symbol - check validity and spelling
```

The symbol B is undefined, so the command interpreter cannot evaluate the expression.

# 12.14. An Alternative to Using Symbols: Automatic Foreign Commands

You can also invoke a command procedure (.COM file type) or executable image (.EXE file type) from DCL level without defining a symbol for that procedure. Using automatic foreign commands, DCL can search a specific set of directories for a command procedure or executable image and run it automatically.

When you enter a command verb that is not a DCL symbol and that is not in the DCL command tables, the system usually displays the following message:

DCL-W-IVVERB, unrecognized command verb - check validity and spelling

However, if the logical name DCL\$PATH is defined (and is not blank), DCL instead performs an RMS \$SEARCH for any file that contains the invalid verb in its file name and DCL\$PATH:.\* as the default file specification.

If DCL finds a .COM or .EXE file, DCL will automatically execute that file with the rest of the command line as its parameters. This behavior is similar to the PATH options found in DOS, UNIX, and other operating systems.

In the following example, the DCL symbol SYSGEN is no longer needed. DCL looks in the SYS \$SYSTEM directory and finds SYSGEN.EXE. DCL acts like the symbol "SYSGEN" was defined as "\$SYS\$SYSTEM:SYSGEN" which causes the SYSGEN image to be activated as a foreign command.

In the following example, SS does not need to be defined as "@SS.COM" because DCL will automatically search the SYS\$SYSTEM directory for SS.COM or SS.EXE. If that fails, DCL will search the current directory for SS.COM or SS.EXE.

```
$ TYPE SS.COM
$ SHOW SYMBOL/LOCAL/ALL
$ EXIT
$ SS "This is a parameter"
P1 = "This is a parameter"
P2 = ""
P3 = ""
P4 = ""
P5 = ""
P6 = ""
```

```
P7 = ""
P8 = ""
$ SS.EXE "This is a parameter"
P1 = ".EXE"
P2 = "This is a parameter"
P3 = ""
P4 = ""
P4 = ""
P5 = ""
P6 = ""
P7 = ""
P8 = ""
```

In the example, DCL locates SS.COM and acts like "SS" had been a symbol defined as "@SS.COM". The command procedure is activated with the rest of the command line parsed as parameters. Note that "SS.EXE" does not invoke the image SS.EXE, but instead invokes SS.COM with two parameters, the first being the text string ".EXE". This is consistent with the way command parsing and symbol substitution is performed by the OpenVMS operating system.

# 12.14.1. Using Automatic Foreign Commands

Note the following:

- The logical name DCL\$PATH can be a search-list type logical.
- Only the node, device, and directory portions of each translation of the logical name are used.
- Normal logical precedence takes place. Users can override a system definition of DCL\$PATH by defining their own. If a system definition exists and the user does not want the feature, it can be turned off by overriding the logical with a definition of " ".
- The set of valid characters for DCL verbs and symbol names differs from the set of valid characters for file names. For example, DCL symbols cannot contain a hyphen (-) or start with a dollar sign (\$). If the image or procedure you wish to execute is not valid as a DCL symbol name, it cannot be directly invoked by this new feature.
- DCL has not parsed the command. It is up to the image being invoked to perform its own command parsing. For C programs, use the "argc" and "argv" parameters to the main() routine. For programs written in other languages, call LIB\$GET\_FOREIGN to obtain the entire command line, which must then be parsed by the program.
- If a directory contains both a command procedure and an executable image, whichever file is found first will be invoked. On OpenVMS systems, directories are in alphabetical order, so a ".COM" file will be found before a ".EXE" file. A network file specification in the DCL\$PATH logical pointing to a node running some other operating systems could result in a ".EXE" file being found before a ".COM" file.

Because DCL performs the search with the invalid verb as the file specification and "DCL \$PATH:.\*" as the default file specification, it is possible to define a logical in such a way that a specific file is found. For example, if you define the logical FOO to be "FOO.EXE", and type "FOO" at the DCL prompt, you will never invoke FOO.COM, only FOO.EXE.

#### Caution

If you are a privileged user and set your default device and directory to other user accounts, you should not place "SYS\$DISK:[]" in the definition of the DCL\$PATH logical name. Doing so will cause DCL

to search the current directory, where a typographical error or poor placement of the translation within the search list could cause user images in the current directory to be found and mistakenly invoked with privileges.

# **12.14.2.** Automatic Foreign Command Restrictions

Note the following restrictions:

- You cannot use automatic foreign commands on any versions of the OpenVMS operating system prior to Version 6.2.
- Because new verbs can be added to the DCL command table at any time, a command that works with automatic foreign commands one day may not work at a later date.
- The automatic foreign commands feature does not work in all cases. In the following example, DCL (which looks only at the first four characters of any verb) finds a match with the SHOW verb (the first four letters of SHOWME) and executes the SHOW USERS command instead of the SHOWME.COM procedure. If you defined SHOWME as a DCL symbol, then the SHOWME command would invoke SHOWME.COM.

# Chapter 13. Introduction to Command Procedures

A **command procedure** is a file that contains DCL commands and data lines used by DCL commands. Some simple command procedures might contain only one or two DCL commands; complex command procedures can function as sophisticated computer programs. When a command procedure runs, the DCL interpreter reads the file and executes the commands it contains.

If your system manager has set up a **system login command procedure**, it is executed whenever you log in. A system login command procedure lets your system manager ensure that certain commands are always executed when you and other users on the system log in.

After running the system login command procedure, the system runs your **personal login command procedure**, if one exists. Your personal login command procedure lets you customize your computing environment. The commands contained in it are executed every time you log in. When you log in, the system automatically executes up to two login command procedures (the systemwide login command procedure and your own login command procedure, if it exists).

The person who sets up your account might have placed a login command procedure in your top-level directory. If a login command procedure is not in your top-level directory, you can create one yourself. Name it LOGIN.COM and place it in your top-level directory. Unless your system manager tells you otherwise, the LOGIN.COM file that you create will run whenever you log in.

This chapter is divided into major sections that include the following:

- Basic information for writing command procedures
- Step-by-step procedure for writing command procedures
- Executing command procedures
- Exiting, interrupting, and error handling command procedures
- Login command procedures

There are two types of DCL command procedures:

o Simple

Execute a series of DCL commands in the order in which they are written

• Complex

Perform program-like functions

# 13.1. Basic Information for Writing Command Procedures

There are two ways to create command procedures:

• Use a text editor such as EVE to create a new file

Use the DCL command CREATE to create a new file

The file that you create can contain command lines, labels, comments, conditional statements, and variables.

# 13.1.1. Default File Type

The default file type for command procedures is .COM. If you specify the .COM file type when you name a command procedure, you can execute the procedure by specifying the file name only. The SUBMIT and execute procedure (@) commands assume the file type is .COM unless you specify otherwise.

# 13.1.2. Writing Commands

The following are suggestions for including commands in command procedures:

- Use complete names for commands and qualifiers. This will help to ensure that your command procedure is upwardly compatible to future releases of OpenVMS.
- Use continuation lines to make a procedure easier to read. Note that continuation lines do not begin with dollar signs. For example:

```
$ PRINT LAB.DAT -
    /AFTER=17:00 -
    /COPIES=20 -
    /NAME="COMGUIDE"
```

## 13.1.3. Writing Command Lines

When writing command lines:

- You must use a dollar sign (\$) to begin each line containing a command, comment, or label.
- If you want to include a line containing data, omit the dollar sign (\$) on that line.
- If you need to include a data line that begins with a dollar sign (\$), use the DCL commands DECK and EOD. For example:

```
$ ! Everything between the commands DECK and EOD
$ ! is written to the file WEATHER.COM
$ !
$ CREATE WEATHER.COM
$ DECK
$ FORTRAN SUMMER
$ LINK SUMMER
$ LINK SUMMER
$ RUN SUMMER
$ EOD
$ !
$ ! Now execute WEATHER.COM
$ @WEATHER
$ EXIT
```

Note that command lines that do not begin with a dollar sign *might* be correctly interpreted by DCL, but VSI strongly recommends that any DCL command line start with a dollar sign.

# 13.2. Using Labels in Command Lines

Labels are used in DCL command procedures to mark the beginning of loops, sections of code, or subroutines. Note the following rules when using labels:

- Put labels on separate lines to make loops, subroutines, and conditional code more visible.
- Use label names that contain fewer than 255 characters and no blank spaces.
- Differentiate labels from commands by placing labels immediately after the dollar sign (\$) and by preceding commands with spaces.
- End each label with a colon.
- You cannot delete labels.

# 13.2.1. Labels in Local Symbol Tables

As the command interpreter encounters labels, it enters them in a special section of the local symbol table. The amount of space available for labels is limited. If a command procedure uses many symbols and contains many labels, the command interpreter might run out of symbol table space and issue an error message. If this occurs, include the DELETE/SYMBOL command in your procedure to delete symbols as they are no longer needed. Note, however, that you cannot delete labels.

# 13.2.2. Duplicate Labels

If a command procedure uses the same label more than once, the new definition replaces the existing one in the local symbol table.

When duplicate labels exist, the GOTO command transfers control to the label that DCL has processed most recently. The GOTO command also uses the following rules when processing duplicate labels:

- If all duplicate labels precede the GOTO command, control transfers to the label nearest the GOTO command.
- If duplicate labels precede and follow the GOTO command, control transfers to the preceding label nearest the GOTO command.
- If all duplicate labels follow the GOTO command, control transfers to the label nearest the GOTO command.

# 13.3. Using Comments in Command Procedures

It is good programming practice to include comments in command procedures. Comments can be helpful when updating or troubleshooting the command procedure. Comments can be used as follows:

- At the beginning of a procedure to describe the procedure and the parameters passed to it.
- At the beginning of each block of commands to describe that section of the procedure.
- To separate command sequences with lines containing both a dollar sign and an exclamation point (\$!). This makes it easier to see the outline of the command procedure. If you insert blank lines, the

command interpreter interprets them as data lines and produces a message warning you that the data lines were ignored.

The following rules apply when writing comments in command procedures:

- Use an exclamation point (!) to indicate the beginning of a comment; the command interpreter ignores all text to the right of an exclamation point when the command procedure executes.
- $\circ~$  To include a literal exclamation point in a command line, enclose the exclamation point in quotation marks (" ").

# **13.4. How to Write Command Procedures**

Before you begin writing a command procedure, perform the tasks interactively that the command procedure will execute. As you type the necessary commands, note any variables and conditionals that are used, and any iterations that occur.

The following sections contain the steps to write a simple command procedure. The example used throughout these sections is a command procedure called CLEANUP.COM. This procedure can be used to clean up a directory.

# Definitions

• Variable

Data that changes each time you perform a task.

• Conditional

Any command or set of commands that can vary and therefore must be tested each time you perform the task.

• Iteration

Any command or set of commands that are performed repetitively until a condition is met.

# **13.5. Steps for Writing Command Procedures**

Follow these steps to write a command procedure:

| Step | Task                                    |
|------|-----------------------------------------|
| 1    | Design the command procedure.           |
| 2    | Assign variables and test conditionals. |
| 3    | Add loops.                              |
| 4    | End the command procedure.              |
| 5    | Test and debug the program logic.       |
| 6    | Add cleanup tasks.                      |
| 7    | Finish the procedure.                   |

# **13.5.1. Step 1: Design the Command Procedure**

Follow these steps to design a command procedure:

| Step | Task                                                                                   |  |
|------|----------------------------------------------------------------------------------------|--|
| 1    | Decide which tasks your procedure will perform.                                        |  |
| 2    | Determine any variables your command procedure will use and how they will be loaded.   |  |
| 3    | Determine what conditionals the command procedure requires and how you will test them. |  |
| 4    | Decide how you will exit from the command procedure.                                   |  |

There are certain commands that are usually executed during clean up operations. The following table lists those commands and the tasks that they perform:

| Command                    | Task Performed                                 |  |
|----------------------------|------------------------------------------------|--|
| DIRECTORY                  | Displays the contents of the current directory |  |
| TYPE filespec              | Displays a file                                |  |
| PURGE filespec             | Purges a file                                  |  |
| DELETE filespec            | Deletes a file                                 |  |
| COPY filespec new-filespec | Copies a file                                  |  |

#### Variables

Any data that changes when you perform a task is a variable. If you create or delete files in your directory, the file names will be different each time you clean your directory; therefore, the file names in CLEANUP.COM are variables.

## Conditionals

Any command that must be tested each time you execute a command procedure is considered conditional. Because any or all of the commands in CLEANUP.COM might be executed, depending on the operation you need to perform, each command is conditional.

## **Design Decisions**

After you have determined what variables and conditionals you will use in the CLEANUP.COM command procedure, you must decide how to load the variables, test the conditionals, and exit from the command procedure. For the CLEANUP.COM command procedure, the following decisions have been made:

| Task              | How Accomplished                                                                                                    |  |
|-------------------|----------------------------------------------------------------------------------------------------|--|
| Load variables    | The command procedure gets the file names from the terminal.                                                                                                    |  |
| Test conditionals | <ul> <li>The command procedure:</li> <li>Gets a command name from the terminal and executes the appropriate statements based on the command name.</li> <li>Ensures that the first two characters of each command name are read to differentiate between the DELETE and DIRECTORY commands.</li> </ul> |  |

| Task           | How Accomplished                                       |  |
|----------------|--------------------------------------------------------|--|
| Exit from loop | You must enter the EXIT command to exit from the loop. |  |

To make command procedures easier to understand and maintain, write statements so the procedures execute from the first command to the last command.

# 13.5.2. Step 2: Assign Variables and Test Conditionals

There are many ways to assign values to variables. In this section, we will discuss using the INQUIRE command. For additional methods, see *Chapter 14*, "Advanced Programming with DCL".

Follow these steps to assign values to variables and test conditionals:

| Step | Task                                                                                         |  |
|------|----------------------------------------------------------------------------------------------|--|
| 1    | Assign values to variables using the INQUIRE command.                                        |  |
| 2    | Determine which action should be taken.                                                      |  |
| 3    | Test the conditional using IF and THEN statements.                                           |  |
| 4    | Write program stubs and insert them into the command procedure as placeholders for commands. |  |
| 5    | Write error messages, if necessary.                                                          |  |

#### 13.5.2.1. Using the INQUIRE Command

The INQUIRE command prompts for a value, reads the value from the terminal, and assigns the value to a symbol.

By default, the INQUIRE command:

- Converts responses to uppercase
- Replaces multiple blanks and tabs with a single space
- Removes leading and trailing spaces
- Performs apostrophe substitutions if the response includes symbols or lexical functions

The following command line is used in CLEANUP.COM to prompt the user for a command name. The INQUIRE command equates the value entered to the symbol COMMAND.

```
$ INQUIRE COMMAND -
"Enter command (DELETE, DIRECTORY, PRINT, PURGE, TYPE)"
```

#### 13.5.2.2. Preserving Literal Characters

To preserve lowercase characters, multiple spaces and tabs when using the INQUIRE command, enclose your response in quotation marks (" "). To include quotation marks in your response, enclose the quoted text in quotation marks (""text"").

#### 13.5.2.3. Testing Conditionals Using IF and THEN

After the INQUIRE command prompts for a variable, the command procedure must include a statement that determines what action is to be taken. For example, to determine which command to execute, you

must include statements in the command procedure that check the command entered by the user against each possible command.

To test whether a condition is true, use the IF and THEN commands. The following table shows the possibilities that you must check for in CLEANUP.COM:

| If                                                            | Then                       |
|---------------------------------------------------------------|----------------------------|
| a match is found,                                             | execute the command.       |
| a match is not found,                                         | go on to the next command. |
| no match is found after all valid commands have been checked, | output an error message.   |

#### 13.5.2.4. Writing Program Stubs

A **program stub** is a temporary section of code that you use in your procedure while you test the design. Usually, a program stub outputs a message stating the function that it is replacing. After the overall design works correctly, replace each stub with the correct coding.

#### **Example: Assigning Variables and Testing Conditionals**

The following example shows how to assign variables and test conditionals:

```
$ INQUIRE COMMAND -
"Enter command (DELETE, DIRECTORY, EXIT, PRINT, PURGE, TYPE)"
$ IF COMMAND .EQS. "EXIT" THEN EXIT
$!
$! Execute if user entered DELETE
$ DELETE:
      IF COMMAND .NES. "DELETE" THEN GOTO DIRECTORY
                                                           00
$
      WRITE SYS$OUTPUT "This is the DELETE section."
Ś
                                                          0
$! Execute if user entered DIRECTORY
$ DIRECTORY:
                                                         Ø
$ IF COMMAND .NES. "DIRECTORY" THEN GOTO PRINT
$ WRITE SYS$OUTPUT "This is the DIRECTORY section."
. . .
$! Sections for EXIT/PRINT/PURGE omitted for clarity
$! Execute if user entered TYPE
$ TYPE:
      IF COMMAND .NES. "TYPE" THEN GOTO ERROR
                                                           0
$
      WRITE SYS$OUTPUT "This is the TYPE section."
$
$!
$ ERROR:
      WRITE SYS$OUTPUT "You have entered an invalid command." 6
$
$!
$ EXIT
```

As you examine the example, note the following:

- This IF statement tests to see if the command that the user entered (COMMAND) is equal to "DELETE". If COMMAND is equal to DELETE, then the command procedure executes the next command.
- This statement also includes a GOTO command. A GOTO command is used to change the flow of execution to a label in the procedure. In this case, the procedure will go to the DIRECTORY label if COMMAND is not equal to DELETE.

- This statement is a program stub. After the logic of the command procedure is tested, this line will be replaced with the actual commands required for a DELETE operation.
- This is the label for the DIRECTORY subroutine. Note that the labels that identify each command block are the same as the commands on the option list. This allows you to use the symbol COMMAND (which is equated to the user's request) in the GOTO statement.
- This IF statement tests to see if the "TYPE" command was entered. If "TYPE" was entered, the procedure will output "This is the TYPE section." However, because this is the last command you will be testing for, if the command entered is not "TYPE," the program will display an error message.
- If all commands have been tested and no valid command name is found, then the program will output, "You have entered an invalid command."

# 13.5.3. Step 3: Add Loops

A loop is a group of statements that execute repeatedly until a condition is met. A loop works as follows:

- 1. Obtains a value from user input
- 2. Processes the command
- 3. Repeats the process until the user exits the command procedure

To write a loop, follow this procedure:

| Step | Action                                                                                                    |  |
|------|----------------------------------------------------------------------------------------------------|--|
| 1    | Begin the loop with a label.                                                                                             |  |
| 2    | Test a variable to determine whether you need to execute the commands in the loop.                                       |  |
| 3    | If you do not need to execute the loop, go to the end of the loop.                                                       |  |
| 4    | If you need to execute the loop, perform the commands in the body of the loop, then return to the beginning of the loop. |  |
| 5    | End the loop.                                                                                                    |  |

The following example shows the usage of loops in the CLEANUP.COM command procedure:

```
$ GET COM LOOP:
$
      INQUIRE COMMAND -
      "Enter command (DELETE, DIRECTORY. EXIT, PRINT, PURGE, TYPE)"
$
      IF COMMAND .EQS. "EXIT" THEN GOTO END LOOP
$
Ś!
$! Execute if user entered DELETE
$ DELETE:
      IF COMMAND .NES. "DELETE" THEN GOTO DIRECTORY
$
      WRITE SYS$OUTPUT "This is the DELETE section."
$
$
      GOTO GET COM LOOP
÷
$ END_LOOP:
      WRITE SYS$OUTPUT "Directory ''F$DIRECTORY()' has been cleaned"
Ś
$ EXIT
```

Once a command executes, control is passed back to the GET\_COM\_LOOP label until a user enters the EXIT command. When an EXIT command is entered, the procedure outputs a message stating that the directory has been cleaned.

## 13.5.4. Step 4: End the Command Procedure

To end a command procedure, follow this procedure:

| Step | Action                                                                  |  |
|------|-------------------------------------------------------------------------|--|
| 1    | Decide where you might need to exit or quit from the command procedure. |  |
| 2    | Place EXIT or STOP commands as appropriate.                             |  |

#### 13.5.4.1. Using the EXIT Command

You can put an EXIT command in your command procedure to:

- Ensure that a procedure does not execute certain lines
- End procedures that have more than one execution path
- End a command procedure

The following is an example of using an EXIT command to avoid executing an error handling routine that is located at the end of a procedure:

```
:

$ EXIT ! End of normal execution path

$ ERROR_ROUTINE

:
```

The following is an example of using the EXIT command to end a procedure that has more than one execution path:

```
$ START:
$ IF P1 .EQS. "TAPE" .OR. P1 .EQS. "DISK" THEN GOTO 'P1'
$ INQUIRE P1 "Enter device (TAPE or DISK)"
$ GOTO START
$ TAPE: !Process tape files
.
.
$ EXIT
$ DISK: ! Process disk files
.
.
$ EXIT
```

The commands following each of the labels (TAPE and DISK) provide different paths though the procedure. The EXIT command before the DISK label ensures that the commands after the DISK label do not execute unless the procedure branches explicitly to the label.

The EXIT command is not required at the end of procedures because the end-of-file of the procedure causes an implicit EXIT command. However, VSI recommends use of the EXIT command.

#### 13.5.4.2. Using the STOP Command

You can use the STOP command in a command procedure to ensure that the procedure terminates if a severe error occurs. If the STOP command is in a command procedure that is executed interactively, control is returned to the DCL level. If a command procedure is being executed in batch mode, the batch job terminates.

This command line tells the procedure to stop if a severe error occurs:

\$ ON SEVERE\_ERROR THEN STOP

# 13.5.5. Step 5: Test and Debug the Program Logic

Once you have written the code using program stubs, you should test the overall logic of the command procedure. You should test all possible paths of execution.

Follow this procedure to test and debug command procedures:

| Step | Action                                                                                         |  |
|------|------------------------------------------------------------------------------------------------|--|
| 1    | Test the program logic by entering each valid command in the command procedure.                |  |
| 2    | Continue testing the program logic by entering an invalid command.                             |  |
| 3    | Finish testing the program logic by exiting from the command procedure using the EXIT command. |  |
| 4    | If necessary, debug the program using the SET VERIFY, SET PREFIX, or SHOW SYMBOL commands.     |  |

The following example shows how to test the command procedure by entering and executing every possible command, an invalid command, and then exiting:

```
$ @CLEANUP
Enter command (DELETE, DIRECTORY, EXIT, PRINT, PURGE, TYPE): DELETE
This is the DELETE section.
Enter command (DELETE, DIRECTORY, EXIT, PRINT, PURGE, TYPE): DIRECTORY
This is the DIRECTORY section.
.
.
Enter command (DELETE, DIRECTORY, EXIT, PRINT, PURGE, TYPE): PRINF
You have entered an invalid command.
Enter command (DELETE, DIRECTORY, EXIT, PRINT, PURGE, TYPE): EXIT
$
```

#### 13.5.5.1. Debugging Command Procedures

You can use the following commands to help debug command procedures:

• SET VERIFY

Displays each line before it is executed. When an error occurs with verification set, you see the error and the line that generated the error. You can use keywords with the SET VERIFY command to indicate that only command lines or data lines are to be verified.

The SET VERIFY command remains in effect until you log out, you enter the SET NOVERIFY command, or you use the F\$VERIFY lexical function to change the verification setting. *Chapter* 15, "Using Lexical Functions to Obtain and Manipulate Information" contains more information on changing verification settings.

SET PREFIX

If verification is in effect, you can also use the DCL command SET PREFIX to time-stamp a procedure log file by prefixing each command line with the time it is executed.

#### SHOW SYMBOL

The SHOW SYMBOL command can be used to determine how symbols in the procedure are defined.

#### Example: Debugging Using the SET VERIFY Command

In the following example, the label END\_LOP is spelled incorrectly. You can see exactly where the error is because verification is turned on:

```
$ SET VERIFY
$ @CLEAN
$ GET_COM_LOOP:
$ INQUIRE COMMAND -
    "Enter command (DELETE, DIRECTORY, EXIT, PRINT, PURGE, TYPE)"
Enter command (DELETE, DIRECTORY, EXIT, PRINT, PURGE, TYPE): EXIT
$ IF COMMAND .EQS. "EXIT" THEN GOTO END_LOP
%DCL-W-USGOTO, target of GOTO not found -
   check spelling and presence of label
```

To correct the error, change the label to END\_LOOP.

#### Example: Debugging Using the SET PREFIX Command

The following example illustrates the use of time-stamping:

```
$ SET VERIFY
$ @TEST
$ SET DEFAULT SYS$LOGIN
$ SHOW DEFAULT
USER$:[SMYTHE]
$ SET PREFIX "(!5%T) "
$ @TEST
(17:52) $ SET DEFAULT SYS$LOGIN
(17:52) $ SHOW DEFAULT
USER$:[SMYTHE]
```

#### Example: Debugging Using the SHOW SYMBOL Command

The following example shows how the SHOW SYMBOL command is used to determine how the symbol COMMAND is defined:

```
$ SET VERIFY
$ @CLEAN
$ GET_COM_LOOP:
$ INQUIRE COMMAND -
    "ENTER COMMAND (DELETE, DIRECTORY, EXIT, PRINT, PURGE, TYPE)"
   ENTER COMMAND (DELETE, DIRECTORY, EXIT, PRINT, PURGE, TYPE): EXIT
$ SHOW SYMBOL COMMAND
COMMAND = "EXIT"
$ IF COMMAND .EQS. "exit" THEN GOTO END_LOOP
   .
   .
   .
```

The SHOW SYMBOL command reveals that the symbol COMMAND has the value "EXIT". Because the INQUIRE command automatically converts input to uppercase and the IF statement that tests the command uses lowercase characters in the string "exit", DCL determines that the strings are not equal.

To correct the error, make sure that the quoted string in the IF statement is written in capital letters. The rest of the string can use either uppercase or lowercase letters.

## 13.5.5.2. Enabling Verification During Execution

You can also interrupt a command procedure while it is executing to enable verification. As long as the command procedure does not contain the SET VERIFY command or a Ctrl/Y key sequence, you can enable verification by following these steps:

| Step | Action                                                                                                 |
|------|----------------------------------------------------------------------------------------------------|
| 1    | Press Ctrl/Y to interrupt execution.                                                                   |
| 2    | Enter the SET VERIFY command.                                                                          |
| 3    | Enter the CONTINUE command to continue execution of the command procedure (with verification enabled). |

# 13.5.6. Step 6: Add Cleanup Tasks

In general, execution of a command procedure should not change the user's process state. Therefore, a command procedure should include a set of commands that return the process to its original state. This set of commands is usually part of a subroutine that is labeled "CLEAN\_UP". Common cleanup operations include closing files and resetting the default device and directory.

| Step | Task                                                                                                    |  |
|------|----------------------------------------------------------------------------------------------------|--|
| 1    | Begin the cleanup subroutine with a label, such as CLEAN_UP.                                                                            |  |
| 2    | Test for any open files using the F\$GETJPI lexical function.                                                                           |  |
| 3    | Delete any temporary or extraneous files using the DELETE or PURGE command.                                                             |  |
| 4    | If you have changed any defaults (such as the device or directory), restore them to their original state using the SET DEFAULT command. |  |
| 5    | Include an ON CONTROL_Y statement to ensure that the cleanup operations are performed.                                                  |  |

Follow this procedure to add cleanup tasks to your command procedure:

#### 13.5.6.1. Closing Files

If you have any open files, make sure that they are closed before the procedure exits. You can use the lexical function F\$GETJPI to examine the remaining open file quota (FILCNT) for the process. If FILCNT is the same at the beginning and end of the command procedure, you know that no files have been left open.

These are the commands that you would use to warn a user that a file has been left open:

```
$ FIL_COUNT = F$GETJPI ("", "FILCNT")
:
$ IF FIL_COUNT .NE. F$GETJPI ("", "FILCNT") THEN -
WRITE SYS$OUTPUT "WARNING - file left open"
```

#### 13.5.6.2. Deleting Temporary or Extraneous Files

If you have created temporary files, delete them. In general, if you have updated any files, you should purge them to delete the previous copies. Before you delete files you have not created, make sure you want to delete them. For example, if you have updated a file that contains crucial data, you might want to make the purging operation optional.

If you change the default device, the directory, or both, reset the original defaults before the command procedure exits. To save the name of the original default directory, use the DEFAULT keyword of the F \$ENVIRONMENT lexical function. At the end of the command procedure, include a SET DEFAULT command that restores the saved device and directory.

The command lines shown in this example save and restore the device and directory defaults:

```
$ SAV_DEFAULT = F$ENVIRONMENT ("DEFAULT")
.
.
.
.
$ SET DEFAULT 'SAV DEFAULT'
```

#### 13.5.6.3. Commonly Changed Process Characteristics

| Characteristic     | Lexical Function Used to Save | Lexical Function Used to<br>Restore     |
|--------------------|-------------------------------|-----------------------------------------|
| DCL prompt         | F\$ENVIRONMENT                | SET PROMPT                              |
| Default protection | F\$ENVIRONMENT                | SET PROTECTION/DEFAULT                  |
| Privileges         | F\$SETPRV                     | F\$SETPRV or SET PROCESS/<br>PRIVILEGES |
| Control characters | F\$ENVIRONMENT                | SET CONTROL                             |
| Verification       | F\$VERIFY                     | F\$VERIFY                               |
| Message format     | F\$ENVIRONMENT                | SET MESSAGE                             |
| Key state          | F\$ENVIRONMENT                | SET KEY                                 |

The following table lists other commonly changed process characteristics, the lexical functions used to save them, and the lexical function or command used to restore them:

For complete descriptions of these lexical functions, refer to the VSI OpenVMS DCL Dictionary.

#### 13.5.6.4. Ensuring Cleanup Operations Are Performed

To ensure that cleanup operations are performed even if the command procedure is aborted, begin each command level in the command procedure with the following statement:

\$ ON CONTROL\_Y THEN GOTO CLEAN\_UP

For additional information on using the ON CONTROL\_Y command, see *Chapter 14*, "Advanced Programming with DCL".

## 13.5.7. Step 7: Complete the Command Procedure

When your general design works correctly, follow these steps to complete your command procedure:

| Step | Task                                                                         |
|------|------------------------------------------------------------------------------|
| 1    | Substitute commands for the first program stub in the command procedure.     |
| 2    | Test the command procedure to make sure that the new commands work properly. |

| Step | Task                                                                                                    |
|------|----------------------------------------------------------------------------------------------------|
| 3    | Debug the command procedure, if necessary.                                                                      |
| 4    | When the first program stub works, move to the next one, and so on, until all program stubs have been replaced. |

#### Example: Replacing a Program Stub with Commands

The following example shows the code for the TYPE section of CLEANUP.COM:

```
$! Execute if user entered TYPE
$ TYPE:
$ IF COMMAND .NES. "TYPE" THEN GOTO ERROR
$ INQUIRE FILE "File to type"
$ TYPE 'FILE'
$ GOTO GET_COM_LOOP
```

This would replace the existing code:

\$ WRITE SYS\$OUTPUT "This is the TYPE section."

#### Example: CLEANUP.COM Command Procedure

Following is an example of the completed CLEANUP.COM command procedure:

```
$ GET_COM_LOOP:
$
    INQUIRE COMMAND -
     "Enter command (DELETE, DIRECTORY, EXIT, PRINT, PURGE, TYPE)"
$
     IF COMMAND .EQS. "EXIT" THEN GOTO END_LOOP
Ś!
$!Execute if user entered DELETE
$ DELETE:
       IF COMMAND .NES. "DELETE" THEN GOTO DIRECTORY
Ś
       INQUIRE FILE "File to delete? "
$
       DELETE 'FILE'
$
       GOTO GET COM LOOP
$
Ś!
$!Execute if user entered DIRECTORY
$ DIRECTORY:
$
       IF COMMAND .NES. "DIRECTORY" THEN GOTO PRINT
$
       DIRECTORY
$
       GOTO GET_COM_LOOP
$!
$!Execute if user entered PRINT
$ PRINT:
$
       IF COMMAND .NES. "PRINT" THEN GOTO PURGE
       INQUIRE FILE "File to print? "
$
       PRINT SYS$OUTPUT 'FILE'
$
$
       GOTO GET_COM_LOOP
$!
$!Execute if user entered PURGE
$ PURGE:
$
       IF COMMAND .NES. "PURGE" THEN GOTO TYPE
$
       PURGE
       GOTO GET_COM_LOOP
Ś
$!
$!Execute if user entered TYPE
$ TYPE:
```

```
$
        IF COMMAND .NES. "TYPE" THEN GOTO ERROR
$
        INQUIRE FILE "File to type"
$
        TYPE 'FILE'
$
        GOTO GET_COM_LOOP
$!
$ ERROR:
Ś
        WRITE SYS$OUTPUT "You entered an invalid command."
        GOTO GET COM LOOP
$
$!
$ END LOOP:
$ WRITE SYS$OUTPUT "Directory ''F$DIRECTORY()' has been cleaned."
$
$ EXIT
```

# **13.6. Executing Command Procedures**

To make a command procedure run, you must execute it. You can execute command procedures:

- From within another command procedure
- On remote nodes
- As parameters or qualifiers to DCL commands
- Interactively
- As batch jobs
- On disk and tape volumes

The following sections describe each of these methods.

## 13.6.1. Executing Command Procedures from Within Other Command Procedures

You can execute another command procedure from within a command procedure by including an execute procedure (@) command.

The following command procedure, WRITEDATE.COM, invokes the command procedure GETDATE.COM:

```
$! WRITEDATE.COM
$!
$ INQUIRE TIME "What is the current time in hh:mm format?"
$ @GETDATE 'TIME'
```

## 13.6.2. Executing Command Procedures on Remote Nodes

You can use the TYPE command to execute command procedures in the top-level directory of another account on a remote node. You can execute command procedures that:

- Display the status of services in the local OpenVMS Cluster system that are not provided clusterwide
- List the users logged in to the remote node

Enter the TYPE command followed by an access control string. Use the following format:

\$ TYPE nodename"username password"::"TASK=command\_procedure"

The variables username and password are the user name and password for the account on the remote node.

This command procedure displays the users logged in to the remote node on which the command procedure resides:

```
$!SHOWUSERS.COM
$!
$ IF F$MODE() .EQS. "NETWORK" THEN DEFINE/USER SYS$OUTPUT SYS$NET
$ SHOW USERS
```

In the following example, SHOWUSERS.COM is located in the top-level directory of BIRD's account on node ORIOLE, and the password is BOULDER. SHOWUSERS.COM executes the DCL command SHOW USERS on the remote node ORIOLE. The TYPE command displays the output from SHOWUSERS.COM on the local node; that is, on the terminal from which you enter the type command:

```
$ TYPE ORIOLE"BIRD BOULDER"::"TASK=SHOWUSERS"
```

OpenVMS User Processes at 11-DEC-1999 17:20:13.30 Total number of users = 4, number of processes = 4

| Username | Node   | Interactive | Subprocess | Batch |
|----------|--------|-------------|------------|-------|
| FLICKER  | AUTOMA | 2           | 1          |       |
| ROBIN    | FABLES | 1           | 2          | 1     |
| DOVE     | MURMUR | 1           |            |       |
| DUCK     | FABLES | 1           | 1          |       |
|          |        |             |            |       |

#### 13.6.2.1. Security Note

Your password will be visible on your terminal when you use the TYPE command with an access control string. Take the appropriate security precautions as described in Chapter 18.

## 13.6.3. Executing Command Procedures with DCL Qualifiers or Parameters

You can create a command procedure that specifies DCL command parameters or qualifiers. This type of command procedure is useful when there is a set of parameters or qualifiers that you use frequently with one or more commands.

Enter the execute procedure command (@) in a command line where you would normally specify qualifiers or parameters.

This command procedure can be used to enter a set of qualifiers to the LINK command:

```
$! This command procedure contains command
$! qualifiers for the LINK command.
$!
/DEBUG/SYMBOL TABLE/MAP/FULL/CROSS REFERENCE
```

This command line links an object named SYNAPSE.OBJ, using the qualifiers specified in DEFLINK.COM:

```
$ LINK SYNAPSE@DEFLINK
```

This command procedure can be used to enter the parameters CHAP1.TXT, CHAP2.TXT, and CHAP3.TXT with a DCL command:

```
$! PARAM.COM
$! This command procedure contains a list of
$! parameters that can be used with commands.
$!
CHAP1, CHAP2, CHAP3
```

This command line specifies the command procedure PARAM in place of a list of parameters. In the following example, the parameters are the file names listed in PARAM.COM:

```
$ DIRECTORY/SIZE @PARAM
```

#### Note

When using the execute procedure command (@), the entire specified file is treated as command input by DCL.

### 13.6.3.1. Restrictions

The following restrictions apply when executing command procedures:

- You cannot include a space before an execute procedure command (@) when the command procedure begins with a qualifier name.
- You must precede the execute procedure command (@) with a space when the command procedure begins with a parameter.

### **13.6.4. Executing Command Procedures Interactively**

To execute a command procedure interactively, enter an execute procedure command (@) followed by the file specification of the command procedure.

For example, this command executes the procedure SETD.COM in the [MAINT.PROCEDURES] directory on the WORKDISK: disk:

\$ @WORKDISK:[MAINT.PROCEDURES]SETD Return

You can define a symbol name to represent long command lines. You can then use the symbol to execute a command procedure.

To use a symbol to execute the command procedure shown in the previous example, include this line in your login command procedure:

\$ SETD == "@WORKDISK:[MAINT.PROCEDURES]SETD"

Then, to execute the procedure SETD.COM, enter the symbol name as you would any command:

```
$ SETD Return
```

By default, when you execute a command procedure interactively, the operating system displays output at your terminal. However, you can redirect output to a file by using the /OUTPUT qualifier to the execute command.

When you redirect command procedure output to a file, the procedure sends any error messages to the terminal and to the file that is receiving the output.

This command writes the output from SETD.COM to the file RESULTS.TXT instead of to the terminal:

```
$ @SETD/OUTPUT=RESULTS.TXT
```

Always place the /OUTPUT qualifier immediately after the command procedure name, with no intervening spaces. Otherwise, DCL interprets the qualifier as a parameter to be passed to the procedure.

## 13.6.5. Executing Command Procedures as Batch Jobs

If you use command procedures that require lengthy processing time (for example, compiling or assembling large programs), submitting these procedures as batch jobs will allow you to continue using your terminal interactively.

To execute a command procedure in batch mode, submit your command procedure to a batch queue (a list of batch jobs waiting to execute) by entering the DCL command SUBMIT. When you submit a job, it is directed to the default batch queue SYS\$BATCH where it is added to the end of the queue of jobs waiting to be executed. When the jobs preceding yours are completed, your job is executed. On OpenVMS systems, the number of batch jobs that can execute simultaneously is specified when the batch queue is created by the system manager.

The following example shows how to execute the command procedure named JOB1.COM. The SUBMIT command uses the default file type .COM; therefore you do not have to enter the file type if your command procedure has the file type .COM:

```
$ SUBMIT JOB1
Job JOB1 (queue SYS$BATCH, entry 651, started on SYS$BATCH))
```

### 13.6.5.1. Remote Batch Jobs

If your system is part of a network, you can submit a command procedure as a batch job on a remote node. Within a command procedure, you can use DCL commands to open and close files on remote notes and to read and write records in those files, using the same commands and qualifiers for local files.

### 13.6.5.2. Restarting Batch Jobs

By default, if the system fails before the job is finished, batch jobs are reexecuted beginning with the first line. However, you can use the following symbols in your command procedure to specify a different restarting point:

• \$RESTART

A global symbol whose value is true if the batch job has been started at least once before this execution. Do not specify a value for \$RESTART; the system will assign the appropriate value.

• BATCH\$RESTART

A global symbol whose value you specify using the SET RESTART\_VALUE command.

### Using \$RESTART and BATCH\$RESTART

The following procedure describes how to use the \$RESTART and the BATCH\$RESTART symbols:

| Step | Action                                                                                                    |
|------|----------------------------------------------------------------------------------------------------|
| 1    | Begin each possible starting point of the procedure with a label.                                                       |
| 2    | As the first step in each section, equate the value of BATCH\$RESTART to the label using the SET RESTART_VALUE command. |

| Step | Action                                                                                   |
|------|------------------------------------------------------------------------------------------|
| 3    | At the beginning of the procedure, test \$RESTART.                                       |
| 4    | If \$RESTART is true, issue a GOTO statement using BATCH\$RESTART as the transfer label. |

The following command procedure extracts a number of modules from a library, concatenates those modules, and then sorts the resulting file:

```
$! SORT MODULES.COM
L
$! Set default to the directory containing
$! the library whose modules are to be sorted
$ SET DEFAULT WORKDISK: [ACCOUNTS.DATA83]
$!
$! Check for restarting
$ IF $RESTART THEN GOTO "BATCH$RESTART"
$!
$ EXTRACT_LIBRARIES:
$ SET RESTART VALUE=EXTRACT LIBRARIES
$ CONCATENATE_LIBRARIES:
$ SET RESTART_VALUE=CONCATENATE_LIBRARIES
$ SORT_FILE:
$ SET RESTART_VALUE=SORT_FILE
$ EXIT
```

If this command procedure aborts, it reexecutes from the beginning of the file, from the statement labeled CONCATENATE\_LIBRARIES, or from the statement labeled SORT\_FILE, depending on the value of BATCH\$RESTART. If you were extracting a number of separate modules, you could make each extraction a separate section.

# **13.6.6. Executing Command Procedures on Disk and Tape Volumes**

The following sections describe how to execute command procedures on disk and tape volumes.

### 13.6.6.1. Executing on Private Disks

When you submit a command procedure with the SUBMIT command, you cannot access files on allocated devices. You can, however, execute a command procedure that is located on a private disk that is mounted with the /SHARE qualifier.

### 13.6.6.2. Executing on Tape Volumes

You can execute command procedures that reside on tape volumes if:

- The procedure does not invoke any other procedures.
- The procedure does not issue any GOTO commands that refer to labels in the procedure preceding the GOTO command.

If either of these conditions occur, you can execute the command procedure by doing the following:

| Step | Action                                                   |
|------|----------------------------------------------------------|
| 1.   | Copy the command procedure to a shared disk volume.      |
| 2.   | Execute the command procedure on the shared disk volume. |

# 13.7. Exiting and Interrupting Command Procedures

When you use any of the methods described in this section to exit from a command procedure, you need to be aware of command levels.

A **command level** is an input stream for the DCL level interpreter. When you enter commands at your terminal, you are entering commands at command level 0. A simple interactive command procedure (such as CLEANUP.COM) executes at command level 1. When the procedure terminates and the DCL prompt reappears on your screen, you are back at command level 0.

## 13.7.1. Methods of Exiting

There are three ways to exit from a command procedure while it is executing:

- Place an EXIT command in the command procedure
- Place a STOP command in the command procedure
- Enter Ctrl/Y during the execution of the program

### **Exiting with the EXIT Command**

If an exit is caused by the end of the procedure or an EXIT command, control returns to the next higher command level. You can return a status value to the next higher command level by specifying the value as the parameter of the EXIT command.

If you invoke the command procedure called SUB at the DCL level and SUB calls the subroutine SUB1, the following occurs:

- 1. Exiting from SUB1 returns you to SUB at the command line following the call to SUB1.
- 2. Exiting from SUB returns you to DCL command level.

### **Exiting with the STOP Command**

If an exit is caused by a STOP command, control always returns to DCL command level, regardless of the command level in which the STOP command executes.

If you execute the STOP command in a batch job, the batch job terminates.

### Exiting with Ctrl/Y

You can interrupt a command procedure by pressing Ctrl/Y and then using the EXIT or STOP command to terminate the procedure. In this case, both the EXIT and STOP command return you to the DCL level.

In the following example, the TESTALL procedure is interrupted by pressing Ctrl/Y. The EXIT command terminates processing of the procedure and returns you to DCL level. Note that you can also enter the STOP command after you interrupt the procedure.

```
$ @TESTALL Return
Ctrl/Y
$ EXIT Return
$
```

### 13.7.2. Exit-Handling Routines

When you interrupt a command procedure, if the command (or image) that you interrupt declares any exit-handling routines, the EXIT command gives these routines control. However, the STOP command does not execute these routines.

## 13.8. Handling Errors

By default, the command interpreter executes an EXIT command when a command results in an error or severe error. This causes the procedure to exit to the previous command level. For other severity levels (success, warning, and informational), the command procedure continues.

There is one exception to the way that the command interpreter handles errors. If you reference a label in a command procedure and the label does not exist (for example, if you include the command GOTO ERR1 and ERR1 is not used as a label in the procedure), the GOTO command issues a warning and the command procedure exits.

When the system issues an EXIT command as part of an error-handling routine, it passes the value of \$STATUS back to the previous command level, with one change. The command interpreter sets the highorder digit of \$STATUS to 1 so that the command interpreter does not redisplay the message associated with the status value.

In the following example, the command procedure TEST.COM contains an error in the output file specification:

```
$ CREATE DUMMY.DAT\
THIS IS A TEST FILE
$ SHOW TIME
```

When you execute this procedure, the CREATE command returns an error in \$STATUS and displays the corresponding message. The command interpreter then examines the value of \$STATUS, determines that an error occurred, issues an EXIT command, and returns the value of \$STATUS. When the procedure exits, the error message is not redisplayed because the CREATE command already displayed the message once. At DCL command level, you can see that \$STATUS contains the error message but the high-order digit has been set to 1. For example:

```
$ @TEST
%CREATE-E-OPENOUT, error opening DUMMY.DAT\ as output
-RMS-F-SYN, file specification syntax error
%DCL-W-SKPDAT, image data (records not beginning with "$") ignored
$ SHOW SYMBOL $STATUS
```

```
$STATUS = "%X109110A2"
$ WRITE SYS$OUTPUT F$MESSAGE(%X109110A2)
%CREATE-E-OPENOUT, error opening !AS as output
```

## 13.8.1. Default Error Actions

The following table describes the default action taken when an error condition or a Ctrl/Y interruption occurs while a command procedure is executing. You can override these default actions with the ON, SET [NO]ON, and SET [NO]CONTROL=Y commands.

| Interrupt                                      | Default Action                                                                            |
|------------------------------------------------|-------------------------------------------------------------------------------------------|
| Error or severe error                          | Procedure exits to the next command level.                                                |
| Ctrl/Y at DCL command level or command level 1 | Procedure is interrupted; the procedure can continue if no other image forces it to exit. |
| Ctrl/Y at command level lower than level 1     | Procedure exits to the next higher command level.                                         |

# 13.9. Other Methods of Error Handling

The following sections describe other methods of handling errors.

## 13.9.1. ON Command

The ON command specifies an action to be performed if an error of a certain severity or greater severity occurs. If such an error occurs, the system takes the following actions:

- Performs the action specified by the ON command.
- Sets \$STATUS and \$SEVERITY to indicate the result of the specified ON action. In general, they are set to success.
- Resets the default error action (to exit if an error or severe error occurs).

An ON command action is executed only once. Therefore, after a command procedure performs the action specified in an ON command, the default error action is reset.

The action specified by an ON command applies only within the command level in which the command is executed. Therefore, if you execute an ON command in a procedure that invokes another procedure, the ON command action does not apply to the nested procedure.

The format of the ON command is as follows:

ON condition THEN [\$] command

Where "condition" is one of the following keywords:

| ON Keyword   | Action Taken                                                                                                    |
|--------------|----------------------------------------------------------------------------------------------------|
| WARNING      | Command procedure performs the specified action if a warning, error, or severe error occurs.                                                  |
| ERROR        | Command procedure performs the specified action<br>if an error or severe error occurs. The procedure<br>continues if a warning occurs.        |
| SEVERE_ERROR | Command procedure performs the specified action<br>if a severe (fatal) error occurs. The procedure<br>continues if a warning or error occurs. |

If an ON command action is established for a specific severity level, the command interpreter performs the specified action when errors of the same or worse severity occur. When less severe errors occur, the command interpreter continues processing the file.

### Example: Using the ON Command

This command can be used to override the default error handling so that a procedure exits when warnings, errors, or severe errors occur:

```
$ ON WARNING THEN EXIT
```

### **Example: Resuming After an Error**

If your command procedure includes this command, the command procedure executes normally until an error or severe error occurs:

```
$ ON ERROR THEN GOTO ERR1
```

If such an error occurs, then the procedure resumes executing at ERR1. \$STATUS and \$SEVERITY are set to success and the default error action is reset. If a second error occurs before another ON or SET NOON command is executed, the procedure exits to the previous command level. The action specified by an ON command applies only within the command level in which the command is executed. Therefore, if you execute an ON command in a procedure that invokes another procedure, the ON command action does not apply to the nested procedure.

Figure 13.1, "ON Command Actions" illustrates ON command actions.

Figure 13.1. ON Command Actions

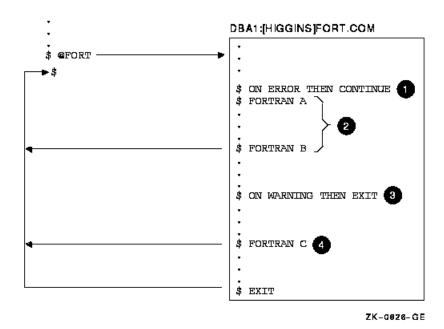

1. This ON command overrides the default command action (on warning, continue; on error or severe error, exit). If an error or severe error occurs while A.FOR is being compiled, the command procedure continues with the next command.

- 2. The default command action is reset if the previous ON command takes effect. Thus, if an error or severe error occurs while both A.FOR and B.FOR are being compiled, the command procedure exits.
- 3. If a warning, error, or severe error occurs while C.FOR is being compiled, the command procedure exits.
- 4. If the command procedure does not exit before a command is executed, the command action takes effect.

The sample command procedures FORTUSER.COM and CALC.COM in *Appendix B*, "Annotated Command Procedures" also illustrate the use of the ON command to establish error handling.

# 13.10. Using the SET NOON Command

You can prevent the command interpreter from checking the status returned from commands by using the SET NOON command in your command procedure, which sets the ON command to NO status. When you use the SET NOON command, the command interpreter continues to place values in \$STATUS and \$SEVERITY but does not perform any error checking. You can restore error checking with the SET ON command or with an ON command.

When a procedure disables error checking, it can explicitly check the value of \$STATUS following the execution of a command or program.

In the following example, the SET NOON command preceding the RUN commands ensures that the command procedure continues if either of the programs TESTA or TESTB return an error condition. The SET ON command restores the default error checking by the command interpreter.

\$ SET NOON\$ RUN TESTA\$ RUN TESTB\$ SET ON

In the following example, the first IF command checks whether \$STATUS has a true value (that is, if it is an odd numeric value). If so, the FORTRAN command was successful and the LINK command executes. After the LINK command executes, \$STATUS is tested again. If \$STATUS is odd, the RUN command executes; otherwise, the RUN command does not execute. The SET ON command restores the current ON condition action; that is, whatever condition was in effect before the SET NOON command was executed:

```
$ SET NOON
$ FORTRAN MYFILE
$ IF $STATUS THEN LINK MYFILE
$ IF $STATUS THEN RUN MYFILE
$ SET ON
```

The SET ON or SET NOON command applies only at the current command level; that is, the command level at which the command is executed. If you use the SET NOON command in a command procedure that calls another command procedure, the default error-checking mechanism will be in effect within the nested procedure. Note that SET NOON has no meaning when entered interactively at DCL level.

# 13.11. Handling Ctrl/Y Interruptions

By default, when you press Ctrl/Y while a command procedure is executing, the command interpreter prompts for command input at a special command level called Ctrl/Y command level. From Ctrl/Y

command level, you can enter DCL commands that are executed within the command interpreter and then resume execution of the command procedure with the CONTINUE command. In addition, you can stop the procedure by entering a DCL command that forces the command procedure to stop executing.

This section describes methods of overriding the way that command procedures process Ctrl/Y interruptions by using the ON command.

## 13.11.1. Stopping Command Procedures

You can interrupt a command procedure that is executing interactively by pressing Ctrl/Y. When you press Ctrl/Y, the command interpreter establishes a new command level, called the Ctrl/Y level, and prompts for command input. When the interruption occurs depends on the command or program that is executing:

- If the command is executed by the command interpreter itself (for example, IF, GOTO, or an assignment statement), the command completes execution before the command interpreter prompts for a command at the Ctrl/Y level.
- If the command or program is a separate image (that is, an image other than the command interpreter), the command is interrupted and the command interpreter prompts for a command at the Ctrl/Y level.

At the Ctrl/Y level, the command interpreter stores the status of all previously established command levels so that it can restore the correct status after any Ctrl/Y interrupt.

After you interrupt a procedure, you can do the following:

• Enter a DCL command that is executed within the command interpreter.

Among these commands are the SET VERIFY, SHOW TIME, SHOW TRANSLATION, ASSIGN, EXAMINE, DEPOSIT, SPAWN and ATTACH commands. After you enter one or more of these commands, you can resume the execution of the procedure with the CONTINUE command. See *Section 14.7.2, "Redirecting Output from Commands and Images"* for a complete list of commands that are executed within the command interpreter.

When you enter the CONTINUE command, the command procedure resumes execution with the interrupted command or program or with the line after the most recently completed command.

• Enter a DCL command that executes another image.

When you enter any command that invokes a new image, the command interpreter returns to command level 0 and executes the command. This terminates the command procedure's execution. Any exit handlers declared by the interrupted image are allowed to execute before the new image is started.

• Enter the EXIT or STOP command to terminate the command procedure's execution.

If you use the EXIT command, exit handlers declared by the interrupted image are allowed to execute. However, the STOP command does not execute these routines.

#### Note

If you do not exit from a command procedure (either explicitly from the command level or as part of an ON routine) following a Ctrl/Y, the next command you enter is interpreted in the context of the command procedure. For example, suppose you define the following symbol at the interactive level:

```
$ MAIL = "mail/edit=(send,reply,forward)"
```

If you enter Ctrl/Y to interrupt a command procedure that does not include this definition and then enter the command MAIL to send a message, your editor is not invoked automatically.

### 13.11.2. Stopping Privileged Images

If you interrupt the execution of a privileged image, you can enter only the CONTINUE, SPAWN, or ATTACH commands if you want to save the context of the image. If you enter any other commands (except from within a subprocess that you have spawned or attached to), the privileged image is forced to exit.

# 13.12. Setting Ctrl/Y Action Routines

The following sections describe how to set Ctrl/Y action routines.

### 13.12.1. Using the ON Command

The ON command, which defines an action to be taken in case of error conditions, also provides a way to define an action routine for a Ctrl/Y interruption that occurs during execution of a command procedure. The action that you specify overrides the default Ctrl/Y action (that is, to prompt for command input at the Ctrl/Y command level). For example:

\$ ON CONTROL\_Y THEN EXIT

If a procedure executes this ON command, a subsequent Ctrl/Y interruption during the execution of the procedure causes the procedure to exit. Control is passed to the previous command level.

When you press Ctrl/Y to interrupt a procedure that uses ON CONTROL\_Y, the following actions are taken:

- If the command currently executing is a command executed within the command interpreter, the command completes and the Ctrl/Y action is taken.
- If the current command or program is executed by an image other than the command interpreter, the image is forced to exit and the Ctrl/Y action is taken. If the image has declared an exit handler, however, the exit handler is executed before the Ctrl/Y action is taken. The image cannot be continued following the Ctrl/Y action.

## 13.12.2. Effects of Entering Ctrl/Y

The execution of Ctrl/Y does not automatically reset the default Ctrl/Y action (that is, to prompt for command input at the Ctrl/Y command level). A Ctrl/Y action remains in effect until one of the following conditions occurs:

- The procedure terminates (as a result of pressing Ctrl/Y, executing an EXIT or STOP command, or a default error condition handling action).
- Another ON CONTROL\_Y command is executed.
- The procedure executes the SET NOCONTROL=Y command (see Section 13.13, "Disabling and Enabling Ctrl/Y Interruptions").

A Ctrl/Y action can be specified in each active command level and affects only the command level in which it is specified.

When the command procedure shown in the following example executes, each Ctrl/Y interruption results in the execution of the SHOW TIME command. After each SHOW TIME command executes, the procedure resumes execution at the command following the command that was interrupted.

\$ ON CONTROL\_Y THEN SHOW TIME

*Figure 13.2, "Flow of Execution Following Ctrl/Y Action"* illustrates the flow of execution following Ctrl/ Y interruptions.

Figure 13.2. Flow of Execution Following Ctrl/Y Action

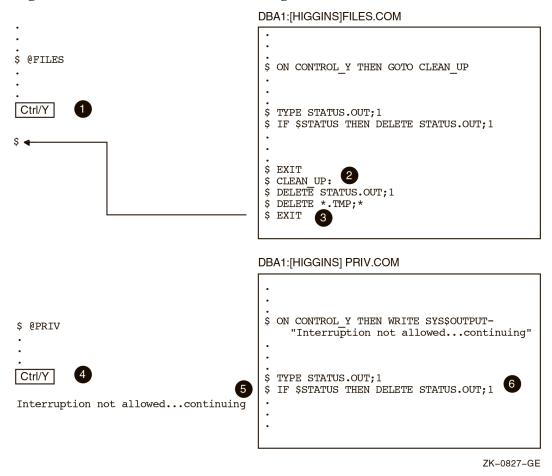

- 1. The Ctrl/Y interruption occurs during the execution of the TYPE command.
- 2. Control is then transferred to the label CLEAN\_UP.
- 3. After executing the routine, the command procedure exits and returns to the interactive command level.
- 4. The Ctrl/Y interruption occurs during the execution of the TYPE command.
- 5. The WRITE command specified in the ON command is executed.
- 6. The command procedure continues execution at the command following the interrupted command.

*Figure 13.3, "Ctrl/Y in Nested Procedures"* illustrates what happens when Ctrl/Y is pressed during the execution of nested command procedures.

#### Figure 13.3. Ctrl/Y in Nested Procedures

| \$ @SEARCH | DBA1:[HIGGINS]SEARCH.COM                     |
|------------|----------------------------------------------|
| ·<br>·     | ·<br>·<br>· ·                                |
| Ctrl/Y 1   | \$ ON CONTROL_Y THEN GOTO CLEAN_UP<br>•<br>• |
| •          | \$ @SUBSEARCH                                |
|            | \$ NEXT_STEP: 3                              |
|            |                                              |
|            |                                              |
|            | \$ EXIT<br>\$ CLEAN_UP:                      |
|            |                                              |
|            |                                              |
|            |                                              |
|            | DBA1:[HIGGINS] SUBSEARCH.COM                 |
|            |                                              |
|            | •                                            |
| Ctrl/Y 2   | \$ @SUBSUB                                   |
| •          | •                                            |
| •          |                                              |
|            |                                              |
|            | DBA1:[HIGGINS] SUBSUB.COM                    |
|            |                                              |
|            | •                                            |
| Ctrl/Y 4   | \$ ON CONTROL_Y THEN SHOW TIME               |
|            |                                              |
|            | ·                                            |
|            | \$ EXIT                                      |
|            | <br>ZK-0828-GE                               |

- 1. If a Ctrl/Y interruption occurs while SEARCH.COM is executing, control is transferred to the label CLEAN\_UP.
- 2. If a Ctrl/Y interruption occurs while SUBSEARCH.COM is executing, control is transferred to the label NEXT\_STEP in SEARCH.COM.
- 3. Because no Ctrl/Y action is specified in SUBSEARCH.COM, the procedure exits to the previous command level when a Ctrl/Y interruption occurs.
- 4. If a Ctrl/Y interruption occurs while SUBSUB.COM is executing, the SHOW TIME is executed.

# **13.13. Disabling and Enabling Ctrl/Y** Interruptions

The following sections describe how to disable and enable Ctrl/Y interruptions.

## 13.13.1. Using SET NOCONTROL=Y

The SET NOCONTROL=Y command disables Ctrl/Y handling. That is, if a command procedure executes the SET NOCONTROL=Y command, pressing Ctrl/Y has no effect.

The SET NOCONTROL=Y command also cancels the current Ctrl/Y action established with the ON CONTROL\_Y command. To reestablish the default Ctrl/Y action, use the following two commands:

```
$ SET NOCONTROL=Y
$ SET CONTROL=Y
```

The SET NOCONTROL=Y command disables Ctrl/Y handling and cancels the current ON CONTROL\_Y action. The SET CONTROL=Y command enables Ctrl/Y handling. At this point, the default action is reinstated. That is, if Ctrl/Y is pressed during the execution of the procedure, the command interpreter prompts for a command at the Ctrl/Y command level.

You can use the SET NOCONTROL=Y command at any command level. It affects all command levels until the SET CONTROL=Y command reenables Ctrl/Y handling.

## 13.13.2. Using SET CONTROL=Y

An ON CONTROL\_Y command remains in effect until another ON CONTROL\_Y or a SET NOCONTROL=Y command executes or the command procedure exits.

To exit from a nonterminating loop when Ctrl/Y is disabled, you must delete your process from another terminal using the DCL command STOP. If you disable the default Ctrl/Y action, reset it as soon as possible. To reset the default Ctrl/Y action, execute the SET NOCONTROL=Y command followed by the SET CONTROL=Y command.

In this command procedure, pressing Ctrl/Y while a file is being typed passes control to the label END\_TYPE:

```
:

?! Type a file

$ IF COMMAND .NES. "TY" THEN GOTO END_TYPE

$ ON CONTROL_Y THEN GOTO END_TYPE

$ TYPE 'FILESPEC'

$END_TYPE:

$!

$! Reset default

$ SET NOCONTROL=Y

$ SET CONTROL=Y

;
```

### Note

The ON CONTROL\_Y and SET NOCONTROL=Y commands are intended for special applications. VSI does not recommend, in general, that you disable Ctrl/Y interruptions. To exit from a nonterminating loop when Ctrl/Y is disabled, you must delete (from another terminal) the process from which the looping procedure is executing.

# **13.14. Detecting Errors in Command Procedures Using Condition Codes**

When each DCL command in a command procedure completes execution, the command interpreter saves a condition code that describes the reason why the command terminated. This code can indicate successful completion or it can identify an informational or error message.

The command interpreter examines the condition code after it performs each command in a command procedure. If an error that requires special action has occurred, the system performs the action. Otherwise, the next command in the procedure executes.

### 13.14.1. Displaying Condition Codes (\$STATUS)

The command interpreter saves the condition code as a 32-bit longword in the reserved global symbol \$STATUS. The \$STATUS symbol conforms to the format of a system message code as follows:

- Bits 0–2 contain the severity level of the message.
- Bits 3–15 contain the message number.
- Bits 16–27 contain the number associated with the facility that generated the message.
- Bits 28–31 contain internal control flags.

When a command completes successfully, \$STATUS has an odd value. Bits 0–2 contain a 1 or a 3. When any type of warning or error occurs, \$STATUS has an even value. Bits 0–2 contain a 0, 2, or 4. The command interpreter maintains and displays the current hexadecimal value of \$STATUS. You can display the ASCII translation of \$STATUS by entering the SHOW SYMBOL \$STATUS command.

In the following example, the file name (%FRED.LIS) is entered incorrectly:

```
$ CREATE %FILE.LIS
%CREATE-E-OPENOUT, error opening %FRED.LIS; as output
-RMS-F-WLD, invalid wildcard operation
$ SHOW SYMBOL $STATUS
  $STATUS = " %X109110A2"
$ WRITE SYS$OUTPUT F$MESSAGE(%X109110A2)
   %CREATE-E-OPENOUT, error opening !AS as output
```

### 13.14.2. Condition Codes with the EXIT Command

When a command procedure exits, the command interpreter returns the condition code for the previous command in \$STATUS. The condition code provides information about whether the most recent command executed successfully.

When you use the EXIT command in a command procedure, you can specify a value that overrides the value that DCL would have assigned to \$STATUS. This value, called a status code, must be specified as an integer expression.

When a command procedure contains nested procedures to create multiple command levels, you can use the EXIT command to return a value that explicitly overrides the default condition codes.

Examine the following two command procedures:

```
$! This is file A.COM
$!
$ @B
.
.
.
$! This is file B.COM
$!
$ ON WARNING THEN GOTO ERROR
```

```
.
$ ERROR:
$ EXIT 1
```

The ON command in B.COM means that if any warnings, errors, or severe errors occur when B.COM is executing, the procedure is directed to the label ERROR. Here, the condition code is explicitly set to 1, indicating success. Therefore, when B.COM terminates, it passes a success code back to A.COM regardless of whether an error occurred.

### 13.14.3. Determining Severity Levels

The low-order three bits of \$STATUS represent the severity of the condition that caused the command to terminate. This portion of the condition code is contained in the reserved global symbol \$SEVERITY. The \$SEVERITY symbol can have the values 0 to 4, with each value representing one of the following severity levels:

| Value | Severity             |
|-------|----------------------|
| 0     | Warning              |
| 1     | Success              |
| 2     | Error                |
| 3     | Information          |
| 4     | Fatal (severe) error |

Note that the success and information codes have odd numeric values, and warning and error codes have even numeric values.

### 13.14.4. Testing for Successful Completion

You can test for the successful completion of a command with IF commands that perform logical tests on \$SEVERITY or \$STATUS as follows:

```
$ IF $SEVERITY THEN GOTO OKAY
$ IF $STATUS THEN GOTO OKAY
```

These IF commands branch to the label OKAY if \$SEVERITY and \$STATUS have true (odd) values. When the current value in \$SEVERITY and \$STATUS is odd, the command or program completed successfully. If the command or program did not complete successfully, then \$SEVERITY and \$STATUS are even; therefore, the IF expression is false.

Instead of testing whether a condition is true, you can test whether it is false. For example:

```
$ IF .NOT. $STATUS THEN ...
```

The command interpreter uses the severity level of a condition code to determine whether to take the action defined by the ON command as described in *Section 13.9, "Other Methods of Error Handling"*.

## 13.15. Using Commands That Do Not Set \$STATUS

Most DCL commands invoke system utilities that generate status values and error messages when they complete. However, there are several commands that do not change the values of \$STATUS and \$SEVERITY if they complete successfully. These commands are as follows:

| CONTINUE    | DECK        | DEPOSIT          |
|-------------|-------------|------------------|
| EOD         | EXAMINE     | GOTO             |
| IF          | RECALL      | SET SYMBOL/SCOPE |
| SHOW STATUS | SHOW SYMBOL | STOP             |
| WAIT        |             |                  |

If any of these commands result in a nonsuccessful status, the condition code is placed in \$STATUS and the severity level is placed in \$SEVERITY.

# 13.16. Login Command Procedures

A login command procedure is a command procedure that the operating system automatically executes each time you log in. The system also executes this procedure at the beginning of every batch job that you submit.

There are two types of login command procedures:

- Systemwide (or group-defined)
- Personal

### 13.16.1. Systemwide Login Command Procedures

Systemwide login command procedures have the following characteristics:

- They are executed before your personal login command procedure.
- When a systemwide login command procedure terminates, it passes control to your personal login command procedure.
- They allow your system manager to make sure that certain commands are always executed when you log in.

To establish a systemwide login command procedure, your system manager equates the logical name SYS\$SYLOGIN to the appropriate login command procedure. Your system manager can specify that this login command procedure be used for all system users or for a certain group of users.

### 13.16.2. Personal Login Command Procedures

You can create a personal login command procedure to execute the same commands each time you log in.

Your system manager assigns the file specification for your login command procedure. In most installations, the login command procedure is called LOGIN.COM. Therefore, you should name your login command procedure LOGIN.COM unless your system manager tells you otherwise.

The following is an example of a LOGIN.COM procedure:

```
$IF F$MODE() .NES. "INTERACTIVE" THEN EXIT
$SET TERMINAL/INSERT
$DIR :== DIR/DATE/SIZE
$EDIT :== EDIT/EDT
```

#### \$EXIT

# 13.16.3. Login Command Procedures in Captive Accounts

Your system manager can set up **captive accounts** by placing the name of a special command procedure in the LGICMD field for your account. If you log in to a captive account, you can perform only functions specified in the command procedure for your account; you cannot use the complete set of DCL commands. For more information about captive accounts, refer to the *VSI OpenVMS System Manager's Manual*.

# 13.17. Extended File Specifications and Parsing Styles

A command procedure that requires a specific file name parsing style can include commands within the procedure to switch between styles. The following command procedure saves the current parsing style, sets the parsing style to TRADITIONAL, performs (unspecified) commands, then restores the saved parsing style.

The first command equates 'original\_style' with the current parse style. The second command sets the parsing style to TRADITIONAL. The last command resets the parsing style to the original style.

# 13.18. Using Extended File Names in DCL Command Parameters

Command procedures that use file names as parameters can produce different results in an ODS-5 environment.

You can switch from the TRADITIONAL to the EXTENDED parsing style, and this section describes the following areas that may be affected if you choose to do so:

- Command procedure file specification
- Case preservation and \$FILE
- Ampersand versus apostrophe substitution

See Section 5.3, "Using the Extended File Specifications Parsing Feature in DCL" for more information on switching between parsing styles.

### **13.18.1. Command Procedure File Specification**

If indirect command procedures are used, you may need to put quotes around some procedure arguments.

The following examples show the differences in output between TRADITIONAL and EXTENDED parsing styles when using the same command file, SS.COM:

```
$ create ss.com
$ if p1 .nes. "" then write sys$output "p1 = ",p1
$ if p2 .nes. "" then write sys$output "p2 = ",p2
$ if p3 .nes. "" then write sys$output "p3 = ",p3
```

• Setting the parsing style to TRADITIONAL and running SS.COM produces the following output:

```
$ set process/parse_style=traditional
$ @ss ^ parg2 parg3
p1 = ^
p2 = PARG2
p3 = PARG3
```

Note that the circumflex (^) is the first argument (not an escape character), and that case is not preserved for the p2 and p3 procedure arguments.

• Setting the parsing style to EXTENDED produces the following output when running the same command procedure:

```
$ set process/parse_style=extended
$ @ss ^ parg2 parg3
p1 = ^ PARG2
p2 = PARG3
```

Note that the command procedure recognizes the circumflex (^) as the escape character that identifies the space as a literal character rather than an argument separator, and that "^ PARG2" is the first argument. Case is not preserved.

• Adding quotes to the circumflex (^) produces the following results:

```
$ @ss "^" parg2 parg3
p1 = ^
p2 = PARG2
p3 = PARG3
```

Because the circumflex (^) is within a quoted string, it is not treated as an escape character.

• Adding quotes to the p3 argument produces the following result:

```
$ @ss "^" parg2 "parg3"
p1 = ^
p2 = PARG2
p3 = parg3
```

Note that case is preserved for the p3 procedure argument.

• When the parsing style is set to TRADITIONAL, the following command treats the circumflex (^) and the parg2 and parg3 strings as procedure arguments, and the command procedure produces the following results:

```
$ set process/parse_style=traditional
$ @ss^ parg2 parg3
p1 = ^
p2 = PARG2
p3 = PARG3
```

• When the parsing style is set to EXTENDED, the circumflex (^) is treated as an escape character that identifies the space as a literal character. DCL looks for the file "SS^\_PARG2.COM" and produces the error shown in the following example:

```
$ set process/parse_style=extended
$ @ss^ parg2 parg3
-RMS-E-FNF, file not found
```

### 13.18.2. Case Preservation and \$FILE

DCL attempts to preserve the case of file specifications. It can do this only for commands defined with the Command Definition Utility (CDU). DCL preserves case for any item defined in the command definition file (.CLD) with the \$FILE parse type.

Refer to the VSI OpenVMS Command Definition, Librarian, and Message Utilities Manual for more information.

### 13.18.3. Ampersand Versus Apostrophe Substitution

You can use ampersand (&) substitution, as opposed to apostrophe substitution, to preserve case during traditional parsing.

The following traditional parsing example shows a series of commands that change the case of a character string:

```
$ set process/parse_style=traditional
$ x = "string"
$ define y 'x'
$ sho log y
   "Y" = "STRING" (LNM$PROCESS_TABLE)
$ define y &x
%DCL-I-SUPERSEDE, previous value of Y has been superseded
$ sho log y
   "Y" = "string" (LNM$PROCESS_TABLE)
```

Note that the use of the ampersand (&) preserved the case of the character string assigned to the x variable.

Apostrophe substitution takes place before the command line is set to uppercase, and ampersand substitution takes place after the command line is set to uppercase.

The following extended parsing example shows the same series of commands:

```
$ set process/parse_style=extended
$ define y 'x'
%DCL-I-SUPERSEDE, previous value of Y has been superseded
$ sho log y
   "Y" = "string" (LNM$PROCESS_TABLE)
$ define y &x
%DCL-I-SUPERSEDE, previous value of Y has been superseded
$ sho log y
   "Y" = "string" (LNM$PROCESS_TABLE)
```

Note that both character strings for the y variable are returned lowercase. This happens because the DEFINE command uses \$FILE, which preserves the case.

Ampersand substitution can therefore be used to specify EXTENDED file names even though the parsing style is set to TRADITIONAL, as shown in the following example:

```
$ set process/parse=extended
$ cre file^ name.doc
Contents of an ODS5 file
Exit
$ set process/parse=traditional
$ a = "file^ name.doc"
$ type file^ name.doc
%DCL-W-PARMDEL, invalid parameter delimiter - check use of special
characters
$ type 'a'
%DCL-W-PARMDEL, invalid parameter delimiter - check use of special
characters
$ type &a
Contents of an ODS5 file
```

#### Note

Ampersand substitution does not work for foreign commands.

# Chapter 14. Advanced Programming with DCL

Advanced DCL programming includes the use of complex command procedures and the DCL command PIPE. You should read this chapter if you have read *Chapter 13*, "*Introduction to Command Procedures*" and have basic knowledge of programming in DCL and want to learn more advanced methods.

Complex command procedures can perform programlike functions. You can use variable input in a command procedure, execute sections of the procedure only if certain conditions are true, execute subroutines, or invoke other command procedures.

This chapter includes information about the following:

- Performing command procedure input
- Using parameters to pass data to nested command procedures
- Performing command procedure output
- Reading and writing files (file I/O)
- Handling file I/O errors
- Techniques for controlling execution flow
- Creating new command levels
- Writing Case statements
- Using the PIPE command

# 14.1. Performing Command Procedure Input

Command procedures frequently require data provided by a user. This data, or input, can be obtained either interactively (as described in *Chapter 13, "Introduction to Command Procedures"*) or noninteractively. This chapter discusses noninteractive input methods, and different interactive methods than those described in *Chapter 13, "Introduction to Command Procedures"*.

You can use the same data each time a command procedure executes. To do this, place the data in the command procedure on data lines following the command that requires the data.

This command procedure executes the command procedure CENSUS.EXE. CENSUS.EXE reads the data 1993, 1994, and 1995 each time the procedure executes:

```
$ ! CENSUS.COM

$ !

$ RUN CENSUS

1993

1994

1995

$ EXIT
```

# 14.1.1. Restrictions to Including Data in Command Procedures

DCL passes the text on a data line directly to the command procedure. Therefore, it will not process data that must be translated such as:

- Symbols
- Logical names
- Arithmetic expressions

## 14.1.2. Other Methods of Inputting Data

Other methods of obtaining input data for command procedures that are described in the following sections include:

- Using parameters to pass data
- Using parameters to pass data to batch jobs
- Using parameters to pass data to nested command procedures
- Using the INQUIRE and READ commands to prompt for data
- Using the SYS\$INPUT logical name to obtain data

## 14.2. Using Parameters to Pass Data

The following list contains guidelines for passing parameters as data to command procedures:

- Place the parameters after the file specification of the command procedure.
- You can pass up to eight parameters to a command procedure.
- If you pass fewer than eight parameter values, the extra symbols are assigned null values. A null value is a string with no characters and is represented by quotation marks (" ").
- Separate the parameters with one or more spaces or tabs.

DCL places parameters passed to command procedures in the local symbols P1 to P8. P1 is assigned to the first parameter value, P2 the second, P3 the third, and so on. For example, the following command invokes the command procedure SUM.COM and passes eight parameters to the procedure:

\$ @SUM 34 52 664 89 2 72 87 3

### 14.2.1. Specifying Parameters as Integers

When you specify an integer as a parameter, it is converted to a string. In the following example, P1 is the string value 24; P2 is the string value 25:

```
$ @ADDER 24 25
```

You can use the symbols P1 to P8 in both integer and character string expressions; DCL performs the necessary conversions automatically.

### 14.2.2. Specifying Parameters as Character Strings

To preserve spaces, tabs, or lowercase characters in a character string, place quotation marks (" ") before and after the string. For example:

```
$ @DATA "Paul Cramer"
```

In the following example, P1 is Paul Cramer and P2 is null. If you omit the quotation marks, each character string is passed as a separate parameter. For example:

```
$ @DATA Paul Cramer
```

In this example, the strings Paul and Cramer are converted to uppercase letters; P1 is PAUL and P2 is CRAMER.

As another example, if you invoke DATA.COM with the following command:

```
$ @DATA "Paul Cramer" 24 "(555) 111-1111")
```

P1 to P8 are defined in DATA.COM as follows:

```
P1 = Paul Cramer
P2 = 24
P3 = (555) 111-1111
P4-P8 = null
```

### 14.2.3. Specifying Parameters as Symbols

To pass the value of a symbol, place an apostrophe before and after the symbol. To preserve spaces, tabs, and lowercase characters in the symbol value, enclose the value in three sets of quotation marks. You must also use three sets of quotation marks to include a quotation mark as part of a string.

An alternative is to enclose the text in quotation marks and where a symbol appears, precede the symbol with two apostrophes and follow it with one apostrophe.

In the following example, P1 is Paul and P2 is Cramer because DCL removes quotation marks when you pass a symbol to a command procedure:

```
$ NAME = "Paul Cramer"
$ @DATA 'NAME'
```

In the following example, P1 is "Paul Cramer" and P2 is null:

```
$ NEW_NAME = """Paul Cramer"""
$ @DATA 'NEW_NAME'
```

In the following example, P1 is translated to Paul Cramer:

```
$ ! DATA.COM
$ @NAME "''P1'"
```

### 14.2.4. Specifying Parameters as Null Values

To pass a null parameter, use one set of quotation marks as a placeholder in the command string. In the following example, the first parameter passed to DATA.COM is a null parameter:

```
$ @DATA "" "Paul Cramer"
```

In this example, P1 is null and P2 is Paul Cramer.

# 14.3. Using Parameters to Pass Data to Batch Jobs

To pass parameters to a command procedure executed in batch mode, use the SUBMIT command qualifier /PARAMETERS.

If you execute more than one command procedure using a single SUBMIT command, the specified parameters are used for each command procedure in the batch job.

In the following example, the command passes three parameters to the command procedures ASK.COM and GO.COM, which are executed as batch jobs:

\$ SUBMIT/PARAMETERS=(TODAY,TOMORROW,YESTERDAY) ASK.COM, GO.COM

In the following example, the SUBMIT command passes two parameters to the command procedures: LIBRARY.COM and SORT.COM:

```
$ SUBMIT-
_$ /PARAMETERS=(DKA100:[ACCOUNT.BILLS]DATA.DAT,DKA100:[ACCOUNT]NAME.DAT) -
_$ LIBRARY.COM, SORT.COM
```

The batch job executes as if you had logged in and executed each of the command procedures. This SUBMIT command executes a batch job that logs in under your account, executes your login command procedure, and then executes the following commands:

```
$ @LIBRARY DISK:[ACCOUNT.BILLS]DATA.DAT DISK:[ACCOUNT]NAME.DAT)
$ @SORT DISK:[ACCOUNT.BILLS]DATA.DAT DISK:[ACCOUNT]NAME.DAT)
```

You can also pass data to a batch job by including the data in a command procedure or by defining SYS \$INPUT to be a file. The specified parameters are used for each command procedure in the batch job.

# 14.4. Using Parameters to Pass Data to Nested Command Procedures

You can pass up to eight parameters to nested command procedures. The local symbols P1 to P8 in the nested procedure are not related to the local symbols P1 to P8 in the invoking procedure.

In the following example, DATA.COM invokes the nested command procedure NAME.COM:

```
$ ! DATA.COM
$ @NAME 'P1' Joe Cooper
```

If P1 in DATA.COM is the string Paul Cramer, which contains no quotation marks, it is passed to NAME.COM as two parameters. In NAME.COM, P1 to P8 are defined as follows:

P1 = PAUL P2 = CRAMER P3 = JOE P4 = COOPER P5-P8 = null

#### Note

Data that is not enclosed in quotation marks may be upcased by default.

If P1 in DATA.COM is "Paul Cramer" (quotation marks included), you can pass the value to NAME.COM as one parameter by enclosing P1 in three sets of quotation marks, as follows:

```
$ ! DATA.COM
$ QUOTE = """
$ P1 = QUOTE + P1 + QUOTE
$ @NAME 'P1' "Joe Cooper"
```

In this example, P1 is Paul Cramer and P2 is Joe Cooper in the command procedure NAME.COM.

## 14.5. Prompting for Data

You can use the INQUIRE command (as described in *Chapter 13*, "*Introduction to Command Procedures*") or the READ command to obtain data for command procedures interactively. Both commands prompt for input and assign the response to a symbol.

| The INQUIRE command               | The READ command                                                 |
|-----------------------------------|------------------------------------------------------------------|
| Prompts for a value               | Prompts for a value                                              |
| Reads the value from the terminal | Reads the value from the source specified by the first parameter |
| Assigns the value to a symbol     | Assigns the value to the symbol named as the second parameter    |

The READ command is different from the INQUIRE command in the following ways:

The READ command accepts all characters typed on the terminal in response to the prompt, as an exact character string value (case, spaces, and tabs are preserved). If you omit the /PROMPT qualifier, the READ command displays Data: as the default prompt.

You can also write command procedures that can either accept parameters or prompt for user input if the required parameters are not specified.

In the following example, the command issues the prompt Filename: to the terminal, reads the response from the source specified by the logical name SYS\$COMMAND (by default, the terminal), and assigns the response to the symbol FILE:

```
$ READ/PROMPT="Filename: " SYS$COMMAND FILE
```

In the following example, if a file name is not specified when the procedure is invoked, the user is prompted for a file name:

```
$ ! Prompt for a file name if name
$ ! is not passed as a parameter
$ IF P1 .EQS. "" THEN INQUIRE P1 "Filename"
$ COPY 'P1' DISK5:[RESERVED]*.*
$ EXIT
```

#### Note

If you submit a command procedure for execution as a batch job, DCL reads the value for a symbol specified in an INQUIRE command from the data line following the INQUIRE command. If you do not include a data line, the symbol is assigned a null value.

# 14.6. Using the SYS\$INPUT Logical Name to Obtain Data

Commands, utilities, and other system images get their input from the source specified by the logical name SYS\$INPUT, which is the default **input stream.** In a command procedure, SYS\$INPUT is defined as the command procedure file; commands or images that require data look for data lines in the file. However, by redefining SYS\$INPUT, you can provide data from your terminal or from a separate input file.

## 14.6.1. Redefining SYS\$INPUT as Your Terminal

You can redefine SYS\$INPUT to be your terminal. This enables images called from command procedures to obtain input interactively, rather than from data lines in command procedures.

Note that you must redefine SYS\$INPUT to be your terminal if you want to use a DCL command or utility that requires interactive input in command procedures.

In the following example, the command procedure allows you to provide input interactively to the image CENSUS.EXE:

```
$ ! Execute CENSUS getting data from the terminal
$ DEFINE/USER_MODE SYS$INPUT SYS$COMMAND
$ RUN CENSUS
$ EXIT
```

The DEFINE/USER\_MODE command temporarily redefines SYS\$INPUT while CENSUS.EXE is running, so CENSUS.EXE obtains its input from the terminal. After CENSUS.EXE completes, SYS \$INPUT reverts to its original definition (the command procedure file).

In the following example, the command procedure uses EVE as the text editor:

```
$ ! Obtain a list of your files
$ DIRECTORY
$ !
$ ! Get file name and invoke the EVE editor
$ EDIT_LOOP:
$ INQUIRE FILE "File to edit (Press Return to end)"
$ IF FILE .EQS. "" THEN EXIT
$ DEFINE/USER_MODE SYS$INPUT SYS$COMMAND
$ EDIT/TPU 'FILE'
$ GOTO EDIT_LOOP
```

The command procedure prompts for file names until you terminate the loop by pressing the Return key. When you enter a file name, the procedure automatically invokes EVE to edit the file. While the editor is running, SYS\$INPUT is defined as the terminal so you can enter your edits interactively.

## 14.6.2. Defining SYS\$INPUT as a Separate File

A command procedure can also get input from a file by defining SYS\$INPUT as a file. Note that DCL does not process data lines; command procedures pass text on data lines directly to commands or images. If you include DCL symbols or expressions on data lines, DCL will not substitute values for the symbols or evaluate the expressions. If you use an exclamation point (!) in a data line, the image to which you pass the data processes the exclamation point.

You can also place programs in the command procedure file by specifying the name of the data file as SYS\$INPUT. This causes the compiler to read the program from the command procedure rather than from another file.

The following example shows a command procedure that contains a FORTRAN command followed by the program's statements:

```
$ FORTRAN/OBJECT=TESTER/LIST=TESTER SYS$INPUT
C THIS IS A TEST PROGRAM
A = 1
B = 2
STOP
END
$ PRINT TESTER.LIS
$ EXIT
```

The FORTRAN command uses the logical name SYS\$INPUT to identify the file to be compiled. Because SYS\$INPUT equates to the command procedure, the FORTRAN compiler compiles the statements following the FORTRAN command (up to the next line that begins with a dollar sign). When the compilation completes, two output files are created: TESTER.OBJ and TESTER.LIS. The PRINT command then prints the file.

# 14.7. Performing Command Procedure Output

Output from command procedures such as data, error messages, and verification of command lines can be directed to either terminals or other files. The following methods of directing output are covered in this section:

- Displaying data
- Redirecting output from commands and images
- Returning data from command procedures
- Redirecting error messages

## 14.7.1. Displaying Data

Use the TYPE command to display text that is several lines long and does not require symbol substitution. The TYPE command writes data from the file you specify to SYS\$OUTPUT.

In the following example, SYS\$INPUT is specified as the data file. The TYPE command reads data from the data lines that follow and displays the lines on the terminal.

```
$ ! Using TYPE to display lines
$ TYPE SYS$INPUT
REPORT BY MARY JONES
PREPARED APRIL 15, 2002
SUBJECT: Analysis of Tax Deductions for 2002
.
.
.
$ EXIT
```

Use the WRITE command to write data that contains symbols or lexical functions. Unless you enclose the data in quotation marks (" "), the WRITE command performs symbol substitution automatically.

To use the WRITE command to display a character string as literal text, enclose the string in quotation marks (" "). For example:

```
$ WRITE SYS$OUTPUT "Two files are written."
Two files are written.
```

To include quotation marks in character strings, use two sets of quotation marks ("" ""). For example:

```
$ WRITE SYS$OUTPUT "Summary of ""Q & A"" Session"
Summary of "Q & A" Session
```

To continue a line of text on more than one line, concatenate the two strings with a plus sign (+) and a hyphen (-). For example:

```
$ WRITE SYS$OUTPUT "Report by Mary Jones" + -
" Prepared April 15, 2002"
Report by Mary Jones Prepared April 15, 2002
```

The WRITE command performs symbol substitutions automatically and displays the values of symbols. To force symbol substitutions within character strings, enclose the symbol in apostrophes. For example:

```
$ AFILE = "STAT1.DAT"
$ BFILE = "STAT2.DAT"
$ WRITE SYS$OUTPUT "''AFILE' and ''BFILE' ready."
STAT1.DAT and STAT2.DAT ready.
```

In this example, STAT1.DAT is the translation of the symbol AFILE; STAT2.DAT is the translation of the symbol BFILE.

### 14.7.2. Redirecting Output from Commands and Images

Commands, utilities, and other system images write their output to the source specified by the logical name SYS\$OUTPUT. By default, SYS\$OUTPUT equates to the terminal. However, you can redirect the output in one of the following ways:

- Use the /OUTPUT qualifier when you invoke the command. DCL commands that accept the / OUTPUT qualifier include: ACCOUNTING, CALL, DIRECTORY, HELP, LIBRARY, RUN (process), SPAWN, and TYPE.
- Temporarily redefine SYS\$OUTPUT as a file by using the DEFINE/USER\_MODE command.
- Temporarily define SYS\$OUTPUT as a null device (using the DEFINE/USER\_MODE command) to suppress output from a command.

In the following example, the command procedure redirects the output from the SHOW USERS command to a file. The new definition for SYS\$OUTPUT is in effect only for the execution of the SHOW USERS command.

```
$ DEFINE/USER_MODE SYS$OUTPUT SHOW_USER.DAT
$ SHOW USERS
$ !
$ ! Process the information in SHOW_USER.DAT
$ OPEN/READ INFILE SHOW_USER.DAT
$ READ INFILE RECORD
.
```

```
$ CLOSE INFILE
$ EXIT
```

In the following example, SYS\$OUTPUT is defined as a null device (NL:).

```
$ DEFINE/USER_MODE SYS$OUTPUT NL:
$ APPEND NEW_DATA.DAT STATS.DAT
:
```

The /USER\_MODE qualifier is used to create a temporary logical name assignment that is in effect only until the next image completes. After the command executes, SYS\$OUTPUT reverts to the default definition (usually the terminal).

You cannot use the DEFINE/USER\_MODE command to redirect output from DCL commands that are executed within the command interpreter. Instead, use the DEFINE command to redefine SYS \$OUTPUT and use the DEASSIGN command to delete the definition when you are through with it.

| =                             | ALLOCATE         | ASSIGN           |
|-------------------------------|------------------|------------------|
| ATTACH                        | CALL             | CANCEL           |
| CLOSE                         | CONNECT          | CONTINUE         |
| CREATE/<br>LOGICAL_NAME_TABLE | DEALLOCATE       | DEASSIGN         |
| DEBUG                         | DECK             | DEFINE           |
| DEFINE/KEY                    | DELETE/SYMBOL    | DISCONNECT       |
| ELSE                          | ENDIF            | ENDSUBROUTINE    |
| EOD                           | EXAMINE          | EXIT             |
| GOSUB                         | GOTO             | IF               |
| INQUIRE                       | ON               | OPEN             |
| READ                          | RECALL           | RETURN           |
| SET CONTROL                   | SET DEFAULT      | SET KEY          |
| SET ON                        | SET OUTPUT_RATE  | SET PROMPT       |
| SET PROTECTION/DEFAULT        | SET SYMBOL/SCOPE | SET UIC          |
| SET VERIFY                    | SHOW DEFAULT     | SHOW KEY         |
| SHOW PROTECTION               | SHOW QUOTA       | SHOW STATUS      |
| SHOW SYMBOL                   | SHOW TIME        | SHOW TRANSLATION |
| SPAWN                         | STOP             | SUBROUTINE       |
| THEN                          | WAIT             | WRITE            |

The following is a complete list of DCL commands that are performed within the command interpreter:

The following example shows the commands that would be used to redirect output from the SHOW TIME command to the file TIME.DAT. After you deassign SYS\$OUTPUT, it reverts to the default definition (the terminal).

```
$ DEFINE SYS$OUTPUT TIME.DAT
```

- \$ SHOW TIME
- \$ DEASSIGN SYS\$OUTPUT

### 14.7.3. Returning Data from Command Procedures

Global symbols and logical names return data from a command procedure to a calling procedure or to DCL command level. You can read a global symbol or a logical name at any command level. Logical names can return data from a nested command procedure to the calling procedure.

The following example shows how a command procedure passes a value with a global symbol created with a global assignment statement:

```
$ @DATA "Paul Cramer"
$ ! DATA.COM
$!
$ ! P1 is a full name.
$ ! NAME.COM returns the last name in the
$
 ! global symbol LAST_NAME.
$
 !
$ @NAME 'P1'
      $ ! NAME.COM
       $ ! P1 is a first name
       $ ! P2 is a last name
       $ ! return P2 in the global symbol LAST_NAME
       $ LAST_NAME == P2
       $ EXIT
$ ! write LAST NAME to the terminal
$ WRITE SYS$OUTPUT "LAST_NAME = ''LAST_NAME'"
```

```
LAST_NAME = CRAMER
```

DATA.COM invokes the command procedure NAME.COM, passing NAME.COM a full name. NAME.COM places the last name in the global symbol LAST\_NAME. When NAME.COM completes, DCL continues executing DATA.COM, which reads the last name by specifying the global symbol LAST\_NAME. The command procedure NAME.COM would be in a separate file. It is shown indented in this example for clarity.

In this command procedure, REPORT.COM obtains the file name for a report, equates the file name to the logical name REPORT\_FILE, and executes a program that writes a report to REPORT\_FILE:

```
$! Obtain the name of a file and then run
$! REPORT.EXE to write a report to the file
$!
$ INQUIRE FILE "Name of report file"
$ DEFINE/NOLOG REPORT_FILE 'FILE'
$ RUN REPORT
$ EXIT
```

In the following example, the command procedure REPORT.COM is invoked from another procedure. The calling procedure uses the logical name REPORT\_FILE to refer to the report file.

```
$! Command procedure that updates data files
$! and optionally prepares reports
$!
$ UPDATE:
.
.
.
$ INQUIRE REPORT "Prepare a report [Y or N]"
```

```
$ IF REPORT THEN GOTO REPORT_SEC
$ EXIT
$!
$ REPORT_SEC:
$ @REPORT
$ WRITE SYS$OUTPUT "Report written to ", F$TRNLNM("REPORT_FILE")
$ EXIT
```

### 14.7.4. Redirecting Error Messages

The following sections describe how to redirect error messages.

### 14.7.4.1. Redefining SYS\$ERROR

By default, command procedures send system error messages to the file indicated by SYS\$ERROR. You can redefine SYS\$ERROR to direct system error messages to a specified file. However, if you redefine SYS\$ERROR to be different from SYS\$OUTPUT (or if you redefine SYS\$OUTPUT without also redefining SYS\$ERROR), DCL commands and images that use standard system error display mechanisms send system error level and system severe level error messages to both SYS\$ERROR and SYS\$OUTPUT. Therefore, you receive these messages twice – once in the file indicated by the definition of SYS\$ERROR and once in the file indicated by SYS\$OUTPUT. Success, informational, and warning level messages are sent only to the file indicated by SYS\$OUTPUT. If you want to suppress system error messages from a DCL command, be sure that neither SYS\$ERROR nor SYS\$OUTPUT is equated to the terminal.

If you run one of your own images from a command procedure and the image references SYS\$ERROR, the image sends system error messages only to the file indicated by SYS\$ERROR — even if SYS \$ERROR is different from SYS\$OUTPUT. Only DCL commands and images that use standard system error display mechanisms send messages to both SYS\$ERROR and SYS\$OUTPUT when these files are different.

This command procedure accepts a directory name as a parameter, sets the default to that directory, and purges files in the directory. To suppress system error messages, the procedure temporarily defines SYS \$ERROR and SYS\$OUTPUT as the null device:

```
$ ! Purge files in a directory and suppress messages
$ !
$ SET DEFAULT 'P1'
$ ! Suppress messages
$ !
$ DEFINE/USER_MODE SYS$ERROR NL:
$ DEFINE/USER_MODE SYS$OUTPUT NL:
$ PURGE
$ EXIT
```

### 14.7.4.2. Suppressing System Error Messages

You can also use the SET MESSAGE command to suppress system messages. By using the qualifiers / NOFACILITY, /NOIDENTIFICATION, /NOSEVERITY, or /NOTEXT, you can suppress the facility name, message identification, severity level, or the message text.

In the following example, the facility, identification, severity, and text messages are temporarily suppressed, until the second SET MESSAGE command is issued:

```
$ ! Purge files in a directory and suppress system messages
$ !
```

# 14.8. Reading and Writing Files (File I/O)

The basic steps in reading and writing files from command procedures are:

| Step | Action                                                                                                    |  |
|------|----------------------------------------------------------------------------------------------------|--|
| 1    | Use the OPEN command to open files.                                                                                                    |  |
|      | This assigns a logical name to the file and specifies whether the file is to be read, written, or both read and written. Subsequent READ, WRITE, and CLOSE commands use this logical name to refer to the file. |  |
| 2    | Use the READ or WRITE commands to read or write records to files.                                                                                                    |  |
|      | Input and output to files is usually accomplished by designing a loop to read a record, process the record, and write the modified record to either the same file or to another file.                           |  |
| 3    | Use the CLOSE command to close files.                                                                                                    |  |
|      | If you do not include the CLOSE command, files remain open until you log out.                                                                                                    |  |

#### Note

You do not have to open process-permanent files such as SYS\$INPUT, SYS\$OUTPUT, SYS \$COMMAND, and SYS\$ERROR explicitly to read or write to them because the system opens these files for you when you log in.

The following sections describe:

- Using the OPEN command
- Writing to files
- Using the WRITE command
- Using the READ command
- Using the CLOSE command
- Modifying files:
  - Updating records

- Creating new output files
- Appending records to files

# 14.9. Using the OPEN Command

The OPEN command opens sequential, relative, or indexed sequential files. The files are opened as process-permanent; they remain open for the duration of your process unless you explicitly close them (with the CLOSE command). While the files are open, they are subject to OpenVMS RMS restrictions on using process-permanent files.

When you open a file, the OPEN command assigns a logical name (specified as the first parameter) to the file (specified as the second parameter) and places the name in the process logical name table. Subsequent READ, WRITE, and CLOSE commands use this logical name to refer to the file.

In the following example, the OPEN command assigns the logical name INFILE to the file DISK4: [MURPHY]STATS.DAT:

\$ OPEN/READ INFILE DISK4:[MURPHY]STATS.DAT

#### Note

The logical name in the OPEN command must be unique. If the OPEN command does not work and your commands seem correct, change the logical name in the OPEN command. To display a list of logical name definitions, use the SHOW LOGICAL command.

To ensure that the command procedure can access the correct files, use complete file specifications (for example, DISK4:[MURPHY]STATS.DAT) or use the SET DEFAULT command to specify the proper device and directory before you open a file.

You can also specify shareable files. The /SHARE qualifier enables other opened files. In addition, users can access shareable files with the DCL commands TYPE and SEARCH.

The OPEN/READ command opens the files, assigns logical names to the files, and places record pointers at the beginning of the files. When you open files for reading, you can read but not write records. Each time you read a record, the pointer moves to the next record.

The OPEN/READ command in this command procedure opens the file STATS.DAT and assigns the logical name INFILE to the file:

```
$ OPEN/READ INFILE DISK4:[MURPHY]STATS.DAT
$ READ_FILE:
$ READ/END_OF_FILE=DONE INFILE DATA
$ GOTO READ_FILE
$ DONE:
$ CLOSE INFILE
$ EXIT
```

Use the OPEN/WRITE command when you want to write to a new file. The OPEN/WRITE command creates a sequential file in print file format. The record format for the file is variable with fixed control (VFC), with a 2-byte record header. The /WRITE qualifier cannot be used with the /APPEND qualifier.

If you specify a file that already exists, the OPEN/WRITE command opens a new file with a version number that is one greater than the existing file.

The command procedure in the following example creates a new file (NAMES.DAT) that can be used for writing:

```
OPEN/WRITE OUTFILE DISK4: [MURPHY] NAMES.DAT
$
$ UPDATE:
$
    INQUIRE NEW_RECORD "Enter name"
    WRITE OUTFILE NEW_RECORD
$
   IF NEW_RECORD .EQS. "" THEN GOTO EXIT_CODE
$
$
   GOTO UPDATE
$ EXIT_CODE:
$
    CLOSE OUTFILE
$
    EXIT
```

The OPEN/APPEND command appends records to the end of an existing file. If you attempt to open a file that does not exist, an error occurs and the file is not opened. The /APPEND qualifier cannot be used with the /WRITE qualifier.

In the following example, records are appended to the end of an existing file, NAMES.DAT:

```
$ OPEN/APPEND OUTFILE DISK4:[MURPHY]NAMES.DAT
$ INQUIRE NEW_RECORD "Enter name"
$ WRITE OUTFILE NEW_RECORD
:
$ CLOSE OUTFILE
```

The OPEN/READ/WRITE command places the record pointer at the beginning of a file so you can read the first record. When you use this method to open a file, you can replace only the record you have read most recently; you cannot write new records to the end of the file. In addition, a revised record must be exactly the same size as the record being replaced.

In the following example, the record pointer is placed at the beginning of the file STATS.DAT so the first record can be read:

\$ OPEN/READ/WRITE FILE DISK4:[MURPHY]STATS.DAT

## 14.10. Writing to Files

To write to files, use the following procedure:

| Step | Action                                                                                                    |
|------|----------------------------------------------------------------------------------------------------|
| 1    | Open the file for writing.                                                                                                    |
| 2    | Begin the write loop with a label.                                                                                                    |
|      | File I/O is always done in a loop unless you are writing or reading a single record.                                                                                                    |
| 3    | Read the data to be written.                                                                                                    |
|      | Use the INQUIRE command or the READ command to read data into a symbol.                                                                                                    |
| 4    | Test the data.                                                                                                    |
|      | Check the symbol containing the data. If the symbol is null (for example, if you press Return and enter no data on the line), you have reached the end of the data to be written to the file and you should go to the end of the loop. Otherwise, continue. |
| 5    | Write the data to the file.                                                                                                    |

| Step | Action                                                                            |
|------|-----------------------------------------------------------------------------------|
|      | Use the WRITE command to write the value of the symbol (one record) to the file.  |
| 6    | Return to the beginning of the loop.                                              |
|      | You remain within the loop until there is no more data to be written to the file. |
| 7    | End the loop and close the file.                                                  |

The following command procedure writes data to the new file STATS.DAT. If a file of that name exists, a new version is created.

```
$ ! Write a file
$ ON ERROR THEN EXIT
                                              ! Exit if the command
$!
                                                 procedure cannot
                                              !
$!
                                              !
                                                 open the file
$ OPEN/WRITE IN FILE DISK4: [MURPHY] STATS.DAT ! Open the file
$ ON CONTROL_Y THEN GOTO END_WRITE ! Close the file if you
                                                 quit execution with
$!
                                             1
$!
                                             !
                                                 Ctrl/Y
$ ON ERROR THEN GOTO END WRITE
                                             ! Close the file if an
$!
                                                 error occurs
                                             1
$WRITE:
                                             ! Begin the loop
$ INQUIRE STUFF "Input data"
                                             ! Prompt for input
$ IF STUFF .EQS. "" THEN GOTO END_WRITE
                                             ! Test for the end of
$!
                                             !
                                                 the file
$ WRITE IN FILE STUFF
                                             ! Write to the file
$ GOTO WRITE
                                              ! Go to the beginning
$END_WRITE:
                                              ! End the loop
$ !
                                              1
$ CLOSE IN FILE
                                              ! Close the file
```

### 14.10.1. Creating Files with Unique File Names

To create a file with a unique name, use the F\$SEARCH lexical function to see if the name is already in the directory. Refer to the lexical function descriptions in the *VSI OpenVMS DCL Dictionary* for more information about F\$SEARCH.

This command procedure prompts the user for a file name, then uses the F\$SEARCH lexical function to search the default directory for the name. If a file with that name already exists, control is passed to ERROR\_1, the procedure prints the message "The file already exists" and control returns to the label GET\_NAME. The procedure then prompts for another file name as shown in the following example:

```
$ ! FILES.COM
$!
$GET NAME:
$ INQUIRE FILE "File"
                                ! Prompt the user for a file name
$ IF F$SEARCH (FILE) .NES. ""
                                ! Make sure the file name is unique
$ THEN
$
    WRITE SYS$OUTPUT "The file already exists"
$
     GOTO GET_NAME
$ ELSE
     OPEN/WRITE IN_FILE 'FILE' ! Open the file with WRITE access
Ś
$ ENDIF
:
$ EXIT
```

## 14.11. Using the WRITE Command

The following sections describe how to use the WRITE command.

## 14.11.1. Specifying Data

When you specify data for the WRITE command, follow the rules for character string expressions described in *Chapter 12*, "*Defining Symbols, Commands, and Expressions*". You can specify data in the following ways:

- Specify data to be written as a character string expression. The WRITE command automatically substitutes symbols and lexical functions.
- Write a string to an output file as a literal character string. The WRITE command does not perform symbol substitution on strings enclosed in quotation marks.
- Combine literal strings with symbol names. To force symbol substitution, place the entire string within quotation marks and use double apostrophes before the symbol to identify it and a single apostrophe following it.

Another way to combine literal strings with symbol names is to insert a comma before and after the symbol, place quotation marks around the delimited symbol, and enclose the entire character string in quotation marks. For example:

```
$ WRITE OUTFILE "Count is ",COUNT,"."
```

- Use apostrophes in the WRITE command line to force symbol substitution.
- Combine literal strings and lexical functions by using apostrophes to force symbol substitution within character strings.
- Combine literal strings by using a plus sign (+).

### Example

```
$! Define symbols
ŚΙ
$ CREATED = "File created April 15, 2002"
\ COUNT = 4
$ P4 = "fourth parameter"
$!
$! Open the file DATA.OUT for writing
$!
$ OPEN/WRITE OUTFILE DISK4:[MURPHY]DATA.OUT
$!
$ WRITE OUTFILE CREATED
                                          0
$ WRITE OUTFILE "CREATED"
                                          0
SI.
$ WRITE OUTFILE "Count is ''COUNT'."
                                          6
$ WRITE OUTFILE P'COUNT'
                                          0
$!
$ WRITE OUTFILE "Mode is ''f$mode()'"
                                          6
$!
$ CLOSE OUTFILE
```

```
$ TYPE DISK4:[MURPHY]DATA.OUT Return  
File created April 15, 2002
CREATED
Count is 4.
fourth parameter
Mode is INTERACTIVE
$
```

As you examine the example, note the following:

- Specifies the data to be written as a character string expression.
- Writes the string CREATED to the output file as a literal character string.
- Combines literal strings with symbol names.
- Uses an apostrophe in the WRITE command line to force symbol substitution. In this example, the WRITE command substitutes a value for the symbol COUNT and performs symbol substitution on the resulting command string (P4).
- Combines literal strings and lexical functions.
- Displays the data written to the output file DATA.OUT by the preceding WRITE commands.

## 14.11.2. Using the /SYMBOL Qualifier

When the WRITE command writes a record, it positions the record pointer after the record just written. The WRITE command can write a record that is up to 2,048 bytes long.

Use the /SYMBOL qualifier to write a record if either of the following conditions exist:

- The record is longer than 1,024 bytes.
- An expression in the WRITE command is longer than 255 bytes.

Refer to the description of the WRITE command in the VSI OpenVMS DCL Dictionary for more information on writing long records.

## 14.11.3. Using the /UPDATE Qualifier

You can use the WRITE command with the /UPDATE qualifier to change a record rather than insert a new one. To use the /UPDATE qualifier, you must open the file for both reading and writing.

## 14.12. Using the READ Command

Use the READ command to read a record and assign its contents to a symbol. You can use the READ command to read records that are less than or equal to 1,024 characters in length. To read data from a file, use the following procedure:

| Step | Action                                                                               |  |
|------|--------------------------------------------------------------------------------------|--|
| 1    | pen the file for reading.                                                            |  |
| 2    | Begin the read loop with a label.                                                    |  |
|      | File I/O is always done in a loop unless you are reading or writing a single record. |  |
| 3    | Read the data from the file.                                                         |  |

| Step | Action                                                                                                    |  |
|------|----------------------------------------------------------------------------------------------------|--|
|      | Use the READ command with the /END_OF_FILE qualifier to read a record and assign its contents to a symbol. The /END_OF_FILE qualifier causes DCL to pass control to the label specified by the /END_OF_FILE qualifier when you reach the end of the file. Generally, you specify the label that marks the end of the read loop. |  |
| 4    | Process the data.<br>When you read a file sequentially, process the current record before reading the next one.                                                                                                    |  |
| 5    | Return to the beginning of the loop.You remain in the loop until you reach the end of the file.                                                                                                    |  |
| 6    | End the loop and close the file.                                                                                                    |  |

The following command procedure reads and processes each record in the file STATS.DAT. The procedure executes the READ command repeatedly until the end-of-file status is returned. Then, the procedure branches to the line labeled END\_READ.

```
$ OPEN/READ INFILE DISK4:[MURPHY]STATS.DAT
                                             !Open the file
$!
$READ DATA:
                                             !Begin the loop
$ READ/END_OF_FILE=END_READ INFILE RECORD
                                             !Read a record; test for
$
                                             ! end of file
$
                                             ! Process the data
$ GOTO READ_DATA
                                             !Go to the beginning
                                             ! of the loop
Ś
$END_READ:
                                             !End of loop
$ CLOSE INFILE
                                             !Close the file
$ EXIT
```

When you specify a symbol name for the READ command, the command interpreter places the symbol name in the local symbol table for the current command level. If you use the same symbol name for more than one READ command, each READ command redefines the value of the symbol name. For example, in the preceding example, the READ command reads a new record from the input file (STATS.DAT) each time through the loop. It then uses this record to redefine the value of the symbol RECORD.

## 14.12.1. Using the /END\_OF\_FILE Qualifier

When you read from files, you generally read and process each record until you reach the end of the file. By using the /END\_OF\_FILE qualifier with the READ command, you can construct a loop to read records from a file, process the records, and exit from the loop when you have finished reading all the records.

Note that the labels you specify for /END\_OF\_FILE qualifiers are subject to the same rules as labels specified for a GOTO command. See *Chapter 13, "Introduction to Command Procedures"* for more information on using the GOTO command.

You should always use the /END\_OF\_FILE qualifier when you use the READ command in a loop. Otherwise, when the error condition indicating the end-of-file is returned by the OpenVMS Record Management Services (OpenVMS RMS), the command interpreter performs the error action specified by the current ON command. For example, OpenVMS RMS returns the error status %RMS-E-EOF. This causes a command procedure to exit unless the procedure has established its own error handling.

## 14.12.2. Using the /INDEX and /KEY Qualifiers

To read records randomly from indexed sequential files, use the READ command qualifiers /INDEX and /KEY. These qualifiers specify that a record should be read from the file by finding the specified key in the index and returning the record associated with that key. If you do not specify an index, the primary index (0) is used.

After you read a record randomly, you can read the remainder of the file sequentially by using READ commands without the /KEY or /INDEX qualifiers.

## 14.12.3. Using the /DELETE Qualifier

You can use the READ command with the /DELETE qualifier to delete records from indexed sequential files. The /DELETE qualifier causes a record to be deleted from a file after it has been read. Use the / DELETE qualifier with the /INDEX and /KEY qualifiers to delete a record specified by a given key.

For more information about the /DELETE, /INDEX, and /KEY qualifiers, refer to the description of the READ command in the *VSI OpenVMS DCL Dictionary*.

# 14.13. Using the Close Command

The CLOSE command closes a file and deassigns the logical name created by the OPEN command. Be sure to close all files you open in a command procedure before the command procedure terminates. If you fail to close an open file, the file remains open when the command procedure terminates and the logical name assigned to the open file is not deleted from the process logical name table.

In the following example, the CLOSE command closes the file STATS.DAT and deassigns the logical name INFILE:

```
$ OPEN INFILE DISK4:[MURPHY]STATS.DAT
.
.
.
.
$ CLOSE INFILE
```

## 14.14. Modifying Files

This section describes three methods of modifying files:

- Updating records
- Creating new output files
- Appending records

## 14.14.1. Updating Records

When you use the updating method to modify records, you can make minor changes to a small number of records in a file. Because this method does not allow you to change the size of a record or the number of records in the file, use it only for files with formatted records (for example, in a data file).

To make minor changes in a file, use this procedure:

| Step | Action                                                                                                    |  |  |  |
|------|----------------------------------------------------------------------------------------------------|--|--|--|
| 1    | Open the file for both read and write access.                                                                                                    |  |  |  |
| 2    | Use the READ command to read through the file until you reach the record that you want to modify.                                                                                                    |  |  |  |
| 3    | Modify the record.                                                                                                    |  |  |  |
|      | In a sequential file, the text of this record must be exactly the same size as the original record. If the text of the modified record is shorter, pad the record with spaces, adding spaces to the end of the modified record until it is the same length as the original record. If the text of the modified record is longer, you need to create a new file. |  |  |  |
| 4    | Use the WRITE/UPDATE command to write the modified record back to the file.                                                                                                    |  |  |  |
| 5    | Repeat steps 2 to 4 until you have changed all records you intend to change.                                                                                                    |  |  |  |
| 6    | Use the CLOSE command to close the file.                                                                                                    |  |  |  |
|      | After you close the file, it contains the same version number as when you started, even though individual records have been changed.                                                                                                    |  |  |  |

The following command procedure shows how to make changes to a sequential file by reading and updating individual records:

```
$! Open STATS.DAT and assign it the logical name FILE
$!
$ OPEN/READ/WRITE FILE DISK4: [MURPHY] STATS.DAT
$ BEGIN LOOP:
$! Read the next record from FILE into the symbol RECORD
$
      READ/END_OF_FILE=END_LOOP FILE RECORD
$! Display the record and see if the user wants to change it
$! If yes, get the new record. If no, repeat loop
$!
$
      PROMPT:
$
           WRITE SYS$OUTPUT RECORD
Ś
           INQUIRE/NOPUNCTUATION OK "Change? Y or N [Y] "
$
           IF OK .EQS. "N" THEN GOTO BEGIN_LOOP
$
           INQUIRE NEW RECORD "New record"
$! Compare the old and new records
$! If old record is shorter than new record, issue an
$! error message. If old record and new record are the
$! same length, write the record. Otherwise pad the new
$! record with spaces so it is correct length
$!
$
           OLD LEN = F$LENGTH (RECORD)
           NEW LEN = F$LENGTH(NEW RECORD)
$
           IF OLD_LEN .LT. NEW_LEN THEN GOTO ERROR
$
$
           IF OLD_LEN .EQ. NEW_LEN THEN GOTO WRITE_RECORD
$
           SPACES = "
$
           PAD = F$EXTRACT(0,OLD_LEN-NEW_LEN,SPACES)
$
           NEW_RECORD = NEW_RECORD + PAD
$!
$
      WRITE RECORD:
           WRITE/UPDATE FILE NEW_RECORD
$
$
           GOTO BEGIN LOOP
$!
      ERROR:
$
```

```
$ WRITE SYS$OUTPUT "Error - New record is too long"
$ GOTO PROMPT
$!
$ END_LOOP:
$ CLOSE FILE
$ EXIT
```

The system displays the record on the terminal and you are asked whether the record needs to be modified. If you choose to modify the record, a new record is read from the terminal and its length is compared to the length of the original record. If the original record is longer, extra spaces make the new record the same size. If the original record is shorter, the system displays an error message and you are again prompted for a new record.

## 14.14.2. Creating New Output Files

To make extensive changes to a file, open that file for read access and open a new file for write access. Because you are creating a new output file, you can modify the size of records, add records, delete records, or insert records.

The OPEN/WRITE command opens a new file for write access. The new file can have the same name as the original file and a version number one higher than the version number of the old file.

#### Note

To ensure that the correct file is opened for reading, you must open the existing file for read access before you open the new version for write access.

To create files that you can modify, use the following procedure:

| Step | Action                                                                                                    |  |
|------|----------------------------------------------------------------------------------------------------|--|
| 1    | Open the file for read access.                                                                                                    |  |
|      | This is the input file, the file you are modifying.                                                                                                    |  |
| 2    | Open a new file for write access.                                                                                                    |  |
|      | This is the output file, the file that you are creating. If you give the output file the same name as the input file, the output file will have a version number one greater than the input file. |  |
| 3    | Use the READ command to read each record from the file you are modifying.<br>As you read each record from the original file, decide how the record is to be treated.                              |  |
| 4    | Continue reading and processing records until you have finished.                                                                                                    |  |
| 5    | Use the CLOSE command to close both the input file and the output file.                                                                                                    |  |

In the following table, the symbol RECORD contains the record read from the original file:

| If The Record is | Then                                                                                                    |
|------------------|----------------------------------------------------------------------------------------------------|
| Not changed      | Write the same symbol to the new file.                                                                              |
|                  | Use the INQUIRE command to read a different record into the symbol, then write the modified symbol to the new file. |

| If The Record is | Then                                                                                |
|------------------|-------------------------------------------------------------------------------------|
| Deleted          | Do not write the symbol to the new file.                                            |
| Inserted         | Use a loop to read records into the symbol and to write the symbol to the new file. |

#### **Examples: Modifying Records**

• In the following example, the symbol NEW\_FILE is written to a new file:

```
$ ! No change
$ WRITE NEW_FILE RECORD
```

• In the following example, the INQUIRE command is used to write a modified symbol to a new file:

```
$ ! Change
$ INQUIRE NEW_RECORD "New record"
$ WRITE NEW_FILE NEW_RECORD
```

• In the following example, a loop is used to write the symbol to a new file:

```
$ ! Insertion
$LOOP:
$ !Get new records to insert
$ INQUIRE NEW_RECORD "New record"
$ IF RECORD .EQS. "" THEN GOTO END_LOOP
$ WRITE NEW_FILE NEW_RECORD
$ GOTO LOOP
$END LOOP:
```

#### **Example: Creating Output Files**

The following example shows a command procedure that reads a record from an input file, processes the record, and copies the record into an output file:

```
$! Open STATS.DAT for reading and assign it
$! the logical name INFILE
$! Open a new version of STATS.DAT for writing
$! and assign it the logical name OUTFILE
$!
$ OPEN/READ INFILE DISK4: [MURPHY] STATS.DAT
$ OPEN/WRITE OUTFILE DISK4: [MURPHY] STATS.DAT
$!
$ BEGIN_LOOP:
$! Read the next record from INFILE into the symbol RECORD
$!
$
      READ/END_OF_FILE=END_LOOP INFILE RECORD
$! Display the record and see if the user wants to change it
$! If yes, get the new record
$! If no, write record directly to OUTFILE
$!
$
      PROMPT:
$
          WRITE SYS$OUTPUT RECORD
$
           INQUIRE/NOPUNCTUATION OK "Change? Y or N [Y] "
$
           IF OK .EQS. "N" THEN GOTO WRITE_RECORD
$
           INQUIRE RECORD "New record"
$!
```

```
$
      WRITE_RECORD:
$
           WRITE OUTFILE RECORD
$
           GOTO BEGIN LOOP
$!
$! Close input and output files
      END LOOP:
$
$
           CLOSE INFILE
$
           CLOSE OUTFILE
$
           EXIT
```

## 14.14.3. Appending Records to Files

Use the following procedure (OPEN/APPEND command) to append records to the end of existing files:

| Step | Action                                                                                                 |  |
|------|----------------------------------------------------------------------------------------------------|--|
| 1    | Use the OPEN command with the /APPEND qualifier to position the record pointer at the end of the file. |  |
|      | The /APPEND qualifier does not create a new version of the file.                                       |  |
| 2    | Use the WRITE command to write new data records.                                                       |  |
| 3    | Continue adding records until you are finished.                                                        |  |
| 4    | Use the CLOSE command to close the file.                                                               |  |

The following command procedure appends records to the end of the file named STATS.DAT:

```
$! Open STATS.DAT to append files and assign
$! it the logical name FILE
$!
$ OPEN/APPEND FILE DISK4: [MURPHY] STATS.DAT
$!
$ BEGIN_LOOP:
$! Obtain record to be appended and place this
$! record in the symbol RECORD
$!
$
      PROMPT:
$
           INQUIRE RECORD -
           "Enter new record (press RET to quit) "
           IF RECORD .EQS. "" THEN GOTO END_LOOP
$
$! Write record to FILE
$!
$
           WRITE FILE RECORD
$
           GOTO BEGIN_LOOP
$!
$! Close FILE and exit
$!
$
      END LOOP:
$
           CLOSE FILE
$
           EXIT
```

## 14.15. Handling File I/O Errors

Use the /ERROR qualifier with the OPEN, READ, or WRITE command to suppress system error messages and to pass control to a specified label. If an error occurs during an input or output operation,

the /ERROR qualifier overrides all other error-control mechanisms (except the /END\_OF\_FILE qualifier on the READ command).

The following example uses the /ERROR qualifier with the OPEN command:

```
$ OPEN/READ/ERROR=CHECK FILE CONTINGEN.DOC
.
.
.
$ CHECK:
$ WRITE SYS$OUTPUT "Error opening file"
```

The OPEN command requests that the file CONTINGEN.DOC be opened for reading. If the file cannot be opened (for example, if the file does not exist), the OPEN command returns an error condition and transfers control to the CHECK label.

The error path specified by the /ERROR qualifier overrides the current ON condition established for the command level. If an error occurs and the target label is successfully given control, the reserved global symbol \$STATUS retains the code for the error. You can use the F\$MESSAGE lexical function in your error-handling routine to display the message in \$STATUS.

In the following example, the lexical function F\$MESSAGE is used to display the contents of the F \$STATUS lexical:

```
$ OPEN/READ/ERROR=CHECK FILE 'P1'

$ CHECK:
$ ERR_MESSAGE = F$MESSAGE($STATUS)
$ WRITE SYS$OUTPUT "Error opening file: ",P1
$ WRITE SYS$OUTPUT ERR_MESSAGE
;
```

## 14.15.1. Default Error Actions

If an error occurs while you are using the OPEN, READ, WRITE, or CLOSE command and you do not specify an error action, the current ON command action is taken.

When a READ command receives an end-of-file message, the error action is determined as follows:

- If you use the /END\_OF\_FILE qualifier, control is passed to the specified label.
- If you do not use the /END\_OF\_FILE qualifier, control is passed to the label specified with the / ERROR qualifier.
- If you do not specify either qualifier (/END\_OF\_FILE or /ERROR), the current ON command action is taken.

# 14.16. Techniques for Controlling Execution Flow

The normal flow of execution in a command procedure is sequential: the commands in the procedure execute in order until the end of the file is reached. However, you can also control whether certain statements are executed or the conditions under which the procedure should continue executing.

The following sections discuss:

- The DCL commands that you can use to control or alter the flow of execution:
  - IF, THEN, ELSE
  - GOTO
  - GOSUB
  - CALL
- Using command blocks
- Writing case statements
- Writing loops

## 14.16.1. Using the IF Command

The IF command tests the value of an expression and executes a command or block of commands when the result of the expression is true. When the result of the expression is false, one of the following occurs:

- When one command follows the THEN command, it is not executed and the following command executes.
- When a block of commands follows the THEN command and the ELSE command is not specified, the command immediately following the ENDIF command executes.
- When the ELSE command is specified, the command or block of commands following the ELSE command executes.

DCL provides two distinct formats for the IF command. The first format executes a single command when the expression specified to the IF command is true, as discussed in *Chapter 13*, "Introduction to Command Procedures".

DCL also provides a block-structured IF format. The block-structured IF command executes more than one command if the expression specified is true and accepts an optional ELSE statement, which executes one or more commands if the expression is false.

## 14.16.2. Using the THEN Command

To execute more than one command when an expression is true, specify the THEN command as a verb (a DCL command preceded by a dollar sign) and terminate the resulting block-structured statement with an ENDIF statement.

In the following example, the THEN statement is used as a verb:

```
$ IF expression
$ THEN
$ command
$ command
.
.
```

#### \$ ENDIF

### 14.16.3. Using the ELSE Command

To execute one or more commands when an expression is false, specify the ELSE statement as a verb and terminate the resulting block-structured statement with an ENDIF statement.

In the following example, the ELSE command is used as a verb:

```
$ IF expression
$
    THEN
$
        command
$
        command
   •
   •
   .
   ELSE
$
$
       command
$
        command
$ ENDIF
```

### 14.16.4. Using Command Blocks

Command blocks can be executed in several ways, depending on whether you leave the commands in the same command procedure or put them in another command procedure and execute them there. The guidelines are as follows:

• If you leave the commands in the command procedure, place them after the THEN statement. For example:

• If you place the commands in a separate procedure, make the call to that command procedure as part of the THEN statement. For example:

```
$ IF condition
$ THEN @command_procedure
$ ELSE command
$ command
$ ENDIF
```

• You can continue to specify the nonblock-structured IF format and direct flow to a labeled region when the condition specified is met. For example:

```
$ IF not condition THEN GOTO END_LABEL
.
.
.
$END_LABEL:
```

You can execute a block of commands after the THEN command when the result of the IF expression is true. When you use a block of commands, place the THEN command as the first command on the line following the IF command.

In the following example, two SET TERMINAL commands execute and the procedure transfers control to the label PROCEED when F\$MODE equals "INTERACTIVE". When F\$MODE does not equal "INTERACTIVE", the procedure exits.

```
$ IF F$MODE () .EQS. "INTERACTIVE"
$ THEN
$ SET TERMINAL/DEVICE=VT320
$ SET TERMINAL/WIDTH=132
$ GOTO PROCEED
$ ENDIF
$ EXIT
$PROCEED:
```

The following example illustrates how to use a block of commands with the IF command in conjunction with the ELSE command:

```
$ INQUIRE DEV "Device to check"
$ IF F$GETDVI(DEV, "EXISTS")
$ THEN
$
     WRITE SYS$OUTPUT "The device exists."
$
     SHOW DEVICE 'DEV'
$
     SET DEVICE/ERROR_LOGGING 'DEV'
$ ELSE
$
    WRITE SYS$OUTPUT "The device does not exist."
$
     WRITE SYS$OUTPUT "Error logging has not been enabled."
$ ENDIF
$ EXIT
```

When the condition is true, the procedure writes a message to SYS\$OUTPUT and executes the SHOW DEVICE and SET DEVICE commands. When the condition is not true, the procedure writes two messages to SYS\$OUTPUT.

When you use the IF-THEN-ELSE language construct, observe the following restrictions:

- Include no more than 15 levels of nested IF statements.
- Terminate a command block started by a THEN statement with either an ELSE or an ENDIF statement.
- Terminate a command block started by an ELSE statement with an ENDIF statement.
- Include a THEN statement as the first executable statement following an IF statement.
- Do not specify a label on a line containing a THEN or an ELSE statement. You can, however, specify a label on a line containing an ENDIF statement. Programs can branch within the current command block but branching into the middle of another command block is not recommended.

#### **True Expressions**

The expression following the IF command can consist of one or more numeric constants, string literals, symbolic names, or lexical functions separated by logical, arithmetic, or string operators. An expression is true when it has one of the following values:

- An odd integer value
- A character string value that begins with any of the letters Y, y, T, or t
- A character string value that contains numbers that form an integer with an odd value (for example, the string "27")

#### **False Expressions**

An expression is false when it has one of the following values:

- An even integer value
- A character string value that begins with any letter other than Y, y, T, or t
- A character string value that contains numbers that form an integer with an even value (for example, the string "28")

#### Writing Expressions

When you write an expression for an IF command, adhere to the following rules:

- When you use symbols in IF statements, their values are automatically substituted. Do not use apostrophes (') as substitution operators unless you need to force iterative translation.
- String comparison operators end in the letter S. For example, use operators such as .EQS., .LTS., .GES., .LES., and .GTS. to compare strings. By contrast, the operators .EQ., .LT., .GE., .LE., and .GT. are used for comparing integers.
- When you test to see whether two strings are equal, the strings must use the same case in order for DCL to find a match. That is, the string "COPY" does not equal the string "copy" or the string "CoPy."

The following examples illustrate expressions that can be used with the IF command. For additional examples, refer to the description of the IF command in the VSI OpenVMS DCL Dictionary.

The first example uses a logical operator and executes only one command following the THEN statement. When the symbol CONT is not true, the procedure exits.

```
$ INQUIRE CONT "Do you want to continue [Y/N]"
$ IF .NOT. CONT THEN EXIT
.
.
.
.
```

The following example uses a symbol and a label within the IF expression:

```
$ INQUIRE CHANGE "Do you want to change the record [Y/N]"
$ IF CHANGE THEN GOTO GET_CHANGE
.
.
.
$ GET_CHANGE:
.
.
```

When the symbol CHANGE is true, the procedure transfers control to the label GET\_CHANGE. Otherwise, the procedure executes the command following the IF command.

The next example illustrates two different IF commands:

```
$ COUNT = 0
$ LOOP:
$ COUNT = COUNT + 1
$ IF COUNT .EQ. 9 THEN EXIT
$ IF P'COUNT' .EQS. "" THEN EXIT
.
.
.
.
$ GOTO LOOP
```

The first IF command compares two integers; the second IF command compares two strings. Note that the .EQ. operator is used for the integer comparison and the .EQS. operator is used for the string comparison.

First, the value of COUNT is compared to the integer 9. When the values are equal, the procedure exits; when the values are not equal, the procedure continues. The loop terminates after eight parameters (the maximum number allowed) have been processed.

In the second IF expression, the string value of the symbol P'COUNT' is compared to a null string to see whether the symbol is undefined. Note that you must use apostrophes to force iterative substitution of the symbol COUNT. For example, when COUNT is 2, the result of the first translation is P2. Then, the value of P2 is used in the string comparison.

You can also execute a separate command procedure when the result of the IF expression is true. The following example executes the command procedure EXIT\_ROUTINE.COM when the result of the IF expression is true:

```
$ GET_COMMAND_LOOP:
$ INQUIRE COMMAND -
"Enter command (DELETE, DIRECTORY, EXIT, PRINT, PURGE, TYPE)"
$ IF COMMAND .EQS. "EXIT" THEN @EXIT_ROUTINE
```

## 14.16.5. Using the GOTO Command

The GOTO command passes control to a labeled line in a command procedure. For additional information on label usage, refer to *Chapter 13, "Introduction to Command Procedures"*. The GOTO command is especially useful within a THEN clause to cause a procedure to branch forward or backward. For example, when you use parameters in a command procedure, you can test the parameters at the beginning of the procedure and branch to the appropriate label.

The target label of a GOTO or GOSUB command cannot be inside either a separate IF-THEN-ELSE construct or a separate **subroutine**.

In the following example, the IF command checks that P1 is not a null string:

```
$ IF P1 .NES. "" THEN GOTO OKAY
$ INQUIRE P1 "Enter file spec"
$ OKAY:
$ PRINT/COPIES=10 'P1'
```

•

If P1 is a null string, the GOTO command is not executed and the INQUIRE command prompts for a parameter value. Otherwise, the GOTO command causes a branch around the INQUIRE command. In either case, the procedure executes the PRINT command following the line labeled OKAY.

In the following example the GOTO command returns an error message because its target (TEST\_1) is within an IF-THEN construct:

```
$ GOTO TEST_1
$ EXIT
$ IF 1.EQ.1
$ THEN WRITE SYS$OUTPUT "What are we doing here?"
$ TEST_1:
$ WRITE SYS$OUTPUT "Got to the label"
$ ENDIF
$ EXIT
```

#### 14.16.5.1. Avoiding Reexecution

You can also use the GOTO command to avoid reexecuting parts of the job that have completed successfully. To do this, follow these steps:

| Step | Action                                                                                                    |  |
|------|----------------------------------------------------------------------------------------------------|--|
| 1    | Begin each possible starting point in the procedure with a label.                                                                                                    |  |
| 2    | After the label, use the SET RESTART_VALUE = label-name command to set the restarting point to that label.                                                                                                |  |
|      | If the batch job is interrupted after the SET RESTART_VALUE = label-name command executes, the system assigns the appropriate label name to the global symbol BATCH\$RESTART when the batch job restarts. |  |
| 3    | At the beginning of the procedure, test the value of the symbol \$RESTART.                                                                                                    |  |
|      | If \$RESTART is true, execute a GOTO statement using the symbol BATCH \$RESTART as the transfer label.                                                                                                    |  |

#### **\$RESTART Global Symbol**

\$RESTART is a reserved global symbol that the system maintains for you. \$RESTART is true if one of your batch jobs was restarted after it was interrupted. Otherwise, \$RESTART is false. You cannot delete the reserved global symbol \$RESTART.

If a command procedure has SET RESTART\_VALUE commands in it but you want the job to reexecute in its entirety, enter the SET ENTRY/NOCHECKPOINT command to delete the global symbol BATCH \$RESTART. If you restart a job that was interrupted, the job starts executing in the section where it was interrupted.

This command procedure shows how to use restart values in a batch job:

```
$ ! Set default to the directory containing
$ ! the file to be updated and sorted
$ SET DEFAULT DISK1:[ACCOUNTS.DATA84]
```

```
$
$
$ ! Check for restarting
$ IF $RESTART THEN GOTO 'BATCH$RESTART'
$
$ UPDATE_FILE:
$ SET RESTART_VALUE = UPDATE_FILE
.
.
.
.
$ SORT_FILE:
$ SET RESTART_VALUE = SORT_FILE
.
.
.
.
EXIT
```

To submit this command procedure as a batch job that can be restarted, use the /RESTART qualifier to the SUBMIT command when you submit the job. Because interrupted jobs begin executing in the section where they are interrupted, if this job is interrupted during the SORT\_FILE routine, it starts executing at the label SORT\_FILE when it is restarted.

Most of your process environment is not maintained when the system fails. The only symbols maintained across a system failure are \$RESTART and BATCH\$RESTART. Therefore, you should redefine any symbols or process logical names used in your command procedure after each SET RESTART\_VALUE command or in a THEN block that executes if \$RESTART is true.

If you define symbols and logical names in a THEN block, the command GOTO 'BATCH\$RESTART' should be the last command in the THEN block.

### 14.16.6. Using the GOSUB and RETURN Commands

The GOSUB command transfers control to a labeled subroutine in a command procedure. If the label does not exist in the command procedure, the procedure cannot continue executing and is forced to exit. For complete information on labels, refer to *Chapter 13, "Introduction to Command Procedures"*. You can nest the GOSUB command up to 16 times per procedure level.

The GOSUB command is a local subroutine call; it does not create a new procedure level. Consequently, all labels and local symbols defined in the current command level are available to a subroutine invoked with GOSUB.

The RETURN command terminates a subroutine and returns control to the command following the GOSUB command. You can specify a value for \$STATUS with the RETURN command that overrides the value that DCL assigns to \$STATUS at the end of the subroutine. This value must be an integer between zero and four or an equivalent expression. If you specify a value for \$STATUS, DCL interprets this value as a condition code. If you do not specify a value for \$STATUS, the current value of \$STATUS is saved.

The following example shows how you can use the GOSUB command to transfer control to subroutines:

```
$!
$! GOSUB.COM
$!
$ SHOW TIME
$ GOSUB TEST1 
$ WRITE SYS$OUTPUT "GOSUB level 1 has completed successfully."
$ SHOW TIME
```

```
$ EXIT
Ś!
$! TEST1 GOSUB definition
$!
$ TEST1:
      WRITE SYS$OUTPUT "This is GOSUB level 1."
$
$
      GOSUB TEST2
                         0
$
      RETURN %X1
                         0
$!
$! TEST2 GOSUB definition
$!
$ TEST2:
      WRITE SYS$OUTPUT "This is GOSUB level 2."
$
      WAIT 00:00:02
$
                         Ø
$
      RETURN
```

As you examine the example, note the following:

- The first GOSUB command transfers control to the subroutine labeled TEST1.
- The procedure executes the commands in subroutine TEST1, branching to the subroutine labeled TEST2.
- The RETURN command in subroutine TEST1 returns control to the main command procedure and passes a value of 1 to \$STATUS, indicating successful completion.
- The RETURN command in subroutine TEST2 returns control to subroutine TEST1. Note that this command executes before command 3.

## 14.17. Creating New Command Levels

There are two ways to create new command levels:

- Nest command procedures by using an execute procedure (@) command inside one command procedure to invoke another command procedure (as described in *Chapter 13, "Introduction to Command Procedures"*).
- Use the CALL command to call a subroutine that exists within the command procedure.

## 14.17.1. Using the CALL Command

The CALL command transfers control to a labeled subroutine in a command procedure and creates a new procedure level. The CALL command allows you to keep more than one related command procedure in a single file, making the procedures easier to manage. The subroutine label, which must be unique, can precede or follow the CALL command in the command procedure. *Chapter 13*, *"Introduction to Command Procedures"* contains rules for entering subroutine labels.

In addition to the label, you can pass up to eight optional parameters to the subroutine. For complete information on parameters, refer to *Section 14.2, "Using Parameters to Pass Data"*.

Following are rules for using the CALL command:

- Sends output to SYS\$OUTPUT
- Has an optional /OUTPUT qualifier that allows you to direct output from the subroutine to a file

- Uses a default file type .LIS for the output file
- Does not accept wildcard characters in the output file specification

#### 14.17.1.1. CALL Command Defaults

Following are additional defaults associated with using the CALL command:

- You can nest subroutines called with the CALL command and procedures called with the execute procedure (@) command to a maximum of 32 command levels.
- Unless they are masked using the SET SYMBOL command, local symbols defined in an outer level are available to any inner procedure or subroutine level. Global symbols are available at any command level.
- Labels are valid only for the level in which they are defined.

#### 14.17.1.2. Beginning and Ending Subroutines

The SUBROUTINE and ENDSUBROUTINE commands define the beginning and the end of a CALL subroutine. The label defining the entry point to the subroutine immediately precedes the SUBROUTINE command. You can place the EXIT command immediately before the ENDSUBROUTINE command but it is not required to terminate the subroutine. The ENDSUBROUTINE command terminates the subroutine and transfers control to the command line immediately following the CALL command.

Command lines in a subroutine execute only when the subroutine is called with the CALL command. During the line-by-line execution of the command procedure, the command language interpreter skips all commands between the SUBROUTINE and the ENDSUBROUTINE commands.

The following restrictions apply to defining the scope of subroutine entry points and the use of label references:

- Subroutine entry points that are defined within another subroutine are local to that subroutine. You cannot call a subroutine if the subroutine entry point is within a separate subroutine block.
- If a subroutine entry point is located within an IF-THEN-ELSE block, you cannot call this subroutine from outside the IF-THEN-ELSE block.
- Every SUBROUTINE command must have a matching ENDSUBROUTINE command to end the subroutine.

In the following example, the call is not valid because the CALL BAR command is located outside of the MAIN subroutine:

```
$ CALL BAR
$
$
MAIN: SUBROUTINE
$
BAR: SUBROUTINE
$
ENDSUBROUTINE
$
$
ENDSUBROUTINE
```

For this CALL command to work, it must be placed within the SUBROUTINE and ENDSUBROUTINE points.

The call shown in this example in not allowed because it is within an IF-THEN-ELSE block:

```
$ IF 1
$ THEN
$ BOB:SUBROUTINE
$ ENDSUBROUTINE
$ ENDIF
$ CALL BOB
```

The following example includes two subroutines called SUB1 and SUB2. The subroutines do not execute until they are called with the CALL command.

```
$
$! CALL.COM
$
$! Define subroutine SUB1.
$!
$ SUB1: SUBROUTINE
           .
           .
        CALL SUB2 !Invoke SUB2 from within SUB1.
$
           .
$
        @FILE
                   !Invoke another command procedure file.
           .
$
        EXIT
                         !End of SUB1 definition.
$ ENDSUBROUTINE
$!
$! Define subroutine SUB2.
$!
$ SUB2: SUBROUTINE
Ś
        EXIT
$ ENDSUBROUTINE
                         !End of SUB2 definition.
$!
$! Start of main routine. At this point, both SUB1 and SUB2
$! have been defined but none of the previous commands have
$! been executed.
$!
$ START:
$
        CALL/OUTPUT=NAMES.LOG SUB1 "THIS IS P1"
           .
           .
$
        CALL SUB2 "THIS IS P1" "THIS IS P2"
           .
$ EXIT
                   !Exit this command procedure file.
```

The CALL command invokes the subroutine SUB1 and directs output to the file NAMES.LOG. Subroutine SUB1 calls subroutine SUB2. The procedure executes SUB2, invoking the command procedure FILE.COM with the execute procedure (@) command. When all the commands in SUB1 have executed, the CALL command in the main procedure calls SUB2 a second time. The procedure exits when SUB2 finishes executing.

## 14.18. Writing Case Statements

A case statement is a special form of conditional code that executes one out of a set of command blocks, depending on the value of a variable or expression. Typically, the valid values for the case statement are labels at the beginning of each command block. The case statement passes control to the appropriate block of code by using the specified value as the target label in a GOTO statement.

To write a case statement, you must:

- 1. List the labels.
- 2. Write the case statement.
- 3. Write the command blocks.

## 14.18.1. Listing the Labels

To list the labels, equate a symbol to a string that contains a list of the labels delimited by slashes (or any character you choose to act as a delimiter). This symbol definition should precede the command blocks.

The following example equates the symbol COMMAND\_LIST to the labels PURGE, DELETE and EXIT:

```
$ COMMAND_LIST = "/PURGE/DELETE/EXIT/"
```

## 14.18.2. Writing the Case Statement

To write the case statement, follow this procedure:

| Step | Action                                                                                                    |
|------|----------------------------------------------------------------------------------------------------|
| 1    | Use the INQUIRE command to get the value of the case variable.                                                                    |
| 2    | Use the IF command with F\$LOCATE and F\$LENGTH to determine whether the value of the case variable is valid.                     |
| 3    | If the case variable is valid, execute the case statement (with a GOTO command) to pass control to the appropriate block of code. |
|      | Otherwise, display a message and exit or request a different case value.                                                          |

In the following example, the label is equated to the full command name. Therefore, F\$LOCATE includes the delimiters in its search for the command name to ensure that the command is not abbreviated.

```
$GET_COMMAND:
$ INQUIRE COMMAND -
  "Command (EXIT,PURGE,DELETE)"
$ IF F$LOCATE ("/"+COMMAND+"/",COMMAND_LIST) .EQ. -
  F$LENGTH (COMMAND_LIST) THEN GOTO ERROR_1
$ GOTO 'COMMAND'
  .
  .
  .
  $ERROR 1:
```

```
$ WRITE SYS$OUTPUT "No such command as ''COMMAND'."
$ GOTO GET_COMMAND
```

## 14.18.3. Writing the Command Blocks

Each block of commands may contain one or more commands. Begin each command block with a unique label. End each command block by passing control to a label outside the list of command blocks.

In the following example, each block of commands begins with a unique label (PURGE:, DELETE:) and is ended by passing control to a label (GOTO GET\_COMMAND) outside of the current command block:

## 14.19. Writing Loops

You can write loops that test variables at the beginning of the command block (as described in *Chapter 13, "Introduction to Command Procedures"*). However, you can also write loops that test the termination variable at the end of the loop, by following this procedure:

| Step | Action                                                        |  |
|------|---------------------------------------------------------------|--|
| 1    | Begin the loop.                                               |  |
| 2    | Perform the commands in the body of the loop.                 |  |
| 3    | Change the termination variable.                              |  |
| 4    | Test the termination variable.                                |  |
|      | If the condition is not met, go to the beginning of the loop. |  |
| 5    | End the loop.                                                 |  |

Note that when you test the termination variable at the end of the loop, the commands in the body of the loop are executed at least once, regardless of the value in the termination variable.

Both of the command blocks shown in this example execute a loop that terminates when COMMAND equals "EX" (EXIT). F\$EXTRACT truncates COMMAND to its first two characters. In the first example, COMMAND, the termination variable, is tested at the beginning of the loop; in the second, it is tested at the end of the loop.

```
$ ! EXAMPLE 1
```

```
$!
$GET COMMAND:
$ INQUIRE COMMAND-
  "Command (EXIT, DIRECTORY, TYPE, PURGE, DELETE, COPY)"
$ COMMAND = F$EXTRACT(0,2,COMMAND)
$ IF COMMAND .EQS. "EX" THEN GOTO END LOOP
   .
$ GOTO GET COMMAND
$ END_LOOP:
$ ! EXAMPLE 2
$ !
$GET_COMMAND:
$ INQUIRE COMMAND-
  "Command (EXIT, DIRECTORY, TYPE, PURGE, DELETE, COPY)"
\qquad COMMAND = F$EXTRACT(0,2,COMMAND)
$ IF COMMAND .NES. "EX" THEN GOTO GET COMMAND
$ ! End of loop
```

To perform a loop a specific number of times, use a counter as the termination variable. In the following example, 10 file names are input by the user and placed into the local symbols FIL1, FIL2, ..., FIL10:

The following example uses a counter to control the number of times a loop executes. The loop executes 10 times; the termination variable is tested at the end of the loop:

```
$! Obtain 10 file names and store them in the
$! symbols FILE_1 to FILE_10
$!
$ COUNT = 0
$ LOOP:
$ COUNT = COUNT + 1
$ INQUIRE FILE_'COUNT' "File"
$ IF COUNT .LT. 10 THEN GOTO LOOP
$!
$ PROCESS_FILES:
.
.
```

The symbol COUNT is used to record the number of times the commands in the loop are executed. COUNT is also used to create the symbol names FILE\_1, FILE\_2, and so on to FILE\_10. Note that the value of COUNT is incremented at the beginning of the loop but is tested at the end of the loop. Therefore, when COUNT is incremented from 9 to 10, the loop executes a last time (obtaining a value for FILE\_10) before the IF statement finds a false result.

To perform a loop for a known sequence of values, use the F\$ELEMENT lexical function. The F \$ELEMENT lexical function obtains items from a list of items separated by delimiters. You must supply the item number, the item delimiter, and the list as arguments for F\$ELEMENT.

For more information on how to use the F\$ELEMENT lexical function, refer to the VSI OpenVMS DCL Dictionary.

In the following example, the files CHAP1, CHAP2, CHAP3, CHAPA, CHAPB, and CHAPC are processed in order:

```
$ FILE_LIST = "1,2,3,A,B,C"
$ INDEX = 0
$PROCESS:
$ NUM = F$ELEMENT(INDEX,",",FILE_LIST)
$ IF NUM .EQS. "," THEN GOTO END_LOOP
$ FILE = "CHAP''NUM'"
$ ! process file named by FILE
.
.
.
$ INDEX = INDEX + 1
$ GOTO PROCESS
$END_LOOP:
$ EXIT
```

In the following example, the command procedure uses a loop to copy the files listed in the symbol FILE\_LIST to a directory on another node:

```
$ FILE LIST = "CHAP1/CHAP2/CHAP3/CHAP4/CHAP5"
$ NUM = 0
$!
$! Process each file listed in FILE LIST
$ PROCESS LOOP:
     FILE = F$ELEMENT(NUM, "/", FILE LIST)
$
$
     IF FILE .EQS. "/" THEN GOTO DONE
     COPY 'FILE'.MEM MORRIS::DISK3:[DOCSET]*.*
$
     NUM = NUM + 1
$
$
      GOTO PROCESS_LOOP
$!
$ DONE:
$ WRITE SYS$OUTPUT "Finished copying files."
$ EXIT
```

The first file returned by the F\$ELEMENT lexical function is CHAP1, the next file is CHAP2, and so on. Each time through the loop, the value of NUM is increased so that the next file name is obtained. When the F\$ELEMENT returns a slash, all the items from FILE\_LIST have been processed and the loop is terminated.

# 14.20. Using the PIPE Command

The PIPE command executes one or more DCL command strings from the same command line. It enables you to perform UNIX-style command processing, such as command pipelining, input/output redirection, and conditional and background execution.

This style of command processing supports the development and use of Internet software, which often expects some form of pipeline command parsing to be present on both host and target systems.

The following sections describe different methods of using the PIPE command to execute DCL commands, how to interrupt a PIPE command, and how to improve subprocess performance. There are also examples.

For complete information about the PIPE command, refer to the VSI OpenVMS DCL Dictionary: N-Z.

You can specify multiple DCL commands in a single PIPE command. The DCL commands are then executed sequentially. Use the following format:

PIPE command-sequence ; command-sequence [; command-sequences]...

# 14.20.1. Using the PIPE Command for Conditional Command Execution

A command sequence is executed conditionally depending on the execution result of the preceding command sequence. Use the format:

PIPE command-sequence1 && command-sequence2

Note that *command-sequence2* executes if and only if *command-sequence1* succeeds. If you use the following format, *command-sequence2* executes if and only if *command-sequence1* fails.

PIPE command-sequence1 || command-sequence2

# 14.20.2. Using the PIPE Command for Pipeline Execution

A pipeline is a sequence of pipeline-segment commands connected by **pipes**, represented by the verticalbar (I) separator. A pipeline-segment command is a DCL command that appears in a pipeline. The pipe connects the SYS\$OUTPUT of one pipeline-segment command to the SYS\$INPUT of the next command. The format of a pipeline is as follows:

PIPE pipeline-segment-command | pipeline-segment-command [|...]

Each pipeline-segment command runs in a separate subprocess with its SYS\$OUTPUT connected to the SYS\$INPUT of the next pipeline-segment command. These subprocesses execute in parallel; however, they are synchronized to the extent that each pipeline-segment command, except the first, reads the standard output of its predecessor as its standard input. A pipeline completes execution when the last pipeline-segment command is finished.

It is very common to use "filter applications" in a pipeline. A filter application is a program that takes data from SYS\$INPUT, transforms it in a specific way, and writes it to SYS\$OUTPUT.

Some aspects of DCL function differently in the context of a pipeline. For example:

Using SYS\$COMMAND

The SYS\$COMMAND of a subprocess is normally the same as its SYS\$INPUT (if no command procedures are involved). In a pipeline, however, the SYS\$COMMAND of a subprocess is set to the SYS\$COMMAND of the parent process rather than to the preceding pipe (which is the SYS\$INPUT of the pipeline-segment command).

• File access methods

A pipeline segment command can only use the RMS sequential file access method to read and write to the pipes. Certain OpenVMS utilities may access their input and output files using methods other than sequential access. These operations are not supported in a pipeline, and will fail, as in the following example:

\$ PIPE CC/NOOBJ/NOLIS TEST.C | SEARCH SYS\$INPUT/WIND=(1,1) "%cc-w-"
%SEARCH-F-RFAERR, RMS error using RFA access
-RMS-F-RAC, invalid record access mode

In this example, the /WINDOW qualifier for the SEARCH command requires the relative file access method.

• Symbol substitution

Be aware of the order in which DCL translates symbols. Symbol substitution takes place during phase 1 of command processing. If you define a symbol as part of a PIPE command, DCL attempts to translate the symbol before performing the command in which the symbol is actually defined. Use the ampersand (&) to defer symbol substitution. For more information, see *Section 12.12.2, "Symbol Substitution Operators"*.

• Using SYS\$PIPE

In most cases, input from the pipe can be obtained by reading the data from SYS\$INPUT. However, when a command procedure is invoked as a pipeline segment command, SYS\$INPUT is redirected to the command procedure file. To obtain data from the pipe inside a command procedure, the logical SYS\$PIPE can be used.

The following is an example of a pipeline DCL application TEE.COM:

```
$ ! TEE.COM - command procedure to display/log data flowing through
$!
              a pipeline
$ ! Usage: @TEE log-file
$
$ OPEN/WRITE tee file 'P1'
$ LOOP:
$ READ/END OF FILE=EXIT SYS$PIPE LINE
$
  WRITE SYS$OUTPUT LINE ! Send it out to the next stage of the pipeline
$
  WRITE tee_file LINE ! Log output to the log file
$
  GOTO LOOP
$ EXIT:
$
  CLOSE tee file
$
  EXIT
```

To use TEE.COM, enter the following PIPE command:

\$ PIPE SHOW SYSTEM | @TEE showsys.log | SEARCH SYS\$INPUT LEF

The command procedure TEE.COM is used to log the data flowing through the pipeline. It reads in the data from SYS\$PIPE instead of SYS\$INPUT.

Image verification

In a pipeline, image verification is turned off by default, even when the command SET VERIFY=IMAGE is executed before the PIPE command is entered. This prevents duplication of data records going through the pipeline.

To turn on image verification in a pipeline, an explicit SET VERIFY=IMAGE command must precede the pipeline segment command. You can use a subshell to do this, as follows:

\$ PIPE ... | (SET VERIFY=IMAGE ; ...) | ...

# 14.20.3. Using the PIPE Command for Subshell Execution

A subshell is one or more command sequences separated by separators and enclosed in parentheses. The format of a subshell is as follows:

PIPE ( command-sequence [separator command-sequence]... )

The command sequences in a subshell are executed in a subprocess environment. DCL waits for the subshell to complete before executing the next command sequence. The () separator is similar to the SPAWN/WAIT command.

When using the PIPE command in this format, handle symbol substitution carefully. After defining a symbol, precede subsequent references to that symbol with an ampersand (&) to delay symbol substitution. Otherwise symbol substitution takes place during phase 1 of command processing, at which time the symbol definition is unreliable.

# 14.20.4. Using the PIPE Command for Background Execution

Command sequences can be executed in a subprocess environment by using the following form:

PIPE command-sequence [ separator command-sequence]... &

DCL does not wait for the command sequences to finish. Control passes back to DCL once the background subprocess is created.

# 14.20.5. Using the PIPE Command for Input/Output Redirection

A command sequence can redirect its SYS\$INPUT, SYS\$OUTPUT, or SYS\$ERROR to a file during execution of the command as follows:

• To redirect SYS\$INPUT:

PIPE command-sequence < redirected-input-file</pre>

• To redirect SYS\$OUTPUT:

PIPE command-sequence > redirected-output-file

• To redirect SYS\$ERROR:

PIPE command-sequence 2> redirected-error-file

A pipeline-segment command can also redirect its SYS\$INPUT, SYS\$OUTPUT or SYS\$ERROR. However, SYS\$OUTPUT redirection is allowed only for the last pipeline-segment command, and SYS \$INPUT redirection is allowed only for the first pipeline-segment command. Note that a PIPE command redirection is *different* from one created using the DEFINE or ASSIGN command. The differences are as follows:

- Redirections are created in supervisor mode. This means that both user-mode applications and DCL commands are affected by the redirections.
- The redirected environment only applies to the command sequence or the pipeline-segment command that specifies the redirection syntax. After the execution of the command sequence or pipeline-segment command, the original process input/output environment (for example, SYS \$INPUT, SYS\$OUTPUT and SYS\$ERROR) is restored before command execution continues.

When SYS\$OUTPUT is redirected, the redirected output file is always created, whether or not the command sequence actually writes to SYS\$OUTPUT. If a version of a file with the same name as the redirected output file already exists, a new version of that file is created. This behavior is the same as using the DEFINE or ASSIGN command to redefine SYS\$OUTPUT in supervisor mode. Note that the redirected file is created before the command sequence is executed. If the redirected file is also used in the command sequence, the operation may fail, as in the following example:

```
$ PIPE SEARCH TRANS.LOG "alpha" > TRANS.LOG
%SEARCH-W-OPENIN, error opening TRANS.LOG;2 as input
-RMS-E-FLK, file currently locked by another user
```

In this example, a new version of TRANS.LOG is created and opened for write access; the SEARCH command then tries to get read access to the most recent version of TRANS.LOG instead of the expected previous version.

When SYS\$ERROR is redirected, the redirected error file is only created when the command sequence actually writes to the SYS\$ERROR during execution, and there is no existing file with the same name as the redirected error file. If a file with the same name as the redirected error file already exists, that file is opened as the redirected error file. The error output generated by this command sequence is then appended to the end of the redirected error file. This behavior is the same as using the DEFINE or ASSIGN command to redefine SYS\$ERROR in supervisor mode.

## 14.20.6. Interrupting a PIPE Command

You can interrupt a PIPE command by pressing Ctrl/Y. If the PIPE command is executing in a pipeline or a subshell command sequence, the command sequence and the PIPE command are deleted. In this case, a CONTINUE command entered immediately after the interrupt will not resume the execution of the PIPE command.

If the PIPE command is executing a command sequence other than a subshell or a pipeline command sequence, DCL behaves as if the command sequence were entered as a DCL command without the PIPE command verb and interrupted by Ctrl/Y. See *Section 13.11, "Handling Ctrl/Y Interruptions"* for more information about the Ctrl/Y interrupt.

## 14.20.7. Improving Subprocess Performance

A PIPE command can generate a number of subprocesses during execution. Often, the applications invoked by command sequences do not depend on the process logical names and symbol names. In this case, the spawning of subprocesses can be accelerated by using the /NOLOGICAL\_NAMES and / NOSYMBOLS qualifiers, which suppress the passing of process logical names and symbols to the subprocesses created by the PIPE command.

The following examples use the PIPE command:

• The following example shows two simple uses of multiple commands with symbol definitions to build useful tools in command procedures:

```
$ CD_WORK :== PIPE
                     SAVE_DIR=F$DIRECTORY() ; SET DEFAULT FOO:[WORK]
$ BACK :== SET DEF 'SAVE_DIR'
$
$ CD_WORK ! Switch to working directory
$
      :
$
      :
$ BACK
        ! Switch back to home directory
$ GET_RECORD :== PIPE READ/END_OF_FILE=CLEANUP IN RECORD ; -
           F$EDIT(RECORD, "COMPRESS, TRIM")
$
$ OPEN IN EMPLOYEE.DAT
$ LOOP:
$ GET_RECORD
Ś
    :
$
     :
$ GOTO LOOP
$
$ CLEAN_UP:
$
     :
```

• The following example shows a compile and link operation. Note that if the compilation does not generate any error, the object file is linked to produce an executable image. If the program compilation generates an error, the linking step is skipped.

\$ PIPE cc foo.c && link foo, sys\$library:vaxcrtl.olb/lib

• The following example shows how you can use a conditional command execution to easily set up simple error handling control flow in a command procedure. Note that if the image COLLECT\_DATA fails, control is directed to CLEAN\_UP.

```
$ PIPE RUN COLLECT_DATA.EXE || GOTO CLEAN_UP
$ :
$ :
$ EXIT
$
$ CLEAN_UP:
$ :
$ :
$
```

• The PIPE command in this example creates a background process to handle the copying of a large file.

\$ PIPE COPY LARGE\_FILE.DAT REMOTE"user password"::[DESTINATION]\*.\* &

• The following example shows how a subshell command sequence is set up to be done in a subprocess. As a result, changing a process-specific characteristic (for example, the default directory) will not affect the current process after the subshell is finished. Note that the save set is restored in a subdirectory to provide the necessary data to run the program FOO.

\$ PIPE (SET DEF [.DATA\_DIR] ; BACKUP DATA.SAV/SAV [...]) ; RUN FOO

• The following example uses the pipeline function to identify all hibernating processes on the system in one command:

\$ PIPE SHOW SYSTEM | SEARCH SYS\$INPUT HIB

• The following example uses the pipeline function to run a test, sort the result, and compare the result to the benchmark file in a single command without generating unnecessary intermediate files:

```
$ PIPE RUN TEST | SORT/SPECIFICATION=TEST.SRT SYS$INPUT SYS$OUTPUT -
| DIFF SYS$INPUT TEST.BENCHMARK
```

• The following example shows one way a subshell can be specified as a pipe segment command in a pipeline:

\$ PIPE ( SET DEF WRK\$:[WORK] ; RUN REPORT ) | MAIL SYS\$INPUT SMITH

• The following example shows the use of the /PAGE qualifier within a pipeline. The /PAGE function exists in a number of other DCL commands as well and can be used similarly with the PIPE command to form other useful tools.

```
$ more :== TYPE/PAGE=SAVE SYS$INPUT
$ PIPE
         ANA/RMS PAGE.TXT | more
Check RMS File Integrity
                                           26-JAN-2002 16:12:00.06 Page 1
SYS$SYSDEVICE:[TEST]PAGE.TXT;2
FILE HEADER
    File Spec: SYS$SYSDEVICE:[TEST]PAGE.TXT;2
    File ID: (4135,58220,0)
    Owner UIC: [PIPE]
    Protection: System: RWED, Owner: RWED, Group: RE, World:
    Creation Date: 26-NOV-2002 16:08:50.05
Revision Date: 26-NOV-2002 16:09:09.06, Number: 1
    Expiration Date: none specified
                  none posted
    Backup Date:
    Contiguity Options: none
    Performance Options: none
    Reliability Options: none
    Journaling Enabled: none
```

RMS FILE ATTRIBUTES

RETURN/SPACE=More, PREV/NEXT=Scroll, INS/REM=Pan, SELECT=80/132, Q=Quit

# Chapter 15. Using Lexical Functions to Obtain and Manipulate Information

Lexical functions return information to a command line or command procedure. The information returned can be about your process, the system, files and devices, logical names, strings, or data types. Lexical functions are identified by the prefix F\$.

You can use lexical functions in any context in which you normally use symbols or expressions. In command procedures, you can use lexical functions to translate logical names, to perform character string manipulations, and to determine the current processing mode of the procedure. Many lexical functions return information that you can also get from DCL commands.

This chapter includes information about:

- How lexical functions work
- Obtaining information about your process
- Obtaining information about the system
- Obtaining information about files and devices
- Translating logical names
- Manipulating strings
- Manipulating data types

For additional information about lexical functions, refer to online help. For more information about the commands discussed in this chapter, refer to the VSI OpenVMS DCL Dictionary.

# 15.1. Why Use Lexical Functions

You can manipulate information in a command procedure more easily if you obtain it from a lexical function rather than from a command. For example, you can use either the F\$ENVIRONMENT function or the SHOW DEFAULT command to obtain the name of your current default directory. The differences are as follows:

• If you use the F\$ENVIRONMENT function, you can assign the result to a symbol and then use this symbol later in the procedure. For example:

```
$ DIR_NAME = F$ENVIRONMENT("DEFAULT")
$ SET DEFAULT DISK4:[TEST]
.
.
.
.
$ SET DEFAULT 'DIR_NAME'
```

The F\$ENVIRONMENT function returns the current default disk and directory and stores this value in the symbol DIR\_NAME. At the end of the procedure, you use the symbol DIR\_NAME to restore the default with the SET DEFAULT command.

• If you obtain the value of the current default directory by using the SHOW DEFAULT command, instead of the F\$ENVIRONMENT lexical function, you cannot assign this output to a symbol directly. Instead, the procedure is as follows:

```
$! Redirect the output of the SHOW DEFAULT command to a file.
$ DEFINE/SUPERVISOR_MODE SYS$OUTPUT DISK4:[TEST]TEMPFILE.DAT
$ SHOW DEFAULT
$ DEASSIGN SYS$OUTPUT
$!
$ OPEN/READ DIR_FILE DISK4:[TEST]TEMPFILE.DAT ! Open the file.
$ READ DIR_FILE DIR_NAME, ! Read the file.
$ SET DEFAULT 'DIR_NAME' ! Reset the directory.
$ CLOSE DIR_FILE ! Close the file.
$ DELETE DISK4:[TEST]TEMPFILE.DAT;* ! Delete the file.
```

# 15.2. Obtaining Information About Your Process

You often change process characteristics for the duration of a command procedure and then restore them. You can use the following lexical functions to obtain information about your process:

| F\$DIRECTORY   | Returns the current default directory string.                                                                                                    |
|----------------|----------------------------------------------------------------------------------------------------|
| F\$ENVIRONMENT | Returns information about the command environment for your process.                                                                                                   |
| F\$GETJPI      | Returns accounting, status, and identification<br>information about your process or about other<br>processes on the system.                                           |
| F\$MODE        | Shows the mode in which your process is executing.                                                                                                    |
| F\$PRIVILEGE   | Indicates whether your process has the specified privileges.                                                                                                    |
| F\$PROCESS     | Returns the name of your process.                                                                                                    |
| F\$SETPRV      | Sets the specified privileges. This function also<br>indicates whether the specified privileges were<br>previously enabled before you used the F\$SETPRV<br>function. |
| F\$USER        | Returns your user identification code (UIC).                                                                                                    |
| F\$VERIFY      | Indicates whether verification is on or off.                                                                                                    |

The following table shows process characteristics that are commonly changed in command procedures. It also gives the lexical functions that save these characteristics and the DCL commands that restore the original settings.

| Characteristic     | Operation | Command or Lexical Function |
|--------------------|-----------|-----------------------------|
| Control characters | Save      | F\$ENVIRONMENT("CONTROL")   |
|                    | Restore   | SET CONTROL                 |
| DCL prompt         | Save      | F\$ENVIRONMENT("PROMPT")    |
|                    | Restore   | SET PROMPT                  |

| Characteristic     | Operation | Command or Lexical Function         |
|--------------------|-----------|-------------------------------------|
| Default protection | Save      | F\$ENVIRONMENT("PROTECTION")        |
|                    | Restore   | SET PROTECTION/DEFAULT              |
| Key state          | Save      | F\$ENVIRONMENT("KEY_STATE")         |
|                    | Restore   | SET KEY                             |
| Message format     | Save      | F\$ENVIRONMENT("MESSAGE")           |
|                    | Restore   | SET MESSAGE                         |
| Privileges         | Save      | F\$PRIVILEGE or F\$SETPRV           |
|                    | Restore   | F\$SETPRV or SET PROCESS/PRIVILEGES |
| Verification       | Save      | F\$VERIFY or F\$ENVIRONMENT         |
|                    | Restore   | F\$VERIFY or SET VERIFY             |

If you save process characteristics, you must ensure that an error or Ctrl/Y interruption does not cause the procedure to exit before you restore the original characteristics. See *Chapter 13*, "*Introduction to Command Procedures*" for more information on handling errors and Ctrl/Y interruptions.

## 15.2.1. Changing Verification Settings

You can use the F\$VERIFY lexical function to disable verification for the duration of a command procedure. This prevents users from displaying a procedure's contents while executing the procedure.

There are two types of verification:

Procedure verification

Displays each command line as it is being executed

• Image verification

Displays each data line as it is being processed

By default, the SET [NO]VERIFY command and the F\$VERIFY function turn both types of verification on or off. In general, the procedure and image verification settings in a procedure are the same (both on or both off). However, if you decide to change the settings, save each verification setting separately.

In the following example, the symbol TEMP is used to enable and disable verification:

```
$ ! Enable verification
$!
\ TEMP = F$VERIFY(1)
$ LOOP:
$
      INQUIRE FILE "File name"
      IF FILE .EQS."" THEN EXIT
$
$
      PRINT 'FILE'
$
      GOTO LOOP
$ ! Disable verification
$!
$ TEMP = F$VERIFY(0)
$ EXIT
```

In the following example, the verification settings are saved:

```
$ ! Save each verification state
$ ! Turn both states off
$ SAVE_VERIFY_IMAGE = F$ENVIRONMENT("VERIFY_IMAGE")
$ SAVE_VERIFY_PROCEDURE = F$VERIFY(0)
:
$ ! Restore original verification states
$ SAVE_VERIFY_IMAGE = F$VERIFY(SAVE_VERIFY_PROCEDURE, -
SAVE_VERIFY_IMAGE)
```

The F\$ENVIRONMENT function returns the current image verification setting and assigns this value to the symbol SAVE\_VERIFY\_IMAGE. Next, the F\$VERIFY function returns the current procedure verification setting and assigns this value to the symbol SAVE\_VERIFY\_PROCEDURE. The F\$VERIFY function disables both image and procedure verification. You can use the F \$ENVIRONMENT function to obtain the procedure verification setting before you disable verification with F\$VERIFY. However, it is shorter to use F\$VERIFY to accomplish both tasks in one command line, as shown in the previous example.

At the end of this procedure, the F\$VERIFY function restores the original settings (specified by the symbols SAVE\_VERIFY\_PROCEDURE and SAVE\_VERIFY\_IMAGE).

#### Note

If you are using time-stamping, remember that it applies only if verification is enabled. For more information on time-stamping and the SET PREFIX command, refer to the VSI OpenVMS DCL Dictionary or DCL help.

### 15.2.2. Changing Default File Protection

You may want to change the default file protection within a command procedure. The following command procedure changes the default protection associated with files created while the procedure is executing. The procedure restores the original default file protection before terminating.

```
$ SAVE_PROT = F$ENVIRONMENT("PROTECTION")
$ SET PROTECTION = (SYSTEM:RWED, OWNER:RWED, GROUP, WORLD)/DEFAULT
$ SET PROTECTION=('SAVE_PROT')/DEFAULT
$ EXIT
```

Note that the F\$ENVIRONMENT function returns the default protection code using the syntax required by the SET PROTECTION command. This lets you use the symbol SAVE\_PROT with the SET PROTECTION command to restore the original default file protection.

## 15.3. Obtaining Information About the System

You can use the following lexical functions to obtain information about the system:

| F\$CONTEXT | Specifies selection criteria to use with the F\$PID |
|------------|-----------------------------------------------------|
|            | function. The F\$CONTEXT function enables           |
|            | the F\$PID function to obtain information about     |
|            | processes from any node in an OpenVMS Cluster       |
|            | system.                                             |

| F\$CSID       | Returns an OpenVMS Cluster identification<br>number and updates the context symbol to point<br>to the current position in the system's OpenVMS<br>Cluster node list.           |
|---------------|----------------------------------------------------------------------------------------------------|
| F\$GETQUI     | Returns information about queues, batch and print<br>jobs currently in those queues, form definitions,<br>and characteristic definitions kept in the system job<br>queue file. |
| F\$GETSYI     | Returns information about your local system or<br>about a node in your OpenVMS Cluster system (if<br>your system is part of an OpenVMS Cluster).                               |
| F\$IDENTIFIER | Converts identifiers from named to numeric format or from numeric to named format.                                                                                             |
| F\$MESSAGE    | Returns the message text associated with a status code.                                                                                                    |
| F\$PID        | Returns the process identification (PID) number<br>for processes that you are allowed to examine.                                                                              |
| F\$TIME       | Returns the current date and time.                                                                                                    |

## 15.3.1. Determining Your OpenVMS Cluster Node Name

If your system is part of an OpenVMS Cluster environment where you can log in to many different nodes, you can set the DCL prompt to indicate which node you are currently using. To do this, include the F\$GETSYI function in your login command procedure to determine the node name. Then use the SET PROMPT command to set a unique prompt for the node.

If you want to use only a portion of the node name in your prompt string, use the F\$EXTRACT function to extract the appropriate characters. See *Section 15.6.2, "Extracting Parts of Strings"* for more information on extracting characters.

In the following example, the symbol NODE is defined as FF\$GETSYI("NODENAME") and then the node name is used as the prompt:

```
$ NODE = F$GETSYI("NODENAME")
$ SET PROMPT = "''NODE'$ "
.
.
.
```

## 15.3.2. Obtaining Queue Information

You can use the F\$GETQUI function to get many types of information about batch and print queues. You must have read access to the job, SYSPRV privilege, or OPER privilege to obtain information about jobs and files in queues.

The following example shows how to determine if the batch queue VAX1\_BATCH is in a stopped state. The value returned is either true or false. If the queue is not stopped, the command procedure submits a job to the queue.

```
$ QSTOPPED = F$GETQUI("DISPLAY_QUEUE", "QUEUE_STOPPED", "VAX1_BATCH")
$ IF QSTOPPED THEN GOTO NOBATCH
$ SUBMIT/QUEUE=VAX1_BATCH TEST.COM
```

```
$ NOBATCH:
```

### 15.3.3. Obtaining Process Information

You can use the F\$PID function to get the process identification (PID) number for all processes that you are allowed to examine. You can obtain PID numbers:

- For all processes on the system if you have WORLD privilege
- For all processes in your group if you have GROUP privilege
- Only for your process if you have neither GROUP nor WORLD privilege

After you obtain a PID number, you can use the F\$GETJPI function to obtain specific information about the process.

The following example shows how to obtain and display the PID numbers for the processes you are allowed to examine:

```
$ ! Display the time when this procedure
$ ! begins executing
$ WRITE SYS$OUTPUT F$TIME()
$ !
$ CONTEXT = ""
$ START:
$ ! Obtain and display PID numbers until
$ ! F$PID returns a null string
$ !
$ PID = F$PID(CONTEXT)
$ IF PID .EQS. "" THEN EXIT
$ WRITE SYS$OUTPUT "Pid - ''PID'"
$ GOTO START
```

The system uses the symbol CONTEXT to hold a pointer into the system list of PID numbers. Each time through the loop, the system changes the pointer to locate the next PID number in the list. The procedure exits after all PID numbers have been displayed.

In the following example, the procedure displays the PID number and the UIC for each process:

```
$ CONTEXT = ""
$ START:
$ ! Obtain and display PID numbers and UICs
$ !
$ PID = F$PID(CONTEXT)
$ IF PID .EQS. "" THEN EXIT
$ UIC = F$GETJPI(PID,"UIC")
$ WRITE SYS$OUTPUT "Pid - ''PID' Uic- ''UIC' "
$ GOTO START
```

Note that you can shorten this command procedure by including the F\$GETJPI function within the WRITE command, as follows:

```
$ CONTEXT = ""
$ START:
$ PID = F$PID(CONTEXT)
$ IF PID .EQS. "" THEN EXIT
```

```
$ WRITE SYS$OUTPUT "Pid - ''PID' Uic - ''F$GETJPI(PID,"UIC")'"
$ GOTO START
```

## 15.3.4. F\$CONTEXT Lexical Function

To obtain information about processes from any node in an OpenVMS Cluster system, use the F \$CONTEXT function.

In the following example, F\$CONTEXT is called three times to set up selection criteria:

```
$!Establish an error and Ctrl/Y handler
Ś!
$ ON ERROR THEN GOTO error
$ ON CONTROL_Y THEN GOTO error
$!
$ ctx = ""
$ temp = F$CONTEXT ("PROCESS", ctx, "NODENAME", "*","EQL") 0
$ temp = F$CONTEXT ("PROCESS", ctx, "USERNAME", "M*, SYSTEM", "EQL")
$ temp = F$CONTEXT ("PROCESS", ctx, "CURPRIV", "SYSPRV,OPER", "ALL") ❸
$!
$!Loop over all processes that meet the selection criteria.
$!Print the PID number and the name of the image for each process.
$!
$loop: 4
$ pid = F$PID(ctx)
$ IF pid .EQS. ""
$ THEN
$
      GOTO endloop
$ ELSE
$
      image = F$GETJPI(pid, "IMAGNAME") 
$
      SHOW SYMBOL pid
$
      WRITE SYS$OUTPUT image 6
$
      GOTO loop
$ ENDIF
$!The loop over the processes has ended.
$!
$endloop:
$!
$ EXIT
$!
$!Error handler. Clean up the context's memory with
$!the CANCEL selection item keyword.
ŚΙ
$error:
$ IF F$TYPE(ctx) .eqs. "PROCESS_CONTEXT" THEN - ♥
-$ temp = F$CONTEXT ("PROCESS", ctx, "CANCEL") 3
Ś!
$ EXIT
```

As you examine the example, note the following:

- The first call requests that the search take place on all nodes in the OpenVMS Cluster system.
- The second call requests that only the processes whose user name either starts with an M or is SYSTEM be processed.

- The third call restricts the selection to those processes whose current privileges include both SYSPRV (system privilege) and OPER (operator) and can have other privileges set.
- The command lines between the labels "loop" and "endloop" continually call F\$PID to obtain the processes that meet the criteria set up in the F\$CONTEXT calls.
- After retrieving each PID number, F\$GETJPI is called to return the name of the image running in the process.
- Finally, the procedure displays the name of the image.
- In case of error or a Ctrl/Y operation, control is passed to *error* and the context is closed if necessary.
- Note the check for the symbol type PROCESS\_CONTEXT. If the symbol has this type, selection criteria must be canceled by a call to F\$CONTEXT. If the symbol is not of the type PROCESS\_CONTEXT, either selection criteria have not been set up yet in F\$CONTEXT or the symbol was used with F\$PID until an error occurred or until the end of the process list was reached.

# 15.4. Obtaining Information About Files and Devices

You can use the following lexical functions to obtain information about files and devices:

| F\$DEVICE          | Returns the device names of all devices on a system that meet the specified selection criteria |
|--------------------|------------------------------------------------------------------------------------------------|
| F\$FILE_ATTRIBUTES | Returns information about file attributes                                                      |
| F\$GETDVI          | Returns information about a specified device                                                   |
| F\$PARSE           | Parses a file specification and returns the requested field or fields                          |
| F\$SEARCH          | Searches a directory for a file                                                                |

### 15.4.1. Searching for Devices

To get information on a particular device by using the system service \$GETDVI, you must provide the device name to the service. If you do not know the device name, you can find it by using the lexical function F\$DEVICE.

The F\$DEVICE function allows wildcard searches based on the device name, the device class, or the device type. To do a search based on device type, you must also specify a device class.

You can use the F\$DEVICE function in a loop in a command procedure to return device names that match the specified selection criteria. Each time the F\$DEVICE function is executed, it returns the next device on the system that matches the selection criteria. Note that devices are returned in no particular order. After the last device name is returned, the next F\$DEVICE function call returns a null string.

This command procedure displays the device names of all the RA60s on a unit numbered 0:

```
$ START:
$ DEVICE_NAME = F$DEVICE("*0:","DISK","RA60")
```

```
$ IF DEVICE_NAME .EQS. "" THEN EXIT
$ SHOW SYMBOL DEVICE_NAME
$ GOTO START
```

#### 15.4.2. Searching for a File in a Directory

Before processing a file, a command procedure should use the F\$SEARCH function to test whether the file exists. For example, the following command procedure uses F\$PARSE to apply a device and directory string to the file STATS.DAT. Then the procedure uses the F\$SEARCH function to determine whether STATS.DAT is present in DISK3:[JONES.WORK]. If it is, the command procedure processes the file. Otherwise, the command procedure prompts for another input file.

```
$ FILE = F$PARSE("STATS.DAT","DISK3:[JONES.WORK]",,,"SYNTAX_ONLY")
$ IF F$SEARCH(FILE) .EQS. "" THEN GOTO GET_FILE
$ PROCESS_FILE:
$ GET_FILE:
$ INQUIRE FILE "File name"
$ GOTO PROCESS_FILE
```

After determining that a file exists, the procedure can use the F\$PARSE or the F\$FILE\_ATTRIBUTES function to get additional information about the file. For example:

```
$ IF F$SEARCH("STATS.DAT") .EQS. "" THEN GOTO GET_FILE
$ PROCESS_FILE:
$ NAME = F$PARSE("STATS.DAT",, "NAME")
.
.
.
$ GET_FILE:
$ INQUIRE FILE "File name"
$ GOTO PROCESS_FILE
```

#### 15.4.3. Deleting Old Versions of Files

If a command procedure creates files that you do not need after the procedure terminates, delete or purge these files before you exit from the procedure. Use the PURGE command to delete all versions except the most recent one. Use the DELETE command with a version number to delete a specific version of the file or with a wildcard character in the version field to delete all versions of the file.

To avoid error messages when using the DELETE command within a command procedure, use the F \$SEARCH function to verify that a file exists before you try to delete it. For example, you can write a command procedure that creates a file named TEMP.DAT only if certain modules are executed. The following line issues the DELETE command only if TEMP.DAT exists:

```
$ IF F$SEARCH("TEMP.DAT") .NES. "" THEN DELETE TEMP.DAT;*
```

## **15.5. Translating Logical Names**

You can use the following lexical functions to translate logical names:

| F\$LOGICAL | Returns the equivalence string for a logical name. |  |
|------------|----------------------------------------------------|--|
| F\$TRNLNM  | Returns either the equivalence string or the       |  |
|            | requested attributes for a logical name.           |  |

#### Note

The F\$TRNLNM function supersedes the F\$LOGICAL function that was used in earlier versions of the OpenVMS operating system. You should use F\$TRNLNM (instead of F\$LOGICAL) to ensure that your command procedure processes logical names using the current system techniques.

In some situations, you may want to use logical names rather than symbols as variables in command procedures. Programs can access logical names more easily than they can access DCL symbols. Therefore, to pass information to a program that you run from a command procedure, obtain the information using a symbol. Then use the DEFINE or ASSIGN command to equate the value of the symbol to a logical name.

You can also use the F\$TRNLNM function to determine the value of a logical name and then assign the value to a symbol.

The following example tests whether the logical name NAMES has been defined. If it has, the procedure runs PAYROLL.EXE. Otherwise, the procedure obtains a value for the symbol FILE and uses this value to create the logical name NAMES. PAYROLL.EXE uses the logical name NAMES to refer to the file of employee names.

```
$ ! Make sure that NAMES is defined
$ IF F$TRNLNM("NAMES") .NES. "" THEN GOTO ALL_SET
$ INQUIRE FILE "File with employee names"
$ DEFINE NAMES 'FILE'
$ !
$ ! Run PAYROLL, using the file indicated by NAMES
$ ALL_SET:
$ RUN PAYROLL
.
.
.
```

This command procedure defines a logical name that is used in the program PAYROLL:

```
$ DEFINE NAMES DISK4:[JONES]EMPLOYEE_NAMES.DAT
$ RUN PAYROLL
...
$ WRITE SYS$OUTPUT "Finished processing ",F$TRNLNM("NAMES")
```

At the end of the procedure, the WRITE command displays a message indicating that the file was processed.

## 15.6. Manipulating Strings

You can use the following lexical functions to manipulate character strings:

| F\$CVTIME  | Returns information about a time string                                             |
|------------|-------------------------------------------------------------------------------------|
| F\$EDIT    | Edits a character string                                                            |
| F\$ELEMENT | Extracts an element from a string in which the elements are separated by delimiters |
| F\$EXTRACT | Extracts a section of a character string                                            |
| F\$FAO     | Formats an output string                                                            |

| F\$I | LENGTH | Determines the length of a string                  |
|------|--------|----------------------------------------------------|
| F\$I | LOCATE | Locates a character or a substring within a string |
|      |        | and returns the offset                             |

#### 15.6.1. Determining Presence of Strings or Characters

One common reason for examining strings is to determine whether a character (or substring) is present within a character string. To do this, use the F\$LENGTH and the F\$LOCATE functions. If the value returned by the F\$LOCATE function equals the value returned by the F\$LENGTH function, then the character you are looking for is not present.

The following procedure requires a file name that includes the version number. To determine whether a version number is present, the procedure tests whether a semicolon (;), which precedes a version number in a file name, is included in the file name that the user enters.

```
$ INQUIRE FILE "Enter file (include version number)"
$ IF F$LOCATE(";", FILE) .EQ. F$LENGTH(FILE) THEN -
GOTO NO_VERSION
.
.
.
```

The F\$LOCATE function returns the offset for the semicolon. Offsets start with 0; thus, if the semicolon were the first character in the string, the F\$LOCATE function would return the integer 0. If the semicolon is not present within the string, the F\$LOCATE function returns an offset that is one more than the offset of the last character in the string. This value is the same as the length returned by F \$LENGTH, which measures the length of the string starting with the number 1.

## 15.6.2. Extracting Parts of Strings

To extract a portion of a string, use either the F\$EXTRACT function or the F\$ELEMENT function. Use the F\$EXTRACT function to extract a substring that starts at a defined offset. Use the F\$ELEMENT function to extract part of a string between two delimiters. To use either of these functions, you must know the general format of the string you are parsing. Note that you do not need to use F\$EXTRACT or F\$ELEMENT to parse file specifications or time strings. Instead, use F\$PARSE or F\$CVTIME to extract the desired portions of file specifications or time strings.

You can also determine the length of the group name at the same time you extract it.

If a string contains a delimiter that separates different parts of the string, use the F\$ELEMENT function to extract the part that you want. You can use F\$ELEMENT to obtain different types of access by extracting the portions of the string between the commas. To determine system access, obtain the first element; to determine owner access, obtain the second element; and so on. Note that when you use the F \$ELEMENT function, element numbers start with zero. For this reason, use the integer 3 to specify the fourth element.

The following command procedure uses the F\$EXTRACT function to extract the group portion of the UIC. This allows the procedure to execute a different set of commands depending on the user's UIC group.

```
$ UIC = F$USER()
$ GROUP_LEN = F$LOCATE(",",UIC) - 1
$ GROUP = F$EXTRACT(1,GROUP_LEN, UIC)
```

```
$ GOTO 'GROUP'_SECTION
.
.
$ WRITERS_SECTION:
.
.
$ MANAGERS_SECTION:
.
.
.
.
```

First, the procedure determines the UIC with the F\$USER function. Next, the procedure determines the length of the group name by using F\$LOCATE to locate the offset of the comma. The comma separates the group from the user portion of a UIC. Everything between the left bracket and the comma is part of the group name. For example, the group name from the UIC [WRITERS,SMITH] is WRITERS.

After determining the length, the procedure extracts the name of the group with the F\$EXTRACT function. The name starts with offset 1 and ends with the character before the comma. Finally, the procedure directs execution to the appropriate label.

The following example shows how to determine the length of a group name at the same time it is being extracted:

```
$ UIC = F$USER()
$ GROUP = F$EXTRACT(1, F$LOCATE(",",UIC) - 1, UIC)
$ GOTO 'GROUP'_SECTION
```

The following example shows how each type of access in a protection code is separated by a comma:

```
$ PROT = F$ENVIRONMENT("PROTECTION")
$ SHOW SYMBOL PROT
PROT = "SYSTEM=RWED, OWNER=RWED, GROUP=RE, WORLD"
```

The commands in this example extract the world access portion (the fourth element) from the default protection code:

```
$ PROT = F$ENVIRONMENT("PROTECTION")
$ WORLD_PROT = F$ELEMENT(3,",",PROT)
.
.
```

The F\$ELEMENT function returns everything between the third comma and the end of the string. Thus, if your default protection allowed read access for world users, the string "WORLD=R" would be returned.

After you obtain the world access string, you may need to examine it further. For example:

```
$ PROT = F$ENVIRONMENT("PROTECTION")
$ WORLD_PROT = F$ELEMENT(3,",",PROT)
$ IF F$LOCATE("=", WORLD_PROT) .EQ. F$LENGTH(WORLD_PROT) -
THEN GOTO NO_WORLD_ACCESS
.
.
.
```

#### 15.6.3. Formatting Output Strings

You can use the WRITE command to write a string to a record. To line up columns in a record, you can use the F\$FAO function to define record fields and place the process name and user name in these fields. When you use the F\$FAO function, use a control string to define the fields in the record; then specify the values to be placed in these fields.

Another way to format fields in a record is to use a character string overlay. Note, however, that the F\$FAO function is more powerful than a character string overlay. You can perform a wider range of output operations with the F\$FAO function.

The command procedure shown in the following example uses the WRITE command to display the process name and PID number for processes on the system:

```
$ ! Initialize context symbol to get PID numbers
$ CONTEXT = ""
$ ! Write headings
$ WRITE SYS$OUTPUT "Process Name PID"
$ !
$ GET_PID:
$ GET_PID:
$ PID = F$PID(CONTEXT)
$ IF PID .EQS. "" THEN EXIT
$ WRITE SYS$OUTPUT F$GETJPI(PID,"PRCNAM")," ", F$GETJPI(PID,"PID")
$ GOTO GET_PID
```

Note that the output from the WRITE command inserts five spaces between the process name and the user name but the columns do not line up:

| Process 1 | Name | PID      |
|-----------|------|----------|
| MARCHESAN | ND   | 2CA0049C |
| TRACTMEN  |      | 2CA0043A |
| FALLON    | 20   | CA0043C  |
| ODONNELL  |      | 2CA00453 |
| PERRIN    | 20   | CA004DE  |
| CHAMPIONS | 5    | 2CA004E3 |

The command procedure in this example uses the F\$FAO function to define a 16-character field and a 12-character field. The F\$FAO function places the process name in the first field, skips a space, and then places the PID number in the second field:

```
$ ! Initialize context symbol to get PID numbers
$ CONTEXT = ""
$ ! Write headings
$ WRITE SYS$OUTPUT "Process Name PID"
$ !
$ GET_PID:
$ PID = F$PID(CONTEXT)
$ IF PID .EQS. "" THEN EXIT
$ LINE = F$FAO("!16AS !12AS", F$GETJPI(PID,"PRCNAM"), F$GETJPI(PID,"PID"))
$ WRITE SYS$OUTPUT LINE
$ GOTO GET_PID
```

Now when you execute the procedure, the columns will align:

| Process  | Name | PID      |
|----------|------|----------|
| MARCHESA | AND  | 2CA0049C |
| TRACTMEN | 1    | 2CA0043A |

| 2CA0043C |
|----------|
| 2CA00453 |
| 2CA004DE |
| 2CA004E3 |
|          |

The following example uses an overlay to place the process name in the first 16 characters (starting at offset 0) of the symbol RECORD. Then the PID number is placed in the next 12 characters (starting at offset 17).

```
$ ! Initialize context symbol to get PID numbers
$ CONTEXT = ""
$ ! Write headings
$ WRITE SYS$OUTPUT "Process Name PID"
$ !
$ GET_PID:
$ PID = F$PID(CONTEXT)
$ IF PID .EQS. "" THEN EXIT
$ RECORD[0,16]:= 'F$GETJPI(PID, "PRCNAM")'
$ RECORD[17,12]:= 'F$GETJPI(PID, "PID")'
$ WRITE SYS$OUTPUT RECORD
$ GOTO GET_PID
```

This procedure produces the same type of formatted columns you created with the F\$FAO function:

| Process Name | PID      |
|--------------|----------|
| MARCHESAND   | 2CA0049C |
| TRACTMEN     | 2CA0043A |
| FALLON       | 2CA0043C |
| ODONNELL     | 2CA00453 |
| PERRIN       | 2CA004DE |
| CHAMPIONS    | 2CA004E3 |
|              |          |

## 15.7. Manipulating Data Types

You can use the following lexical functions to convert data from strings to integers and from integers to strings:

| F\$CVSI    | Extracts bit fields from a character string and converts the result, as a signed value, to an integer    |
|------------|----------------------------------------------------------------------------------------------------|
| F\$CVUI    | Extracts bit fields from a character string and converts the result, as an unsigned value, to an integer |
| F\$INTEGER | Converts a string expression to an integer                                                               |
| F\$STRING  | Converts an integer expression to a string                                                               |
| F\$TYPE    | Determines the data type of a symbol                                                                     |

## 15.7.1. Converting Data Types

Use the F\$INTEGER and F\$STRING functions to convert between integers and strings. For example, the following command procedure converts data types. If you enter a string, the command procedure shows the integer equivalent. If you enter an integer, the command procedure shows the string equivalent. Note how the F\$TYPE function is used to form a label name in the GOTO statement; F \$TYPE returns "STRING" or "INTEGER" depending on the data type of the symbol.

```
$ IF P1 .EQS. "" THEN INQUIRE P1 "Value to be converted"
$ GOTO CONVERT_'F$TYPE(P1)'
$
$ CONVERT_STRING:
$ WRITE SYS$OUTPUT "The string ''P1' is converted to ''F$INTEGER(P1)'"
$ EXIT
$
$ CONVERT_INTEGER:
$ WRITE SYS$OUTPUT "The integer ''P1' is converted to ''F$STRING(P1)'"
$ EXIT
```

#### 15.7.2. Evaluating Expressions

Some commands, such as INQUIRE and READ, accept only string data. If you use these commands to obtain data that you want to evaluate as an integer expression, use the F\$INTEGER function to convert and evaluate this data.

Note that you must place apostrophes (' ') around the symbol EXP when you use it as an argument for the F\$INTEGER function. This causes DCL to substitute the value for EXP during the first phase of symbol substitution.

In the following example, the F\$INTEGER function is used to evaluate an integer expression:

```
$ INQUIRE EXP "Enter integer expression"
$ RES = F$INTEGER('EXP')
$ WRITE SYS$OUTPUT "Result is",RES
```

The output from this command procedure would be as follows:

```
Enter integer expression: 9 + 7
Result is 16
```

The value "9 + 7" is substituted. When the F\$INTEGER function processes the argument "9 + 7," it evaluates the expression and returns the correct result.

#### 15.7.3. Determining Whether a Symbol Exists

Use the F\$TYPE function to determine whether a symbol exists. The F\$TYPE function returns a null string if a symbol is undefined. For example:

```
:

:

$ IF F$TYPE(TEMP) .EQS. "" THEN TEMP = "YES"

$ IF TEMP .EQS. "YES" THEN GOTO TEMP_SEC

:
```

This procedure tests whether the symbol TEMP has been previously defined. If it has, then the current value of TEMP is retained. If TEMP is not defined, then the IF statement assigns the value "YES" to TEMP.

## Chapter 16. Understanding Processes and Batch Jobs

A process is an environment created by the OpenVMS operating system that lets you interact with the system. A process can be a **detached process** (a process that is independent of other processes) or a **subprocess** (a process that is dependent on another process for its existence and resources). Your main process, also called your parent process, is a detached process. This chapter describes:

- Interpreting your process context
- Using subprocesses
- Connecting to disconnected processes on virtual terminals
- Working with batch jobs

#### **How Processes Are Created**

The system creates a process for you when you perform one of the following tasks:

Logging in

The system creates a process for each interactive user.

• Submitting a batch job

The system creates a process for each batch job. When the batch job is completed, the system deletes the process.

• Spawning a subprocess

The system creates a process when you use the SPAWN command.

• Running a program

The system creates a process when you run a program using either the /DETACHED qualifier or the /UIC=uic qualifier.

## **16.1. Interpreting Your Process Context**

Characteristics that a process uses, such as privileges, symbols, and logical names, form a process context. The system obtains the characteristics that are unique to your process from the **user authorization file (UAF)**. The UAF lists those users permitted to access the system and defines the characteristics for each user's process. The system manager usually maintains the UAF. It is within your process that the system executes your programs (also called images or executable images) one at a time.

To display the process context for your current process, enter the SHOW PROCESS/ALL command.

The following example shows a process context:

11-DEC-2002 13:30:37.12 User: CLEAVER Process ID: 24E003DC Node: ZEUS Process name: "CLEAVER" Terminal: VTA2195: TNA2170: (Host: 16.32.123.45 Port: 6789) User Identifier: [DOC, CLEAVER] 6 Base priority: 4 0 Default file spec: DISK1:[CLEAVER] 8 Number of Kthreads: 1 Devices allocated: ALPHAI\$VTA2195: Ø Process Quotas: Account name: DOC Infinite Direct I/O limit: CPU limit: 1024 1024 Buffered I/O byte count quota: 119616 Buffered I/O limit: Timer queue entry quota: 400 Open file quota: 299 100080 Subprocess quota: Paging file quota: 30 64 AST quota: Default page fault cluster: 798 5000 Shared file limit: Enqueue quota: 0 0 Max active jobs: Max detached processes: 0 Accounting information: Ð Buffered I/O count: 16424 Peak working set size: 13920 Direct I/O count: 12014 Peak virtual size: 185392 Page faults: 11113 Mounted volumes: 0 Images activated: 68 Elapsed CPU time: 0 00:04:18.55 Connect time: 0 00:08:22.76 Authorized privileges: NETMBX TMPMBX Ð Process privileges: GROUP may affect other processes in same group TMPMBX may create temporary mailbox OPER operator privilege NETMBX may create network device Process rights: Ð CLEAVER resource INTERACTIVE LOCAL System rights: SYS\$NODE\_ZEUS Auto-unshelve: on Image Dump: off Soft CPU Affinity: off Parse Style: Traditional Home RAD: 0 Scheduling class name: none Process Dynamic Memory Area Ð Current Size (Kb)128.00Current Size (Pagelets)Free Space (Kb)111.18Space in Use (Kb) 256 Free Space (Kb) 111.18 Space in Use (Kb) 16.81 Largest Var Block (Kb) 109.69 Smallest Var Block (bytes) 8

```
Number of Free Blocks 10 Free Blocks LEQU 64 Bytes
There is 1 process in this job: <sup>(1)</sup>
```

CLEAVER (\*)

As you examine the example, note the following:

• Current date and time

The date and time when the SHOW PROCESS/ALL command is executed.

**2** User name

The user name assigned to the account that is associated with the process.

O Process identification (PID) number

A unique number assigned to the process by the system. The SHOW PROCESS command displays the PID number as a hexadecimal number.

Process name

The name assigned to the process. Because process names are unique (within a specific UIC group), the first process logged in under an account is assigned the user name. Subsequent processes logged in under the same account are assigned the terminal name. You can change your process name with the DCL command SET PROCESS/NAME.

• User identification code (UIC)

The group and member numbers (or letters) assigned to the account that is associated with the process (for example, [DOC,CLEAVER]). Part of your UIC identifies the group to which you belong. Within a group, users are allowed to share files or system resources more freely than between groups.

**6** Priority

The current priority of the process.

Default file specification

The current device and directory. Change your current defaults with the DCL command SET DEFAULT.

O Process quotas

The quotas (limits) associated with the process. Examine these quotas with the /QUOTAS or /ALL qualifiers of the SHOW PROCESS command.

• Accounting information

The continuously updated account of the process' use of memory and CPU time. Examine this information with the /ACCOUNTING or /ALL qualifiers of the SHOW PROCESS command.

Process privileges

4

The privileges granted to your processes. Privileges restrict the performance of certain system activities to certain users. Examine your privileges with the /PRIVILEGES or /ALL qualifiers of the SHOW PROCESS command.

• Process rights

System-defined identifiers that are used in conjunction with access control list (ACL) protection. Identifiers provide the means of specifying the users in an ACL. An ACL is a security tool that defines the kinds of access to be granted or denied to users of an object, such as a file, device, or mailbox.

Process dynamic memory area

The process' current use of dynamic memory. Dynamic memory is allocated by the system to an image when that image is executing. When that memory is no longer needed by one process, the system allocates it to another process. Examine this information with the /MEMORY or /ALL qualifiers of the SHOW PROCESS command.

Processes in this tree

A list of subprocesses belonging to the parent process. An asterisk (\*) appears after the current process. Examine this list with the SHOW PROCESS/SUBPROCESSES or /ALL command.

## **16.2. Using Detached Processes**

A detached process is either interactive or noninteractive, depending on the parent process. Either you or the operating system perform the login, depending on the argument you provided to the DCL command RUN or the Create Process system service (\$CREPRC). Both RUN and \$CREPRC execute the LOGINOUT.EXE image in SYS\$SYSTEM.

## 16.3. Using Subprocesses

The SPAWN command enables you to create a subprocess of your current process. Within this subprocess, you can interact with the system and log out of the subprocess to return to your parent process or switch between your parent process and subprocesses. Only one of your processes is executing at any time.

Each user on the system is represented by a **job tree**. A job tree is a hierarchy of all your processes and subprocesses with your main process at the top. A subprocess is dependent on the parent process and is deleted when the parent process exits. By default, the subprocess assumes the name of the parent process followed by an underscore and a unique number. For example, if the parent process name is DOUGLASS, the subprocesses are named DOUGLASS\_1, DOUGLASS\_2, and so on.

## 16.3.1. Using Subprocesses to Spawn Tasks

To interrupt a task, perform a second task, then return to the original task, you can use Ctrl/Y to interrupt the first task, spawn a subprocess to perform the second task, exit from the subprocess, and then enter the CONTINUE command to return to the first task. By default, when you create a subprocess, the parent process hibernates and you are given control at DCL level within the subprocess. Your default directory is the current directory of the parent process. For example, if you press Ctrl/Y to interrupt an EVE editing session, enter the CONTINUE command and press Ctrl/W to refresh the screen.

#### 16.3.2. Using Subprocesses to Perform Multiple Tasks

To perform a second task while continuing to work on your original task, you can create the subprocess with the SPAWN/NOWAIT command. SPAWN/NOWAIT generates a noninteractive, batch-like subprocess and is used to execute only commands that do not require input.

Because both the parent and the subprocess are executing concurrently, both attempt to control the terminal. To prevent conflicts, also specify the following:

```
• /OUTPUT qualifier
```

Indicates that the subprocess should write output to a specified file rather than to the terminal

• SPAWN command parameter or /INPUT qualifier

Indicates that the subprocess should execute the specified commands rather than reading input from the terminal

When you specify the /INPUT qualifier of the SPAWN command, the subprocess is created as a noninteractive process that exits upon encountering a severe error or an end-of-file indicator. At DCL level, Ctrl/Z is treated as an end-of-file indicator.

#### 16.3.3. Creating a Subprocess

Because each process you create is unique, commands executed in one process do not usually affect any other process. However, because control of the terminal passes between processes, commands that affect the terminal characteristics (for example, SET TERMINAL) affect any process controlling that terminal. For example, if one process inhibits echoing and exits without restoring it, echoing remains inhibited for the next process that gains control of the terminal. Reset any altered terminal characteristics with the SET TERMINAL command.

In the following example, a user interrupts a command image (the TYPE command) by pressing Ctrl/Y, spawns a subprocess, exits from the subprocess, and returns to the original process:

```
$ TYPE MICE.TXT
Once the weather turns cold, mice may find a crack in the
foundation and enter your house. They are looking for food and
shelter from the harsh weather ahead.
Ctrl/Y
$ SPAWN
%DCL-S-SPAWNED, process DOUGLASS_1 spawned
%DCL-S-ATTACHED, terminal now attached to process DOUGLASS_1
$ MAIL
MAIL>
   •
MAIL> EXIT
$ LOGOUT
Process DOUGLASS_1 logged out at 31-DEC-1999 12:42:12.46
%DCL-S-RETURNED, control returned to process DOUGLASS
$ CONTINUE
```

Once inside, they may gnaw through electrical wires and raid your food. Because mice reproduce so quickly, what started as one or two mice can quickly become an invasion. If you seal the cracks and holes on the exterior of your foundation, you can prevent these rodents from ever getting in.

#### 16.3.4. Exiting from a Subprocess

To exit from a subprocess created by the SPAWN command, use one of the following commands:

LOGOUT

When you exit from a subprocess with the LOGOUT command, the subprocess is deleted (along with any subprocesses that it created) and you are returned to the parent process.

• ATTACH

When you exit from a subprocess with the ATTACH command, the subprocess hibernates and control of your terminal is transferred to the specified process. You must specify either a process name as a parameter to the ATTACH command or a process identification (PID) number as a value of the /IDENTIFIER qualifier of the ATTACH command.

The following example shows how to exit from the subprocess DOUGLASS\_1 and attach to the process DOUGLASS:

```
$ ATTACH DOUGLASS
%DCL-S-RETURNED, control returned to process DOUGLASS
$ SHOW PROCESS
11-DEC-2002 10:34:58.50 User: DOUGLASS
                                                Process ID: 2061C478
                         Node: ALPHAI
                                                Process name:
 "DOUGLASS"
Terminal:
                   VTA2195: TNA2170: (Host: 16.32.123.45 Port: 6789)
User Identifier: [DOC, DOUGLASS]
Base priority:
                   4
Default file spec: DISK1:[DOUGLASS]
Number of Kthreads: 1
Devices allocated: ALPHAI$VTA2195:
Soft CPU Affinity: off
```

#### 16.3.5. Subprocess Context

The subprocess context is the environment that the subprocess inherits from the parent process. By default, a subprocess inherits the following items: defaults, privileges, symbols, logical names, control characters, message format, verification state, and key definitions. Collectively, these items create an environment for the subprocess.

The following items are not inherited from parent processes:

• Process identification (PID) number

The system assigns each created subprocess a unique PID number.

• Process name

By default, the subprocess name consists of the name of the parent process followed by an underscore and an integer. Use the /PROCESS qualifier of the SPAWN command to specify a process name other than the default. A process name must be unique.

• Created commands

Commands that are defined by a parent process using the SET COMMAND command are not copied to a subprocess. To use a created command in a subprocess, you must use SET COMMAND to create that command for the subprocess.

• Authorize privileges

When you spawn to a subprocess, the process context contains the privileges of the parent process, not the privileges that you are authorized to enable. For example, if you plan to spawn to a subprocess while in Mail and to perform a privileged operation, you must first set the proper privilege in the parent process before you invoke Mail.

You can use the following SPAWN command qualifiers to prevent the subprocess from inheriting a number of these items:

| SPAWN Command Qualifier    | Items Inhibited or Changed                         |
|----------------------------|----------------------------------------------------|
| /CARRIAGE_CONTROL, /PROMPT | DCL prompt                                         |
| /NOCLI                     | CLI (command language interpreter; DCL by default) |
| /NOKEYPAD                  | Keypad definitions                                 |
| /NOLOGICAL_NAMES           | Logical names                                      |
| /NOSYMBOL                  | Symbols                                            |

The /SYMBOL and /LOGICAL\_NAMES qualifiers do not affect system-defined symbols (such as \$SEVERITY and \$STATUS) or system-defined logical names (such as \$YS\$COMMAND and \$YS \$OUTPUT).

Because copying logical names and symbols to a subprocess can be time-consuming (a few seconds), you may want to use the /NOLOGICAL\_NAMES and /NOSYMBOL qualifiers to the SPAWN command unless you plan to use the logical names or symbols in the subprocess. If you use subprocesses frequently, the ATTACH command provides the most efficient way to enter and exit a subprocess. This method allows you to transfer control quickly between the parent process and subprocess rather than repeatedly waiting for the system to create a new subprocess for you.

# 16.4. Connecting to Disconnected Processes on Virtual Terminals

If virtual terminals are enabled and a modem line connection is lost, a process remains active on the system as a disconnected virtual terminal process. You must reconnect to the process within the time period specified by the system manager (the default value is 900 seconds or 15 minutes). If you fail to reconnect to the process before this time expires, the system deletes the process.

#### Note

You can connect only to a virtual terminal process associated with your user identification code (UIC).

#### 16.4.1. Terminal Disconnections

A terminal can be disconnected in the following circumstances:

- You lose the modem signal between the host and the terminal.
- You press the BREAK key on a terminal with the TT2\$M\_SECURE characteristic set.
- You enter the DCL command DISCONNECT.
- You enter the DCL command CONNECT/CONTINUE.

If your process is disconnected, you have the option of reconnecting to the old process and returning to the state it was in before you were disconnected. When you log in, the system prompts you as follows:

```
You have the following disconnected process:
Terminal Process name Image name
VTA52: RWOODS (none)
Connect to above listed process [YES]:
```

If you press the Return key or enter Yes, you are logged out of your current process as if automatic execution of the DCL command CONNECT/CONTINUE had been performed for you. If you enter No or if you delay too long in responding (so that a response period timeout occurs), you remain logged in to your new process. You lose the ability to connect to the old process.

When you have multiple disconnected sessions, you are prompted for the name of the virtual terminal to which you want to reconnect. If you do not want to connect to any of the displayed sessions, enter No.

#### 16.4.2. Removing Disconnected Processes

The system automatically removes your disconnected processes after a certain interval. You can conserve system resources, however, if you directly log out of any disconnected processes, as follows:

| Step | Task                                                                                                    |
|------|----------------------------------------------------------------------------------------------------|
| 1    | Enter the DCL command SHOW USERS to determine if you have other disconnected jobs.                                                                                                    |
| 2    | Enter the DCL command CONNECT/LOGOUT to log out of the current process.<br>Connect back through each of the associated virtual terminals (as noted by the<br>terminal prefix VTA) until you reach the last existing process. |
| 3    | Enter the DCL command LOGOUT.                                                                                                    |

## 16.4.3. Managing Disconnected Processes

Virtual terminals allow you to maintain more than one disconnected process at a time. You must keep in mind, however, that while you are logged in to a virtual terminal, the physical terminal is disconnected. Any I/O requests directed to a device other than the physical terminal associated with your current

virtual terminal process will enter a waiting state. The pending process will terminate when the timeout period expires. If, however, you reconnect to the physical terminal that is to receive the I/O request, the process continues from the point at which it entered the waiting state. Naming each process with a name that relates to its context makes it easier to reconnect to the desired process.

For example, a user named SMITH running a process to edit a file might use the SET PROCESS/NAME command to name the process SMITH\_EDIT. Later, to continue editing, SMITH can easily determine which process is appropriate.

A system manager can restrict the use of virtual terminals systemwide or on a per terminal basis.

## 16.5. Working with Batch Jobs

A batch job is a noninteractive process. Because a batch job executes in a process of its own, you can have two or more processes doing different things at the same time. For example, you can use batch jobs to:

- Perform a task interactively while the system executes a program or command procedure in batch mode.
- Run command procedures that take a long time to execute.
- Execute command procedures or programs after hours.
- Run certain programs at a reduced priority (for example, if the program uses a disproportionate amount of system resources).
- Perform a task periodically (daily, weekly, etc.)

## 16.5.1. Submitting Batch Jobs

When you submit a batch job, the system creates a detached process with your account and process characteristics. The system runs the job from that process and deletes the process when the job completes. The system also executes the system login command procedure (SYLOGIN.COM) and your login command procedure (LOGIN.COM) and then executes the command procedures in the batch job. As these procedures execute, output is written to a log file. When the batch job completes, you can print the log file or save it in one of your directories.

To run a job in batch mode, submit your job to a batch queue (a list of batch jobs waiting to execute) by entering the DCL command SUBMIT. When you submit a job, it is directed to the default batch queue SYS\$BATCH where it is added to the end of the queue of jobs waiting to be executed. When the jobs preceding yours are completed, your job is executed. On an OpenVMS system, the number of batch jobs that can execute simultaneously is specified when the batch queue is created by the system manager. By default, the SUBMIT command uses a file type .COM.

In the following example, the command enters JOB1.COM into SYS\$BATCH:

```
$ SUBMIT JOB1
Job JOB1 (queue SYS$BATCH, entry 651, started on SYS$BATCH)
```

The system displays the name of the job, the queue containing the job, and the entry number assigned to the job. You receive the DCL prompt after your job is submitted to the batch queue. If you need to reference your batch job in any DCL commands (DELETE/ENTRY, for example), do so by using the job entry number. You can obtain the job entry number by using the SHOW ENTRY command. Note

that if multiple procedures are submitted in a batch job, the batch job terminates when any procedure exits with an error or fatal (severe) system message.

Your batch job does not necessarily have to start running at the time you submit it to the batch queue. To specify a different time, enter the SUBMIT/AFTER command. In the following example, the job is submitted after 11:30 *P.M.*:

\$ SUBMIT/AFTER=23:30 JOB1.COM

When you submit a command procedure for batch execution, the system saves the complete file specification for the command procedure, including the version number. If you update a command procedure after you submit it, the batch job executes the version of the command procedure that you submitted rather than the new version.

Because your login defaults are not usually the defaults needed to access the files mentioned in your command procedures, use one of the following methods to ensure that the correct files are accessed:

- Use complete file specifications When referring to a file in a command procedure or when passing a file to a command procedure, include the device and directory names as part of the file specification.
- Use the SET DEFAULT command Before referring to a file in a command procedure, use the SET DEFAULT command at the beginning of the command procedure to specify the proper device and directory.

As a batch job executes, it writes output to a log file. By default, the log file has the same name as the command procedure you submit with the file type .LOG. When the job is finished, the system prints the log file and deletes it from your directory. See *Section 16.5.3, "Control of Batch Job Output"* for information on saving log files.

#### **Checking for Batch Jobs in Your Login Command Procedure**

Each time you submit a batch job, the system executes your login command procedure. You can cause sections of your login command procedure to be included or omitted when you execute batch jobs by using the F\$MODE lexical function to test for batch jobs.

In the following example, the login command procedure includes commands, logical names, and symbols that are used exclusively for batch jobs. The section is labeled BATCH\_COMMANDS, and the following command is included at the beginning of the login command procedure:

```
IF F$MODE() .EQS. "BATCH" THEN GOTO BATCH_COMMANDS
:
```

To prevent the system from executing any commands in your login command procedure when you submit a batch job, place the following command at the beginning of the procedure:

```
IF F$MODE() .NES. "INTERACTIVE" THEN EXIT
```

You can place this command anywhere in your login command procedure. When you submit a batch job, the system executes your login command procedure only to the point at which the preceding command is placed.

#### **Submitting Multiple Command Procedures**

When you enter the SUBMIT command, you can specify several command procedures to be executed in one job. Unless you specify a name with the /NAME qualifier, the SUBMIT command uses the name of

the first command procedure as the job name. Note that if an error causes any command procedure in a job to exit, the entire job terminates.

When a batch job executes, the operating context of the first procedure (UPDATE.COM) is not preserved for the second procedure (SORT.COM). The system deletes local symbols created by UPDATE.COM before SORT.COM executes. Global symbols, however, are preserved.

You cannot specify different parameters for individual command procedures within a single job.

In the following example, the SUBMIT command creates a batch job that executes UPDATE.COM then SORT.COM:

```
$ SUBMIT UPDATE,SORT
Job UPDATE (queue SYS$BATCH, entry 207) started on SYS$BATCH
```

The following example passes the same two parameters to UPDATE.COM and to SORT.COM:

```
$ SUBMIT UPDATE, SORT/PARAMETERS = -
_$ (DISK1:[ACCOUNT.BILLS]DATA.DAT, DISK2:[ACCOUNT]NAME.DAT)
$ Job UPDATE (queue SYS$BATCH, ENTRY 208) started on SYS$BATCH
```

#### 16.5.2. Passing Data to Batch Jobs

The default input stream (SYS\$INPUT) for a batch job is the command procedure that is being executed. Because a detached process is executing the batch job, you cannot redefine SYS\$INPUT to the terminal (as you can with command procedures that you execute interactively). To pass input to a batch job, use one of the following techniques:

• Include the data in the command procedure itself.

To include data in a command procedure, place the data on the lines after the command or image.

• Use the DECK and EOD commands as follows:

```
$ DECK
    lines of data to be included in a batch job
$ EOD
```

• Temporarily define SYS\$INPUT as a file.

To define SYS\$INPUT temporarily as a file, use the DEFINE/USER\_MODE command.

• Pass parameters to the command procedure when you submit it for execution.

To pass parameters to a command procedure, use the /PARAMETERS qualifier when you submit the batch job.

Note that you cannot specify different parameters for individual command procedures within a single job. Use separate SUBMIT commands if you need to pass different groups of parameters.

In the following example, data lines are passed to the image AVERAGE.EXE:

```
$! Execute AVERAGE.EXE
$ RUN AVERAGE
647
899
532
401
```

#### \$ EXIT

In the following example, SYS\$INPUT is temporarily defined as a file:

```
$ DEFINE/USER_MODE SYS$INPUT STATS.DAT
$ RUN AVERAGE
$ EXIT
```

In the following example, the parameters in the file EMPLOYEES.DAT are passed to the command procedure CHECKS.DAT:

\$ SUBMIT/PARAMETERS=(DISK1:[PAYROLL]EMPLOYEES.DAT) CHECKS
Job CHECKS (queue SYS\$BATCH, entry 209) started on SYS\$BATCH

#### Note

The SHOW QUEUE/FULL command displays full information about jobs in a batch queue. This display includes any parameters that you pass to the procedure. Therefore, do not pass confidential information (such as a password) to a batch job.

#### 16.5.3. Control of Batch Job Output

By default, the log file has the same name as the first command procedure in the batch job and has the file type .LOG. The system writes output from a batch job to a log file once each minute. To specify a different time interval, include the SET OUTPUT\_RATE command in your command procedure.

If you attempt to use the EDT editor to read the log file while the system is writing to it, you receive a message indicating that the file is locked by another user. Wait a few seconds and try again. The EVE editor, however, allows you to read the batch job's log file. By specifying EDIT/TPU/READ\_ONLY and the name of the log file, you can use EVE commands to move around the log file and to ensure that any changes you make to the file are not saved. If you omit the /READ\_ONLY qualifier and modify the log file in any way, the batch job terminates.

Because your batch job is a process that logs in under your user name and executes your login command procedure, the output from a batch job includes the contents of your login command procedure. The output also includes everything written to the batch job log file (command procedure output, error messages, and so on) and the full logout message. To prevent your login command procedure from being written to the batch log file, add the following command to the beginning of your login command procedure:

\$ IF F\$MODE() .EQS. "BATCH" THEN SET NOVERIFY

By default, the log file name is the name under which you submitted the job. Also by default, the log file has the file type .LOG and assumes the device and directory specified by your login defaults. To specify a different log file name when you submit the job, use the /LOG\_NAME qualifier to the SUBMIT command.

The batch job log file includes all output to SYS\$OUTPUT and SYS\$ERROR. It also includes, by default, all command lines executed in the command procedure. To prevent the command lines from being printed, use either the SET NOVERIFY command or the F\$VERIFY lexical function in your command procedure. When the job completes, the system writes job termination information (using the long form of the system logout message) to the log file.

If the SET VERIFY command is in effect, you can also learn the exact time when each command is executed by using the SET PREFIX command to **time-stamp** each command line.

When a batch job fails to complete successfully, you can examine the log file to determine the point at which the command procedure failed and the error status that caused the failure.

#### Saving Log Files

To save log files, use either the /KEEP or the /NOPRINTER qualifier. The /KEEP qualifier saves the log file after it is printed. The /NOPRINTER qualifier saves the log without printing it. If you specify neither of these qualifiers, the default action occurs; the log file is queued to the default print queue SYS\$PRINT and is deleted after it prints. The /KEEP and /NOPRINTER qualifiers save the log file in your default login directory. The log file has the same name as the first command procedure in the batch job and the file type .LOG. To specify an alternate file name or directory name, or both, use the /LOG\_FILE qualifier. To rename and save the log file, you must use /LOG\_FILE and either /KEEP or / NOPRINTER.

In the following example, the log file is saved to a file named DISK2: [JONES.RESULTS]UPDATE.LOG:

```
$ SUBMIT/LOG_FILE=DISK2:[JONES.RESULTS]/NOPRINTER -
_$ DISK2:[JONES.RESULTS]UPDATE
```

#### **Reading the Log File**

You can use the TYPE command to read the log file to determine how much of the batch job has completed. However, if you attempt to display the log file while the system is writing to it, you receive a message indicating that the file is locked by another user. If this occurs, wait a few seconds and try again.

#### Including Command Output in the Batch Job Log

Typically, a batch job command procedure that compiles, links, and executes a program creates additional printed output such as a compiler listing or a linker map. To produce printed copies of these files, a batch job command procedure can contain the PRINT commands necessary to print them.

If you want a batch job log to contain all output from the command procedure, including printed listings of compiler or linker output files, you can do either of the following:

- Use the TYPE command instead of the PRINT command in the command procedure. The TYPE command writes to SYS\$OUTPUT. In a batch job, SYS\$OUTPUT is equated to the batch job log file.
- Use qualifiers on appropriate commands to direct the output to SYS\$OUTPUT.

Note that if you use this technique, the output files are not saved on disk unless you save the log file.

When the command procedure shown in the following example completes processing, there are three separate output listings: the batch job log, the compiler listing, and the linker map:

```
$ FORTRAN/LIST BIGCOMP
$ PRINT BIGCOMP.LIS
$ LINK/MAP/FULL BIGCOMP
$ PRINT BIGCOMP.MAP
```

The following example shows how to use qualifiers to direct the output to SYS\$OUTPUT:

\$ FORTRAN/LIST=SYS\$OUTPUT BIGCOMP \$ LINK/MAP=SYS\$OUTPUT/FULL BIGCOMP When these commands are executed in a batch job, the output files from the compiler and the linker are written directly to the log file.

## 16.5.4. Changing Batch Job Characteristics

After a job has been submitted to the queue but before the job starts to execute, you can use the SET ENTRY or the SET QUEUE/ENTRY command with the appropriate qualifiers to change characteristics associated with the job.

The following example shows two methods you can use to change the name of a batch job while it is pending in a batch queue:

```
$ SET QUEUE/ENTRY=209/NAME=NEW_NAME SYS$BATCH
$ SET ENTRY 209 /NAME=NEW_NAME
```

Both of these commands change the name of job number 209 to NEW\_NAME.

The following list contains some of the changes you can make with the SET ENTRY or SET QUEUE/ ENTRY commands. For a complete list of qualifiers, refer to the *VSI OpenVMS DCL Dictionary*. Note that most of the qualifiers allowed with the SUBMIT command can also be used with SET ENTRY and the SET QUEUE/ENTRY commands.

You can make the following changes:

• Delay processing of a job.

Use the /AFTER qualifier to specify a time after which the job can be executed. Use the /HOLD qualifier to hold a job until you explicitly release it.

• Release a job.

Use the /NOHOLD or /RELEASE qualifier to release a job that was submitted with the /HOLD or / AFTER qualifiers.

• Send a job to a different queue.

Use the /REQUEUE qualifier to change the queue on which the job will execute.

• Change execution characteristics.

Change execution characteristics such as working set default, working set extent, working set size, job scheduling priority, and CPU time limit.

• Change the parameters to be passed to a job.

Use the /PARAMETERS qualifier to change the parameters.

## 16.5.5. SUBMIT Command Qualifiers

Following are the qualifiers you can specify with the SUBMIT command to control batch job characteristics. Note that you can also specify execution characteristics such as working set default, working set extent, working set size, job scheduling priority, and CPU time limit.

**/AFTER** Specifies a time after which the batch job can execute. The job remains in the batch queue until the specified time. To hold a job in the queue until you explicitly release it, use the /HOLD qualifier. To release a job that is being held, use the SET ENTRY/RELEASE command.

**/NAME** Specifies a name for the batch job. Otherwise, the job name defaults to the file name of the first (or only) command procedure in the job.

**/NOTE** Specifies a message string to appear as part of the display for a SHOW QUEUE/FULL command. Allows you to convey information about the job to the operator or system manager.

**/NOTIFY** Requests notification of job completion. The system sends a message to your terminal when the batch job finishes executing.

**/PARAMETERS** Passes parameters to a batch job.

/NOPRINTER or /KEEP Saves a batch job log file.

**/QUEUE** Sends a batch job to a queue other than SYS\$BATCH. To execute a command procedure that is located on a remote node, use the /REMOTE qualifier. This sends the job to SYS\$BATCH at the remote node.

/RESTART Enables you to restart the job if the system fails while the job is executing.

**(RETAIN** Keeps a batch job in a queue after it completes. You can use the SHOW QUEUE or SHOW ENTRY commands to see the job's completion status.

#### 16.5.6. Displaying Jobs in Batch Queues

Once a job has been entered in a batch job queue, you can monitor its status with the SHOW ENTRY command or the SHOW QUEUE command. If you have no jobs in the queue, the system displays the following message:

```
$ SHOW QUEUE BOSTON_BATCH
Batch queue BOSTON_BATCH, on BOSTON::
```

To see complete information on your jobs, use the /FULL qualifier with the SHOW ENTRY or SHOW QUEUE command. To see the status of other jobs in the queue, use the SHOW QUEUE/ALL command.

In the following example, entry number 999 is displayed:

```
$ SUBMIT EXCHAN.DAT
Job EXCHAN (queue SYS$BATCH entry 999) started on SYS$BATCH
$ SHOW ENTRY 999
 Entry Jobname
                      Username
                                 Blocks Status
                      _____
       _____
                                  _____ ____
 ____
                                      3 Executing
   999 EXCHAN
                     BLASS
        On batch queue SYS$BATCH
$ SUBMIT/NOPRINTER/PARAMETER=STATS.DAT UPDATE
Job UPDATE (queue SYS$BATCH entry 1080) started on BOSTON_BATCH
$ SHOW QUEUE BOSTON_BATCH
Batch queue BOSTON_BATCH on BOSTON::
 Entry Jobname
                                 Blocks Status
                      Username
  ____ ____
                      _____
                                  _____ ____
                               36 Executing
  1080 UPDATE
                      ODONNELL
```

In the next example, the /FULL qualifier displays statistics about BOSTON\_BATCH and characteristics associated with job number 999:

\$ SHOW ENTRY/FULL 999

| Entry | Jobname        | Username     | Blocks | Status    |
|-------|----------------|--------------|--------|-----------|
|       |                |              |        |           |
| 999   | EXCHAN         | BLASS        | 3      | Executing |
|       | On batch queue | BOSTON_BATCH |        |           |

```
Submitted 11-DEC-1999 13:12 /PRIORITY=100
        WRKD: [BLASS] EXCHAN.DAT; 3
$ SHOW QUEUE/FULL BOSTON_BATCH
Batch queue BOSTON_BATCH, on BOSTON::
   /BASE PRIORITY=3 /JOB LIMIT=5 /OWNER=[EXEC] /
PROTECTION=(S:E,O:D,G:R,W:W)
 Entry Jobname
                       Username Blocks Status
  ____
        _____
                       _____
                                           ____
  1080 UPDATE
                       ODONNELL 36 Executing
   Submitted 11-DEC-1999 10:46 /KEEP /PARAM=("STATS.DAT") /NOPRINTER /
PRIO=4
   _BOSTON$DQA2:[ODONNELL]TEMP.COM;1 (executing)
```

In the following example, the SHOW QUEUE/ALL command is used to display all jobs in the BOSTON\_BATCH queue:

```
$ SHOW QUEUE/ALL BOSTON_BATCH
Batch queue BOSTON_BATCH on BOSTON::
```

| Entry | Jobname                      | Username | Status                                 |
|-------|------------------------------|----------|----------------------------------------|
|       |                              |          |                                        |
|       | no privilege<br>no privilege |          | Executing<br>Holding until 11-DEC-1999 |
| 19:00 |                              |          | -                                      |
| 1080  | UPDATE                       | ODONNELL | Executing                              |

Note that, unless you are a privileged user, your information is limited to jobs submitted under your account.

#### 16.5.7. Deleting and Stopping Batch Jobs

You can delete batch jobs before or during execution. To delete an entry that is pending or already executing in a batch queue, use the DELETE/ENTRY command. You need special privileges to delete a job that you did not submit. When a job terminates as a result of a DELETE/ENTRY command, the log file is neither printed nor deleted from your directory.

When you terminate a job using the DELETE/ENTRY command, it is handled as an abnormal termination because the operating system's normal job termination activity is preempted. As a result, the batch job log does not, for example, contain the standard logout message that summarizes job time and accounting information. Termination that results either from an explicit EXIT command or STOP command or the implicit execution of either of these commands (as the result of the current ON condition), however, is considered normal termination. The operating system performs proper rundown and accounting procedures after a normal termination.

The following command deletes the job entry 210 in SYS\$BATCH:

```
$ DELETE/ENTRY=210 SYS$BATCH
```

#### 16.5.8. Restarting Batch Jobs

If the system fails while your batch job is executing, your job does not complete. When the system recovers and the queue is restarted, your job is aborted and the next job in the queue is executed. However, by specifying the /RESTART qualifier when you submit a batch job, you indicate that the system should reexecute your job if the system fails before the job is finished.

By default, a batch job is reexecuted beginning with the first line. See *Chapter 13, "Introduction to Command Procedures"* and *Chapter 14, "Advanced Programming with DCL"* for more information about symbols you can add to your command procedures to specify a different restarting point.

In addition to restarting a job after a system failure, you can also restart a job after you explicitly stop the job. To stop a job and then restart it on the same or a different queue, use the STOP/QUEUE/REQUEUE/ENTRY command.

The command shown in this example stops job 212 on SYS\$BATCH and requeues it on SYS\$BATCH.

\$ STOP/QUEUE/REQUEUE/ENTRY=212 SYS\$BATCH

To enter this command, job 212 must have been submitted using the /RESTART qualifier to the SUBMIT command. When the batch job executes for the second time, the system uses the global symbol BATCH\$RESTART to determine where to begin executing the job.

#### 16.5.9. Synchronizing Batch Job Execution

You can use the SYNCHRONIZE and WAIT commands within a command procedure to place the procedure in a wait state. The SYNCHRONIZE command causes the procedure to wait for the completion of a specified job. The WAIT command causes the procedure to wait for a specified period of time to elapse.

If you specify a job name with the SYNCHRONIZE command, note that the jobs to be synchronized must be associated with your user name. A job is associated with the user name of the process that submits it. To synchronize jobs for different users, you must use the /ENTRY qualifier with the SYNCHRONIZE command to specify the job entry number.

In the following example, if two jobs are submitted concurrently to perform cooperative functions, one job can contain the following command:

\$ SYNCHRONIZE BATCH25

After this command is executed, the command procedure cannot continue execution until the job identified by the job name BATCH25 completes execution.

This SYNCHRONIZE command places the current command procedure in a wait state until job 454 completes:

```
$ SYNCHRONIZE/ENTRY=454
```

*Figure 16.1, "Synchronizing Batch Job Execution"* is an example of command procedures that are submitted for concurrent execution but must be synchronized for proper execution. Each procedure compiles a large source program.

#### Figure 16.1. Synchronizing Batch Job Execution

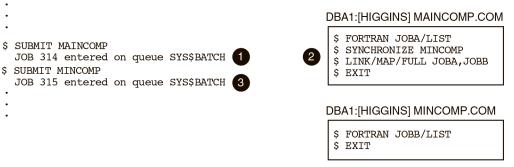

ZK-0832-GE

As you examine the example, note the following:

- 1. Individual SUBMIT commands are required to submit two separate jobs. The first process is created.
- 2. After the FORTRAN command is executed, the SYNCHRONIZE command is executed. If job 315 is either current or pending, job 314 will not execute the next command.
- 3. If job 315 has completed execution, job 314 continues with the next command.

## 16.5.10. Using the WAIT Command

The WAIT command is useful for command procedures that must have access to a shared system resource such as a disk or tape drive.

The following example shows a procedure that requests the allocation of a tape drive:

```
$ TRY:
$ ALLOCATE DM: RK:
$ IF $STATUS THEN GOTO OKAY
$ WAIT 00:05
$ GOTO TRY
$ OKAY:
$ REQUEST/REPLY/TO=DISKS -
    "Please mount BACK_UP_GMB on ''F$TRNLNM("RK")'"
;
```

If the WAIT command does not complete successfully, the procedure places itself in a wait state. After a 5-minute interval, it retries the request.

The IF command following the ALLOCATE request checks the value of \$STATUS. If the value of \$STATUS indicates successful completion, the command procedure continues. Otherwise, the procedure executes the WAIT command; the WAIT command specifies a time interval of five minutes. After waiting five minutes, the next command, GOTO, is executed and the request is repeated. This procedure continues looping and attempting to allocate a device until it succeeds or until the batch job is deleted or stopped.

# **Appendix A. Character Sets**

The DEC Multinational Character Set (MCS) consists of a definition of the characters identified by hexadecimal values 00 through FF, inclusive, that was created and used by Digital Equipment Corporation. The DEC MCS is divided into two parts, the ASCII 7-bit character set (identified by hexadecimal values 00 through 7F, inclusive), and the set of 8-bit characters identified by hexadecimal values 80 through FF, inclusive. The DEC MCS is familiar to most users of software created and sold by DIGITAL.

The Unicode Standard Character Set (UCS-2) is a definition, by The Unicode Consortium, of the set of 16-bit characters that can be identified by hexadecimal values 0000 through FFFF, inclusive.

The ISO Latin-1 character set is the UCS-2 definition of the 8-bit characters identified by hexadecimal values 00 through FF, inclusive. The ISO Latin-1 character set definition differs slightly from the DEC MCS definition of the hexadecimal values 80 through FF.

Table A.1, "DEC Multinational Character Set" contains the DEC Multinational Character Set (MCS). Table A.1, "DEC Multinational Character Set" indicates the characters that differ between the two character sets, and Figure A.1, "Differences Between DEC Multinational Character Set and ISO Latin-1 Character Set" shows the differing characters.

Table A.2, "DCL Character Set" lists the characters in the DCL character set.

See *The Unicode Standard*, published by The Unicode Consortium, for details about the Unicode (UCS-2) character set.

| Iex Code MCS Char or Abbrev. |                          | DEC Multinational Character<br>Name |  |
|------------------------------|--------------------------|-------------------------------------|--|
|                              | ASCII Control Characters | 5 <sup>1</sup>                      |  |
| 00                           | NUL                      | null character                      |  |
| 01                           | SOH                      | start of heading (Ctrl/A)           |  |
| 02                           | STX                      | start of text (Ctrl/B)              |  |
| 03                           | ETX                      | end of text (Ctrl/C)                |  |
| 04                           | EOT                      | end of transmission (Ctrl/D)        |  |
| 05                           | ENQ                      | enquiry (Ctrl/E)                    |  |
| 06                           | ACK                      | acknowledge (Ctrl/F)                |  |
| 07                           | BEL                      | bell (Ctrl/G)                       |  |
| 08                           | BS                       | backspace (Ctrl/H)                  |  |
| 09                           | HT                       | horizontal tabulation (Ctrl/I)      |  |
| 0A                           | LF                       | line feed (Ctrl/J)                  |  |
| 0B                           | VT                       | vertical tabulation (Ctrl/K)        |  |
| 0C                           | FF                       | form feed (Ctrl/L)                  |  |
| 0D                           | CR                       | carriage return (Ctrl/M)            |  |
| 0E                           | SO                       | shift out (Ctrl/N)                  |  |
| 0F                           | SI                       | shift in (Ctrl/O)                   |  |

**Table A.1. DEC Multinational Character Set** 

| Hex Code | MCS Char or Abbrev.          | DEC Multinational Character<br>Name    |  |
|----------|------------------------------|----------------------------------------|--|
| 10       | DLE                          | data link escape (Ctrl/P)              |  |
| 11       | DC1                          | device control 1 (Ctrl/Q)              |  |
| 12       | DC2                          | device control 2 (Ctrl/R)              |  |
| 13       | DC3                          | device control 3 (Ctrl/S)              |  |
| 14       | DC4                          | device control 4 (Ctrl/T)              |  |
| 15       | NAK                          | negative acknowlege (Ctrl/U)           |  |
| 16       | SYN                          | synchronous idle (Ctrl/V)              |  |
| 17       | ETB                          | end of transmission block (Ctrl/<br>W) |  |
| 18       | CAN                          | cancel (Ctrl/X)                        |  |
| 19       | EM                           | end of medium (Ctrl/Y)                 |  |
| 1A       | SUB                          | substitute (Ctrl/Z)                    |  |
| 1B       | ESC                          | escape                                 |  |
| 1C       | FS                           | file separator                         |  |
| 1D       | GS                           | group separator                        |  |
| 1E       | RS                           | record separator                       |  |
| 1F       | US                           | unit separator                         |  |
|          | ASCII Special and Numeric Ch | naracters                              |  |
| 20       | SP                           | space                                  |  |
| 21       | !                            | exclamation point                      |  |
| 22       | "                            | quotation marks (double quote)         |  |
| 23       | #                            | number sign                            |  |
| 24       | \$                           | dollar sign                            |  |
| 25       | %                            | percent sign                           |  |
| 26       | &                            | ampersand                              |  |
| 27       | ,                            | apostrophe (single quote)              |  |
| 28       | (                            | opening parenthesis                    |  |
| 29       | )                            | closing parenthesis                    |  |
| 2A       | *                            | asterisk                               |  |
| 2B       | +                            | plus                                   |  |
| 2C       | ,                            | comma                                  |  |
| 2D       | _                            | hyphen or minus                        |  |
| 2E       | •                            | period or decimal point                |  |
| 2F       | /                            | slash                                  |  |
| 30       | 0                            | zero                                   |  |
| 31       | 1                            | one                                    |  |
| 32       | 2                            | two                                    |  |

| Hex Code | ex Code MCS Char or Abbrev. DEC Multinationa<br>Name |                    |  |
|----------|------------------------------------------------------|--------------------|--|
| 33       | 3                                                    | three              |  |
| 34       | 4                                                    | four               |  |
| 35       | 5                                                    | five               |  |
| 36       | 6                                                    | six                |  |
| 37       | 7                                                    | seven              |  |
| 38       | 8                                                    | eight              |  |
| 39       | 9                                                    | nine               |  |
| ЗА       | :                                                    | colon              |  |
| 3B       | • • •                                                | semicolon          |  |
| 3C       | <                                                    | less than          |  |
| 3D       | =                                                    | equals             |  |
| 3E       | >                                                    | greater than       |  |
| 3F       | ?                                                    | question mark      |  |
|          | ASCII Alphabetic Charac                              | ters               |  |
| 40       | @                                                    | commercial at sign |  |
| 41       | A                                                    | uppercase A        |  |
| 42       | В                                                    | uppercase B        |  |
| 43       | С                                                    | uppercase C        |  |
| 44       | D                                                    | uppercase D        |  |
| 45       | E                                                    | uppercase E        |  |
| 46       | F                                                    | uppercase F        |  |
| 47       | G                                                    | uppercase G        |  |
| 48       | Н                                                    | uppercase H        |  |
| 49       | I                                                    | uppercase I        |  |
| 4A       | J                                                    | uppercase J        |  |
| 4B       | К                                                    | uppercase K        |  |
| 4C       | L                                                    | uppercase L        |  |
| 4D       | М                                                    | uppercase M        |  |
| 4E       | N                                                    | uppercase N        |  |
| 4F       | 0                                                    | uppercase O        |  |
| 50       | Р                                                    | uppercase P        |  |
| 51       | Q                                                    | uppercase Q        |  |
| 52       | R                                                    | uppercase R        |  |
| 53       | S                                                    | uppercase S        |  |
| 54       | Т                                                    | uppercase T        |  |
| 55       | U                                                    | uppercase U        |  |
| 56       | V                                                    | uppercase V        |  |

|    |   | DEC Multinational Character<br>Name |  |
|----|---|-------------------------------------|--|
| 57 | W | uppercase W                         |  |
| 58 | X | uppercase X                         |  |
| 59 | Y | uppercase Y                         |  |
| 5A | Z | uppercase Z                         |  |
| 5B | [ | left bracket                        |  |
| 5C | Ν | backslash                           |  |
| 5D | ] | right bracket                       |  |
| 5E | ^ | circumflex                          |  |
| 5F | _ | underscore                          |  |
| 60 | × | grave accent                        |  |
| 61 | a | lowercase a                         |  |
| 62 | b | lowercase b                         |  |
| 63 | с | lowercase c                         |  |
| 64 | d | lowercase d                         |  |
| 65 | e | lowercase e                         |  |
| 66 | f | lowercase f                         |  |
| 67 | g | lowercase g                         |  |
| 68 | h | lowercase h                         |  |
| 69 | i | lowercase i                         |  |
| 6A | j | lowercase j                         |  |
| 6B | k | lowercase k                         |  |
| 6C | 1 | lowercase l                         |  |
| 6D | m | lowercase m                         |  |
| 6E | n | lowercase n                         |  |
| 6F | 0 | lowercase o                         |  |
| 70 | p | lowercase p                         |  |
| 71 | q | lowercase q                         |  |
| 72 | r | lowercase r                         |  |
| 73 | s | lowercase s                         |  |
| 74 | t | lowercase t                         |  |
| 75 | u | lowercase u                         |  |
| 76 | v | lowercase v                         |  |
| 77 | w | lowercase w                         |  |
| 78 | x | lowercase x                         |  |
| 79 | у | lowercase y                         |  |
| 7A | Z | lowercase z                         |  |
| 7B | { | left brace                          |  |

| Hex CodeMCS Char or Abbrev. |                    | DEC Multinational Character<br>Name   |  |
|-----------------------------|--------------------|---------------------------------------|--|
| 7C                          | 1                  | vertical line                         |  |
| 7D                          | }                  | right brace (ALTMODE)                 |  |
| 7E                          | ~                  | tilde (ALTMODE)                       |  |
| 7F                          | DEL                | rubout (DELETE)                       |  |
|                             | Control Characters |                                       |  |
| 80                          |                    | [reserved]                            |  |
| 81                          |                    | [reserved]                            |  |
| 82                          |                    | [reserved]                            |  |
| 83                          |                    | [reserved]                            |  |
| 84                          | IND                | index                                 |  |
| 85                          | NEL                | next line                             |  |
| 86                          | SSA                | start of selected area                |  |
| 87                          | ESA                | end of selected area                  |  |
| 88                          | HTS                | horizontal tab set                    |  |
| 89                          | НТЈ                | horizontal tab set with justification |  |
| 8A                          | VTS                | vertical tab set                      |  |
| 8B                          | PLD                | partial line down                     |  |
| 8C                          | PLU                | partial line up                       |  |
| 8D                          | RI                 | reverse index                         |  |
| 8E                          | SS2                | single shift 2                        |  |
| 8F                          | SS3                | single shift 3                        |  |
| 90                          | DCS                | device control string                 |  |
| 91                          | PU1                | private use 1                         |  |
| 92                          | PU2                | private use 2                         |  |
| 93                          | STS                | set transmit state                    |  |
| 94                          | ССН                | cancel character                      |  |
| 95                          | MW                 | message waiting                       |  |
| 96                          | SPA                | start of protected area               |  |
| 97                          | EPA                | end of protected area                 |  |
| 98                          |                    | [reserved]                            |  |
| 99                          |                    | [reserved]                            |  |
| 9A                          |                    | [reserved]                            |  |
| 9B                          | CSI                | control sequence introducer           |  |
| 9C                          | ST                 | string terminator                     |  |
| 9D                          | OSC                | operating system command              |  |
| 9E                          | PM                 | privacy message                       |  |

| Hex Code         | MCS Char or Abbrev. | DEC Multinational Character<br>Name |  |  |
|------------------|---------------------|-------------------------------------|--|--|
| 9F               | APC                 | application                         |  |  |
| Other Characters |                     |                                     |  |  |
| A0               |                     | [reserved] <sup>2</sup>             |  |  |
| A1               | i                   | inverted exclamation point          |  |  |
| A2               | ¢                   | cent sign                           |  |  |
| A3               | £                   | pound sign                          |  |  |
| A4               |                     | [reserved] <sup>2</sup>             |  |  |
| A5               | ¥                   | yen sign                            |  |  |
| A6               |                     | [reserved] <sup>2</sup>             |  |  |
| A7               | §                   | section sign                        |  |  |
| A8               | ¤                   | general currency sign <sup>2</sup>  |  |  |
| A9               | ©                   | copyright sign                      |  |  |
| AA               | a                   | feminine ordinal indicator          |  |  |
| AB               | «                   | angle quotation mark left           |  |  |
| AC               |                     | [reserved] <sup>2</sup>             |  |  |
| AD               |                     | [reserved] <sup>2</sup>             |  |  |
| AE               |                     | [reserved] <sup>2</sup>             |  |  |
| AF               |                     | [reserved] <sup>2</sup>             |  |  |
| B0               | 0                   | degree sign                         |  |  |
| B1               | ±                   | plus/minus sign                     |  |  |
| B2               | 2                   | superscript 2                       |  |  |
| B3               | 3                   | superscript 3                       |  |  |
| B4               |                     | [reserved] <sup>2</sup>             |  |  |
| B5               | μ                   | micro sign                          |  |  |
| B6               | Я                   | paragraph sign, pilcrow             |  |  |
| B7               |                     | middle dot                          |  |  |
| B8               |                     | [reserved] <sup>2</sup>             |  |  |
| B9               | 1                   | superscript 1                       |  |  |
| BA               | 0                   | masculine ordinal indicator         |  |  |
| BB               | »                   | angle quotation mark right          |  |  |
| BC               | 1/4                 | fraction one-quarter                |  |  |
| BD               | 1/2                 | fraction one-half                   |  |  |
| BE               |                     | [reserved] <sup>2</sup>             |  |  |
| BF               | i                   | inverted question mark              |  |  |
| C0               | À                   | uppercase A with grave accent       |  |  |
| C1               | Á                   | uppercase A with acute accent       |  |  |
| C2               | Â                   | uppercase A with circumflex         |  |  |

| Hex Code | MCS Char or Abbrev. | DEC Multinational Character<br>Name    |  |
|----------|---------------------|----------------------------------------|--|
| C3       | Ã                   | uppercase A with tilde                 |  |
| C4       | Ä                   | uppercase A with umlaut (diaeresis)    |  |
| C5       | Å                   | uppercase A with ring                  |  |
| C6       | Æ                   | uppercase AE diphthong                 |  |
| C7       | Ç                   | uppercase C with cedilla               |  |
| C8       | È                   | uppercase E with grave accent          |  |
| C9       | É                   | uppercase E with acute accent          |  |
| СА       | Ê                   | uppercase E with circumflex            |  |
| СВ       | Ë                   | uppercase E with umlaut<br>(diaeresis) |  |
| CC       | Ì                   | uppercase I with grave accent          |  |
| CD       | Í                   | uppercase I with acute accent          |  |
| СЕ       | Î                   | uppercase I with circumflex            |  |
| CF       | Ĭ                   | uppercase I with umlaut<br>(diaeresis) |  |
| D0       |                     | [reserved] <sup>2</sup>                |  |
| D1       | Ñ                   | uppercase N with tilde                 |  |
| D2       | Ò                   | uppercase O with grave accent          |  |
| D3       | Ó                   | uppercase O with acute accent          |  |
| D4       | Ô                   | uppercase O with circumflex            |  |
| D5       | Õ                   | uppercase O with tilde                 |  |
| D6       | Ö                   | uppercase O with umlaut<br>(diaeresis) |  |
| D7       | OE                  | uppercase OE ligature <sup>2</sup>     |  |
| D8       | Ø                   | uppercase O with slash                 |  |
| D9       | Ù                   | uppercase U with grave accent          |  |
| DA       | Ú                   | uppercase U with acute accent          |  |
| DB       | Û                   | uppercase U with circumflex            |  |
| DC       | Ü                   | uppercase U with umlaut<br>(diaeresis) |  |
| DD       | Ÿ                   | uppercase Y with umlaut<br>(diaeresis) |  |
| DE       |                     | [reserved] <sup>2</sup>                |  |
| DF       | ß                   | German lowercase sharp s               |  |
| E0       | à                   | lowercase a with grave accent          |  |
| E1       | á                   | lowercase a with acute accent          |  |
| E2       | â                   | lowercase a with circumflex            |  |
| E3       | ã                   | lowercase a with tilde                 |  |

| Hex Code | MCS Char or Abbrev. | DEC Multinational Character<br>Name              |  |
|----------|---------------------|--------------------------------------------------|--|
| E4       | ä                   | lowercase a with umlaut<br>(diaeresis)           |  |
| E5       | å                   | lowercase a with ring                            |  |
| E6       | æ                   | lowercase ae diphthong                           |  |
| E7       | ç                   | lowercase c with cedilla                         |  |
| E8       | è                   | lowercase e with grave accent                    |  |
| E9       | é                   | lowercase e with acute accent                    |  |
| EA       | ê                   | lowercase e with circumflex                      |  |
| EB       | ë                   | lowercase e with umlaut<br>(diaeresis)           |  |
| EC       | ì                   | lowercase i with grave accent                    |  |
| ED       | í                   | lowercase i with acute accent                    |  |
| EE       | î                   | lowercase i with circumflex                      |  |
| EF       | ï                   | lowercase i with umlaut<br>(diaeresis)           |  |
| F0       |                     | [reserved] <sup>2</sup>                          |  |
| F1       | ñ                   | lowercase n with tilde                           |  |
| F2       | ò                   | lowercase o with grave accent                    |  |
| F3       | ó                   | lowercase o with acute accent                    |  |
| F4       | ô                   | lowercase o with circumflex                      |  |
| F5       | õ                   | lowercase o with tilde                           |  |
| F6       | ö                   | lowercase o with umlaut<br>(diaeresis)           |  |
| F7       | oe                  | lowercase oe ligature <sup>2</sup>               |  |
| F8       | ø                   | lowercase o with slash                           |  |
| F9       | ù                   | lowercase u with grave accent                    |  |
| FA       | ú                   | lowercase u with acute accent                    |  |
| FB       | û                   | lowercase u with circumflex                      |  |
| FC       | ü                   | lowercase u with umlaut<br>(diaeresis)           |  |
| FD       | ÿ                   | lowercase y with umlaut (diaeresis) <sup>2</sup> |  |
| FE       |                     | [reserved] <sup>2</sup>                          |  |
| FF       |                     | [reserved] <sup>2</sup>                          |  |

<sup>1</sup>The ALTMODE and DELETE characters (decimal 125, 126, and 127) are also control characters.

<sup>2</sup>Different character in ISO Latin-1. See Figure A.1, "Differences Between DEC Multinational Character Set and ISO Latin-1 Character Set".

| Hex<br>Code   | MCS<br>Char or<br>Abbrev. | DEC Multinational Character<br>Name     | Isolatin-<br>1 Char | Isolatin-1 Character Name         |
|---------------|---------------------------|-----------------------------------------|---------------------|-----------------------------------|
| A0            |                           | [reserved]                              |                     | nonbreaking space                 |
| A4            |                           | [reserved]                              | Ø                   | currency sign                     |
| A6            |                           | [reserved]                              |                     | broken vertical bar               |
| A8            | α                         | currency sign                           | ••                  | spacing diaeresis                 |
| AC            |                           | [reserved]                              |                     | not sign                          |
| AD            |                           | [reserved]                              | _                   | soft hyphen                       |
| AE            |                           | [reserved]                              | ®                   | registered trademark<br>sign      |
| AF            |                           | [reserved]                              | —                   | spacing macron                    |
| B4            |                           | [reserved]                              | /                   | spacing acute                     |
| B8            |                           | [reserved]                              | 2                   | spacing cedilla                   |
| BE            |                           | [reserved]                              | $\frac{3}{4}$       | fraction three quarters           |
| D0            |                           | [reserved]                              | Ð                   | Latin capital letter eth          |
| D7            | Œ                         | uppercase OE ligature                   | X                   | multiplication sign               |
| DE            |                           | [reserved]                              | Þ                   | Latin capital letter thorn        |
| F0            |                           | [reserved]                              | 6                   | Latin small letter eth            |
| $\mathbf{F7}$ | œ                         | lowercase oe ligature                   | ÷                   | division sign                     |
| FD            | ÿ                         | lowercase y with umlaut,<br>(diaeresis) | ý                   | Latin small letter y acute        |
| FE            |                           | [reserved]                              | $\mathbf{b}$        | Latin small letter thorn          |
| FF            |                           | [reserved]                              | ÿ                   | Latin small letter y<br>diaeresis |

Figure A.1. Differences Between DEC Multinational Character Set and ISO Latin-1 Character Set

VM-0128A-AI

| Symbol | Name      | Meaning                                                                                                    |
|--------|-----------|----------------------------------------------------------------------------------------------------|
| @      | At sign   | Places the contents of a command procedure file in the command input stream.                                                                                                    |
| :      | Colon     | Device name delimiter in a file specification. A double colon (::) is a node name delimiter. A colon also acts as a qualifier delimiter. It separates a qualifier name from its value.                                          |
| /      | Slash     | Qualifier prefix.                                                                                                    |
| +      | Plus sign | Parameter separator. With some commands it acts as a<br>parameter concatenator. The plus sign is also recognized as<br>a string concatenation operator, a unary plus sign, and an<br>addition operator in a numeric expression. |
| ,      | Comma     | List element separator for parameters or argument lists.                                                                                                    |

#### Table A.2. DCL Character Set

| Symbol     | Name              | Meaning                                                                                                    |
|------------|-------------------|----------------------------------------------------------------------------------------------------|
| -          | Hyphen            | Continuation character. The hyphen is also recognized as a<br>string reduction operator, a unary minus sign, a subtraction<br>operator in a numeric expression, and a directory-searching<br>wildcard character. |
| ()         | Parentheses       | List delimiters for argument list. Parentheses are also used to indicate the order of operations in a numeric expression.                                                                                        |
| []         | Square brackets   | Directory name delimiters in a file specification. Equivalent to angle brackets.                                                                                                    |
| $\diamond$ | Angle brackets    | Directory name delimiters in a file specification. Equivalent to square brackets.                                                                                                    |
| ?          | Question mark     | Help character.                                                                                                    |
| &          | Ampersand         | Execution-time substitution operator. Otherwise, a reserved special character.                                                                                                    |
| \          | Backslash         | Reserved special character.                                                                                                    |
| =          | Equal sign        | Qualifier value delimiter. It separates a qualifier name from<br>its argument. The equal sign (=) can also be used as an<br>assignment statement when defining symbols.                                          |
| ^          | Circumflex        | Reserved special character.                                                                                                    |
| #          | Number sign       | Reserved special character.                                                                                                    |
| *          | Asterisk          | Wildcard character in a file specification. The asterisk is also<br>used as a multiplication operator in a numeric expression and<br>as an abbreviation delimiter in a symbol definition.                        |
| ,          | Apostrophe        | Substitution operator.                                                                                                    |
| •          | Period            | File type and version number delimiter in a file specification.<br>Also used as a subdirectory delimiter.                                                                                                    |
| ;          | Semicolon         | Version number delimiter in a file specification.                                                                                                    |
| %          | Percent sign      | Wildcard character in a file specification. Also used as a radix operator.                                                                                                    |
| !          | Exclamation point | Indicates a comment.                                                                                                    |
| "          | Quotation mark    | Literal string delimiter.                                                                                                    |
|            |                   |                                                                                                    |

## Appendix B. Annotated Command Procedures

This appendix contains complete command procedures for the concepts and techniques discussed in *Chapter 13, "Introduction to Command Procedures", Chapter 14, "Advanced Programming with DCL",* and *Chapter 15, "Using Lexical Functions to Obtain and Manipulate Information".* Each section in this appendix discusses one command procedure and provides the following information:

- The name of the procedure
- A listing of the procedure
- Notes that explain concepts or techniques used by the procedure
- The results of a sample execution of the procedure

## **B.1. CONVERT.COM Command Procedure**

This command procedure converts an absolute time (for a time in the future) to a delta time and determines the time between the current time and the time that you specify. The procedure illustrates the use of the F\$TIME and F\$CVTIME lexical functions and the use of assignment statements to perform arithmetic calculations and to concatenate symbol values.

#### Example: CONVERT.COM

```
$ ! Procedure to convert an absolute time to a delta time.
$ ! The delta time is returned as the global symbol WAIT_TIME.
$ ! P1 is the time to be converted.
$ ! P2 is an optional parameter - SHOW - that causes the
$ ! procedure to display WAIT TIME before exiting
$!
$ ! Check for inquiry
$ !
$ IF P1 .EQS. "?" .OR. P1 .EQS. "" THEN GOTO TELL
                                                            a
$!
$ ! Verify the parameter: hours must be less than 24
$!
                           minutes must be less than 60
$!
                           time string must contain only hours
$!
                           and minutes
$!
$ ! Change error and message handling to
$ ! use message at BADTIME
$!
                                                            0
$ ON WARNING THEN GOTO BADTIME
$ SAVE MESSAGE = F$ENVIRONMENT("MESSAGE")
$ SET MESSAGE/NOFACILITY/NOIDENTIFICATION/NOSEVERITY/NOTEXT
\$ TEMP = F\$CVTIME(P1)
$!
$ ! Restore default error handling and message format
```

```
$ ON ERROR THEN EXIT
$ SET MESSAGE'SAVE MESSAGE'
$!
                                                           0
$ IF F$LENGTH(P1) .NE. 5 .OR. -
       F$LOCATE(":", P1) .NE. 2 -
       THEN GOTO BADTIME
$!
$ ! Get the current time
$!
                                                           Ø
\$ TIME = F\$TIME()
$ !
$ ! Extract the hour and minute fields from both the current time
$ ! value (TIME) and the future time (P1)
$!
$ MINUTES = F$CVTIME(TIME, "ABSOLUTE", "MINUTE")
                                               ! Current minutes 🛛
$ HOURS = F$CVTIME(TIME, "ABSOLUTE", "HOUR")
                                                    ! Current hours
$ FUTURE MINUTES = F$CVTIME(P1, "ABSOLUTE", "MINUTE") ! Minutes in future
time
$ FUTURE_HOURS = F$CVTIME(P1, "ABSOLUTE", "HOUR")
                                                 ! Hours in future time
$!
$!
$ ! Convert both time values to minutes
$ ! Note the implicit string to integer conversion being performed
$!
                                                           6
$ CURRENT_TIME = HOURS*60 + MINUTES
$ FUTURE_TIME = FUTURE_HOURS*60 + FUTURE_MINUTES
$!
$ ! Compute difference between the future time and the current time
$ ! (in minutes)
$!
$!
                                                           Ø
$ MINUTES_TO_WAIT = FUTURE_TIME - CURRENT_TIME
$!
$ ! If the result is less than 0 the specified time is assumed to be
$ ! for the next day; more calculation is required.
ŚΙ
$ IF MINUTES_TO_WAIT .LT. 0 THEN -
                                                           0
       MINUTES_TO_WAIT = 24*60 + FUTURE_TIME - CURRENT_TIME
$!
$ ! Start looping to determine the value in hours and minutes from
$ ! the value expressed all in minutes
$!
$
       HOURS_TO_WAIT = 0
$ HOURS_TO_WAIT_LOOP:
                                                           Ø
Ś
       IF MINUTES_TO_WAIT .LT. 60 THEN GOTO FINISH_COMPUTE
$
       MINUTES_TO_WAIT = MINUTES_TO_WAIT - 60
$
       HOURS_TO_WAIT = HOURS_TO_WAIT + 1
$
       GOTO HOURS_TO_WAIT_LOOP
$ FINISH_COMPUTE:
```

\$! \$ ! Construct the delta time string in the proper format \$! \$ WAIT\_TIME == F\$STRING(HOURS\_TO\_WAIT)+ ":" + F\$STRING(MINUTES\_TO\_WAIT)- 10 + ":00.00" \$! \$ ! Examine the second parameter \$ I \$ IF P2 .EQS. "SHOW" THEN SHOW SYMBOL WAIT\_TIME Ð \$ ! \$ ! Normal exit \$! \$ EXIT \$ ! \$ BADTIME: Ð \$ ! Exit taken if first parameter is not formatted correctly \$ ! EXIT command returns but does not display error status \$! \$ SET MESSAGE'SAVE MESSAGE' \$ WRITE SYS\$OUTPUT "Invalid time value: ",P1,", format must be hh:mm" \$ WRITE SYS\$OUTPUT "Hours must be less than 24; minutes must be less than 60" \$ EXIT %X1000000 \$! \$! ß \$ TELL: \$ ! Display message and exit if user enters inquiry or enters \$ ! an illegal parameter \$ ! \$ TYPE SYS\$INPUT This procedure converts an absolute time value to a delta time value. The absolute time must be in the form hh:mm and must indicate a time in the future. On return, the global symbol WAIT\_TIME contains the converted time value. If you enter the keyword SHOW as the second parameter, the procedure displays the resulting value in the output stream. To invoke this procedure, use the following syntax: @CONVERT hh:mm [SHOW]

```
$ EXIT
```

#### Notes for CONVERT.COM Command Procedure

- The procedure checks whether the parameter was omitted or whether the value entered for a parameter is the question mark (?) character. In either case, the procedure branches to the label TELL.
- The procedure uses the F\$CVTIME function to verify that the time value is a valid 24-hour clock time; the F\$CVTIME returns a warning message if the input time is not valid. If the F\$CVTIME

function returns an error, the procedure changes the default ON action to direct control to the label BADTIME.

The procedure uses the F\$ENVIRONMENT function to save the current message setting. It then sets the message format so that no warning or error messages are displayed. After checking the time values, the procedure restores the default ON condition and message format.

• The procedure checks the format of the parameter. It must be a time value in the following format:

hh:mm

The IF command checks (1) that the length of the entered value is 5 characters and (2) that the third character (offset of 2) is a colon. The IF command contains the logical OR operator: if either expression is true (that is, if the length is not 5 or if there is not a colon in the third character position), the procedure branches to the label BADTIME.

- The F\$TIME lexical function places the current time value in the symbol TIME.
- The F\$CVTIME function extracts the "minute" and "hour" fields from the current time (saved in the symbol TIME). Then the F\$CVTIME function extracts the "minute" and "hour") fields from the time you want to convert.
- These assignment statements convert the current and future times to minutes. When you use the symbols MINUTES, HOURS, FUTURE\_HOURS, and FUTURE\_MINUTES in the assignment statements, the system automatically converts these values to integers.
- The procedure then subtracts the current time (in minutes) from the future time (in minutes).
- If the result is less than 0, the future time is interpreted as being on the next day. In this case, the procedure adds 24 hours to the future time and then subtracts the current time.
- The procedure enters a loop in which it calculates, from the value of MINUTES\_TO\_WAIT, the number of hours. Each time through the loop, it checks whether MINUTES\_TO\_WAIT is greater than 60. If it is, the procedure subtracts 60 from MINUTES\_TO\_WAIT and adds 1 to the accumulator for the number of hours (HOURS\_TO\_WAIT).
- When the procedure exits from the loop, it concatenates the hours and minutes values into a time string. The symbols HOURS\_TO\_WAIT and MINUTES\_TO\_WAIT are replaced by their character string equivalents and separated with an intervening colon. The resulting string is assigned to the symbol WAIT\_TIME, which holds the delta time value for the future time. WAIT\_TIME is defined as a global symbol so that it is not deleted when the procedure CONVERT.COM exits.
- If a second parameter, SHOW, was entered, the procedure displays the resulting time value. Otherwise, it exits.
- At the label BADTIME, the procedure displays an error message that shows the incorrect value entered as well as the format it requires. After issuing the error message, CONVERT.COM exits. The EXIT command returns an error status in which the high-order digit is set to 1. This suppresses the display of an error message.

The procedure explicitly specifies an error status with the EXIT command, so you can execute CONVERT.COM from within another procedure. When CONVERT.COM completes, the calling procedure can determine whether a time was successfully translated.

• At the label TELL, the procedure displays information about what the procedure does. The TYPE command displays the lines listed in SYS\$INPUT, the input data stream.

# Sample Execution for CONVERT.COM Command Procedure

```
$ SHOW TIME
10-JUN-1999 10:38:26
$ @CONVERT 12:00 SHOW
WAIT_TIME = "1:22:00.00"
```

The SHOW TIME command displays the current date and time. CONVERT.COM is executed with the parameters 12:00 and SHOW. The procedure converts the absolute time 12:00 to a delta time value and displays it on the terminal.

## **B.2. REMINDER.COM Command Procedure**

This command procedure displays a reminder message on your terminal at a specified time. The procedure prompts for the time you want the message to be displayed and for the text of the message. The procedure uses CONVERT.COM to convert the time to a delta time. The procedure then spawns a subprocess that waits until the specified time and displays your reminder message. The procedure illustrates the use of the F\$ENVIRONMENT, F\$VERIFY, and F\$GETDVI functions.

#### **Example: REMINDER.COM**

```
$ ! Procedure to obtain a reminder message and display this
$ ! message on your terminal at the time you specify.
$!
$ ! Save current states for procedure and image verification
$ ! Turn verification off for duration of procedure
Ś
$ SAVE_VERIFY_IMAGE = F$ENVIRONMENT("VERIFY_IMAGE")
                                                                   a
$ SAVE VERIFY PROC = F$VERIFY(0)
$ I
$ ! Places the current process in a wait state until a specified
$ ! absolute time. Then, it rings the bell on the terminal and
$ ! displays a message.
$!
$ ! Prompt for absolute time
$!
$
$ GET TIME:
$ INQUIRE REMINDER_TIME "Enter time to send reminder (hh:mm)"
                                                                   ø
$ INQUIRE MESSAGE_TEXT "Enter message"
$!
$ ! Call the CONVERT.COM procedure to convert the absolute time
$ ! to a delta time
$!
$ @DISK2:[JONES.TOOLS]CONVERT 'REMINDER TIME'
                                                                   Ø
$ IF .NOT. $STATUS THEN GOTO BADTIME
$!
```

\$ ! \$ ! Create a command file that will be executed \$ ! in a subprocess. The subprocess will wait until \$ ! the specified time and then display your message \$ ! at the terminal. If you are working at a DEC\_CRT \$ ! terminal, the message has double size blinking \$ ! characters. Otherwise, the message has normal letters. \$ ! In either case, the terminal bell rings when the \$ ! message is displayed. Ś \$ CREATE WAKEUP.COM 0 \$ DECK ! Lines starting with \$ are data lines \$ WAIT 'WAIT\_TIME' 6 \$ BELL[0,7] = %X07 ! Create symbol to ring the bell \$ IF F\$GETDVI("SYS\$OUTPUT","TT DECCRT") .NES. "TRUE" THEN GOTO OTHER TERM \$! \$ DEC CRT ONLY: \$ ! Create symbols to set special graphics (for DEC\_CRT terminals only) \$! SET\_FLASH = "<ESC>[1;5m" ! Turn on blinking characters SET\_NOFLASH = "<ESC>[0m" ! Turn off blinking characters \$ \$ TOP = "<ESC>#3" Ś ! Double size characters (top portion) \$ BOT = "<ESC>#4" ! Double size characters (bottom portion) \$ ! \$ ! Write double size, blinking message to the terminal and ring the bell \$! Ś WRITE SYS\$OUTPUT BELL, SET\_FLASH, TOP, MESSAGE\_TEXT \$ WRITE SYS\$OUTPUT BELL, BOT, MESSAGE\_TEXT \$ WRITE SYS\$OUTPUT F\$TIME(), SET\_NOFLASH \$ GOTO CLEAN\_UP \$! \$ OTHER TERM: Ś WRITE SYS\$OUTPUT BELL,MESSAGE\_TEXT Ś WRITE SYS\$OUTPUT F\$TIME() \$! \$ CLEAN\_UP: Ś DELETE WAKEUP.COM;\* \$ EOD \$ ! \$ ! Now continue executing commands. ŚΙ 6 \$ SPAWN/NOWAIT/INPUT=WAKEUP.COM \$ END: ค \$ ! Restore verification \$ SAVE\_VERIFY\_PROC = F\$VERIFY(SAVE\_VERIFY\_PROC, SAVE\_VERIFY\_IMAGE) EXIT \$ \$! \$ BADTIME: \$ WRITE SYS\$OUTPUT "Time must be entered as hh:mm" GOTO GET\_TIME \$

#### Notes for REMINDER.COM Command Procedure

- The procedure uses the F\$ENVIRONMENT function to save the image verification setting in the symbol SAVE\_VERIFY\_IMAGE. Next, the procedure uses the F\$VERIFY function to save the procedure verification setting in the symbol SAVE\_VERIFY\_PROC. The F\$VERIFY function also turns off both types of verification.
- The procedure uses the INQUIRE command to prompt for the time when the reminder message should be sent. This value is used as input to the procedure CONVERT.COM. The procedure also prompts for the text of the message.
- The procedure executes a nested procedure, CONVERT.COM. Be sure to specify the disk and directory as part of the file specification; this ensures that the system can locate CONVERT.COM regardless of the directory from which you execute REMINDER.COM.

CONVERT.COM converts your reminder to a delta time, and returns this time in the global symbol WAIT\_TIME. This delta time indicates the time interval from the current time until the time when the message should be sent. If CONVERT.COM returns an error, the procedure branches to the label BADTIME.

- The procedure uses the CREATE command to create a new procedure, WAKEUP.COM. This procedure is executed from within a subprocess. To allow the CREATE command to read lines that begin with dollar signs, use the DECK and EOD commands to surround the input for the CREATE command. Therefore, all lines between the DECK and EOD commands are written to WAKEUP.COM.
- WAKEUP.COM performs the following tasks:
  - It waits until the time indicated by the symbol WAIT\_TIME.
  - It creates the symbol BELL to ring the terminal bell.
  - It determines whether the terminal is a DEC\_CRT terminal and can accept escape sequences to display double-size, blinking characters. To see whether you have a DEC\_CRT terminal, enter the SHOW TERMINAL command and see whether this characteristic is listed.
  - If the terminal is a DEC\_CRT terminal, then the procedure defines the symbols SET\_FLASH, TOP, and BOT. These symbols cause the terminal to use flashing, double-size characters. The procedure also defines the symbol SET\_NOFLASH to return the terminal to its normal state. To enter the escape character (<ESC>) when you create these definitions using the EDT editor, press the ESC key twice.

After defining these symbols, the procedure writes three lines to the terminal. The first line rings the bell, turns on flashing characters, and displays (using double-size characters) the top half of your message. The second line rings the bell again and displays the bottom half of your message. The third line writes the current time and then turns off the flash characteristic to return your terminal to normal.

If you do not have a DEC\_CRT terminal, then the procedure rings your terminal bell, and displays your message and the time.

- The DELETE command causes the procedure WAKEUP.COM to delete itself after it executes.
- After creating WAKEUP.COM, the procedure spawns a subprocess and directs the subprocess to use WAKEUP.COM as the input command file. The /NOWAIT qualifier allows you to continue

working at your terminal while the subprocess executes commands from WAKEUP.COM. At the specified time, WAKEUP.COM displays your message on your terminal.

Note that, by default, the SPAWN command passes global and local symbols to a subprocess. Therefore, although you provide values for the symbols WAIT\_TIME and MESSAGE\_TEXT in REMINDER.COM, WAKEUP.COM can also access these symbols.

• The procedure restores the original verification settings before it exits.

#### Sample Execution for REMINDER.COM Command Procedure

```
$ @REMINDER
Enter time to send reminder (hh:mm): 12:00
Enter message: TIME FOR LUNCH
%DCL-S-SPAWNED, process BLUTO_1 spawned
$
:
TIME FOR LUNCH
11-DEC-1999 12:00:56.99
```

The procedure prompts for a time value and for your message. Then the procedure spawns a subprocess that displays your message. You can continue working at your terminal; at the specified time, the subprocess rings the terminal bell, displays your message, and displays the time.

#### **B.3. DIR.COM Command Procedure**

This command procedure imitates the DCL command DIRECTORY/SIZE=ALL/DATE, displaying the block size (used and allocated) and creation date of the specified files. It illustrates use of the F\$PARSE, F\$SEARCH, F\$FILE\_ATTRIBUTES, and F\$FAO lexical functions.

#### **Example: DIR.COM**

```
$!
$ ! Command procedure implementation of DIRECTORY/SIZE=ALL/DATE
$ ! command
$!
$ SAVE_VERIFY_IMAGE = F$ENVIRONMENT("VERIFY_IMAGE")
$ SAVE_VERIFY_PROCEDURE = F$VERIFY(0)
$!
$ ! Replace any blank field of the P1 file specification with
$ ! a wildcard character
$!
$ P1 = F$PARSE(P1, "*.*;*")
                                                            Ø
$!
$ ! Define initial values for symbols
$!
$ FIRST TIME = "TRUE"
\$ FILE COUNT = 0
\$ TOTAL ALLOC = 0
$ TOTAL USED = 0
$
```

```
$ LOOP:
                                                             Ø
        FILESPEC = F$SEARCH(P1)
Ś
$ ! Find next file in directory
       IF FILESPEC .EQS. "" THEN GOTO DONE
Ś
$ ! If no more files, then done
        IF .NOT. FIRST TIME THEN GOTO SHOW FILE
$
$ ! Print header only once
$!
$
 ! Construct and output the header line
$
 !
                                                             0
$
        FIRST_TIME = "FALSE"
$
        DIRSPEC = F$PARSE(FILESPEC, , "DEVICE") -
                +F$PARSE(FILESPEC,,, "DIRECTORY")
$
        WRITE SYS$OUTPUT ""
                          "Directory ",DIRSPEC
$
        WRITE SYS$OUTPUT
        WRITE SYS$OUTPUT ""
$
$
        LASTDIR = DIRSPEC
Ś
$!
$ ! Put the file name together, get some of the file attributes, and
$ ! type the information out
$!
$SHOW_FILE:
$
        FILE_COUNT = FILE_COUNT + 1
$
        FILENAME = F$PARSE(FILESPEC, , "NAME") -
                                                             Ø
                 + F$PARSE(FILESPEC,,, "TYPE") -
                 + F$PARSE(FILESPEC,,, "VERSION")
$
       ALLOC = F$FILE_ATTRIBUTES (FILESPEC, "ALQ")
$
       USED = F$FILE_ATTRIBUTES(FILESPEC, "EOF")
$
       TOTAL_ALLOC = TOTAL_ALLOC + ALLOC
$
       TOTAL_USED = TOTAL_USED + USED
$
       REVISED = F$FILE_ATTRIBUTES(FILESPEC, "RDT")
$
       LINE = F$FAO("!19AS !5UL/!5<!UL!> !17AS", FILENAME, -
               USED, ALLOC, REVISED)
$
       WRITE SYS$OUTPUT LINE
$
       GOTO LOOP
Ś
$!
$ ! Output summary information, reset verification, and exit
$!
$ DONE:
                                                             0
$
       WRITE SYS$OUTPUT ""
$
       WRITE SYS$OUTPUT "Total of ''FILE_COUNT' files, " + -
                         "''TOTAL_USED'/''TOTAL_ALLOC' blocks."
$
       SAVE_VERIFY_PROCEDURE = F
$VERIFY (SAVE_VERIFY_PROCEDURE, SAVE_VERIFY_IMAGE)
Ś
       EXIT
```

#### Notes for DIR.COM Command Procedure

• This procedure uses the F\$PARSE function to place asterisks in blank fields in P1, the usersupplied file specification. If you do not specify a parameter when you execute DIR.COM, then the F\$PARSE function assigns the value "\*.\*;\*" to P1. This causes DIR.COM to display all files in the current default directory.

- The F\$SEARCH lexical function searches the directory for the file (or files) indicated by P1. If P1 contains any wildcards (asterisks), the F\$SEARCH function returns all matching file specifications. After the last file specification has been returned, the procedure branches to the label DONE.
- The first time through the loop, the procedure writes a header for the directory display. This header includes the device and directory names. To obtain these names, the procedure uses the F\$PARSE function.
- The procedure uses the F\$PARSE lexical function to extract the file name from each file specification in the directory. The F\$FILE\_ATTRIBUTES lexical function then obtains blocks used, blocks allocated, and creation date information about each file. Finally, the F\$FAO function formats a single display line for each file in the directory. The F\$FAO function uses the file name and file attribute information as arguments.
- When F\$SEARCH returns a null string, the procedure branches to the label DONE and displays summary information showing the total number of files, the total number of blocks used, and the total number of blocks allocated in the directory.

#### Sample Execution for DIR.COM Command Procedure

| <pre>\$ @DIR [VERN]*.COM<br/>Directory DISK4:[VERN]</pre> |     |             |       |
|-----------------------------------------------------------|-----|-------------|-------|
| BATCH.COM;1                                               | 1/3 | 11-DEC-1999 | 11:30 |
| CALC.COM;3                                                | 1/3 | 11-DEC-1999 |       |
| CONVERT.COM;1                                             | 5/6 | 11-DEC-1999 |       |
| LOGIN.COM;34                                              | 2/3 | 11-DEC-1999 | 09:49 |
| PID.COM;7                                                 | 1/3 | 11-DEC-1999 |       |
| SCRATCH.COM;6                                             | 1/3 | 11-DEC-1999 |       |

```
Total of 15 files, 22/48 blocks.
```

The procedure returns information on all .COM files in the directory [VERN].

## **B.4. SYS.COM Command Procedure**

This command procedure returns statistics about the current process, all processes in the group (if the current process has group privilege), and all processes on the system (if the current process has world privilege). This procedure illustrates use of the F\$PID, F\$EXTRACT, and F\$GETJPI lexical functions.

#### Example: SYS.COM

```
$!
$ ! Displays information about owner, group, or system processes.
S I
$ ! Turn off verification and save current settings
$ SAVE VERIFY IMAGE = F$ENVIRONMENT("VERIFY IMAGE")
$ SAVE_VERIFY_PROCEDURE = F$VERIFY(0)
                                  ! Initialize PID search context
$ CONTEXT = ""
                                                                   0
$!
$ ! Output header line.
$!
$ WRITE SYS$OUTPUT " PID
                            Username
                                         Term
                                                 Process " + -
                                                                   0
        "name State Pri Image"
```

```
$!
$ ! Output process information.
$!
$LOOP:
$!
$ ! Get next PID. If null, then done.
$!
$
        PID = F$PID (CONTEXT)
                                                             0
$
        IF PID .EQS. "" THEN GOTO DONE
$!
$ ! Get image file specification and extract the file name.
$!
        IMAGNAME = F$GETJPI(PID, "IMAGNAME")
$
                                                             4
        IMAGNAME = F$PARSE(IMAGNAME, , , "NAME", "SYNTAX_ONLY")
$
$!
$ ! Get terminal name. If none, then describe type of process.
$!
$
        TERMINAL = F$GETJPI(PID, "TERMINAL")
                                                             0
        IF TERMINAL .EQS. "" THEN -
$
                TERMINAL = "-"+F$EXTRACT(0,3,F$GETJPI(PID, "MODE"))+"-"
$
        IF TERMINAL .EQS. "-INT-" THEN TERMINAL = "-DET-"
$
        IF F$GETJPI(PID, "OWNER") .NE. 0 THEN TERMINAL = "-SUB-"
$!
$ ! Get more information, put process line together,
$ ! and output it.
$!
        LINE = F$FAO("!AS !12AS !7AS !15AS !5AS !2UL/!UL !10AS", - 6
$
                PID,F$GETJPI(PID, "USERNAME"), TERMINAL, -
                F$GETJPI(PID, "PRCNAM"), -
                F$GETJPI(PID, "STATE"), F$GETJPI(PID, "PRI"), -
                F$GETJPI(PID, "PRIB"), IMAGNAME)
Ś
        WRITE SYS$OUTPUT LINE
$
        GOTO LOOP
$!
$ ! Restore verification and exit.
$!
$DONE:
$ SAVE_VERIFY_PROCEDURE = F
$VERIFY(SAVE_VERIFY_PROCEDURE, SAVE_VERIFY_IMAGE)
$ EXIT
```

#### Notes for SYS.COM Command Procedure

- The symbol CONTEXT is initialized with a null value. This symbol will be used with the F\$PID function to obtain a list of process identification numbers.
- 2 The procedure writes a header for the display.
- The procedure gets the first process identification (PID) number. If the current process lacks group or world privilege, the PID number of the current process is returned. If the current process has group privilege, the first PID number in the group list is returned. The first PID number in the system list is returned if the current process has world privilege. The function continues to return

the next PID number in sequence until the last PID number is returned. At this point, a null string is returned, and the procedure branches to the end.

- The procedure uses the F\$GETJPI lexical function to get the image file specification for each PID number. The F\$PARSE function extracts the file name from the specification returned by the F \$GETJPI function.
- The procedure uses the F\$GETJPI function to get the terminal name for each PID number. The F \$EXTRACT function extracts the first three characters of the MODE specification returned by F \$GETJPI(PID,"MODE") to determine the type of process. The F\$GETJPI function is used again to determine whether the process is a subprocess.
- The procedure uses the F\$GETJPI lexical function to get the user name, process name, process state, process priority, and process base priority for each PID number returned. The F\$FAO lexical function formats this information into a screen display.

#### Sample Execution for SYS.COM Command Procedure

| \$ @SYS  |            |       |              |       |              |
|----------|------------|-------|--------------|-------|--------------|
| PID      | Username   | Term  | Process name | State | Pri Image    |
| 00050011 | NETNONPRIV | -NET- | MAIL_14411   | LEF   | 9/4 MAIL     |
| 00040013 | STOVE      | RTA6: | STOVE        | LEF   | 9/4          |
| 00140015 | MAROT      | -DET- | DMFBOACP     | HIB   | 9/8 F11BAC   |
| 00080016 | THOMPSON   | -DET- | MTAOACP      | HIB   | 12/8 MTAAACP |
| 00070017 | JUHLES     | TTF1: | JUHLES       | LEF   | 9/4          |
| :        |            |       |              |       |              |
| 00040018 | MARCO      | TTA2: | MARCO        | HIB   | 9/4 RTPAD    |
| 0018001A | VERN       | RTA3: | VERN         | LEF   | 9/4          |
| 0033001B | YISHA      | RTA7: | YISHA        | CUR   | 4/4          |
| 0002004A | SYSTEM     | -DET- | ERRFMT       | HIB   | 12/7 ERRFMT  |
|          |            |       |              |       |              |

This procedure returns information on all processes on the system. The current process has world privilege.

## **B.5. GETPARMS.COM Command Procedure**

This command procedure returns the number of parameters passed to a procedure. You can call GETPARMS.COM from another procedure to determine how many parameters were passed to the calling procedure.

#### Example: GETPARMS.COM

```
$ ! Procedure to count the number of parameters passed to a command
$ ! procedure. This number is returned as the global symbol PARMCOUNT.
$ !
$ SAVE_VERIFY_IMAGE = F$ENVIRONMENT("VERIFY_IMAGE")
$ SAVE_VERIFY_PROCEDURE = F$VERIFY(0)
$ !
$ IF P1 .EQS. "?" THEN GOTO TELL
$ !
$ ! Loop to count the number of parameters passed. Null parameters are
$ ! counted until the last non-null parameter is passed.
$ !
```

```
ً
$
        COUNT = 0
$
        LASTNONNULL = 0
$ LOOP:
$
        IF COUNT .EQ. 8 THEN GOTO END_COUNT
$
        COUNT = COUNT + 1
        IF P'COUNT' .NES. "" THEN LASTNONNULL = COUNT
$
$ GOTO LOOP
$!
$ END COUNT:
                                                            0
$!
$ ! Place the number of non-null parameters passed into PARMCOUNT.
$ !
$ PARMCOUNT == LASTNONNULL
$!
$ ! Restore verification setting, if it was on, before exiting
$!
$ SAVE VERIFY PROCEDURE = F$VERIFY (SAVE VERIFY PROCEDURE, SAVE VERIFY IMAGE)
$ EXIT
$!
$ TELL:
                                                            6
$ TYPE SYS$INPUT
        This procedure counts the number of parameters passed to
        another procedure. This procedure can be called by entering
        the following string in any procedure:
             @GETPARMS 'P1 'P2 'P3 'P4 'P5 'P6 'P7 'P8
        On return, the global symbol PARMCOUNT
        contains the number of parameters passed to the procedure.
$!
$ EXIT
```

#### Notes for GETPARMS.COM Command Procedure

- The procedure saves the current image and procedure verification settings before turning off verification.
- If a question mark character was passed to the procedure as a parameter, the procedure branches to the label TELL (Note 6).
- A loop is established to count the number of parameters that were passed to the procedure. The counters COUNT and LASTNONNULL are initialized to 0 before entering the loop. Within the loop, COUNT is incremented and tested against the value 8. If COUNT is equal to 8, the maximum number of parameters has been entered. Each time a non-null parameter is passed, LASTNONNULL is equated to that parameter's number.

Each time the IF command executes, the symbol COUNT has a different value. The first time, the value of COUNT is 1 and the IF command checks P1. The second time, it checks P2, and so on.

- When the parameter count reaches 8, the procedure branches to END\_COUNT. The symbol LASTNONNULL contains the count of the last non-null parameter passed. This value is placed in the global symbol PARMCOUNT. PARMCOUNT must be defined as a global symbol so that its value can be tested at the calling command level.
- The original verification settings are restored.

• At the label TELL, the TYPE command displays data that is included in the input stream. In command procedures, the input stream is the command procedure file. The TYPE command displays instructions on how to use GETPARMS.COM.

#### Sample Execution for GETPARMS.COM Command Procedure

The procedure SORTFILES.COM requires the user to pass three non-null parameters. The SORTFILES.COM procedure can contain the following lines:

```
$ @GETPARMS 'P1' 'P2' 'P3' 'P4' 'P5' 'P6' 'P7' 'P8'
$ IF PARMCOUNT .NE. 3 THEN GOTO NOT_ENOUGH
.
.
.
$NOT_ENOUGH:
$ WRITE SYS$OUTPUT -
"Three non-null parameters required. Type SORTFILES HELP for info."
$ EXIT
```

The procedure SORTFILES.COM can be invoked as follows:

```
$ @SORTFILES DEF 4
Three non-null parameters required. Type SORTFILE HELP for info.
```

For this procedure to be properly invoked — that is, for the parameters that are passed to SORTFILES to be passed intact to GETPARMS for processing — the symbols P1 to P8 must be enclosed in single quotation marks.

If the return value from GETPARMS is not 3, SORTFILES outputs an error message and exits.

## **B.6. EDITALL.COM Command Procedure**

This command procedure invokes the EDT editor repeatedly to edit a group of files with the same file type. This procedure illustrates how to use lexical functions to extract file names from columnar output. It also illustrates a way to redefine the input stream for a program invoked within a command procedure.

#### Example: EDITALL.COM

```
$ ! Procedure to edit all files in a directory with a
$ ! specified file type. Use P1 to indicate the file type.
$!
$ ON CONTROL Y THEN GOTO DONE
                                       ! Ctrl/Y action
                                                           0
$ ON ERROR THEN GOTO DONE
$!
Ś
 ! Check for file type parameter. If one was entered, continue;
$ ! otherwise, prompt for a parameter.
$!
$ IF P1 .NES. "" THEN GOTO OKAY
                                                           ø
$ INQUIRE P1 "Enter file type of files to edit"
$!
$ ! List all files with the specified file type and write the DIRECTORY
$ ! output to a file named DIRECT.OUT
```

```
$!
$ OKAY:
$ DIRECTORY/VERSIONS=1/COLUMNS=1 -
                                                            0
         /NODATE/NOSIZE -
         /NOHEADING/NOTRAILING -
         /OUTPUT=DIRECT.OUT *.'P1'
$ IF .NOT. $STATUS THEN GOTO ERROR SEC
                                                            Ø
$
 !
$ OPEN/READ/ERROR=ERROR SEC DIRFILE DIRECT.OUT
                                                             ø
$!
$ ! Loop to read directory file
$!
                                                            6
$ NEWLINE:
$
        READ/END=DONE DIRFILE NAME
$
        DEFINE/USER MODE SYS$INPUT SYS$COMMAND:
                                                    ! Redefine SYS$INPUT
$
        EDIT 'NAME'
                                                    ! Edit the file
$
         GOTO NEWLINE
$!
$ DONE:
                                                            ด
$
        CLOSE DIRFILE/ERROR=NOTOPEN
                                                    ! Close the file
$ NOTOPEN:
$
        DELETE DIRECT.OUT;*
                                                    ! Delete temp file
$ EXIT
$!
$ ERROR SEC:
       WRITE SYS$OUTPUT "Error: ",F$MESSAGE($STATUS)
$
$
        DELETE DIRECT.OUT; *
$ EXIT
```

#### Notes for EDITALL.COM Command Procedure

- ON commands establish condition handling for this procedure. If Ctrl/Y is pressed at any time during the execution of this procedure, the procedure branches to the label DONE. Similarly, if any error or severe error occurs, the procedure branches to the label DONE.
- The procedure checks whether a parameter was entered. If not, the procedure prompts for a file type.
- The DIRECTORY command lists all files with the file type specified as P1. The command output is written to the file DIRECT.OUT. The /VERSIONS=1 qualifier requests that only the highest numbered version of each file be listed. The /NOHEADING and /NOTRAILING qualifiers request that no heading lines or directory summaries be included in the output. The /COLUMNS=1 qualifier ensures that one file name per record is given.
- The IF command checks the return value from the DIRECTORY command by testing the value of \$STATUS. If the DIRECTORY command does not complete successfully, then \$STATUS has an even integer value, and the procedure branches to the label ERROR\_SEC.
- The OPEN command opens the directory output file and gives it a logical name of DIRFILE.
- The READ command reads a line from the DIRECTORY command output into the symbol name NAME. After it reads each line, the procedure uses the DEFINE command to redefine the input stream for the edit session (SYS\$INPUT) to be the terminal. Then, it invokes the editor, specifying the symbol NAME as the file specification. When the edit session is completed, the command

interpreter reads the next line in the command procedure and branches to the label NEWLINE. When the procedure has edited all files of the specified file type in the directory, it branches to the label DONE.

• The label DONE is the target label for the /END qualifier on the READ command and the target label for the ON CONTROL\_Y and ON ERROR conditions set at the beginning of the procedure. At this label, the procedure performs the necessary cleanup operations.

The CLOSE command closes the DIRECTORY command output file; the /ERROR qualifier specifies the label on the next line in the file. This use of /ERROR suppresses any error message that would be displayed if the directory file is not open. For example, this would occur if Ctrl/Y were pressed before the directory file were opened.

The second step in cleanup is to delete the temporary directory file.

#### Sample Execution for EDITALL.COM Command Procedure

```
$ @EDITALL DAT
* .
.
%DELETE-I-FILDEL, device:[directory]DIRECT.OUT;1 deleted (x blocks)
```

The procedure EDITALL is invoked with P1 specified as .DAT. The procedure creates a directory listing of all files in the default directory whose file types are .DAT and invokes the editor to edit each one. After you finish editing the last file with the file type .DAT, the procedure deletes the temporary file DIRECT.OUT and displays an informational message at your terminal.

## **B.7. MAILEDIT.COM Command Procedure**

This command procedure invokes a text editor in the Mail utility.

#### **Example: MAILEDIT.COM**

```
$ ! Command procedure to invoke an editor for Mail.
$!
$ ! Inputs:
$!
$ ! P1 = Input file name.
$ ! P2 = Output file name.
$
 !
 ! If MAIL$EDIT is undefined, Mail will invoke the user's selected
$
$ ! callable editor set by the mail SET EDITOR command.
$!
$ ! If MAIL$EDIT is defined to be a command procedure, Mail will create
$ ! a subprocess to edit the mail, but any SET EDITOR command in Mail
 ! will override the definition of MAIL$EDIT for the remainder of that
Ś
$
 ! Mail session.
$
 !
$ ! Note that this procedure is run in the context of a subprocess.
$ ! LOGIN.COM is not executed. However, all process logical names
$ ! and DCL global symbols are copied. In particular, note that the
$ ! user's individual definition of the symbol EDIT is used if there
$ ! is one. Otherwise, the system default editor is used.
```

```
$ !
$ ! The default directory is the same as the parent process
$ !
$ DEFINE /USER SYS$INPUT 'F$TRNLNM("SYS$OUTPUT")'
$ IF P1 .EQS. "" THEN GOTO NOINPUT
$ EDIT /OUTPUT='P2' 'P1'
$ EDIT /OUTPUT='P2' 'P1'
$ EXIT
$NOINPUT:
$ EDIT 'P2'
$ EXIT
```

#### Notes for MAILEDIT.COM Command Procedure

- The DEFINE command allows the editor input to come from the terminal instead of the command file.
- The IF statement distinguishes between editing a file with a different output file name from editing a file with the same file name.
- This EDIT command invokes an editor with input and output file names. You can edit this line to invoke an editor of your choice. For example:

\$ RUN XYZ\_EDITOR.EXE /INPUT= 'P1' /OUTPUT='P2'

This EDIT command invokes an editor with a single file name. You can edit this line to invoke an editor of your choice. For example:

\$ RUN XYZ\_EDITOR.EXE /INPUT= 'P2' /OUTPUT='P2'

#### Sample Execution for MAILEDIT.COM Command Procedure

\$DEFINE MAIL\$EDIT MAILEDIT.COM
\$ MAIL
MAIL> SHOW EDITOR
Your editor is defined by the file MAILEDIT.COM.

### **B.8. FORTUSER.COM Command Procedure**

Provides a sample of a system-defined login command procedure that controls the terminal environment for an interactive user who creates, compiles, and executes FORTRAN programs. If a user logs in to a captive account where FORTUSER.COM is listed as the login command procedure, the user can execute only the commands accepted by FORTUSER.COM. This procedure also illustrates how to use lexical functions to step through an option table, comparing a user-entered command with a list of valid commands.

#### Example: FORTUSER.COM

```
$ ! Procedure to create, compile, link, execute, and debug
$ ! FORTRAN programs. Users can enter only the commands listed
$ ! in the symbol OPTION_TABLE.
$ SET NOCONTROL=Y
$ SAVE_VERIFY_IMAGE = F$ENVIRONMENT("VERIFY_IMAGE")
$ SAVE_VERIFY_PROCEDURE = F$VERIFY(0)
$ OPTION_TABLE = "EDIT/COMPILE/LINK/RUN/EXECUTE/DEBUG/PRINT/HELP/FILE/
DONE/" @
```

```
$ TYPE SYS$INPUT
                                                          0
       VMS FORTRAN Command Interpreter
        Enter name of file with which you would like to work.
$!
$ ! Set up for initial prompt
$!
$ PROMPT = "INIT"
                                                           Ø
$ GOTO HELP
                                 ! Print the initial help message
$!
$ ! after the first prompting message, use the prompt: Command
$!
$ INIT:
$ PROMPT = "GET COMMAND"
$ GOTO FILE
                                ! Get initial file name
$!
$ ! Main command parsing routine. The routine compares the current
$ ! command against the options in the option table. When it finds
$ ! a match, it branches to the appropriate label.
$!
$ GET COMMAND:
       ON CONTROL Y THEN GOTO GET COMMAND
$
                                              ! Ctrl/Y resets prompt 6
$
       SET CONTROL=Y
                                             ! If any, reset prompt
$
       ON WARNING THEN GOTO GET_COMMAND
$
       INQUIRE COMMAND "Command"
Ś
       IF COMMAND .EQS. "" THEN GOTO GET_COMMAND
       IF F$LOCATE(COMMAND + "/", OPTION_TABLE) .EQ. F
$
$LENGTH (OPTION_TABLE) - 6
              THEN GOTO INVALID_COMMAND
       GOTO 'COMMAND'
Ś
$!
$ INVALID_COMMAND:
                                                           Ø
Ś
       WRITE SYS$OUTPUT " Invalid command"
$!
$ HELP:
                                                           0
Ś
       TYPE SYS$INPUT
        The commands you can enter are:
                 Name of FORTRAN program in your current
        FILE
                 default directory. Subsequent commands
                 process this file.
        EDIT
                Edit the program.
        COMPILE Compile the program with FORTRAN.
        LINK
                 Link the program to produce an executable image.
                 Run the program's executable image.
        RUN
                Same function as COMPILE, LINK, and RUN.
        EXECUTE
        DEBUG Run the program under control of the debugger.
        PRINT
                 Queue the most recent listing file for printing.
        DONE
                 Return to interactive command level.
                 Print this help message.
        HELP
```

```
Enter Ctrl/Y to restart this session
$ GOTO 'PROMPT'
                                                             0
                                                             0
$ EDIT:
$
        DEFINE/USER_MODE SYS$INPUT SYS$COMMAND:
        EDIT 'FILE NAME'.FOR
$
$
        GOTO GET COMMAND
$ COMPILE:
$
        FORTRAN 'FILE NAME'/LIST/OBJECT/DEBUG
$
        GOTO GET_COMMAND
$ LINK:
$
       LINK 'FILE NAME'/DEBUG
$
        PURGE 'FILE NAME'.*/KEEP=2
$
        GOTO GET_COMMAND
$ RUN:
$
        DEFINE/USER_MODE SYS$INPUT SYS$COMMAND:
$
        RUN/NODEBUG 'FILE NAME'
$
        GOTO GET_COMMAND
$ DEBUG:
$
        DEFINE/USER MODE SYS$INPUT SYS$COMMAND:
$
        RUN 'FILE NAME'
$
        GOTO GET_COMMAND
$ EXECUTE:
$
        FORTRAN 'FILE NAME'/LIST/OBJECT
$
        LINK/DEBUG 'FILE NAME'
$
       PURGE 'FILE_NAME'.*/KEEP=2
$
       RUN/NODEBUG 'FILE NAME'
       GOTO GET COMMAND
$
$ PRINT:
$
       PRINT 'FILE_NAME'
        GOTO GET_COMMAND
$
                                                             Ð
$ BADFILE:
$
       WRITE SYS$OUTPUT "File must be in current default directory."
$ FILE:
        INQUIRE FILE_NAME "File name"
$
        IF FILE_NAME .EQS. "" THEN GOTO FILE
$
        IF F$PARSE(FILE_NAME,,, "DIRECTORY") .NES. F$DIRECTORY() - 🕑
$
        THEN GOTO BADFILE
$
        FILE_NAME = F$PARSE(FILE_NAME, , , "NAME")
$
        GOTO GET_COMMAND
$ DONE:
$ EXIT
```

#### Notes for FORTUSER.COM Command Procedure

- The SET NOCONTROL=Y command ensures that the user who logs in under the control of this procedure cannot interrupt the procedure or any command or program in it.
- The option table lists the commands that the user will be allowed to execute. Each command is separated by a slash.
- The procedure introduces itself.
- The symbol name PROMPT is given the value of a label in the procedure. When the procedure is initially invoked, this symbol has the value INIT. The HELP command text terminates with a GOTO command that specifies the label PROMPT. When this text is displayed for the first time,

the GOTO command results in a branch to the label HELP. This displays the HELP message that explains the commands that you can enter. Then, the procedure branches back to the label INIT, where the value for PROMPT is changed to "GET\_COMMAND". Finally, the procedure branches to the label FILE to get a file name. Thereafter, when the help text is displayed, the procedure branches to the label GET\_COMMAND to get the next command.

- The Ctrl/Y condition action is set to return to the label GET\_COMMAND, as is the warning condition action. The procedure prompts for a command and continues to prompt, even if nothing is entered. To terminate the session and return to interactive command level, enter the command DONE.
- The procedure uses the F\$LOCATE and F\$LENGTH lexical functions to determine whether the command is included in the list of options. The F\$LOCATE function searches for the userentered command, followed by a slash. For example, if you enter EDIT, the procedure searches for EDIT/. If the command is not included in the option list, then the procedure branches to the label INVALID\_COMMAND. If the command is valid, the procedure branches to the appropriate label.
- At the label INVALID\_COMMAND, the procedure writes an error message and displays the help text that lists the commands that are valid.
- The help text lists the commands that are valid. This text is displayed initially. It is also displayed whenever the user enters the HELP command or any invalid command.
- At the conclusion of the HELP text, the GOTO command specifies the symbol name PROMPT. When this procedure is first invoked, the symbol has the value INIT. Thereafter, it has the value GET\_COMMAND.
- Each valid command in the list has a corresponding entry in the option table and a corresponding label in the command procedure. For the commands that read input from the terminal, for example, EDIT, the procedure contains a DEFINE command that defines the input stream as SYS \$COMMAND.
- At the label BADFILE, the procedure displays a message indicating that the file must be in the current directory. Then the procedure prompts for another file name.
- After obtaining a file name, the procedure checks that you have not specified a directory that is different from your current default directory. The procedure then uses the F\$PARSE function to extract the file name. Each command supplies the appropriate default file type. Next, the procedure branches back to the label GET\_COMMAND to get a command to process the file.

# Sample Execution for FORTUSER.COM Command Procedure

The following example illustrates how to use this command procedure as a captive command procedure:

```
Username: CLASS30
Password:
OpenVMS Version 7.1
OpenVMS FORTRAN Command Interpreter
Enter name of file with which you would like to work.
```

```
The commands you can enter are:
               Name of FORTRAN program in your current
    FILE
               default directory. Subsequent commands
               process this file.
    EDTT
               Edit the program.
    COMPILE
               Compile the program with VAX FORTRAN.
               Link the program to produce an executable image.
    T'LNK
               Run the program's executable image.
    RUN
    EXECUTE
               Same function as COMPILE, LINK and RUN.
    DEBUG
               Run the program under control of the debugger.
    PRINT
               Queue the most recent listing file for printing.
               Return to interactive command level.
    DONE
    HELP
               Print this help message.
    Enter Ctrl/Y to restart this session
File name: AVERAGE
Command: COMPILE
Command: LINK
Command: RUN
Command: FILE
File name: READFILE
Command: EDIT
```

This sample execution illustrates a session in which a user named CLASS30 logs in to the account controlled by the FORTUSER command procedure. The FORTUSER command procedure displays the commands the user is allowed to execute, as well as an instruction for restarting the session. Next, the user specifies the file AVERAGE, compiles, links, and runs it. Then, the user enters the FILE command to begin working on another file.

## **B.9. LISTER.COM Command Procedure**

Prompts for input data, formats the data in columns, and sorts it into an output file. This procedure illustrates the READ and WRITE commands, as well as the character substring overlay format of an assignment statement.

#### Example: LISTER.COM

```
$ ! Procedure to accumulate programmer names and document file names.
$ ! After all programmer names and file names are entered, they are
$ ! sorted in alphabetic order by programmer name and printed on
$ ! the system printer.
$!
$ SAVE VERIFY IMAGE = F$ENVIRONMENT("VERIFY IMAGE")
                                                            a
$ SAVE_VERIFY_PROCEDURE = F$VERIFY(0)
$!
$ OPEN/WRITE OUTFILE DATA.TMP
                                      ! Create output file 2
$!
$ ! Loop to obtain programmers' last names and file names,
$ ! and write this data to DATA.TMP.
$!
$ LOOP:
                                                            €
$
         INQUIRE NAME "Programmer (press Return to quit)"
         IF NAME .EQS. "" THEN GOTO FINISHED
$
```

```
$
         INQUIRE FILE "Document file name"
$
         RECORD [0, 20] := 'NAME'
                                                             Ø
$
         RECORD [21, 20] := 'FILE'
$
         WRITE OUTFILE RECORD
$
         GOTO LOOP
$ FINISHED:
$
         CLOSE OUTFILE
$!
$ DEFINE/USER MODE SYS$OUTPUT: NL:
                                    ! Suppress sort output
$ SORT/KEY=(POSITION:1,SIZE=20) DATA.TMP DOC.SRT
                                                             0
$!
$ OPEN/WRITE OUTFILE DOCUMENT.DAT
                                                             6
$ WRITE OUTFILE "Programmer Files as of ",F$TIME()
$ WRITE OUTFILE ""
$ RECORD[0,20]:="Programmer Name"
$ RECORD[21,20]:="File Name"
$ WRITE OUTFILE RECORD
$ WRITE OUTFILE ""
$!
$ CLOSE OUTFILE
                                                             ค
$ APPEND DOC.SRT DOCUMENT.DAT
$ PRINT DOCUMENT.DAT
$ !
$ INQUIRE CLEAN UP "Delete temporary files [Y,N]"
                                                             0
$ IF CLEAN UP THEN DELETE DATA.TMP;*,DOC.SRT;*
$ SAVE VERIFY PROCEDURE = F$VERIFY (SAVE VERIFY PROCEDURE, SAVE VERIFY IMAGE)
$ EXIT
```

#### Notes for LISTER.COM Command Procedure

- LISTER.COM saves the current verification setting and turns off verification.
- The OPEN command creates a temporary file for writing.
- INQUIRE commands prompt for a programmer name and for a file name. If a null line, signaled by pressing Return, is entered in response to the INQUIRE command prompt, the procedure assumes that no more data is to be entered and branches to the label FINISHED.
- After assigning values to the symbols NAME and FILE, the procedure uses the character string overlay format of an assignment statement to construct a value for the symbol RECORD. In columns 1 to 21 of RECORD, the current value of NAME is written. The command interpreter pads the value of NAME with spaces to fill the 20-character length specified.

Similarly, the next 20 columns of RECORD are filled with the value of FILE. Then, the value of RECORD is written to the output file.

• After the file has been closed, the procedure sorts the output file DATA.TMP. The DEFINE command directs the SORT command output to the null file NL. Otherwise, these statistics would be displayed on the terminal:

The sort is performed on the first 20 columns; that is, by programmer name.

The sorted output file has the name DOC.SRT.

- The procedure creates the final output file, DOCUMENT.DAT, with the OPEN command. The first lines written to the file are header lines, giving a title, the date and time of day, and headings for the columns.
- The procedure closes the file DOCUMENT.DAT and appends the sorted output file, DOC.SRT, to it. Then, the output file is queued to the system printer.
- The procedure prompts to determine whether to delete the intermediate files. If a true response (T, t, Y, or y) is entered at the INQUIRE command prompt, the files DATA.TMP and DOC.SRT are deleted. Otherwise, they are retained.

## Sample Execution for LISTER.COM Command Procedure

```
$ @LISTER
Programmer: WATERS
Document file name: CRYSTAL.CAV
Programmer: JENKINS
Document file name: MARIGOLD.DAT
Programmer: MASON
Document file name: SYSTEM.SRC
Programmer: ANDERSON
Document file name: JUNK.J
Programmer: Return
Delete temporary files [Y,N]:y
```

The output file resulting from this execution of the procedure contains the following:

Programmer Files as of 31-DEC-1999 16:18:58.79

| Programmer                   | Name | File Name                            |
|------------------------------|------|--------------------------------------|
| ANDERSON<br>JENKINS<br>MASON |      | JUNK.J<br>MARIGOLD.DAT<br>SYSTEM.SRC |
| WATERS                       |      | CRYSTAL.CAV                          |

## **B.10. CALC.COM Command Procedure**

Performs arithmetic calculations and converts the resulting value to hexadecimal and decimal values.

#### Example: CALC.COM

```
$ ! Procedure to calculate expressions. If you enter an
$ ! assignment statement, then CALC.COM evaluates the expression
$ ! and assigns the result to the symbol you specify. In the next
$ ! iteration, you can use either your symbol or the symbol Q to
$ ! represent the current result.
$ !
$ !
$ ! If you enter an expression, then CALC.COM evaluates the
$ ! expression and assigns the result to the symbol Q. In
$ ! the next iteration, you can use the symbol Q to represent
$ ! the current result.
```

```
$!
$ SAVE VERIFY IMAGE = F$ENVIRONMENT("VERIFY IMAGE")
$ SAVE VERIFY PROCEDURE = F$VERIFY(0)
$ START:
                                                           Ð
$
     ON WARNING THEN GOTO START
                                                           0
$
     INQUIRE STRING "Calc"
$
     IF STRING .EQS. "" THEN GOTO CLEAN UP
     IF F$LOCATE("=",STRING) .EQ. F$LENGTH(STRING) THEN GOTO EXPRESSION
$
$!
$ ! Execute if string is in the form symbol = expression
$ STATEMENT:
                                                           0
Ś
     'STRING' ! Execute assignment statements
Ś
     SYMBOL = F$EXTRACT(0,F$LOCATE("=",STRING)-1,STRING) ! get symbol name
                        ! Set up q for future iterations
$
     Q = 'SYMBOL'
$
     LINE = F$FAO("Decimal = !SL
                                   Hex = !-!XL
                                                        Octal = !-!OL", Q)
$
     WRITE SYS$OUTPUT LINE
$
     GOTO START
$!
$!
$ ! Execute if string is an expression
$ EXPRESSION:
                                                           4
Ś
     Q = F$INTEGER('STRING')
                               ! Can use Q in next iteration
$
     LINE = F$FAO("Decimal = !SL
                                     Hex = ! - ! XL
                                                    Octal = !-!OL", Q
$
     WRITE SYS$OUTPUT LINE
$
     GOTO START
$ !
$ CLEAN UP:
$ SAVE_VERIFY_PROCEDURE = F$VERIFY(SAVE_VERIFY_PROCEDURE,SAVE_VERIFY_IMAGE)
$ EXIT
```

#### Notes for CALC.COM Command Procedure

• The procedure establishes an error-handling condition that restarts the procedure. If a warning or an error of greater severity occurs, the procedure will branch to the beginning where it resets the ON condition.

This technique ensures that the procedure will not exit if the user enters an expression incorrectly.

• The INQUIRE command prompts for an arithmetic expression. The procedure accepts expressions in either of the following formats:

```
name = expression
expression
```

If you press Return, the procedure assumes the end of a CALC session and exits.

If you enter input in the format "name = expression" then the procedure continues executing at the label STATEMENT. Otherwise, the procedure branches to the label EXPRESSION.

• The procedure executes the assignment statement and assigns the result of the expression to the symbol. Then the procedure extracts the symbol name, and assigns the value of the symbol to Q. This allows you to use either Q or your symbol during the next iteration of the procedure. Next, the procedure displays the result and then branches back to the label START.

• The procedure evaluates the expression and assigns the result to the symbol Q. This allows you to use Q during the next iteration of the procedure. Next, the procedure displays the result and then branches back to the label START.

### Sample Execution for CALC.COM Command Procedure

After each prompt from the procedure, the user enters an arithmetic expression. The procedure displays the results in decimal, hexadecimal, and octal. A null line, signaled by pressing Return on a line with no data, concludes the CALC session.

## **B.11. BATCH.COM Command Procedure**

Accepts a command string, a command procedure, or a list of commands and then executes these commands as a batch job.

#### **Example: BATCH.COM**

```
$ VERIFY_IMAGE = F$ENVIRONMENT("VERIFY_IMAGE")
$ VERIFY PROCEDURE = F$VERIFY(0)
Ś!
$! Turn off verification and save current settings.
$! (This comment must appear after you turn verification
$! off; otherwise it will appear in the batch job log file.)
$!
$!
$! If this is being executed as a batch job,
$! (from the SUBMIT section below) go to the EXECUTE_BATCH_JOB section
$! Otherwise, get the information you need to prepare to execute the
$! batch job.
$!
$ IF F$MODE() .EQS. "BATCH" THEN GOTO EXECUTE_BATCH_JOB
                                                            O
$!
$!
$! Prepare to submit a command (or a command procedure) as a batch job.
$! First, determine a mnemonic process name for the batch job. Use the
$! following rules:
$!
$! 1) If the user is executing a single command, then use the verb name.
      Strip off any qualifiers that were included with the command.
Ś!
$! 2) If the user is executing a command procedure, then use the file name.
```

```
$! 3) Otherwise, use BATCH.
$!
 JOB_NAME = P1 
                        0
$ IF JOB_NAME .EQS. "" THEN JOB_NAME = "BATCH"
$ IF F$EXTRACT(0,1,JOB_NAME) .EQS. "@" THEN JOB_NAME = F
$EXTRACT(1,999, JOB NAME)
$ JOB_NAME = F$EXTRACT(0,F$LOCATE("/", JOB_NAME), JOB_NAME)
$ JOB_NAME = F$PARSE(JOB_NAME,,, "NAME", "SYNTAX_ONLY")
$ IF JOB_NAME .EQS. "" THEN JOB_NAME = "BATCH"
$!
Ś!
$! Get the current default device and directory.
Ś!
$ ORIGDIR = F$ENVIRONMENT("DEFAULT")
$!
$!
$! Concatenate the parameters to form the command string to be executed.
$! If the user did not enter a command string, the symbol COMMAND will have
$! a null value.
$!
$ COMMAND = P1 + " " + P2 + " " + P3 + " " + P4 + " " + - 3
           P5 + " " + P6 + " " + P7 + " " + P8
$!
Ś!
$! If the user is executing a single command and if both the command and
the
$! original directory specification are small enough to be passed as
$! parameters to the SUBMIT command, then submit the batch job now.
$!
$ IF (P1 .NES. "") .AND. (F$LENGTH(COMMAND) .LE. 255) .AND. -
                                                                  0
        (F$LENGTH(ORIGDIR) .LE. 255) THEN GOTO SUBMIT
$!
Ś!
$! If the single command to be executed in the batch job is very large, or
$! if you have to prompt for commands to execute in the batch job, then
$! create a temporary command procedure to hold those commands and get the
$! fully expanded name of the command procedure.
$!
$ CREATE_TEMP_FILE:
   ON CONTROL_Y THEN GOTO CONTROL_Y_HANDLER
Ś
                                                            0
$
   OPEN/WRITE/ERROR=FILE_OPEN_ERROR TEMPFILE SYS$SCRATCH:'JOB_NAME'.TMP 6
Ś
   FILESPEC = F$SEARCH("SYS$SCRATCH:" + JOB_NAME + ".TMP")
$!
$!
   By default, have the batch job continue if it encounters any errors.
$!
   WRITE TEMPFILE "$ SET NOON"
$
$!
$!
   Either write the single large command to the file, or prompt for
$!
   multiple commands and write them to the file.
$!
   IF COMMAND .NES. "
                             " THEN GOTO WRITE LARGE COMMAND
Ś
```

\$ \$ LOOP: \$ READ /END\_OF\_FILE=CLOSE\_FILE /PROMPT="Command: " SYS\$COMMAND COMMAND IF COMMAND .EQS. "" THEN GOTO CLOSE\_FILE \$ WRITE TEMPFILE "\$ ", COMMAND \$ GOTO LOOP \$ \$ \$ WRITE\_LARGE\_COMMAND: \$ WRITE TEMPFILE "\$ ", COMMAND \$ \$! \$! Finish the temporary file by defining a symbol so that you will know \$! the name of the command procedure to delete and then close the file. \$! Define the symbol COMMAND to mean "execute the command procedure \$! you have just created." Then submit the batch job and execute \$! this command procedure in the batch job. \$! ค \$ CLOSE FILE: \$ WRITE TEMPFILE "\$ BATCH\$DELETE\_FILESPEC == """,FILESPEC,"""" \$ CLOSE TEMPFILE \$ ON CONTROL\_Y THEN EXIT COMMAND = "@" + FILESPEC \$ \$! \$! \$! Submit BATCH.COM as a batch job, and pass it two parameters. \$! P1 is the command (or name of the command procedure) to execute. \$! P2 is the directory from which to execute the command. \$! \$ SUBMIT: Ø SUBMIT/NOTIFY/NOPRINT 'F\$ENVIRONMENT("PROCEDURE")' /NAME='JOB\_NAME' -Ś /PARAMETERS=("''COMMAND'", "''ORIGDIR'") \$ GOTO EXIT \$! ŚΙ \$! The user pressed Ctrl/Y while the temporary command procedure was open. \$! Close the command procedure, delete it if it exists, and exit. Ś! ø \$ CONTROL\_Y\_HANDLER: \$ CLOSE TEMPFILE IF F\$TYPE(FILESPEC) .NES. "" THEN DELETE/NOLOG 'FILESPEC' \$ \$ WRITE SYS\$OUTPUT "Ctrl/Y caused the command procedure to abort." GOTO EXIT \$ \$! \$! \$! The temporary command procedure could not be created. \$! Notify the user and exit. \$! Ð \$ FILE OPEN ERROR: \$ WRITE SYS\$OUTPUT "Could not create sys\$scratch:",job\_name,".tmp" WRITE SYS\$OUTPUT "Please correct the situation and try again." \$ \$! \$!

```
$! Restore the verification states and exit.
$!
                                                             0
$ EXIT:
$
  VERIFY_PROCEDURE = F$VERIFY(VERIFY_PROCEDURE, VERIFY_IMAGE)
$
  EXIT
$!
$!
$! BATCH.COM was invoked as a batch job. P1 contains the command
$! to execute and P2 the default directory specification.
$! Return a status code that indicates the termination status of P1.
$!
                                                            Ð
$ EXECUTE_BATCH_JOB:
$
     SET NOON
$
    VERIFY_PROCEDURE = F$VERIFY(VERIFY_PROCEDURE, VERIFY_IMAGE)
     SET DEFAULT 'P2'
$
     'P1'
$
$
     IF F$TYPE(BATCH$DELETE FILESPEC) .EQS. "" THEN EXIT $STATUS
$
     STATUS = $STATUS
     DELETE /NOLOG 'BATCH$DELETE_FILESPEC'
$
Ś
    EXIT STATUS
```

#### Notes for BATCH.COM Command Procedure

- This IF statement tests whether BATCH.COM is executing in batch mode. When you invoke BATCH.COM interactively, you provide (as parameters) a command string or a command procedure that is to be executed as a batch job. If you do not supply any parameters, then BATCH.COM prompts you for commands, writes these commands to a file, and then executes this command procedure as a batch job. After BATCH.COM prepares your commands for execution from a batch job, it uses the SUBMIT command to submit itself as a batch job and executes your commands from this job (see Note 8). When you invoke BATCH.COM as a batch job, the procedure branches to the label EXECUTE\_BATCH\_JOB. Note that you must specify the command or command procedure to execute as P1 and the default directory as P2 if you execute BATCH.COM in batch mode.
- These commands prepare the batch job for execution. First, the procedure constructs a name for the batch job. If a command string was passed, then BATCH.COM uses the verb name as the job name. If a command procedure was passed, then BATCH.COM uses the file name. If no input was passed, then BATCH.COM names the job BATCH.
- The parameters are concatenated to form the command string to be executed. The command string is assigned to the symbol COMMAND.
- The SUBMIT command cannot pass a parameter that is greater than 255 characters. Therefore, the procedure tests that the command string and directory name are less than 255 characters long. If both strings are less than 255 characters (and if the user did, in fact, pass a command string), then the procedure branches to the label SUBMIT.
- The procedure establishes a Ctrl/Y handler, so cleanup operations are performed if the user presses Ctrl/Y during this section of the command procedure.
- The procedure creates a temporary file to contain the commands to be executed. If the user supplies a long command string, the procedure branches to WRITE\_LARGE\_COMMAND and writes this command to the temporary file. Otherwise, the procedure prompts for the commands to be executed. Each command is written to the temporary file.

- Before you close the temporary file, write a symbol assignment statement to the file. This statement assigns the file name for the temporary file to the symbol BATCH\$DELETE\_FILESPEC. After closing the temporary file, the procedure resets the default Ctrl/Y handler. Then the procedure defines the symbol COMMAND so that, when executed, the symbol COMMAND invokes the temporary command file.
- The procedure submits itself as a batch job, using the defined job name (see Note 2). The procedure also passes two parameters: the command or command procedure to be executed, and the directory from which the command should be executed. Then the procedure branches to the label EXIT (see Note 11).
- This section performs cleanup operations if the user enters Ctrl/Y while the temporary file is being created.
- This section writes an error message if the temporary file cannot be created.
- The procedure resets the original verification settings and then exits.
- These commands are executed when BATCH.COM runs in batch mode. First, ON error handling is disabled and the user's default verification settings are set. Then the default is set to the directory indicated by P2, and the command or command procedure indicated by P1 is executed. If a temporary file was created, this file is deleted. The completion status for P1 is saved before deleting BATCH\$DELETE\_FILESPEC. This completion status is returned by the EXIT command.

# Sample Execution for BATCH.COM Command Procedure

\$ @BATCH RUN MYPROG Job RUN (queue SYS\$BATCH, entry 1715) started on SYS\$BATCH

The example uses BATCH.COM to run a program from within a batch job.

## B.12. COMPILE\_FILE.COM Command Procedure

Compiles, links, and runs a file written in Pascal or FORTRAN. It prompts for a file to process and determines if the file type is .PAS or .FOR. If the file type is not .PAS or .FOR, or if the file does not exist in the current default directory, the command procedure outputs appropriate error messages. This procedure illustrates the use of the IF-THEN-ELSE language construct.

### Example: COMPILE\_FILE.COM

```
$! This command procedure compiles, links, and runs a file written in
Pascal
$! or FORTRAN.
$!
$ ON CONTROL_Y THEN EXIT
$!
$ TOP:
   INQUIRE FILE "File to process"
$
                                                             Ø
   IF F$SEARCH(FILE) .NES. ""
$
$ THEN
   FILE TYPE = F$PARSE(FILE,,,"TYPE") ②
$
                                                       ! determine file type
```

```
$
  FILE_TYPE = F$EXTRACT(1,F$LENGTH('FILE_TYPE'),FILE_TYPE) ! remove
period
$! Remove type from file specification
  PERIOD_LOC = F$LOCATE(".",FILE)
$
$ FILE = F$EXTRACT(0, PERIOD_LOC, FILE)
  ON WARNING THEN GOTO OTHER
$
Ś
  GOTO 'FILE TYPE'
                                                           0
$ ELSE
  WRITE SYS$OUTPUT FILE, "does not exist"
$
                                                           0
$ ENDIF
$!
$ GOTO END
$!
$!
$!
$ FOR:
                                                            6
$ ON ERROR THEN GOTO PRINT
$ FORTRAN/LIST 'FILE'
$ GOTO LINK
$!
$ PAS:
$
  ON ERROR THEN GOTO PRINT
$
   PASCAL/LIST 'FILE'
$
  GOTO LINK
Ś!
$ OTHER:
$
  WRITE SYS$OUTPUT "Can't handle files of type .''FILE_TYPE'"
Ś
  GOTO END
$!
                                                           6
$ LINK:
Ś
   ON ERROR THEN GOTO END
   WRITE SYS$OUTPUT "Successful compilation ...."
$
$
   LINK 'FILE'
Ś
  DEFINE/USER_MODE SYS$INPUT SYS$COMMAND
$
  RUN 'FILE'
$
   GOTO CLEANUP
Ś!
$ PRINT:
                                                           Ø
$
   WRITE SYS$OUTPUT "Unsuccessful compilation, printing listing file ...."
   PRINT 'FILE'
$
$!
$ CLEANUP:
   DELETE 'FILE'.OBJ;
Ś
   DELETE 'FILE'.LIS;
$
$!
$ END:
$ INQUIRE/NOPUNCTUATION ANS "Process another file (Y or N)? "
Ś
  IF ANS THEN GOTO TOP
$ EXIT
```

#### Notes for COMPILE\_FILE.COM Command Procedure

- The IF command uses the F\$SEARCH lexical function to search the directory and determine if the file exists.
- The command block following the THEN command:
  - Uses the F\$LENGTH lexical function to determine the length of the file type
  - Determines the file type
  - Removes the period from the file type
  - Removes the file type from the file specification to determine the file name
  - Removes the period from the file name
  - Defines an action to perform if an error occurs
  - Branches to the label defined by the symbol FILE\_TYPE
- If the file you entered at the "File to process:" prompt does not exist in the directory, the command following the ELSE command executes.
- The ENDIF command ends the IF-THEN-ELSE command language construct.
- The procedure compiles the FORTRAN program and branches to the LINK label. If an error occurs during the compilation, the procedure branches to the PRINT label.
- The procedure displays that the program compiled correctly, links and runs the program, and branches to the CLEANUP label. The program branches to the END label if an error occurs.
- The procedure enters the listing file of the program in the default print queue.

#### Sample Execution for COMPILE\_FILE.COM Command Procedure

```
$ @COMPILE_FILE
File to process: RAND.PAS
Successful compilation
%DELETE-I-FILDEL,WORK:[DESCH]RAND.OBJ;1 deleted (3 blocks)
%DELETE-I-FILDEL,WORK:[DESCH]RAND.LIS;1 deleted (9 blocks)
Process another file (Y or N)? N Return
```